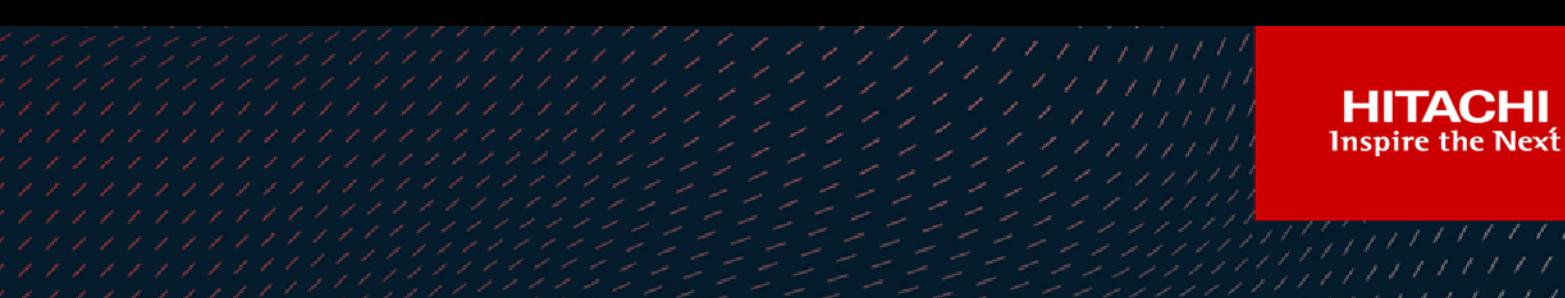

# **Hitachi Content Platform S Series Node 3.1.2**

# HCP S11 and S31 Node API Reference

This book contains all the information you need for using the HCP S Series management API with an HCP S11 or S31 Node. This RESTful HTTP-based API enables you to configure, monitor, and manage an S11 or S31 Node programmatically. The book explains how to use the management API to retrieve information about and manipulate S11 and S31 Node resources. The book also includes an introduction to the S Series Node concepts that underlie the management API resources.

© 2019, 2021 Hitachi Vantara LLC. All rights reserved.

No part of this publication may be reproduced or transmitted in any form or by any means, electronic or mechanical, including copying and recording, or stored in a database or retrieval system for commercial purposes without the express written permission of Hitachi, Ltd., or Hitachi Vantara LLC (collectively, "Hitachi"). Licensee may make copies of the Materials, provided that any such copy is: (i) created as an essential step in utilization of the Software as licensed and is used in no other manner; or (ii) used for archival purposes. Licensee may not make any other copies of the Materials. "Materials" mean text, data, photographs, graphics, audio, video, and documents.

Hitachi reserves the right to make changes to this Material at any time without notice and assumes no responsibility for its use. The Materials contain the most current information available at the time of publication.

Some of the features described in the Materials might not be currently available. Refer to the most recent product announcement for information about feature and product availability, or contact Hitachi Vantara LLC at [https://support.hitachivantara.com/en\\_us/contact-us.html](https://support.hitachivantara.com/en_us/contact-us.html).

**Notice:** Hitachi products and services can be ordered only under the terms and conditions of the applicable Hitachi agreements. The use of Hitachi products is governed by the terms of your agreements with Hitachi Vantara LLC.

By using this software, you agree that you are responsible for:

- **1.** Acquiring the relevant consents as may be required under local privacy laws or otherwise from authorized employees and other individuals; and
- **2.** Verifying that data continues to be held, retrieved, deleted, or otherwise processed in accordance with relevant laws.

**Notice on Export Controls.** The technical data and technology inherent in this Document may be subject to U.S. export control laws, including the U.S. Export Administration Act and its associated regulations, and may be subject to export or import regulations in other countries. Reader agrees to comply strictly with all such regulations and acknowledges that Reader has the responsibility to obtain licenses to export, re-export, or import the Document and any Compliant Products.

**EXPORT CONTROLS** - Licensee will comply fully with all applicable export laws and regulations of the United States and other countries, and Licensee shall not export, or allow the export or re-export of, the Software, API, or Materials in violation of any such laws or regulations. By downloading or using the Software, API, or Materials, Licensee agrees to the foregoing and represents and warrants that Licensee is not located in, under the control of, or a national or resident of any embargoed or restricted country.

Hitachi and Lumada are trademarks or registered trademarks of Hitachi, Ltd., in the United States and other countries.

AIX, AS/400e, DB2, Domino, DS6000, DS8000, Enterprise Storage Server, eServer, FICON, FlashCopy, GDPS, HyperSwap, IBM, Lotus, MVS, OS/390, PowerHA, PowerPC, RS6000, S/390, System z9, System z10, Tivoli, z/OS, z9, z10, z13, z14, z/VM, and z/VSE are registered trademarks or trademarks of International Business Machines Corporation.

Active Directory, ActiveX, Bing, Excel, Hyper-V, Internet Explorer, the Internet Explorer logo, Microsoft, the Microsoft Corporate Logo, MS-DOS, Outlook, PowerPoint, SharePoint, Silverlight, SmartScreen, SQL Server, Visual Basic, Visual C++, Visual Studio, Windows, the Windows logo, Windows Azure, Windows PowerShell, Windows Server, the Windows start button, and Windows Vista are registered trademarks or trademarks of Microsoft Corporation. Microsoft product screen shots are reprinted with permission from Microsoft Corporation.

All other trademarks, service marks, and company names in this document or web site are properties of their respective owners.

Copyright and license information for third-party and open source software used in Hitachi Vantara products can be found at [https://www.hitachivantara.com/en-us/company/legal.html.](https://www.hitachivantara.com/en-us/company/legal.html)

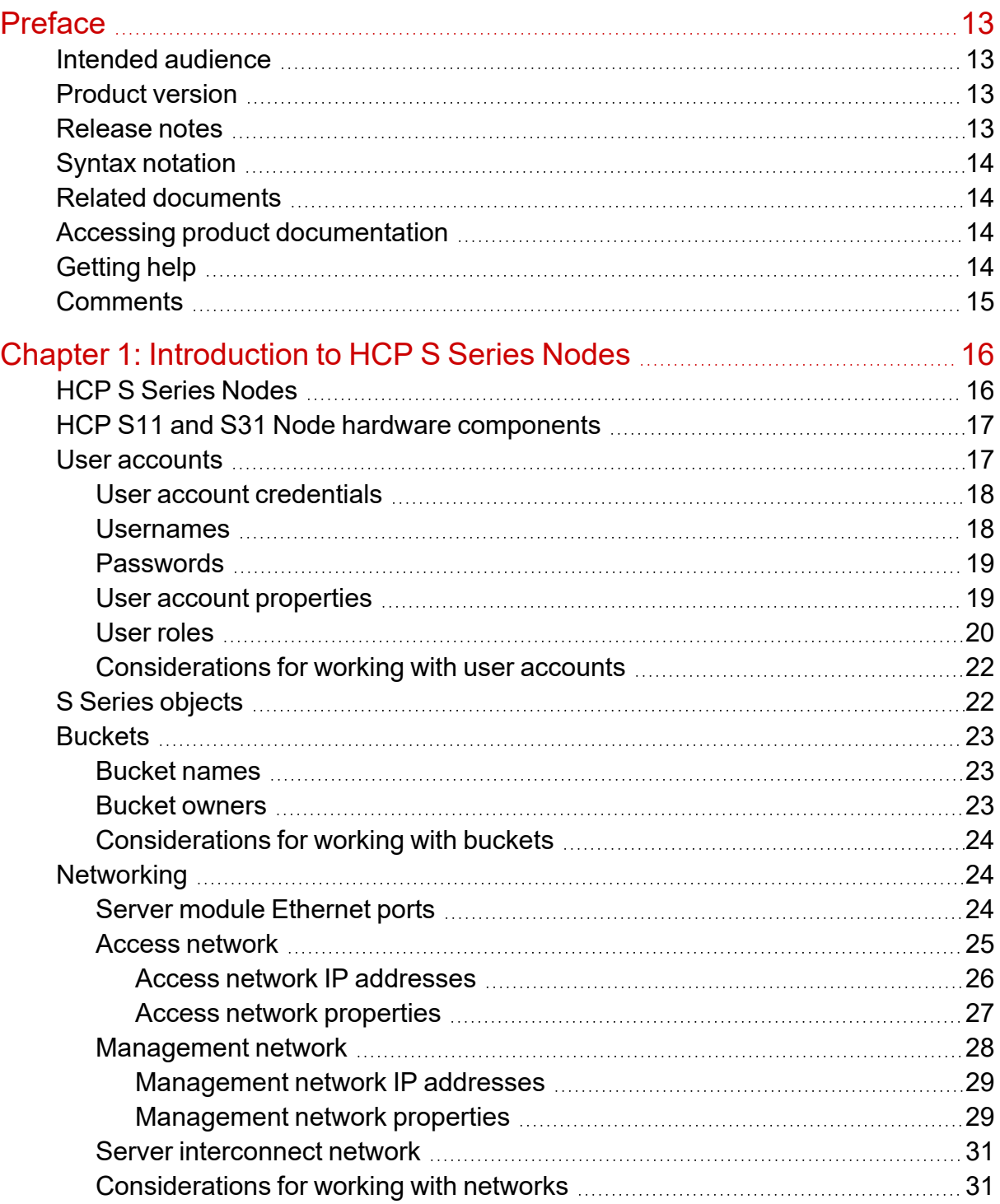

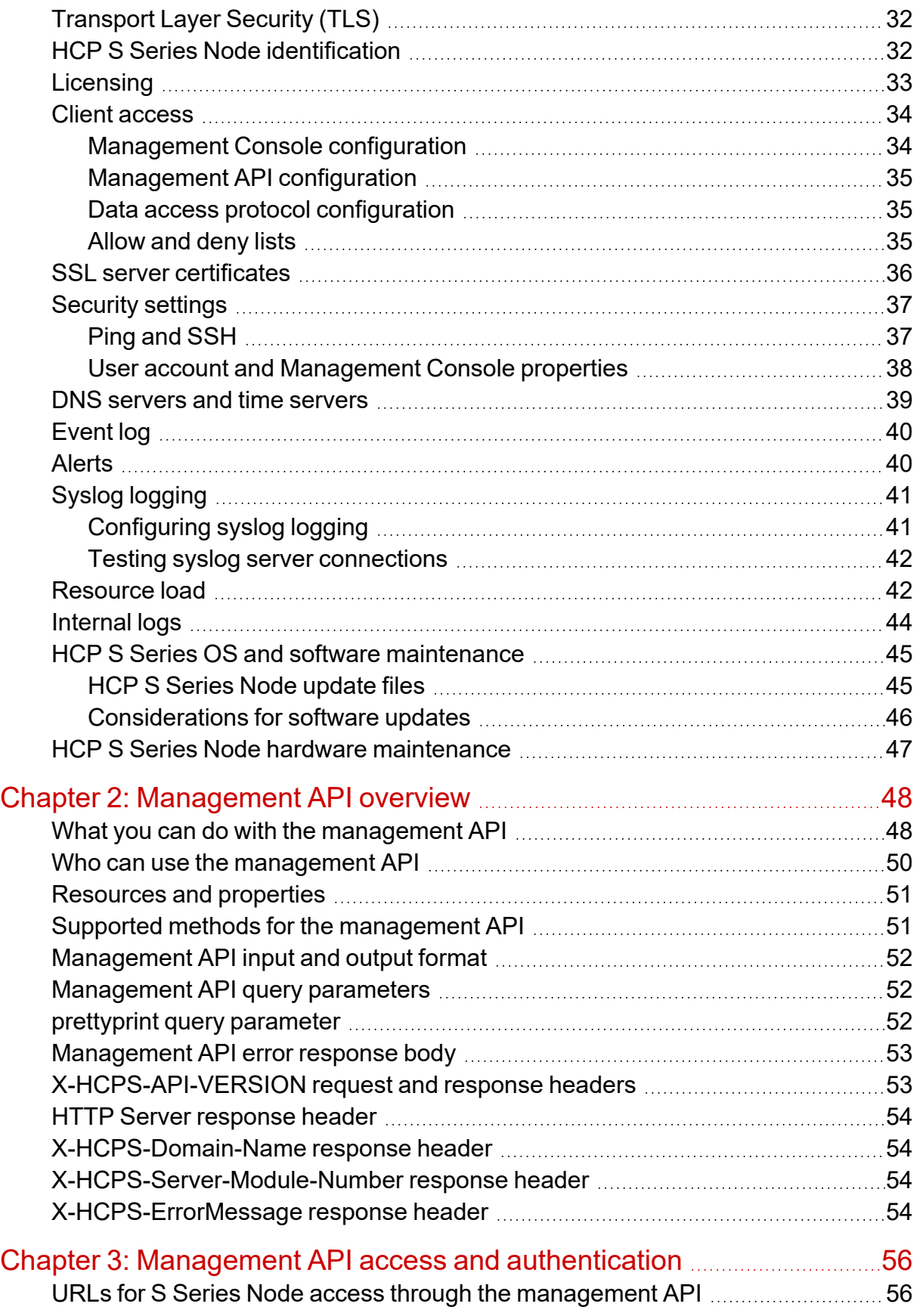

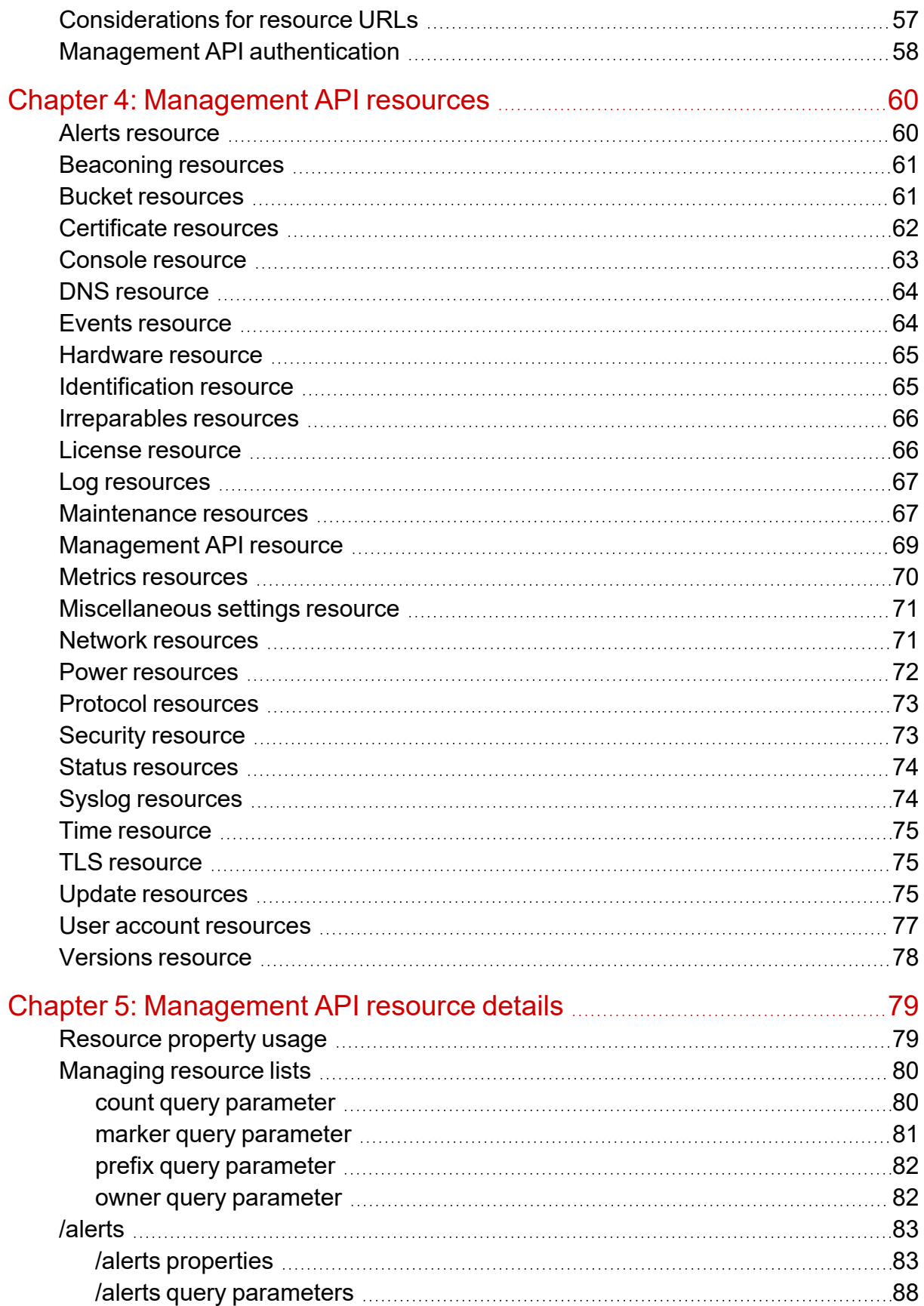

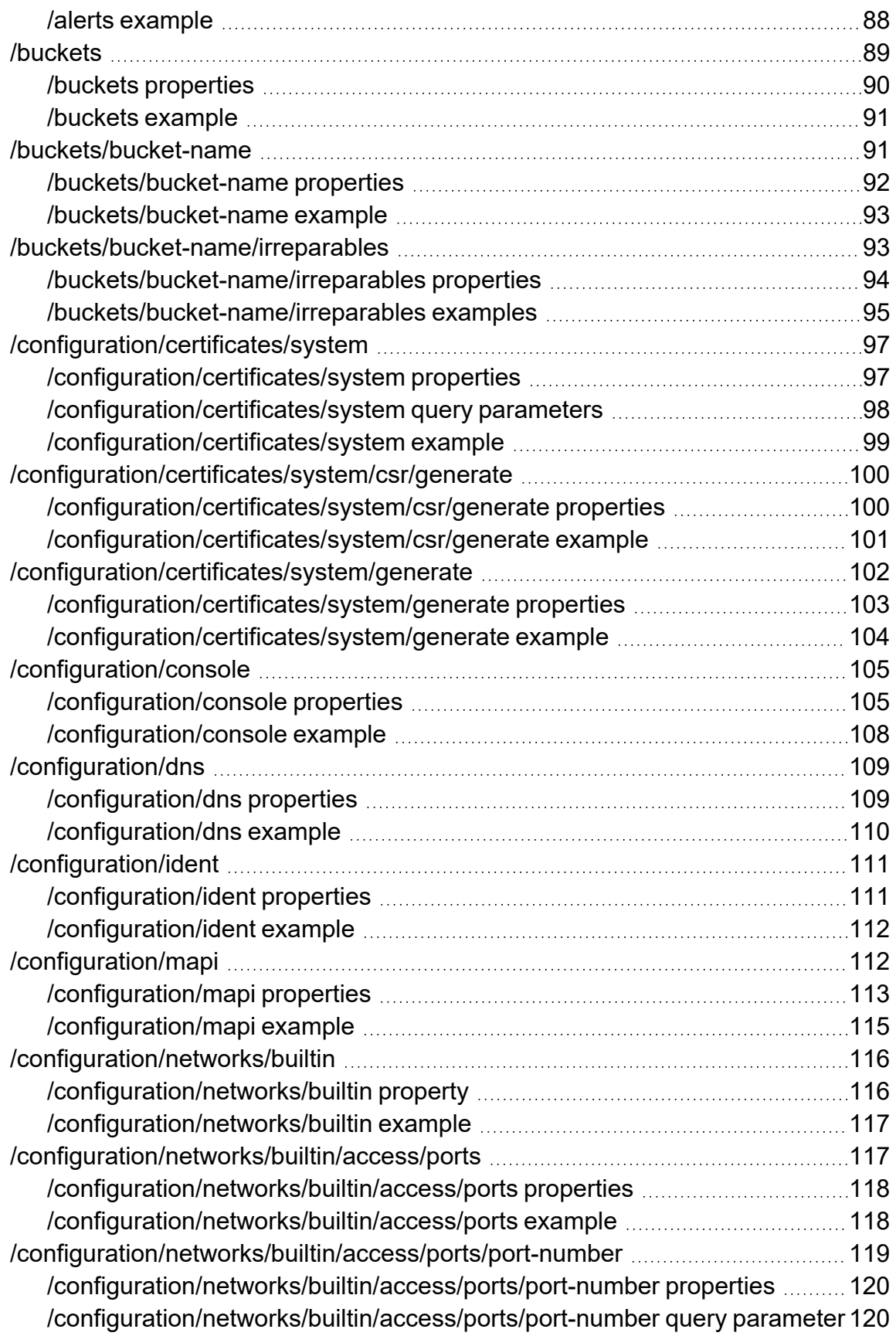

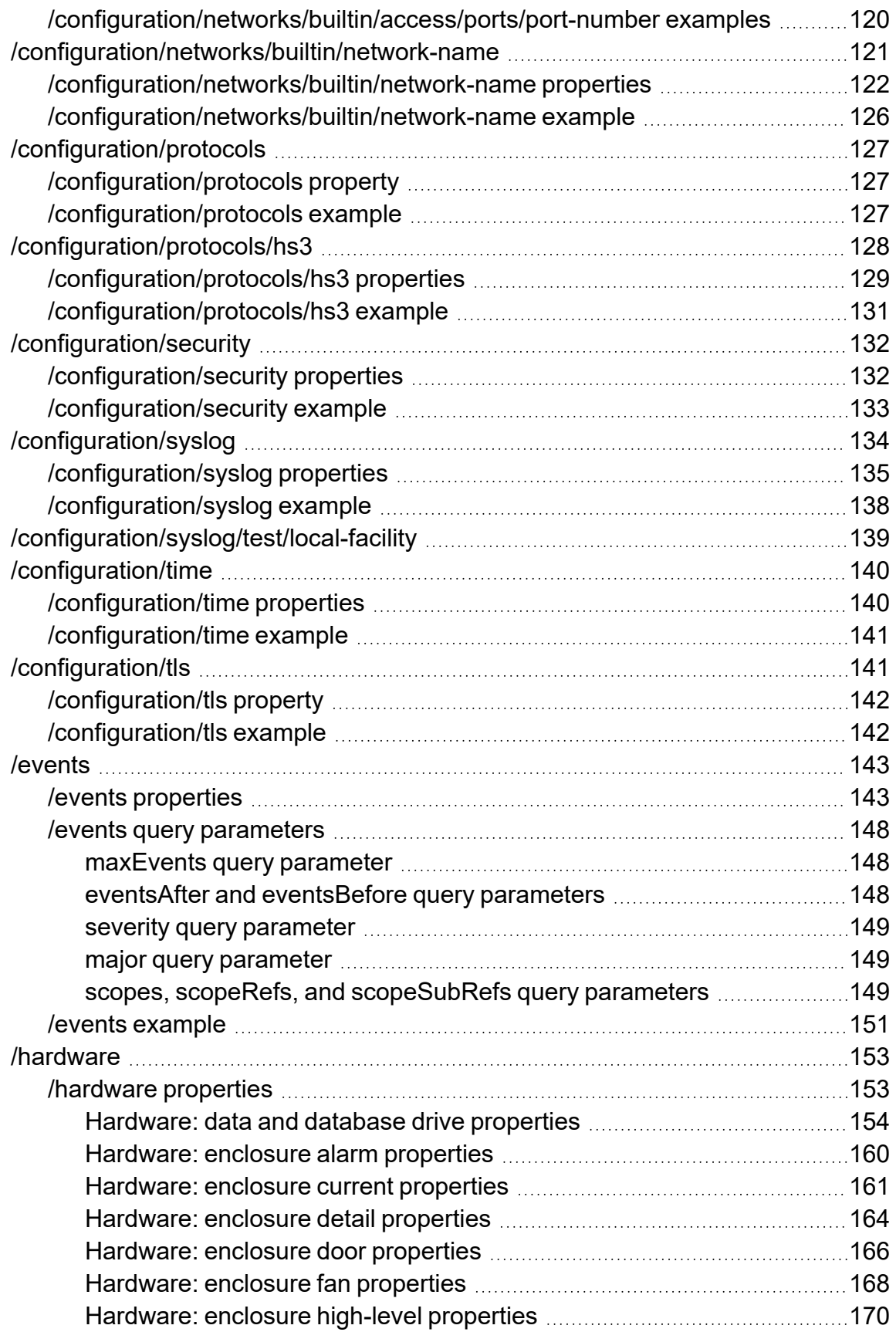

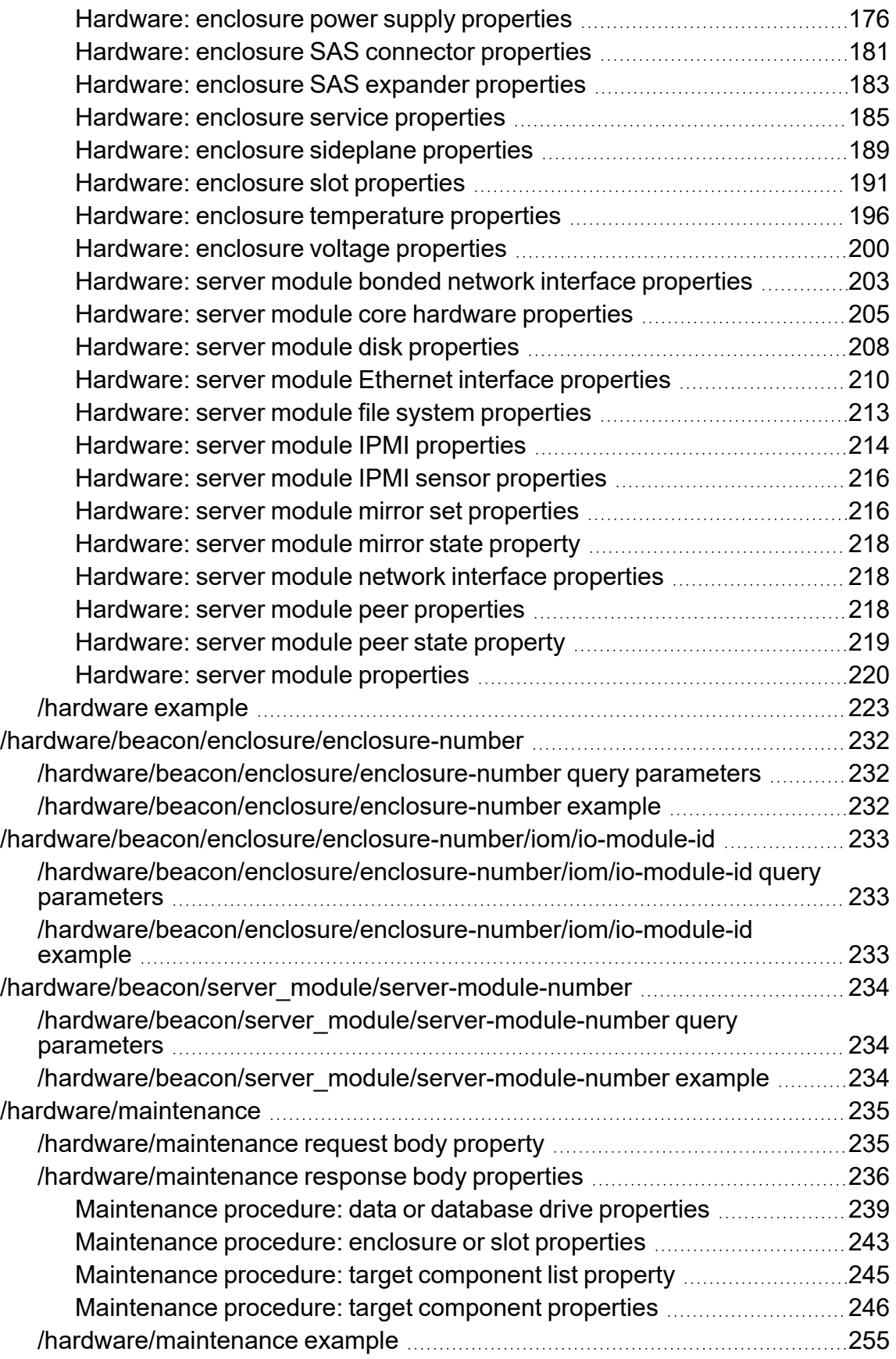

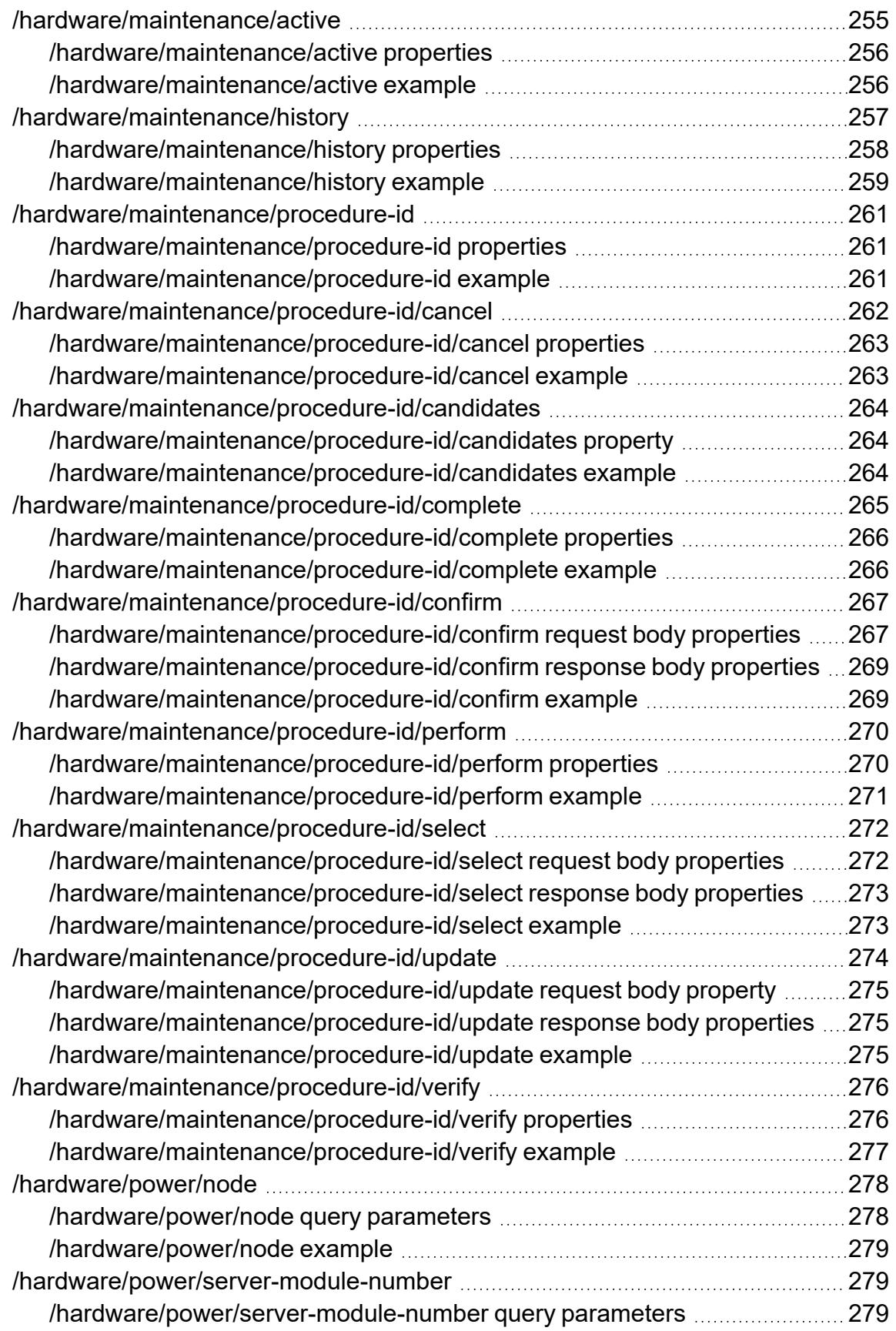

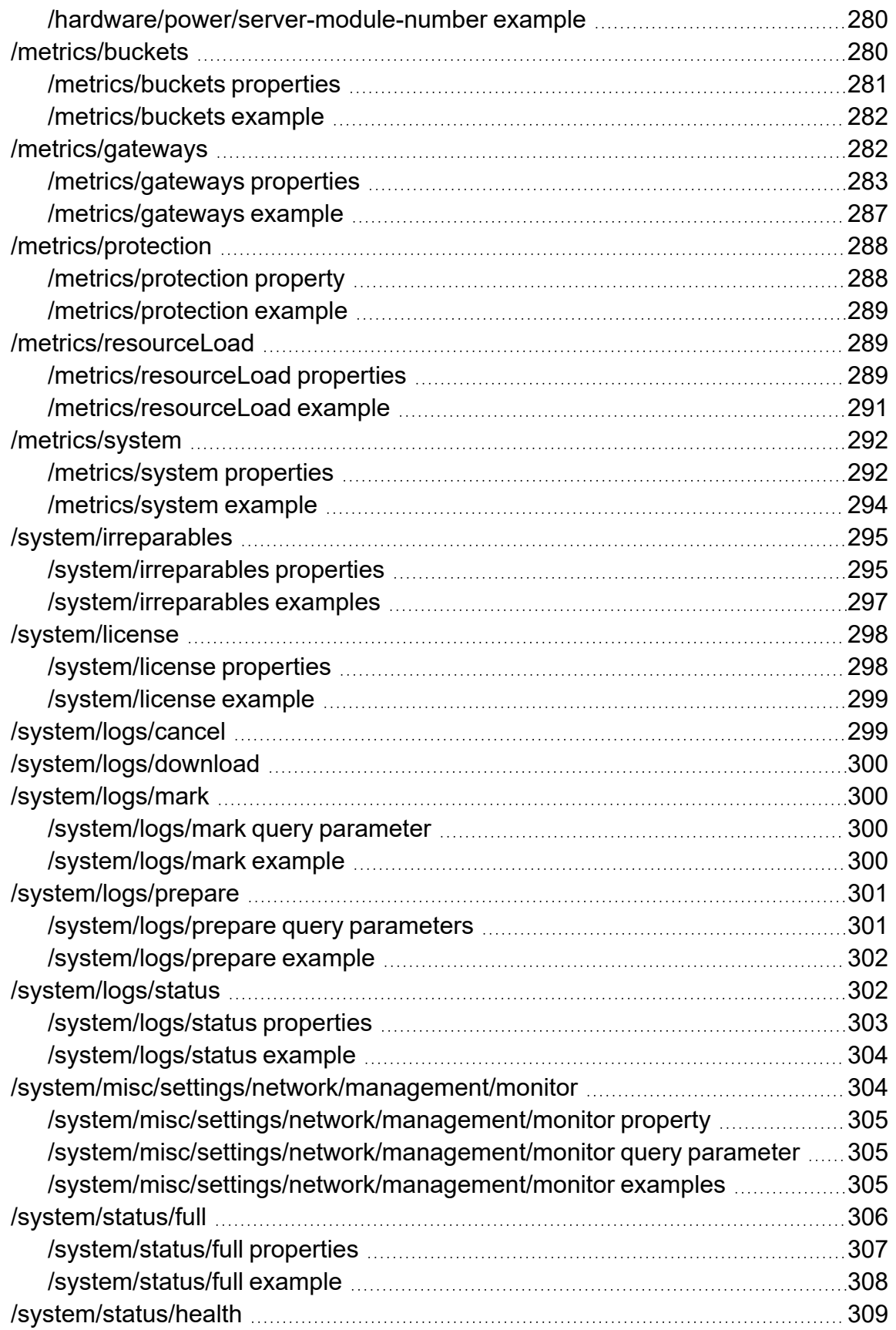

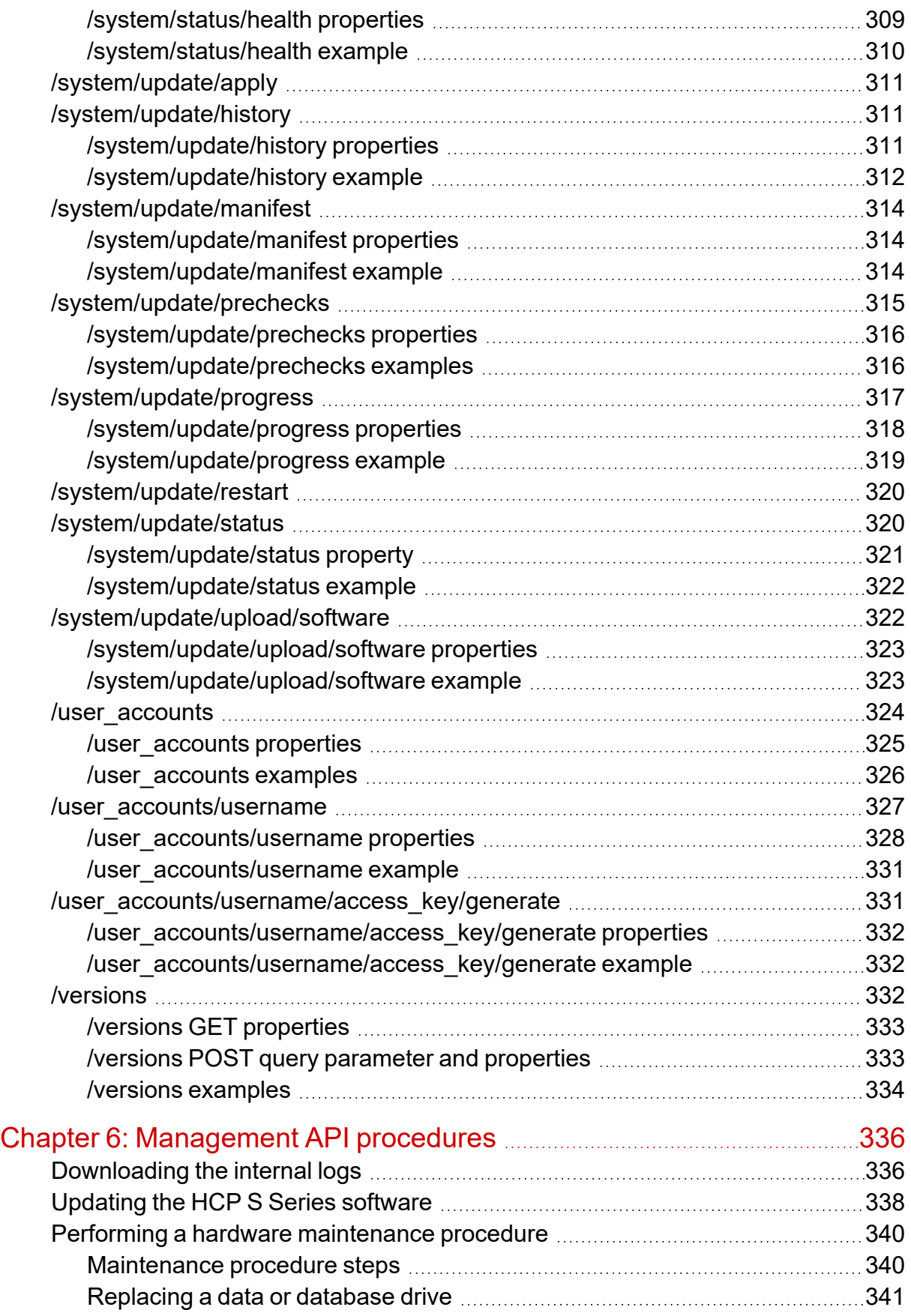

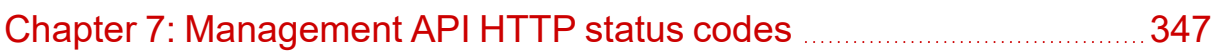

# <span id="page-12-0"></span>**Preface**

This book contains all the information you need for using the **Hitachi Content Platform (HCP) S Series management API** with an **HCP S11 or S31 Node**. This RESTful, HTTP-based API enables you to programmatically configure, monitor, and manage an S11 or S31 Node. The book explains how to use the management API to retrieve information about and manipulate S11 and S31 Node resources. The book also includes an introduction to the S Series Node concepts that underlie the management API resources.

## <span id="page-12-1"></span>**Intended audience**

This book is intended for people who want to configure, monitor, and manage an HCP S11 or S31 Node programmatically. This audience includes:

- <sup>S</sup> Series Node administrators and monitors
- Authorized <sup>S</sup> Series Node service providers

This book assumes that you are familiar with HTTP.

## <span id="page-12-2"></span>**Product version**

This book applies to release 3.1.2 or later of the HCP S Series Node.

## <span id="page-12-3"></span>**Release notes**

Read the release notes before installing and using this product. They may contain requirements or restrictions that are not fully described in this document or updates or corrections to this document. Release notes are available on Hitachi Vantara Support Connect:

<https://knowledge.hitachivantara.com/Documents>

## <span id="page-13-0"></span>**Syntax notation**

The table below describes the conventions used for the syntax of URLs in this book.

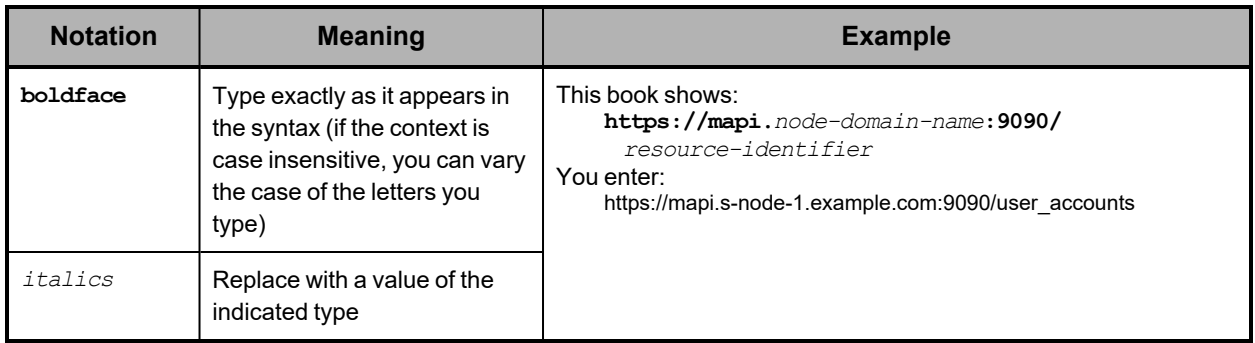

## <span id="page-13-1"></span>**Related documents**

• *HCP <sup>S</sup> Series Node Help* for HCP S11 and S31 Nodes (MK-HCPS022) — This Help system contains information about configuring, monitoring, and managing an HCP S11 or S31 Node. The Help includes information you need to effectively use the HCP S Series Management Console. The Help also describes the physical specifications of and environmental requirements for S11 and S31 Nodes. Additionally, the Help contains a complete reference for the HCP S Series management API.

## <span id="page-13-2"></span>**Accessing product documentation**

Product documentation is available on Hitachi Vantara Support Connect: [https://knowledge.hitachivantara.com/Documents.](https://knowledge.hitachivantara.com/Documents) Check this site for the most current documentation, including important updates that may have been made after the release of the product.

## <span id="page-13-3"></span>**Getting help**

Hitachi [Vantara](https://support.hitachivantara.com/) Support Portal is the destination for technical support of products and solutions sold by Hitachi Vantara. To contact technical support, log on to Hitachi Vantara Support Connect for contact information: [https://support.hitachivantara.com/en\\_](https://support.hitachivantara.com/en_us/contact-us.html) [us/contact-us.html](https://support.hitachivantara.com/en_us/contact-us.html).

Hitachi Vantara [Community](https://community.hitachivantara.com/s/) is a global online community for Hitachi Vantara customers, partners, independent software vendors, employees, and prospects. It is the destination to get answers, discover insights, and make connections. **Join the conversation today!** Go to [community.hitachivantara.com/s](https://community.hitachivantara.com/s/), register, and complete your profile.

## <span id="page-14-0"></span>**Comments**

Please send us your comments on this document to [doc.comments@hitachivantara.com](mailto:doc.comments@hitachivantara.com). Include the document title and part number, including the revision (for example, -01), and refer to specific sections and paragraphs whenever possible. All comments become the property of Hitachi Vantara LLC.

**Thank you!**

Preface

# <span id="page-15-0"></span>**Chapter 1: Introduction to HCP S Series Nodes**

The **Hitachi Content Platform (HCP) S Series Node** is one of the storage products offered by Hitachi Vantara. This chapter describes the S Series Node concepts you need to understand in order to successfully use the HCP S Series management API. The chapter also includes information about the hardware components of HCP S11 and S31 Nodes.

## <span id="page-15-1"></span>**HCP S Series Nodes**

An HCP S Series Node is a highly efficient, highly available, cost-effective storage device that supports very large amounts of data. Each S Series Node consists of two cooperating server modules and multiple high-density drives in some number of enclosures.

During normal operation, the two server modules in an S Series Node actively share responsibility for all S Series Node functions. Because the server modules are peers, if one module becomes unavailable, the other can still provide full, uninterrupted S Series Node functionality, although performance may be degraded.

The S Series Node data storage implementation ensures that data is well-protected through the use of erasure coding. Additionally, S Series Nodes use several internal processes to continuously check the integrity of both the stored data and the storage media.

S Series Nodes can provide direct-write storage for HCP systems and for HCP for cloud scale systems. S Series Nodes can also serve as storage tiering platforms for HCP systems. A single HCP system or HCP for cloud scale system can seamlessly store data across multiple S Series Nodes, thereby enabling scalability in both capacity and performance.

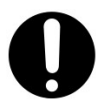

**Important:** HCP and HCP for cloud scale are the only supported clients for the S Series Node.

HCP systems and HCP for cloud scale systems use the S Series Node implementation of the Hitachi API for Amazon S3® to write, retrieve, and otherwise manage objects in an S Series Node. This RESTful, HTTP-based API is compatible with Amazon S3.

For administrative purposes, S Series Nodes provide a web-based Management Console and a RESTful, HTTP-based management API. Using these interfaces, S Series Node administrators and service providers can configure, manage, and monitor an S Series Node. These interfaces can also be used to initiate and verify certain S Series Node hardware procedures, such as adding and replacing drives.

The current S Series Node models are the S11 Node and the S31 Node. The S31 Node has more processing power and memory than the S11 Node. Additionally, while the S11 Node supports at most two enclosures, the S31 Node can support as many as nine, thereby providing significantly more storage capacity than the S11 Node.

The older S Series Node models are the S10 Node and the S30 Node. The enclosures used in S11 and S31 Nodes can hold more drives than the enclosures used in S10 and S30 Nodes can hold. Also, S11 and S31 Nodes support higher-capacity drives than S10 and S30 Nodes support.

The S11 and S31 Node enclosures are not interchangeable with the S10 and S30 Node enclosures.

## <span id="page-16-0"></span>**HCP S11 and S31 Node hardware components**

The main components of an S11 or S31 Node are:

- One **base enclosure** and, optionally, one **expansion enclosure**. An enclosure is <sup>a</sup> container for the drives used by the S11 or S31 Node. Each enclosure has a main bay and a controller bay.
- Two **server modules**, located in the base-enclosure controller bay. Each server module runs the complete HCP S Series software. This redundancy prevents service interruptions due to either one of the server modules becoming unavailable.
- Two **I/O modules**, located in the expansion-enclosure controller bay. The I/O modules enable communication between the base enclosure and the drives in the expansion enclosure.
- **Data drives**. The data drives store the data written to the S11 or S31 Node and the metadata that describes that data. A base enclosure holds 30, 62, or 94 data drives, all in the main bay. An expansion enclosure holds 42, 74, or 106 data drives, ten in the controller bay and the rest in the main bay.
- Six **database drives**, located in the base enclosure. The database drives store the internal database used by the S11 or S31 Node to hold information such as useraccount and bucket definitions and various configuration settings.

Four of the database drives are in small form factor (SFF) drive carriers in the controller bay. The other two are in large form factor (LFF) drive carriers in the main bay.

## <span id="page-16-1"></span>**User accounts**

To access an HCP S Series Node, you need an S Series Node user account. A **user account** is a set of credentials that gives a user permission to use one or more of these interfaces:

- The HCP <sup>S</sup> Series Management Console
- The HCP <sup>S</sup> Series management API
- The Hitachi API for Amazon S3 (the S3 compatible API)

Permissions are granted by the roles associated with a user account. For more information about roles, see "User roles" on [page 20.](#page-19-0)

An S Series Node can have at most 10,000 user accounts.

If you have the security role, you can use the HCP S Series Management Console or management API to create, modify, and delete S Series Node user accounts.

For information about using the management API to work with user accounts, see ["User](#page-76-0) account [resources"](#page-76-0) on page 77.

#### <span id="page-17-0"></span>**User account credentials**

User account credentials consist of a username and password. You can use the HCP S Series Management Console or management API to change the password for your own user account at any time. An S Series Node user with the security role can change the password for any user account at any time.

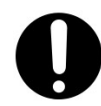

**Important:** Passwords for S Series Node user accounts created by HCP systems are generated automatically and are not known to administrators of those systems. If you change the password for such a user account, the applicable system will no longer be able to manage or report on its usage of the S Series Node storage.

For you to use the S3 compatible API, your user account must have the data role and additional credentials that consist of an access key and secret key. You can use the HCP S Series Management Console or management API to generate these credentials. Only you can generate the S3 compatible API credentials for your user account.

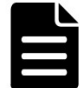

**Note:** In release 3.1.2 of the S Series Node, only an HCP system can be a direct user of the S3 compatible API.

Normally, user account passwords expire after a configurable amount of time. However, security administrators can configure individual user accounts so that the password never expires automatically or so that the password expires immediately. A password that is set to expire immediately expires regardless of whether it's subject to automatic expiration.

If your user account password expires, you can use an interface that requires password access only to change that password. An expired password does not prevent the user account from being used for data access.

Access keys and secret keys do not expire. However, if you lose these keys, you can generate new ones. As soon as you generate new keys, the old keys stop working.

### <span id="page-17-1"></span>**Usernames**

When you create an S Series Node user account, you specify a username for the account. The username uniquely identifies that account on the S Series Node.

Usernames:

- Must be <sup>3</sup> through <sup>128</sup> characters long
- Can contain only valid UTF-8 characters
- Cannot contain uppercase letters
- Cannot contain an opening angle bracket (<) or closing angle bracket (>)
- Cannot start with an opening square bracket ([) or closing square bracket (])
- Cannot contain white space
- Must be unique for the current <sup>S</sup> Series Node

Additionally, the following strings are reserved and cannot be used as usernames:

- *allusers*
- *authenticatedusers*
- *internal*
- *logdelivery*
- *http://acs.amazonaws.com/groups/global/allusers*
- *http://acs.amazonaws.com/groups/global/authenticatedusers*
- *http://acs.amazonaws.com/groups/s3/logdelivery*

You can reuse usernames that are not currently in use. For example, if you delete the account for a user, you can create a new account for that user with the same username as the deleted account had.

### <span id="page-18-0"></span>**Passwords**

When you create an S Series Node user account, you specify a password for the account. Users can change their account passwords at any time.

Passwords:

- Can be at most 64 characters long
- Cannot be shorter than the configured minimum password length, which cannot be less than 6
- Can contain any valid UTF-8 characters
- Can include white space
- Are case sensitive
- Must include at least one character from two of these character sets:
	- Letters
	- ¡ Numbers
	- o Other

The longer the password, the stronger it is likely to be. Using a mix of uppercase and lowercase letters, numbers, and special characters creates an even stronger password.

When changing the password for your own user account, you cannot reuse your current password.

As a security administrator, when you modify a user account, you can reuse the current password.

### <span id="page-18-1"></span>**User account properties**

In addition to a username and password, user accounts have these properties:

• Full name. The full name can be used to identify the user for whom the account was created. This name must be 1 through 256 characters long and can contain any valid UTF-8 characters, including white space.

- Description (optional). The description can be at most 1,024 characters long and can contain any valid UTF-8 characters, including white space.
- Roles that determine which interfaces the user can use with the account and what the user can do with those interfaces.
- Whether the account password must be changed before the account can be used for any purpose other than to change the password (that is, whether the password has expired).
- Whether the password for the user account ever expires automatically based on the <sup>S</sup> Series Node security setting for password expiration.
- Whether the account is enabled or disabled. While <sup>a</sup> user account is disabled, it cannot be used for any purpose. You might choose to disable an account, for example, while the user for whom you created it is on vacation.

#### <span id="page-19-0"></span>**User roles**

A **role** is a named collection of permissions that can be associated with an S Series Node user account. The roles associated with a user account determine which S Series Node interfaces the user can use and what the user can do with those interfaces. Roles generally correspond to job functions.

A user account must be associated with one or more roles. The account user has all the permissions granted by each of the associated roles.

The roles that you can associate with a user account are:

- **Administrator** Grants permission to use the HCP <sup>S</sup> Series Management Console and management API to:
	- View S Series Node configuration and status.
	- $\circ$  Perform configuration activities (such as changing server module IP addresses).
	- Insert comments into and download the S Series Node internal logs. For information about the internal logs, see ["Internal](#page-43-0) logs" on page 44.
	- $\circ$  View the user account and bucket lists. For information about buckets, see ["Buckets"](#page-22-0) on page 23.
	- $\circ$  Create, modify, and delete buckets and view the list of irreparable objects in those buckets.

The administrator role does not grant permission to:

- Configure user accounts.
- $\circ$  Store, retrieve, or manage objects in buckets. For information about objects, see "S Series [objects"](#page-21-1) on page 22.
- **Monitor** Grants permission to use the HCP <sup>S</sup> Series Management Console and management API to:
	- View S Series Node configuration and status
	- $\circ$  Insert comments into the internal logs
	- $\circ$  View the bucket list and the list of irreparable objects in those buckets

The monitor role does not grant permission to:

- View or configure user accounts
- $\circ$  Store, retrieve, or manage objects in buckets
- **Security** Grants permission to use the HCP <sup>S</sup> Series Management Console and management API to:
	- Create and manage user accounts
	- Configure security settings (such as enabling SSH access to the S Series Node)
	- $\circ$  View security event messages (such as messages about unsuccessful attempts to log in to the HCP S Series Management Console)
	- Insert comments into the internal logs

The security role does not grant permission to store, retrieve, or manage objects in buckets.

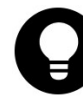

**Tip:** Always have at least two user accounts that have the security role. This configuration ensures that if one of the accounts with the security role becomes disabled, another account that can manage user accounts still exists.

- **Service** Grants permission to use the HCP S Series Management Console and management API to:
	- o View S Series Node configuration and status
	- Perform most configuration activities
	- $\circ$  Perform maintenance activities (such as replacing a failed drive)
	- Insert comments into and download the internal logs
	- Update the HCP S Series operating system and software
	- View the bucket list and the list of irreparable objects in those buckets

The service role does not grant permission to:

- View or configure user accounts
- Store, retrieve, or manage objects in buckets

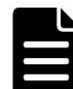

**Note:** You should associate the service role only with user accounts created for authorized service providers.

- **Data** Grants permission to use the Hitachi API for Amazon S3 (the S3 compatible API) to:
	- Create and manage buckets
	- $\circ$  Store, retrieve, and manage objects in buckets

With this role, you can also use the Management Console and management API to generate your S3 compatible API access key and secret key.

All users can use the HCP S Series Management Console and management API to change their own passwords.

### <span id="page-21-0"></span>**Considerations for working with user accounts**

These considerations apply to working with user accounts:

- You cannot change the username for an existing user account.
- When changing the password for <sup>a</sup> user account other than your own, you can reuse the current password. When changing the password for your own user account, you cannot reuse the current password.
- At all times, at least one user account must have the security role. Therefore:
	- $\degree$  You cannot remove the security role from the last user account that has that role.
	- You cannot delete the last user account that has the security role.
- You cannot disable the last user account that has the security role. However, that user account can be disabled automatically due to the configured number of consecutive invalid login attempts.

For information about setting the limit for invalid login attempts, see "User [account](#page-37-0) and [Management](#page-37-0) Console properties" on page 38.

- If you disable the user account you used to log in to the current HCP <sup>S</sup> Series Management Console, the Console session immediately ends.
- You cannot delete <sup>a</sup> user account that owns any buckets. To delete such <sup>a</sup> user account, you first need to change the owner of each applicable bucket to a different user.

For information about buckets, see ["Buckets"](#page-22-0) on the next page.

- You cannot delete the user account you're currently using to access the <sup>S</sup> Series Node.
- Multiple people can use the same user account concurrently to access the same or different S Series Node interfaces. To prevent this from happening, you should create a separate account for each user. Users should keep their passwords confidential.

## <span id="page-21-1"></span>**S Series objects**

An HCP S Series Node stores objects. An S Series **object** is a combination of:

- An exact digital reproduction of data as it existed before it was stored on the <sup>S</sup> Series Node.
- Information that describes the object (for example, the data size and the object creation date). This information is called **metadata**.

When data is written to an S Series Node, the S Series Node creates an object from that data.

S Series objects are not the same as HCP objects, and the two types of objects do not have a one-to-one correspondence with each other. Each HCP object tiered to an S Series Node can result in multiple objects on the S Series Node.

## <span id="page-22-0"></span>**Buckets**

An HCP S Series Node stores objects in buckets. A **bucket** is a logical grouping of objects such that the objects in one bucket are not visible in any other bucket.

Buckets have these properties:

- <sup>A</sup> name.
- An owner.
- <sup>A</sup> description (optional). The description can be up to 1,024 characters long and can contain any valid UTF-8 characters, including white space.

An S Series Node can have at most 10,000 buckets.

If you have the administrator role, you can use the HCP S Series Management Console or management API to create, modify, and delete buckets. If you have the data role, you can use the Hitachi API for Amazon S3 (the S3 compatible API) to create and delete buckets.

For information about using the management API to work with buckets, see ["Bucket](#page-60-1) [resources"](#page-60-1) on page 61.

### <span id="page-22-1"></span>**Bucket names**

When you create a bucket, you specify a name for it. This name uniquely identifies that bucket on the S Series Node.

Bucket names:

- Must be <sup>3</sup> through <sup>63</sup> characters long
- Can contain only lowercase letters, digits, hyphens (-), and periods (.)
- Cannot contain consecutive periods
- Must start and end with <sup>a</sup> lowercase letter or digit
- Can consist of multiple parts delimited by periods, where each part must start and end with a lowercase letter or digit
- Cannot have the form of an IP address (for example, 192.168.10.4)

#### <span id="page-22-2"></span>**Bucket owners**

Each S Series Node bucket has an owner that corresponds to an S Series Node user account with the data role. When you create a bucket, you select the bucket owner. Only the owner of a bucket can store and manage objects in that bucket.

If you have the administrator role, you can use the HCP S Series Management Console or management API to change the owner of a bucket to a different user account.

An individual user can own at most 100 buckets.

### <span id="page-23-0"></span>**Considerations for working with buckets**

These considerations apply to modifying and deleting buckets:

- You cannot change the name of an existing bucket.
- If you change the owner of a bucket that's used by an HCP system or by an HCP for cloud scale system, you need to provide the applicable system with the credentials for the new owner. Until you provide the new credentials, that system cannot store, retrieve, or otherwise manage objects in the bucket.
- You can delete <sup>a</sup> bucket only if it's empty (that is, it does not contain any objects).

## <span id="page-23-1"></span>**Networking**

An HCP S Series Node makes use of three networks:

• **The access network** is used for external client access to the <sup>S</sup> Series Node through the Hitachi API for Amazon S3 (the S3 compatible API). This network can also be used for external client access to the S Series Node through the HCP S Series Management Console and management API.

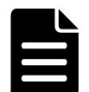

**Note:** HCP always communicates with S Series Nodes over the access network for both data access and management purposes.

• **The management network** is used for external client access to the <sup>S</sup> Series Node through the HCP S Series Management Console and management API. This network cannot be used for access to the S Series Node through the S3 compatible API.

You can use the management network to segregate network traffic for management purposes from network traffic for data access.

• **The server interconnect network** is used exclusively for communication between the two S Series Node server modules. The two server modules are the only devices on this isolated network.

If you have the administrator or service role, you can use the HCP S Series Management Console or management API to modify S Series Node network configurations.

For information about using the management API to work with networks, see ["Network](#page-70-1) [resources"](#page-70-1) on page 71.

### <span id="page-23-2"></span>**Server module Ethernet ports**

Each server module in an S11 or S31 Node has these Ethernet ports:

- Four onboard 10Gb SFP+ ports Used for the access network if the optional 10GBase-T PCIe card is not present:
	- $\circ$  If these ports are used, the port device names are, from top to bottom, eth3, eth2, eth1, and eth0.
	- $\circ$  If these ports are unused, they are disabled.

- Optionally, four 10GBase-T ports on <sup>a</sup> PCIe card If present, used instead of the onboard SFP+ ports for the access network. The port device names are, from top to bottom, eth3, eth2, eth1, and eth0.
- One onboard 1000Base-T Ethernet port Used for the management network. The port device name is eth4.

The figure below shows the locations of these ports on a server module.

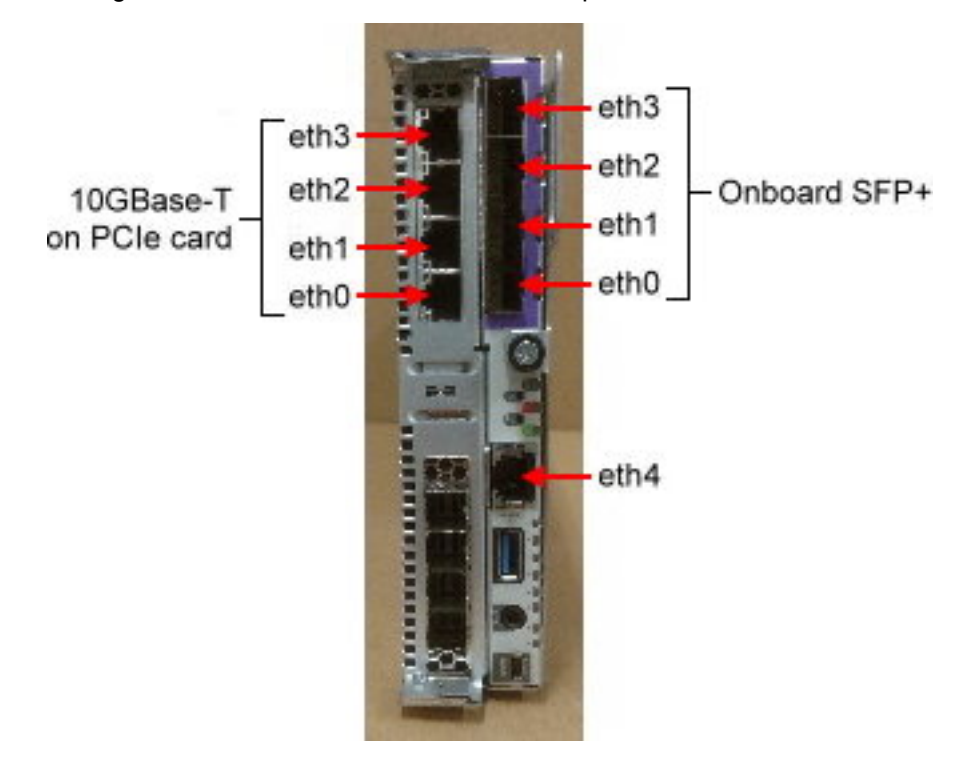

### <span id="page-24-0"></span>**Access network**

You can configure the access network so that the S Series Node expects one, some, or all of the available ports to be connected to an active switch. However, regardless of the configured expectations, the S Series Node uses each connected port, either as an active port or as a backup port, depending on the bonding mode.

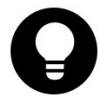

**Tip:** To prevent the S Series Node from issuing alerts about unexpected or missing port connections, set the connection expectation for each port according to whether the port is actually connected to an active switch.

The access network ports connect the server modules to the customer networking infrastructure through one or two Ethernet switches. The recommended configurations are:

- Both the access network and one or two switches configured for IEEE 802.3ad Link Aggregation Control Protocol (LCAP) bonding:
	- $\circ$  With one switch, all the ports being used on both server modules connect to that switch.
	- With two switches, all the ports being used on one server module connect to one switch. All the ports being used on the other server module connect to the other switch.

• Both the access network and two switches configured for active-backup bonding. In this case, all the even-numbered ports (that is, eth0 and eth2) being used on both server modules connect to one switch. All the odd-numbered ports (that is, eth1 and eth3) being used on both server modules connect to the other switch.

For the appropriate configuration for your S Series Node, consult your network administrator.

#### <span id="page-25-0"></span>**Access network IP addresses**

Each server module has both physical and virtual access network IP addresses. To ensure that access to the HCP S Series Node is not disrupted by the unavailability of a single server module, clients should use the virtual IP addresses to communicate with the S Series Node. Communications that use a virtual IP address for an unavailable server module are automatically redirected to the available server module. When the unavailable server module becomes available again, communications using the virtual IP address for that module revert back to that module.

The access network can have an IP mode of either IPv4 or IPv6. If the IP mode is IPv4, the two server modules must have access network IPv4 addresses on the same IPv4 subnet. If the IP mode is IPv6, the two server modules must have primary access network IPv6 addresses on the same IPv6 subnet. In all cases, the virtual IP address for a server module must be on the same subnet as the physical IP address.

With an IP mode of IPv6, the server modules can also have secondary physical and virtual access network IPv6 addresses. These addresses must be on the same IPv6 subnet, and that subnet must not overlap the primary access network subnet. If one server module has a secondary access network IPv6 address, the other server module must also have a secondary access network IPv6 address.

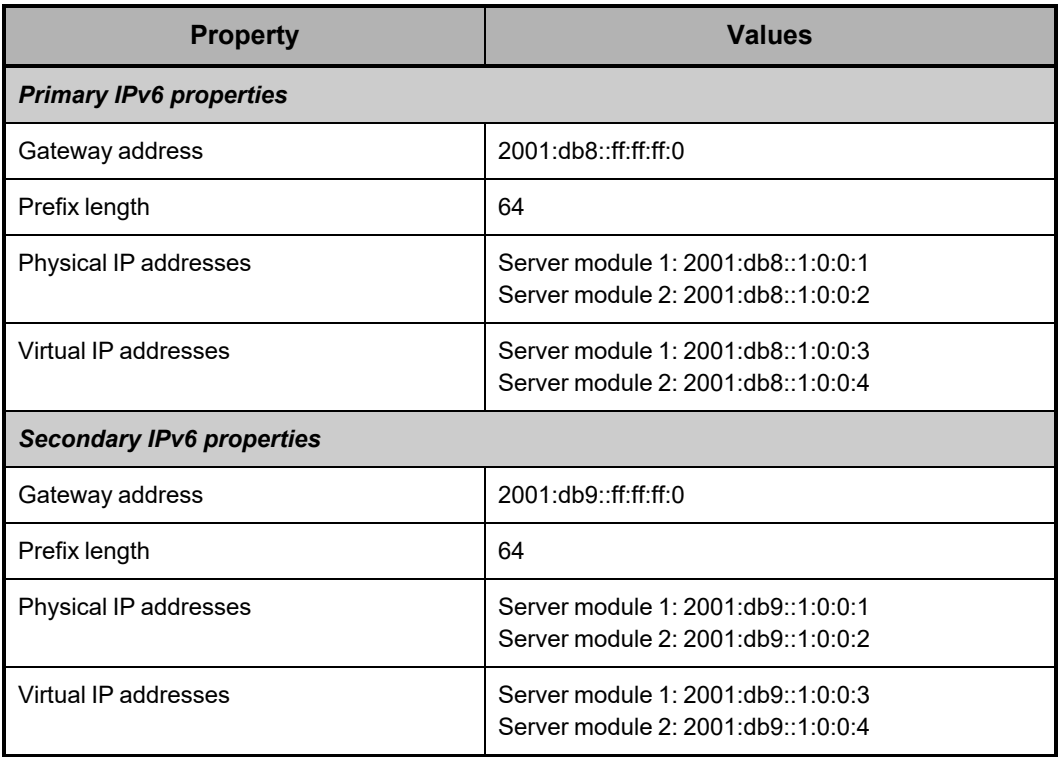

The table below shows a sample IPv6 configuration for the access network.

The access network subnet or subnets cannot overlap the subnets for the S Series Node management and server interconnect networks.

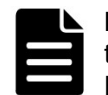

**Note:** In the zone definition for the S Series Node in DNS, use the virtual IP addresses of the server modules. For information about configuring an S Series Node in DNS, see the HCP S Series Node Help.

#### <span id="page-26-0"></span>**Access network properties**

The access network has these properties:

- **IP mode (either IPv4 or IPv6).** By default, the access network has an IP mode of IPv4.
- **If the IP mode is IPv4:**
	- ¡ **IPv4 gateway address.** This is the address from which communications initiated by the S Series Node are sent when the access network is the selected network for the particular type of communication and IPv4 addressing is selected.

By default, the access network has an IPv4 gateway address of 10.0.0.254.

¡ **IPv4 subnet.** With the Management Console, you use the IPv4 gateway address and a four-octet subnet mask to specify the IPv4 subnet. With the management API, you use CIDR notation to specify the IPv4 subnet.

By default, the access network has an IPv4 subnet of 10.0.0.0/24 and a four-octet subnet mask of 255.255.255.0.

- ¡ **Physical IPv4 address for each server module.** By default, the access network has physical IPv4 addresses of 10.0.0.1 for server module 1 and 10.0.0.2 for server module 2.
- ¡ **Virtual IPv4 address for each server module.** By default, the access network virtual IP addresses are not set. These IP addresses must be set during the initial on-site configuration of the S Series Node.
- **If the IP mode is IPv6:**
	- ¡ **Primary IPv6 gateway address.** This is the address from which communications initiated by the S Series Node are sent when the access network is the selected network for the particular type of communication and primary IPv6 addressing is selected.
	- **Primary IPv6 subnet.** With the Management Console, you use the primary IPv6 gateway address and an IPv6 prefix length to specify the primary IPv6 subnet. With the management API, you use CIDR notation to specify the primary IPv6 subnet.
	- ¡ **Primary physical IPv6 address for each server module.** These IP addresses must be set during the initial on-site configuration of the S Series Node.
	- ¡ **Primary virtual IPv6 address for each server module.** These IP addresses must be set during the initial on-site configuration of the S Series Node.
	- ¡ **Optionally, secondary IPv6** gateway address, subnet, physical address for each server module, and virtual address for each server module.

With the Management Console, you use the secondary IPv6 gateway address and an IPv6 prefix length to specify the secondary IPv6 subnet. With the management API, you use CIDR notation to specify the secondary IPv6 subnet.

• **VLAN ID.** If the networking infrastructure supports virtual networking, valid values for the VLAN ID are integers in the range 0 through 4,094. If the networking infrastructure doesn't support virtual networking, the VLAN ID must be 0.

If the access network has a nonzero VLAN ID, the applicable switches must be configured to support that ID. Additionally, the networking infrastructure must be configured to allow client requests to be routed to the S Series Node through the access network.

By default, the access network has a VLAN ID of 0.

• **Maximum transmission unit (MTU).** The MTU is the largest packet size supported for data sent on the network.

The MTU for a network can be 1,500 or 9,000. The larger MTU reduces overhead and increases network throughput. An MTU of 9,000 is possible only if it is supported by the networking infrastructure.

By default, the access network has an MTU of 1,500.

- **Combined speed and duplex setting.** By default, the access network has <sup>a</sup> speed and duplex setting of **auto**. With this setting, the S Series Node detects the speed and duplex settings of the device with which it's communicating. The S Series Node then adjusts its own settings to provide the highest possible data rate.
- **Bonding mode of IEEE 802.3ad or active-backup.** By default, the access network has a bonding mode of active-backup.

When the bonding mode is active-backup, the active port is the lowest-numbered connected port. All other connected ports are backup ports.

• **Connection expectation (ON or OFF) for each of ports 0, 1, 2, and 3.** The setting for a port applies to the port on both server modules.

The S Series Node issues an alert if:

- ¡ A port is expected to be connected (that is, the port setting is **ON**) but is not connected to an active port on a network switch.
- ¡ A port is not expected to be connected (that is, the port setting is **OFF**) but is connected to an active port on a network switch.

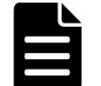

**Note:** In the DNS zone definition for the S Series Node, use the virtual IP addresses of the server modules.

#### <span id="page-27-0"></span>**Management network**

For the management network, each server module has one 1Gb Ethernet port. These ports connect the server modules to your networking infrastructure through one or two Ethernet switches:

• With one Ethernet switch, the management ports on both server modules connect to the same switch. With this configuration, if connectivity to the switch is lost, access to the S Series Node over the management network is not possible.

• With two Ethernet switches, the management port on each server module connects to a different switch. With this configuration, loss of connectivity to one switch does not prevent access to the S Series Node over the management network.

Use of the management network is not required. If you don't plan to use this network, you can leave the management ports unconnected.

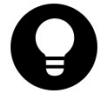

**Tip:** If you don't connect the management network ports, disable monitoring of the management network. Disabling monitoring prevents the S Series Node from issuing alerts about the network not being connected.

Modifying the management network causes the S Series Node to reboot. Enabling or disabling management-network monitoring does not cause a reboot.

#### <span id="page-28-0"></span>**Management network IP addresses**

The management network can have an IP mode of either IPv4 or IPv6. If the IP mode is IPv4, the two server modules must have management IPv4 addresses on the same IPv4 subnet. If the IP mode is IPv6, the two server modules must have primary management IPv6 addresses on the same IPv6 subnet.

With an IP mode of IPv6, the server modules can also have secondary management IPv6 addresses. These addresses must be on the same IPv6 subnet, and that subnet must not overlap the subnet for the primary management IPv6 addresses. If one server module has a secondary management IPv6 address, the other server module must also have a secondary management IPv6 address.

The management network subnet or subnets cannot overlap the subnets for the S Series Node access and server interconnect networks.

#### <span id="page-28-1"></span>**Management network properties**

The management network has these properties:

- **An IP mode (either IPv4 or IPv6).** By default, the management network for <sup>a</sup> new <sup>S</sup> Series Node has an IP mode of IPv4.
- **If the IP mode is IPv4:**
	- ¡ **IPv4 gateway address.** This is the address from which communications initiated by the S Series Node are sent when the management network is the selected network for the particular type of communication and IPv4 addressing is selected.

By default, the management network has an IPv4 gateway address of 10.2.2.254.

¡ **IPv4 subnet.** With the Management Console, you use the IPv4 gateway address and a four-octet subnet mask to specify the IPv4 subnet. With the management API, you use CIDR notation to specify the IPv4 subnet.

By default, the management network has an IPv4 subnet of 10.2.2.0/24 and a fouroctet subnet mask of 255.255.255.0.

The management network IPv4 subnet cannot start with 192.168.

¡ **IPv4 address for each server module.** By default, the management network has IPv4 addresses of 10.2.2.1 for server module 1 and 10.2.2.2 for server module 2.

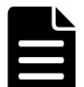

**Note:** Do not use 10 as the fourth octet for the IPv4 gateway address or server module IPv4 addresses. This value is reserved for use by authorized service providers.

- **If the IP mode is IPv6:**
	- ¡ **Primary IPv6 gateway address.** This is the address from which communications initiated by the S Series Node are sent when the management network is the selected network for the particular type of communication and primary IPv6 addressing is selected.
	- ¡ **Primary IPv6 subnet.** With the Management Console, you use the primary IPv6 gateway address and an IPv6 prefix length to specify the primary IPv6 subnet. With the management API, you use CIDR notation to specify the primary IPv6 subnet.
	- ¡ **Primary IPv6 address for each server module.**
	- ¡ **Optionally, secondary IPv6** gateway address, subnet, and address for each server module.

With the Management Console, you use the secondary IPv6 gateway address and an IPv6 prefix length to specify the secondary IPv6 subnet. With the management API, you use CIDR notation to specify the secondary IPv6 subnet.

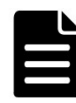

**Note:** Do not use 000A as the last segment for the primary or secondary IPv6 gateway address or primary or secondary server module IPv6 addresses. This value is reserved for use by authorized service providers.

• **VLAN ID.** If the networking infrastructure supports virtual networking, valid values for the VLAN ID are integers in the range 0 through 4,094. If the networking infrastructure doesn't support virtual networking, the VLAN ID must be 0.

If the management network has a nonzero VLAN ID, the management network switches must be configured to support that ID. Additionally, the networking infrastructure must be configured to allow client requests to be routed to the S Series Node through the management network.

By default, the management network has a VLAN ID of 0.

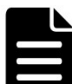

**Note:** For internal purposes, the S Series Node uses VLAN IDs of either 700 and 800 or 701 and 801. You cannot use the HCP S Series Management Console or management API to change the management network VLAN ID to a VLAN ID that's being used internally. If the management network requires the use of a VLAN ID that's being used internally, contact your authorized service provider to have the VLAN ID changed. In this case, changing the VLAN ID entails rebooting the S Series Node. While the S Series Node reboots, it is unavailable for both management and data access purposes.

• **Maximum transmission unit (MTU).** The MTU is the largest packet size supported for data sent on the network.

The MTU for a network can be 1,500 or 9,000. The larger MTU reduces overhead and increases network throughput. An MTU of 9,000 is possible only if it is supported by the networking infrastructure.

By default, the management network has an MTU of 1,500.

• **Combined speed and duplex setting.** By default, the management network has <sup>a</sup> speed and duplex setting of **auto**. This setting cannot be changed.

With a setting of **auto**, the S Series Node detects the speed and duplex settings of the device with which it's communicating. The S Series Node then adjusts its own settings to provide the highest possible data rate.

• **Whether monitoring of the management network is enabled.** If you don't physically connect the management network to the customer networking infrastructure, you should disable monitoring for the network. If monitoring is enabled without the physical connections present, the S Series Node reports that the network is not functioning properly, and the HCP S Series Management Console displays alerts to that effect.

### <span id="page-30-0"></span>**Server interconnect network**

Each server module has a single internal Ethernet port for the server interconnect network. An internal link connects these ports to each other.

The server interconnect network has an IP mode of IPv4. By default, the subnet for this network is 10.1.1.0/24.

You can change the subnet for the server interconnect network. However, you should do this only if a conflict exists.

The server interconnect network subnet cannot overlap the subnets for the S Series Node access and management networks. Additionally, the server interconnect network subnet cannot overlap any subnet used in your networking environment.

The number of bits in the server interconnect network subnet prefix must be 24 (indicated by the suffix /24 in CIDR notation).

The server interconnect network subnet cannot start with 192.168.

Modifying the server interconnect network subnet causes the S Series Node to reboot.

### <span id="page-30-1"></span>**Considerations for working with networks**

These considerations apply to modifying networks:

- You cannot change the names of the <sup>S</sup> Series Node networks.
- You can modify all properties of the access network and management network except their names. To modify a subnet, change the applicable gateway address, subnet mask, or prefix length.
- When you modify the access network, communication with the <sup>S</sup> Series Node is briefly disrupted. However, the S Series Node does not reboot.
- When you modify the management network, the <sup>S</sup> Series Node reboots. Enabling or disabling management-network monitoring does not cause a reboot.
- You can change the physical or virtual IP address of the server module that's servicing the change request. If the IP address you change is the one the request is using and you're making the change in the HCP S Series Management Console, the Console session immediately ends.
- You can change the subnet for the server interconnect network, but you cannot change the fourth octet of the server module IP addresses on that network.

- When you change the subnet for the server interconnect network, both <sup>S</sup> Series Node server modules automatically reboot. Until the reboot is complete, no communication can occur between the S Series Node and other devices.
- Two different <sup>S</sup> Series Nodes can have the same server interconnect network subnet and the same server interconnect network IP addresses for their server modules. This is possible because the server interconnect network for each S Series Node is isolated from the server interconnect network for the other S Series Node.
- When you correctly change the configuration of <sup>a</sup> network, the HCP <sup>S</sup> Series Management Console displays a success message. However, this message is displayed before the change is fully implemented. To ensure that the change succeeded, check the S Series Node event log. If you do *not* see the following message, the change succeeded:

Network configuration change could not be applied

## <span id="page-31-0"></span>**Transport Layer Security (TLS)**

Transport Layer Security (TLS) is a protocol for secure communication over computer networks. When a client request to an HCP S Series Node specifies HTTPS in the URL, both the client request and the response from the S Series Node are secured by TLS.

S Series Nodes support TLS versions 1.0, 1.1, and 1.2, but you can set the minimum version that the S Series Node can use. For example, if you set the minimum TLS version to 1.1, the S Series Node accepts requests that use version 1.1 or 1.2 but rejects requests that use version 1.0.

By default, the minimum TLS version for an S Series Node is 1.0.

If you have the administrator or service role, you can use the HCP S Series Management Console or management API to change the minimum TLS version. Changing the minimum TLS version causes the S Series Node to reboot.

For information about using the management API to change the minimum TLS version, see "TLS [resource"](#page-74-1) on page 75.

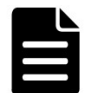

**Note:** For a release 7.*x* HCP system to use the S Series Node, the S Series Node must have a minimum TLS version of 1.0.

## <span id="page-31-1"></span>**HCP S Series Node identification**

Each HCP S Series Node is identified by both a domain name and a serial number.

For information about using the management API to work with the S Series Node identification, see ["Identification](#page-64-1) resource" on page 65.

#### **Domain name**

The domain name for an S Series Node must be a valid DNS domain name that can be used for access to that S Series Node (for example, s-node-1.example.com). Valid domain names:

• Can contain only letters, numbers, and hyphens (-)

- Must consist of at least three segments, separated by periods, where each segment is 1 through 63 characters long
- Can be at most <sup>127</sup> characters long, including the periods between segments

The domain name cannot be rhino-name.domain.com.

For clients to access the S Series Node by domain name, the domain must be defined as a primary zone in DNS.

Even if DNS is not in use, the S Series Node must have a domain name. This dummy domain name must comply with the rules for valid domain names.

If you have the administrator or service role, you can use the HCP S Series Management Console or management API to change the domain name for an S Series Node. If you change the domain name and DNS is in use, be sure to also change the domain name in DNS.

For information about configuring an S Series Node in DNS, see the HCP S Series Node Help.

#### **Serial number**

The serial number for an S Series Node uniquely identifies the S Series Node. This number is on a label on the right in the first indentation from the front on the top of the main-bay cover on each enclosure in the S Series Node.

The serial number is displayed in the bottom left corner and top right corner of each page in the HCP S Series Management Console. You can also see the serial number on the **Configuration** ► **Identification** page of the Management Console or by using the S Series Node management API.

You cannot change the serial number for an S Series Node.

## <span id="page-32-0"></span>**Licensing**

When used in conjunction with an HCP or HCP for cloud scale system, HCP S Series Node storage must be covered by the HCP or HCP for cloud scale license. The license key must be installed on the HCP or HCP for cloud scale system. The installation of a license key on the S Series Node is not required. On the S Series Node, the license status is **External**.

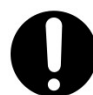

**Important:** The amount of storage used on an S Series Node is subject to the limit specified by the HCP or HCP for cloud scale license. The S Series Node will continue to function if this limit is exceeded but will be in violation of the license agreement.

Use of an S Series Node as a standalone storage device is not supported and is a violation of the terms of sale.

If you have the administrator, monitor, or service role, you can use the HCP S Series Management Console or management API to view the license status.

For information about using the management API to view the S Series Node license status, see "License [resource"](#page-65-1) on page 66.

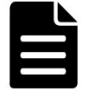

**Note:** On a release 7.*x* HCP system that's using an S Series Node for storage, the HCP System Management Console reports that HCP cannot find license information for the S Series Node.

### <span id="page-33-0"></span>**Client access**

An HCP S Series Node has three interfaces for client access:

- The web-based **HCP <sup>S</sup> Series Management Console** supports only management functions.
- The RESTful **HCP <sup>S</sup> Series management API** supports only management functions.
- The RESTful **Hitachi API for Amazon S3** (the S3 compatible API) supports only data access functions. The S3 compatible API is the only supported data access protocol in release 3.1.2 of the S Series Node.

To support the use of HTTPS with these interfaces, the S Series Node must have an SSL server certificate. Using HTTPS with the S3 compatible API is possible only if the S Series Node is configured to support the use of SSL for data access.

If you have the administrator or service role, you can use the HCP S Series Management Console or management API to configure the interfaces that enable access to the S Series Node.

### <span id="page-33-1"></span>**Management Console configuration**

You can enable access to the HCP S Series Management Console on both the access network and the management network. At any given time, at least one of these networks must be enabled for Console access. By default, both networks are enabled for Console access.

By default, for both the access and management networks, only HTTPS is enabled for Management Console access. For each of these networks individually, you can also enable HTTP for Console access. You cannot disable HTTPS for Console access on either network.

Support for HTTP without SSL security is provided so that the Management Console can accept requests passed on by load balancers when the load balancer has terminated the SSL connection. Client requests for access to the Management Console should always use HTTPS, not HTTP.

By default, users can access the Management Console from any IP address. You can choose to allow access only from specific IP addresses. Similarly, you can choose to deny access from specific IP addresses. You control how the S Series Node handles IP addresses that are included in both or neither of the lists of allowed or denied addresses.

You can specify message text to appear on the login page of the Management Console. This text is optional. If specified, it can be up to 1,024 characters long and can contain any valid UTF-8 characters, including white space.

The text you specify appears above the fields for the username and password on the login page. You can use this text, for example, for messages such as "Authorized Users Only" or "Welcome to the HCP S Series Management Console."

For information about using the management API to work with the Management Console configuration, see "Console [resource"](#page-62-0) on page 63.

### <span id="page-34-0"></span>**Management API configuration**

You can enable access to an S Series Node through the HCP S Series management API on both the access network and the management network. At any given time, at least one of these networks must be enabled for management API access. By default, both networks are enabled for management API access.

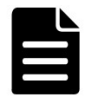

**Note:** HCP always communicates with S Series Nodes over the access network. If the access network is disabled for the management API, HCP systems cannot use the S Series Node.

By default, for both the access and management networks, only HTTPS is enabled for access to the S Series Node through the management API. For each of these networks individually, you can also enable HTTP for management API access. You cannot disable HTTPS for management API access on either network.

For security reasons, client requests for access to the S Series Node through the management API should always use HTTPS, not HTTP.

By default, users can use the management API to access an S Series Node from any IP address. You can choose to allow access only from specific IP addresses. Similarly, you can choose to deny access from specific IP addresses. You control how the S Series Node handles IP addresses that are included in both or neither of the lists of allowed or denied addresses.

For information about using the management API to work with the management API configuration, see ["Management](#page-68-0) API resource" on page 69.

### <span id="page-34-1"></span>**Data access protocol configuration**

You can enable or disable use of the S3 compatible API. If you disable use of this API, clients cannot read, write, modify, or delete data stored on the S Series Node.

By default, if the S Series Node supports the use of SSL for data access, both HTTP and HTTPS are enabled for access to the S Series Node through the S3 compatible API. You can disable the use of HTTP with the S3 compatible API, but you cannot disable the use of HTTPS.

If the S Series Node does not support the use of SSL for data access, HTTP is the only option for access through the S3 compatible API.

By default, clients can use the S3 compatible API to access an S Series Node from any IP address. You can choose to allow access only from specific IP addresses. Similarly, you can choose to deny access from specific IP addresses. You control how the S Series Node handles IP addresses that are included in both or neither of the lists of allowed or denied addresses.

For information about using the management API to work with the S Series Node data access protocol, see "Protocol [resources"](#page-72-0) on page 73.

#### <span id="page-34-2"></span>**Allow and deny lists**

An allow list specifies IP addresses that are allowed access to an S Series Node through a given interface. A deny list specifies IP addresses that are denied access through a given interface.

Each entry in an allow or deny list can be:

- <sup>A</sup> single IP address
- <sup>A</sup> range of IPv4 addresses specified as *ip-address/subnet-mask* (for example, 192.168.100.197/255.255.255.0) or in CIDR format (for example, 192.168.100.0/24)
- A range of IPv6 addresses specified in CIDR format (for example, 2001:0db8::/32)

The CIDR entry that matches all IPv4 addresses is 0.0.0.0/0. The CIDR entry that matches all IPv6 addresses is 0::0/0.

The same IP address can be included in neither, one, or both of the allow and deny lists for a given interface. To control how the S Series Node handles this, you use the **Allow requests when same IP is used in both lists** option for the interface. The table below describes the effects of selecting or deselecting this option.

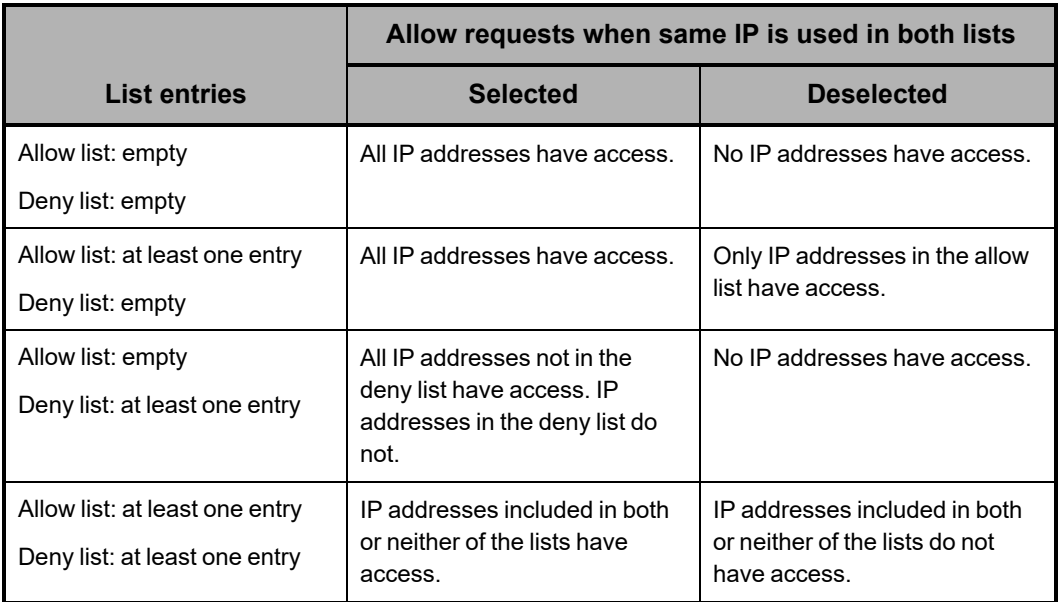

At all times, at least one IP address must be allowed access to the HCP S Series Management Console, either explicitly or due to the setting for allow-list and deny-list handling.

You cannot add the IP address from which you're currently accessing an S Series Node to the deny list for the interface you're using. Similarly, you cannot change the setting for allow-list and deny-list handling for that interface so that access would be denied from that IP address.

## <span id="page-35-0"></span>**SSL server certificates**

For HTTPS access to an HCP S Series Node through the Management Console, management API, or S3 compatible API, the S Series Node must have an SSL server certificate. To meet this need, each S Series Node comes with a self-signed certificate already installed. This certificate is valid for five years from the time the HCP S Series software was installed on the S Series Node. The common name in this certificate is \*.*node-domain-name*, where *node-domain-name* is the domain name configured for the S Series Node.
Self-signed SSL server certificates are not automatically trusted by web browsers and other HTTP client tools. However, clients can choose to trust them.

When the SSL server certificate installed on an S Series Node is close to expiring, the S Series Node issues an alert about the upcoming expiration. To install a new certificate with a later expiration date, you can take any of these actions:

- Use the HCP <sup>S</sup> Series Management Console or management API to generate and install a new self-signed certificate on the S Series Node. The new certificate has an expiration date of five years from the date on which the certificate was generated.
- Create <sup>a</sup> PKCS12 file that contains an SSL server certificate. Then use the Management Console or management API to install the new certificate on the S Series Node.
- Use the Management Console or management API to generate <sup>a</sup> certificate signing request (CSR). Then submit the generated CSR to a certificate authority (CA). When you receive the CA-signed certificate, use the Management Console or management API to install the certificate on the S Series Node.

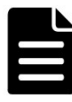

**Note:** An S Series Node can store only one CSR at a time. If you generate a CSR, send that CSR to a CA, and then generate a different CSR, the certificate returned by the CA won't match the current CSR, and you won't be able to install the returned certificate.

An S Series Node can have only one SSL server certificate at a time. When you install a new certificate, that certificate replaces the existing certificate.

Also, when you install a new certificate, the S Series Node restarts. While restarting, the S Series Node is unavailable for both management and data access purposes.

After a new SSL server certificate is installed on the S Series Node, clients such as HCP must accept the new certificate to be able to continue accessing the S Series Node.

If you have the administrator role, you can use the HCP S Series Management Console or management API to install a new SSL server certificate on an S Series Node.

For information about using the management API to work with SSL server certificates, see ["Certificate](#page-61-0) resources" on page 62.

#### **Security settings**

If you have the security role, you can use the HCP S Series Management Console or management API to control various types of access to an S Series Node.

For information about using the management API to work with security settings, see "Security [resource"](#page-72-0) on page 73.

**Ping and SSH**

You can allow or prevent the use of these services on the S Series Node server modules:

• **Ping** — Enabling this service lets you use **ping** to check network connectivity to the server modules. This service is enabled by default.

• **SSH access to the server modules by authorized service providers** — Enabling this service facilitates troubleshooting when you request support. If, due to an unexpected event, access to an S11 or S31 Node through the HCP S Series Management Console or management API is not possible, the service provider can use SSH to log in to either server module for the purpose of diagnosing and resolving the issue.

Disabling this service enhances the security of the S11 or S31 Node but can increase the amount of time required to diagnose and resolve issues.

SSH access is initially enabled or disabled during the on-site setup of the S Series Node. You can use the Management Console or management API to change this setting at any time while the HCP S Series software is running on at least one server module.

If the HCP S Series software is not running on either server module and SSH access is disabled, you cannot change the SSH setting. In this case, the service provider must come to the your site to physically access the S11 or S31 Node and manually enable SSH access.

You should carefully consider whether you want SSH access enabled or disabled. Keeping SSH access enabled can prevent delays in diagnosing and resolving issues with the S11 or S31 Node, thereby minimizing the S11 or S31 Node downtime.

After a reinstallation of the HCP S Series OS and software, SSH access is disabled. If you want SSH access to be enabled, you need to use HCP S Series Management Console or management API to enable it.

While SSH access is disabled, this banner appears at the top of each page in the HCP S Series Management Console:

SSH is disabled.

If you have the security role, this banner is a link to the **Configuration** ► **Security** page.

#### **User account and Management Console properties**

You can configure these properties that affect S Series Node user accounts and HCP S Series Management Console sessions:

• The minimum password length. Valid values are integers in the range <sup>6</sup> through 64. The default is 6.

The longer the minimum password length, the stronger user account passwords are likely to be. Encourage users to use a mix of uppercase and lowercase letters, numbers, and special characters to create even stronger passwords.

• The number of days passwords are valid before they automatically expire. Valid values are integers in the range 3 through 180. The default is 90.

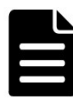

**Note:** An HCP system that's configured to use storage on an S Series Node automatically changes the password for its S Series Node user account every 30 days. If you set the password expiration interval on the S Series Node to fewer than 30 days, the HCP system won't be able to access the S Series Node after the specified number of days have passed. To ensure that the HCP system doesn't lose access to the S Series Node, turn off automatic password expiration for the S Series Node user account created by HCP.

• The consecutive number of times <sup>a</sup> user can specify an incorrect password before the user account is automatically disabled. Valid values are integers in the range 3 through 999. The default is 10.

This limit applies both to attempts to log in to the HCP S Series Management Console and to attempts to access the S Series Node through the management API.

If a user account with the security role is automatically disabled due to an incorrect password, the account is automatically re-enabled after one hour.

• The number of minutes an HCP <sup>S</sup> Series Management Console session can be inactive before it times out. Valid values are integers in the range 5 through 720. The default is 10.

#### <span id="page-38-0"></span>**DNS servers and time servers**

If you have the administrator or service role, you can use the HCP S Series Management Console or management API to modify DNS-server settings and time-server settings for the HCP S Series Node.

For information about using the management API to work with DNS-server settings, see "DNS [resource"](#page-63-0) on page 64. For information about using the management API to work with time-server settings, see "Time [resource"](#page-74-0) on page 75.

#### **DNS servers**

Optionally, you can make up to three DNS servers known to an S Series Node. You identify each DNS server by its IP address.

You can choose the network (access or management) to be used for communication between the S Series Node and the DNS servers you specify. The default is the access network.

The S Series Node uses the selected network in the IP mode in which the network is configured. If the access network is configured for IPv6 and a secondary IPv6 gateway is configured for the network, you can choose to use either the primary or secondary IPv6 gateway. If you choose to use the secondary IPv6 gateway and this gateway is not configured, communications between the S Series Node and the DNS servers fail.

For the S Series Node to communicate with the specified DNS servers, the IP mode of the selected network must match the IP mode of the DNS server IP addresses.

The S Series Node issues an alert if communications to the DNS servers fail.

#### **Time servers**

S Series Nodes use external time servers to set and maintain their internal clock times. An S Series Node always needs to know how to access at least one external time server.

You can specify up to three external time servers for use by an S Series Node. You identify each time server by its IP address. You cannot use DNS hostnames to identify time servers to an S Series Node.

The time servers you specify should be the same time servers as those that are used by the clients accessing the S Series Node.

Regardless of the time servers used, S Series Node time is always expressed in UTC.

You can choose the network (access or management) to be used for communication between the S Series Node and the time servers you specify. The default is the access network.

The S Series Node uses the selected network in the IP mode in which the network is configured. If the access network is configured for IPv6 and a secondary IPv6 gateway is configured for the network, you can choose to use either the primary or secondary IPv6 gateway. If you choose to use the secondary IPv6 gateway and this gateway is not configured, communications between the S Series Node and the time servers fail.

For the S Series Node to communicate with the specified time servers, the IP mode of the selected network must match the IP mode of the time server IP addresses.

Changing the list of time servers used by an S Series Node causes the S Series Node to restart.

The S Series Node issues an alert in the event of a time synchronization error.

#### <span id="page-39-1"></span>**Event log**

An HCP S Series Node maintains a log that contains messages about events that occur on the S Series Node. The event times associated with log messages are in UTC.

You can view the event log in the HCP S Series Management Console. You can also use the S Series Node management API to retrieve the contents of the log. Additionally, you can configure the S Series Node to send event log messages to one or more syslog servers.

Security event messages report actions that require the security role (such as the creation of a user account). These messages also report attempts to log in to the HCP S Series Management Console with an invalid username or to use the HCP S Series management API with an invalid username. Only users with the security role can see messages about security events.

For information about using the management API to view the event log, see ["Events](#page-63-1) [resource"](#page-63-1) on page 64.

#### <span id="page-39-0"></span>**Alerts**

Alerts contain information about the current state of the HCP S Series Node. Typically, an alert requires you to take an action.

The HCP S Series Management Console displays the alerts that are currently in effect at the top of the **Dashboard** page and at the tops of pages that contain information relevant to the alert. You can also use the S Series Node management API to retrieve the alerts that are currently in effect.

Alerts are triggered by events. However, although messages about events are always logged at the time the event occurs, some alerts may not be issued until up to five minutes after the triggering event occurs. Similarly, some alerts may persist up to five minutes past the resolution of the triggering event.

For information about using the management API to view alerts, see "Alerts [resource"](#page-59-0) on [page 60.](#page-59-0)

## **Syslog logging**

You can have the HCP S Series Node send log messages to one or more syslog servers as the messages are logged. You can then use tools in your syslog environment to perform functions such as sorting, querying, and forwarding the messages.

The types of log messages you can send to the syslog servers are:

- Event log messages
- Log messages for data access requests
- Log messages for management API requests

You can test the connections to the syslog servers you specify to ensure that those servers can receive the log messages that the S Series Node sends.

If you have the administrator or service role, you can use the HCP S Series Management Console or management API to configure and test syslog logging.

For information about using the management API to work with the syslog logging configuration, see "Syslog [resources"](#page-73-0) on page 74.

#### **Configuring syslog logging**

You can specify up to ten syslog servers. You identify each one by its IP address (optionally, with an appended port number). If you specify multiple servers, the S Series Node sends each message to all of them.

#### **Specifying which messages to send**

You select the types of log messages to send to the specified syslog servers. You can select any number of message types. However, if you don't select any message types, no log messages are sent, even if you have specified one or more syslog servers.

For each message type you select, you can specify the syslog local facility to which that type of log message will be directed. The default for all types is **local0**.

You can control which event log messages are sent to the syslog servers in these ways:

- By setting the minimum severity level for the messages to be sent:
	- **NOTICE** Send messages with a severity level of notice, warning, or error.
	- ¡ **WARNING** Send messages with a severity level of warning or error.
	- **ERROR** Send only messages with a severity level of error.
- By specifying that only messages about major events should be sent. Major events are those that are displayed on the **Dashboard** page of the HCP S Series Management Console.
- By including security event messages in the messages to be sent. Security event messages report actions that require the security role (such as the creation of a user account) and events that are exposed only to users with the security role (such as a login attempt with an incorrect password).

#### **Selecting a network**

You can choose the network (access or management) to be used for communication between the S Series Node and the syslog servers you specify. The default is the access network. For information about networks, see ["Networking"](#page-23-0) on page 24.

The S Series Node uses the selected network in the IP mode in which the network is configured. If the access network is configured for IPv6 and a secondary IPv6 gateway is configured for the network, you can choose to use either the primary or secondary IPv6 gateway. If you choose the secondary IPv6 gateway and this gateway is not configured, communications between the S Series Node and the syslog servers fail.

For the S Series Node to communicate with the specified syslog servers, the IP mode of your network selection must match the IP mode of the syslog server IP addresses.

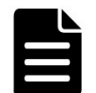

**Note:** If all these conditions are true, the S Series Node sends messages to the syslog servers over both the access and management network:

- The access and management networks have different IP modes.
- The syslog configuration specifies two or more syslog servers.
- At least one specified syslog server has an IPv4 address, and at least one specified syslog server has an IPv6 address.

#### **Testing syslog server connections**

After specifying one or more syslog servers and selecting the network you want, you can test the connections to those servers. Testing the connections causes the S Series Node to send this test message, with the applicable IP addresses, to each specified server:

A test message has been sent to the syslog servers at the following IP addresses: [159.73.15.49,159.73.42.17]

If the S Series Node successfully sends the test message, this message appears in the event log:

Syslog test message sent

If the syslog server receives the test message, the connection works.

You can specify the syslog local facility to which the test message should be directed. The message goes to this facility on each specified syslog server. The default facility is **local0**.

#### <span id="page-41-0"></span>**Resource load**

Clients of an HCP S Series Node can use the HCP S Series management API to request information about the current load on certain S Series Node resources. Clients storing data on more than one S Series Node can use the resource-load information to balance data storage operations across the S Series Nodes. Storing new objects, tiering objects, and rebalancing used storage can all be fine-tuned using the resource-load information returned by each S Series Node.

When a client requests resource-load information, the S Series Node returns statistics for storage, CPU, and bandwidth usage. If no request has been made for this information in the past minute, the S Series Node uses values from both server modules to calculate the applicable statistics. The S Series Node returns the calculated statistics to the client and also caches the individual server-module values and the calculated statistics in memory. If the S Series Node receives the same request within one minute after the last request, the S Series Node responds with the cached calculated statistics.

The S Series Node sends a timestamp with each response to the client. The timestamp is the earlier of the times when the applicable values were provided by each server module. The older the timestamp is, the less reliable the statistics are.

If a server module has not updated its values for three or more minutes, the values are considered stale. If the values for only one server module are stale, the S Series Node uses the cached values for that server module and the current values for the other server module to calculate the resource-load statistics. In this case, the S Series Node does not update the timestamp, so the timestamp returned with the statistics is the time when the server module with the stale values last updated those values.

If the values for both server modules are stale, the S Series Node returns the cached statistics to the client. In this case, the timestamp returned with the statistics is the earlier of the times each server module last updated the applicable values.

If a server module is unavailable when the S Series Node receives a request for resourceload information, the S Series Node uses default values for that server module and the current values for the other server module to calculate the resource-load statistics. In this case, the S Series Node returns an updated timestamp with the statistics.

After a restart of the S11 or S31 Node, until both server modules have finished their startup processing, a request for resource-load information returns an HTTP 503 (Service Unavailable) status code.

You use the management API /metrics/resourceLoad resource to request resource-load information from an S Series Node. The S Series Node response to this request includes statistics for:

• The total storage capacity of the <sup>S</sup> Series Node, in bytes. This value is the total amount of storage that can be used for storing, protecting, and repairing object data and metadata.

The default total-storage-capacity value for an unavailable server module is 0. However, because each server module can see all the S Series Node storage, the reported total storage capacity is always the total storage capacity of the S Series Node, regardless of whether one server module is unavailable.

• The amount of free storage on the <sup>S</sup> Series Node, in bytes. This value is the total amount of storage that is currently available to be allocated for storing and protecting object data and metadata. This value does not include storage that is reserved for repairing object data and metadata.

The default free-storage value for an unavailable server module is 0. However, because each server module can see all the free storage on the S Series Node, the reported amount of free storage is always the total amount of free storage, regardless of whether one server module is unavailable.

- The average of the larger of these two statistics on each server module:
	- The average CPU utilization, as a percent
	- $\circ$  The average thread pool utilization, as a percent

In either case, the default value for an unavailable server module is 100%.

The reported overall average represents the percent of S Series Node processing capacity that's either in use or unavailable across both server modules. The remaining percent represents the available processing capacity.

For example, if one server module is using 75% of its processing capacity and the other server module is using 63% of its processing capacity, the reported value is 69% (the average of 75% and 63%), and the available processing capacity on the S Series Node is 31%.

If one server module is using 75% of its processing capacity and the other server module is unavailable, the reported value is 87.5% (the average of 75% and 100%), and the available processing capacity on the S Series Node is 12.5%.

The total amount of network bandwidth provided by the access network ports on the two server modules, in bits per second (bps). Only ports that have a functioning connection to an active switch are included in the total-bandwidth calculation.

With IEEE 802.3ad bonding, the total-bandwidth value for a server module is the total of the bandwidth on all functioning access-network connections. With active-backup bonding, the total-bandwidth value for a server module is the bandwidth on only the connection to the active port in the bond.

The default total-bandwidth value for an unavailable server module is 0.

• The total amount of free network bandwidth available on the access network ports on the two server modules, in bits per second (bps). Only ports that have a functioning connection to an active switch are included in the free-bandwidth calculation.

With IEEE 802.3ad bonding, the free-bandwidth value for a server module is the total of the free bandwidth on all functioning access-network connections. With activebackup bonding, the free-bandwidth value for a server module is the free bandwidth on only the connection to the active port in the bond.

The default free-bandwidth value for an unavailable server module is 0.

For information about using the management API to view resource-load information, see "Metrics [resources"](#page-69-0) on page 70.

#### <span id="page-43-0"></span>**Internal logs**

HCP S Series Nodes maintain internal logs that record the status and activity of various components of the HCP S Series software. If a problem occurs with the S Series Node, the internal logs can assist support personnel in diagnosing and resolving the problem.

If you have the administrator, monitor, security, or service role, you can use the HCP S Series Management Console or management API to insert comments into the S Series Node internal logs. You can use this capability, for example, to note unusual events that occur on the S Series Node. Comments can later assist support personnel in understanding the symptoms that indicate a possible problem. Comments can also assist support personnel in determining when a problem started.

To help with troubleshooting, if you have the administrator or service role, you can download the internal logs and send them to your HCP support center. You can use the HCP S Series Management Console or management API to download the logs. For ease of handling, the S Series Node downloads the logs into a single packed file. Neither this file nor the logs themselves are encrypted.

An S Series Node generally keeps internal logs for at least 120 days. However, it keeps the logs for a shorter time period if insufficient space is available for them. You can download the logs for any length of time within the period for which logs exist. When downloading the logs, be sure to include all the days on which you observed issues with the S Series Node.

For information about using the management API to insert comments into and download the internal logs, see "Log [resources"](#page-66-0) on page 67.

### **HCP S Series OS and software maintenance**

When a new release of the HCP S Series software becomes available, you can upgrade the currently installed version of the software to that release. Software upgrades, which can also include an upgrade of the HCP S Series OS, are performed while the S Series Node is running. The S Series Node remains fully functional during an upgrade.

At times, you may need to apply a hotfix to an S Series Node. A hotfix is an update to the software or OS that resolves a particular problem. Typically, hotfixes are applied only to S Series Nodes that are experiencing that problem. If possible, hotfixes are applied while the S Series Node is running, with no loss of functionality during the process.

You use the same procedure for upgrading the software and applying a hotfix. First you upload an update file. Then you apply the uploaded update. You can perform this procedure either in the HCP S Series Management Console or by using the HCP S Series management API.

Before you start the procedure to upgrade the HCP S Series software to a new release, you need to verify the firmware on the S11 or S31 Node hardware components. You do not need to verify the firmware before applying a hotfix. Verifying the firmware is a separate procedure that cannot be performed in the Management Console or by using the management API.

In response to a request to apply an update, the update program automatically performs a series of prechecks to ensure that the S Series Node is ready to be updated. If the S Series Node passes all the prechecks, the update program automatically applies the update.

You can run the update prechecks yourself any time after you upload the update file. If the S Series Node passes all the prechecks, you can then work with the customer to schedule a time for performing the update itself. Regardless of whether you run the prechecks yourself, the update program always runs them before applying an update.

For information about using the management API to upgrade the HCP S Series software or apply a hotfix, see "Update [resources"](#page-74-1) on page 75.

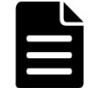

**Note:** To verify the firmware, upgrade the software, apply a hotfix, or run update prechecks, you must be an authorized service provider.

#### **HCP S Series Node update files**

You make updates to the HCP S Series software by uploading and applying the contents of a single update file. This can be a software upgrade file or a hotfix file.

A **software upgrade file** contains the files necessary for upgrading the HCP S Series software and, if applicable, the HCP S Series OS.

Software upgrade files are named HCPS\_Upgrade\_*release-number*.bin (for example, HCPS Upgrade 3.1.2.5.bin).

A **hotfix file** contains the files necessary for applying a hotfix. A hotfix can update the HCP S Series software or OS.

Hotfix files are named HCPS\_Hotfix\_*release-number*\_HF*hotfix-number*.bin (for example, HCPS Hotfix  $3.\overline{1}.2.5$  HF0001.bin).

#### **Considerations for software updates**

These considerations apply to updating the HCP S Series software:

- Before you start the procedure to upgrade the HCP <sup>S</sup> Series software or apply <sup>a</sup> hotfix, both S Series Node server modules must be running and healthy.
- When you upload an update file, the file overwrites any previously uploaded update file.
- After uploading an update file, you cannot apply the update while the internal logs are being downloaded or while a maintenance procedure is in progress.
- While the software is being updated, you can make changes to the <sup>S</sup> Series Node configuration. However, most configuration changes don't take effect until the software update is complete.
- Software updates occur on one server module at <sup>a</sup> time. While the software is being updated on one server module, all S Series Node processing occurs on the other server module.
- When <sup>a</sup> software update finishes on the first server module, that server module automatically reboots. When the reboot is complete, the update automatically starts on the second server module, and processing fails over from the second server module to the first server module. While this failover is in progress, the HCP S Series Management Console may briefly be unavailable.

When the software update is complete on the second server module, that server module automatically reboots. When the reboot is complete, processing is again distributed across both server modules.

- While the software on <sup>a</sup> server module is being updated, you cannot use the physical IP address of that module to access the HCP S Series Management Console, make management API requests, or perform data access operations.
- If you accessed the HCP S Series Management Console by using the physical IP address of the second server module while the software on the first server module was being updated, when failover occurs, you lose your connection to the Management Console. At that point, you need to log in again, this time using the S Series Node domain name, a virtual IP address, or the physical IP address of the first server module to access the Management Console.
- At certain points during <sup>a</sup> software update, for periods of one to two minutes, the virtual IP address of one or the other server module cannot be used for access to the S Series Node. Which server module is affected at each point is determined by where the S Series Node is in the update process.
- If an error occurs during the apply step of <sup>a</sup> software update, you can try restarting the update. If an error occurs again, do not try to restart the update a second time.

### <span id="page-46-0"></span>**HCP S Series Node hardware maintenance**

For certain HCP S Series Node hardware maintenance procedures, you start and end the procedure either in the HCP S Series Management Console or by using the HCP S Series management API. These procedures are:

• Adding, removing, or replacing data and database drives.

An S Series Node can operate correctly with multiple failed data drives, so failed data drives do not need immediate replacement. The S Series Node issues an alert when the number of failed data drives reaches the threshold at which the drives must be replaced. This threshold depends on the total number of data drives in the S Series Node.

Failed database drives should always be replaced immediately.

• Adding, removing, or replacing an enclosure.

To perform a hardware maintenance procedure, you must be an authorized service provider. Customers are not allowed to perform these activities by themselves.

Service providers: For more information about hardware maintenance procedures, see the HCP S10 and S30 Node maintenance documentation.

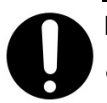

#### **Important:**

- Before starting <sup>a</sup> hardware maintenance procedure on anS11 or S31 Node that includes one or more expansion enclosures, ensure that the ends of all SAS cables are securely seated in their respective ports.
- Do not perform multiple hardware maintenance procedures at the same time (for example, replacing an enclosure while adding data drives). Doing so can have unpredictable results.

If you have the administrator or service role, you can use the Management Console or management API to:

- Reboot one or both server modules.
- Power off one or both server modules. Powering off both server modules effectively shuts down the S11 or S31 Node.
- Power on an individual server module. You can do this only if the other server module is currently powered on.
- Turn beaconing on or off for an enclosure, server module, or I/O module. When beaconing is on for a component, an LED on the component blinks, enabling the component to be easily identified in the data center.

For you to perform the activities listed above, your user account must include the administrator or service role.

For information about using the management API to

- Perform hardware maintenance procedures, see ["Maintenance](#page-66-1) resources" on page 67
- Reboot or power off or on server modules, see "Power [resources"](#page-71-0) on page 72
- Turn beaconing on or off, see ["Beaconing](#page-60-0) resources" on page 61.

# **Chapter 2: Management API overview**

The HCP S Series management API is a RESTful HTTP interface to the administrative functions of an S Series Node. Using this API, you can perform tasks such as creating user accounts, modifying S Series Node networks, enabling syslog logging, and viewing current alerts. You can also use the management API to manage maintenance procedures such as replacing data and database drives and updating the HCP S Series software.

Each aspect of an S Series Node that you can work with by using the management API is referred to as a resource. Resources have properties that provide information about them. You use HTTP requests to manipulate resources. Some requests for resources take query parameters that qualify the request.

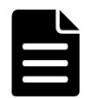

**Note:** The HCP S Series management API examples in this book use cURL, which is freely available open-source software. You can download cURL from [curl.haxx.se.](http://curl.haxx.se/)

### **What you can do with the management API**

The HCP S Series management API lets you work with these aspects of an S Series Node:

- **User accounts** You can:
	- Create, modify, and delete user accounts
	- $\circ$  Retrieve information about an individual user account
	- $\circ$  Retrieve a list of all user accounts defined on the S Series Node
	- Change the password for your user account
	- Generate the Hitachi API for Amazon S3 (the S3 compatible API) access key and secret key for your user account
- **Buckets** You can:
	- Create and delete buckets
	- $\circ$  Change the owner of a bucket
	- $\circ$  Retrieve information about an individual bucket
	- Retrieve a list of all buckets defined on the S Series Node
	- $\circ$  Retrieve a list or count of the irreparable objects in a bucket
- **Irreparable objects** You can retrieve <sup>a</sup> list or count of the irreparable objects stored on the S Series Node.
- **Networks** You can:
	- Modify the S Series Node access, management, and server interconnect networks

- $\circ$  Retrieve information about an individual network
- $\circ$  Retrieve and modify the setting for management network monitoring
- o Retrieve a list of the networks defined on the S Series Node
- **Transport Layer Security (TLS)** You can retrieve and modify the minimum TLS version setting.
- **<sup>S</sup> Series Node identification** You can:
	- $\circ$  Retrieve and modify the S Series Node domain name
	- $\circ$  Retrieve the S Series Node serial number, software version, and product model
- **<sup>S</sup> Series Node licensing** You can retrieve the current <sup>S</sup> Series Node licensing status.
- **Management Console configuration** You can retrieve and modify the configuration of the HCP S Series Management Console.
- **Management API configuration** You can retrieve and modify the configuration of the HCP S Series management API.
- **Data access protocols** You can:
	- $\degree$  Retrieve and modify the configuration of the Hitachi API for Amazon S3 (the S3 compatible API)
	- Retrieve a list of the data access protocols supported by the S Series Node
- **SSL server certificates** You can:
	- Retrieve information about the SSL server certificate that the S Series Node is currently using
	- Generate and install a new self-signed SSL server certificate
	- o Install a new SSL server certificate from a user-supplied PKCS12 file
	- $\circ$  Generate a certificate signing request (CSR) to submit to a certificate authority (CA) and install the returned CA-signed SSL server certificate on the S Series Node
- **Security** You can retrieve and modify S Series Node security settings.
- **DNS servers** You can:
	- <sup>o</sup> Retrieve or modify the list of the DNS servers used by the S Series Node
	- $\circ$  Select the network to be used for communication with the DNS servers
- **Time servers** You can:
	- $\circ$  Retrieve or modify the list of the time servers used by the S Series Node
	- $\circ$  Select the network to be used for communication with the time servers
- **Syslog logging** You can:
	- $\circ$  Retrieve and modify the syslog logging settings for the S Series Node
	- Test the connections to specified syslog servers
- **Event log** You can retrieve <sup>a</sup> list of messages written to the <sup>S</sup> Series Node system log.

- **Alerts** You can retrieve <sup>a</sup> list of the alerts that currently apply to the <sup>S</sup> Series Node.
- **<sup>S</sup> Series Node internal logs** You can:
	- $\circ$  Insert comments into the internal logs
	- Download the internal logs.
- **Metrics** You can:
	- $\circ$  Retrieve statistics about storage capacity and usage, data access, and object repair
	- $\circ$  Retrieve information about bucket usage
	- Retrieve information about current resource usage
- **<sup>S</sup> Series Node status** You can retrieve complete information about the status of the S Series Node or a subset of that information.
- **Update** You can:
	- Upgrade the HCP S Series software
	- $\circ$  Apply a hotfix to the S Series Node
	- $\circ$  Run prechecks to verify that the S Series Node is ready to be updated
	- Retrieve the status of an in-progress update operation
	- $\circ$  Retrieve the history of the HCP S Series software on the S Series Node, starting from the most recent installation or reinstallation of the software
- **Hardware** You can:
	- $\circ$  Retrieve all hardware-related information with a single request
	- $\circ$  Reboot or shut down an individual server module or both server modules
	- Power on an individual server module
	- Turn beaconing on or off for an enclosure, server module, or I/O module
	- Manage maintenance procedures
	- $\circ$  Retrieve a list of previous maintenance procedures
- **Management API versions** You can:
	- $\circ$  Retrieve a list of the management API versions supported by the S Series Node
	- $\circ$  Check whether the S Series Node supports a specific management API version

#### **Who can use the management API**

To use the HCP S Series management API, you need a user account that's defined on the S Series Node you're accessing. What you can do with the API depends on the roles associated with that user account. The permissions granted by each role have the same effect with the management API as they do in the HCP S Series Management Console.

For anyone to be able to use the HCP S Series management API, the API must be enabled on at least one network in the HCP S Series Management Console.

### <span id="page-50-0"></span>**Resources and properties**

Each aspect of an S Series Node that you can manage independently with the HCP S Series management API is called a **resource**. Examples of resources are user accounts, networks, and hardware.

Some resources have subresources. For example, hs3 is a subresource of the protocols resource.

Some subresources are actions. For example, generating a new self-signed SSL server certificate is a subresource of the configuration resource.

To specify a resource, you use a URL. For example, this URL specifies the server interconnect network for the S Series Node for which the domain name is s-node-1.example.com:

https://s-node-1.example.com:9090/mapi/configuration/networks/builtin/interconnect

You also use URLs to identify lists of resources. For example, this URL identifies the list of user accounts defined on the same S Series Node as above:

https://s-node-1.example.com:9090/mapi/user\_accounts

Most resources have an unordered set of one or more properties. The properties for a resource describe that resource. For example, the properties for a bucket are bucketName, description, owner, creationTime, and bucketID.

Properties have data types. The data type for a property can be string, integer, short, long, Boolean, timestamp, array, or object (that is, another set of properties). For example, the username property for the user account resource has a data type of string. The roles property for the user account resource has a data type of array.

Valid values for properties with a data type of Boolean are **true** and **false**. These values are not case sensitive.

## **Supported methods for the management API**

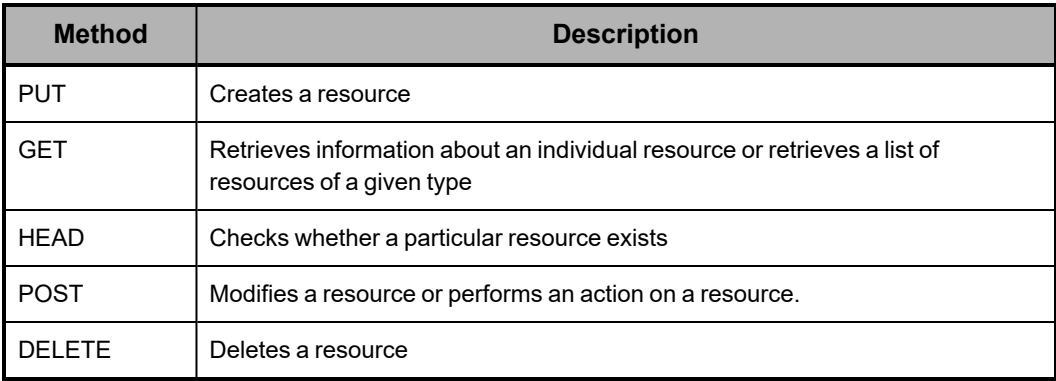

The HCP S Series management API supports the HTTP methods listed in the table below.

Each request you submit to the management API can work on only one resource or, for a list, one type of resource. So, for example, you cannot use a single **PUT** request to create two user accounts.

### **Management API input and output format**

When you create or modify a resource through the HCP S Series management API, you use JSON to specify the resource properties in the **PUT** or **POST** request body. In the request itself, you include the HTTP Content-Type header with a value of **application/json** to indicate the format of the request body.

The response bodies returned by management API requests are also in JSON format.

All responses returned through the management API are UTF-8 encoded. The request bodies you create for input to the API must also be UTF-8 encoded.

#### **Management API query parameters**

Some HCP S Series management API requests take query parameters. Query parameters are appended to a resource URL following a question mark (?). Multiple parameters are joined by ampersands (&).

The following considerations apply to management API query parameters:

- Query parameter names are case sensitive.
- If you specify an invalid value for <sup>a</sup> required or optional query parameter, the <sup>S</sup> Series Node returns a status code of 400 (Bad Request).
- If you omit <sup>a</sup> required query parameter, the <sup>S</sup> Series Node returns <sup>a</sup> status code of <sup>400</sup> (Bad Request).
- If you specify <sup>a</sup> query parameter that's not valid for the request, the <sup>S</sup> Series Node returns a status code of 400 (Bad Request).
- For query parameters that take <sup>a</sup> Boolean value, the valid values are **true** and **false**. These values are not case sensitive.

#### **prettyprint query parameter**

The **prettyprint** query parameter causes the JSON returned in a response body to be formatted for readability. For example, with the **prettyprint** parameter, the returned JSON for a user account looks like this:

```
{
      "username": "lgreen",
      "description": "Storage management group manager with security privileges",
      "roles": [
            "security",
            "admin"
    ],
      "fullName": "Lee Green",
      "forcePasswordChange": false,
      "enabled": true
}
```
Without the **prettyprint** parameter, the returned JSON looks like this:

{"username":"lgreen","description":"Storage management group manager with security privileges","roles":["security","admin"],"fullName":"Lee Green","forcePasswordChange": false,"enabled":true}

When the **prettyprint** parameter is used with a request that does not return a response body, the parameter is ignored.

The **prettyprint** parameter increases the time required to process a request. Therefore, you should use this parameter only for testing purposes and not in production applications.

#### **Management API error response body**

When a management API request results in an error, the S Series Node returns information about the error in an error response body. Error response bodies are formatted as JSON and can contain one or more error messages.

The JSON in error response bodies is formatted for readability, as in this example:

```
{
      "errorMessages": [
     {
                   "message": "Encountered missing or empty required parameter password"
             }
     ]
}
```
#### **X-HCPS-API-VERSION request and response headers**

Each HCP S Series management API request must include an X-HCPS-API-VERSION header that specifies which version of the API the S Series Node should use when processing the request. For example, here's a request for a list of user accounts that tells the S Series Node to use the 3.1.0 version of the management API to process the request:

curl -k -H "X-HCPS-API-VERSION: 3.1.0" -H "Authorization: Basic bGdyZWVuOkxncmVlbjEh" "https://mapi.s-node-1.example.com:9090/mapi/user\_accounts?prettyprint"

Each HCP S Series management API response also includes an X-HCPS-API-VERSION header. This header specifies the management API version that the S Series Node actually used when processing the request.

Additionally, each HCP S Series management API response includes an X-HCPS-SUPPORTED-API-VERSIONS header. This header specifies the currently supported versions of the management API.

For example, here are the headers returned in response to the request shown above:

```
HTTP/1.1 200 OK
Server: HCP S Series/3.1.2.5
X-HCPS-SUPPORTED-API-VERSIONS: [1.0.0, 1.0.1, 2.0.0, 2.1.0, 2.2.0, 3.0.0, 3.1.0]
X-HCPS-API-VERSION: 3.1.0
Content-Type: application/json;charset=UTF-8
Content-Length: 181
```
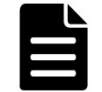

**Note:** For the most complete information about the S Series Node, use the management API version that matches the S Series Node release. If no exact match exists, use the highest version that's lower than the S Series Node release.

#### **HTTP Server response header**

Each HCP S Series management API response includes the HTTP Server header. This header identifies the version of the HCP S Series software currently running on the S Series Node that processed the request.

The value of the Server header is "HCP S Series" followed by the software version number, like this:

Server: HCP S Series/3.1.2.5

If a hotfix has been applied to the S Series Node, the hotfix number follows software version number, as in this example:

Server: HCP S Series/3.1.2.5-HF1

If multiple hotfixes have been applied to the S Series Node, only the number of the most recently applied hotfix is shown.

#### **X-HCPS-Domain-Name response header**

Each HCP S Series management API response includes the X-HCPS-Domain-Name header. The value of this header is the domain name of the S Series Node that processed the request.

Here's a sample X-HCPS-Domain-Name header:

X-HCPS-Domain-Name: s-node-1.example.com

For information about S Series Node domain names, see "HCP S [Series](#page-31-0) Node [identification"](#page-31-0) on page 32

#### **X-HCPS-Server-Module-Number response header**

Each HCP S Series management API response includes the X-HCPS-Server-Module-Number header. This header identifies the server module that processed the request.

The value of the X-HCPS-Server-Module-Number header is the server module number, like this:

X-HCPS-Server-Module-Number: 1

#### **X-HCPS-ErrorMessage response header**

In some cases, when a management API request contains a query parameter error, the S Series Node returns information about the error as the value of an X-HCPS-ErrorMessage response header. If the request results in an error response body, the value of the X-

HCPS-ErrorMessage header is the same as the message in that response body.

# **Chapter 3: Management API access and authentication**

With the HCP S Series management API, resources are represented by URLs. Each management API request you make must specify one such URL. Each request must also include the credentials for the user account you're using to access HCP through the management API.

## <span id="page-55-0"></span>**URLs for S Series Node access through the management API**

With the HCP S Series management API, you use one of these formats to specify the resource URL in a request:

**https://mapi.***node-domain-name***:9090/mapi/***resource-identifier*

**https://***ip-address***:9090/mapi/***resource-identifier*

In these formats:

- *node-domain-name* is the fully qualified domain name of the <sup>S</sup> Series Node, as configured in DNS. When you use a URL with the domain name, the DNS response determines which server module the request is directed to.
- *ip-address* is either of:
	- The access network virtual IP address of either server module in the S Series Node. If the access network IP mode is IPv6, this address can be either the primary or secondary virtual IPv6 address.
	- The management network IP address of either server module in the S Series Node. If the management network IP mode is IPv6, this address can be either the primary or secondary IPv6 address.

In either case, the applicable network must be enabled in the management API configuration.

Here's an example of a resource URL that uses a domain name:

https://mapi.s-node-1.example.com:9090/mapi/user\_accounts/lgreen

Here's an example of a resource URL that uses an IPv4 address:

https://10.0.0.4:9090/mapi/configuration/console

Here's an example of a resource URL that uses an IPv6 address:

https://[2001:0db8::101]:9090/mapi/configuration/networks/builtin/access

When you use an IPv6 address, you need to enclose the address in square brackets.

When you use the S Series Node domain name or an access network virtual IP address, if the server module to which the request is directed is unavailable, the request is automatically redirected to the other server module. If you use a management network IP address, if the server module to which the request is directed is unavailable, the request fails.

If a client uses a hosts file to map S Series Node hostnames to IP addresses, the client system has full responsibility for converting any hostnames to IP addresses. In a hosts file, you can map any number of IP addresses to a single hostname. The way the client uses multiple IP address mappings for a single hostname depends on the client platform. For information about how your client handles these mappings, see your client documentation.

Regardless of whether you specify the domain name or an IP address in the resource URL, the management API must be configured to allow access from your client IP address.

S Series Nodes can support resource URLs that use HTTP without SSL security (requires port number 9091). However, for security reasons, client requests for access through the management API should always use HTTPS, not HTTP, in the URL.

**Note:** HTTP access to the S Series Node through the management API without SSL security is possible only if the management API is explicitly configured to allow it.

If the S Series Node uses a self-signed SSL server certificate and the resource URL in a management API request specifies HTTPS, not HTTP, the program submitting the request must include instructions either to trust the SSL certificate or not to perform SSL certificate verification. If the resource URL uses an IP address, the only option is not to perform SSL certificate verification.

With cURL, you specify the instruction not to perform SSL certificate verification by including the **-k** or **--insecure** option in the request command line.

For information about management API configuration, see ["Management](#page-34-0) API [configuration"](#page-34-0) on page 35. For information about SSL server certificates, see "SSL [server](#page-35-0) [certificates"](#page-35-0) on page 36.

### **Considerations for resource URLs**

The following considerations apply to URLs in HCP S Series management API requests.

#### **Case sensitivity**

A management API resource URL must always include the *mapi* interface identifier. Both this identifier and the resource identifier in the URL are case sensitive.

#### **URL length**

The portion of a resource URL that follows *mapi*, excluding any appended query parameters, is limited to 4,095 bytes. If a request includes a URL that violates that limit, the S Series Node returns a status code of 414 (Request URI Too Large).

#### **Percent-encoding for special characters**

Some characters have special meaning when used in a URL and may be interpreted incorrectly when used for other purposes. To avoid ambiguity, percent-encode the special characters listed in the table below.

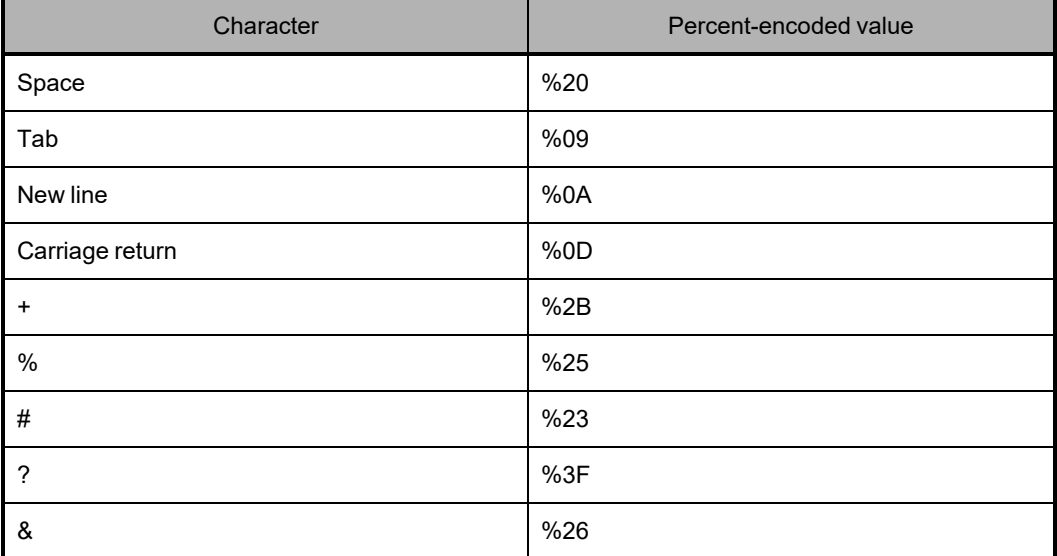

Percent-encoded values are not case sensitive.

#### **Quotation marks with URLs in command lines**

When using the management API, you work in a Windows, Unix, or Mac OS X shell. Some characters in the commands you enter may have special meaning to the shell. For example, the ampersand (&) used in URLs to join multiple query parameters may indicate that a process should be put in the background.

To avoid the possibility of the Windows, Unix, or Mac OS X shell misinterpreting special characters in a URL, always enclose the entire URL in double quotation marks.

#### **Management API authentication**

To access an S Series Node through the management API, you need to provide credentials in the form of a username and password. You need to provide credentials with every management API request. If you do not provide credentials or provide invalid credentials, the S Series Node responds with a 401 (Unauthorized) error message.

To provide credentials in a management API request, you use the HTTP Authorization header. The value of this header is **Basic** followed by an authentication token. The authentication token is the Base64 encoding of the username and password, separated by a colon $(:).$ 

For example, here's the Authorization header for credentials that consist of the username *lgreen* and the password *Lgreen1!*:

Authorization: Basic bGdyZWVuOkxncmVlbjEh

The GNU Core Utilities include the **base64** command, which converts text to a Base64 encoded value. With this command, a line like this creates the authentication token to use in the Authorization header:

**echo -n** *username***:***password* **| base64**

For example, this line creates the authentication token used in the sample Authorization header shown above:

echo -n Igreen:Lgreen1! | base64

For more information about the GNU Core Utilities, see [http://www.gnu.org/software/coreutils.](http://www.gnu.org/software/coreutils/)

Other tools that generate Base64-encoded values are available for download on the web. For security reasons, do not use interactive public web-based tools to generate these values.

# **Chapter 4: Management API resources**

The HCP S Series management API has many main types of resources. These resources correspond to entities such as buckets, the HCP S Series Management Console, and S Series Node status.

A **resource identifier** is the portion of a resource URL that follows the mapi interface identifier. Each main type of resource is associated with a set of one or more resource identifiers, each of which identifies one of these:

- <sup>A</sup> list of resources of that type
- An instance of that type of resource
- <sup>A</sup> subresource of the resource
- An action to be performed on the resource or on <sup>a</sup> subresource of the resource

For each main type of resource, this chapter contains a table of the associated resource identifiers. For each resource identifier, the table shows:

- The methods supported by the resource
- The use for each supported method
- The user account roles that allow the user to use each method
- Any additional notes about the resource

For an introduction to resources, see ["Resources](#page-50-0) and properties" on page 51. For information about resource URLs, see "URLs for S Series Node access [through](#page-55-0) the [management](#page-55-0) API" on page 56.

#### <span id="page-59-0"></span>**Alerts resource**

The alerts resource lets you list the alerts that are currently in effect for the S Series Node. The table below provides information about this resource.

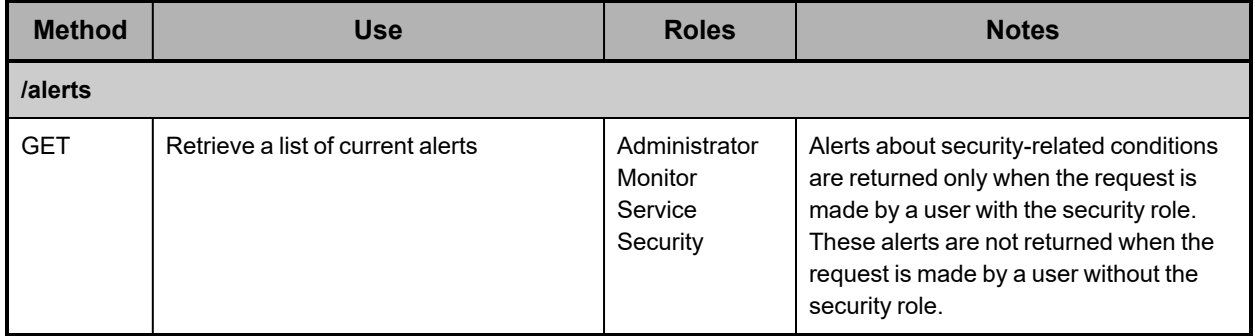

For more information about alerts, see "Alerts" on [page 40.](#page-39-0)

### <span id="page-60-0"></span>**Beaconing resources**

Many S11 and S31 Node components have LEDs that can serve as beacons. When lit solid or blinking (depending on the component), the beaconing LED lets you easily identify the applicable component in the data center.

Beaconing resources let you turn beaconing on and off for enclosures, server modules, and I/O modules. The table below provides information about these resources.

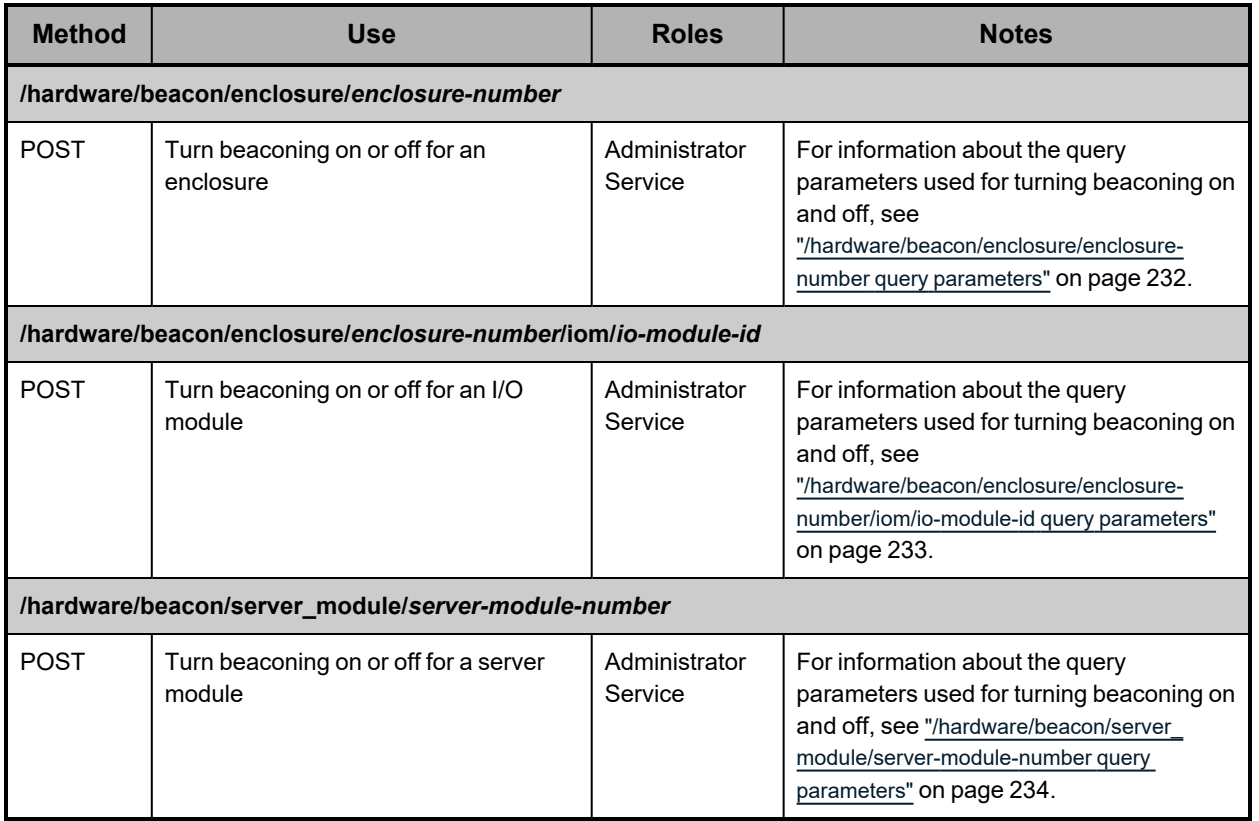

### **Bucket resources**

Bucket resources let you retrieve a list of existing buckets and add, retrieve information about, modify, and delete buckets. The table below provides information about these resources.

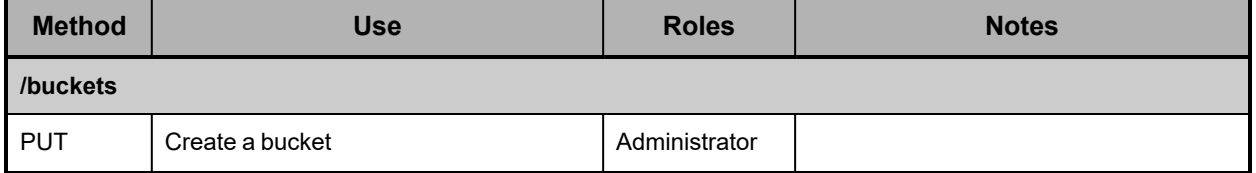

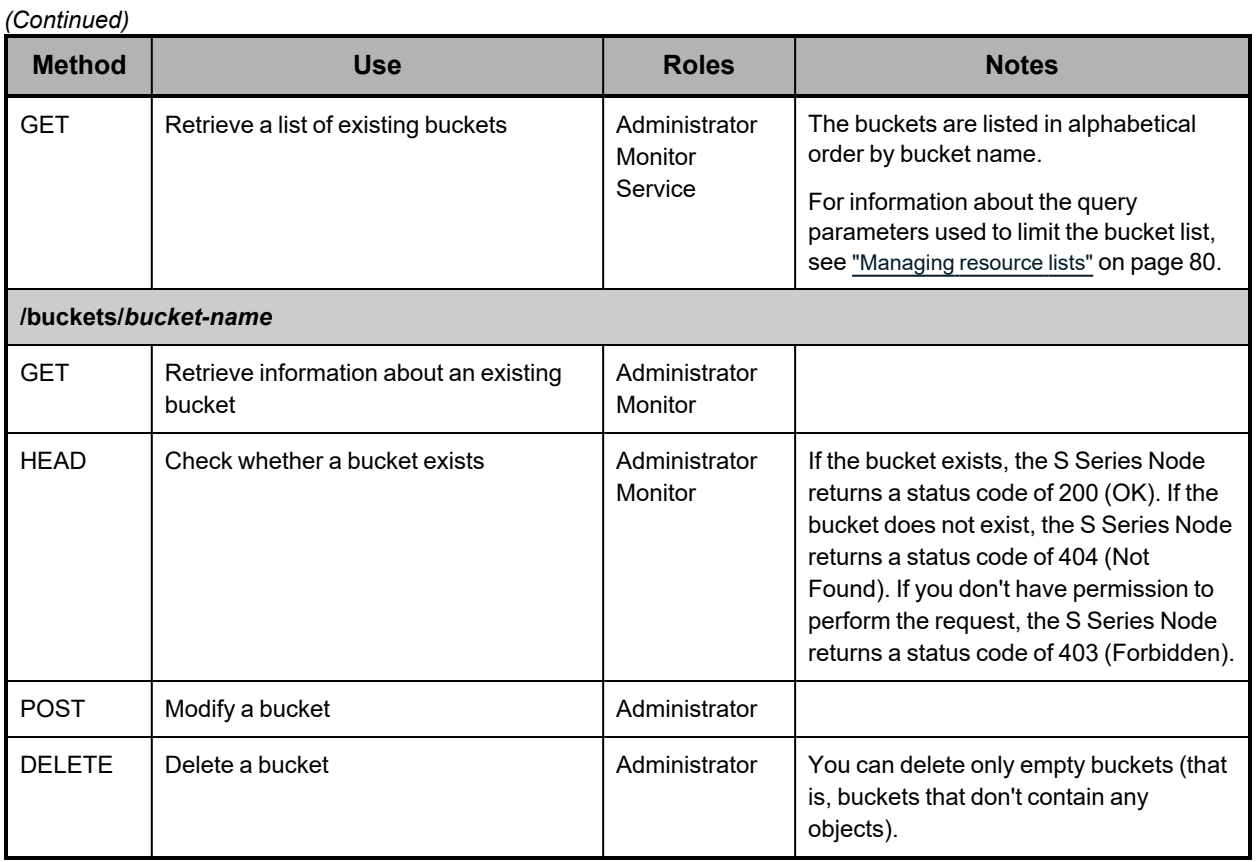

For more information about buckets, see ["Buckets"](#page-22-0) on page 23 and ["Considerations](#page-23-1) for working with [buckets"](#page-23-1) on page 24.

# <span id="page-61-0"></span>**Certificate resources**

Certificate resources let you retrieve information about, generate, generate certificate signing requests (CSRs) for, and install SSL server certificates. The table below provides information about these resources.

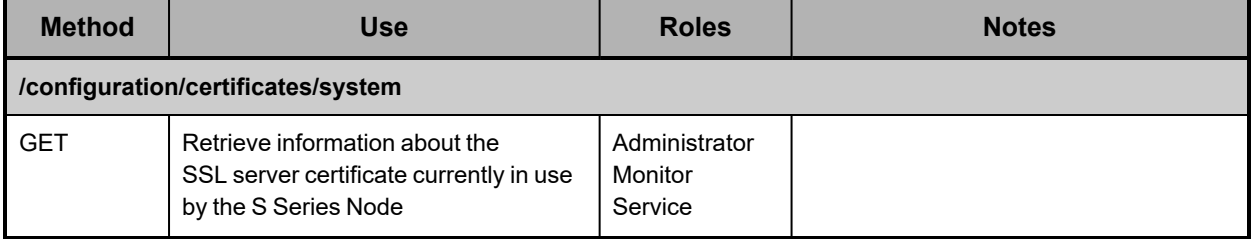

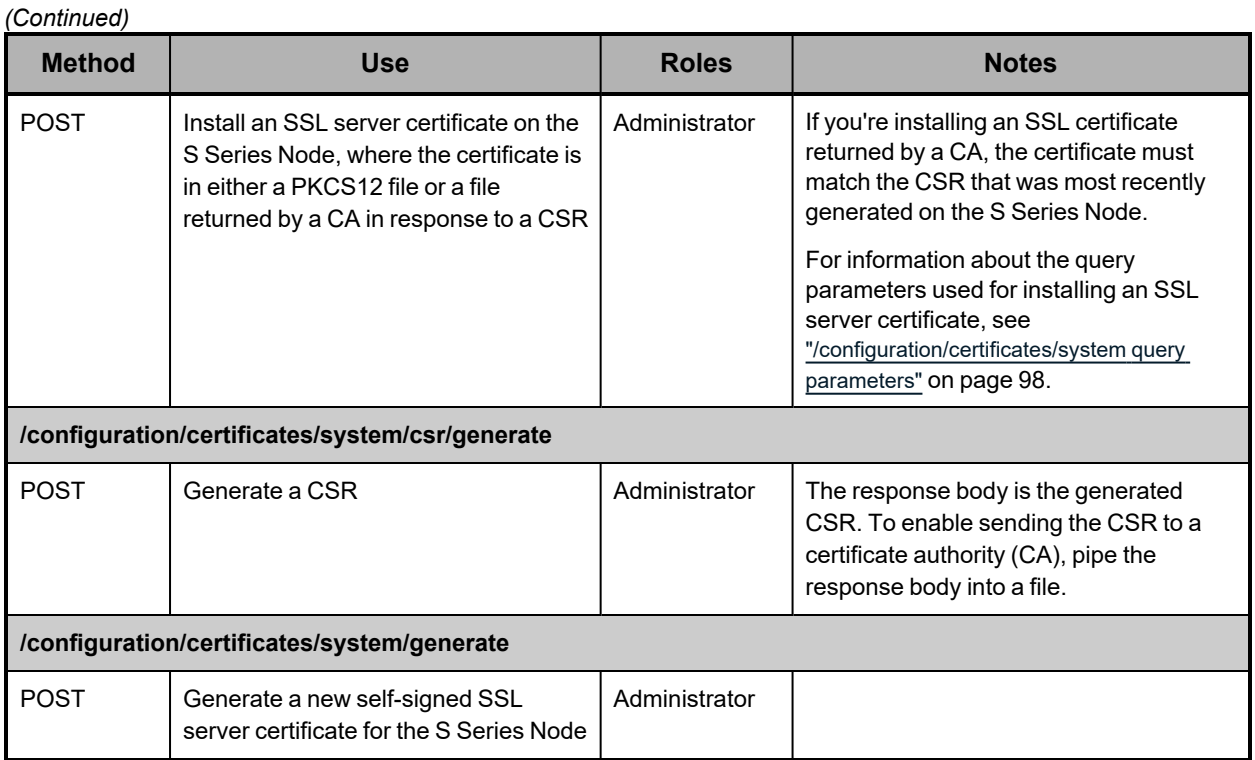

For more information about SSL server certificates, see "SSL server [certificates"](#page-35-0) on [page 36.](#page-35-0)

### **Console resource**

The console resource lets you retrieve and modify the configuration of the HCP S Series Management Console. The table below provides information about this resource.

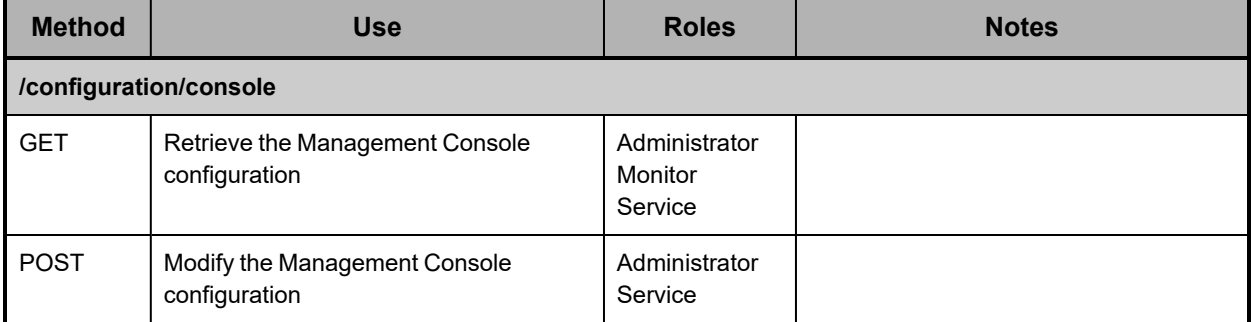

For more information about Management Console configuration, see ["Management](#page-33-0) Console [configuration"](#page-33-0) on page 34.

# <span id="page-63-0"></span>**DNS resource**

The DNS resource lets you retrieve and modify DNS-server settings for the S Series Node. The table below provides information about this resource.

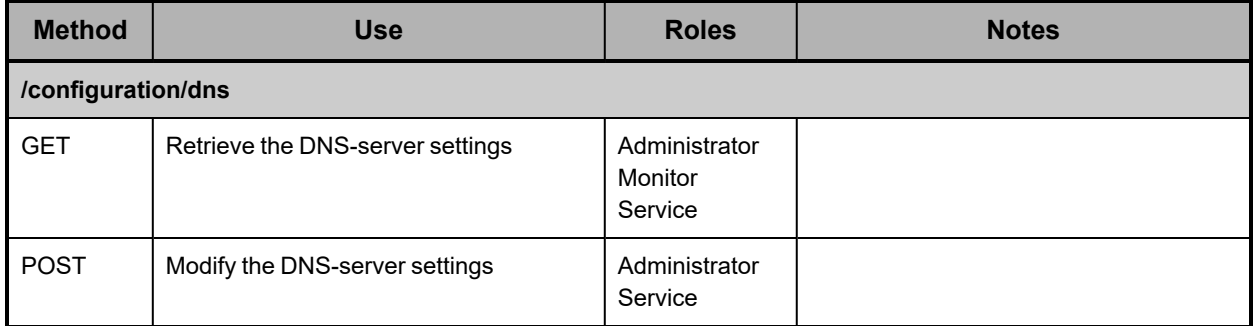

For more information about DNS-server configuration, see "DNS servers and time [servers"](#page-38-0) on [page 39.](#page-38-0)

### <span id="page-63-1"></span>**Events resource**

The events resource lets you list the contents of the S Series Node event log. The table below provides information about this resource.

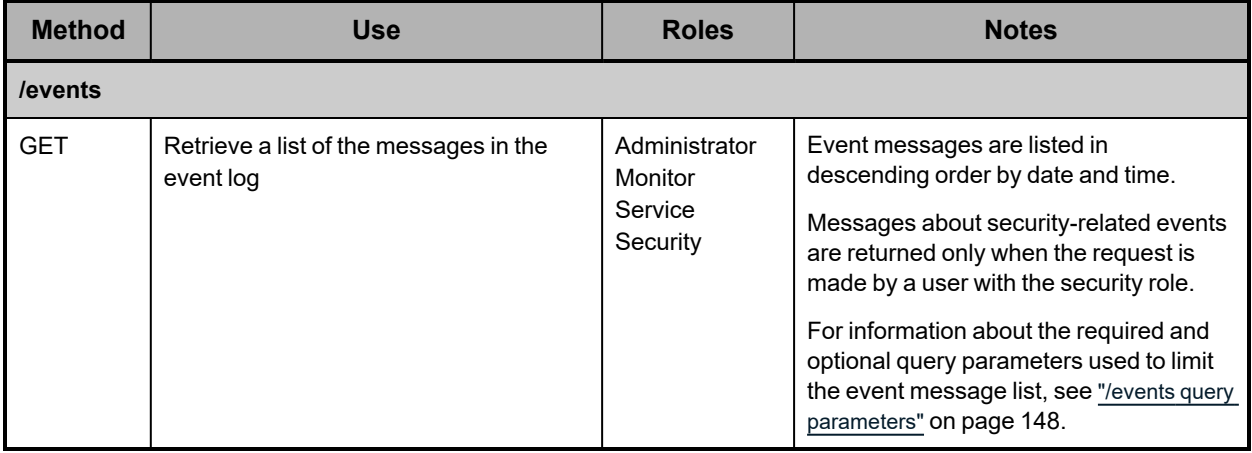

For more information about events, see "Event log" on [page 40](#page-39-1).

### **Hardware resource**

The hardware resource lets you retrieve complete information about the hardware used in the S Series Node. The table below provides information about this resource.

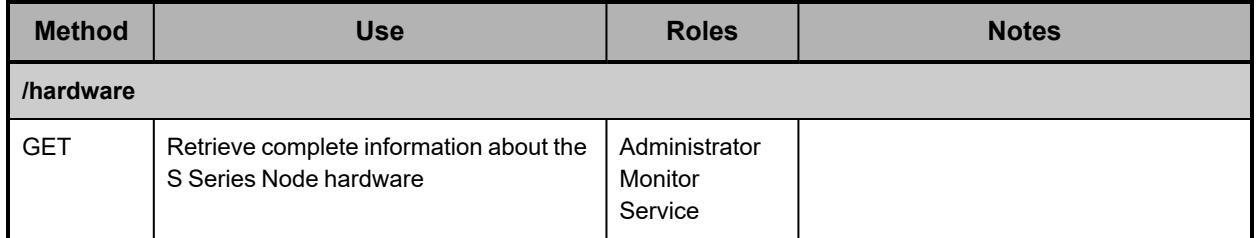

For information about S11 and S31 Node hardware, see ["HCP](#page-16-0) S11 and S31 Node hardware [components"](#page-16-0) on page 17.

## **Identification resource**

The identification resource lets you retrieve and modify information that identifies the S Series Node. The table below provides information about this resource.

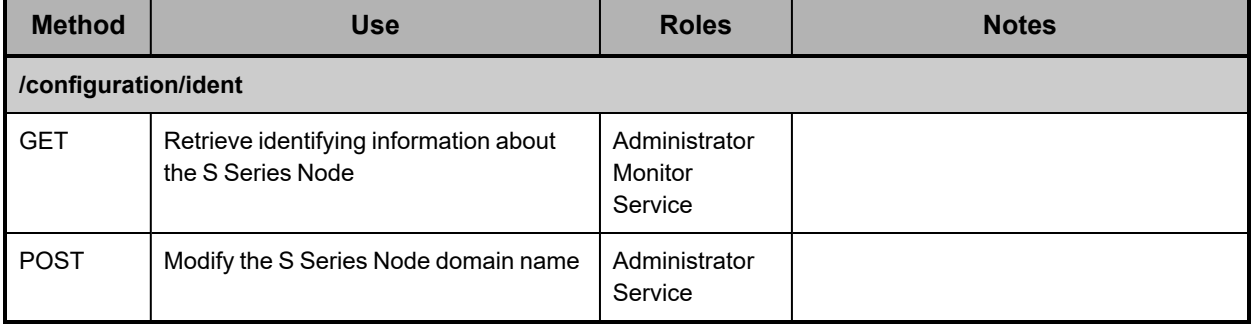

For more information about S Series Node identification, see "HCP S [Series](#page-31-0) Node [identification"](#page-31-0) on page 32.

### **Irreparables resources**

Irreparables resources let you retrieve a list of and get a count of the irreparable objects stored on the S Series Node. The table below provides information about these resources.

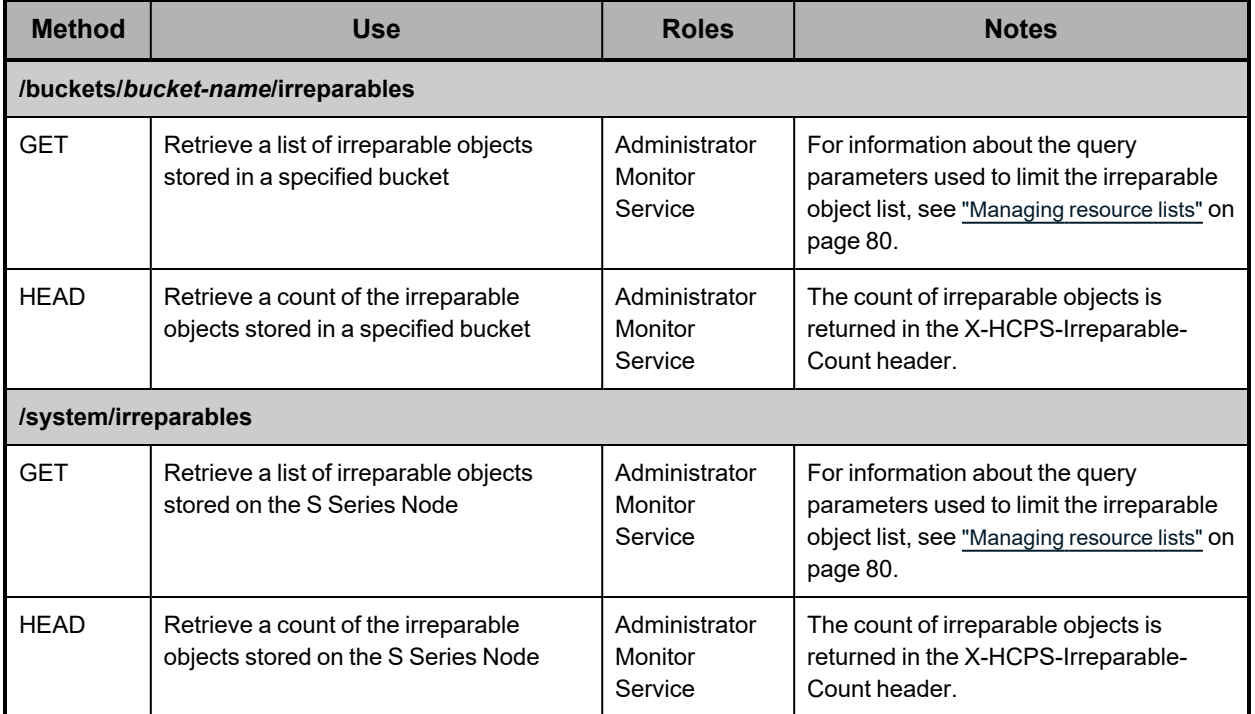

#### **License resource**

The license resource lets you retrieve the license status for the S Series Node. The table below provides information about this resource.

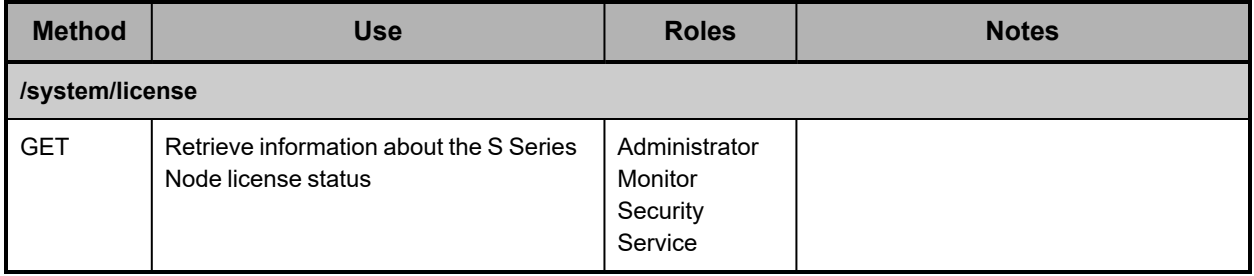

For more information about S Series Node licensing, see " [Licensing"](#page-32-0) on page 33.

#### <span id="page-66-0"></span>**Log resources**

Log resources let you insert messages into and download the S Series Node internal logs. The table below provides information about these resources.

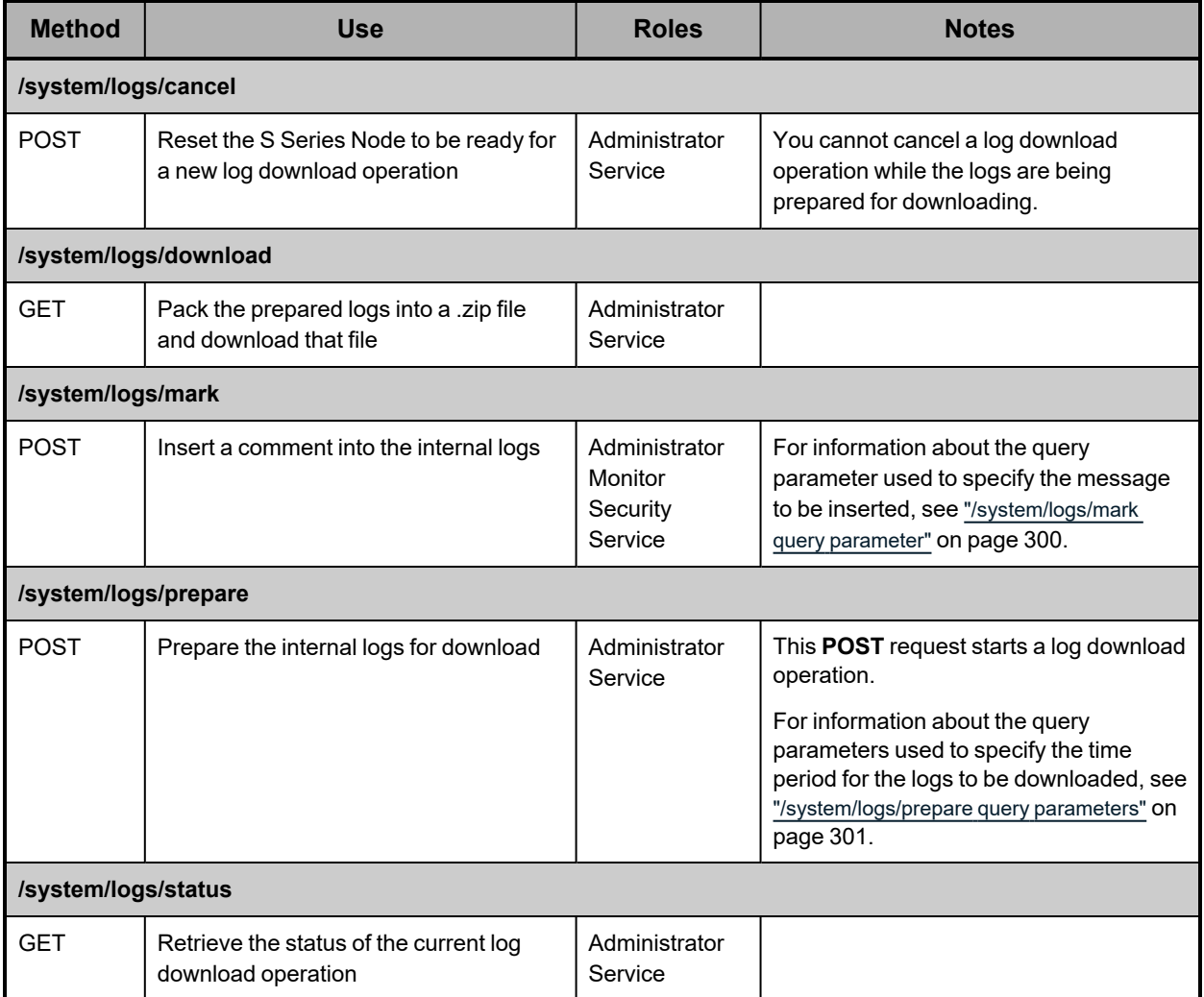

For more information about the S Series Node internal logs, see ["Internal](#page-43-0) logs" on page 44. For instructions on using the management API to download the internal logs, see ["Downloading](#page-335-0) the internal logs" on page 336.

#### <span id="page-66-1"></span>**Maintenance resources**

Maintenance resources let you perform these hardware maintenance procedures: add drives, remove drives, replace drives, add enclosure, remove enclosure, and replace enclosure. The table below provides information about these resources.

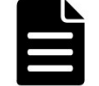

**Note:** To perform a hardware maintenance procedure, you must be an authorized service provider. Customers are not allowed to perform these activities by themselves.

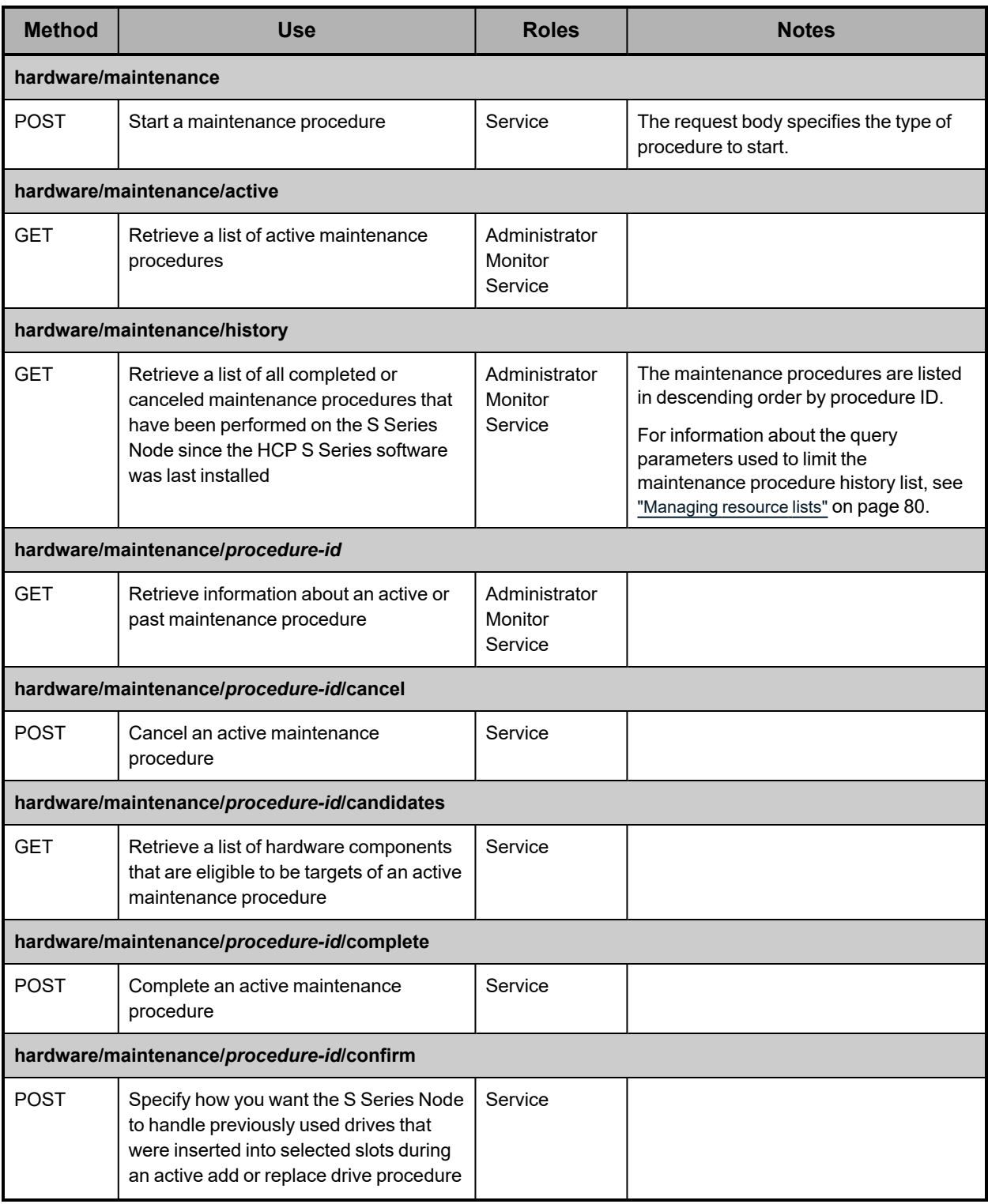

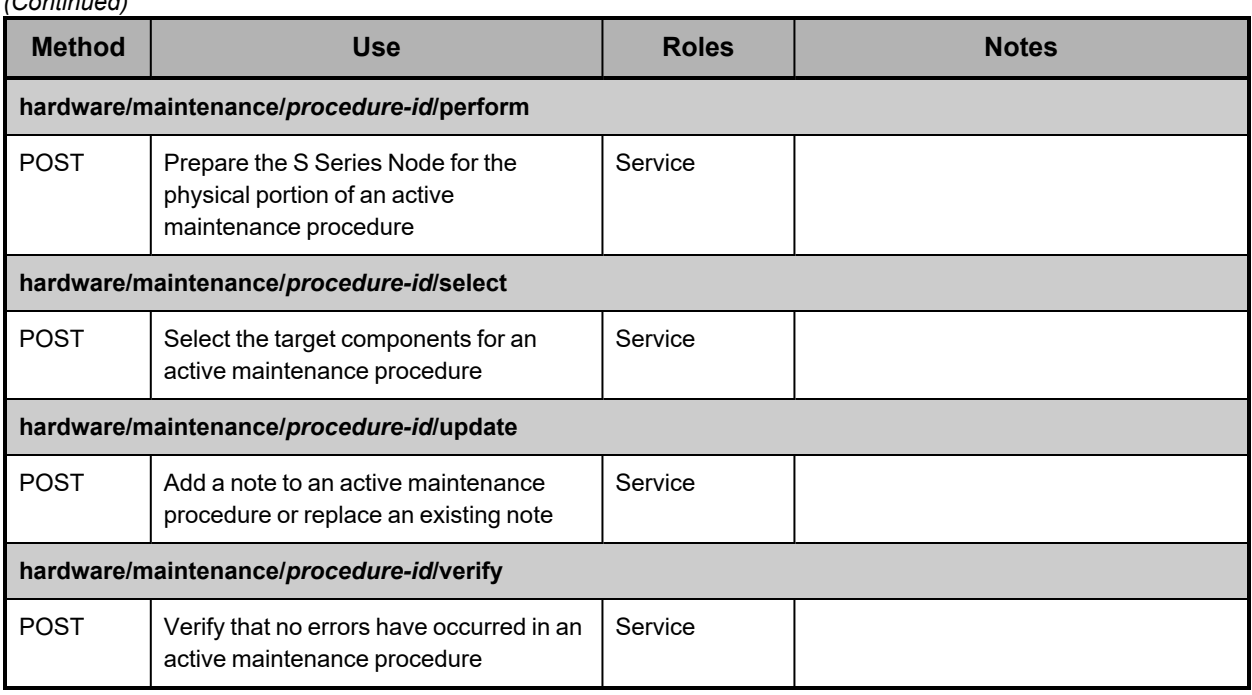

For more information about hardware maintenance procedures, see "HCP S [Series](#page-46-0) Node hardware [maintenance"](#page-46-0) on page 47. For instructions on using the management API to perform hardware maintenance procedures, see "Performing a hardware [maintenance](#page-339-0) [procedure"](#page-339-0) on page 340.

# **Management API resource**

*(Continued)*

The management API resource lets you retrieve and modify the configuration of the HCP S Series management API. The table below provides information about this resource.

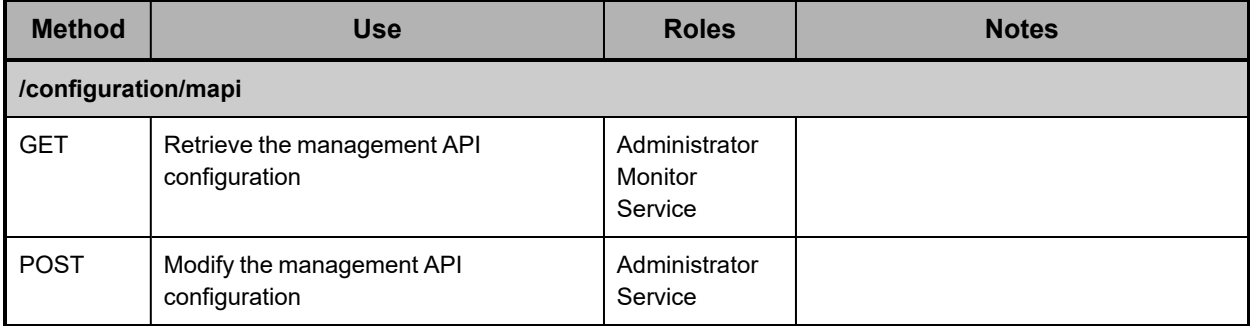

For more information about management API configuration, see ["Management](#page-34-0) API [configuration"](#page-34-0) on page 35.

# <span id="page-69-0"></span>**Metrics resources**

Metrics resources retrieve statistics about S Series Node usage. The table below provides information about these resources.

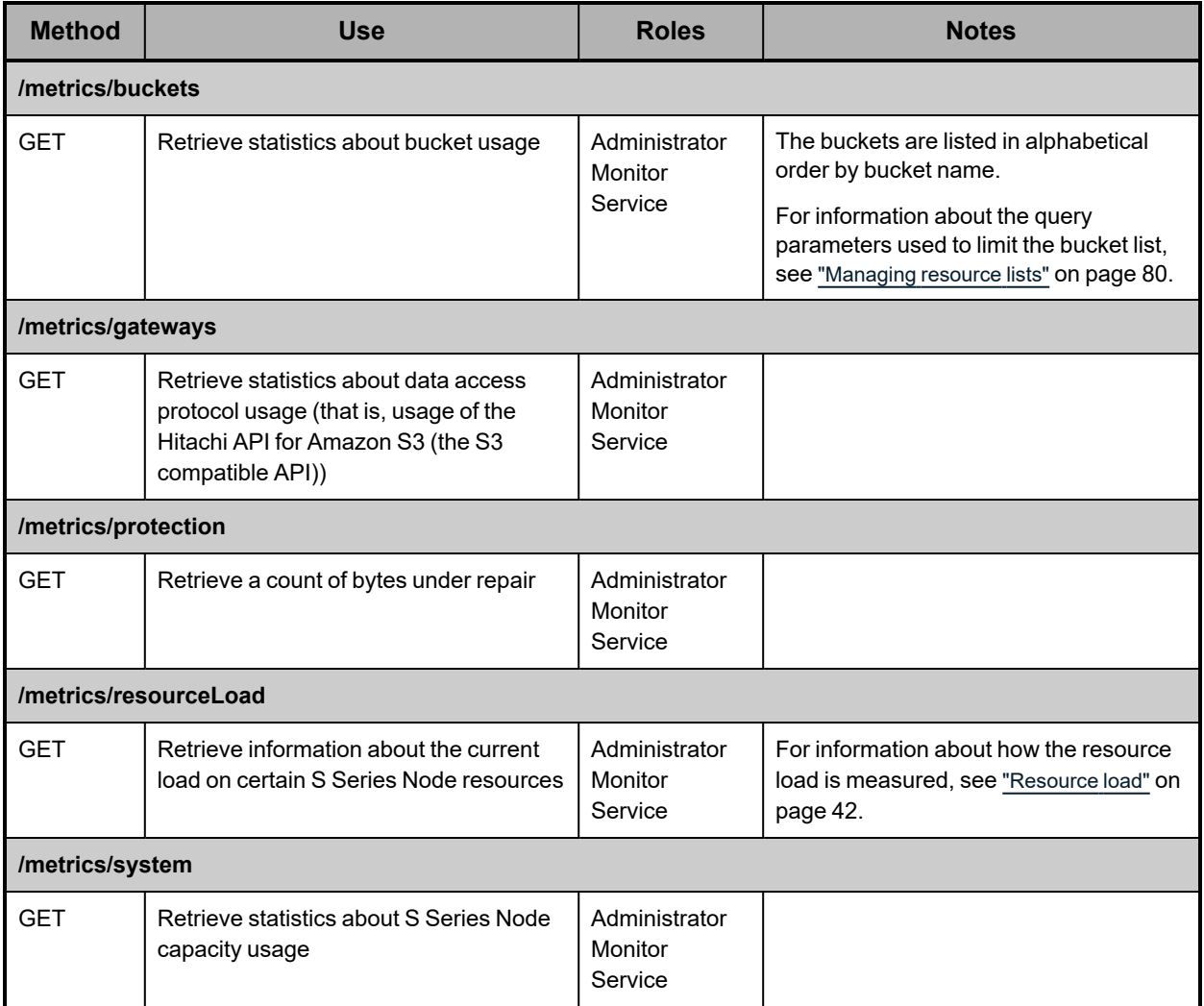

## **Miscellaneous settings resource**

The miscellaneous settings resource lets you control monitoring of the management network. The table below provides information about this resource.

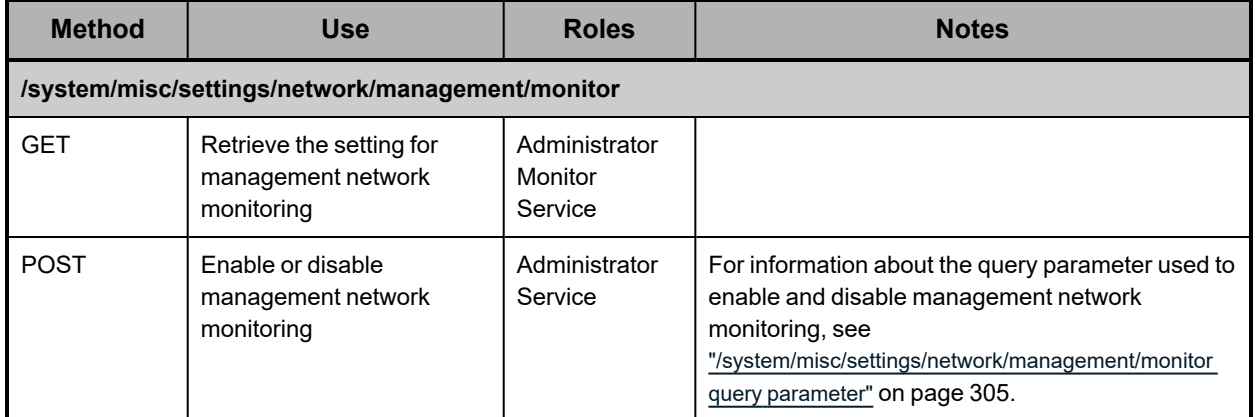

For more information about management network monitoring, see ["Management](#page-27-0) network" on [page 28.](#page-27-0)

### **Network resources**

Network resources let you retrieve a list of the predefined S Series Node networks and retrieve and modify the configurations of those networks. The table below provides information about these resources.

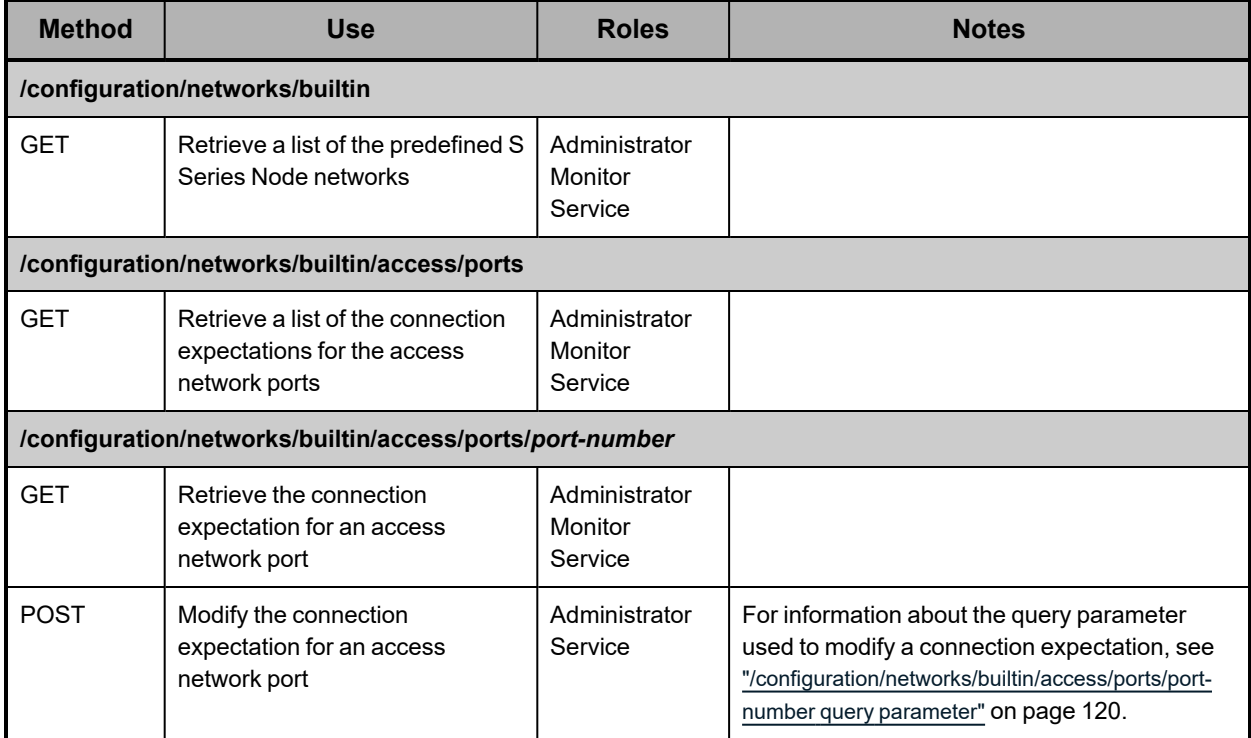

*(Continued)*

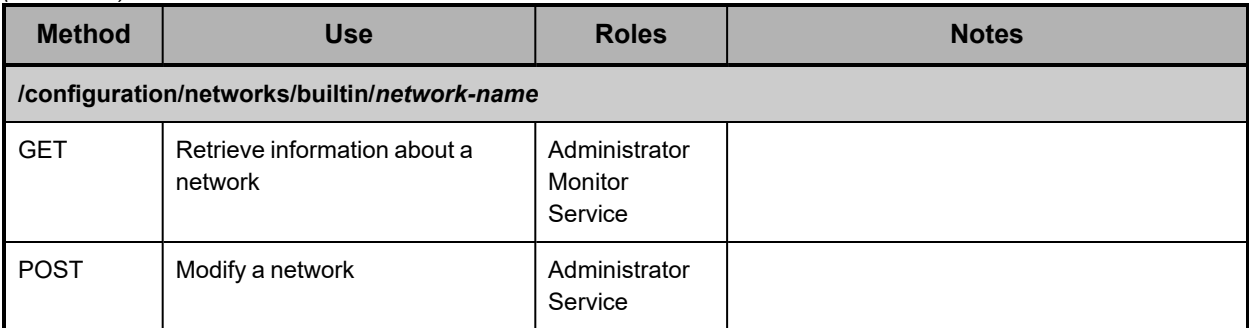

For more information about networks, see ["Networking"](#page-23-0) on page 24.

# <span id="page-71-0"></span>**Power resources**

Power resources let you power on and off and reboot the S Series Node server modules. The table below provides information about these resources.

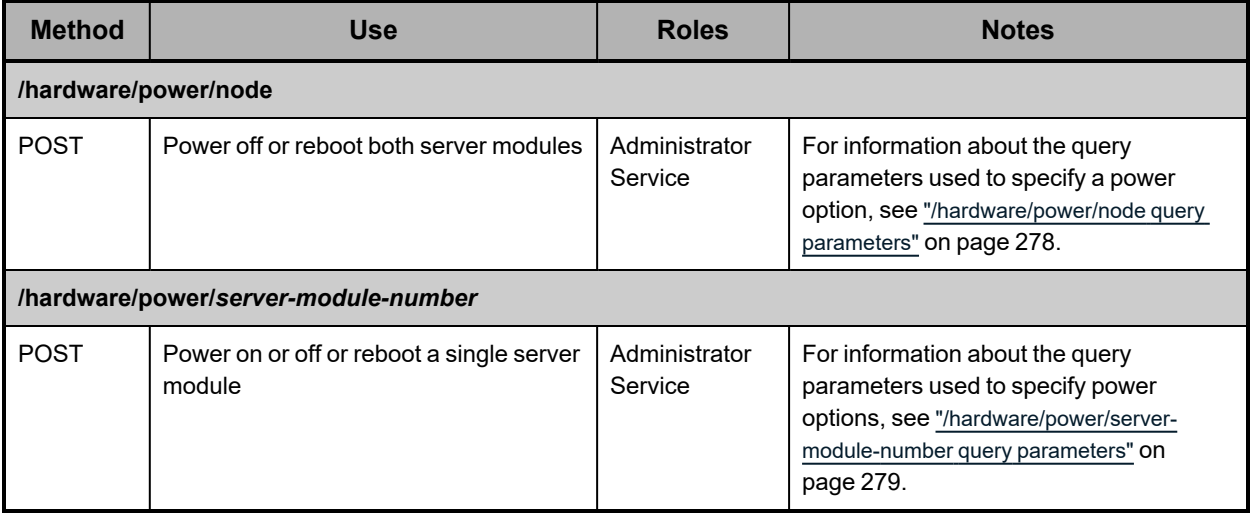
# **Protocol resources**

Protocol resources let you retrieve a list of supported data access protocols and retrieve and modify the configuration of the Hitachi API for Amazon S3 (the S3 compatible API). The table below provides information about these resources.

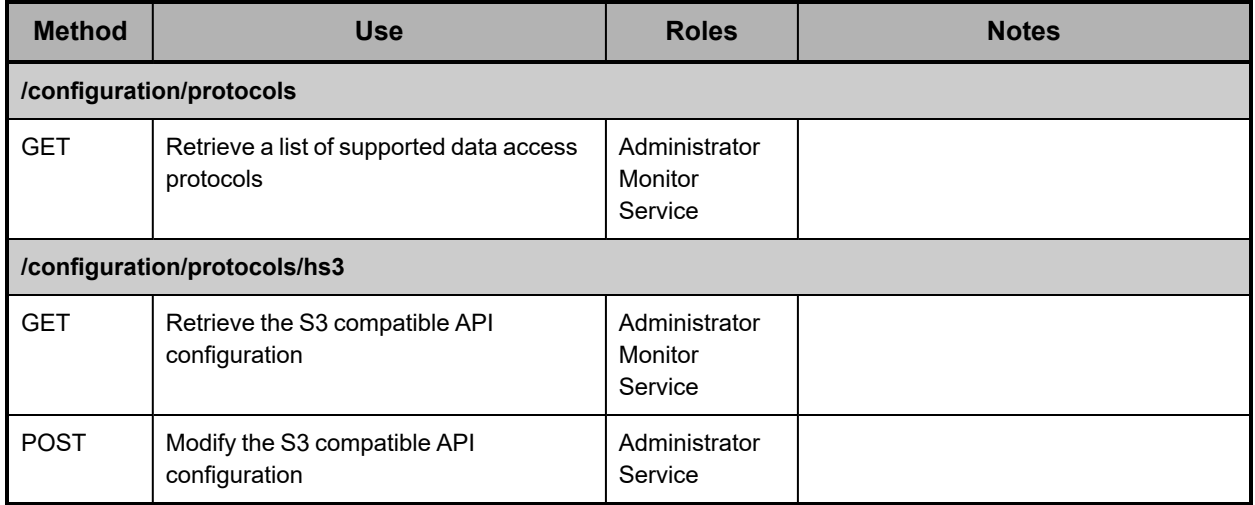

For more information about data access protocols, see "Data access [protocol](#page-34-0) [configuration"](#page-34-0) on page 35.

# **Security resource**

The security resource lets you control various aspects of access to an S Series Node. The table below provides information about this resource.

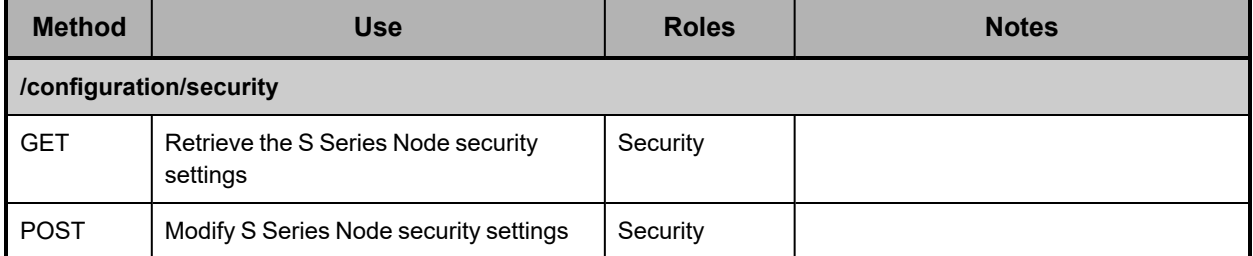

For more information about S Series Node security settings, see ["Security](#page-36-0) settings" on [page 37.](#page-36-0)

# **Status resources**

Status resources let you retrieve information about the state of the S Series Node. The table below provides information about these resources.

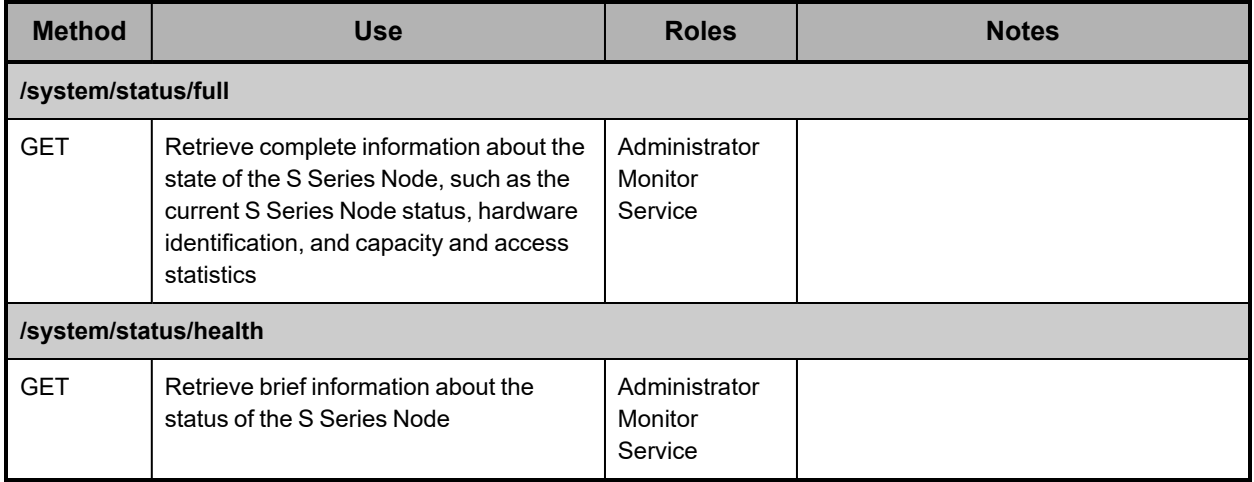

# **Syslog resources**

Syslog resources let you retrieve and modify the configuration of syslog logging and test the connections to syslog servers. The table below provides information about these resources.

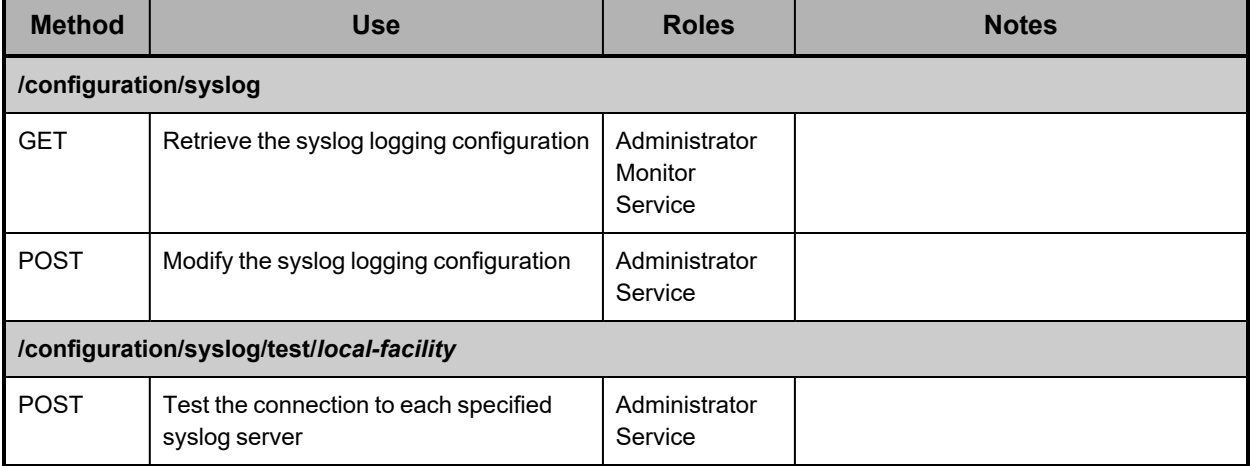

For more information about syslog logging, see "Syslog [logging"](#page-40-0) on page 41.

# **Time resource**

The time resource lets you retrieve and modify S Series Node time-server settings. The table below provides information about this resource.

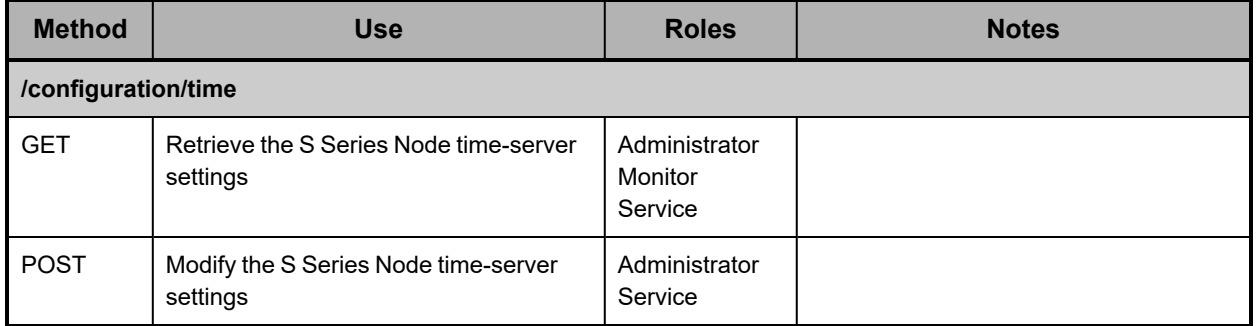

For more information about time settings, see "DNS servers and time [servers"](#page-38-0) on page 39.

# **TLS resource**

The TLS resource lets you retrieve and modify the minimum TLS version for the S Series Node. The table below provides information about this resource.

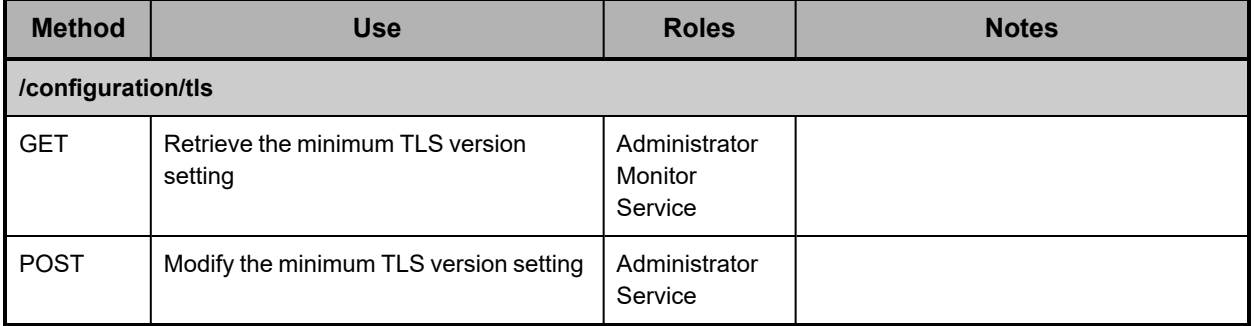

For more information about the minimum TLS version, see ["Transport](#page-31-0) Layer Security (TLS)" on [page 32.](#page-31-0)

## **Update resources**

Update resources let you upgrade the HCP S Series OS and software, apply hotfixes to the S Series Node, and retrieve the history of the HCP S Series software on the S Series Node, starting from the most recent installation or reinstallation of the software. The table below provides information about these resources.

To upgrade the HCP S Series OS and software or apply a hotfix, you must be an authorized service provider. Customers are not allowed to perform these activities by themselves.

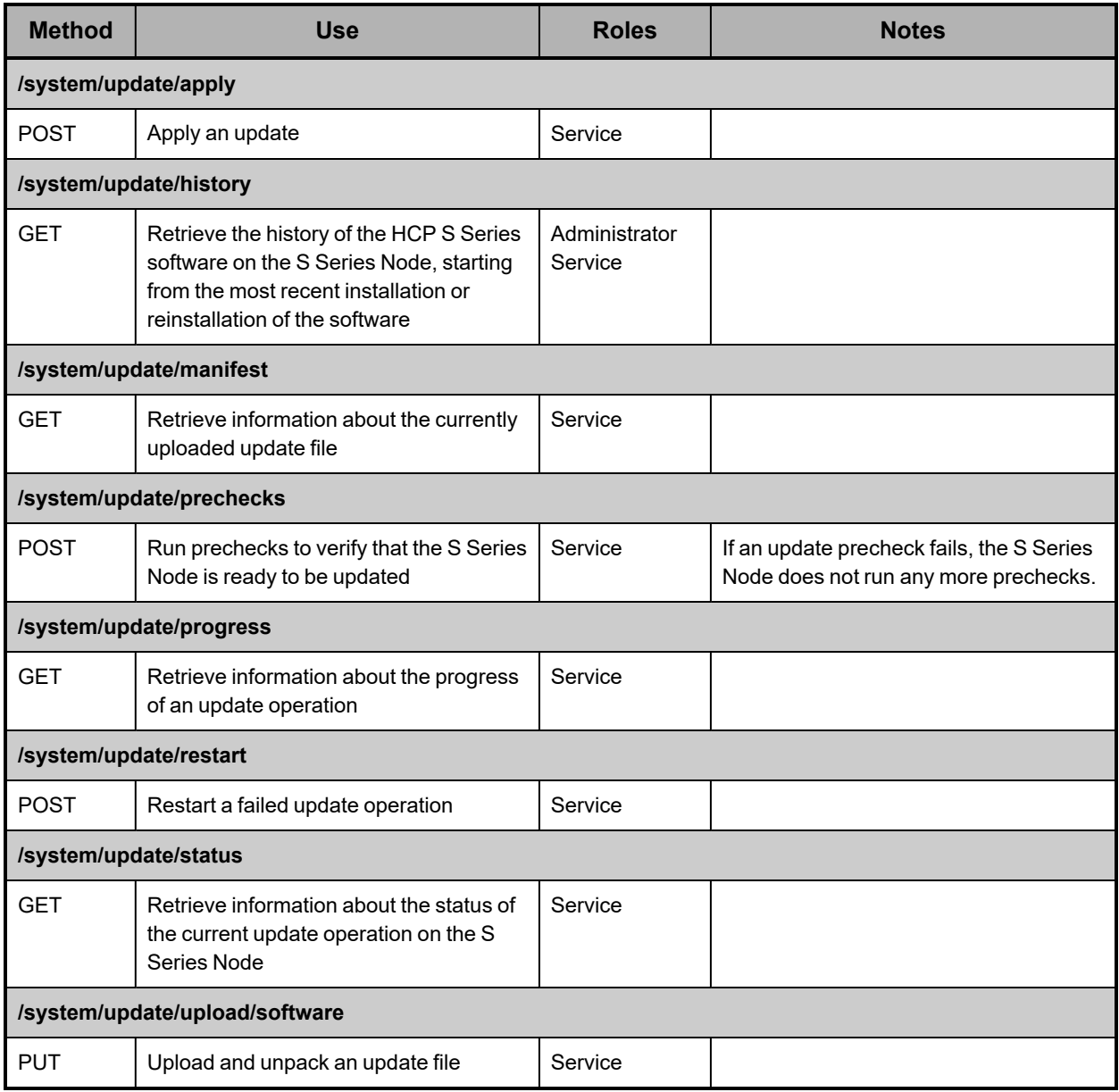

For more information about updating the HCP S Series OS and software, see ["HCP](#page-44-0) S Series OS and software [maintenance"](#page-44-0) on page 45. For instructions on using the management API to perform updates, see ["Updating](#page-337-0) the HCP S Series software" on [page 338](#page-337-0).

# **User account resources**

User account resources let you retrieve a list of existing user accounts and create, retrieve information about, modify, generate access and secret keys for, and delete user accounts. The table below provides information about these resources.

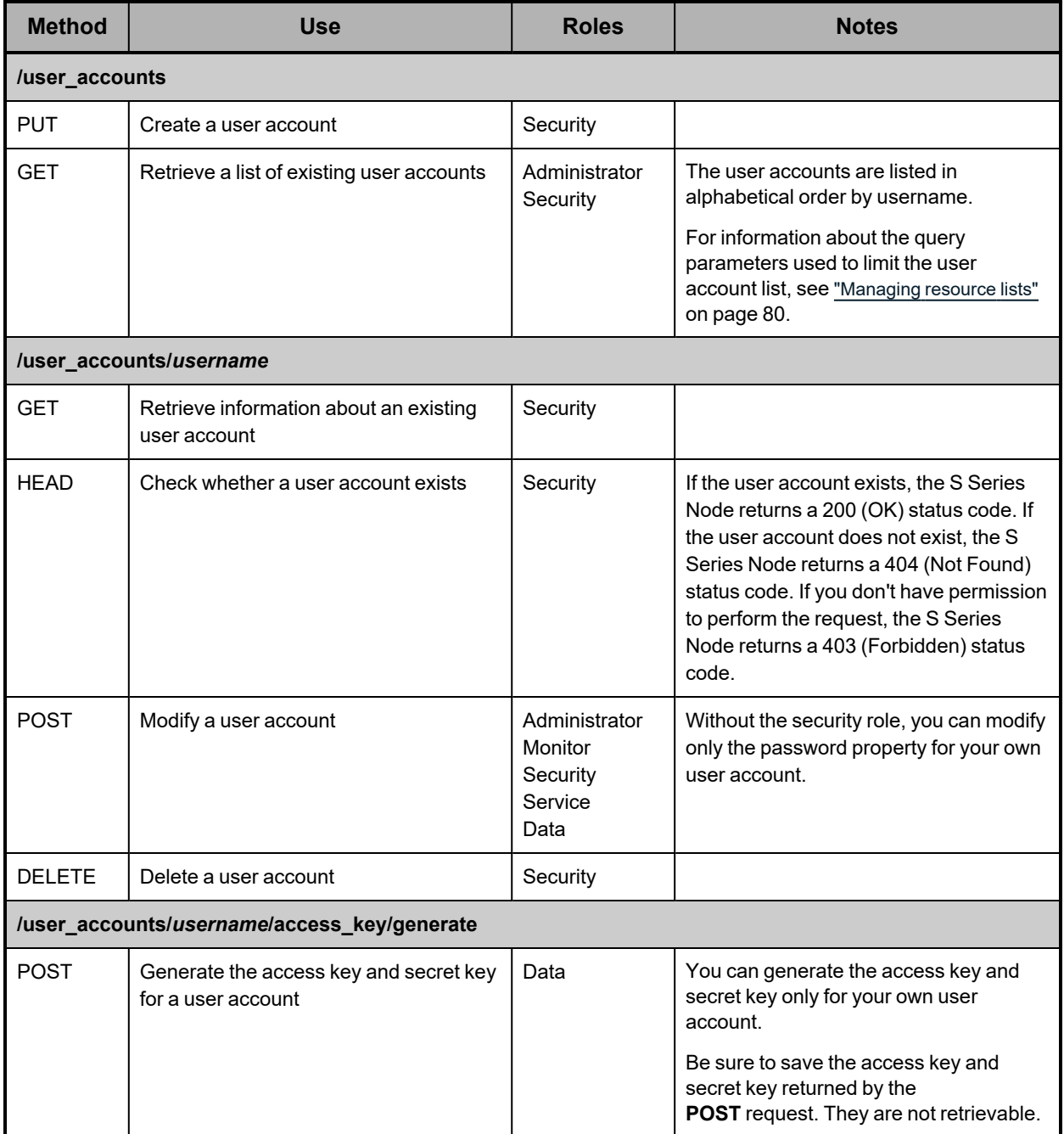

For more information about user accounts, see "User [accounts"](#page-16-0) on page 17.

# **Versions resource**

The versions resource lets you retrieve information about the supported versions of the HCP S Series management API. The table below provides information about this resource.

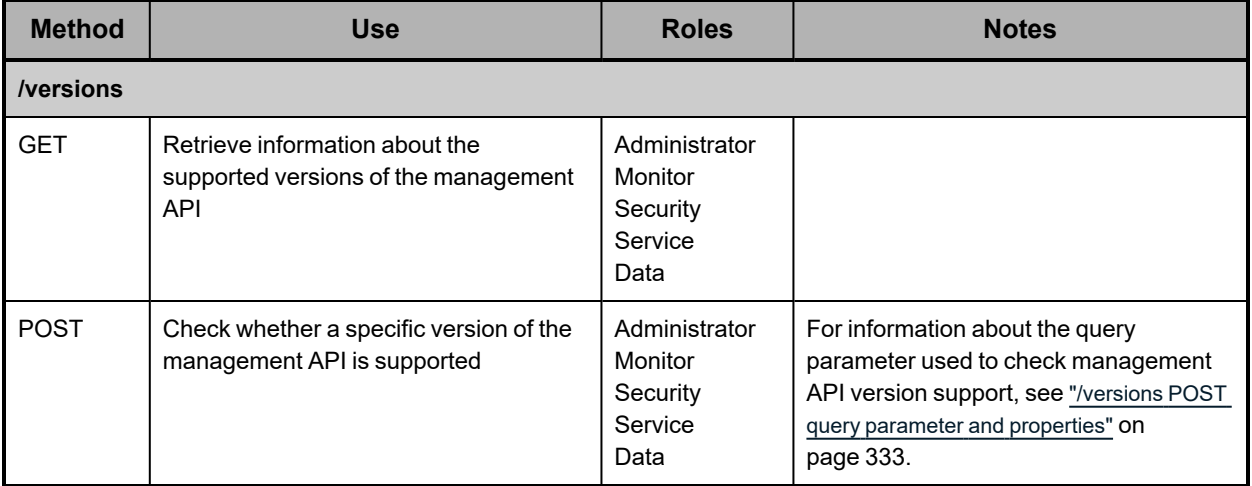

# **Chapter 5: Management API resource details**

Some HCP S Series management API resource requests require a request body that specifies values for resource properties. Other management API resource requests return a response body that specifies values for resource properties. And, some management API resource requests take query parameters that qualify the request.

This chapter describes the properties and query parameters, as applicable, for each management API resource. The chapter includes usage examples, each of which shows a sample **curl** command, a sample request body or response body, if applicable, and the corresponding HTTP request and response headers.

The resource details in this chapter are presented alphabetically by resource identifier.

For information about resources and properties, see ["Resources](#page-50-0) and properties" on [page 51](#page-50-0) and ["Resource](#page-78-0) property usage" below.

# <span id="page-78-0"></span>**Resource property usage**

When you use a management API request to create a resource, some properties are required in the request body, and some properties are optional. You need to specify a value for each required property. If you omit a required property, the S Series Node returns an error.

When you use a management API request to modify a resource, all properties that are supported for the request type are optional. If you omit a property, the current value of the property remains unchanged.

When you use a management API request to retrieve a resource, the response body includes all the properties for that resource.

When you create or modify a resource, the S Series Node returns an error if the request body includes:

- Properties that are not valid for the resource
- Properties that are not valid for the request type
- Properties that cannot be set with the user account used for the request

For more information about resource properties, see ["Resources](#page-50-0) and properties" on [page 51.](#page-50-0)

# <span id="page-79-0"></span>**Managing resource lists**

Some management API requests return a list of resources as the value of a property with a data type of array. In the array, each listed resource is represented by a set of one or more properties.

For certain resources, you can use query parameters to limit the resources included in the response to a request for a resource list. Limiting the resource list is especially useful if the number of resources of the requested type is very large.

The query parameters you can use are:

- For user accounts: **count**, **marker**, and **prefix**
- For buckets: **count**, **marker**, **prefix**, and **owner**
- For bucket metrics, irreparable objects, and maintenance procedure history: **count** and **marker**

The query parameters for each type of resource can be used alone or in combination with each other.

Other query parameters are available for managing lists of alerts and events. For information about those parameters, see "/alerts query [parameters"](#page-87-0) on page 88 and "/events query [parameters"](#page-147-0) on page 148.

For more information about query parameters, see ["Management](#page-51-0) API query parameters" on [page 52.](#page-51-0)

#### <span id="page-79-1"></span>**count query parameter**

By default, when you use a management API request to retrieve a list of resources, the returned list includes one thousand of those resources (or fewer if fewer than one thousand satisfy the request criteria). To limit the number of resources in the returned list, you use the **count** query parameter. Valid values for this parameter are integers in the range zero through one thousand.

The **count** query parameter is valid with requests for lists of user accounts, buckets, bucket metrics, irreparable objects, and maintenance procedure history.

Here's a sample **curl** command that limits a list of user accounts to two:

curl -k -H "X-HCPS-API-VERSION: 3.1.0" -H "Authorization: Basic YWRtaW46U3RhcnQxMjMh" "https://mapi.s-node-1.example.com:9090/mapi/user\_accounts?count=2 &prettyprint"

The response body returned by a request for a list of resources includes the count property (bucketCount for bucket metrics). The value of this property is the number you specified as the value of the **count** parameter. If the request did not include the **count** parameter, the count property is included with a value of one thousand.

The response body also includes the isTruncated property. The value of this property is **true** if the returned list does not include all of the resources that satisfy the request criteria. Otherwise, the value is **false**.

Here's an example of a response to the **curl** command shown above:

```
{
       "marker": "",
       "prefix": "",
       "count": 2,
       "isTruncated": true,
       "username": [
             "admin",
             "hcpsrv-hcp-ma"
      ]
}
```
#### <span id="page-80-0"></span>**marker query parameter**

Resource lists are ordered. By default, when you request a resource list, the returned list includes resources starting from the beginning of the full resource list (for example, user accounts starting with the alphabetically first username or maintenance procedures starting with the most recent procedure). To request a list of resources that starts with a resource that's not the first one in the full list, you use the **marker** query parameter.

The **marker** query parameter is valid with requests for lists of user accounts, buckets, bucket metrics, irreparable objects, and maintenance procedure history.

The **marker** parameter is useful when more than the requested number of resources satisfy the request criteria. If a request does not return the last resource in the full list, the response body includes the isTruncated property with a value of **true**. You can request the next part of the list by including the **marker** parameter in a new request. As the parameter value:

- In <sup>a</sup> request for <sup>a</sup> list of user accounts, buckets, or bucket metrics, specify the casesensitive name of the last resource in the previously returned list.
- In a request for irreparable objects, specify the automatically generated case-sensitive string that identifies the last resource in the previously returned list. This string is returned with that list as the value of a property named nextMarker.
- In <sup>a</sup> request for the maintenance procedure history list, specify the ID of the last maintenance procedure in the previously returned list.

In any case, the list in the response body starts with the resource in the full list that follows the resource identified by the **marker** parameter.

The response body returned by a request for a list of user accounts, buckets, bucket metrics, irreparable objects, or maintenance procedure history includes the marker property. The value of this property is the character string you specified as the value of the **marker** parameter. If the request did not include the **marker** parameter, the marker property is included with no value for lists of user accounts, buckets, bucket metrics, and irreparable objects and a value of **2147483647** for the maintenance procedure history list.

Here's a sample **curl** command that requests a list of two user accounts starting with the first account with a username that alphabetically follows *lgreen*:

```
curl  -k  -H  "X-HCPS-API-VERSION:  3.1.0"
      -H  "Authorization: Basic  YWRtaW46U3RhcnQxMjMh"
      "https://mapi.s-node-1.example.com:9090/mapi/user_accounts?marker=lgreen
      &count=2&prettyprint"
```
Here's an example of a response to the **curl** command shown above:

```
{
       "marker": "lgreen",
       "prefix": "",
       "count": 2,
       "isTruncated": true,
       "username": [
              "mwhite",
              "pblack"
      ]
}
```
#### <span id="page-81-1"></span>**prefix query parameter**

You use the **prefix** query parameter to request a resource list that includes only resources with names that start with a specified case-sensitive character string. This parameter is valid only with requests for lists of user accounts and buckets.

Here's a sample **curl** command that limits a list of user accounts to those that start with the string *it-*:

```
curl  -k  -H  "X-HCPS-API-VERSION:  3.1.0"
      -H  "Authorization: Basic  YWRtaW46U3RhcnQxMjMh"
      "https://mapi.s-node-1.example.com:9090/mapi/user_accounts?prefix=it-"
```
The response body returned by a request for a list of resources includes the prefix property. The value of this property is the character string you specified as the value of the **prefix** parameter. If the request did not include the **prefix** parameter, the prefix property is included with no value.

Here's an example of a response to the **curl** command shown above:

```
{
       "marker": "",
       "prefix": "it-",
       "count": 1000,
       "isTruncated": false,
       "username": [
              "it-pdgrey",
              "it-rbrown",
              "it-sgold"
      ]
}
```
#### <span id="page-81-0"></span>**owner query parameter**

You use the **owner** query parameter to request a bucket list that includes only buckets that are owned by a specified user. For the value of the **owner** parameter, you specify the username for the applicable user account.

Here's a sample **curl** command that limits a list of buckets to those that are owned by the user with username *lgreen*:

```
curl  -k  -H  "X-HCPS-API-VERSION:  3.1.0"
      -H  "Authorization: Basic  YWRtaW46U3RhcnQxMjMh"
      "https://mapi.s-node-1.example.com:9090/mapi/buckets?owner=lgreen"
```
The response body returned by a request for a list of buckets includes the owner property. The value of this property is the username you specified as the value of the **owner** parameter. If the request did not include the **owner** parameter, the owner property is included with no value.

Here's an example of a response to the **curl** command shown above:

```
{
      "owner": "lgreen"
    "marker": "",
    "prefix": "",
      "count": 1000,
      "isTruncated": false,
      "bucketName": [
             "lg-testbucket-1",
             "lg-testbucket-2
      ]
}
```
# **/alerts**

With the /alerts resource, a **GET** request returns a response body that lists the current alerts for the S Series Node. You can use query parameters to limit the alerts included in the response body.

For more information about the /alerts resource, see "Alerts [resource"](#page-59-0) on page 60.

### **/alerts properties**

**Property name Data type Description Notes** alerts and Array Array Specifies a comma-separated list of the alerts that satisfy the request criteria. Each alert is represented by the properties described in the next table. scopes Array Specifies a comma-separated list of the values specified by the **scopes** query parameter included in the **GET** request. If the request did not include the **scopes** parameter, the value of this property is a commaseparated list of all the possible values for the **scopes** parameter.

The table below describes the properties in /alerts response bodies. For information about the query parameters mentioned in the table, see "/alerts query [parameters"](#page-87-0) on page 88.

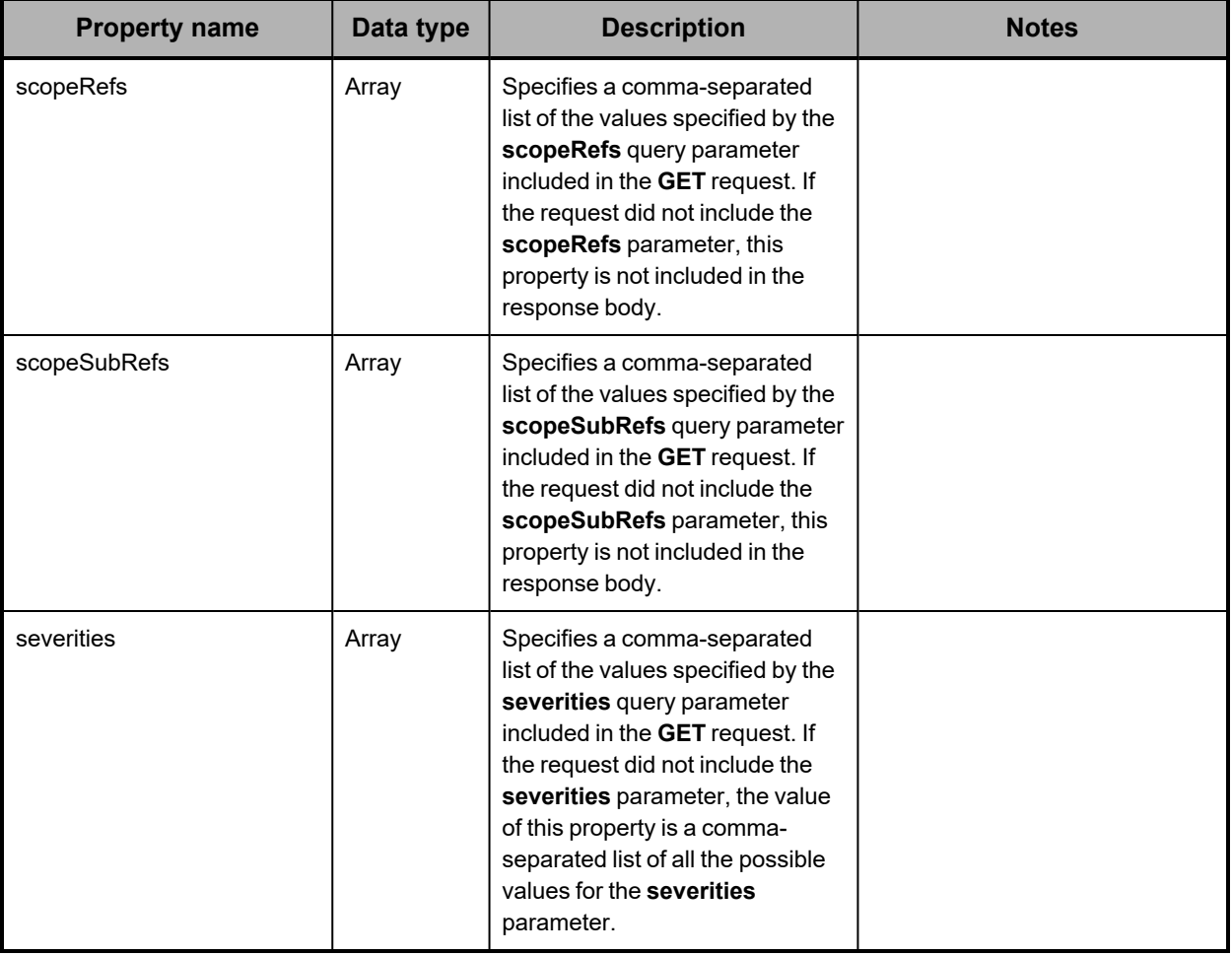

The table below describes the properties used to represent an alert in the array of alerts returned in the response to a **GET** request for the /alerts resource.

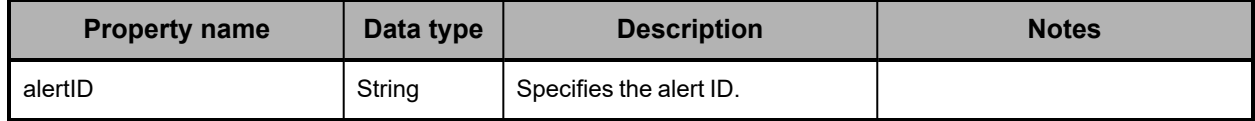

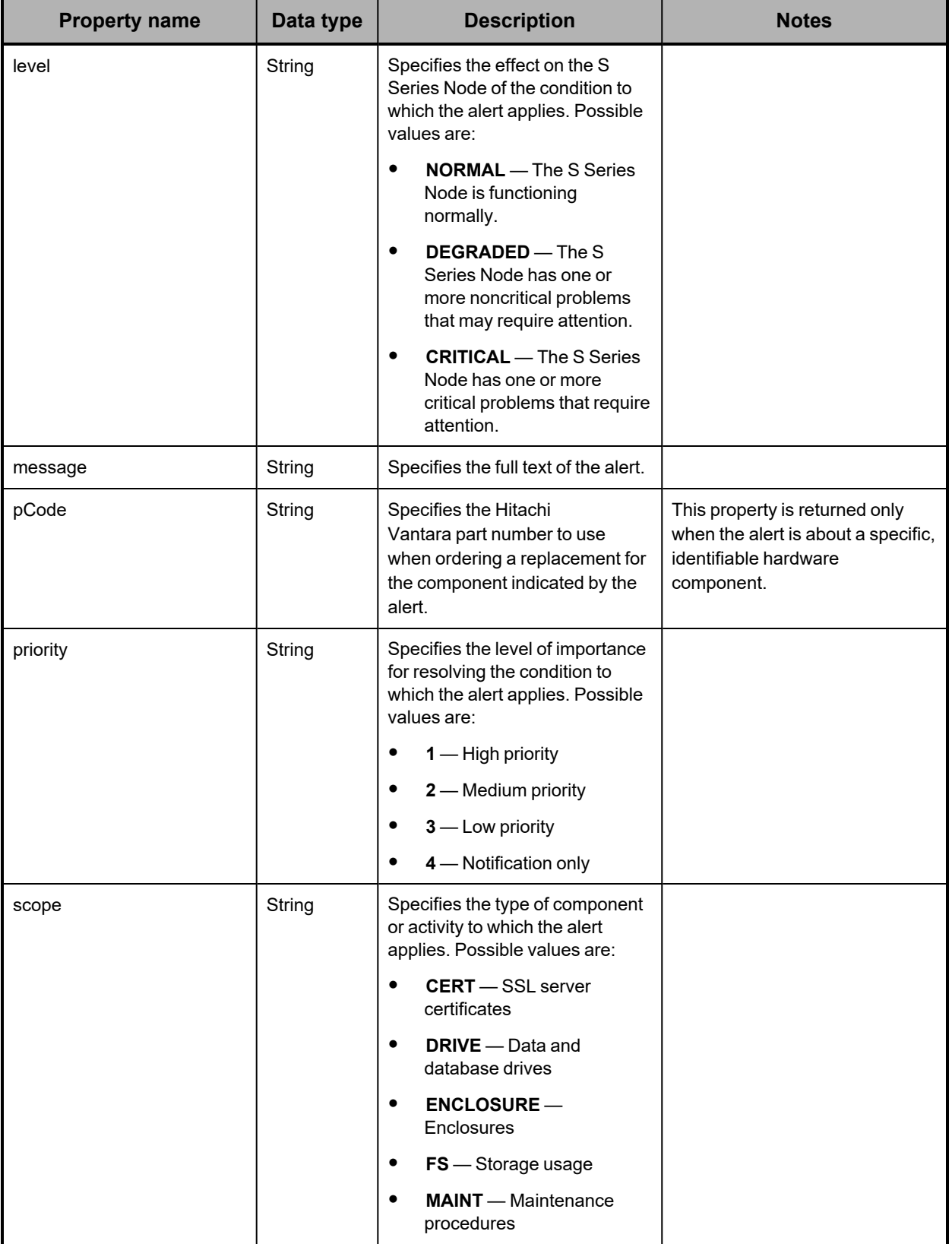

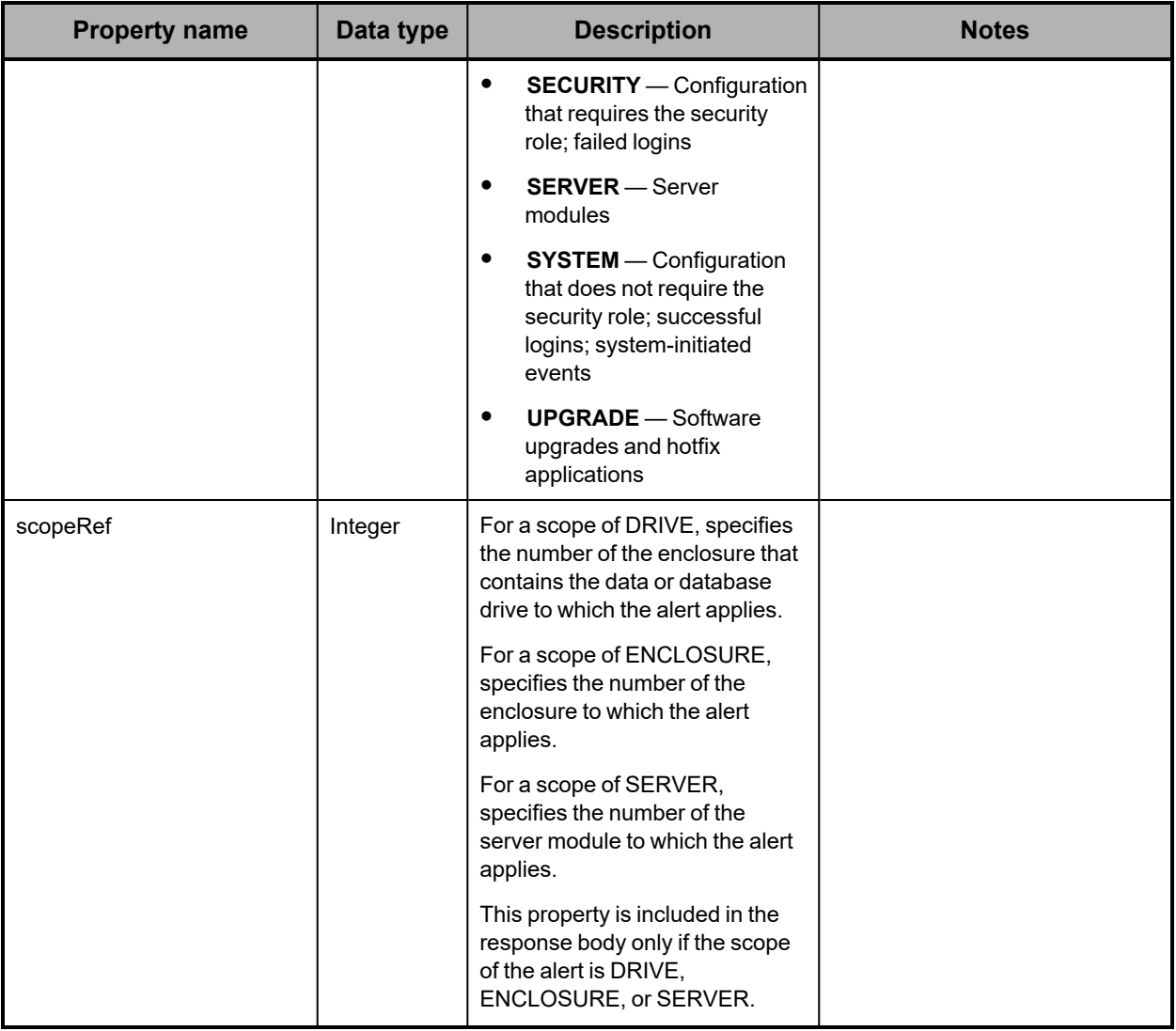

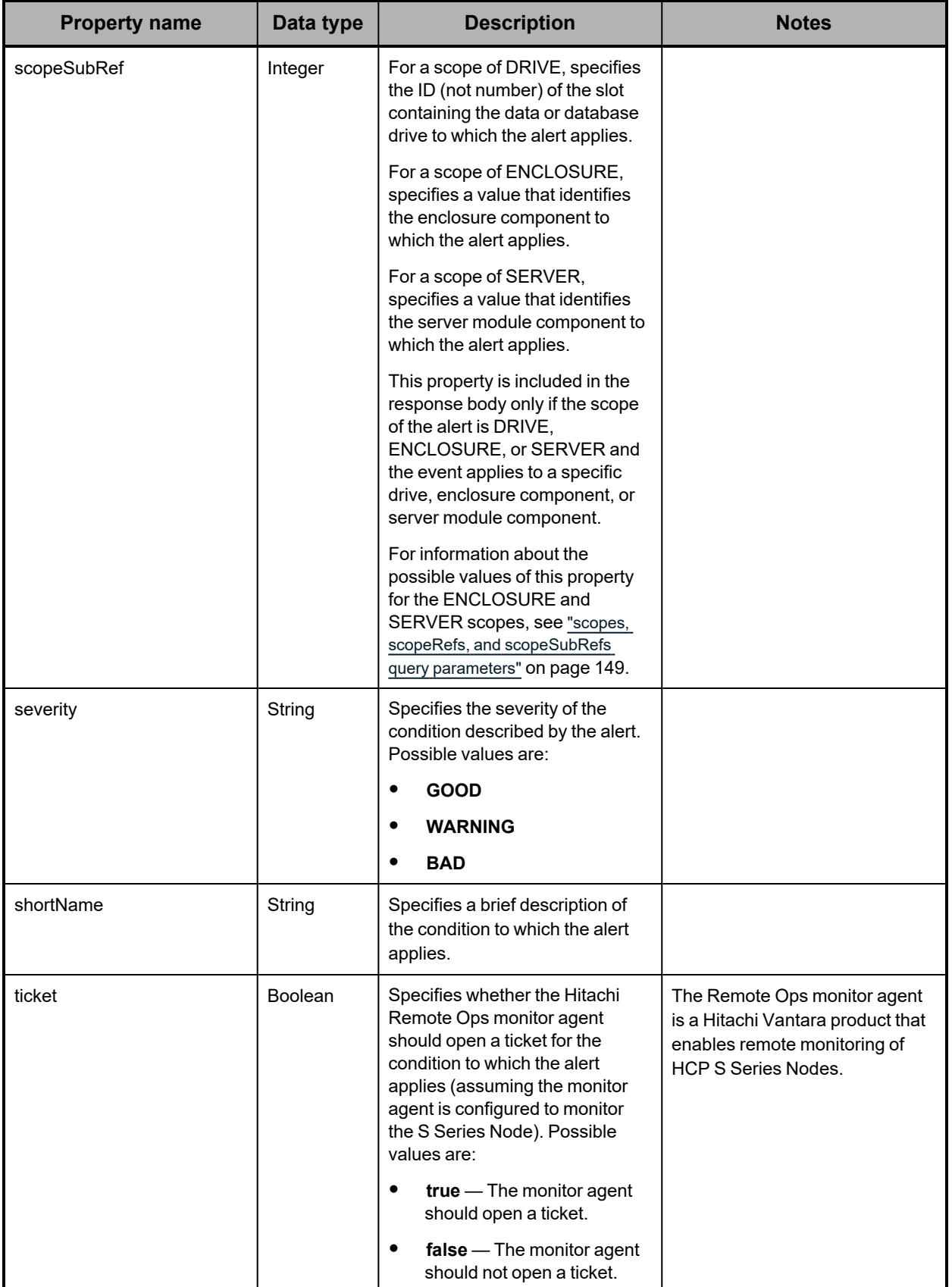

### <span id="page-87-0"></span>**/alerts query parameters**

You can use query parameters to limit the alerts included in the response to a **GET** request for the /alerts resource. The query parameters you can use are:

- **severities**
- **scopes**
- **scopeRefs**
- **scopeSubRefs**

These query parameters can be used alone or in combination with each other.

You use the **severities** query parameter in a **GET** request for the /alerts resource to request alerts with specific severities. Valid values for this parameter are commaseparated lists of one or more of these:

- **GOOD**
- **WARNING**
- **BAD**

These values are case sensitive.

The **scopes**, **scopeRefs**, and **scopeSubRefs** parameters are also used with **GET** requests for the /events resource. For information about these parameters, see ["scopes,](#page-148-0) scopeRefs, and [scopeSubRefs](#page-148-0) query parameters" on page 149.

For more information about query parameters, see ["Management](#page-51-0) API query parameters" on [page 52.](#page-51-0)

### **/alerts example**

Here's a sample **GET** request that retrieves a list of the alerts that apply to server module 1.

*Request with curl command line*

curl -k -H "X-HCPS-API-VERSION: 3.1.0" -H "Authorization: Basic YWRtaW46U3RhcnQxMjMh" "https://mapi.s-node-1.example.com:9090/mapi/alerts?scopes=SERVER &scopeRefs=2&prettyprint"

#### *Request headers*

GET /mapi/configuration/mapi/alerts?scopes=SERVER&scopeRefs=2&prettyprint HTTP/1.1 Host: mapi.s-node-1.example.com:9090 X-HCPS-API-VERSION: 3.1.0 Authorization: Basic YWRtaW46U3RhcnQxMjMh

#### *Response headers*

HTTP/1.1 200 OK Server: HCP S Series/3.1.2.5 X-HCPS-Domain-Name: s-node-1.example.com X-HCPS-Server-Module-Number: 1 X-HCPS-SUPPORTED-API-VERSIONS: [1.0.0, 1.0.1, 2.0.0, 2.1.0, 2.2.0, 3.0.0, 3.1.0] X-HCPS-API-VERSION: 3.1.0 Content-Type: application/json;charset=UTF-8 Content-Length: 703

```
Response body
```

```
{
       "alerts": [
      {
                     "priority": "2",
                     "pCode": "SGH-S31_CTLB-AX.X",
                     "alertId": "2632",
                     "shortName": "Server module unavailable",
                     "message": "Server module 1 is unavailable.",
                     "severity": "BAD",
                     "ticket": false,
                     "scope": "SERVER",
                     "scopeRef": 2,
                     "level": "CRITICAL"
              },
      {
                     "priority": "2",
                     "pCode": "SGH-S31_CTLB-AX.X",
                     "alertId": "2657",
                     "shortName": "Server module powered off",
                     "message": "Server module 1 is powered off.",
                     "severity": "BAD",
                     "ticket": false,
                     "scope": "SERVER",
                     "scopeRef": 2,
                     "level": "CRITICAL"
             }
       ],
       "severities": [
              "GOOD",
              "WARNING",
              "BAD"
       ],
        "scopes": [
              "SERVER"
       ],
       "scopeRefs": [
              2
      ]
}
```
# **/buckets**

With the /buckets resource:

- <sup>A</sup> **PUT** request requires <sup>a</sup> request body.
- <sup>A</sup> **GET** request returns <sup>a</sup> response body.

For information about the query parameters used to limit the bucket list returned by a **GET** request, see ["Managing](#page-79-0) resource lists" on page 80.

For more information about the /buckets resource, see "Bucket [resources"](#page-60-0) on page 61.

# **/buckets properties**

The table below describes the properties in /buckets resource response bodies. For the properties for /buckets resource request bodies used with **PUT** requests, see ["/buckets/bucket-name](#page-91-0) properties" on page 92.

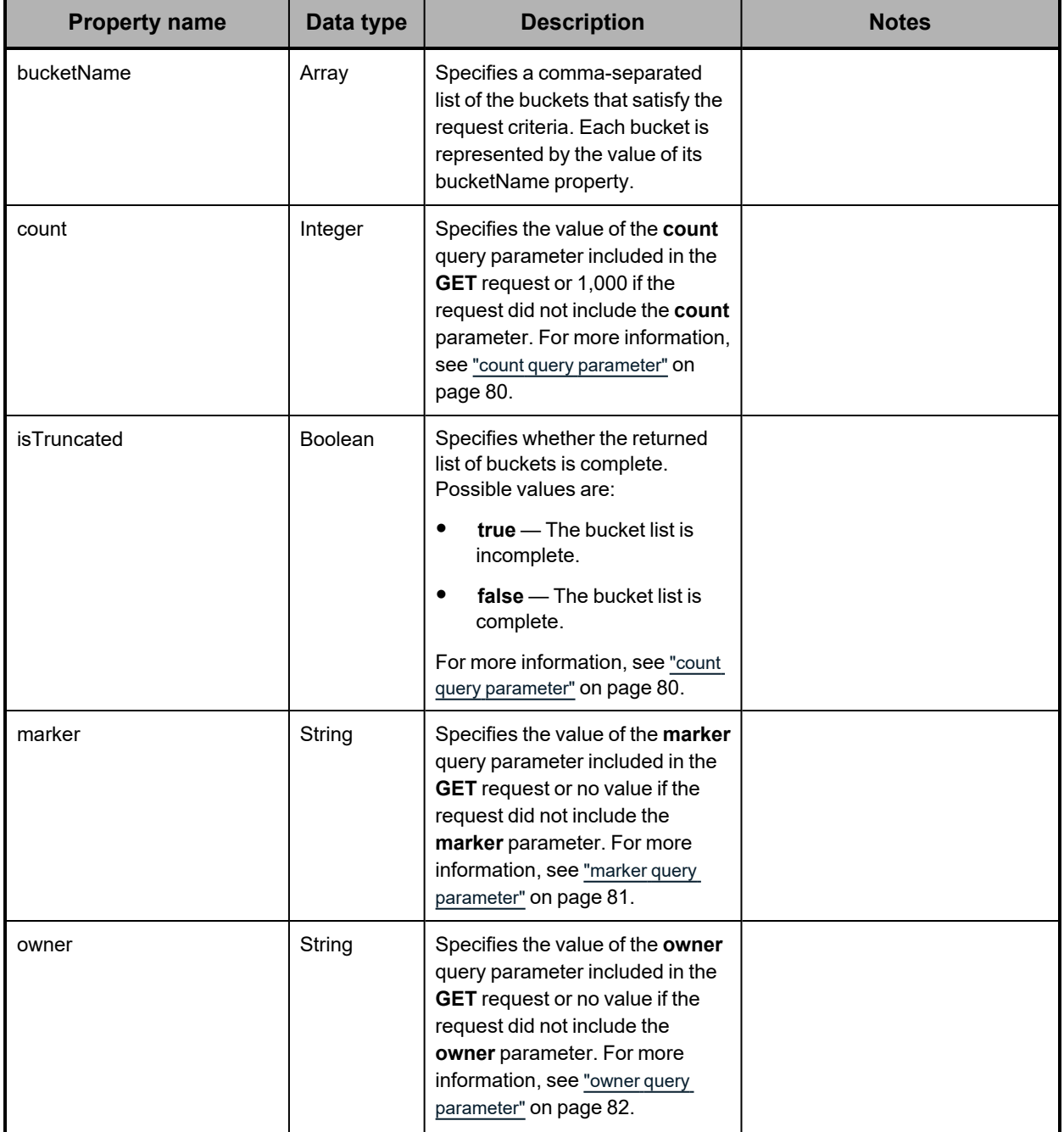

*(Continued)*

| <b>Property name</b> | Data type | <b>Description</b>                                                                                                    | <b>Notes</b> |
|----------------------|-----------|----------------------------------------------------------------------------------------------------|--------------|
| prefix               | String    | Specifies the value of the <b>prefix</b><br>query parameter included in the<br><b>GET</b> request or no value if the<br>request did not include the prefix<br>parameter. For more information,<br>see "prefix query parameter" on<br>page 82. |              |

### **/buckets example**

Here's a sample **GET** request that retrieves a list of existing buckets.

```
Request with curl command line
```
curl -k -H "X-HCPS-API-VERSION: 3.1.0" -H "Authorization: Basic YWRtaW46U3RhcnQxMjMh" "https://mapi.s-node-1.example.com:9090/mapi/buckets?prettyprint"

#### *Request headers*

GET /mapi/buckets?prettyprint HTTP/1.1 Host: mapi.s-node-1.example.com:9090 X-HCPS-API-VERSION: 3.1.0 Authorization: Basic YWRtaW46U3RhcnQxMjMh

*Response headers*

HTTP/1.1 200 OK Server: HCP S Series/3.1.2.5 X-HCPS-Domain-Name: s-node-1.example.com X-HCPS-Server-Module-Number: 1 X-HCPS-SUPPORTED-API-VERSIONS: [1.0.0, 1.0.1, 2.0.0, 2.1.0, 2.2.0, 3.0.0, 3.1.0] X-HCPS-API-VERSION: 3.1.0 Content-Type: application/json;charset=UTF-8 Content-Length: 134

*Response body*

```
{
      "owner": "",
      "marker": "",
      "prefix": "",
      "count": 1000,
      "isTruncated": false,
      "bucketName": [
             "hcpsrv-hcp-ma"
      ]
}
```
# **/buckets/***bucket-name*

With the /buckets/*bucket-name* resource:

• <sup>A</sup> **GET** request returns <sup>a</sup> response body.

- <sup>A</sup> **POST** request requires <sup>a</sup> request body.
- **HEAD** and **DELETE** requests do not take <sup>a</sup> request body and do not return <sup>a</sup> response body.

For more information about the /buckets/*bucket-name* resource, see "Bucket [resources"](#page-60-0) on [page 61.](#page-60-0)

### <span id="page-91-0"></span>**/buckets/***bucket-name* **properties**

The table below describes the properties in /buckets/*bucket-name* resource request and response bodies. These properties apply to an individual bucket. They are also used in the request body for **PUT** requests with the /buckets resource.

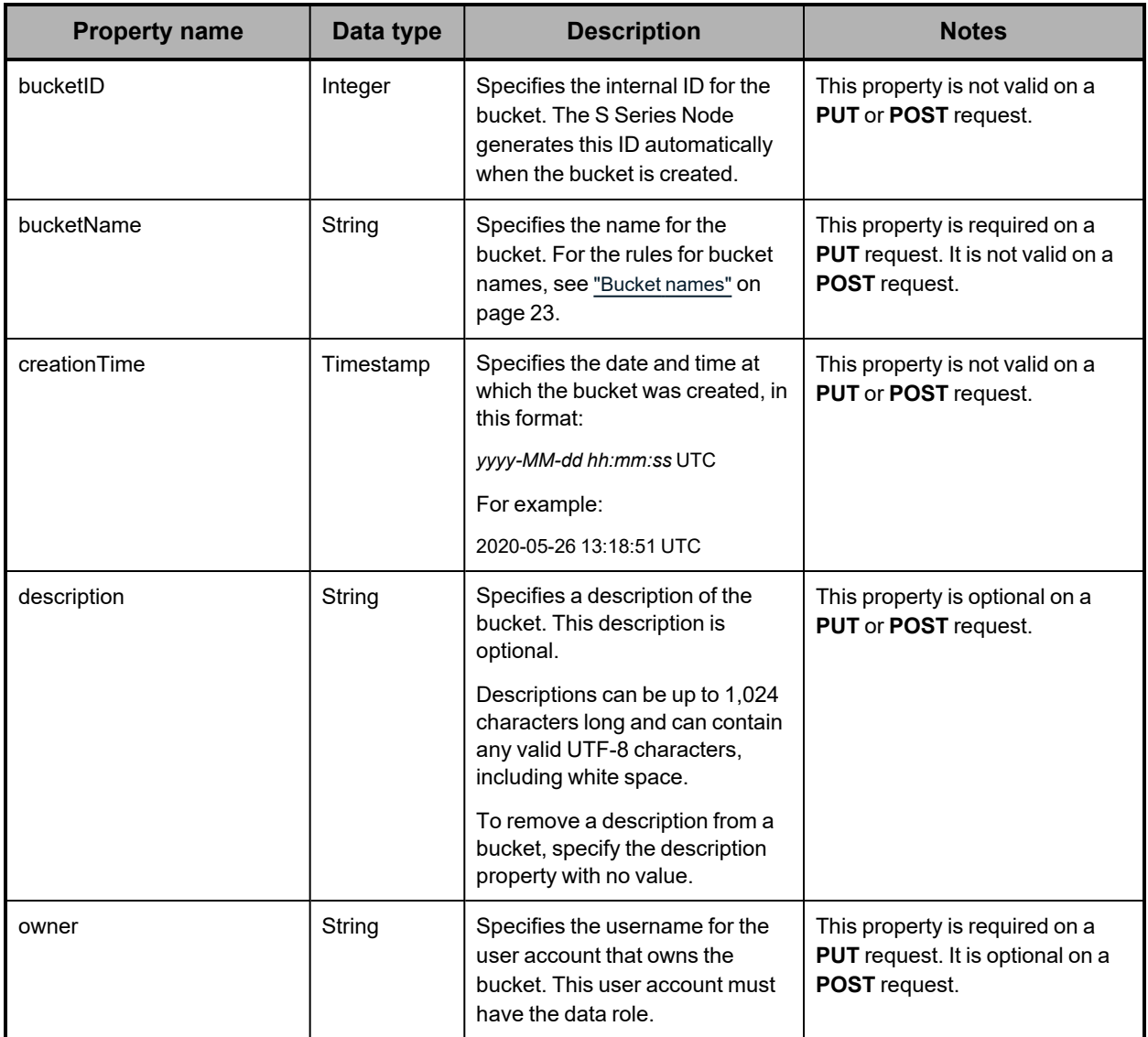

### **/buckets/***bucket-name* **example**

Here's a sample **GET** request that retrieves information about the bucket named *hcpsrvhcp-ma*.

#### *Request with curl command line*

curl -k -H "X-HCPS-API-VERSION: 3.1.0" -H "Authorization: Basic YWRtaW46U3RhcnQxMjMh" "https://mapi.s-node-1.example.com:9090/mapi/buckets/hcpsrv-hcp-ma?prettyprint"

#### *Request headers*

GET /mapi/buckets/hcpsrv-hcp-ma?prettyprint HTTP/1.1 Host: mapi.s-node-1.example.com:9090 X-HCPS-API-VERSION: 3.1.0 Authorization: Basic YWRtaW46U3RhcnQxMjMh

#### *Response headers*

```
HTTP/1.1 200 OK
Server: HCP S Series/3.1.2.5
X-HCPS-Domain-Name: s-node-1.example.com
X-HCPS-Server-Module-Number: 1
X-HCPS-SUPPORTED-API-VERSIONS: [1.0.0, 1.0.1, 2.0.0, 2.1.0, 2.2.0, 3.0.0, 3.1.0]
X-HCPS-API-VERSION: 3.1.0
Content-Type: application/json;charset=UTF-8
Content-Length: 186
```
#### *Response body*

```
{
      "bucketName": "hcpsrv-hcp-ma",
      "bucketID": 8,
      "owner": "hcpsrv-hcp-ma",
      "description": "Bucket for HCP system hcp-ma.example.com",
      "creationTime": "2020-05-26 13:18:51 UTC"
}
```
# **/buckets/***bucket-name***/irreparables**

With the /buckets/*bucket-name*/irreparables resource:

- <sup>A</sup> **GET** request returns <sup>a</sup> response body.
- <sup>A</sup> **HEAD** request returns <sup>a</sup> count of the irreparable objects in the bucket in the X-HCPS-Irreparable-Count response header.

For information about the query parameters used to limit the list of irreparable objects returned by a **GET** request, see ["Managing](#page-79-0) resource lists" on page 80.

For more information about the /buckets/*bucket-name*/irreparables resource, see ["Irreparables](#page-65-0) resources" on page 66.

# **/buckets/***bucket-name***/irreparables properties**

The table below describes the properties in /buckets/*bucket-name*/irreparables resource response bodies.

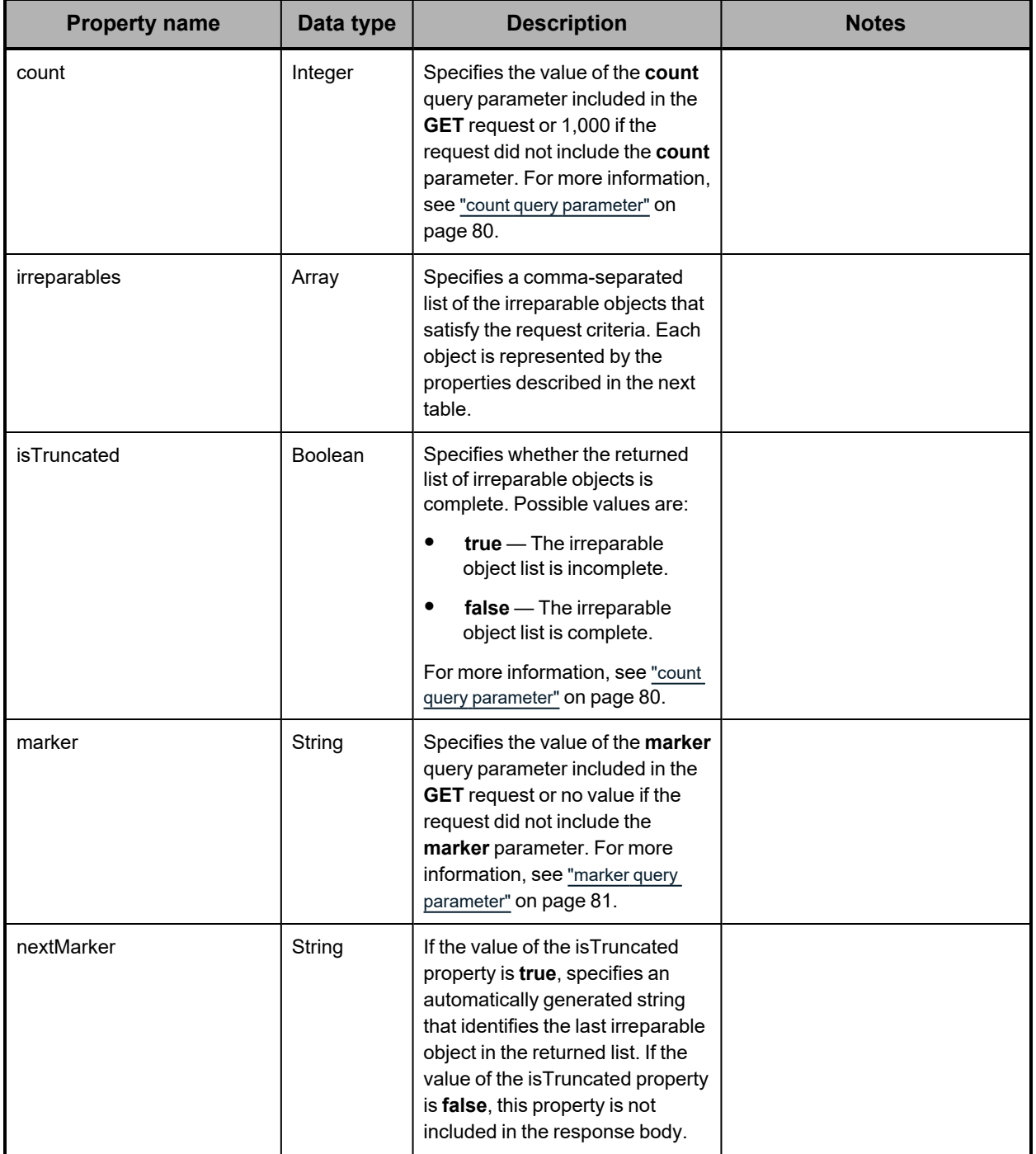

The table below describes the properties used to represent an irreparable object in the array of irreparable objects returned in response to a **GET** request for the /bucket/*bucketname*/irreparables resource.

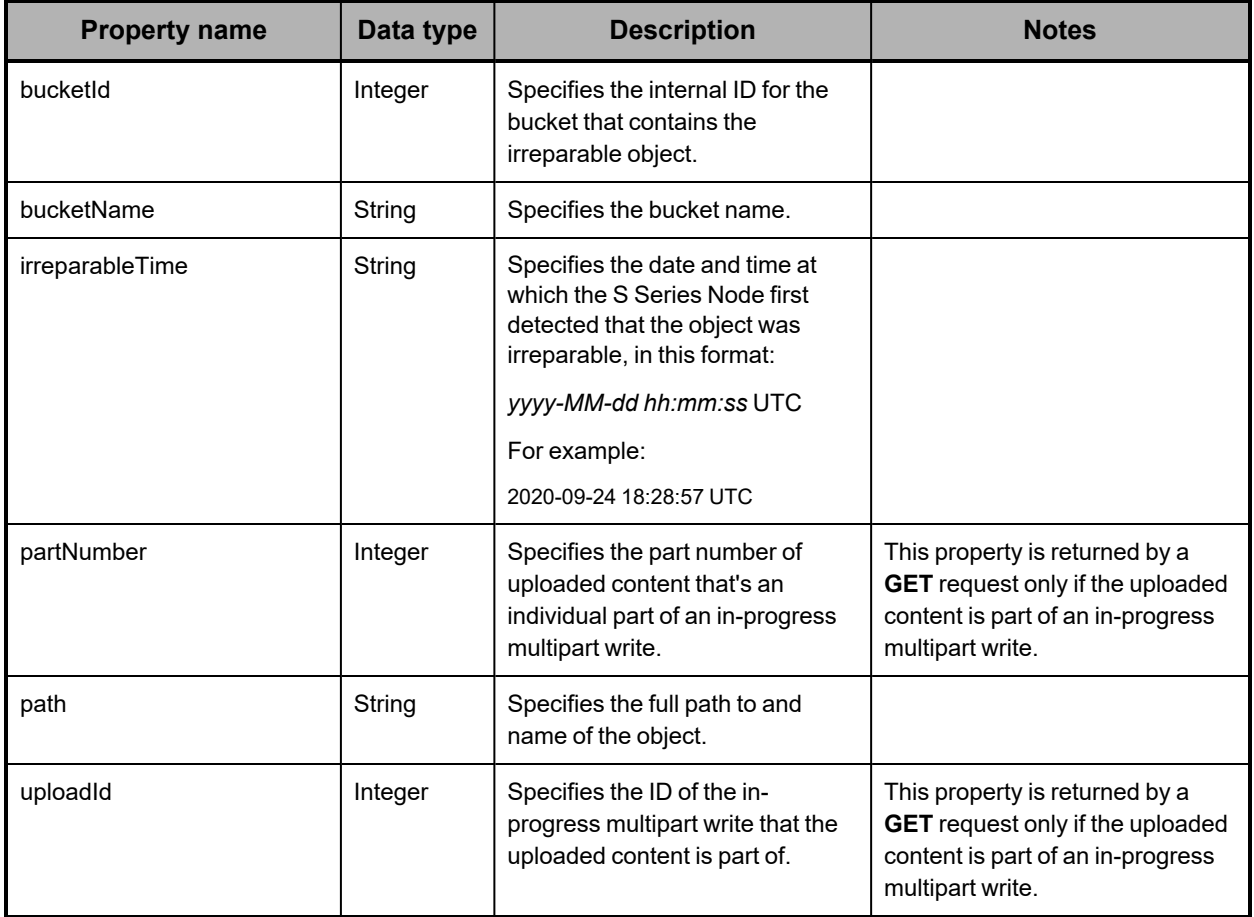

### **/buckets/***bucket-name***/irreparables examples**

The examples below show the use of the /buckets/*bucket-name*/irreparables resource with the **GET** and **HEAD** methods.

#### **/buckets/***bucket-name***/irreparables GET example**

Here's a sample **GET** request that retrieves the first irreparable object in the list of irreparable objects in the bucket named *hcpsrv-hcp-ma*.

*Request with curl command line*

curl -k -H "X-HCPS-API-VERSION: 3.1.0" -H "Authorization: Basic YWRtaW46U3RhcnQxMjMh" "https://mapi.s-node-1.example.com:9090/mapi/buckets/hcpsrv-hcp-ma /irreparables?count=1&prettyprint"

#### *Request headers*

GET /mapi/buckets/hcpsrv-hcp-ma/irreparables?count=1&prettyprint HTTP/1.1 Host: mapi.s-node-1.example.com:9090 X-HCPS-API-VERSION: 3.1.0 Authorization: Basic YWRtaW46U3RhcnQxMjMh

*Response headers*

```
HTTP/1.1 200 OK
Server: HCP S Series/3.1.2.5
X-HCPS-Domain-Name: s-node-1.example.com
X-HCPS-Server-Module-Number: 1
X-HCPS-SUPPORTED-API-VERSIONS: [1.0.0, 1.0.1, 2.0.0, 2.1.0, 2.2.0, 3.0.0, 3.1.0]
X-HCPS-API-VERSION: 3.1.0
Content-Type: application/json;charset=UTF-8
Content-Length: 244
```
*Response body*

```
{
      "marker": ""
      "nextMarker": "eyJidWNrZXRJZCI6MSwicGF0aCI6InJoaW5vX2Rpcl9oMV9MMV9kdzEv
cmhpbm9fZmlsZV9oMl9MMV9kdzFfMTAwMCIsInVwbG9hZElkIjotMSwicGFydE51bWJlciI6LT
F9"
      "count": 1,
     "isTruncated": true,
      "irreparables": [
   {"bucketId":1,"bucketName":"hcpsrv-hcp-ma",
"path":"d00/00/00d27c6245a09380c58566158681",
"irreparableTime":"2020-09-24 17:56:02 UTC"
           }
     ]
}
```
#### **/buckets/***bucket-name***/irreparables HEAD example**

Here's a sample **HEAD** request that retrieves a count of the irreparable objects in the bucket named *hcpsrv-hcp-ma*.

*Request with curl command line*

```
curl  -k  -X  HEAD  -H  "X-HCPS-API-VERSION:  3.1.0"
      -H  "Authorization:  Basic  YWRtaW46U3RhcnQxMjMh"
      "https://mapi.s-node-1.example.com:9090/mapi/buckets/hcpsrv-hcp-ma
      /irreparables?prettyprint"
```
*Request headers*

```
HEAD /mapi/buckets/hcpsrv-hcp-ma/irreparables?prettyprint HTTP/1.1
Host: mapi.s-10-node-1.example.com:9090
X-HCPS-API-VERSION: 3.1.0
Authorization: Basic YWRtaW46U3RhcnQxMjMh
```
*Response headers*

```
HTTP/1.1 200 OK
Server: HCP S Series/3.1.2.5
X-HCPS-Domain-Name: s-node-1.example.com
X-HCPS-Server-Module-Number: 1
X-HCPS-SUPPORTED-API-VERSIONS: [1.0.0, 1.0.1, 2.0.0, 2.1.0, 2.2.0, 3.0.0, 3.1.0]
X-HCPS-API-VERSION: 3.1.0
X-HCPS-Irreparable-Count: 2
Content-Type: application/json;charset=UTF-8
Content-Length: 0
```
# **/configuration/certificates/system**

With the /configuration/certificates/system resource:

- <sup>A</sup> **GET** request returns <sup>a</sup> response body that specifies the properties of the currently installed SSL server certificate.
- <sup>A</sup> **POST** request requires an SSL server certificate file as input and also requires one or two query parameters. The request returns a response body that specifies the properties of the newly installed certificate.

For more information about the /configuration/certificates/system resource, see ["Certificate](#page-61-0) [resources"](#page-61-0) on page 62.

## **/configuration/certificates/system properties**

The table below describes the properties in /configuration/certificates/system resource response bodies. These properties describe the SSL server certificate currently in use by the S Series Node.

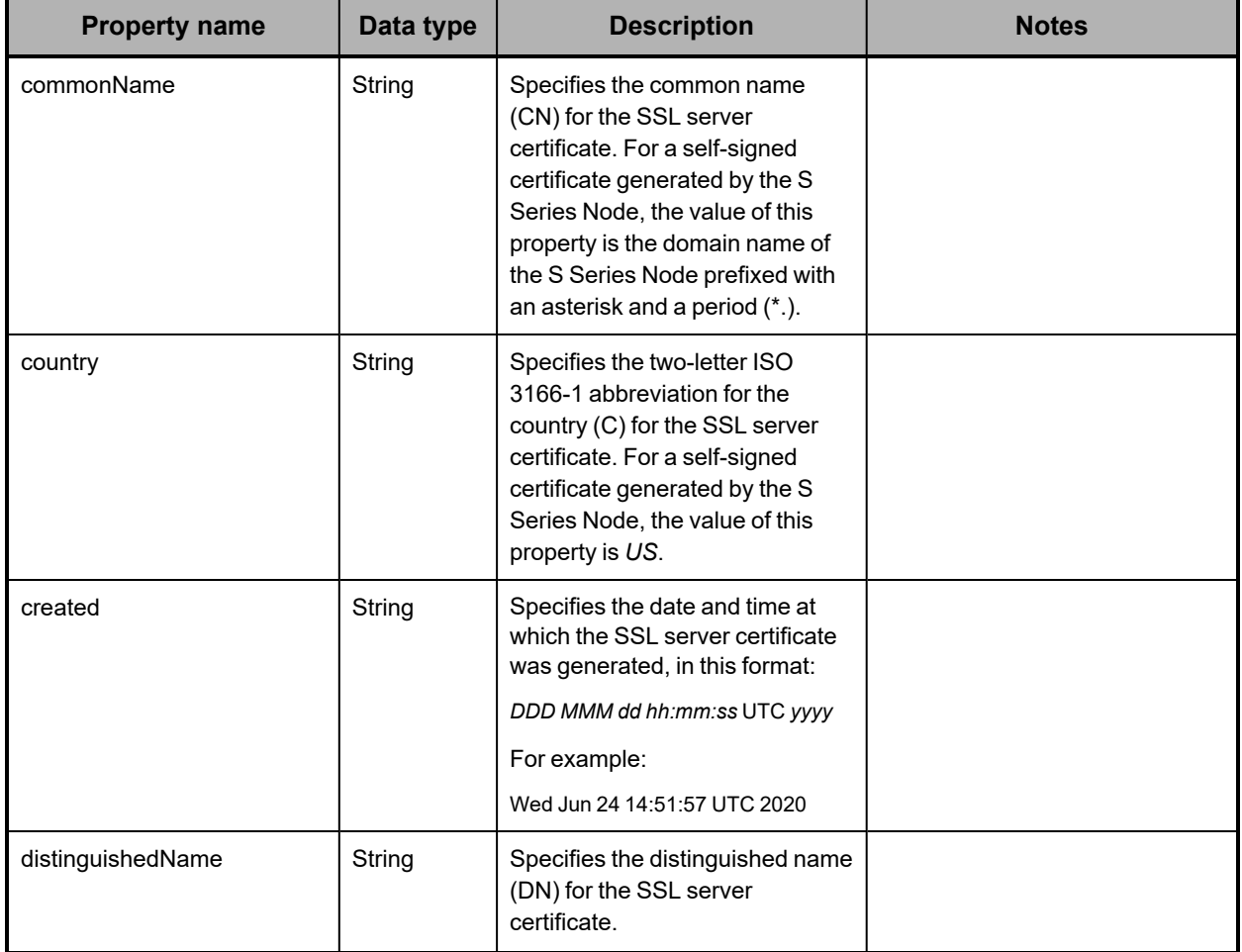

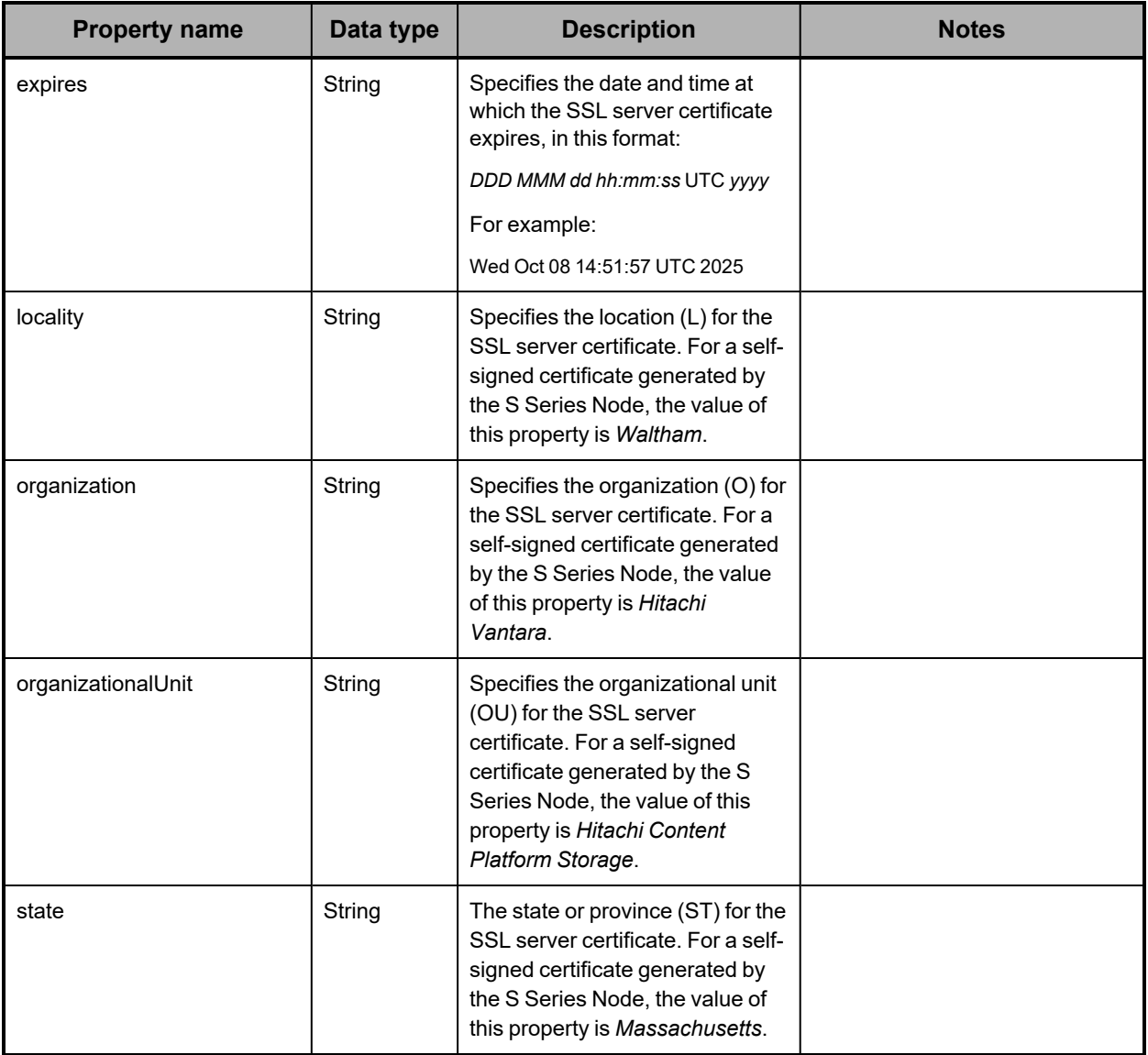

# **/configuration/certificates/system query parameters**

The SSL server certificate you install on an S Series Node can be supplied in a usercreated PKCS12 file or in a file returned by a CA in response to a CSR. To identify the type of file, you use the **type** query parameter with a **POST** request to install the certificate. Valid values for this parameter are:

- **pkcs12** The SSL server certificate is in <sup>a</sup> PKCS12 file.
- **caSignedCert** The SSL server certificate is in <sup>a</sup> file returned by <sup>a</sup> CA.

The **type** parameter is required on the **POST** request. The values for this parameter are not case sensitive.

If a PKCS12 file has a password associated with it, you use the **password** query parameter to specify the password. To avoid ambiguity, percent-encode characters in the password that can have special meaning when used in a URL. For more information about percent-encoding characters in URLs, see ["Considerations](#page-56-0) for resource URLs" on [page 57.](#page-56-0)

The **password** parameter is required if the PKCS12 file has an associated password. If the file does not have an associated password, omit the **password** parameter.

For more information about query parameters, see ["Management](#page-51-0) API query parameters" on [page 52.](#page-51-0)

#### **/configuration/certificates/system example**

Here's a sample **POST** request that installs a new SSL server certificate on the S Series Node, where the certificate is in a password-protected PKCS12 file.

#### *Request with curl command line*

curl -k -X POST @s\_series\_cert.p12 -H "X-HCPS-API-VERSION: 3.1.0" -H "Authorization: Basic YWRtaW46U3RhcnQxMjMh" "https://mapi.s-node-1.example.com:9090/mapi/configuration/certificates/system ?type=pkcs12&password=a%3FCTo%2Bhr!Q&prettyprint"

#### *Request headers*

POST /mapi/configuration/certificates/system?type=pkcs12&password=a%3FCTo%2B hr!Q&prettyprint HTTP/1.1 Host: mapi.s-node-1.example.com:9090 X-HCPS-API-VERSION: 3.1.0 Authorization: Basic YWRtaW46U3RhcnQxMjMh

*Response headers*

HTTP/1.1 200 OK Server: HCP S Series/3.1.2.5 X-HCPS-Domain-Name: s-node-1.example.com X-HCPS-Server-Module-Number: 1 X-HCPS-SUPPORTED-API-VERSIONS: [1.0.0, 1.0.1, 2.0.0, 2.1.0, 2.2.0, 3.0.0, 3.1.0] X-HCPS-API-VERSION: 3.1.0 Content-Type: application/json;charset=UTF-8 Content-Length: 448

*Response body*

```
{
      "distinguishedName": "CN\u003d*.s-node-1.example.com,OU\u003dFinance,O\u003d
Example Corporation,L\u003dWaltham,ST\u003dMassachusetts,C\u003dUS",
      "created": "Mon Sep 14 11:23:56 UTC 2020",
      "expires": "Sat Sep 13 11:23:56 UTC 2025",
      "commonName": "*.s-node-1.example.com",
      "organization": "Example Corporation",
      "organizationalUnit": "Finance",
      "locality": "Waltham",
      "state": "Massachusetts",
      "country": "US"
}
```
# **/configuration/certificates/system/csr/generate**

With the /configuration/certificates/system/csr/generate resource, a **POST** request requires a request body and returns a response body. The request body specifies the properties for the SSL server certificate you want. The response body is the generated CSR.

For more information about CSRs, see ["Certificate](#page-61-0) resources" on page 62.

### **/configuration/certificates/system/csr/generate properties**

The table below describes the properties in /configuration/certificates/system/csr/generate resource request bodies.

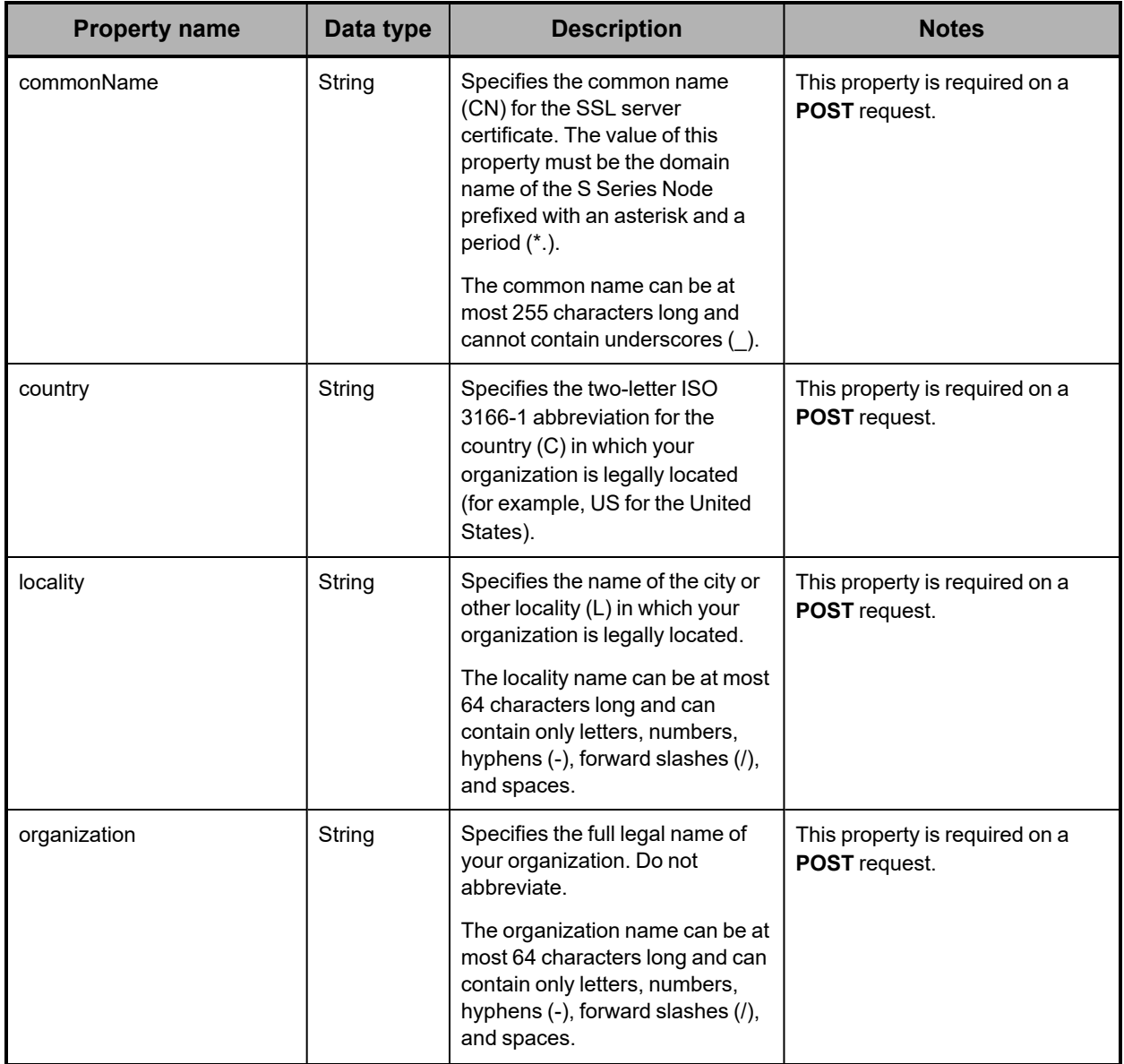

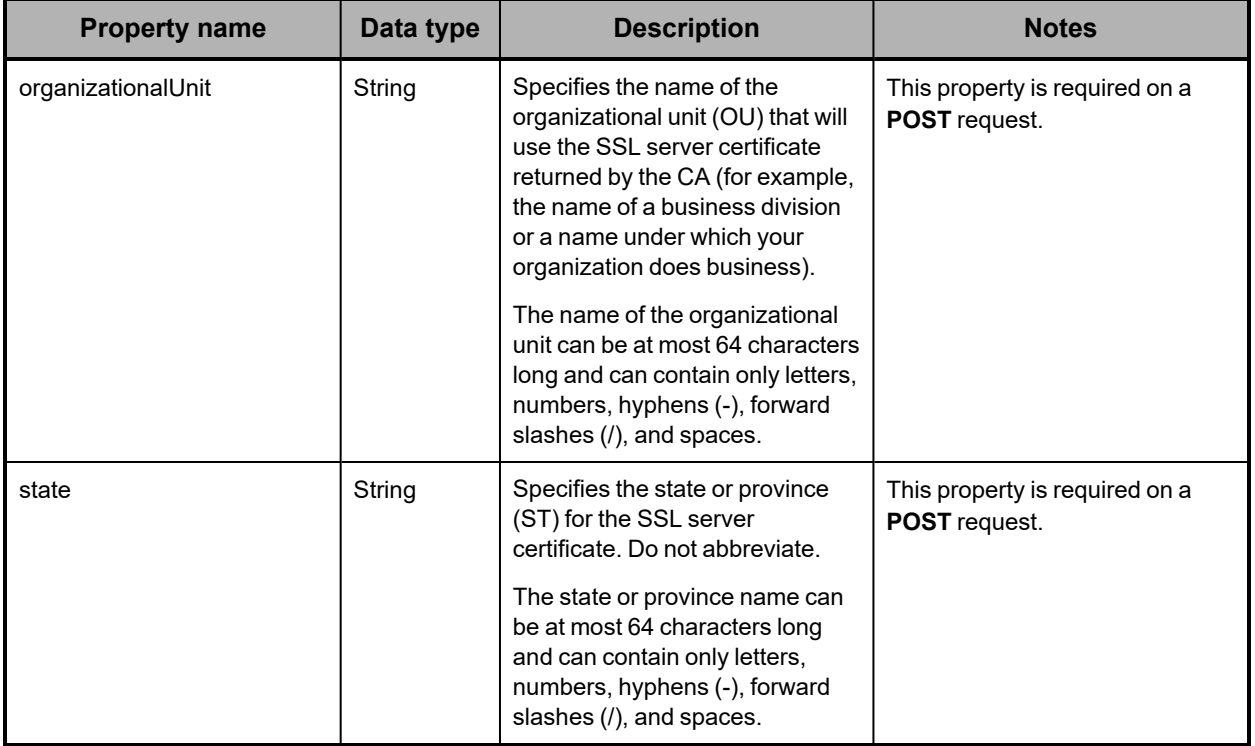

### **/configuration/certificates/system/csr/generate example**

Here's a sample **POST** request that specifies the information for a CSR in the request body and returns the generated CSR in the response body.

*Request body*

```
{
      "commonName": "*.s-node-1.example.com",
      "organization": "Example Corporation",
      "organizationalUnit": "Finance",
      "locality": "Waltham",
      "state": "Massachusetts",
      "country": "US"
}
```
*Request with curl command line*

```
curl  -k  -X  POST  -d  @crs_props.json
     -H  "X-HCPS-API-VERSION:  3.1.0"
      -H  "Content-Type:  application/json"
      -H  "Authorization:  Basic  YWRtaW46U3RhcnQxMjMh"
      "https://mapi.s-node-1.example.com:9090/mapi/configuration
      /certificates/system/csr/generate?prettyprint"
```
*Request headers*

```
POST /mapi/configuration/certificates/system/csr/generate?prettyprint HTTP/1.1
Host: mapi.s-node-1.example.com:9090
X-HCPS-API-VERSION:3.1.0
Authorization: Basic YWRtaW46U3RhcnQxMjMh
Content-Length: 193
```
*Response headers*

HTTP/1.1 200 Server: HCP S Series/3.1.2.5 X-HCPS-Domain-Name: s-node-1.example.com X-HCPS-Server-Module-Number: 2 X-HCPS-SUPPORTED-API-VERSIONS: [1.0.0, 1.0.1, 2.0.0, 2.1.0, 2.2.0, 3.0.0, 3.1.0] X-HCPS-API-VERSION: 3.1.0 Content-Type: application/json;charset=UTF-8 Transfer-Encoding: chunked

*Response body*

-----BEGIN CERTIFICATE REQUEST-----

MIIC7jCCAdYCAQAwgagxJTAjBgNVBAMMHCoucmhpbm88WFg+LmxhYi5hcmNoaXZhcy5jb 20xKTAnBgNVBAsMIEhpdGFjaGkgQ29udGVudCBQbGF0Zm9ybSBTdG9yYWdlMR0wGwYD VQQKDBRIaXRhY2hpIERhdGEgU3lzdGVtczEQMA4GA1UEBwwHV2FsdGhhbTEWMBQGA1 UECAwNTWFzc2FjaHVzZXR0czELMAkGA1UEBhMCVVMwggEiMA0GCSqGSIb3DQEBAQU AA4IBDwAwggEKAoIBAQC4FSzw7RSUyhzhTM8CUQUcxW21ALYLfjc+kPRzGwiee9CatbN6 wcsEae9+oBKhnaV75UXVLjSZbqqrdVmJGp2G3OBpxTHSlmNIyoikgp7nkp5rx5vlohZ0DBimr9 cUBdaVgt7O8f9Jfz4RchIY9pnTgLjsYc9oCaaGhBS7Z6a+rpKEhKUCAwBp4qKQ3jZwWnHkdS GtlgKlnyfRU8vikCZLEM3jc/iQth1oiKOvtbshYVDLVXKN3fc5Y3z9JUeymaoN3XPB1rpxgVMNK +t5FOUsDUa/HbdgOlLEgf85DO6pWS6YTGug/nsaueXlZzITl0UT3LExdkzRs0uRJakJudRbAg MBAAGgADANBgkqhkiG9w0BAQsFAAOCAQEApByN0hGtXJH7VKUTMlO5G0YD+N9B+Hr7 Qqt8CkvHN1qyznkwYz5vADM7k4smcjZsX7+UQaO4+VbLIUVoUhFZ7JBCZHMGG6nxCXArZ 39TRfizFQIY6A8iXqbIWoD0nf706908f0t36jkL++0xn+FkoewRjqcNB1Aj1LzYAeYLF+RnTFs78 WtzYudsqCkOVKMwCnbZbDgCLZQgbU0J+KF+3a5MdvH3NzIp2KyLRYQ4hMZ7vKOcftjQUU rpSDQQbN+zyDT5k6iGAzLtRU15P2zYBFB2QZ2pK6w90XkfwABWNr2Y25drNDU7hedaZnW B8ZUO8v2zEEpDNKOQRvdAyMxZqQ== -----END CERTIFICATE REQUEST-----

**/configuration/certificates/system/generate**

With the /configuration/certificates/system/generate resource, a **POST** request returns a response body. The request does not take a request body.

For more information about the /configuration/certificates/system/generate resource, see ["Certificate](#page-61-0) resources" on page 62.

# **/configuration/certificates/system/generate properties**

The table below describes the properties in /configuration/certificates/system/generate resource response bodies. These properties describe the SSL server certificate generated by the S Series Node.

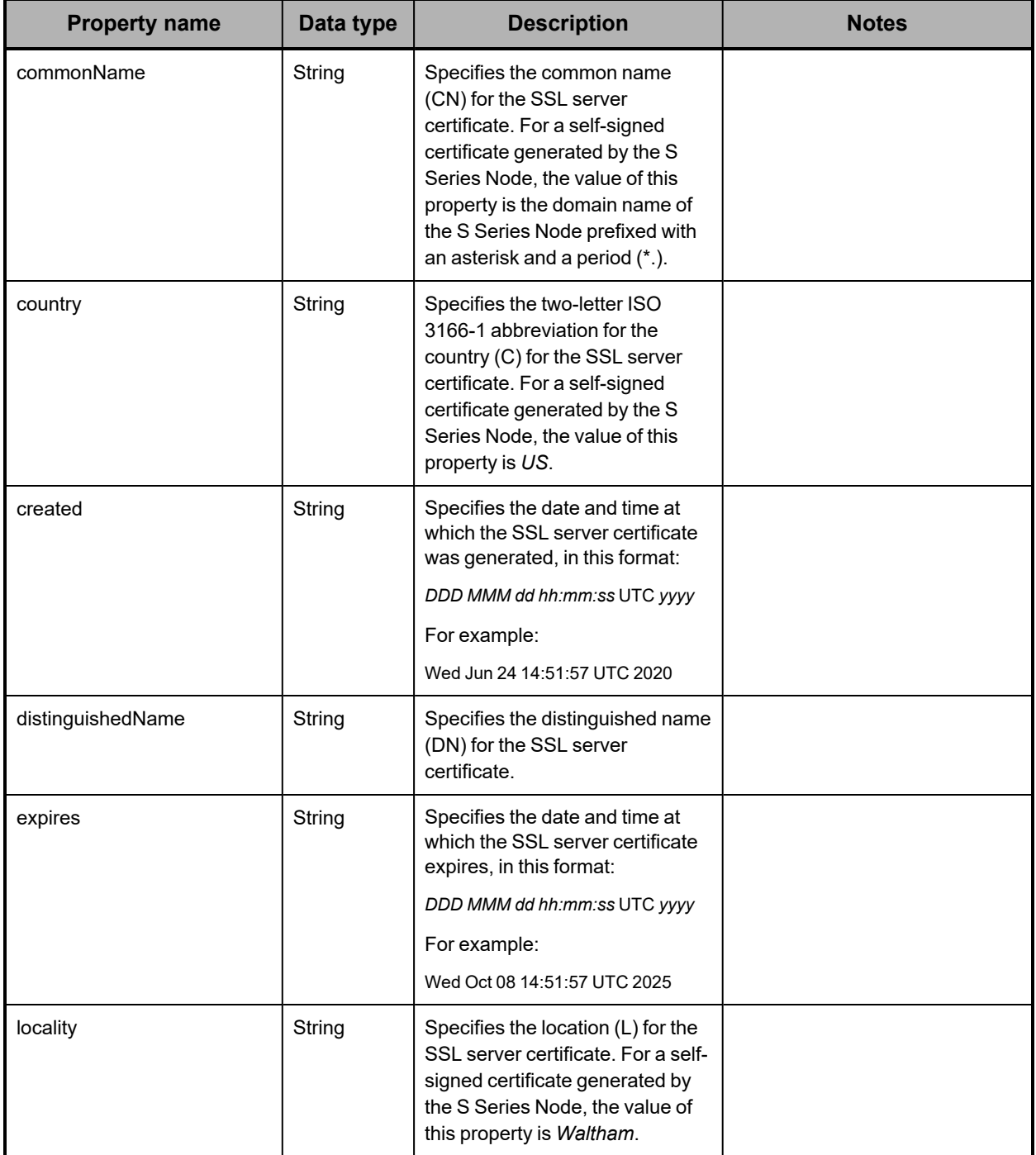

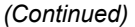

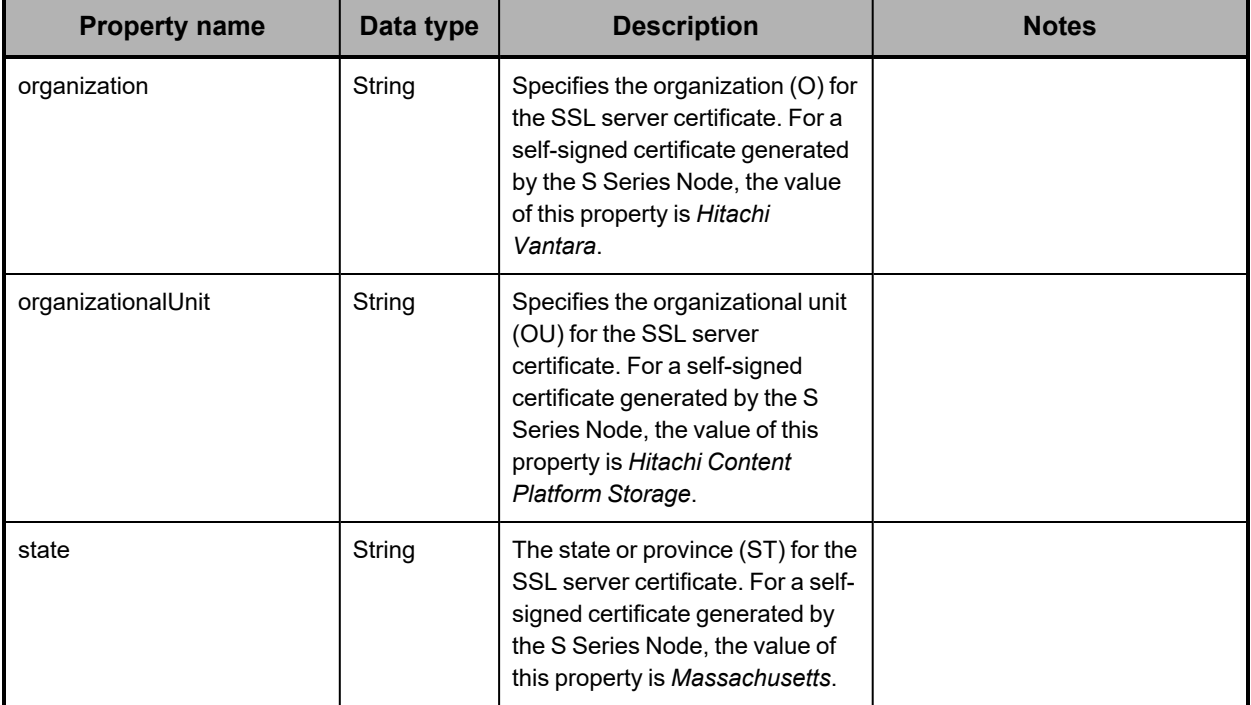

### **/configuration/certificates/system/generate example**

Here's a sample **POST** request that generates a new SSL server certificate for the HCP S Series Node.

#### *Request with curl command line*

curl -k -X POST -H "X-HCPS-API-VERSION: 3.1.0" -H "Authorization: Basic YWRtaW46U3RhcnQxMjMh" "https://mapi.s-node-1.example.com:9090/mapi/configuration/certificates/system /generate?prettyprint"

#### *Request headers*

POST /mapi/configuration/certificates/system/generate?prettyprint HTTP/1.1 Host: mapi.s-node-1.example.com:9090 X-HCPS-API-VERSION: 3.1.0 Authorization: Basic YWRtaW46U3RhcnQxMjMh

#### *Response headers*

HTTP/1.1 200 OK Server: HCP S Series/3.1.2.5 X-HCPS-Domain-Name: s-node-1.example.com X-HCPS-Server-Module-Number: 1 X-HCPS-SUPPORTED-API-VERSIONS: [1.0.0, 1.0.1, 2.0.0, 2.1.0, 2.2.0, 3.0.0, 3.1.0] X-HCPS-API-VERSION: 3.1.0 Content-Type: application/json;charset=UTF-8 Content-Length: 457

#### *Response body*

```
{
      "distinguishedName": "CN\u003d*.s-node-1.example.com,OU\u003dHitachi Content
Platform Storage,O\u003dHitachi Vantara,L\u003dWaltham,ST\u003dMassachuse
tts,C\u003dUS",
      "commonName": "*.s-node-1.example.com",
      "organization": "Hitachi Vantara",
      "organizationalUnit": "Hitachi Content Platform Storage",
      "locality": "Waltham",
      "state": "Massachusetts",
      "country": "US",
      "created": "Tue Sep 15 17:04:43 UTC 2020",
      "expires": "Sun Sep 14 17:04:43 UTC 2025"
}
```
# **/configuration/console**

With the /configuration/console resource:

- <sup>A</sup> **GET** request returns <sup>a</sup> response body.
- <sup>A</sup> **POST** request requires <sup>a</sup> request body.

For more information about the /configuration/console resource, see "Console [resource"](#page-62-0) on [page 63.](#page-62-0)

### **/configuration/console properties**

The table below describes the properties in /configuration/console resource request and response bodies.

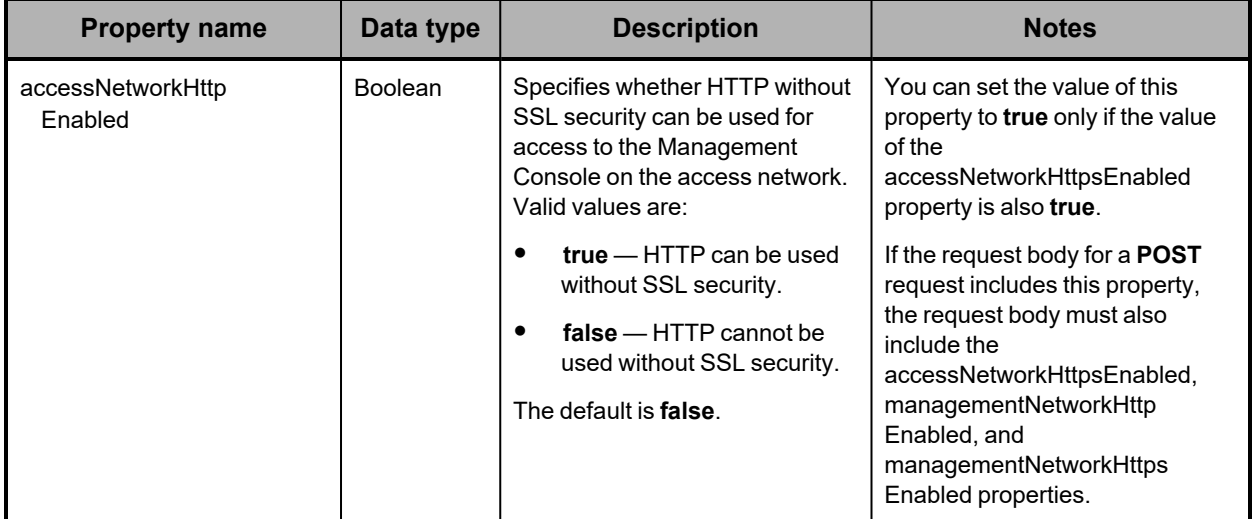

*(Continued)*

| <b>Property name</b>          | Data type      | <b>Description</b>                                                                                                    | <b>Notes</b>                                                                                                    |
|-------------------------------|----------------|----------------------------------------------------------------------------------------------------|----------------------------------------------------------------------------------------------------|
| accessNetworkHttps<br>Enabled | <b>Boolean</b> | Specifies whether HTTPS can<br>be used for access to the<br>Management Console on the<br>access network. Valid values<br>are:<br>$true - HTTPS$ can be<br>used.<br>$false - HTTPS$ cannot be<br>used.<br>The default is true.                                                                                                    | If the value of this property is<br>false, access to the Management<br>Console on the access network is<br>not allowed.<br>If the request body for a <b>POST</b><br>request includes this property,<br>the request body must also<br>include the<br>accessNetworkHttpEnabled,<br>managementNetworkHttp<br>Enabled, and<br>managementNetworkHttps<br>Enabled properties.<br>Either this property or the<br>managementNetworkHttps<br>Enabled property must be set to<br>true. |
| allowIfInBothLists            | <b>Boolean</b> | Specifies how the S Series Node<br>handles IP addresses that are<br>included in both or neither of the<br>lists of allowed or denied<br>addresses. Valid values are:<br>$true - IP$ addresses<br>included in both lists have<br>access.<br>$false$ – IP addresses<br>included in both lists do not<br>have access.<br>The default is true.<br>For more information about allow<br>and deny list handling, see "Allow<br>and deny lists" on page 35. |                                                                                                    |
| allowList                     | Array          | Specifies a comma-separated<br>list of IP addresses that are<br>allowed access to the<br>Management Console. Each<br>item in the list can be an<br>individual IP address or a range<br>of IP addresses specified either<br>as ip-address/subnet-mask<br>(IPv4 only) or in CIDR format.<br>To remove all IP addresses from<br>the allow list, specify an empty<br>array for the allowList property.                                                  | With a <b>POST</b> request, the list of<br>IP addresses specified in the<br>request body replaces the current<br>list of allowed IP addresses.                                                                                                    |

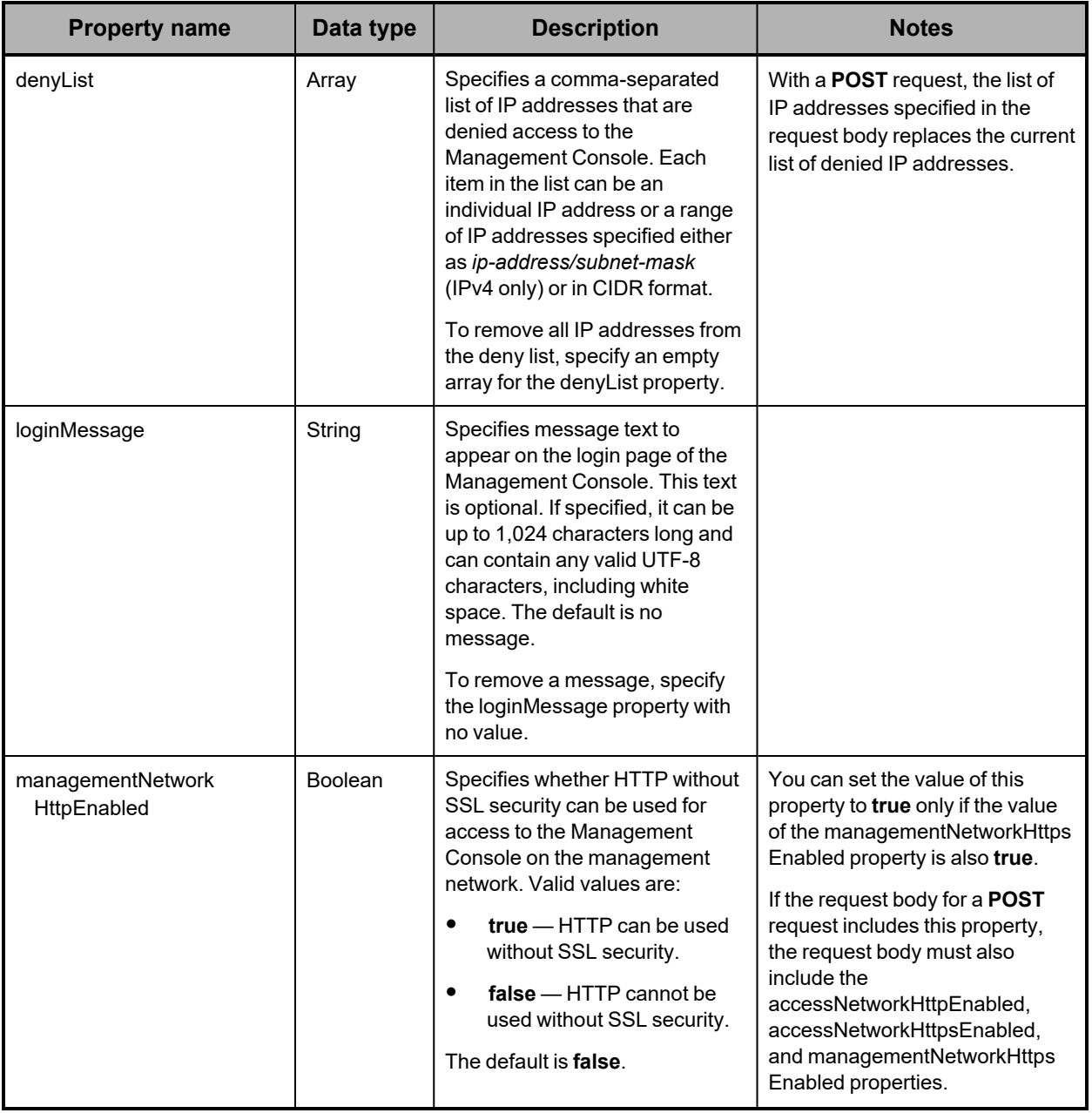

*(Continued)*

| <b>Property name</b>                     | Data type      | <b>Description</b>                                                                                                    | <b>Notes</b>                                                                                                    |
|------------------------------------------|----------------|----------------------------------------------------------------------------------------------------|----------------------------------------------------------------------------------------------------|
| managementNetwork<br><b>HttpsEnabled</b> | <b>Boolean</b> | Specifies whether HTTPS can<br>be used for access to the<br>Management Console on the<br>management network. Valid<br>values are:<br>$true - HTTPS$ can be<br>used.<br>$false - HTTPS$ cannot be<br>used.<br>The default is true. | If the value of this property is<br>false, access to the Management<br>Console on the management<br>network is not allowed.<br>If the request body for a <b>POST</b><br>request includes this property,<br>the request body must also<br>include the<br>accessNetworkHttpEnabled,<br>accessNetworkHttpsEnabled,<br>and managementNetworkHttp<br>Enabled properties.<br>Either this property or the<br>accessNetworkHttpsEnabled<br>property must be set to true. |

### **/configuration/console example**

Here's a sample **GET** request that retrieves the configuration of the HCP S Series Management Console.

*Request with curl command line*

curl -k -H "X-HCPS-API-VERSION: 3.1.0" -H "Authorization: Basic YWRtaW46U3RhcnQxMjMh" "https://mapi.s-node-1.example.com:9090/mapi/configuration/console?prettyprint"

*Request headers*

GET /mapi/configuration/console?prettyprint HTTP/1.1 Host: mapi.s-node-1.example.com:9090 X-HCPS-API-VERSION: 3.1.0 Authorization: Basic YWRtaW46U3RhcnQxMjMh

*Response headers*

HTTP/1.1 200 OK Server: HCP S Series/3.1.2.5 X-HCPS-Domain-Name: s-node-1.example.com X-HCPS-Server-Module-Number: 1 X-HCPS-SUPPORTED-API-VERSIONS: [1.0.0, 1.0.1, 2.0.0, 2.1.0, 2.2.0, 3.0.0, 3.1.0] X-HCPS-API-VERSION: 3.1.0 Content-Type: application/json;charset=UTF-8 Content-Length: 459
*Response body*

```
{
      "loginMessage": "Use of the HCP S Series Management Console is restricted to members of
the IT and storage administration groups.",
      "accessNetworkHttpEnabled": false,
      "accessNetworkHttpsEnabled": true,
      "managementNetworkHttpEnabled": false,
      "managementNetworkHttpsEnabled": true,
      "allowList": [
            10.0.41.13,
            10.0.41.27,
            10.0.41.23,
            10.0.41.56,
            10.0.41.15,
            10.0.41.49
      ],
      "denyList": [],
      "allowIfInBothLists": false
}
```
# **/configuration/dns**

With the /configuration/dns resource:

- <sup>A</sup> **GET** request returns <sup>a</sup> response body.
- <sup>A</sup> **POST** request requires <sup>a</sup> request body.

For more information about the /configuration/dns resource, see "DNS [resource"](#page-63-0) on [page 64.](#page-63-0)

### **/configuration/dns properties**

The table below describes the properties in /configuration/dns resource request and response bodies.

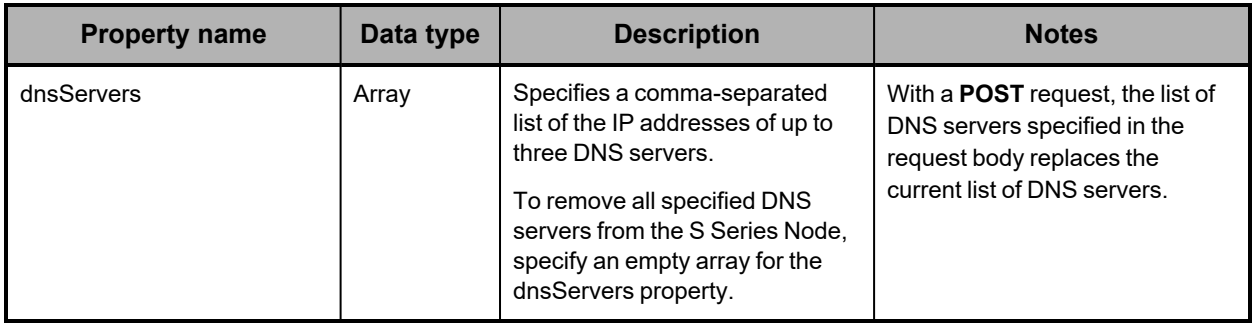

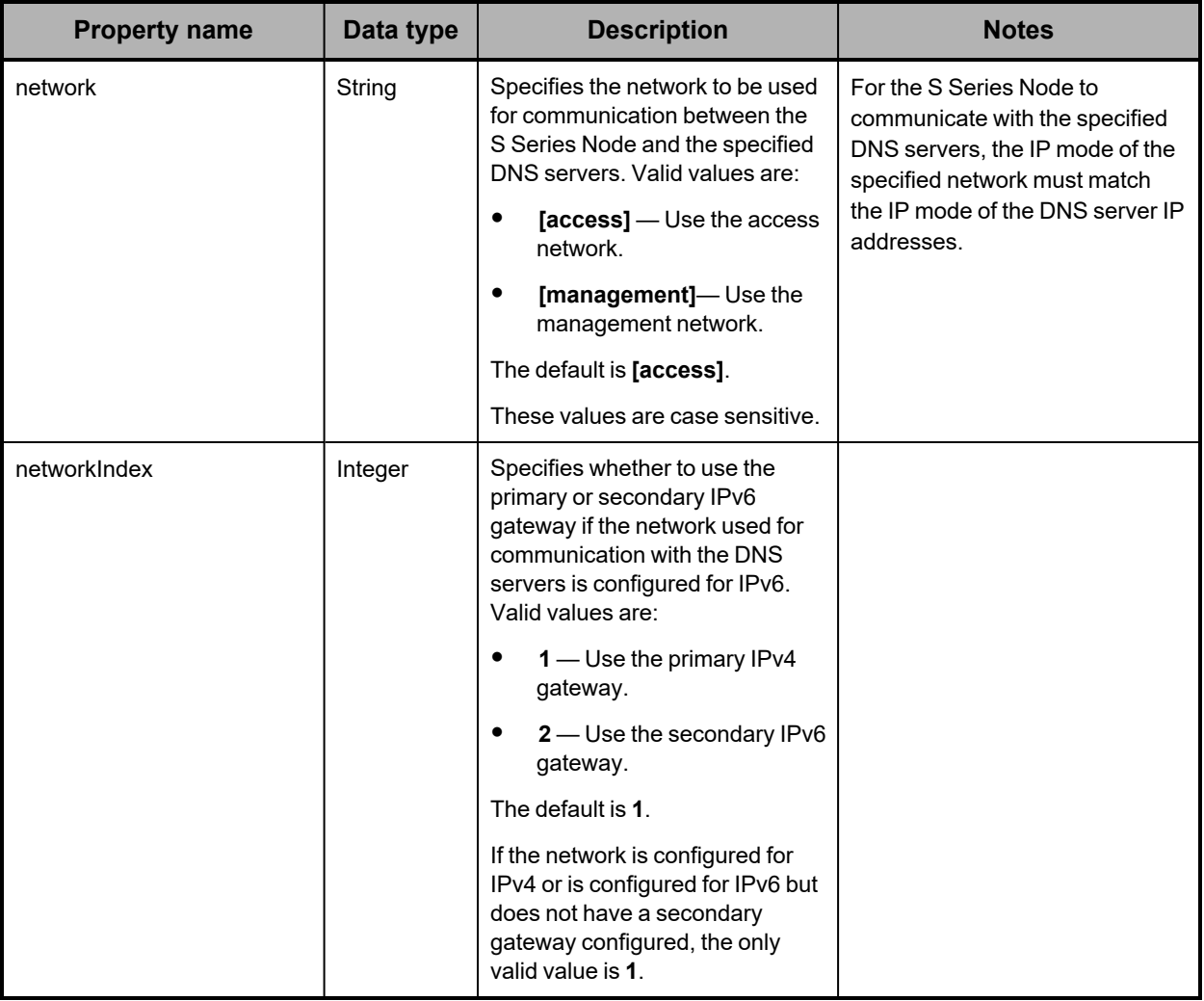

## **/configuration/dns example**

Here's a sample **GET** request that retrieves the DNS server configuration for the S Series Node.

*Request with curl command line*

curl -k -H "X-HCPS-API-VERSION: 3.1.0" -H "Authorization: Basic YWRtaW46U3RhcnQxMjMh" "https://mapi.s-node-1.example.com:9090/mapi/configuration/dns?prettyprint"

*Request headers*

GET /mapi/configuration/dns?prettyprint HTTP/1.1 Host: mapi.s-node-1.example.com:9090 X-HCPS-API-VERSION: 3.1.0 Authorization: Basic YWRtaW46U3RhcnQxMjMh

*Response headers*

```
HTTP/1.1 200 OK
Server: HCP S Series/3.1.2.5
X-HCPS-Domain-Name: s-node-1.example.com
X-HCPS-Server-Module-Number: 1
X-HCPS-SUPPORTED-API-VERSIONS: [1.0.0, 1.0.1, 2.0.0, 2.1.0, 2.2.0, 3.0.0, 3.1.0]
X-HCPS-API-VERSION: 3.1.0
Content-Type: application/json;charset=UTF-8
Content-Length: 109
```
*Response body*

```
{
      "dnsServers": [
             "10.0.201.50",
             "10.0.201.55"
      ],
      "network": "[ACCESS]",
      "networkIndex": 1
}
```
# **/configuration/ident**

With the /configuration/ident resource:

- <sup>A</sup> **GET** request returns <sup>a</sup> response body.
- <sup>A</sup> **POST** request requires <sup>a</sup> request body.

For more information about the /configuration/ident resource, see ["Identification](#page-64-0) resource" on [page 65.](#page-64-0)

### **/configuration/ident properties**

The table below describes the properties in /configuration/ident resource request and response bodies.

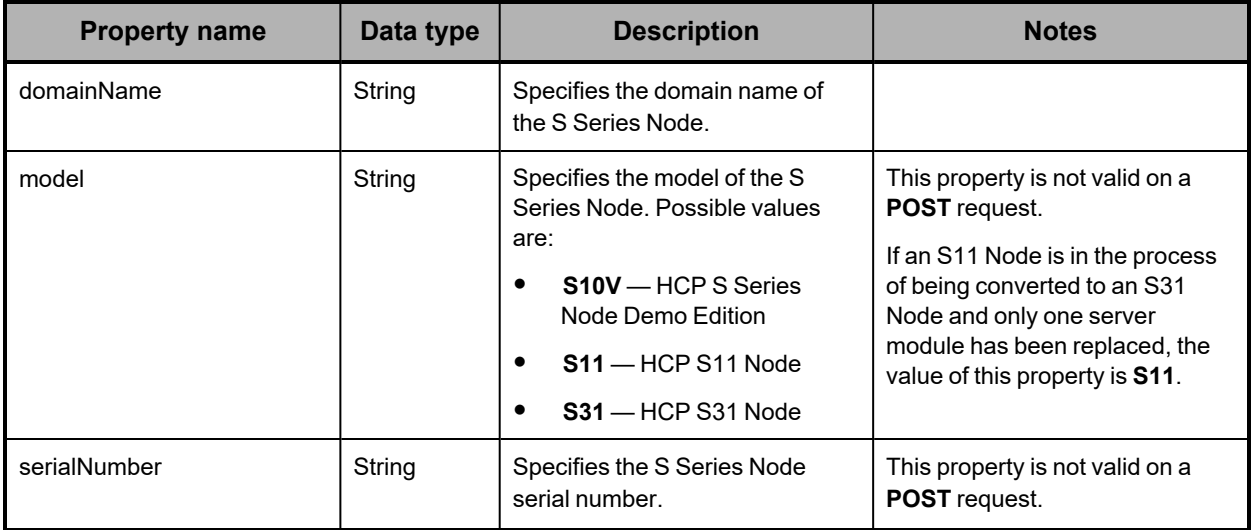

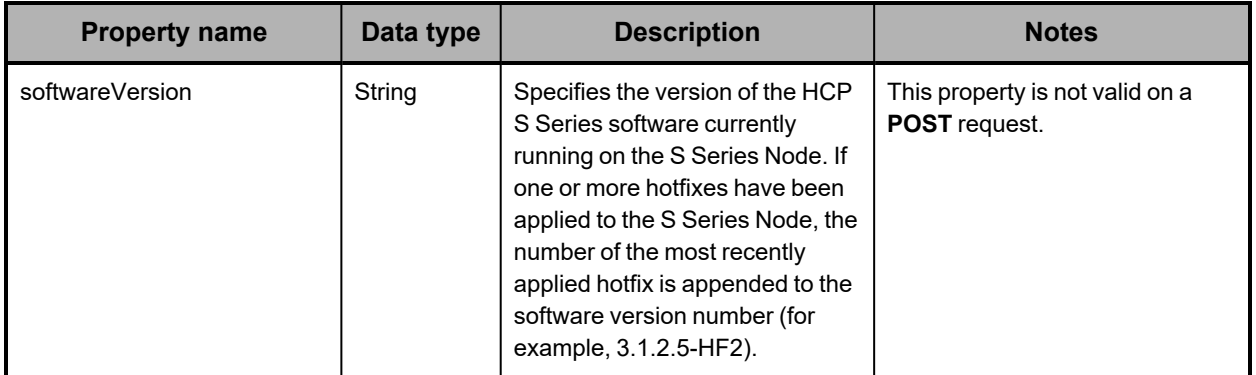

### **/configuration/ident example**

Here's a sample **GET** request that retrieves information that identifies the S Series Node.

*Request with curl command line*

curl -k -H "X-HCPS-API-VERSION: 3.1.0" -H "Authorization: Basic YWRtaW46U3RhcnQxMjMh" "https://mapi.s-node-1.example.com:9090/mapi/configuration/ident?prettyprint"

*Request headers*

GET /mapi/configuration/ident?prettyprint HTTP/1.1 Host: mapi.s-node-1.example.com:9090 X-HCPS-API-VERSION: 3.1.0 Authorization: Basic YWRtaW46U3RhcnQxMjMh

*Response headers*

```
HTTP/1.1 200 OK
Server: HCP S Series/3.1.2.5
X-HCPS-Domain-Name: s-node-1.example.com
X-HCPS-Server-Module-Number: 1
X-HCPS-SUPPORTED-API-VERSIONS: [1.0.0, 1.0.1, 2.0.0, 2.1.0, 2.2.0, 3.0.0, 3.1.0]
X-HCPS-API-VERSION: 3.1.0
Content-Type: application/json;charset=UTF-8
Content-Length: 120
```
*Response body*

```
{
      "serialNumber": "HHCA310000001",
      "domainName": "s-node-1.example.com",
      "softwareVersion": "3.1.2.5",
      "model": "S31"
}
```
# **/configuration/mapi**

With the /configuration/mapi resource:

- <sup>A</sup> **GET** request returns <sup>a</sup> response body.
- <sup>A</sup> **POST** request requires <sup>a</sup> request body.

For more information about the /configuration/console resource, see ["Management](#page-68-0) API [resource"](#page-68-0) on page 69.

## **/configuration/mapi properties**

The table below describes the properties in /configuration/mapi resource request and response bodies.

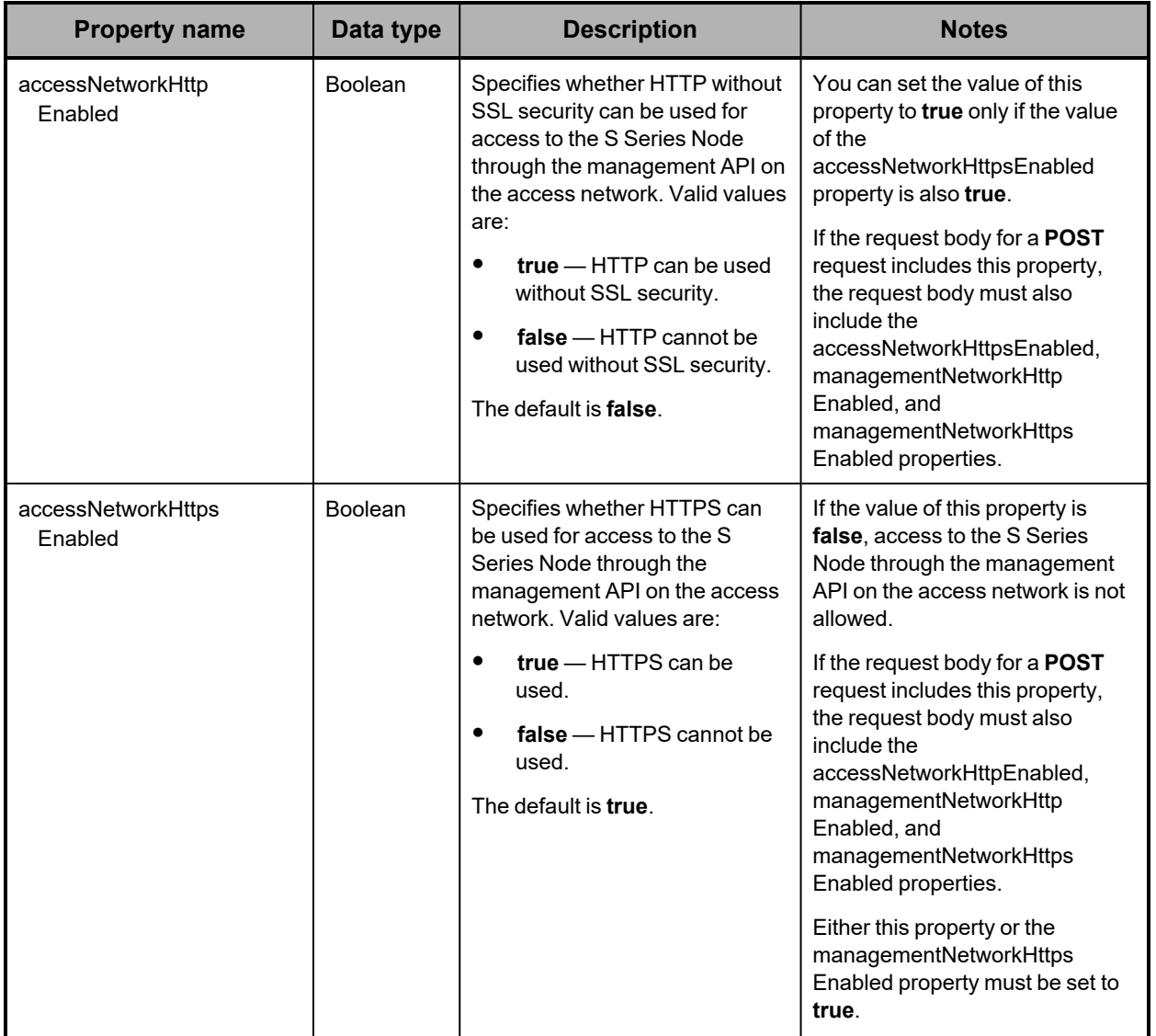

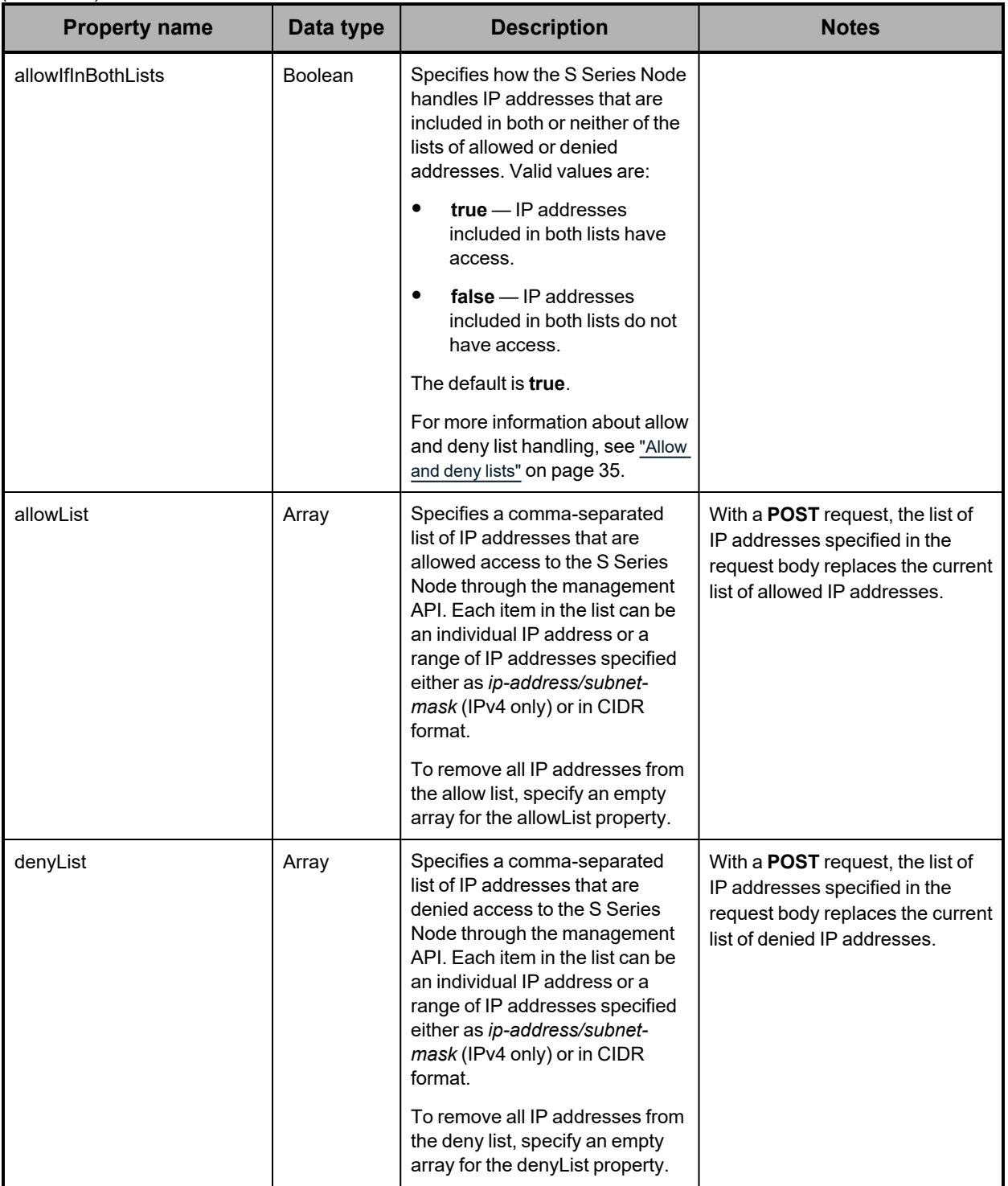

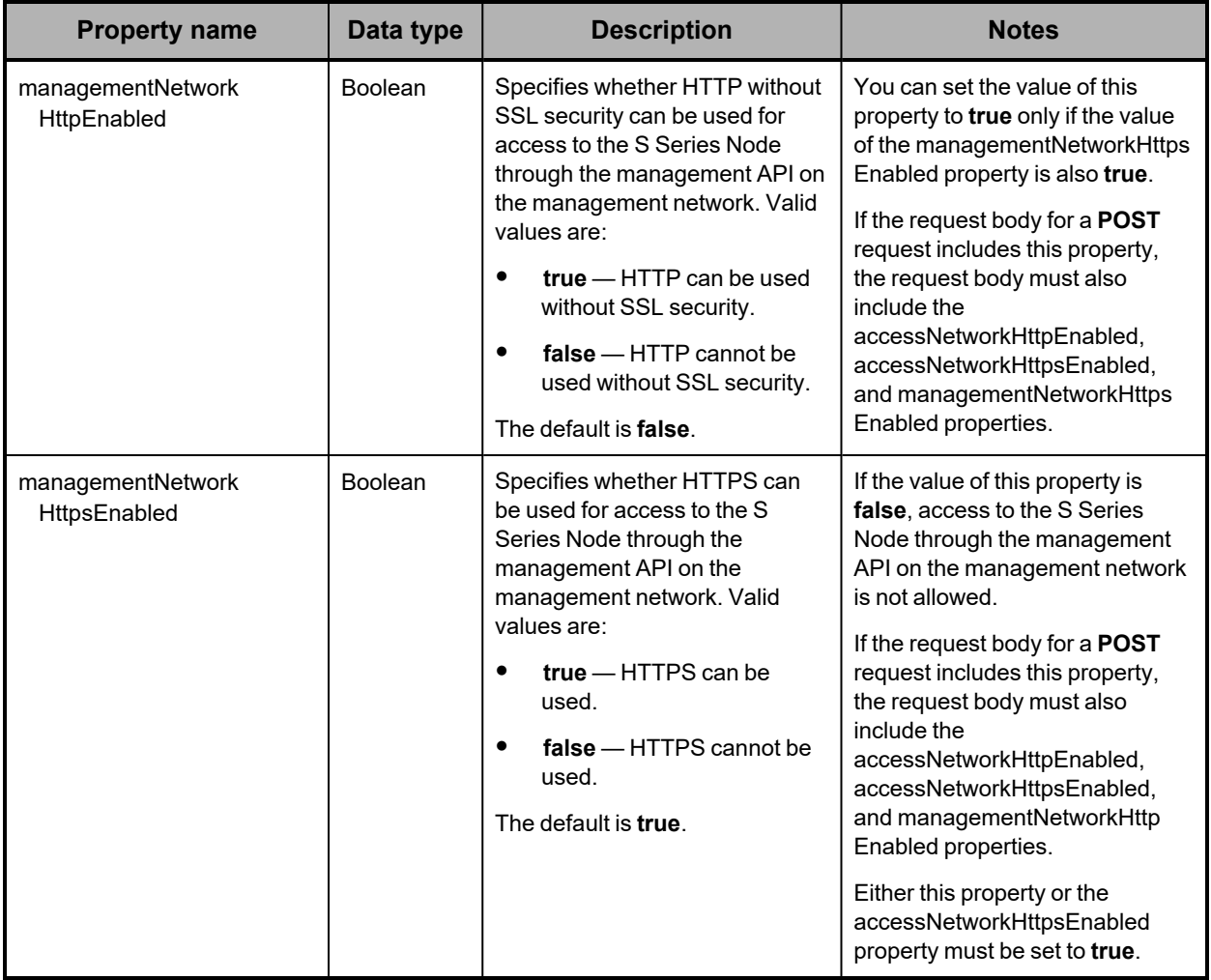

### **/configuration/mapi example**

Here's a sample **GET** request that retrieves the configuration of the HCP S Series management API.

*Request with curl command line*

curl -k -H "X-HCPS-API-VERSION: 3.1.0" -H "Authorization: Basic YWRtaW46U3RhcnQxMjMh" "https://mapi.s-node-1.example.com:9090/mapi/configuration/mapi?prettyprint"

*Request headers*

GET /mapi/configuration/mapi?prettyprint HTTP/1.1 Host: mapi.s-node-1.example.com:9090 X-HCPS-API-VERSION: 3.1.0 Authorization: Basic YWRtaW46U3RhcnQxMjMh

*Response headers*

```
HTTP/1.1 200 OK
Server: HCP S Series/3.1.2.5
X-HCPS-Domain-Name: s-node-1.example.com
X-HCPS-Server-Module-Number: 1
X-HCPS-SUPPORTED-API-VERSIONS: [1.0.0, 1.0.1, 2.0.0, 2.1.0, 2.2.0, 3.0.0, 3.1.0]
X-HCPS-API-VERSION: 3.1.0
Content-Type: application/json;charset=UTF-8
Content-Length: 324
```
*Response body*

```
{
      "accessNetworkHttpEnabled": false,
      "accessNetworkHttpsEnabled": true,
      "managementNetworkHttpEnabled": false,
      "managementNetworkHttpsEnabled": true,
      "allowList": [
             10.0.41.13,
             10.0.41.27,
             10.0.41.23,
             10.0.41.56,
             10.0.41.15,
             10.0.41.49
      ],
      "denyList": [],
      "allowIfInBothLists": false
}
```
# **/configuration/networks/builtin**

With the /configuration/networks/builtin resource, a **GET** request returns a response body.

For more information about the /configuration/networks/builtin resource, see ["Network](#page-70-0) [resources"](#page-70-0) on page 71.

### **/configuration/networks/builtin property**

The table below describes the property in /configuration/networks/builtin resource response bodies.

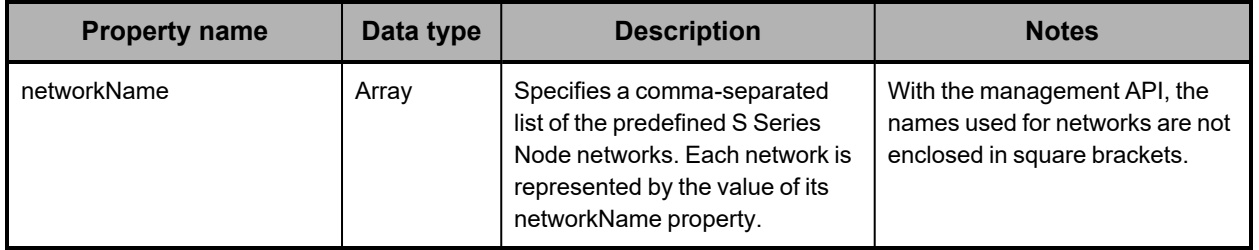

### **/configuration/networks/builtin example**

Here's a sample **GET** request that retrieves a list of the predefined S Series Node networks.

*Request with curl command line*

```
curl  -k  -H  "X-HCPS-API-VERSION:  3.1.0"
      -H  "Authorization:  Basic  YWRtaW46U3RhcnQxMjMh"
      "https://mapi.s-node-1.example.com:9090/mapi/configuration/networks/builtin
      ?prettyprint"
```
*Request headers*

```
GET /mapi/configuration/networks/builtin?prettyprint HTTP/1.1
Host: mapi.s-node-1.example.com:9090
X-HCPS-API-VERSION: 3.1.0
Authorization: Basic YWRtaW46U3RhcnQxMjMh
```
*Response headers*

```
HTTP/1.1 200 OK
Server: HCP S Series/3.1.2.5
X-HCPS-Domain-Name: s-node-1.example.com
X-HCPS-Server-Module-Number: 1
X-HCPS-SUPPORTED-API-VERSIONS: [1.0.0, 1.0.1, 2.0.0, 2.1.0, 2.2.0, 3.0.0, 3.1.0]
X-HCPS-API-VERSION: 3.1.0
Content-Type: application/json;charset=UTF-8
Content-Length: 77
```
*Response body*

```
{
       "networkName": [
              "interconnect",
              "access",
              "management"
      ]
}
```
## **/configuration/networks/builtin/access/ports**

With the /configuration/networks/builtin/access/ports resource, a **GET** request returns a response body.

For more information about the /configuration/networks/builtin/access/ports resource, see "Network [resources"](#page-70-0) on page 71.

## **/configuration/networks/builtin/access/ports properties**

The table below describes the property in /configuration/networks/builtin/access/ports resource response bodies.

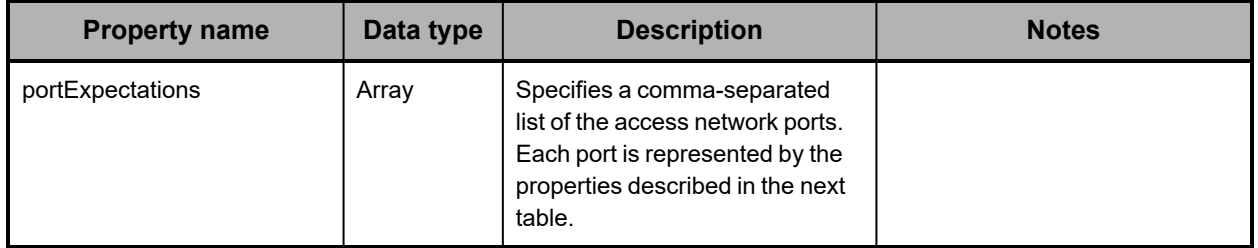

The table below describes the properties used to represent a port in the array of access network ports returned in the response to a **GET** request for the /configuration/networks/builtin/access/ports resource.

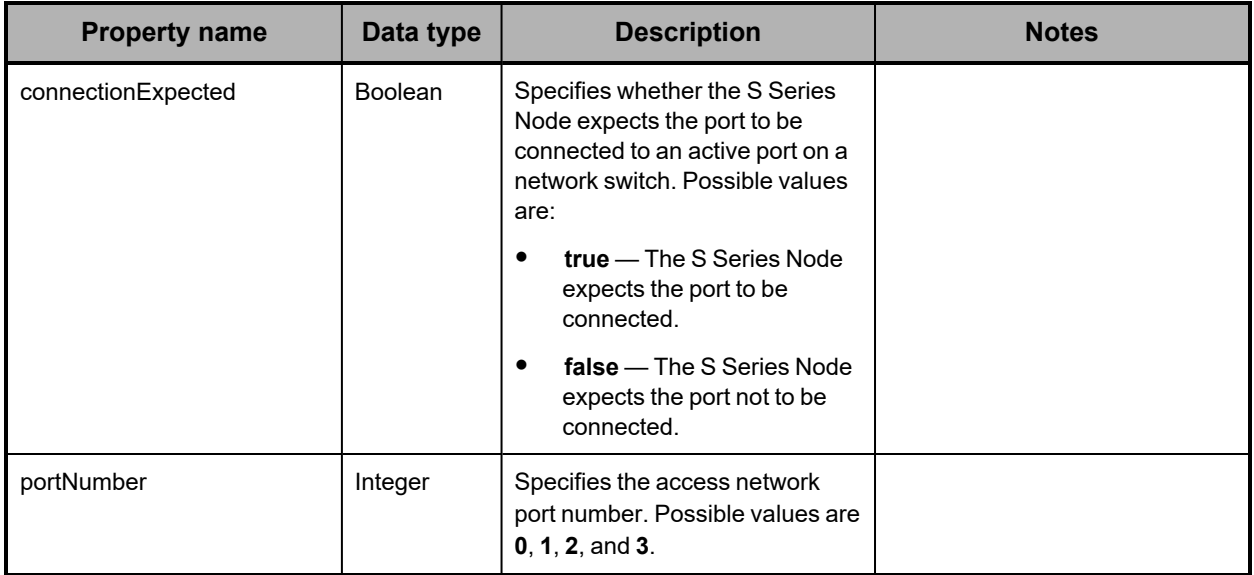

## **/configuration/networks/builtin/access/ports example**

Here's a sample **GET** request that retrieves the connection expectations for all four access network ports.

*Request with curl command line*

curl -k -H "X-HCPS-API-VERSION: 3.1.0" -H "Authorization: Basic YWRtaW46U3RhcnQxMjMh" "https://mapi.s-node-1.example.com:9090/mapi/configuration/networks/builtin /access/ports?prettyprint"

#### *Request headers*

GET /mapi/configuration/networks/builtin/access/ports?prettyprint HTTP/1.1 Host: mapi.s-node-1.example.com:9090 X-HCPS-API-VERSION: 3.1.0 Authorization: Basic YWRtaW46U3RhcnQxMjMh

*Response headers*

```
HTTP/1.1 200 OK
Server: HCP S Series/3.1.2.5
X-HCPS-Domain-Name: s-node-1.example.com
X-HCPS-Server-Module-Number: 1
X-HCPS-SUPPORTED-API-VERSIONS: [1.0.0, 1.0.1, 2.0.0, 2.1.0, 2.2.0, 3.0.0, 3.1.0]
X-HCPS-API-VERSION: 3.1.0
Content-Type: application/json;charset=UTF-8
Content-Length: 308
```
*Response body*

```
{
       "portExpectations": [
      {
                      "portNumber": 0,
                      "connectionExpected": true
              },
       {
                      "portNumber": 1,
                      "connectionExpected": true
              },
       {
                      "portNumber": 2,
                      "connectionExpected": false
              },
      {
                      "portNumber": 3,
                      "connectionExpected": false
              }
      ]
}
```
## **/configuration/networks/builtin/access/ports/***port-number*

With the /configuration/networks/builtin/access/ports/*port-number* resource:

- <sup>A</sup> **GET** request returns <sup>a</sup> response body.
- <sup>A</sup> **POST** request requires <sup>a</sup> query parameter. The request does not take <sup>a</sup> request body and does not return a response body.

For more information about the /configuration/networks/builtin/access/ports/*port-number* resource, see "Network [resources"](#page-70-0) on page 71.

## **/configuration/networks/builtin/access/ports/***port-number* **properties**

#### The table below describes the properties in

/configuration/networks/builtin/access/ports/*port-number* resource response bodies.

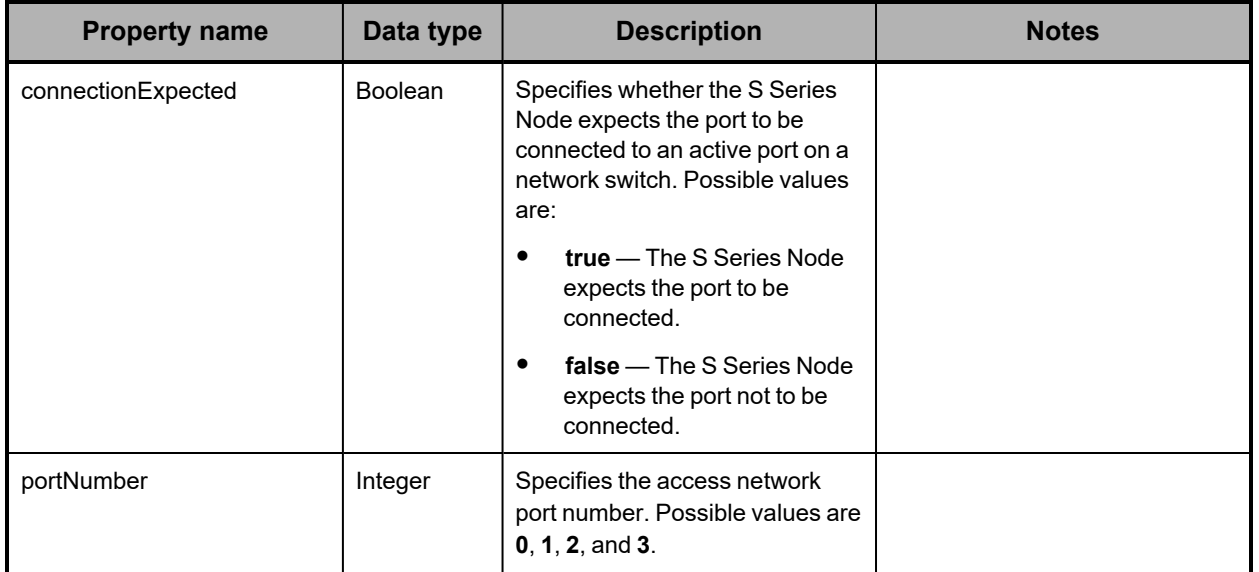

### **/configuration/networks/builtin/access/ports/***port-number* **query parameter**

To change the connection expectation for an access network port, you use the **connectionExpected** query parameter with a **POST** request for the /configuration/networks/builtin/access/ports/*port-number* resource. Valid values for this parameter are:

- **true** Tells the <sup>S</sup> Series Node to expect the port to be connected to an active port on a network switch.
- false Tells the S Series Node to expect the port not to be connected to an active port on a network switch.

For more information about query parameters, see ["Management](#page-51-0) API query parameters" on [page 52.](#page-51-0)

### **/configuration/networks/builtin/access/ports/***port-number* **examples**

The examples below show the use of the /configuration/networks/builtin/access/ports/*portnumber* resource with the **GET** and **POST** methods.

**/configuration/networks/builtin/access/ports/***port-number* **GET example** Here's a sample **GET** request that retrieves the connection expectation for access network port 3.

*Request with curl command line*

```
curl  -k  -H  "X-HCPS-API-VERSION:  3.1.0"
      -H  "Authorization:  Basic  YWRtaW46U3RhcnQxMjMh"
      "https://mapi.s-node-1.example.com:9090/mapi/configuration/networks/builtin
      /access/ports/3?prettyprint"
```
*Request headers*

GET /mapi/configuration/networks/builtin/access/ports/3?prettyprint HTTP/1.1 Host: mapi.s-node-1.example.com:9090 X-HCPS-API-VERSION: 3.1.0 Authorization: Basic YWRtaW46U3RhcnQxMjMh

*Response headers*

```
HTTP/1.1 200 OK
Server: HCP S Series/3.1.2.5
X-HCPS-Domain-Name: s-node-1.example.com
X-HCPS-Server-Module-Number: 1
X-HCPS-SUPPORTED-API-VERSIONS: [1.0.0, 1.0.1, 2.0.0, 2.1.0, 2.2.0, 3.0.0, 3.1.0]
X-HCPS-API-VERSION: 3.1.0
Content-Type: application/json;charset=UTF-8
Content-Length: 52
```
*Response body*

{ "portNumber": 3, "connectionExpected": false }

### **/configuration/networks/builtin/access/ports/***port-number* **POST example**

Here's a sample **POST** request that tells the S Series Node to expect access network port 3 to be connected to an active port on a network switch.

*Request with curl command line*

```
curl  -k  -X  POST  -H  "X-HCPS-API-VERSION:  3.1.0"
      -H  "Authorization:  Basic  YWRtaW46U3RhcnQxMjMh"
      "https://mapi.s-node-1.example.com:9090/mapi/configuration/networks/builtin
      /access/ports/3?connectionExpected=true"
```
*Request headers*

POST /mapi/configuration/networks/builtin/access/ports/3?connectionExpected=true HTTP/1.1 Host: mapi.s-node-1.example.com:9090 X-HCPS-API-VERSION: 3.1.0 Authorization: Basic YWRtaW46U3RhcnQxMjMh

*Response headers*

HTTP/1.1 200 OK Server: HCP S Series/3.1.2.5 X-HCPS-Domain-Name: s-node-1.example.com X-HCPS-Server-Module-Number: 1 X-HCPS-SUPPORTED-API-VERSIONS: [1.0.0, 1.0.1, 2.0.0, 2.1.0, 2.2.0, 3.0.0, 3.1.0] X-HCPS-API-VERSION: 3.1.0 Content-Type: application/json;charset=UTF-8 Content-Length: 0

# **/configuration/networks/builtin/***network-name*

With the /configuration/networks/builtin/*network-name* resource:

- <sup>A</sup> **GET** request returns <sup>a</sup> response body.
- <sup>A</sup> **POST** request requires <sup>a</sup> request body.

In this resource identifier, valid values for *network-name* are:

- **access** for the access network
- **interconnect** for the server interconnect network
- **management** for the management network

With the management API, the names used for networks are not enclosed in square brackets.

For more information about the /configuration/networks/builtin/*network-name* resource, see "Network [resources"](#page-70-0) on page 71.

### **/configuration/networks/builtin/***network-name* **properties**

The table below describes the properties in /configuration/networks/builtin/*network-name* resource request and response bodies. If you want to change a subnet for the access or management network, you need to make all the changes to the applicable subnet, gateway, and IP address properties in a single **POST** request.

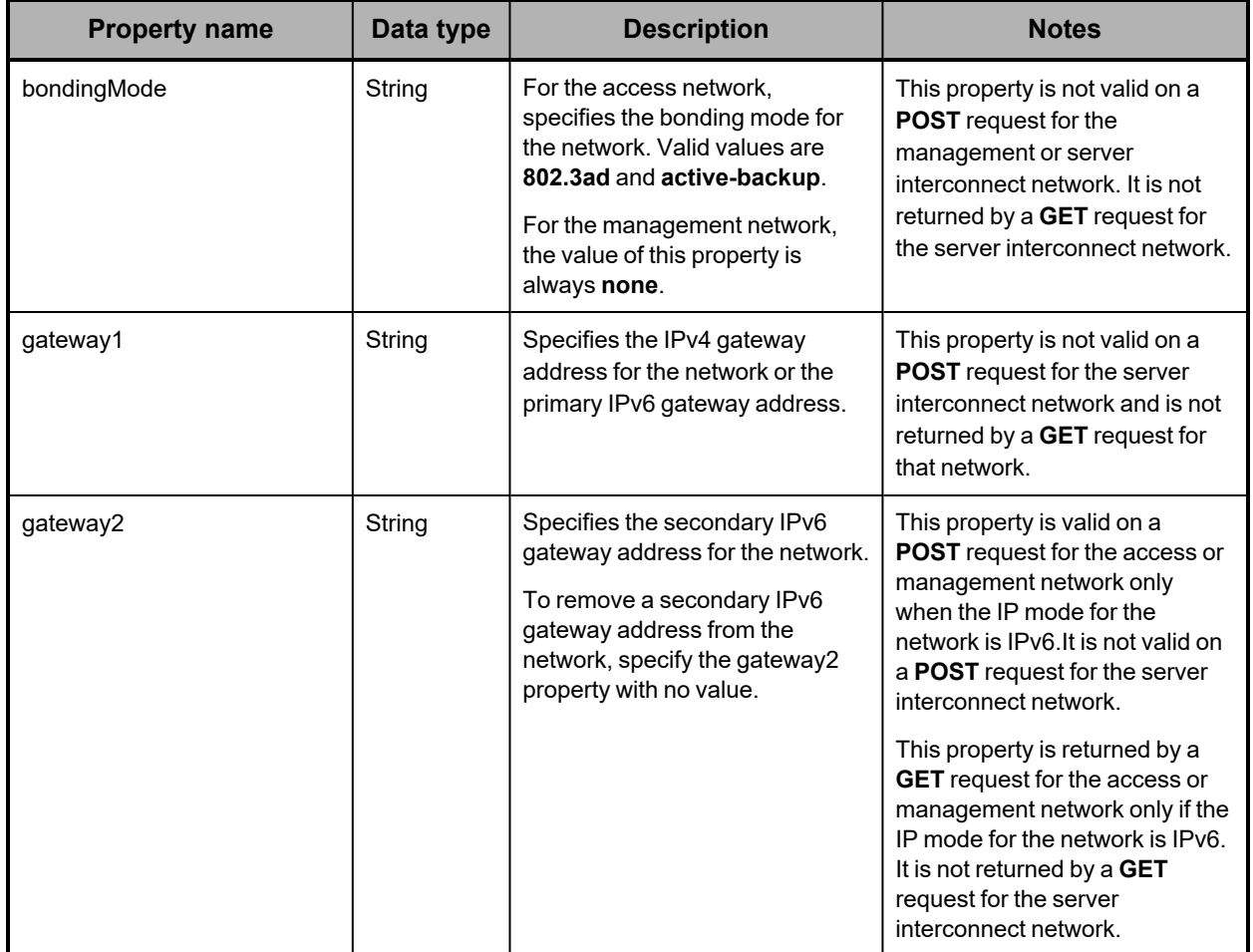

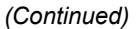

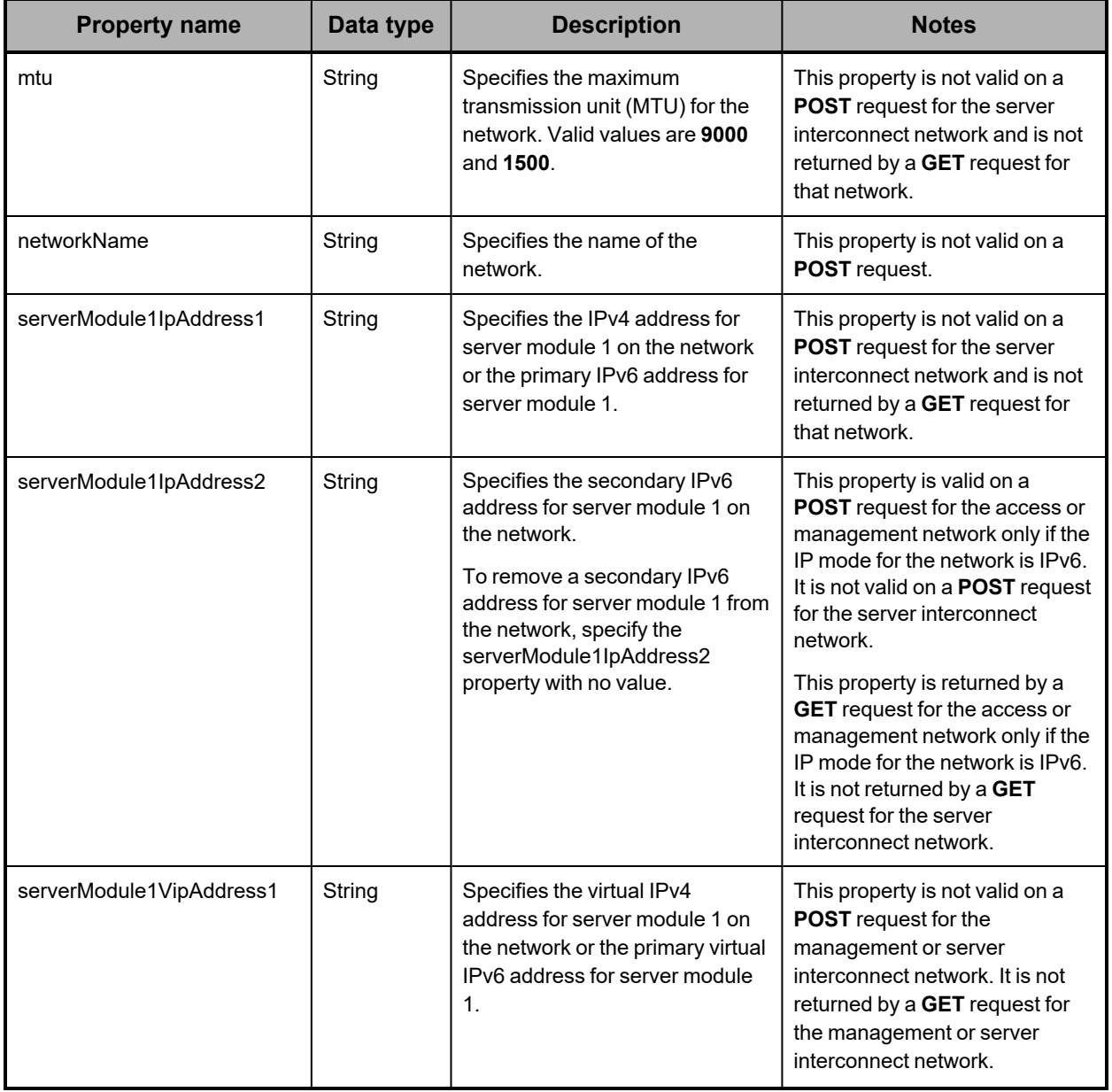

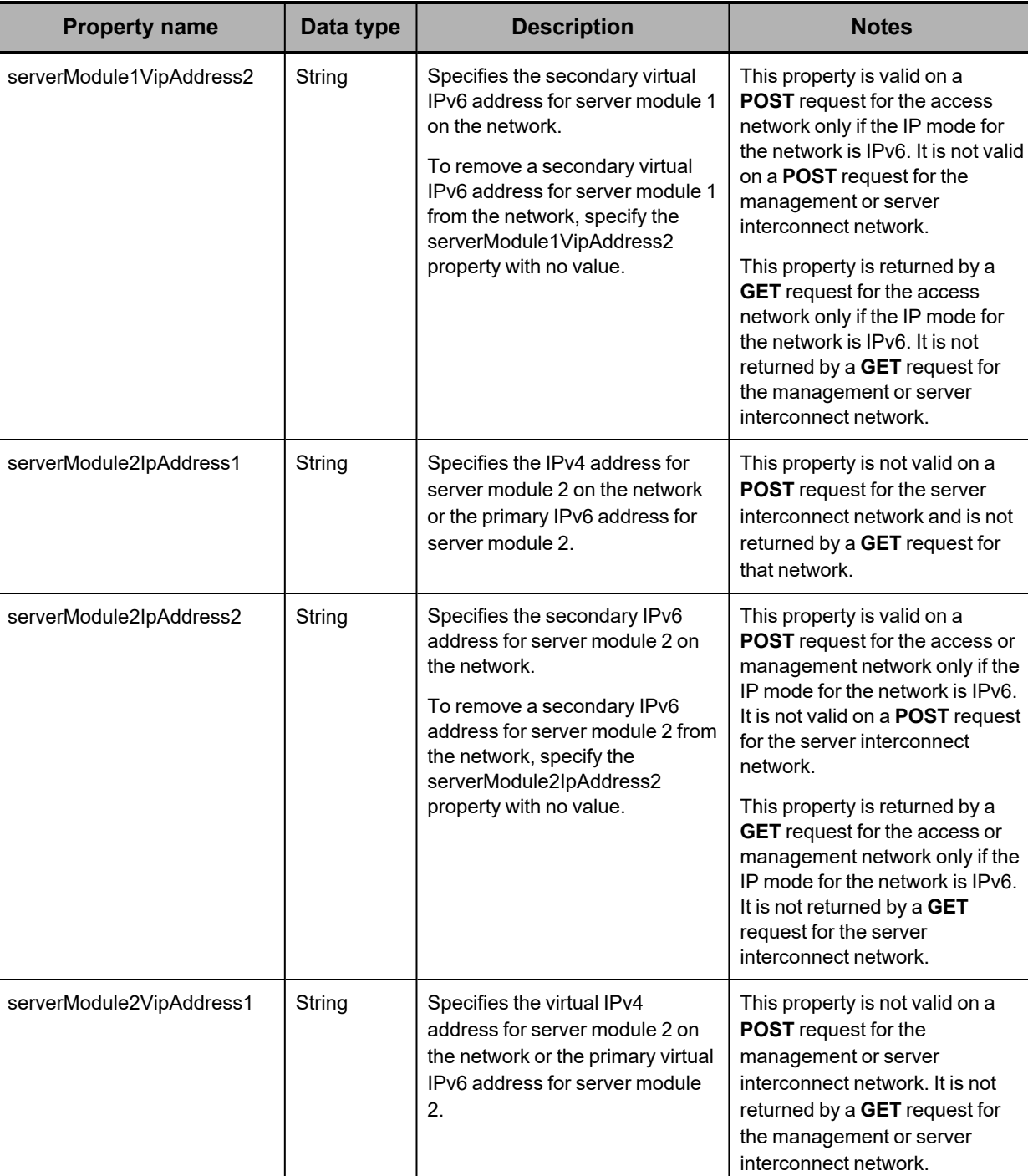

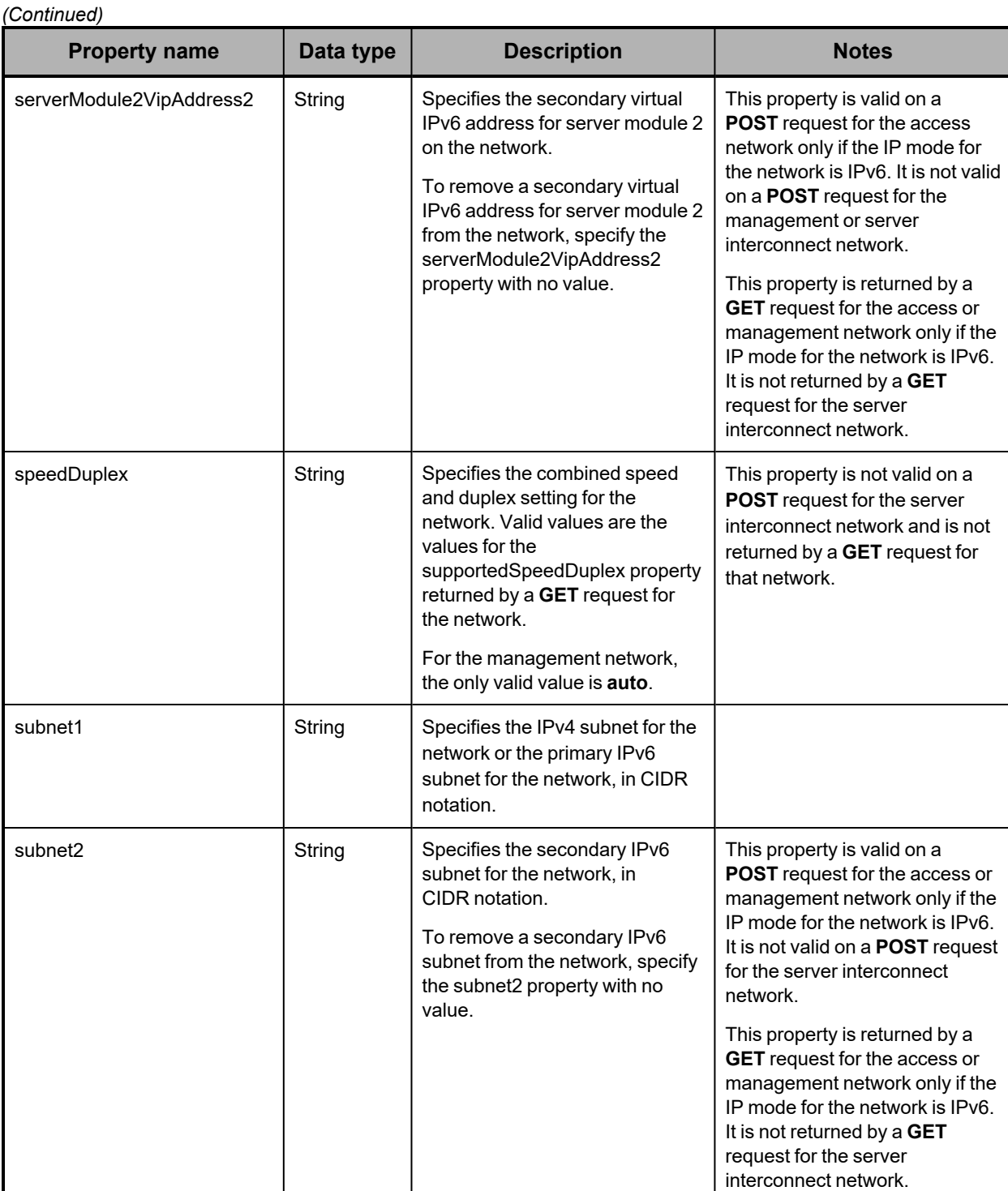

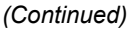

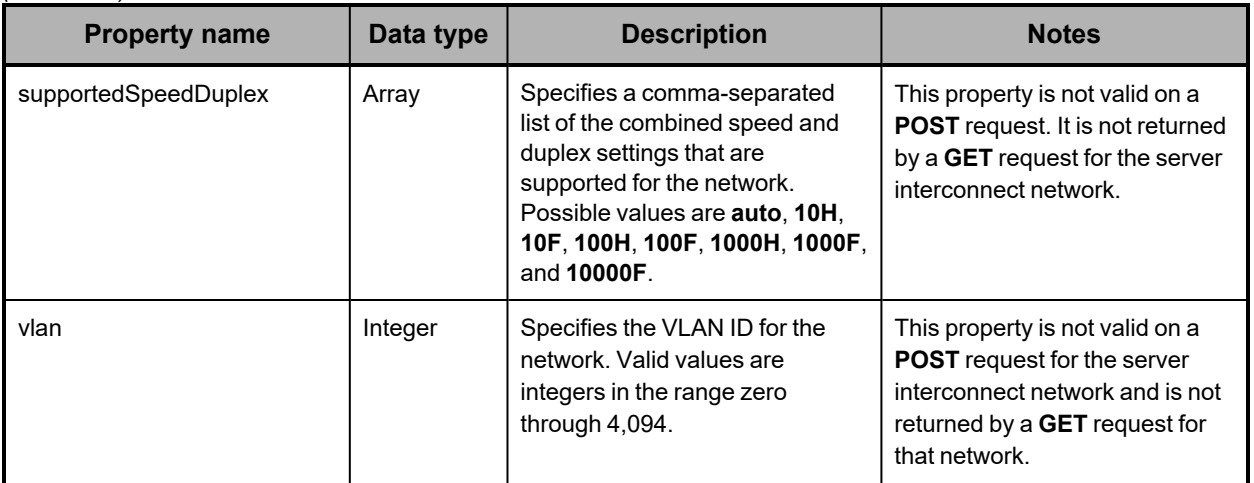

For more information about network properties, see:

- "Access [network"](#page-24-0) on page 25
- ["Management](#page-27-0) network" on page 28
- "Server [interconnect](#page-30-0) network" on page 31

## **/configuration/networks/builtin/***network-name* **example**

Here's a sample **GET** request that retrieves information about the access network.

#### *Request with curl command line*

curl -k -H "X-HCPS-API-VERSION: 3.1.0" -H "Authorization: Basic YWRtaW46U3RhcnQxMjMh" "https://mapi.s-node-1.example.com:9090/mapi/configuration/networks/builtin /access?prettyprint"

#### *Request headers*

GET /mapi/configuration/networks/builtin/access?prettyprint HTTP/1.1 Host: mapi.s-node-1.example.com:9090 X-HCPS-API-VERSION: 3.1.0 Authorization: Basic YWRtaW46U3RhcnQxMjMh

*Response headers*

HTTP/1.1 200 OK Server: HCP S Series/3.1.2.5 X-HCPS-Domain-Name: s-node-1.example.com X-HCPS-Server-Module-Number: 1 X-HCPS-SUPPORTED-API-VERSIONS: [1.0.0, 1.0.1, 2.0.0, 2.1.0, 2.2.0, 3.0.0, 3.1.0] X-HCPS-API-VERSION: 3.1.0 Content-Type: application/json;charset=UTF-8 Content-Length: 400

```
Response body
     {
           "supportedSpeedDuplex": [
                 "10000F",
                 "auto"
           ],
           "networkName": "access",
           "vlan": "0",
           "mtu": "1500",
           "speedDuplex": "auto",
           "bondingMode": "active-backup",
           "subnet1": "10.0.0.0/23",
           "gateway1": "10.0.0.254",
           "serverModule1IpAddress1": "10.0.0.1",
           "serverModule2IpAddress1": "10.0.0.2",
           "serverModule1VipAddress1": "10.0.0.3",
           "serverModule2VipAddress1": "10.0.0.4"
     }
```
# **/configuration/protocols**

With the /configuration/protocols resource, a **GET** request returns a response body.

For more information about the /configuration/protocols resource, see "Protocol [resources"](#page-72-0) on [page 73.](#page-72-0)

### **/configuration/protocols property**

The table below describes the property in /configuration/protocols resource response bodies.

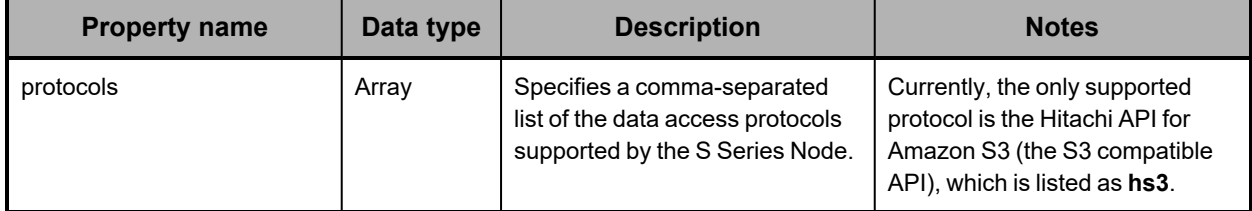

### **/configuration/protocols example**

Here's a sample **GET** request that retrieves a list of the data access protocols supported by the S Series Node.

*Request with curl command line*

```
curl  -k  -H  "X-HCPS-API-VERSION:  3.1.0"
      -H  "Authorization:  Basic  YWRtaW46U3RhcnQxMjMh"
      "https://mapi.s-node-1.example.com:9090/mapi/configuration/protocols?prettyprint"
```
*Request headers*

GET /mapi/configuration/protocols?prettyprint HTTP/1.1 Host: mapi.s-node-1.example.com:9090 X-HCPS-API-VERSION: 3.1.0 Authorization: Basic YWRtaW46U3RhcnQxMjMh

*Response headers*

```
HTTP/1.1 200 OK
Server: HCP S Series/3.1.2.5
X-HCPS-Domain-Name: s-node-1.example.com
X-HCPS-Server-Module-Number: 1
X-HCPS-SUPPORTED-API-VERSIONS: [1.0.0, 1.0.1, 2.0.0, 2.1.0, 2.2.0, 3.0.0, 3.1.0]
X-HCPS-API-VERSION: 3.1.0
Content-Type: application/json;charset=UTF-8
Content-Length: 34
```
*Response body*

```
{
       "protocols": [
               "hs3"
       ]
}
```
# **/configuration/protocols/hs3**

With the /configuration/protocols/hs3 resource:

- <sup>A</sup> **GET** request returns <sup>a</sup> response body.
- <sup>A</sup> **POST** request requires <sup>a</sup> request body.

For more information about the /configuration/protocols/hs3 resource, see ["Protocol](#page-72-0) [resources"](#page-72-0) on page 73.

# **/configuration/protocols/hs3 properties**

The table below describes the properties in /configuration/protocols/hs3 resource request and response bodies.

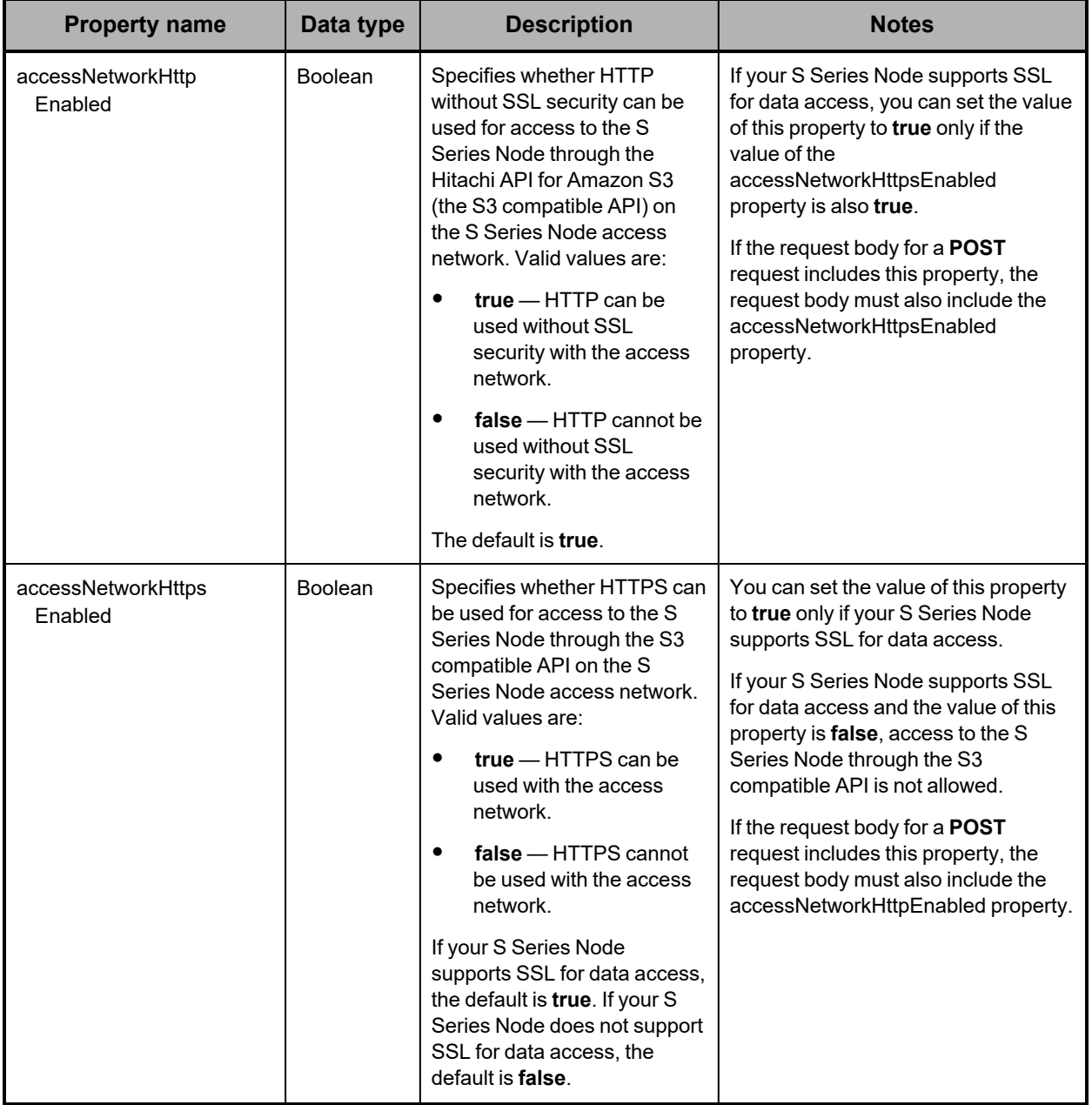

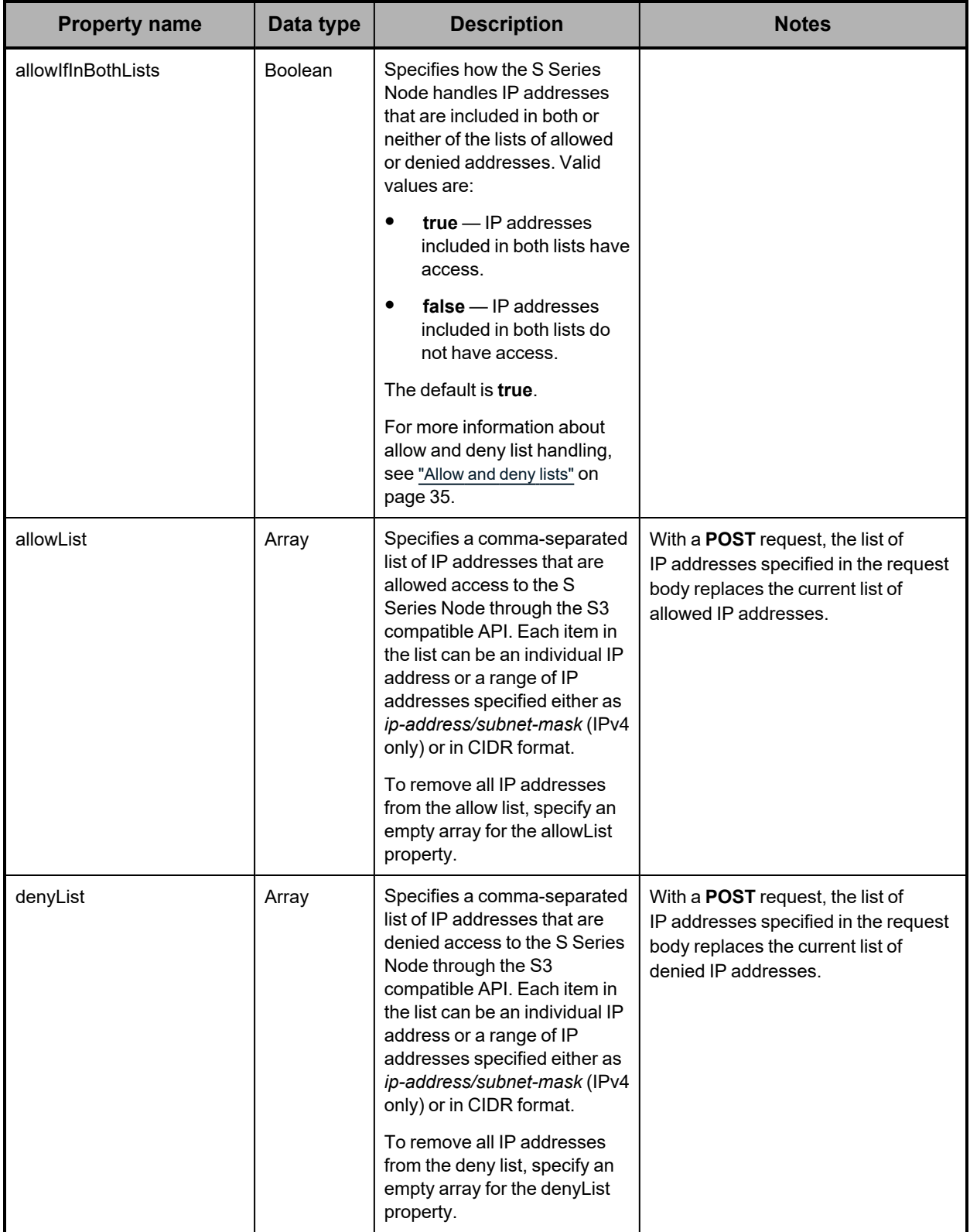

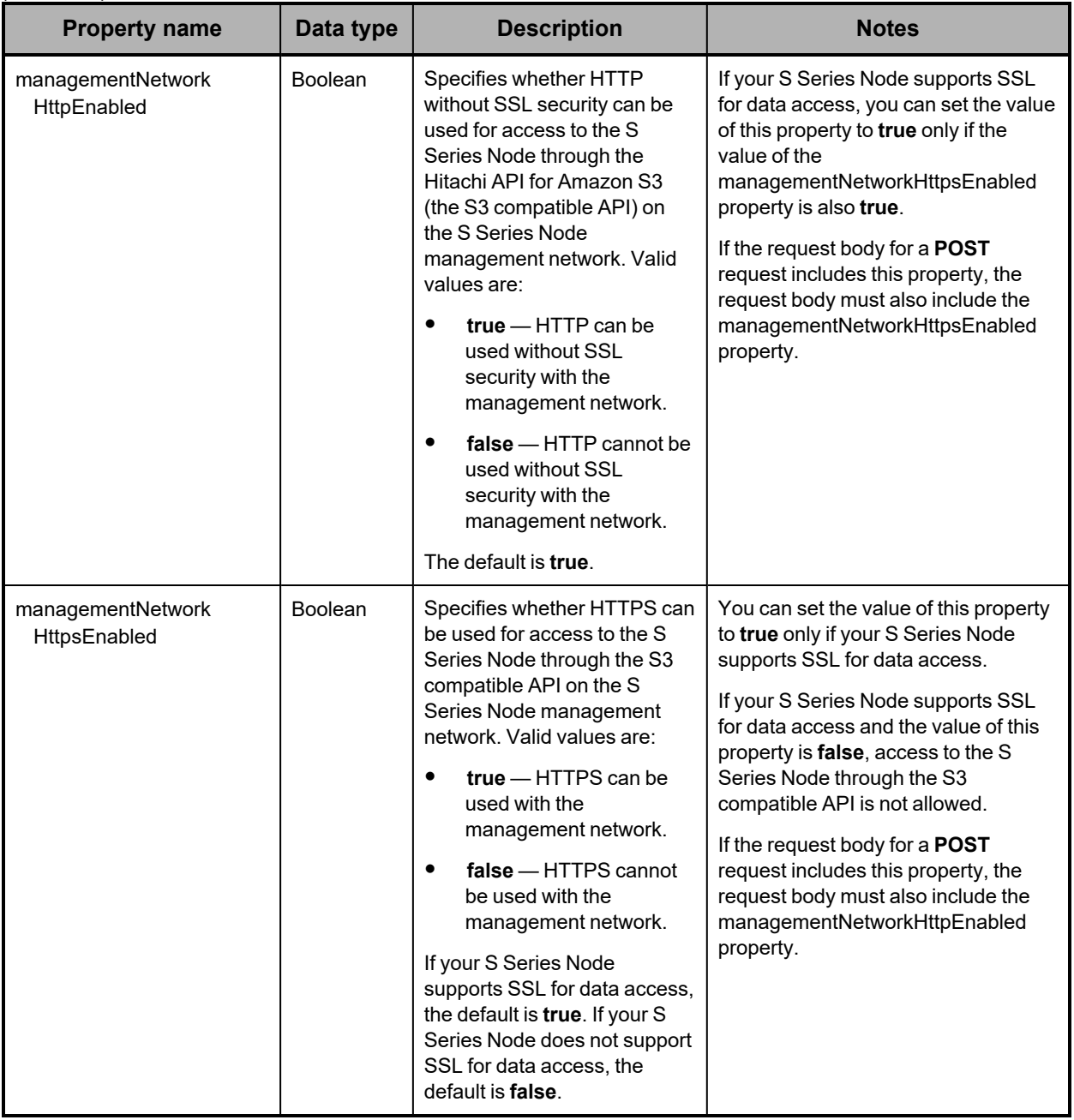

## **/configuration/protocols/hs3 example**

Here's a sample **GET** request that retrieves the configuration of the S3 compatible API.

*Request with curl command line*

```
curl  -k  -H  "X-HCPS-API-VERSION:  3.1.0"
      -H  "Authorization:  Basic  YWRtaW46U3RhcnQxMjMh"
      "https://mapi.s-node-1.example.com:9090/mapi/configuration/protocols/hs3
      ?prettyprint"
```
*Request headers*

GET /mapi/configuration/protocols/hs3?prettyprint HTTP/1.1 Host: mapi.s-node-1.example.com:9090 X-HCPS-API-VERSION: 3.1.0 Authorization: Basic YWRtaW46U3RhcnQxMjMh

*Response headers*

```
HTTP/1.1 200 OK
Server: HCP S Series/3.1.2.5
X-HCPS-Domain-Name: s-node-1.example.com
X-HCPS-Server-Module-Number: 1
X-HCPS-SUPPORTED-API-VERSIONS: [1.0.0, 1.0.1, 2.0.0, 2.1.0, 2.2.0, 3.0.0, 3.1.0]
X-HCPS-API-VERSION: 3.1.0
Content-Type: application/json;charset=UTF-8
Content-Length: 143
```
*Response body*

```
{
      "accessNetworkHttpEnabled": false,
      "accessNetworkHttpsEnabled": true,
      "allowList": [],
      "denyList": [],
      "allowIfInBothLists": true
}
```
# **/configuration/security**

With the /configuration/security resource:

- <sup>A</sup> **GET** request returns <sup>a</sup> response body.
- <sup>A</sup> **POST** request requires <sup>a</sup> request body.

For more information about the /configuration/security resource, see "Security [resource"](#page-72-1) on [page 73.](#page-72-1)

## **/configuration/security properties**

The table below describes the properties in /configuration/security resource request and response bodies.

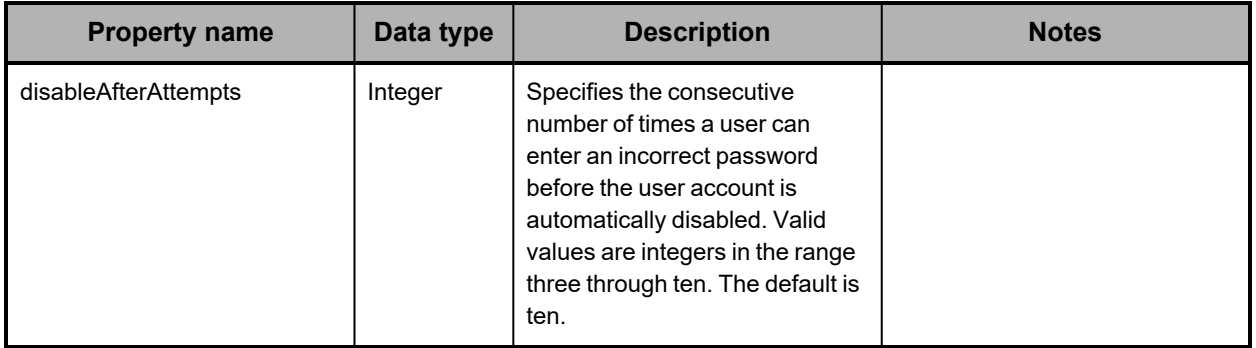

*(Continued)*

| <b>Property name</b>    | Data type      | <b>Description</b>                                                                                                    | <b>Notes</b>                                                                                                    |
|-------------------------|----------------|----------------------------------------------------------------------------------------------------|----------------------------------------------------------------------------------------------------|
| forcePasswordChangeDays | Integer        | Specifies the number of days<br>passwords are valid before they<br>automatically expire. Valid<br>values are integers in the range<br>three through 180. The default is<br>90.                                                                                                    |                                                                                                    |
| logoutOnInactive        | Integer        | Specifies the number of minutes<br>an HCP S Series Management<br>Console session can be inactive<br>before it times out. Valid values<br>are integers in the range five<br>through 720. The default is ten.                                                                                                    |                                                                                                    |
| minimumPasswordLength   | Integer        | Specifies the minimum length for<br>user account passwords. Valid<br>values are integers in the range<br>six through 64. The default is six.                                                                                                    | The longer the minimum<br>password length, the stronger<br>user account passwords are<br>likely to be. Encourage users to<br>use a mix of uppercase and<br>lowercase letters, numbers, and<br>special characters to create<br>even stronger passwords. |
| pingEnabled             | <b>Boolean</b> | Specifies whether ping can be<br>used to check network<br>connectivity to the S Series<br>Node server modules. Valid<br>values are:<br>$true$ – Ping can be used to<br>٠<br>check network connectivity.<br>$false$ – Ping cannot be<br>$\bullet$<br>used to check network<br>connectivity.<br>The default is true. |                                                                                                    |
| sshEnabled              | Boolean        | Specifies whether authorized<br>service providers can use SSH<br>to log in to the S Series Node<br>server modules. Valid values<br>are:<br>$true - SSH$ can be used to<br>٠<br>log in.<br>$false$ $-$ SSH cannot be<br>٠<br>used to log in.<br>The default is false.                                               |                                                                                                    |

# **/configuration/security example**

Here's a sample **GET** request that retrieves the security settings for the S Series Node.

*Request with curl command line*

curl -k -H "X-HCPS-API-VERSION: 3.1.0" -H "Authorization: Basic YWRtaW46U3RhcnQxMjMh" "https://mapi.s-node-1.example.com:9090/mapi/configuration/security?prettyprint"

#### *Request headers*

GET /mapi/configuration/security?prettyprint HTTP/1.1 Host: mapi.s-node-1.example.com:9090 X-HCPS-API-VERSION: 3.1.0 Authorization: Basic YWRtaW46U3RhcnQxMjMh

*Response headers*

```
HTTP/1.1 200 OK
Server: HCP S Series/3.1.2.5
X-HCPS-Domain-Name: s-node-1.example.com
X-HCPS-Server-Module-Number: 1
X-HCPS-SUPPORTED-API-VERSIONS: [1.0.0, 1.0.1, 2.0.0, 2.1.0, 2.2.0, 3.0.0, 3.1.0]
X-HCPS-API-VERSION: 3.1.0
Content-Type: application/json;charset=UTF-8
Content-Length: 166
```
*Response body*

{

}

```
    "minimumPasswordLength": 8,
    "forcePasswordChangeDays": 30,
    "disableAfterAttempts": 3,
    "logoutOnInactive": 20,
    "pingEnabled": true,
    "sshEnabled": true
```
## **/configuration/syslog**

With the /configuration/syslog resource:

- <sup>A</sup> **GET** request returns <sup>a</sup> response body.
- <sup>A</sup> **POST** request requires <sup>a</sup> request body.

For more information about the /configuration/syslog resource, see "Syslog [resources"](#page-73-0) on [page 74.](#page-73-0)

# **/configuration/syslog properties**

The table below describes the properties in /configuration/syslog resource request and response bodies.

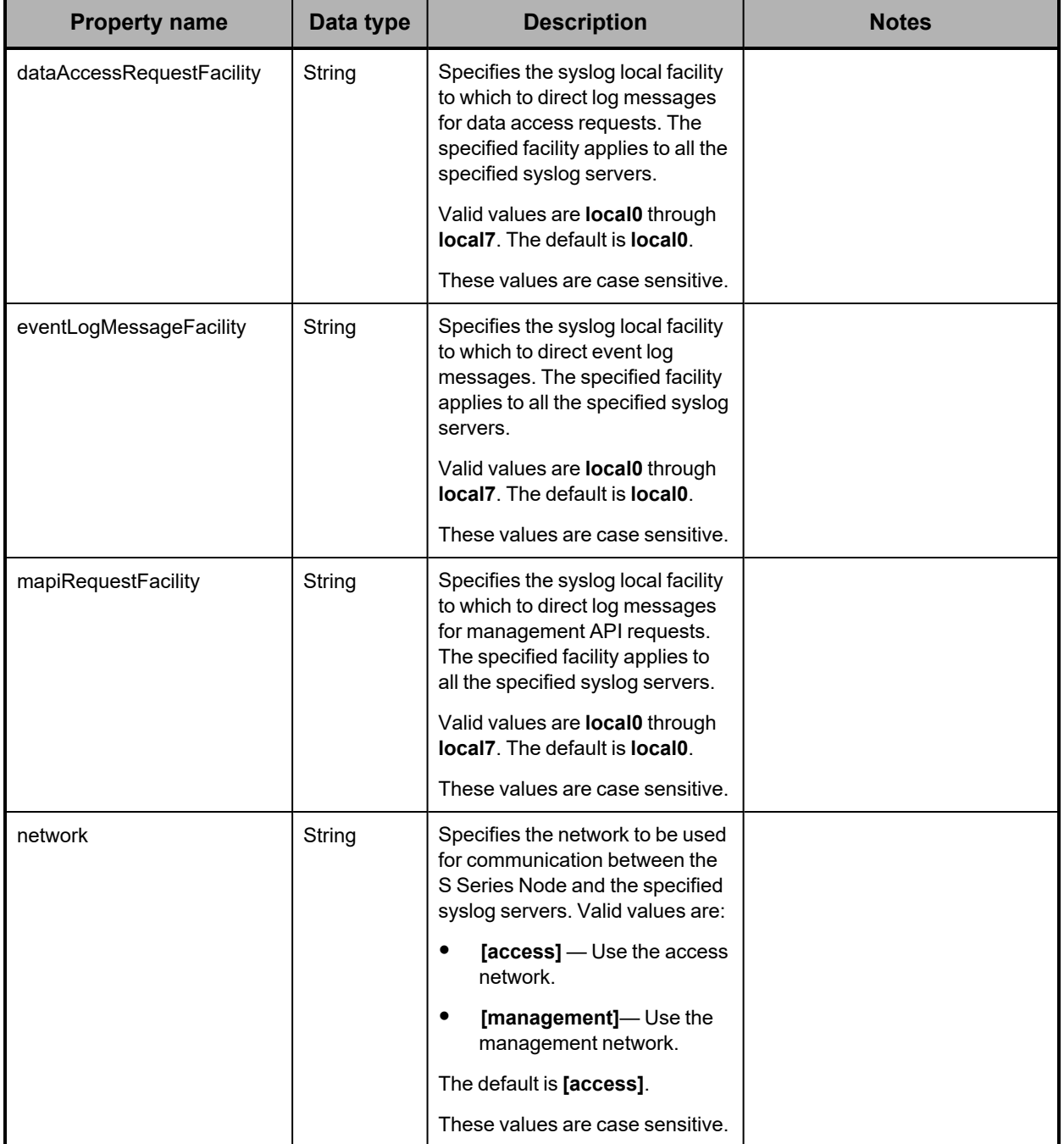

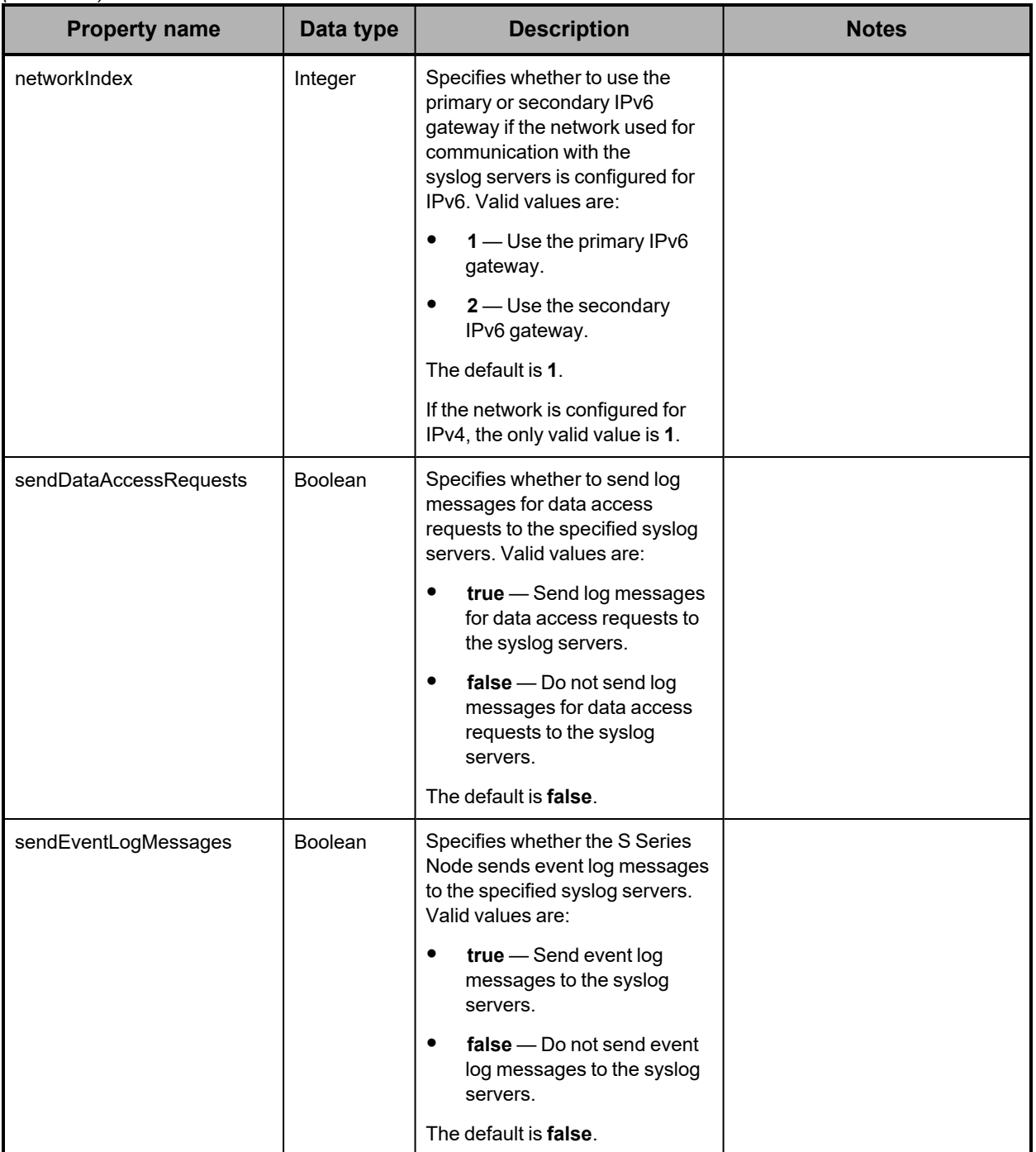

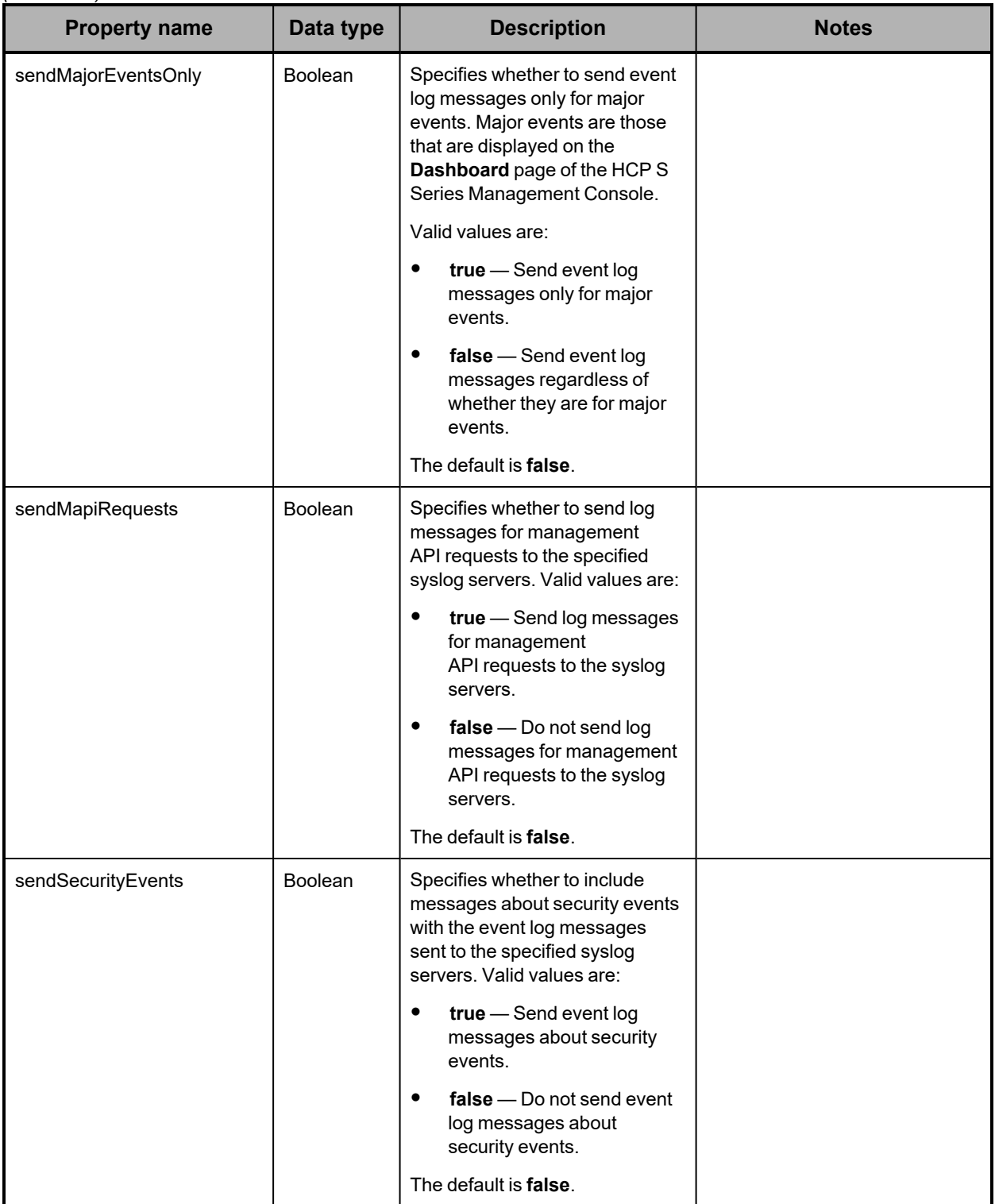

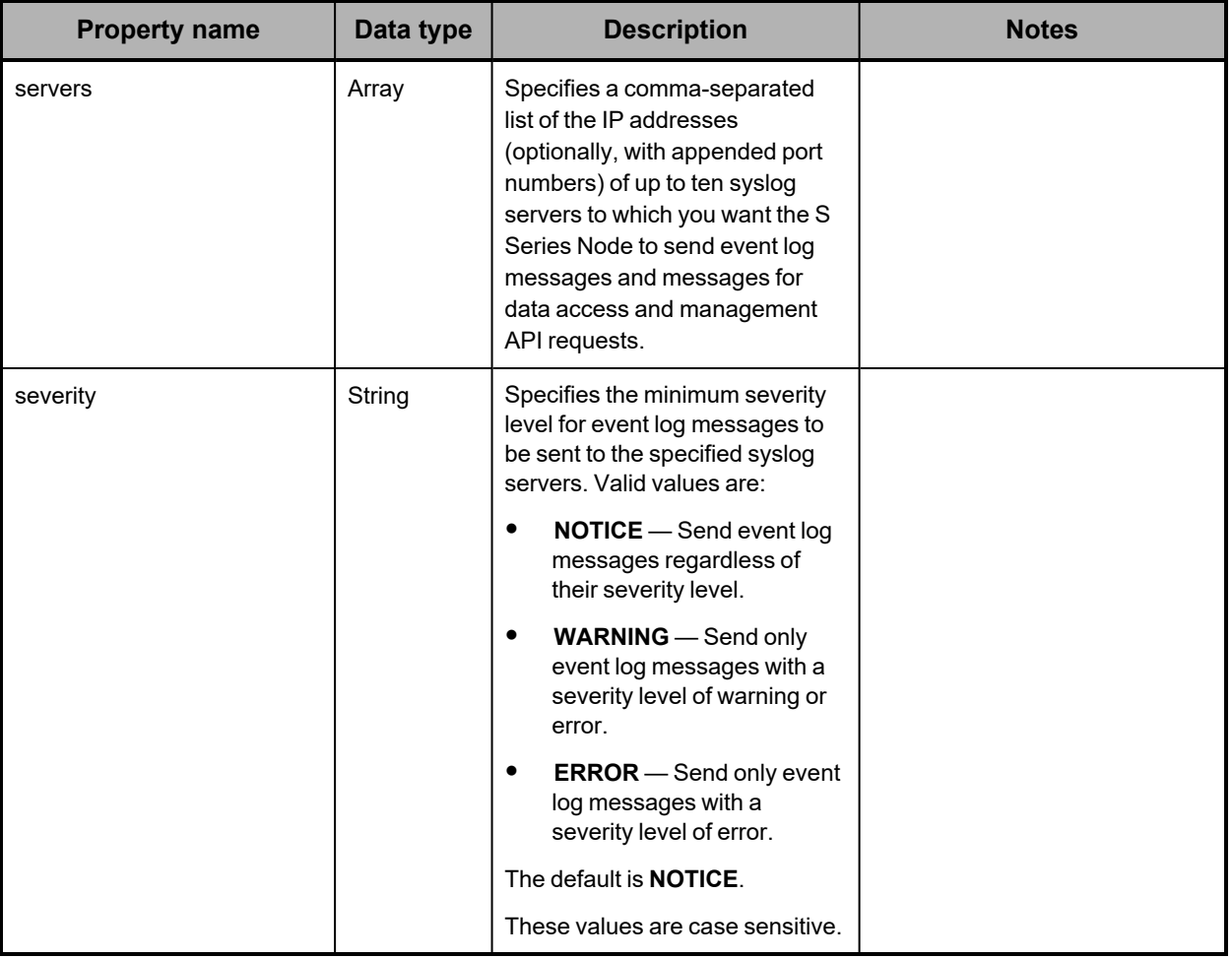

## **/configuration/syslog example**

Here's a sample **GET** request that retrieves the syslog configuration for the S Series Node.

*Request with curl command line*

curl -k -H "X-HCPS-API-VERSION: 3.1.0" -H "Authorization: Basic YWRtaW46U3RhcnQxMjMh" "https://mapi.s-node-1.example.com:9090/mapi/configuration/syslog?prettyprint"

*Request headers*

GET /mapi/configuration/syslog?prettyprint HTTP/1.1 Host: mapi.s-node-1.example.com:9090 X-HCPS-API-VERSION: 3.1.0 Authorization: Basic YWRtaW46U3RhcnQxMjMh

*Response headers*

```
HTTP/1.1 200 OK
Server: HCP S Series/3.1.2.5
X-HCPS-Domain-Name: s-node-1.example.com
X-HCPS-Server-Module-Number: 1
X-HCPS-SUPPORTED-API-VERSIONS: [1.0.0, 1.0.1, 2.0.0, 2.1.0, 2.2.0, 3.0.0, 3.1.0]
X-HCPS-API-VERSION: 3.1.0
Content-Type: application/json;charset=UTF-8
Content-Length: 383
```
*Response body*

{

}

```
    "sendEventLogMessages": true,
    "sendMajorEventsOnly": false,
    "eventLogMessageFacility": "local0",
    "sendDataAccessRequests": false,
    "dataAccessRequestFacility": "local0",
    "sendMapiRequests": true,
    "mapiRequestFacility": "local2",
    "servers": [
          "159.73.15.49"
    ],
    "sendSecurityEvents": true,
    "severity": "NOTICE",
    "network": "[access]",
    "networkIndex": 1
```
# **/configuration/syslog/test/***local-facility*

With the /configuration/syslog/test/*local-facility* resource, a **POST** request tests the connections to the syslog servers specified in the syslog configuration. The request does not take a request body and does not return a response body.

When you issue a **POST** request for the /configuration/syslog/test/*local-facility* resource, the S Series Node sends this test message, with the applicable IP addresses, to the configured syslog servers:

A test message has been sent to the syslog servers at the following IP addresses: [159.73.15.49]

On each syslog server, the test message is directed to the local facility you specify in the resource URL. Valid values for the local facility are **local0** through **local7**.

If the S Series Node successfully sends the test message, the S Series Node returns HTTP status code of 200 (OK) in response to the **POST** request. In this case, you can check the specified local facility on each syslog server to verify that the server received the test message.

If the test message cannot be sent successfully, the S Series Node returns an error status code in response to the **POST** request.

For more information about the /configuration/syslog/test/*local-facility* resource, see "Syslog [resources"](#page-73-0) on page 74.

# **/configuration/time**

With the /configuration/time resource:

- <sup>A</sup> **GET** request returns <sup>a</sup> response body.
- <sup>A</sup> **POST** request requires <sup>a</sup> request body.

For more information about the /configuration/time resource, see "Time [resource"](#page-74-0) on [page 75.](#page-74-0)

### **/configuration/time properties**

The table below describes the properties in /configuration/time resource request and response bodies.

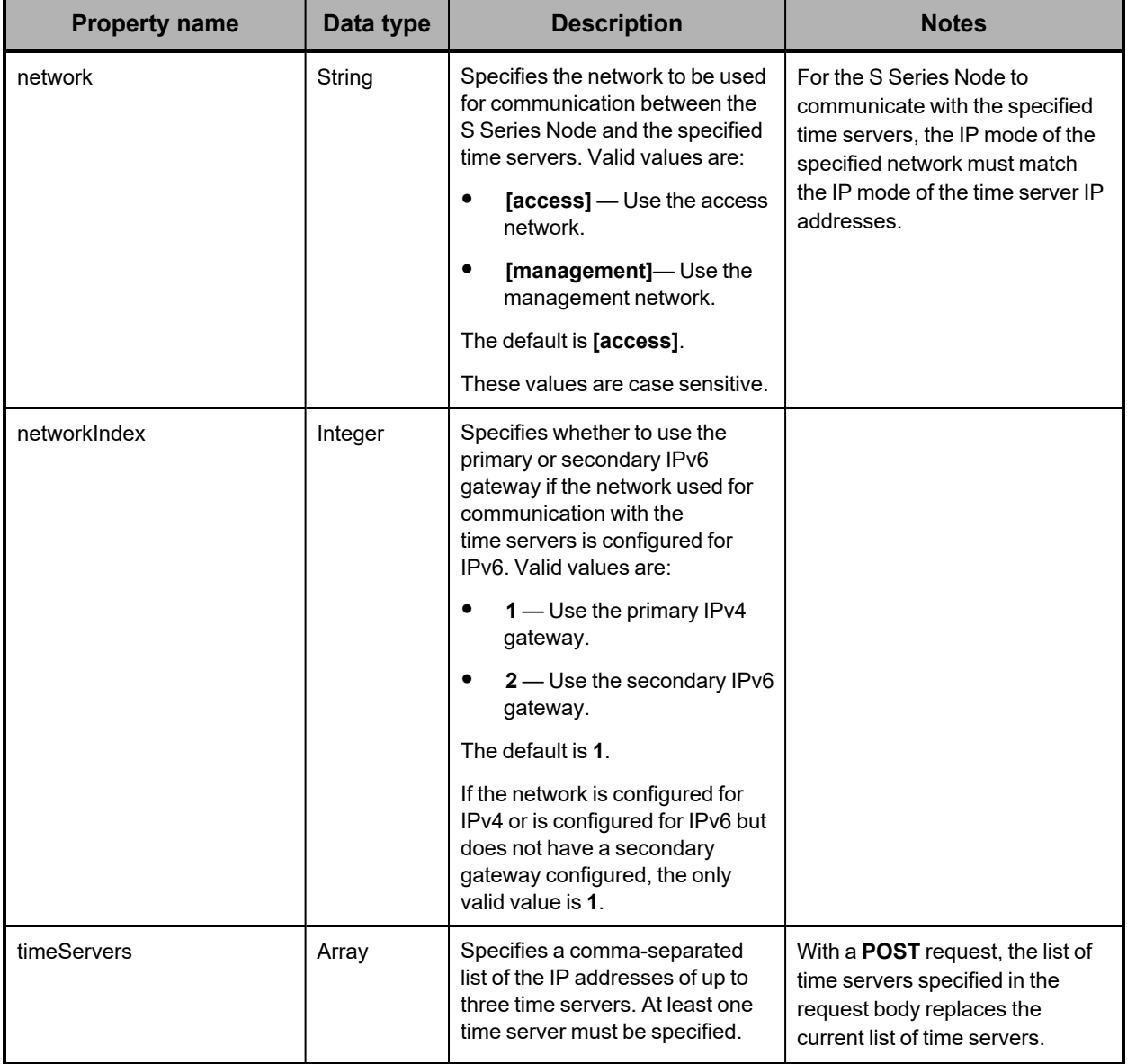

### **/configuration/time example**

Here's a sample **GET** request that retrieves the time settings for the S Series Node.

#### *Request with curl command line*

curl -k -H "X-HCPS-API-VERSION: 3.1.0" -H "Authorization: Basic YWRtaW46U3RhcnQxMjMh" "https://mapi.s-node-1.example.com:9090/mapi/configuration/time?prettyprint"

#### *Request headers*

GET /mapi/configuration/time?prettyprint HTTP/1.1 Host: mapi.s-node-1.example.com:9090 X-HCPS-API-VERSION: 3.1.0 Authorization: Basic YWRtaW46U3RhcnQxMjMh

#### *Response headers*

```
HTTP/1.1 200 OK
Server: HCP S Series/3.1.2.5
X-HCPS-Domain-Name: s-node-1.example.com
X-HCPS-Server-Module-Number: 1
X-HCPS-SUPPORTED-API-VERSIONS: [1.0.0, 1.0.1, 2.0.0, 2.1.0, 2.2.0, 3.0.0, 3.1.0]
X-HCPS-API-VERSION: 3.1.0
Content-Type: application/json;charset=UTF-8
Content-Length: 91
```
#### *Response body*

```
{
      "timeServers": [
             "10.0.201.65"
      ],
      "network": "[access]",
      "networkIndex": 1
}
```
# **/configuration/tls**

With the /configuration/tls resource:

- <sup>A</sup> **GET** request returns <sup>a</sup> response body.
- <sup>A</sup> **POST** request requires <sup>a</sup> request body.

For more information about the /configuration/tls resource, see "TLS [resource"](#page-74-1) on page 75.

### **/configuration/tls property**

The table below describes the property in /configuration/tls resource request and response bodies.

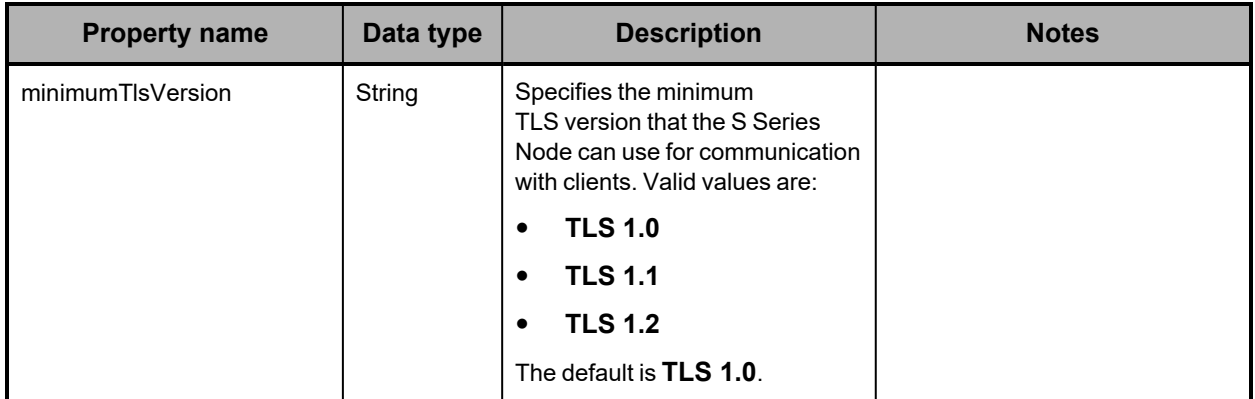

### **/configuration/tls example**

Here's a sample **GET** request that retrieves the minimum TLS version setting for the S Series Node.

*Request with curl command line*

```
curl  -k  -H  "X-HCPS-API-VERSION:  3.1.0"
      -H  "Authorization:  Basic  YWRtaW46U3RhcnQxMjMh"
      "https://mapi.s-node-1.example.com:9090/mapi/configuration/tls?prettyprint"
```
#### *Request headers*

GET /mapi/configuration/tls?prettyprint HTTP/1.1 Host: mapi.s-node-1.example.com:9090 X-HCPS-API-VERSION: 3.1.0 Authorization: Basic YWRtaW46U3RhcnQxMjMh

#### *Response headers*

HTTP/1.1 200 OK Server: HCP S Series/3.1.2.5 X-HCPS-Domain-Name: s-node-1.example.com X-HCPS-Server-Module-Number: 1 X-HCPS-SUPPORTED-API-VERSIONS: [1.0.0, 1.0.1, 2.0.0, 2.1.0, 2.2.0, 3.0.0, 3.1.0] X-HCPS-API-VERSION: 3.1.0 Content-Type: application/json;charset=UTF-8 Content-Length: 36

*Response body*

```
{
      "minimumTlsVersion": "TLS 1.2"
}
```
# **/events**

With the /events resource, a **GET** request returns a response body that lists event log messages. You can use query parameters to limit the event messages included in the response body.

For more information about the /events resource, see "Events [resource"](#page-63-1) on page 64.

## **/events properties**

The table below describes the properties in /events response bodies. For information about the query parameters mentioned in the table, see "/events query [parameters"](#page-147-0) on page 148.

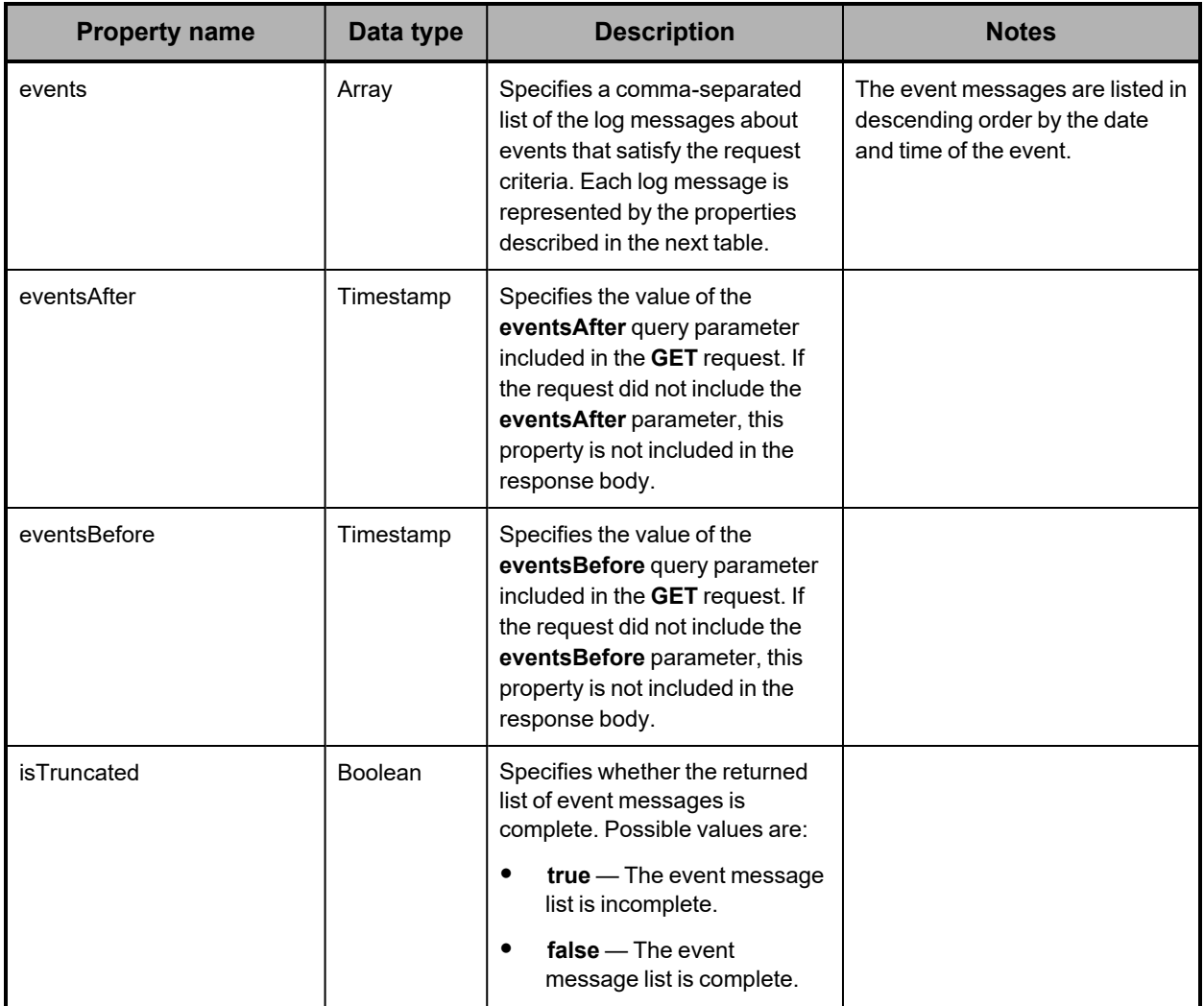

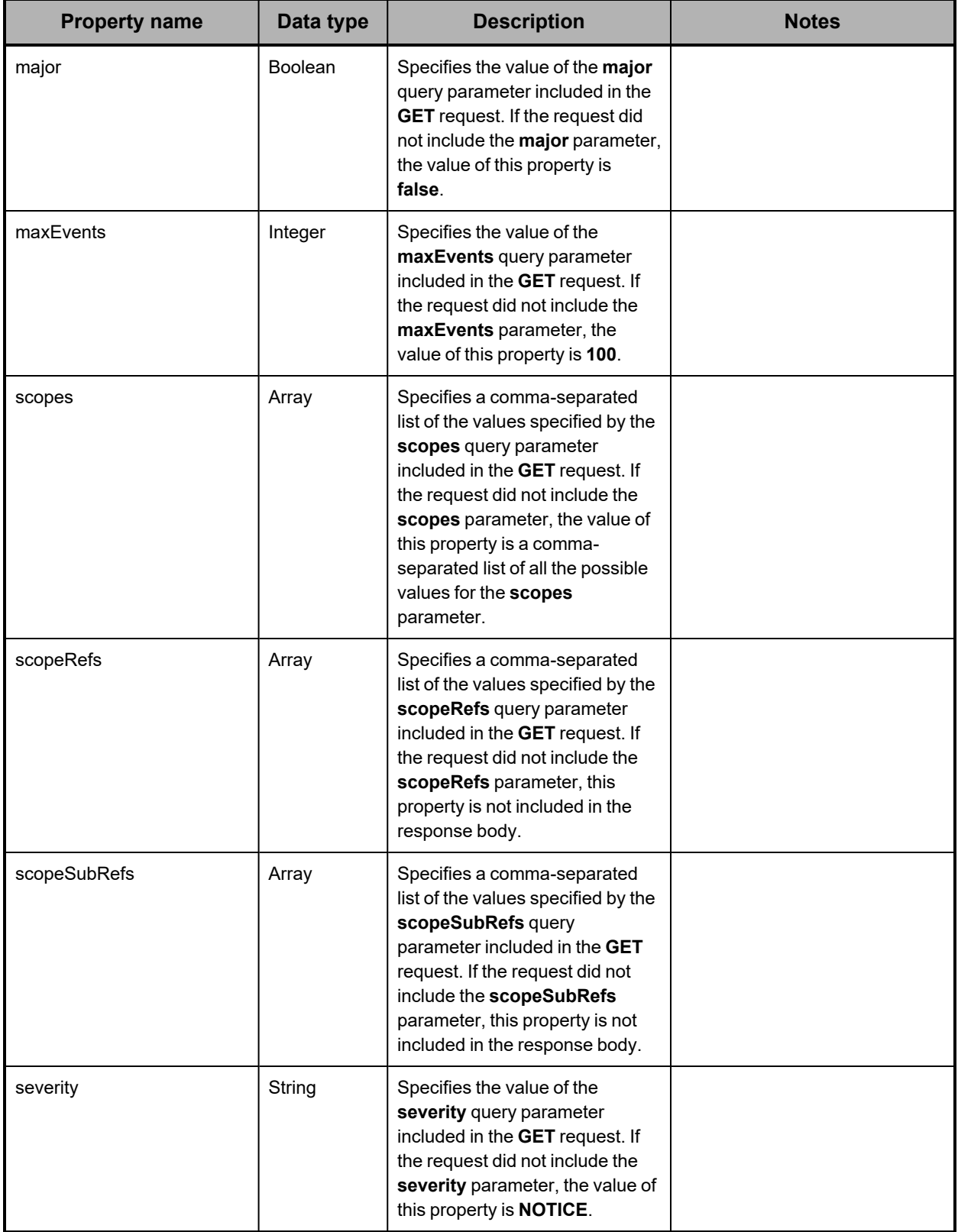
The table below describes the properties used to represent an event log message in the array of event messages returned in the response to a **GET** request for the /events resource.

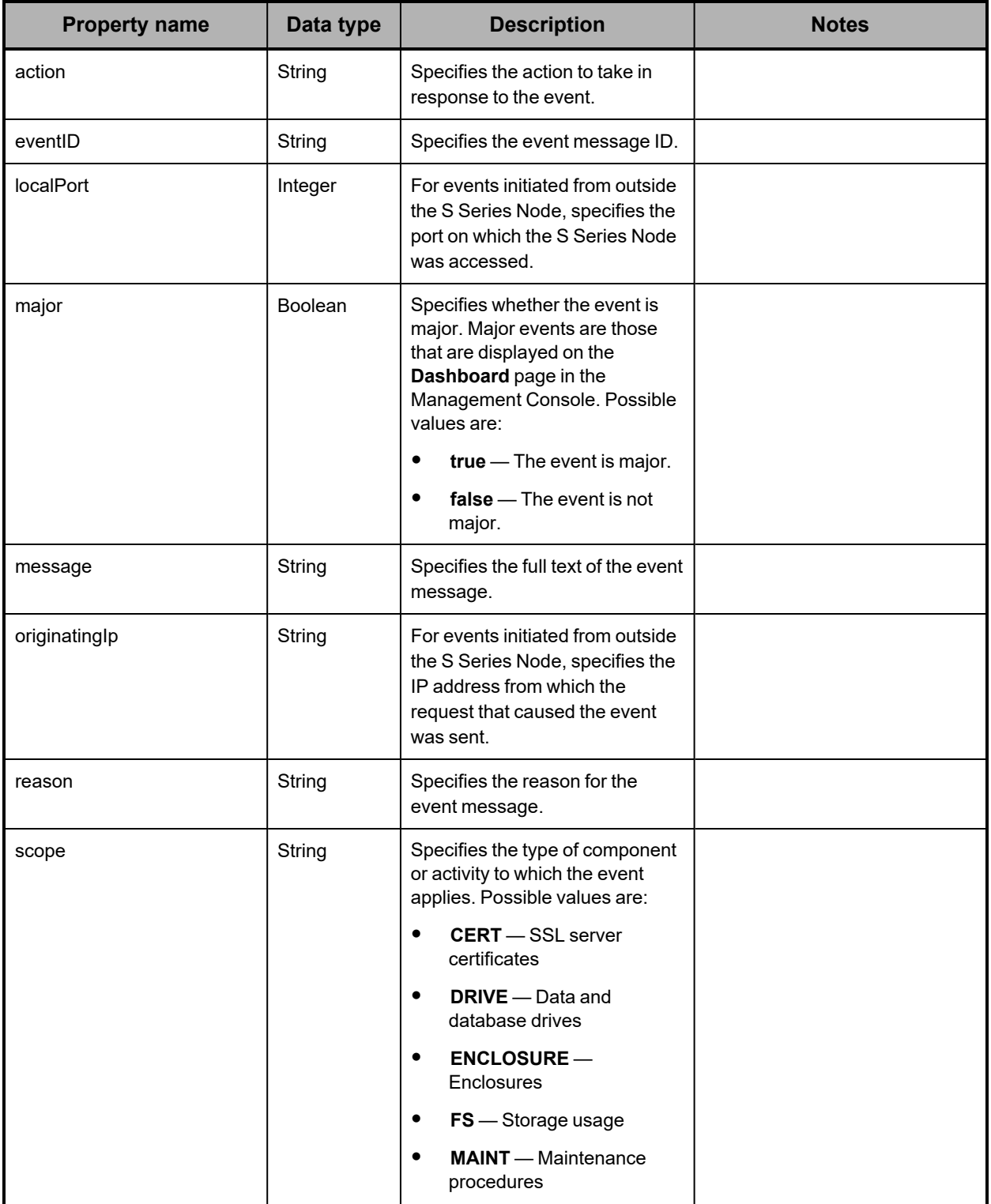

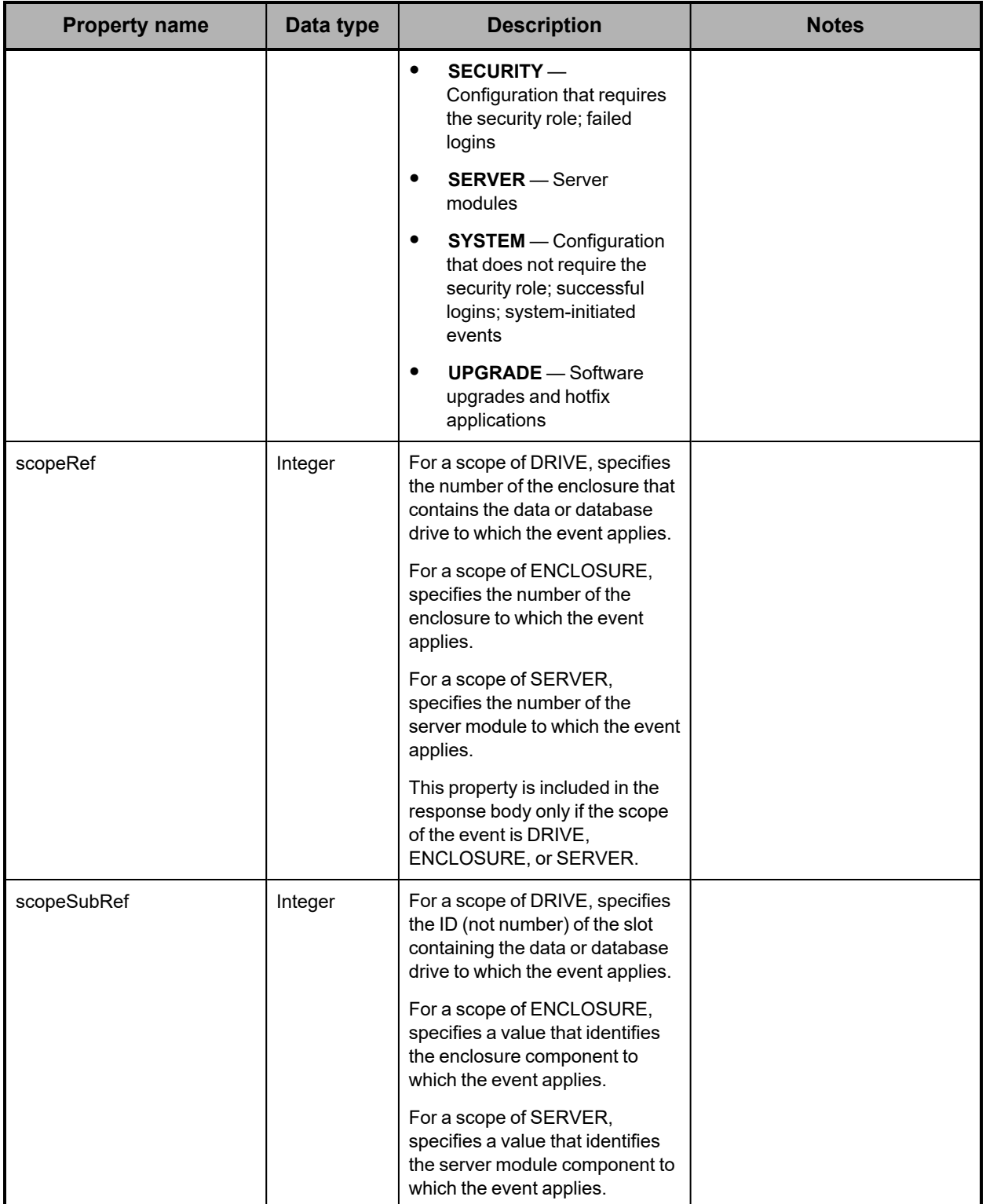

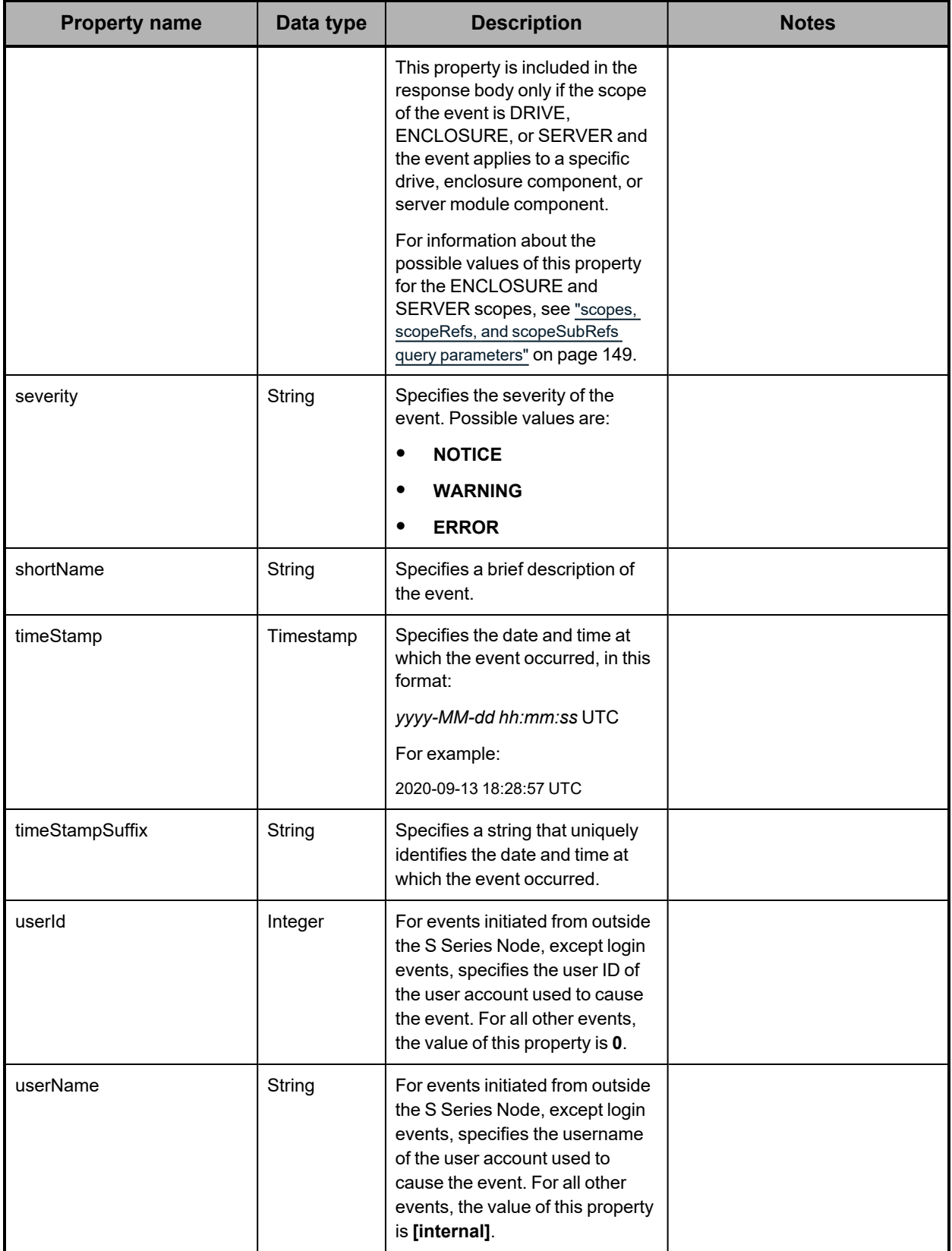

# **/events query parameters**

You can use query parameters to limit the event messages included in the response to a **GET** request for the /events resource. The query parameters you can use are:

- **maxEvents**
- **eventsAfter**
- **eventsBefore**
- **severity**
- **major**
- **scopes**
- **scopeRefs**
- **scopeSubRefs**

These query parameters can be used alone or in combination with each other.

For more information about query parameters, see ["Management](#page-51-0) API query parameters" on [page 52.](#page-51-0)

### **maxEvents query parameter**

By default, when you issue a **GET** request for the /events resource, the returned list of event messages includes one hundred messages (or fewer if fewer than one hundred satisfy the request criteria). To limit the number of messages in the returned list, you use the **maxEvents** query parameter. Valid values for this parameter are integers in the range one through one hundred.

The response body returned by a **GET** request for the /events resource includes the isTruncated property. The value of this property is **true** if the returned event message list does not include all of the resources that satisfy the request criteria. Otherwise, the value is **false**.

# **eventsAfter and eventsBefore query parameters**

The **eventsAfter** query parameter, used with **GET** requests for the /events resource, limits the list of returned event messages to those about events that happened after a specific date and time. The **eventsBefore** query parameter limits the list of returned event messages to those about events that happened before a specific date and time. A **GET** request for the /events resource must include exactly one of these parameters. You cannot use these parameters in combination with each other.

Valid values for the **eventsAfter** and **eventsBefore** parameters are:

• <sup>A</sup> date and time, in this format:

*yyyy-MM-dd hh:mm:ss* **UTC**

For example:

2020-09-13 08:34:29 UTC

The string that uniquely identifies the date and time at which an event occurred. This string is returned as the value of the timestampSuffix property for the event in the response to a **GET** request; for example:

"timestampSuffix": "1423074096310.310950000.168"

You can use the **eventsAfter** or **eventsBefore** parameter to page through the event messages that satisfy a specified set of criteria. To do this, you repeatedly issue the same request changing only the value of the **eventsAfter** or **eventsBefore** parameter:

- If you're using **eventsAfter**, you change the value to the value of the timestamp or timestampSuffix property for the first (most recent) event message returned by the previous request.
- If you're using **eventsBefore**, you change the value to the value of the timestamp or timestampSuffix property for the last (earliest) event message returned by the previous request.

As long as more messages than are returned satisfy the request criteria, the value of the isTruncated property in the response body is true. When no more messages satisfy the request criteria, the value of the isTruncated property is false.

# **severity query parameter**

The **severity** query parameter, used with **GET** requests for the /events resource, specifies the severity level of the events about which to return event messages. Valid values are:

- **NOTICE** Return messages about events with any severity level.
- **WARNING** Return only messages about events with <sup>a</sup> severity level of warning or error.
- **ERROR** Return only messages about events with <sup>a</sup> severity level of error.

The default is **NOTICE**.

These values are case sensitive.

### **major query parameter**

The **major** query parameter, used with **GET** requests for the /events resource, specifies whether to return event messages about all events that satisfy the request criteria or only about major events that satisfy the request criteria. Major events are those that appear on the **Dashboard** page of the HCP S Series Management Console.

Valid values for the major parameter are:

- **true** Return only messages about major events.
- false Return messages about all events.

The default is **false**.

# <span id="page-148-0"></span>**scopes, scopeRefs, and scopeSubRefs query parameters**

The **scopes**, **scopeRefs**, and **scopeSubRefs** query parameters limit the event messages returned by a **GET** request for the /events resource to those that apply to one or more specified types of components or activities or, more specifically, to those that apply to one

or more particular components or subcomponents.

These query parameters are also used with **GET** requests for the /alerts resource.

#### **scopes**

Every event message has a scope that identifies the type of component or activity to which the event applies. You use the **scopes** query parameter in a **GET** request for the /events resource to request messages with specific scopes. Valid values for this parameter are comma-separated lists of one or more of these scopes:

- **CERT** Returns event messages related to SSL server certificates
- **DRIVE** Returns event messages related to data and database drives
- **ENCLOSURE** Returns event messages related to enclosures
- **FS** Returns event messages related to storage usage
- **MAINT** Returns event messages related to maintenance procedures
- **SECURITY** Returns event messages related to configuration activities that require the security role and to failed logins
- **SERVER** Returns event messages related to server modules
- **SYSTEM** Returns event messages related to configuration activities that do not require the security role, to successful logins, and to system-initiated events
- **UPGRADE** Returns event messages related to software upgrades and hotfix applications

When you include the **scopes** parameter in a **GET** request, the response body includes messages about events that apply to the types of components represented by the scopes specified by the **scopes** parameter and not about events that apply to any other types of components. For example, if the **scopes** parameter specifies ENCLOSURE and SERVER, the response body includes only messages about events that apply to enclosures and servers.

If you don't include the **scopes** parameter in a **GET** request, the response body includes event messages for all scopes.

#### **scopeRefs**

You use the **scopeRefs** query parameter in a **GET** request for the /events resource to drill down to particular components within the DRIVE, ENCLOSURE, and SERVER scopes. Valid values for this parameter are comma-separated lists of one or more integers, where:

- For <sup>a</sup> scope of DRIVE, each integer specifies the number of an enclosure. The response body returned by a **GET** request includes messages for events that apply to drives in the identified enclosures and not to drives in other enclosures.
- For <sup>a</sup> scope of ENCLOSURE, each integer specifies the number of an enclosure. The response body returned by a **GET** request includes messages for events that apply to the identified enclosures and not to other enclosures.
- For <sup>a</sup> scope of SERVER, each integer specifies the number of <sup>a</sup> server module. The response body returned by a **GET** request includes messages for events that apply to the identified server modules and not to other server modules.

If you specify the **scopeRefs** parameter with any other scopes, those scopes are ignored.

If you don't include the **scopeRefs** parameter in a **GET** request, the response body includes event messages for all the components and activities in the specified scopes.

#### **scopeSubRefs**

Each hardware component and subcomponent of an S Series Node has an ID. A **GET** request for the /hardware resource returns a list of the S Series Node hardware components and subcomponents. Each component or subcomponent is represented by a set of properties that includes an id property. The value of this property is an integer that's the component or subcomponent ID.

You use the **scopeSubRefs** query parameter in a **GET** request for the /events resource to drill down to data or database drives in particular slots and to particular subcomponents of enclosures and server modules. Valid values for this parameter are comma-separated lists of one or more slot IDs or subcomponent IDs. The ID of a slot is the same as the slot number.

The IDs for the subcomponents of enclosures depend on the enclosure hardware. To know which enclosure subcomponent IDs to use in a **GET** request for the /events resource, you need to check the response body returned by a **GET** request for the /hardware resource.

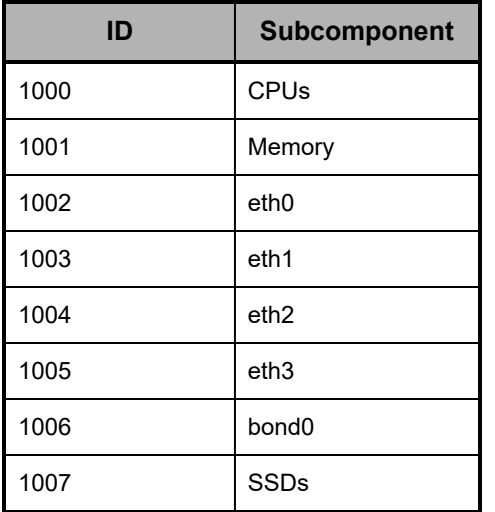

The table below shows the IDs for the subcomponents of a server module.

If you specify the **scopeSubRefs** parameter with the **scopes** and/or **scopeRefs** parameters, any values of those parameters to which the specified IDs do not apply are ignored.

If you don't include the **scopeSubRefs** parameter in a **GET** request, the messages included in the response body are not limited by slot ID or subcomponent ID.

# **/events example**

Here's a sample **GET** request that retrieves a list of event log messages that apply to server module 1.

*Request with curl command line*

```
curl  -k  -H  "X-HCPS-API-VERSION:  3.1.0"
     -H  "Authorization:  Basic  YWRtaW46U3RhcnQxMjMh"
     "https://mapi.s-node-1.example.com:9090/mapi/events?maxEvents=2
     &eventsAfter=2020-08-17+15:00:00+UTC&scopes=SERVER&scopeRefs=1
     &prettyprint"
```
*Request headers*

GET /mapi/configuration/mapi/events?maxEvents=2&eventsAfter=2020-08- 17+15:00:00+UTC&scopes=SERVER&scopeRefs=1&prettyprint HTTP/1.1 Host: mapi.s-node-1.example.com:9090 X-HCPS-API-VERSION: 3.1.0 Authorization: Basic YWRtaW46U3RhcnQxMjMh

*Response headers*

```
HTTP/1.1 200 OK
Server: HCP S Series/3.1.2.5
X-HCPS-Domain-Name: s-node-1.example.com
X-HCPS-Server-Module-Number: 1
X-HCPS-SUPPORTED-API-VERSIONS: [1.0.0, 1.0.1, 2.0.0, 2.1.0, 2.2.0, 3.0.0, 3.1.0]
X-HCPS-API-VERSION: 3.1.0
Content-Type: application/json;charset=UTF-8
Content-Length: 1424
```
*Response body*

{

```
    "major": false,
      "severity": "NOTICE",
      "scopes": [
             "SERVER"
    ],
       "scopeRefs": [
             1
      ],
      "eventsAfter": "2020-08-17 15:00:00 UTC",
      "isTruncated": false,
      "maxEvents": 2,
      "events": [
     {
                    "eventID": 2632,
                    "shortName": "Server module unavailable",
                    "severity": "ERROR",
                    "userId": 0,
                    "userName": "[internal]",
                    "scope": "SERVER",
                    "scopeRef": 1,"
                    major": true,
                    "message": "Server module 1 is unavailable.",
                    "action": "If this event is unexpected and the server module does not restart
automatically, contact your authorized service provider. Do not try to restart the server
module manually, as that may cause the loss of information needed to diagnose the
problem.",
                    "reason": "A server module is unavailable.",
                    "timestamp": "2020-08-17 15:18:05 UTC",
                    "timestampSuffix": "1423149485295.295462000.28"
             },
     {
                    "eventID": 3133,
                    "shortName": "Server module shutdown requested",
                    "severity": "NOTICE",
                    "userId": 1,
                    "userName": "admin",
                    "scope": "SERVER",
                    "scopeRef": 1,
                    "major": true,
```

```
            "message": "Server module 1 was shut down; reason: Shutting down for maintenance",
                   "action": "No action is required.",
                   "reason": "A user shut down a server module.",
                   "timestamp": "2020-08-17 15:17:53 UTC",
                   "timestampSuffix": "1423149473890.890410000.27"
            }
     ]
}
```
# **/hardware**

With the /hardware resource, a **GET** request returns a response body.

For more information about the /hardware resource, see ["Hardware](#page-64-0) resource" on page 65. For information about S Series Node hardware, see "HCP S11 and S31 Node [hardware](#page-16-0) [components"](#page-16-0) on page 17.

# **/hardware properties**

The table below describes the top-level properties in /hardware resource response bodies.

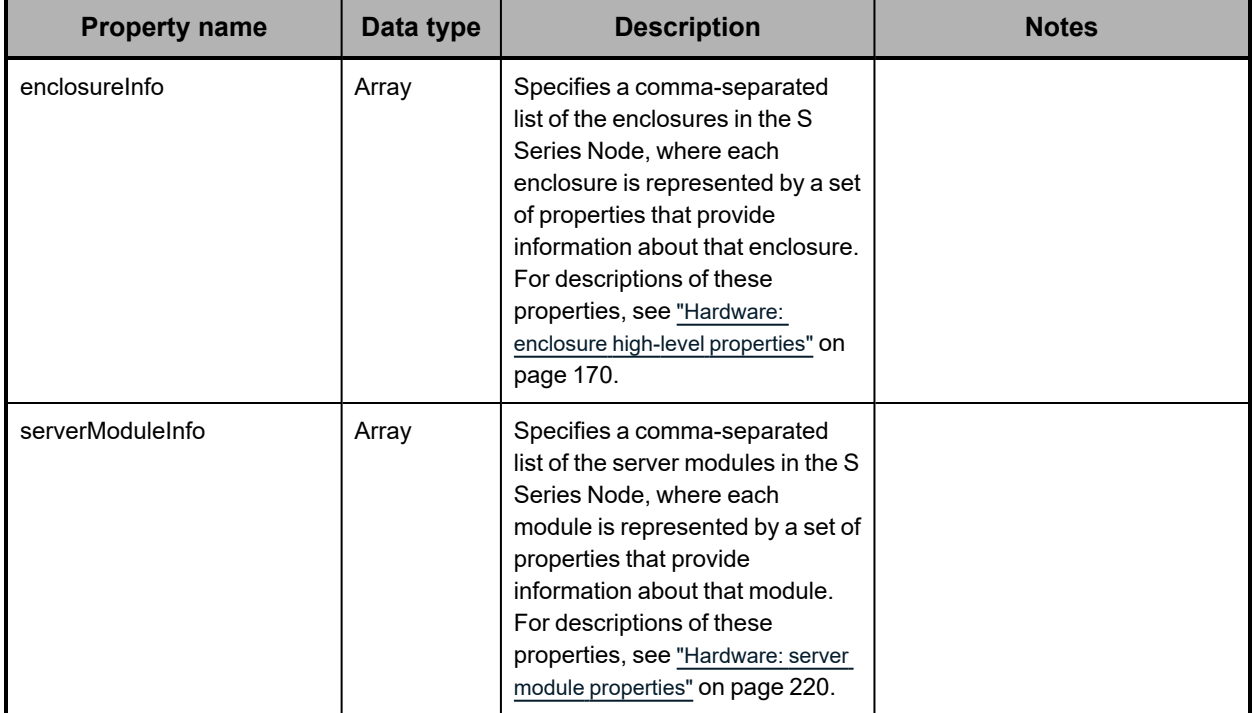

# **Hardware: data and database drive properties**

The table below describes the properties used to provide detailed information about a data or database drive in a slot in an enclosure in /hardware resource response bodies.

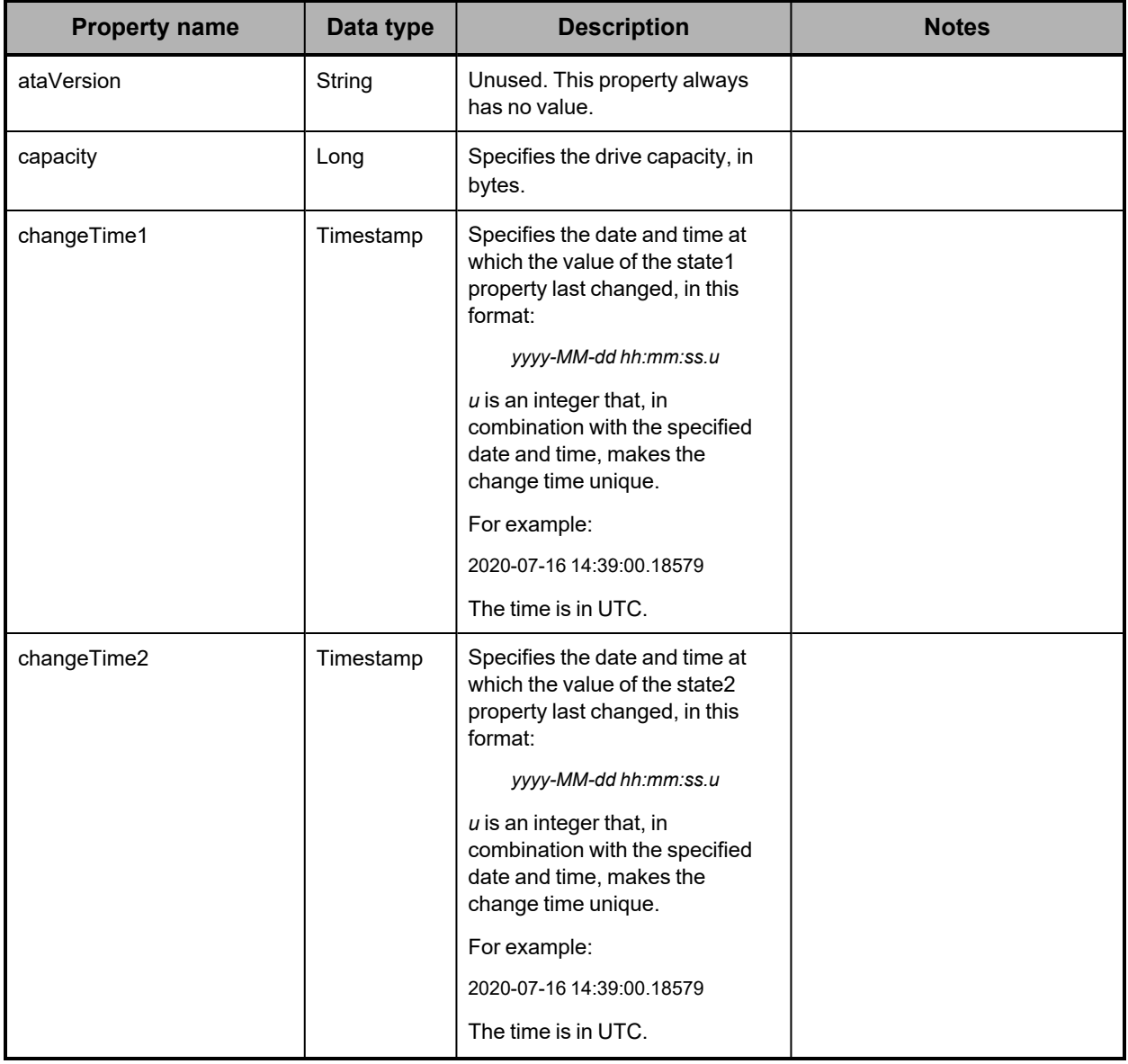

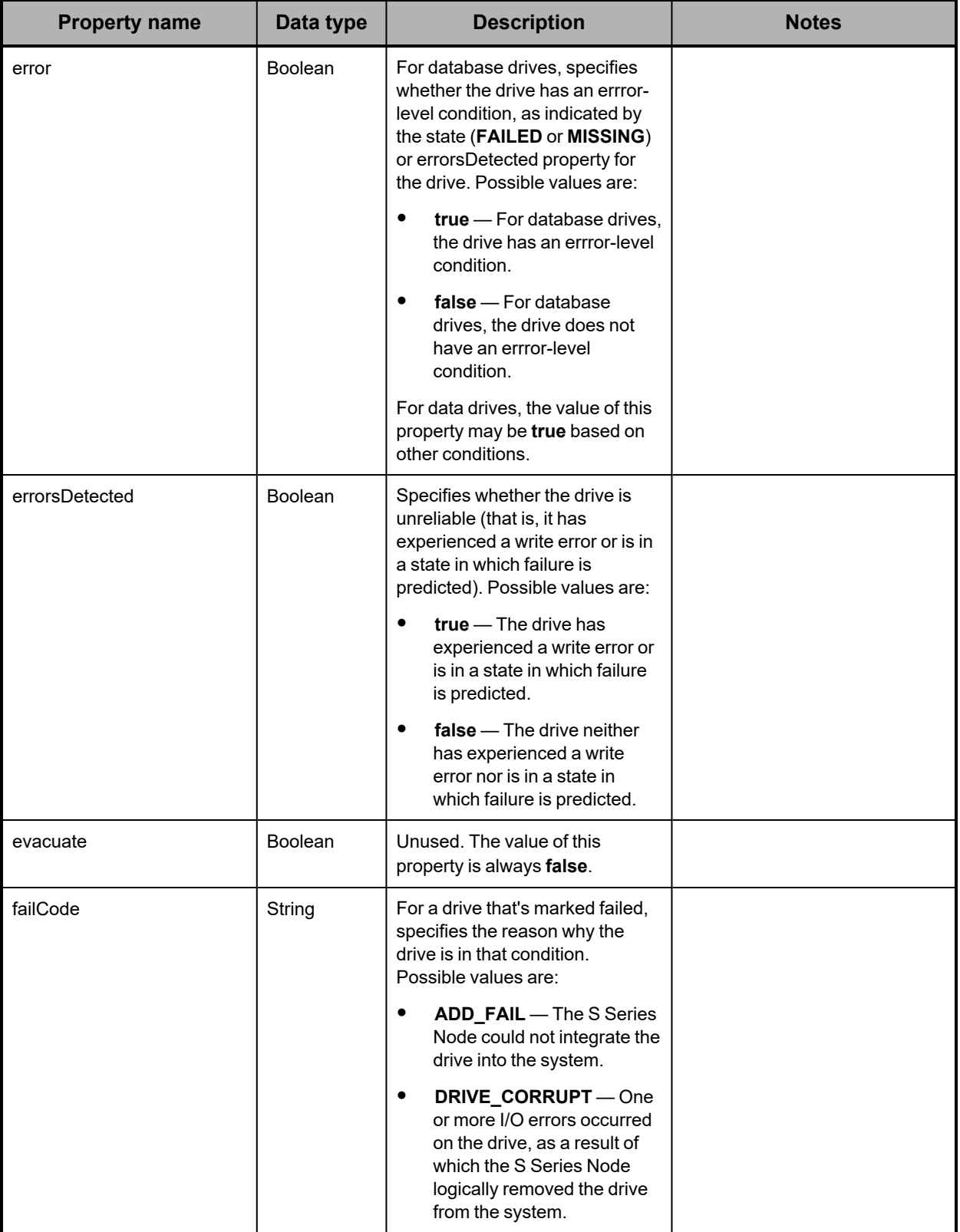

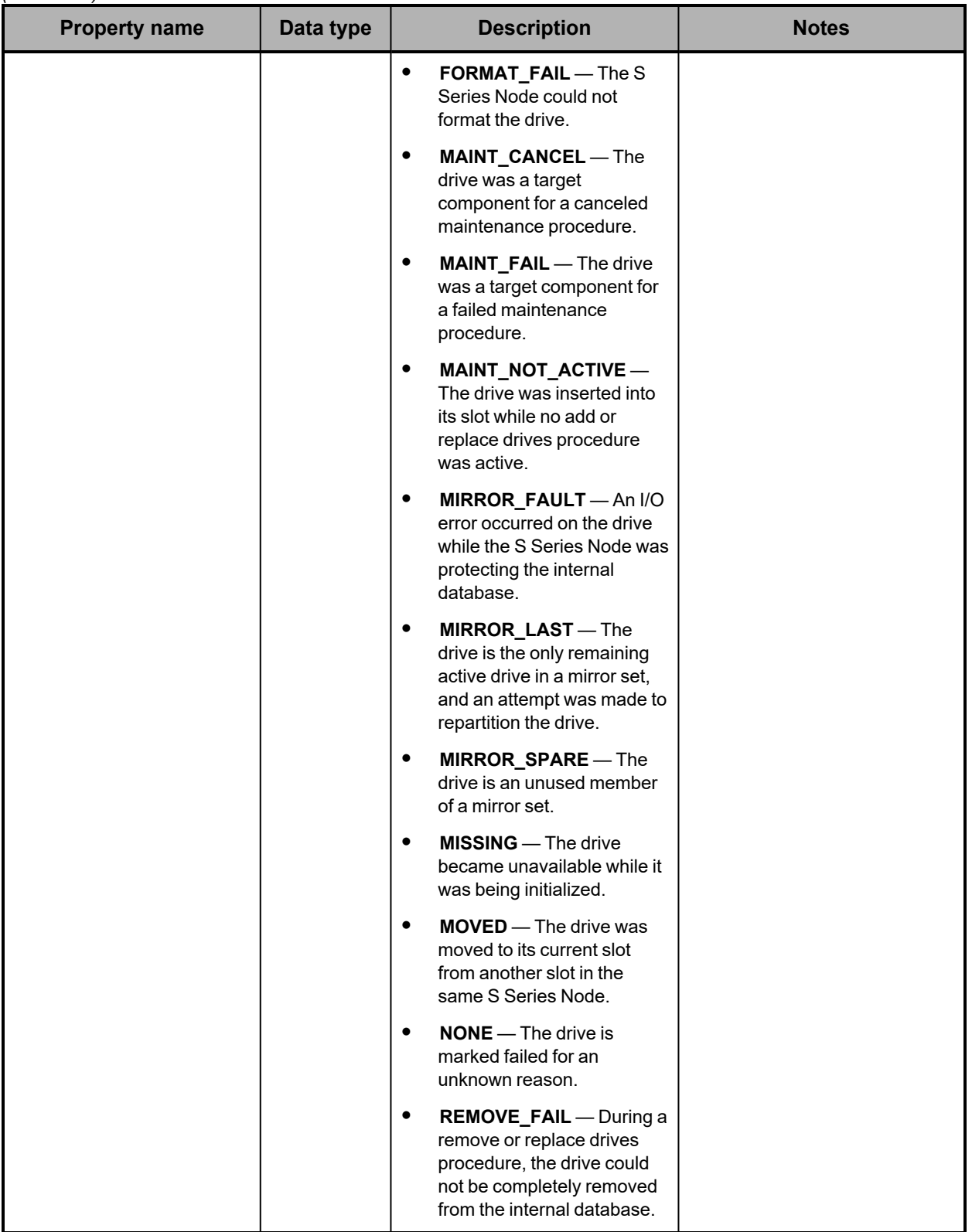

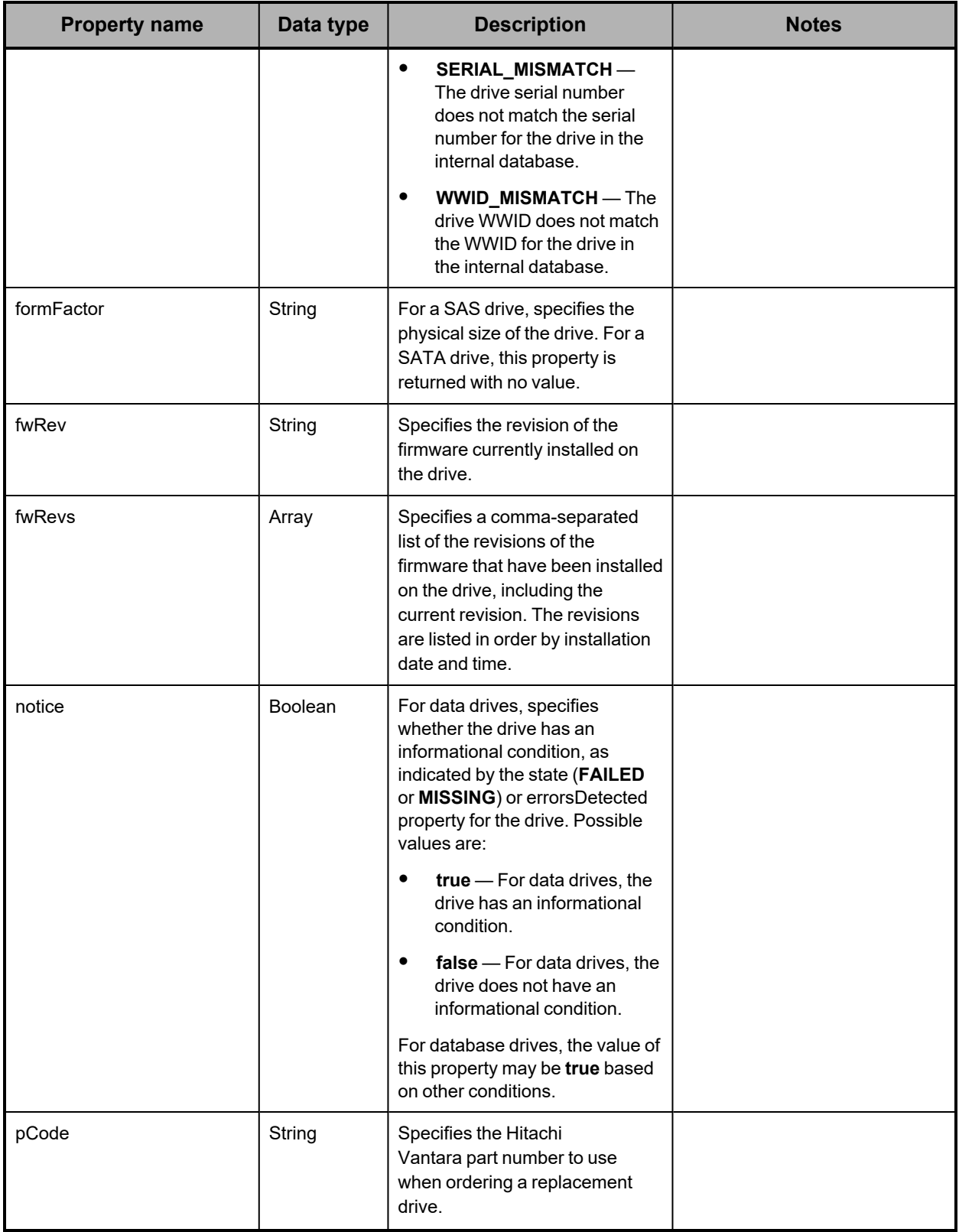

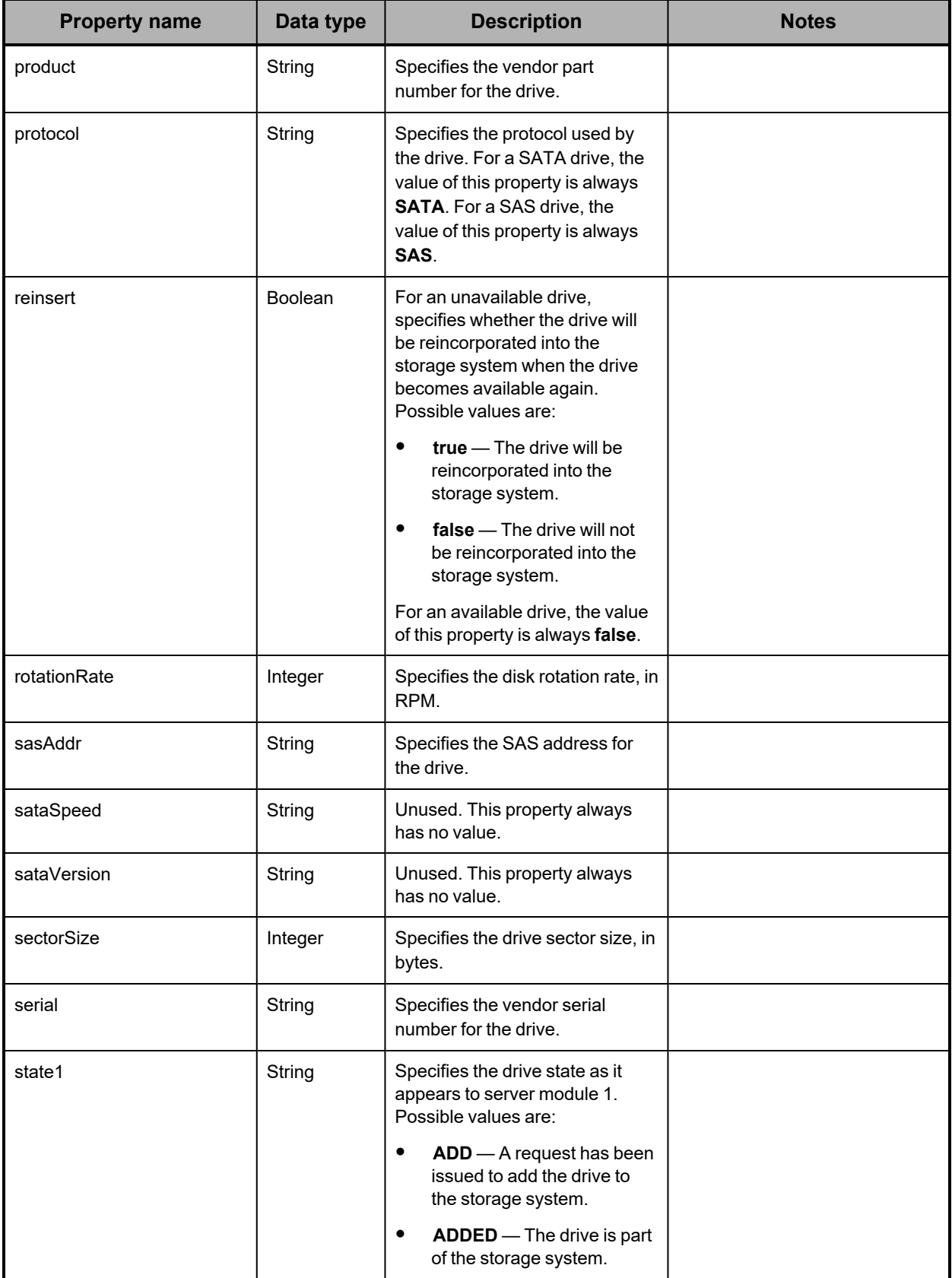

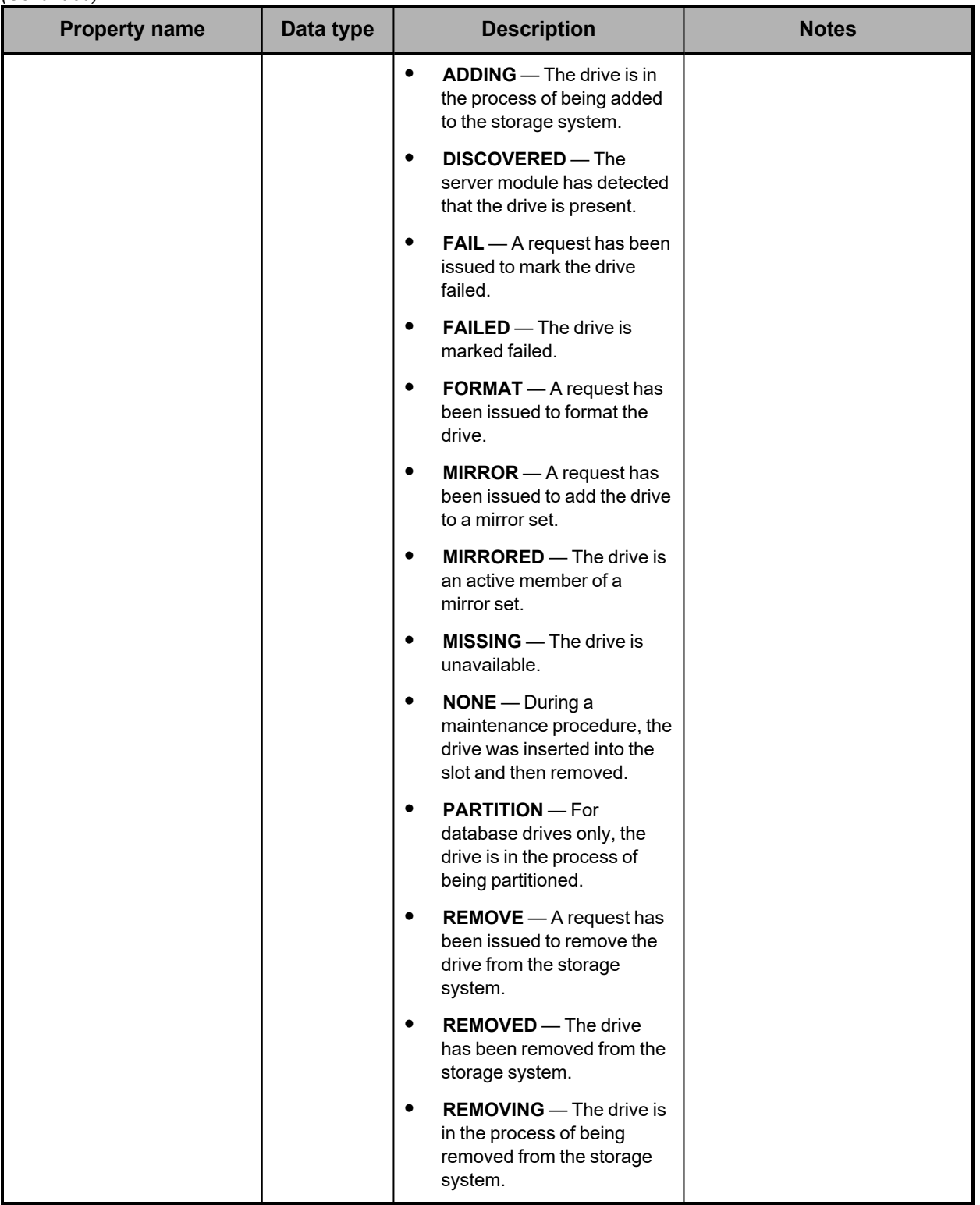

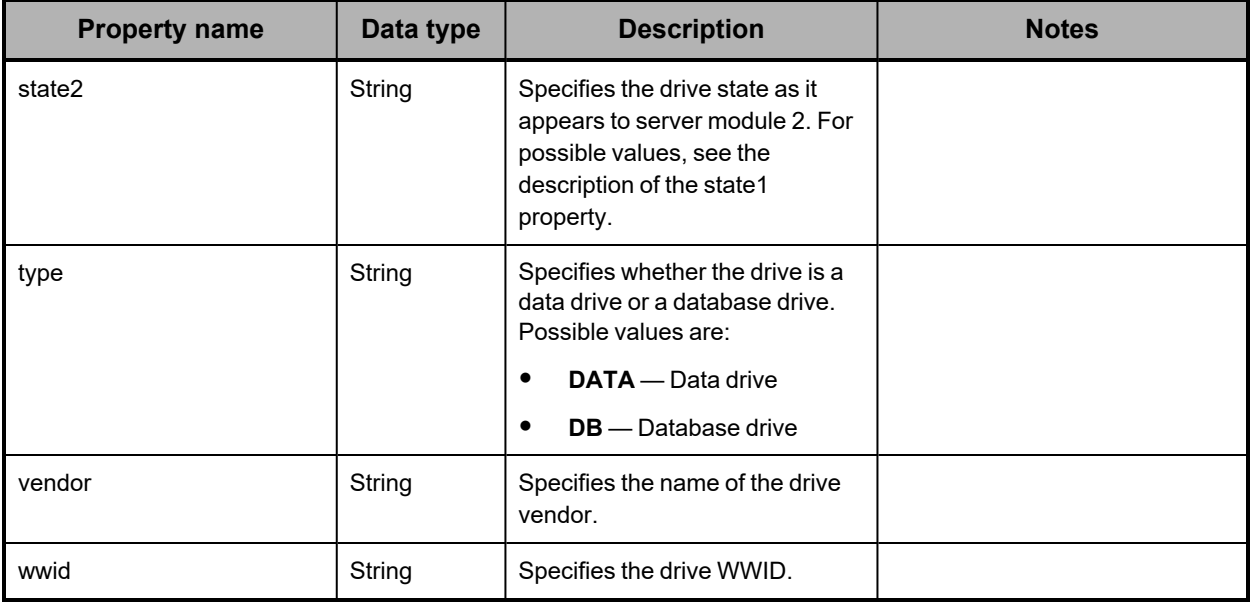

<span id="page-159-0"></span>**Hardware: enclosure alarm properties**

The table below describes the properties used to provide information about an audible alarm in an enclosure in /hardware resource response bodies.

In an S11 or S31 Node enclosure, the audible alarm is not implemented.

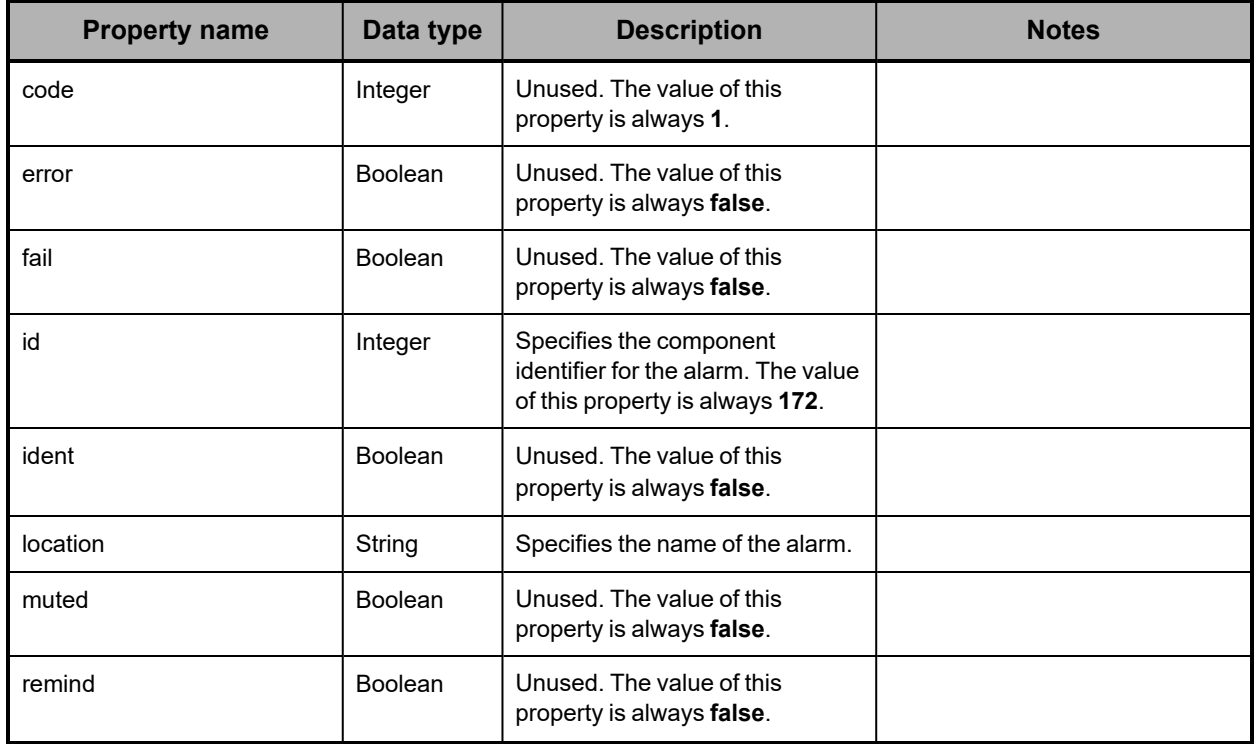

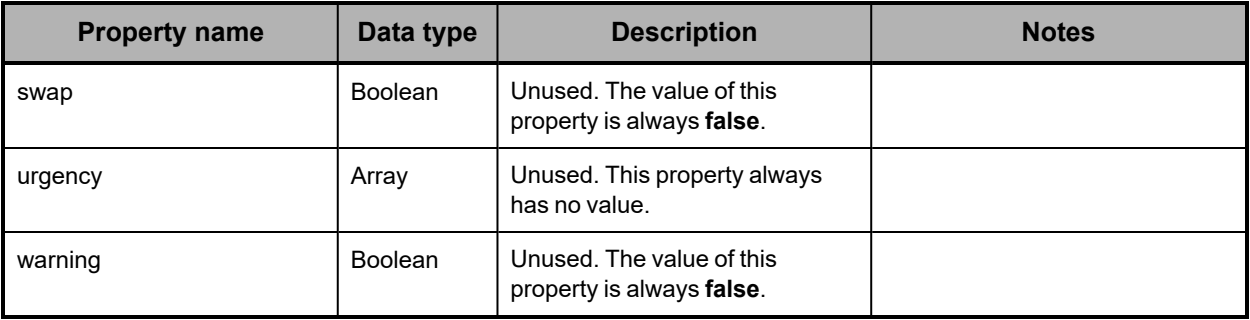

# <span id="page-160-0"></span>**Hardware: enclosure current properties**

The table below describes the properties used to provide information about the current measured by a current sensor in an enclosure in /hardware resource response bodies.

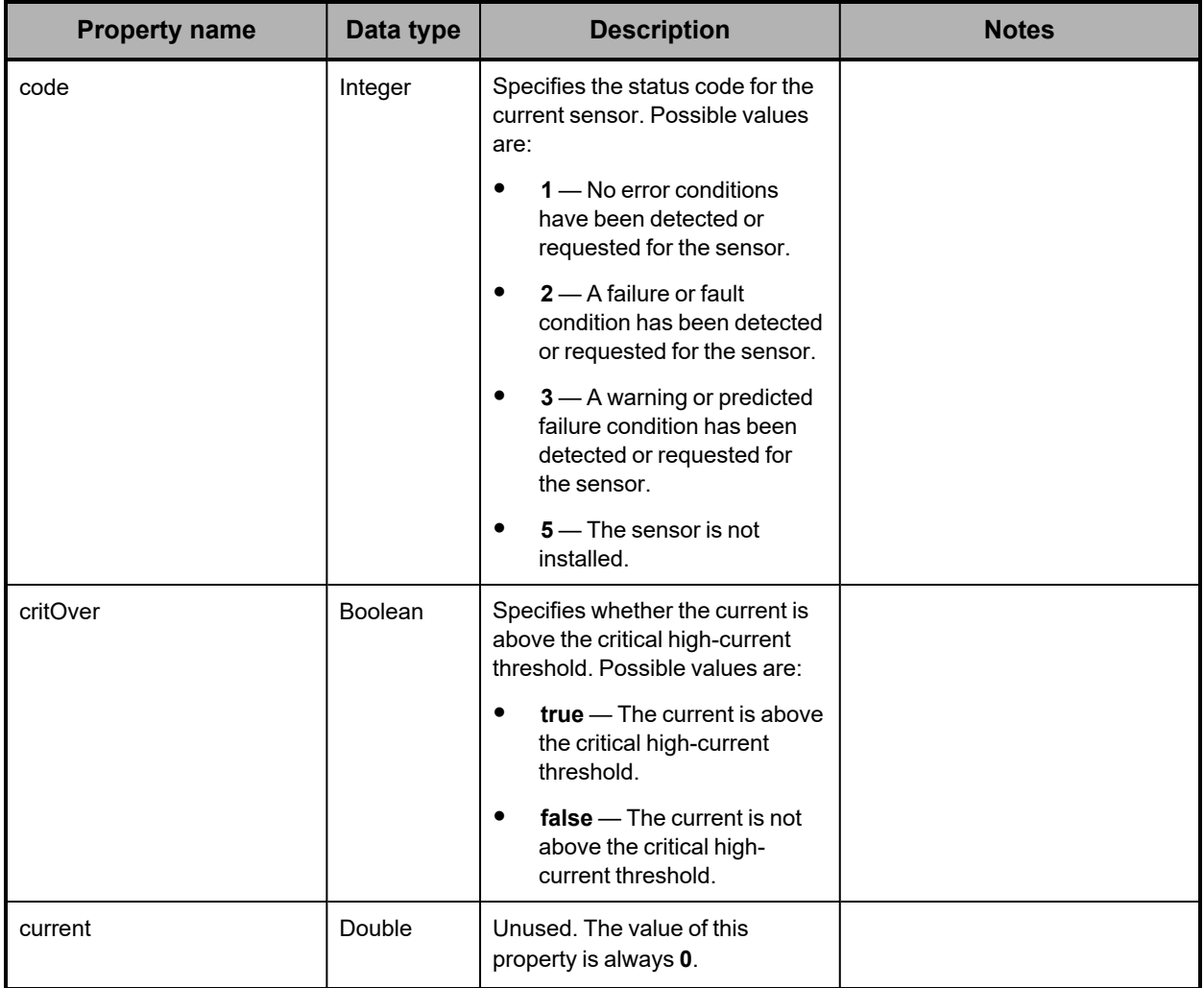

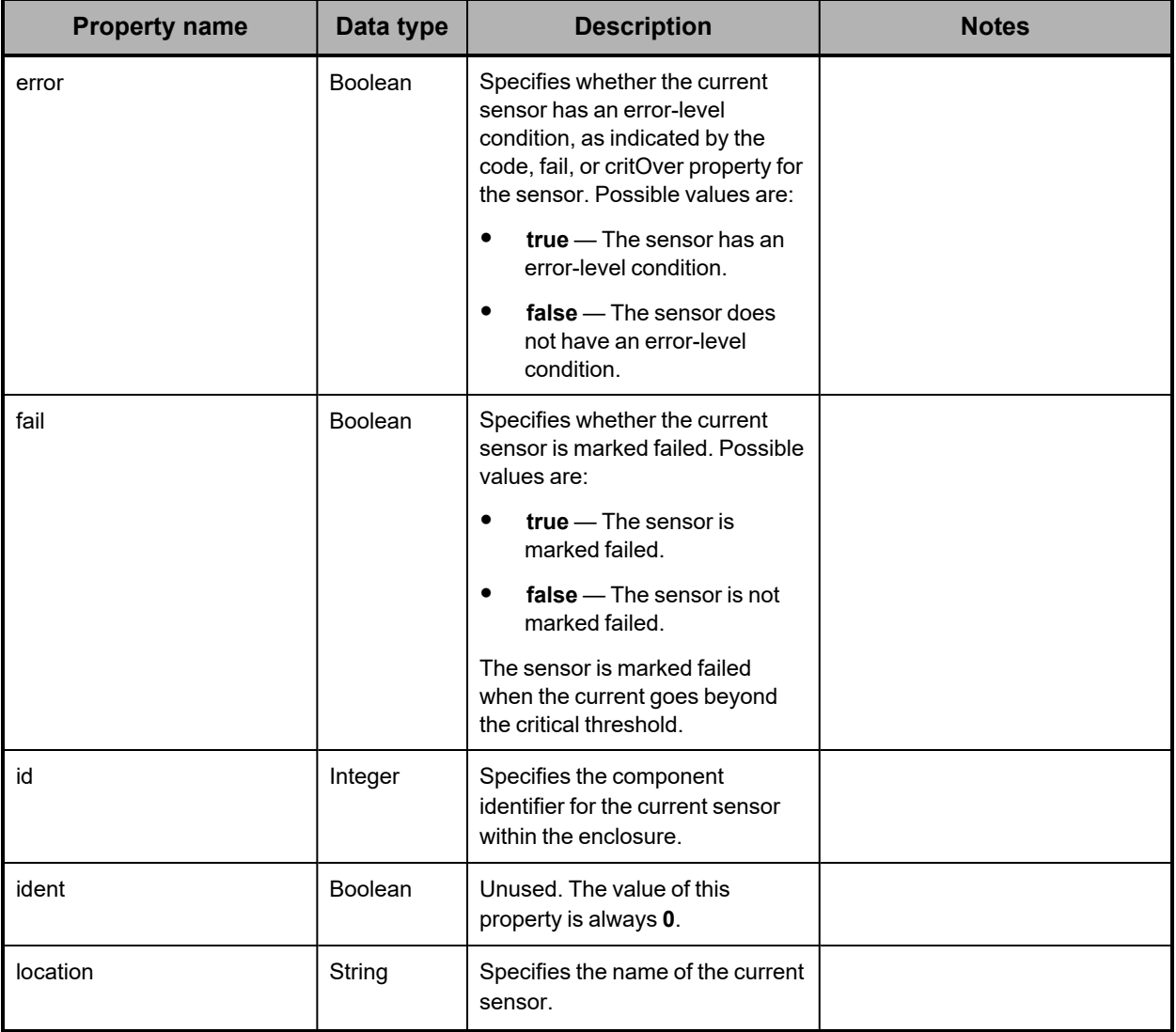

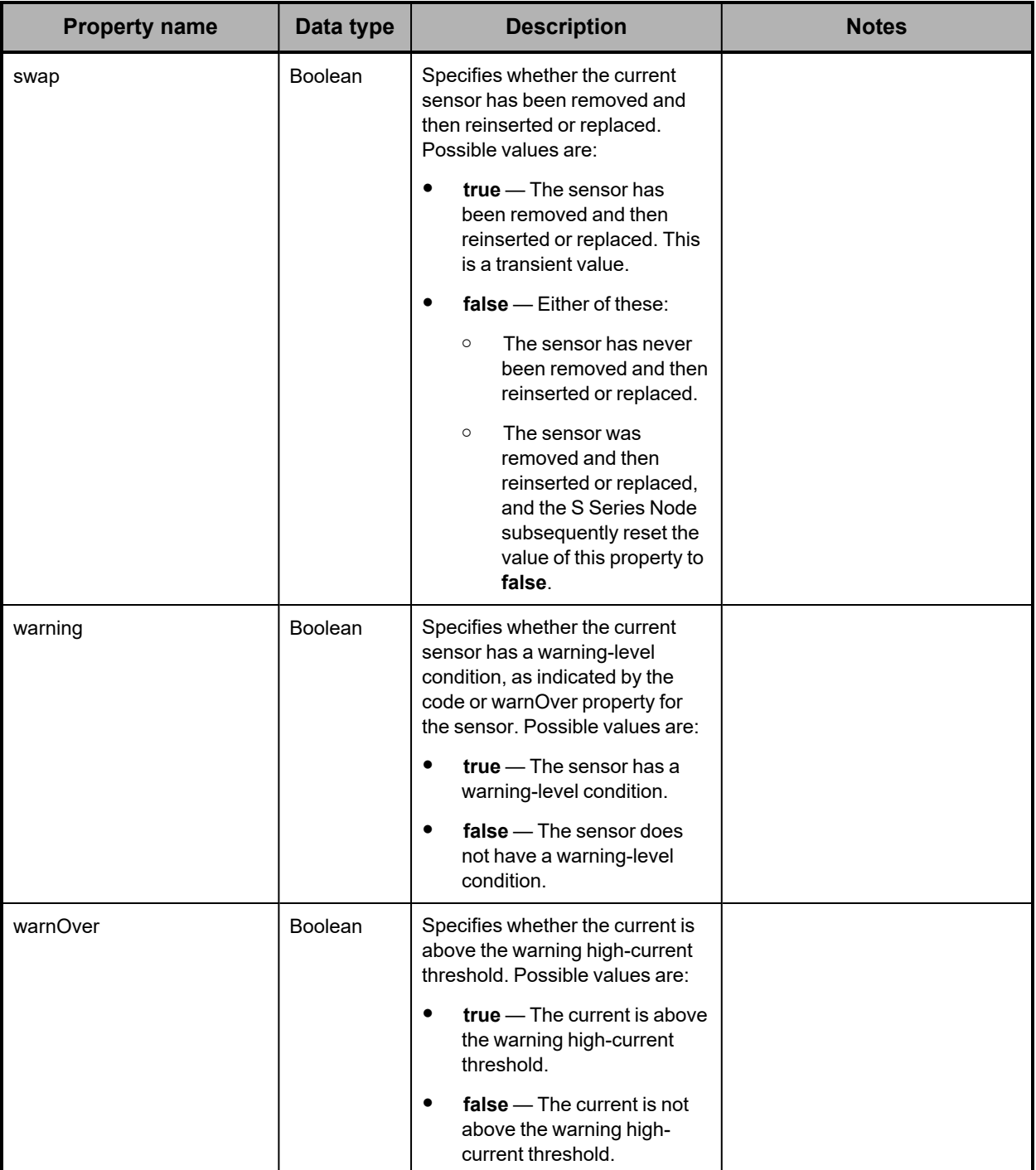

<span id="page-163-0"></span>**Hardware: enclosure detail properties**

The table below describes the properties used to provide detailed information about an enclosure in /hardware resource response bodies.

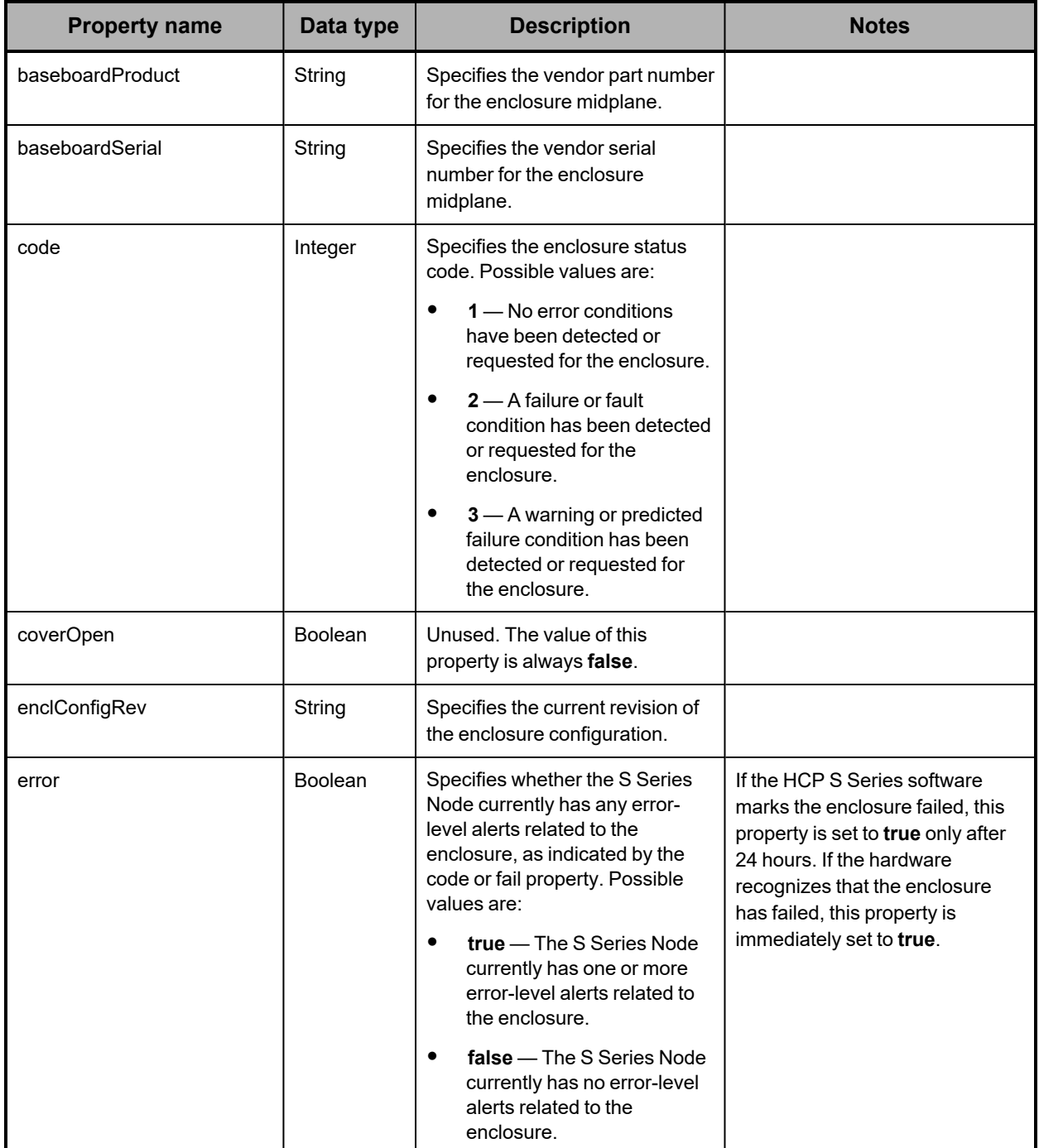

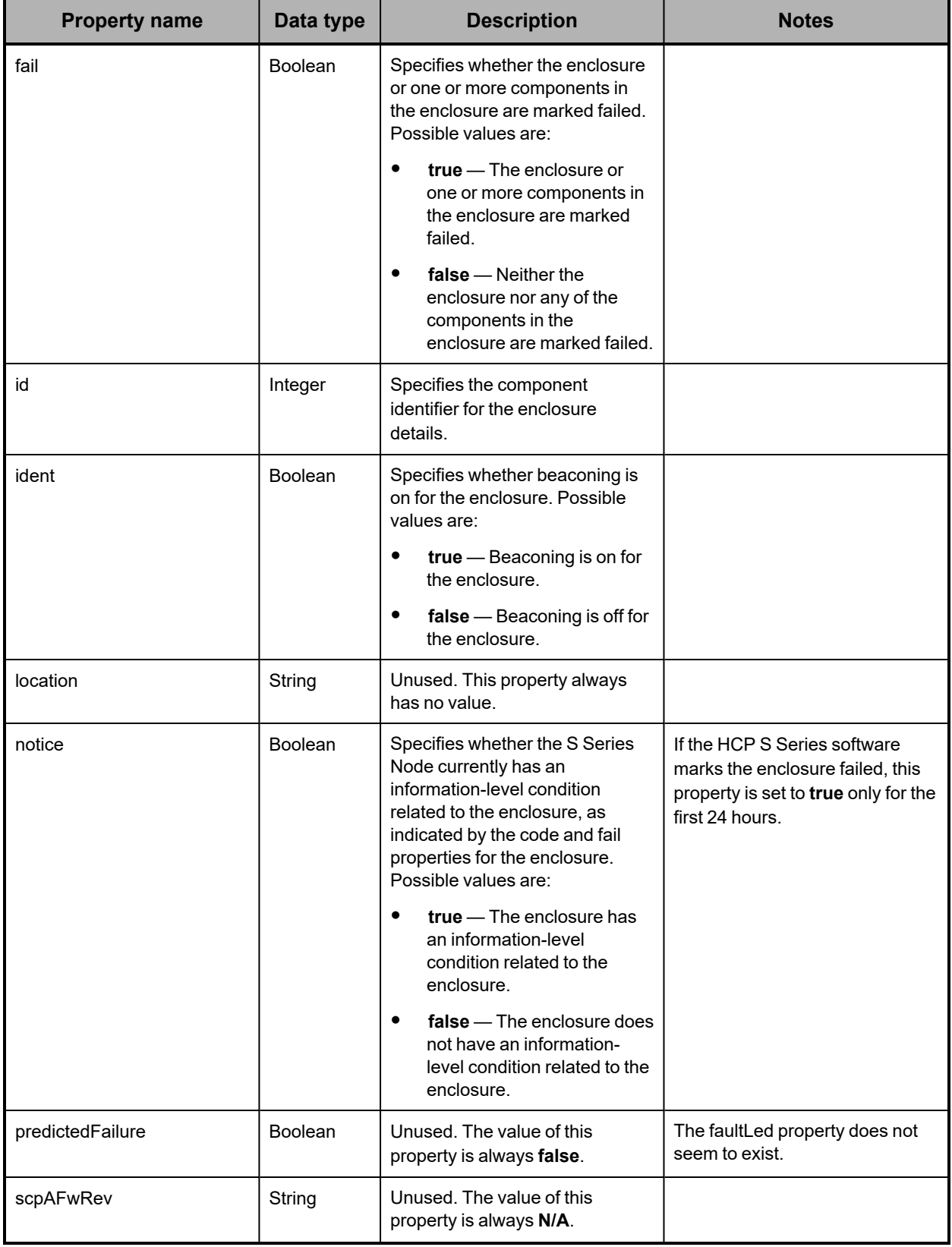

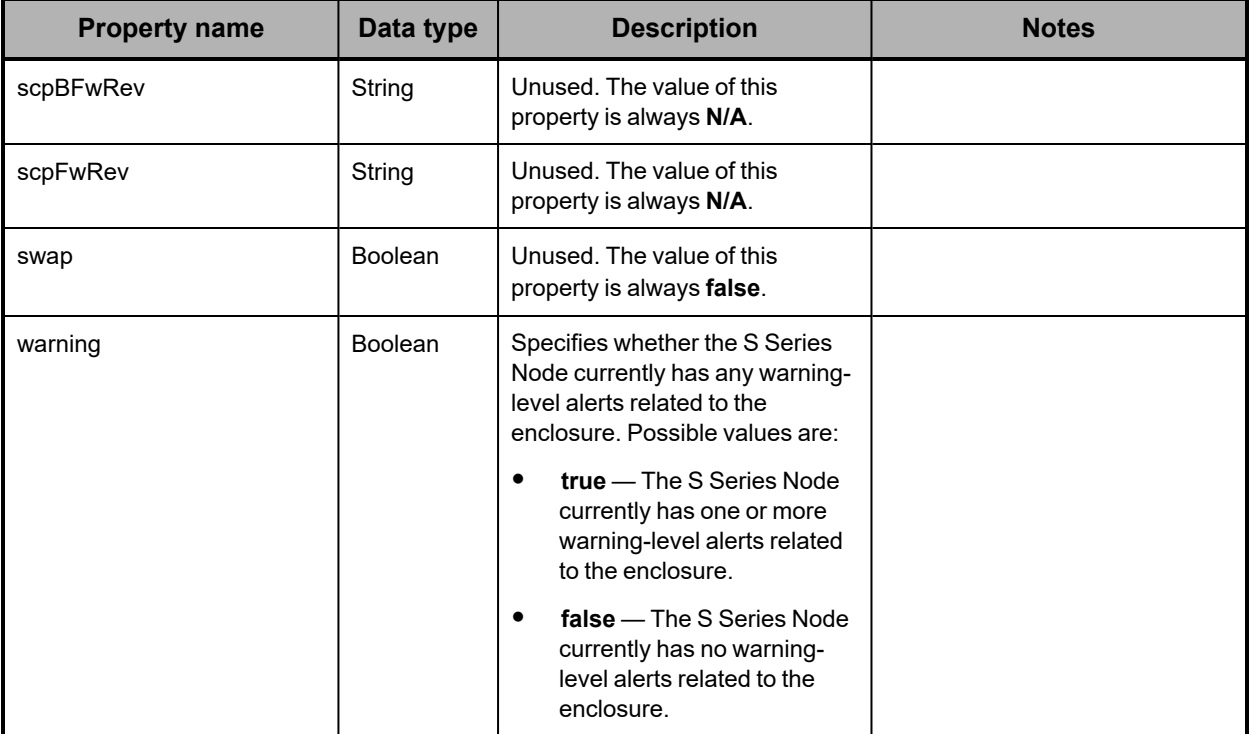

# <span id="page-165-0"></span>**Hardware: enclosure door properties**

The table below describes the properties used to provide information about a cover on an enclosure in /hardware resource response bodies.

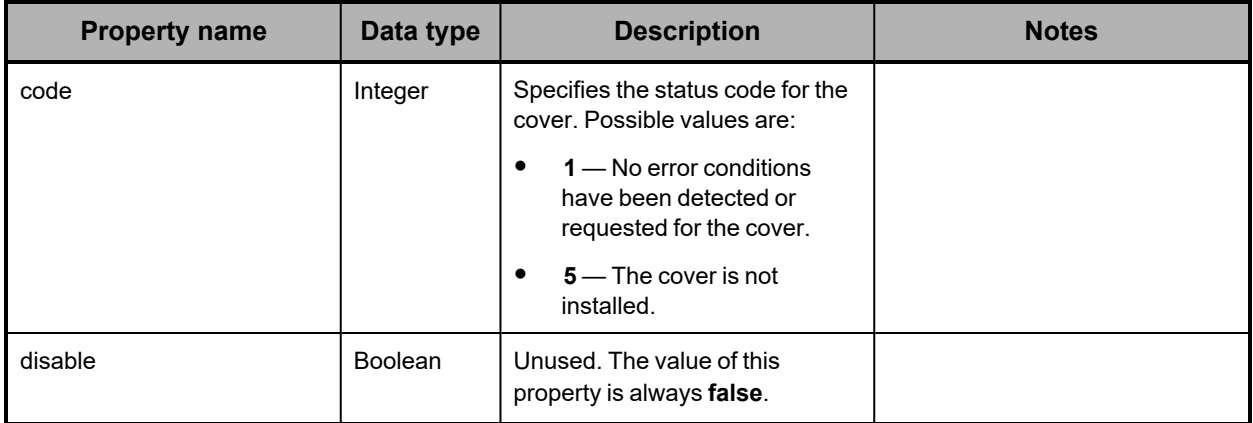

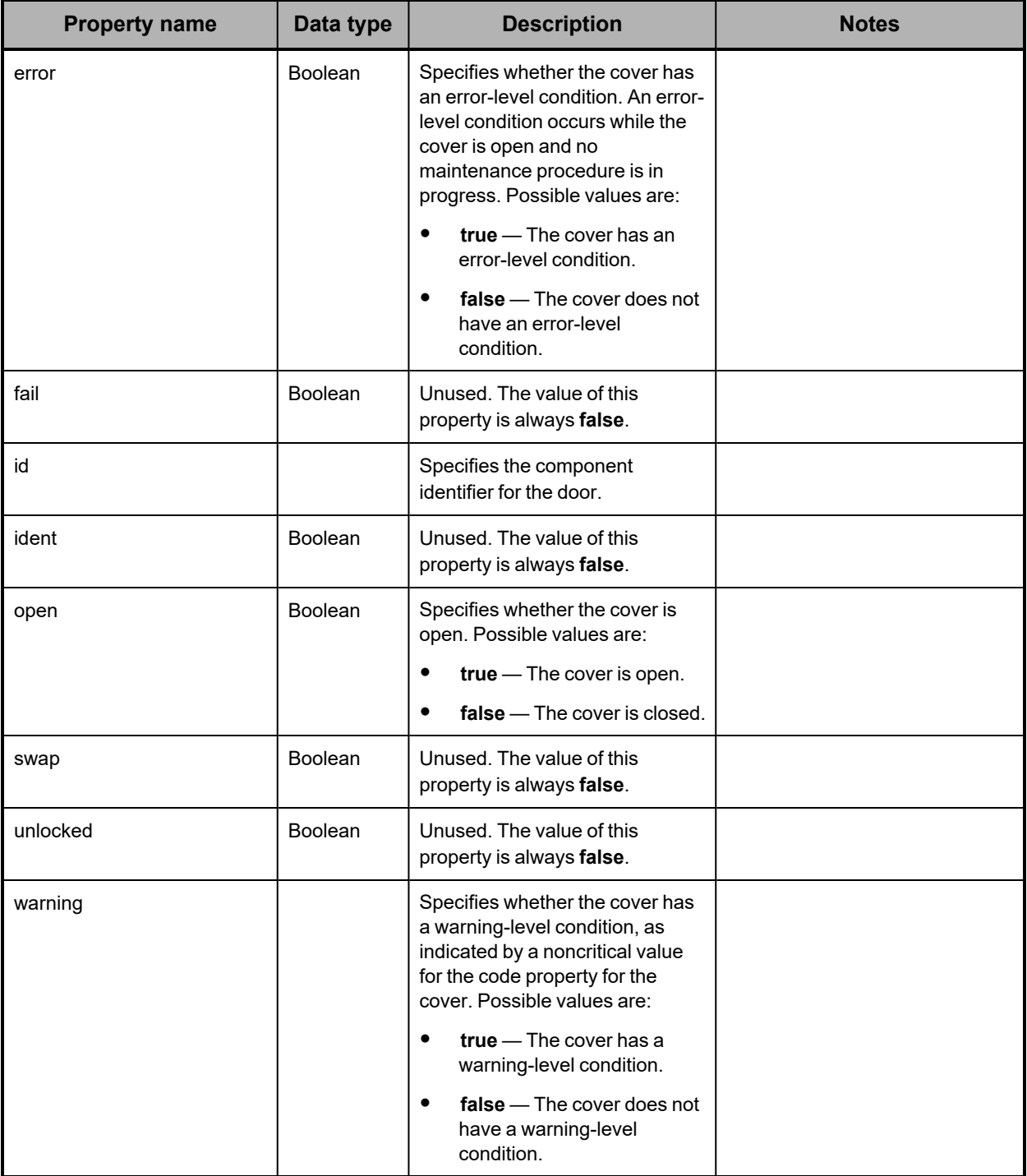

<span id="page-167-0"></span>**Hardware: enclosure fan properties**

The table below describes the properties used to provide information about an enclosure fan in /hardware resource response bodies.

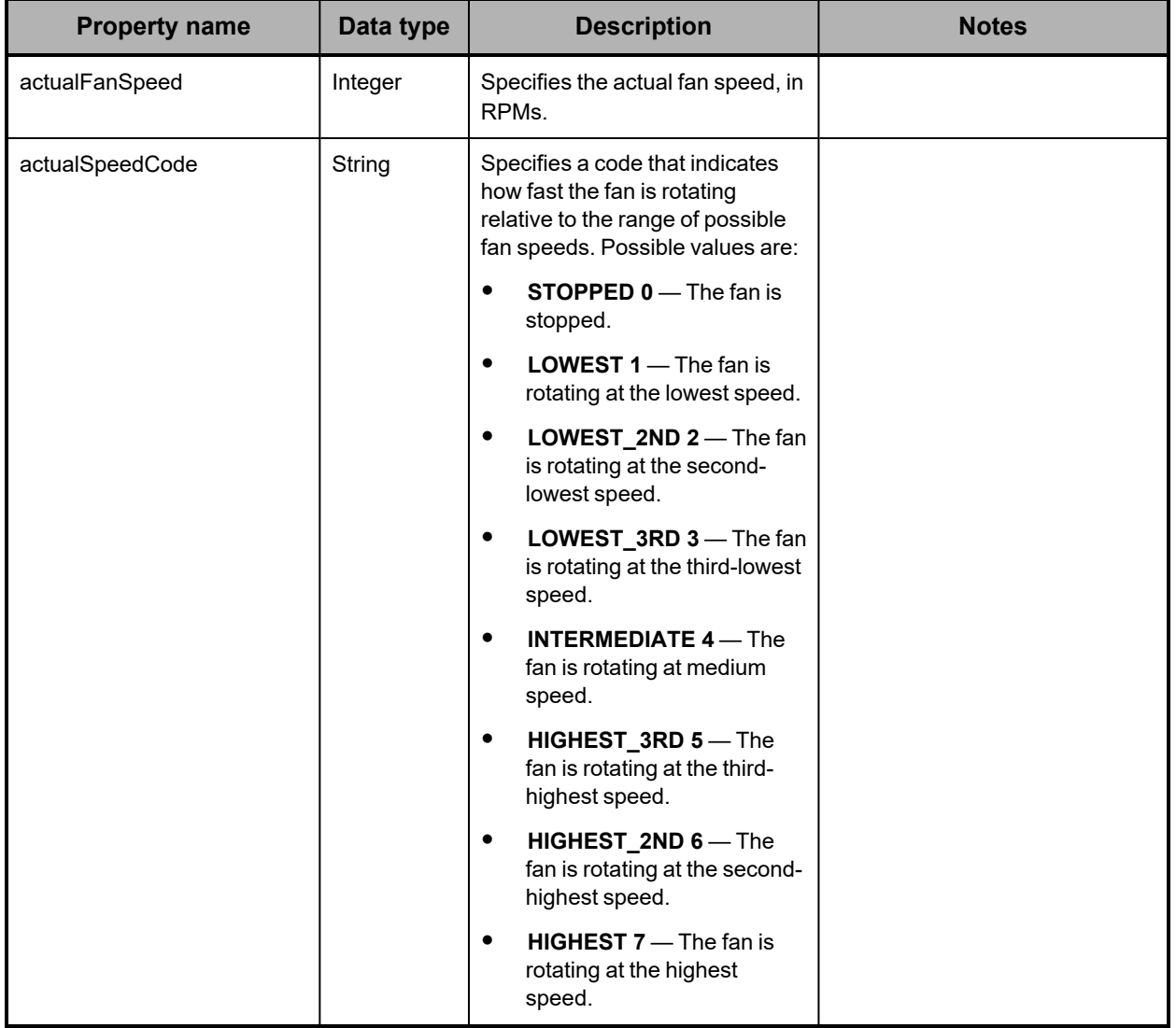

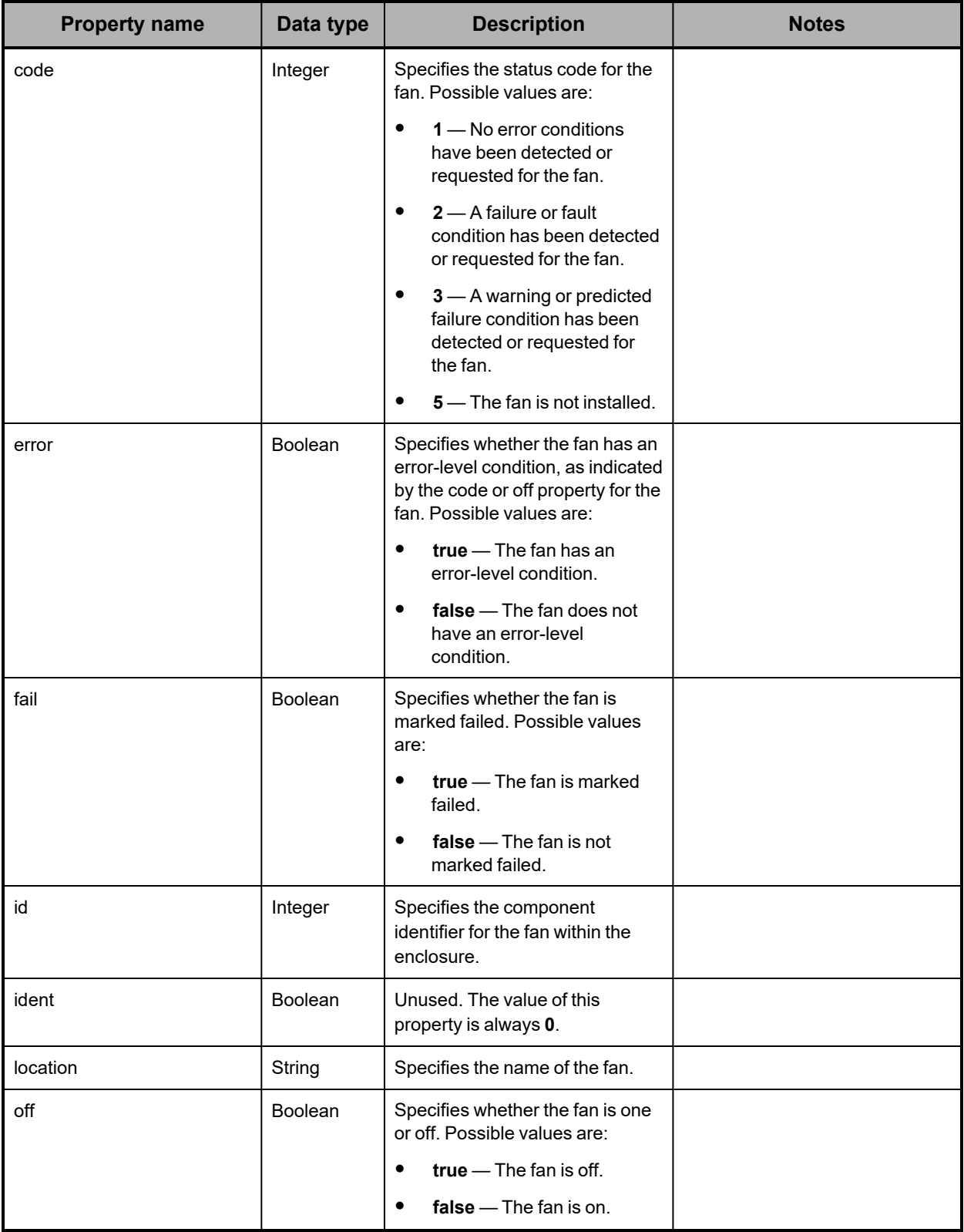

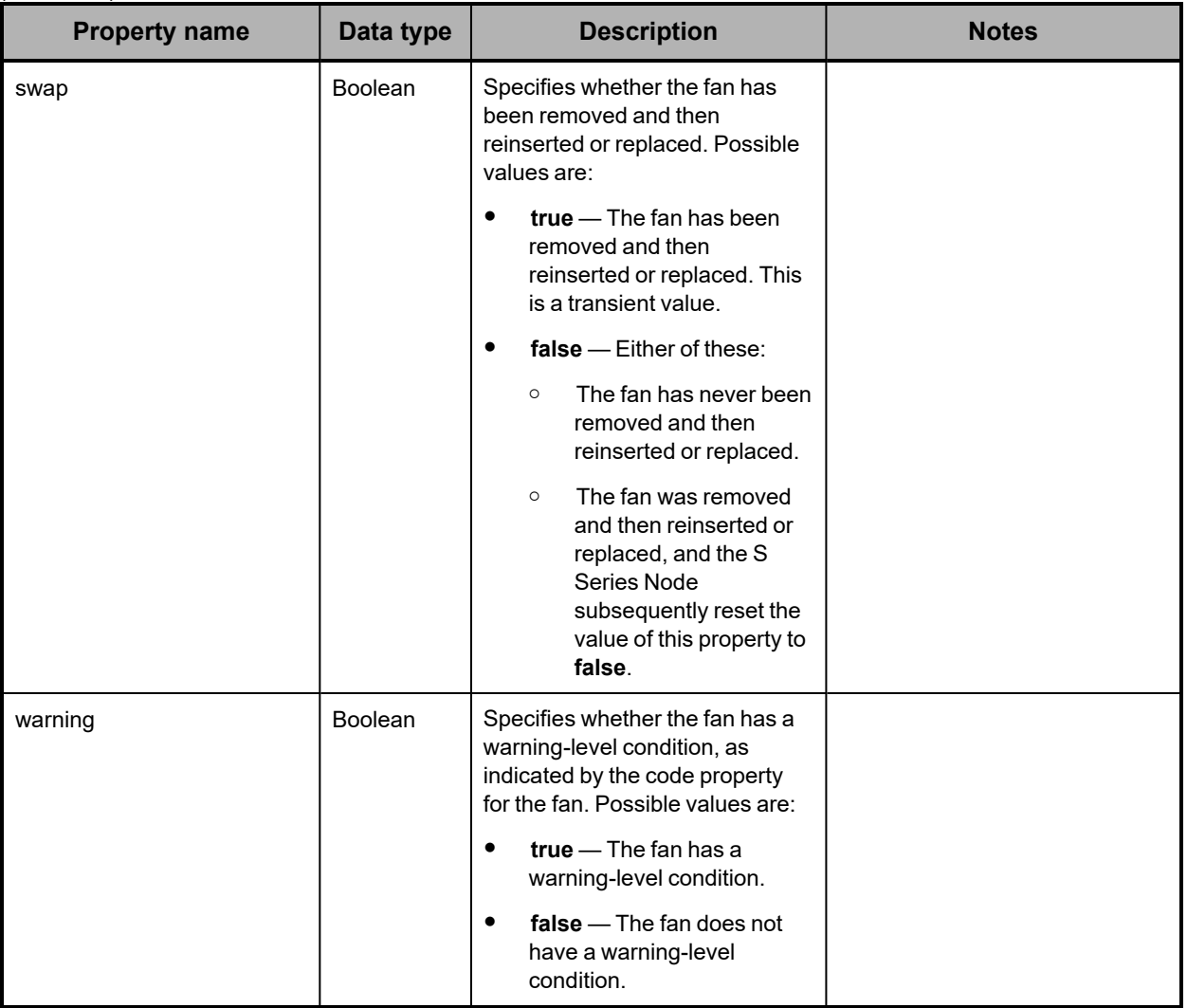

# <span id="page-169-0"></span>**Hardware: enclosure high-level properties**

The table below describes the properties used to provide high-level information about an enclosure in /hardware resource response bodies.

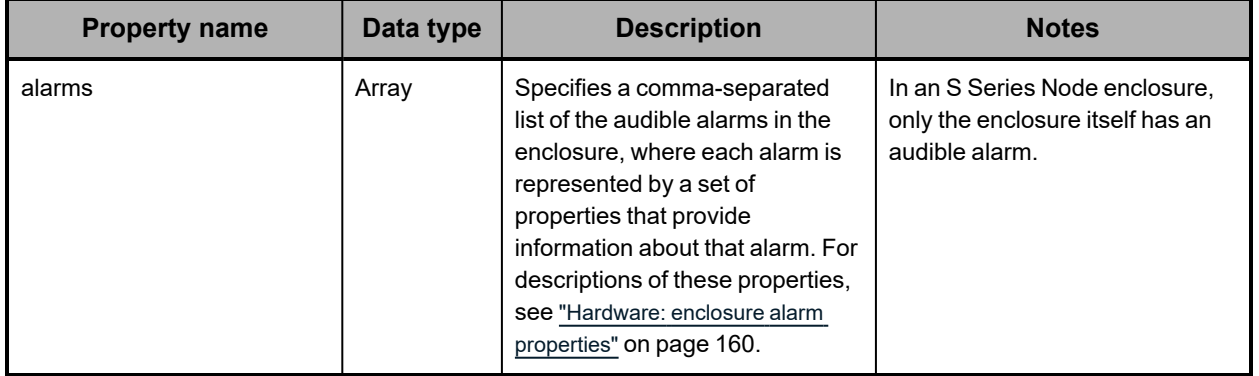

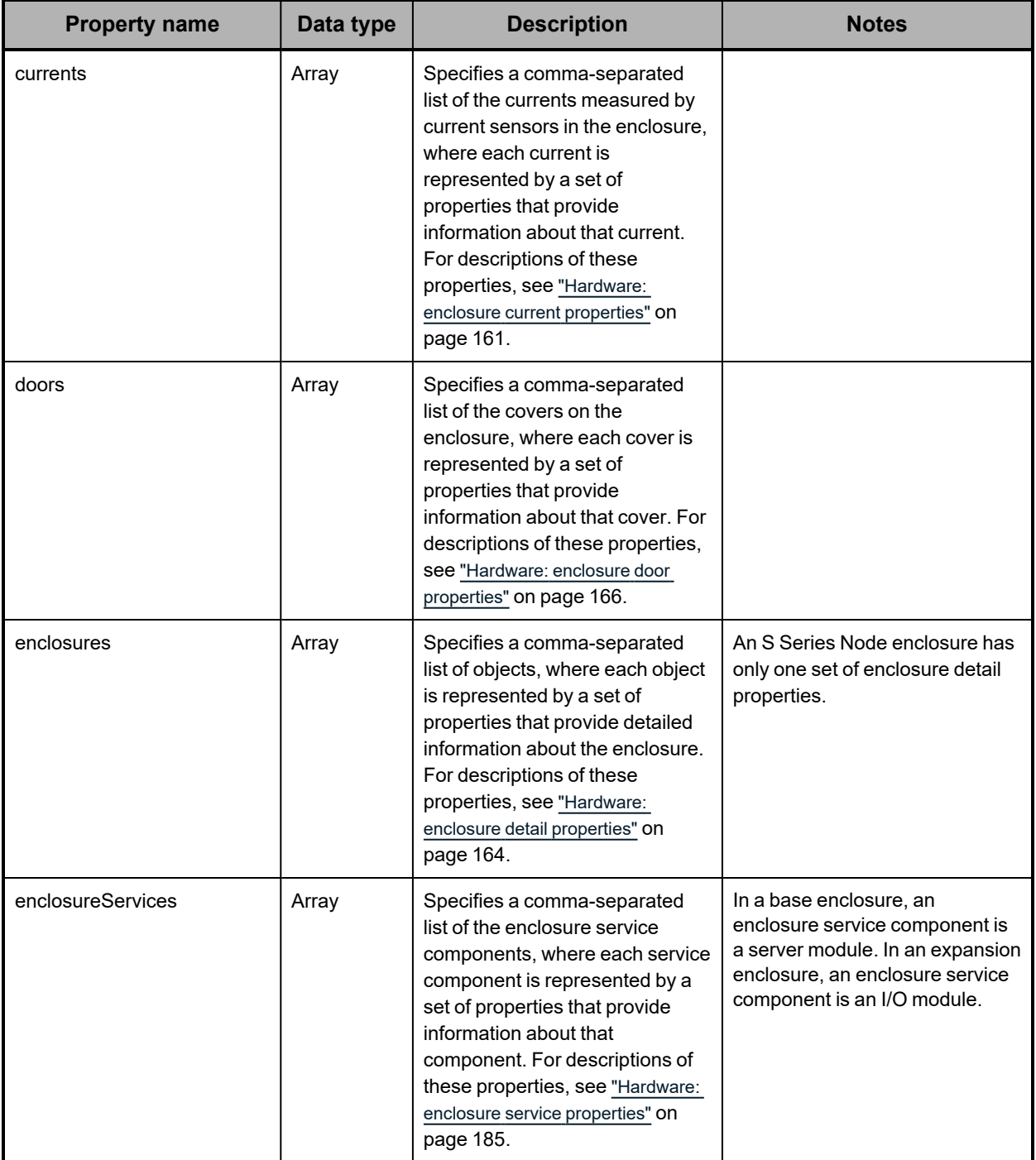

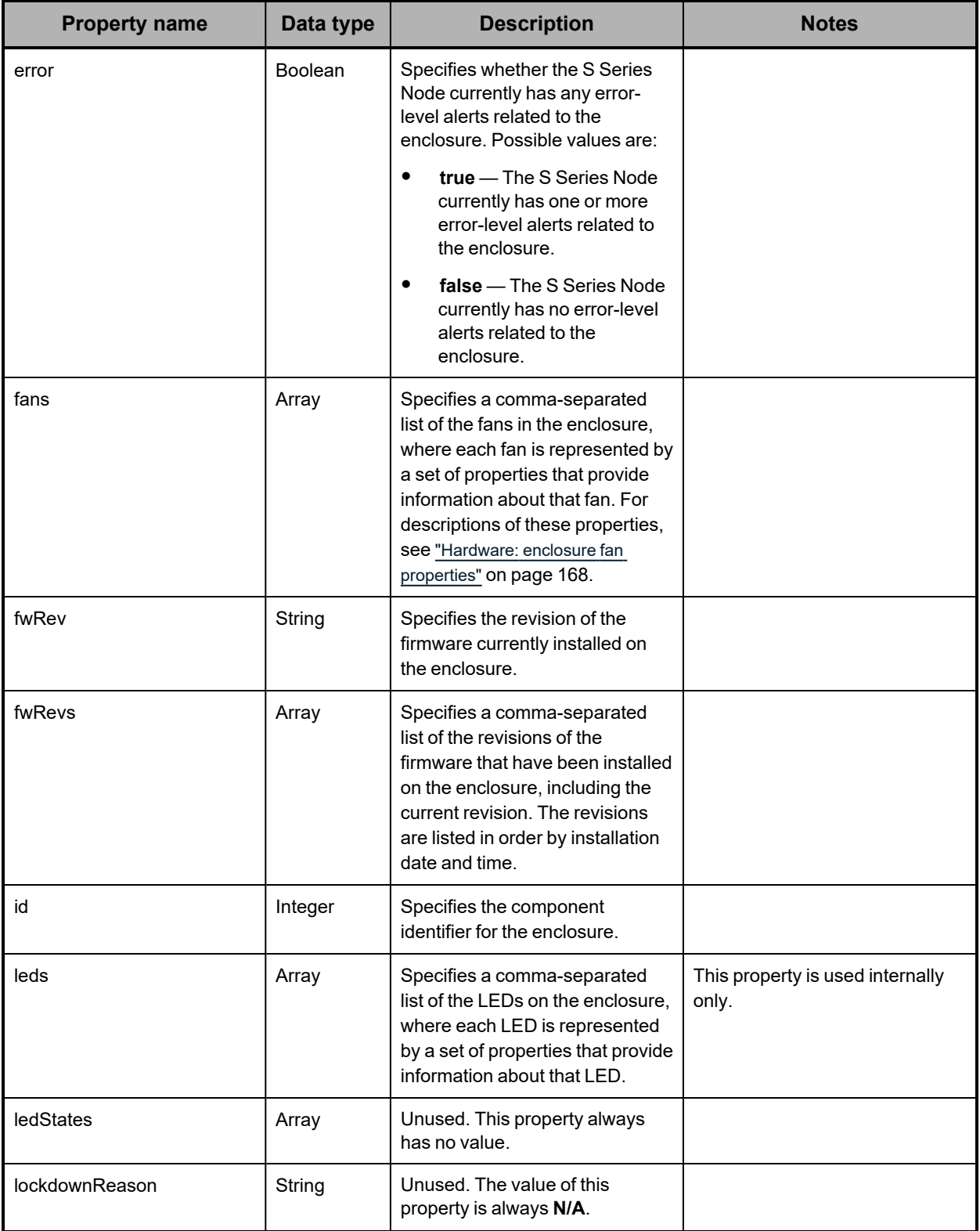

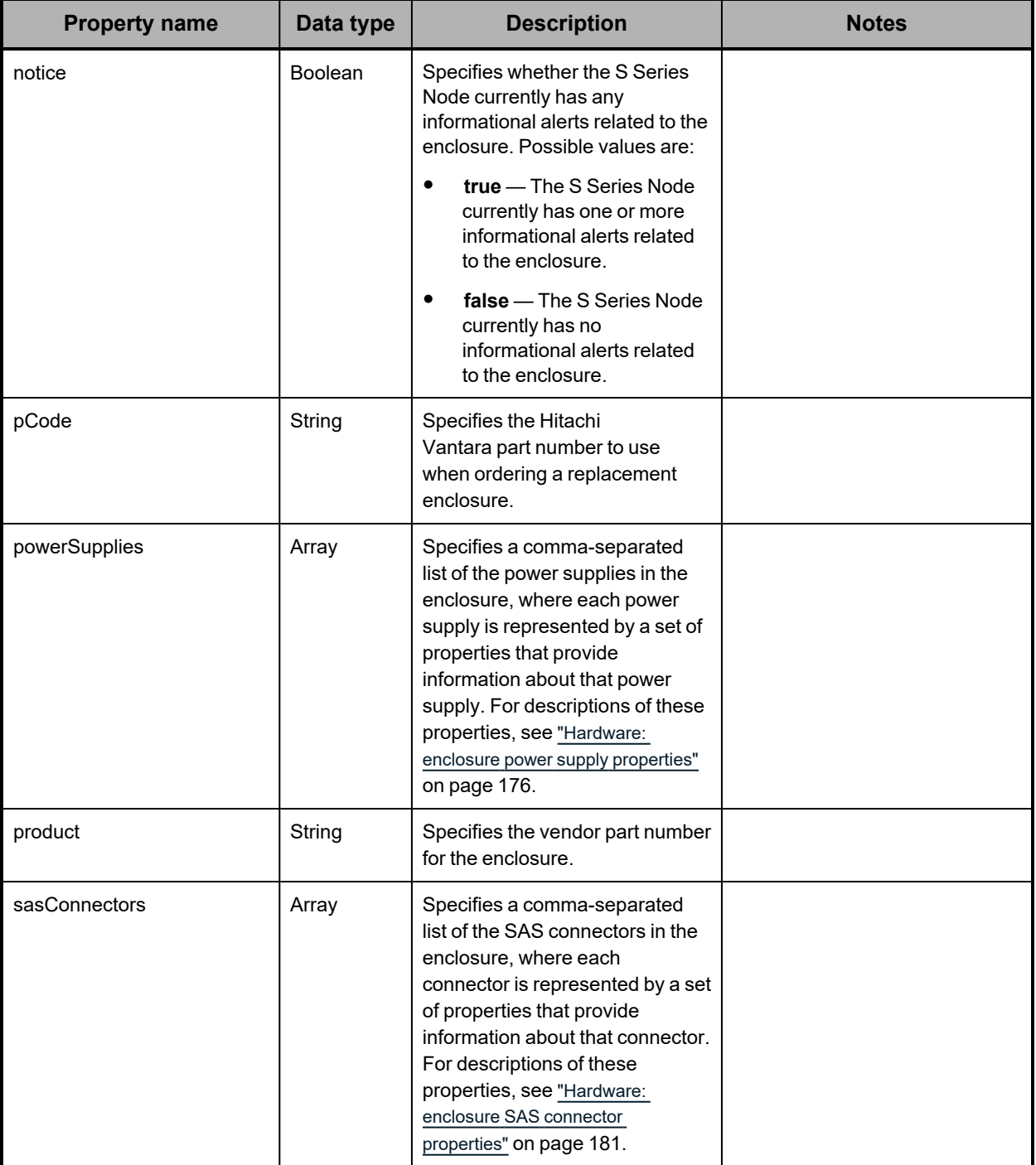

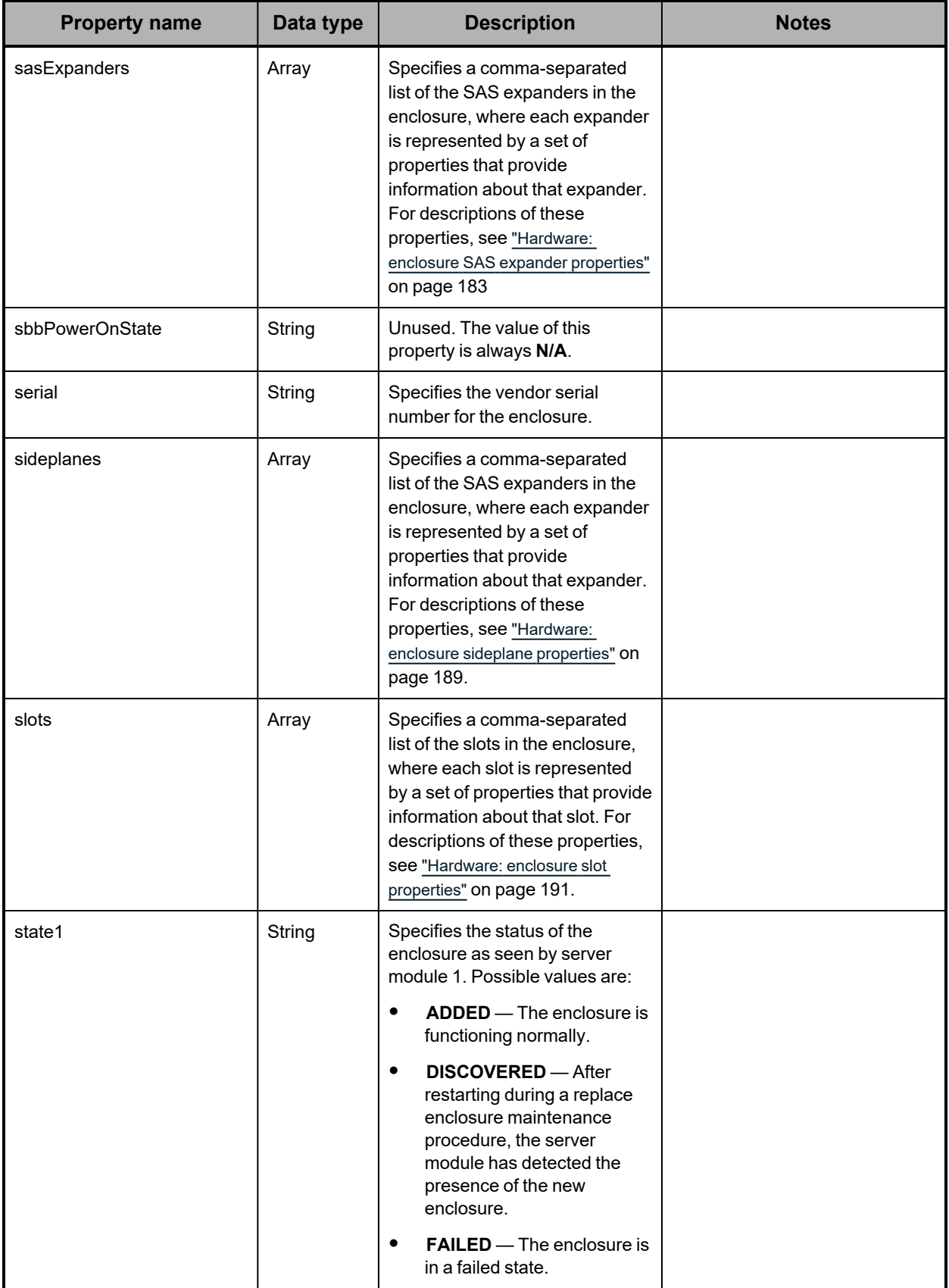

*(Continued)*

| <b>Property name</b> | Data type | <b>Description</b>                                                                                                    | <b>Notes</b> |
|----------------------|-----------|----------------------------------------------------------------------------------------------------|--------------|
|                      |           | MISSING - The enclosure<br>$\bullet$<br>is unavailable.<br>NONE - The server<br>$\bullet$<br>module cannot detect the<br>presence of the enclosure.<br><b>REMOVED</b> - The<br>٠<br>enclosure has been<br>removed from the S Series<br>Node.<br><b>REMOVING</b> — The<br>$\bullet$<br>enclosure is in the process<br>of being removed from the S<br>Series Node.                                               |              |
| state2               | String    | Specifies the status of the<br>enclosure as seen by server<br>module 2. For possible values,<br>see the description of the state1<br>property above.                                                                                                    |              |
| status               | String    | Specifies the status of the<br>enclosure. Possible values are:<br><b>AVAILABLE</b> - Both server<br>$\bullet$<br>modules can see the<br>enclosure.<br><b>DEGRADED</b> - Only one<br>٠<br>server module can see the<br>enclosure.<br><b>UNAVAILABLE</b> - Neither<br>٠<br>server module can see the<br>enclosure.<br><b>UNKNOWN</b> - The S Series<br>٠<br>Node cannot determine the<br>state of the enclosure. |              |
| temperatures         | Array     | Specifies a comma-separated<br>list of the temperatures<br>measured by temperature<br>sensors in the enclosure, where<br>each temperature is represented<br>by a set of properties that provide<br>information about that<br>temperature. For descriptions of<br>these properties, see "Hardware:<br>enclosure temperature properties"<br>on page 196.                                                         |              |
| vendor               | String    | Specifies the name of the<br>enclosure vendor.                                                                                                    |              |

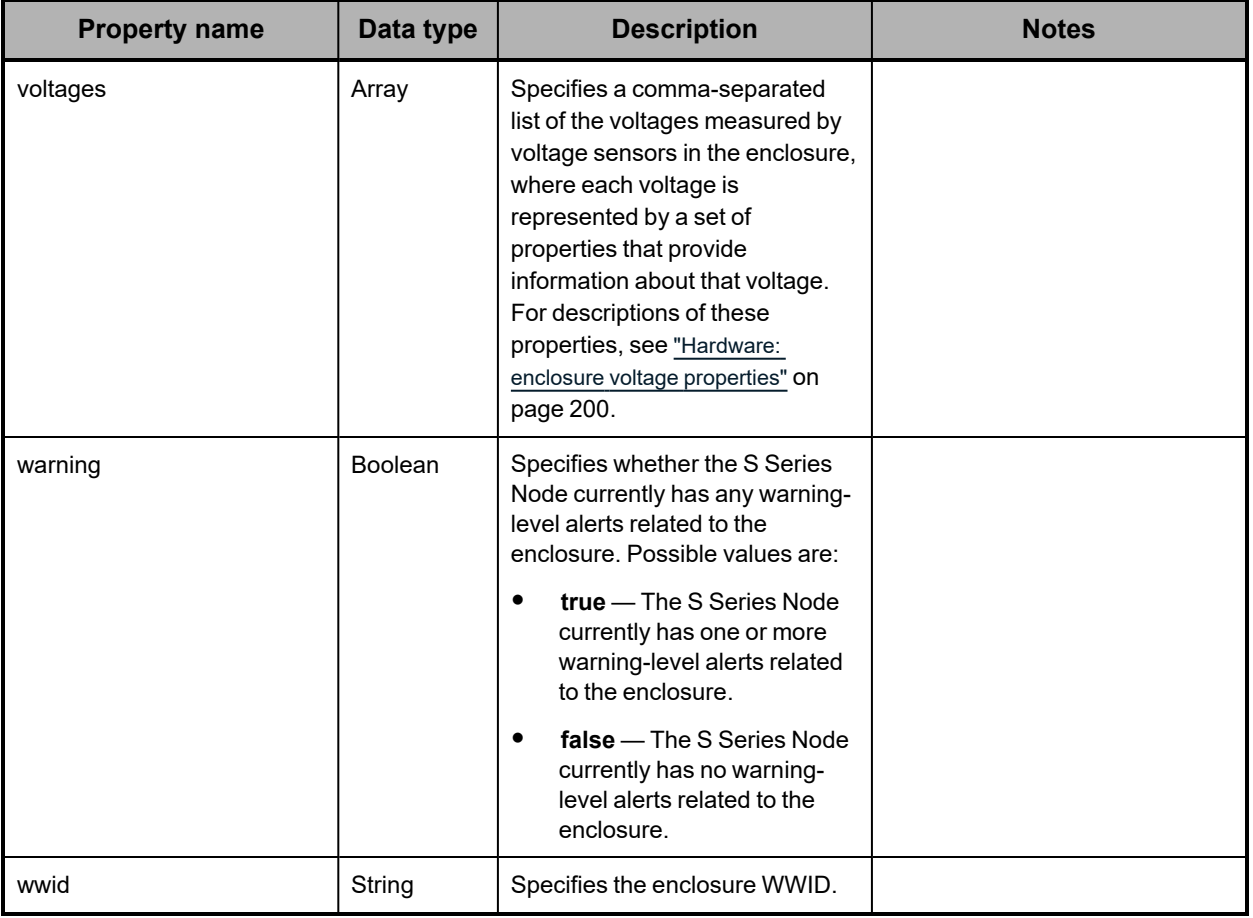

# <span id="page-175-0"></span>**Hardware: enclosure power supply properties**

The table below describes the properties used to provide information about a power supply in an enclosure in /hardware resource response bodies.

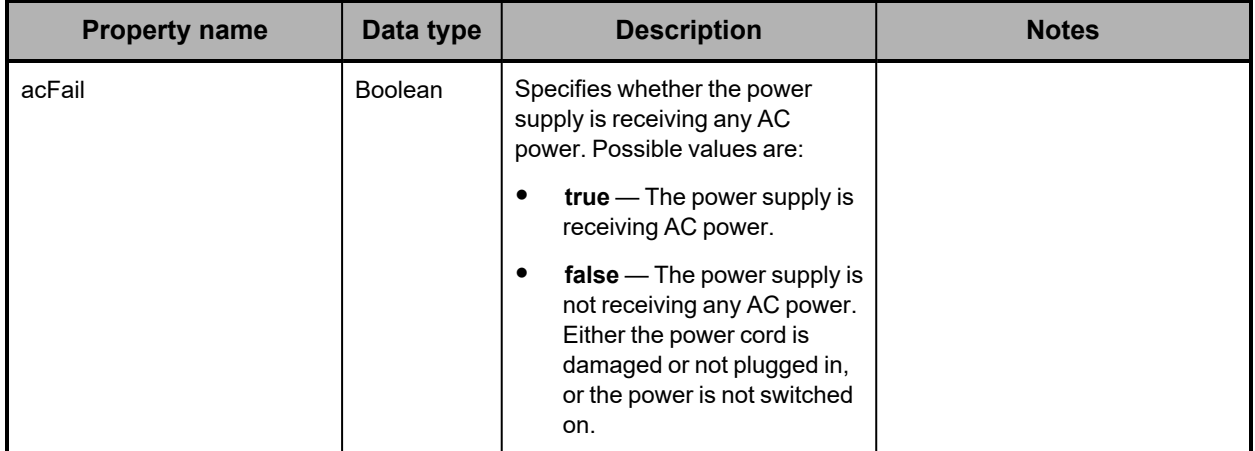

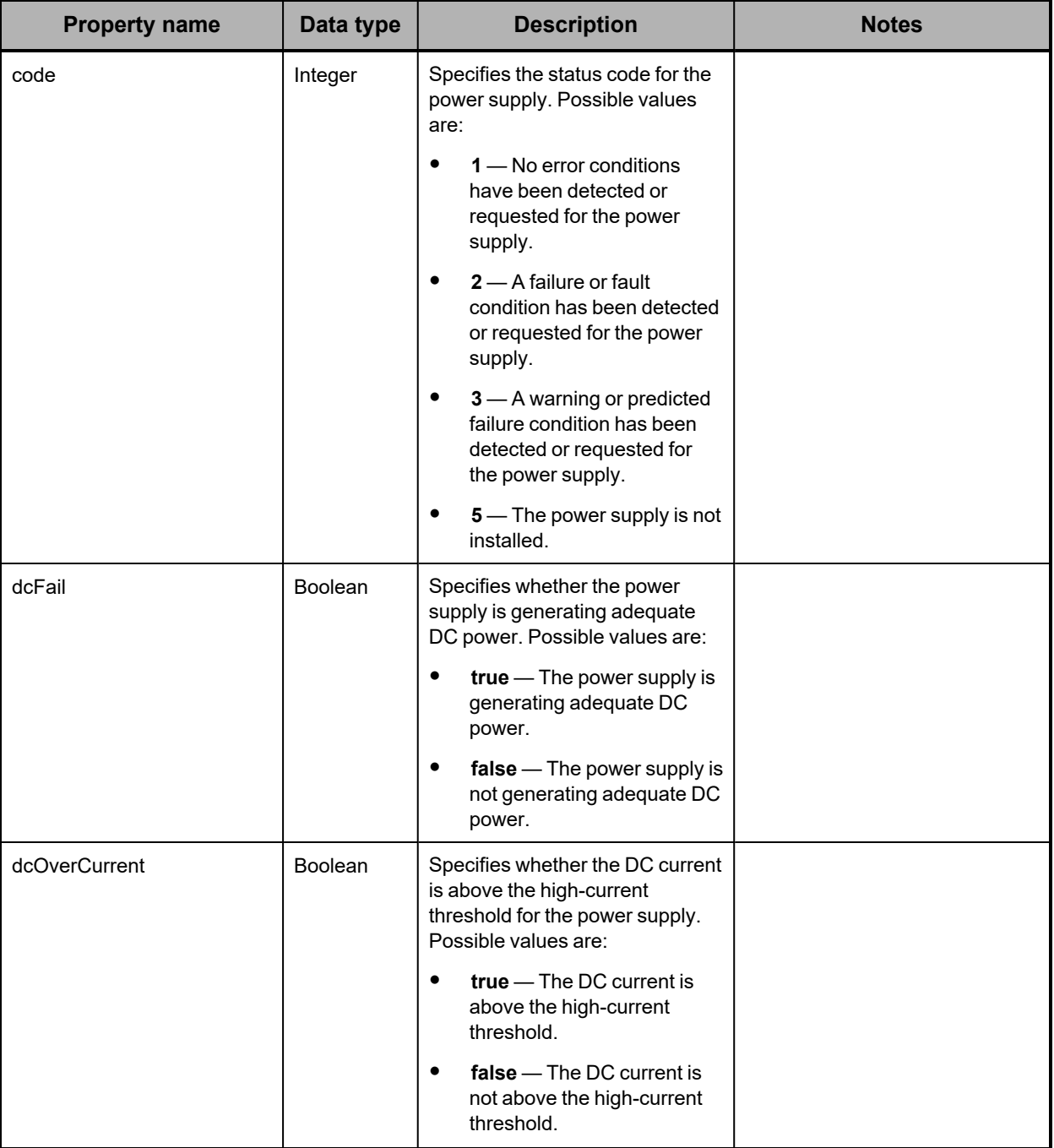

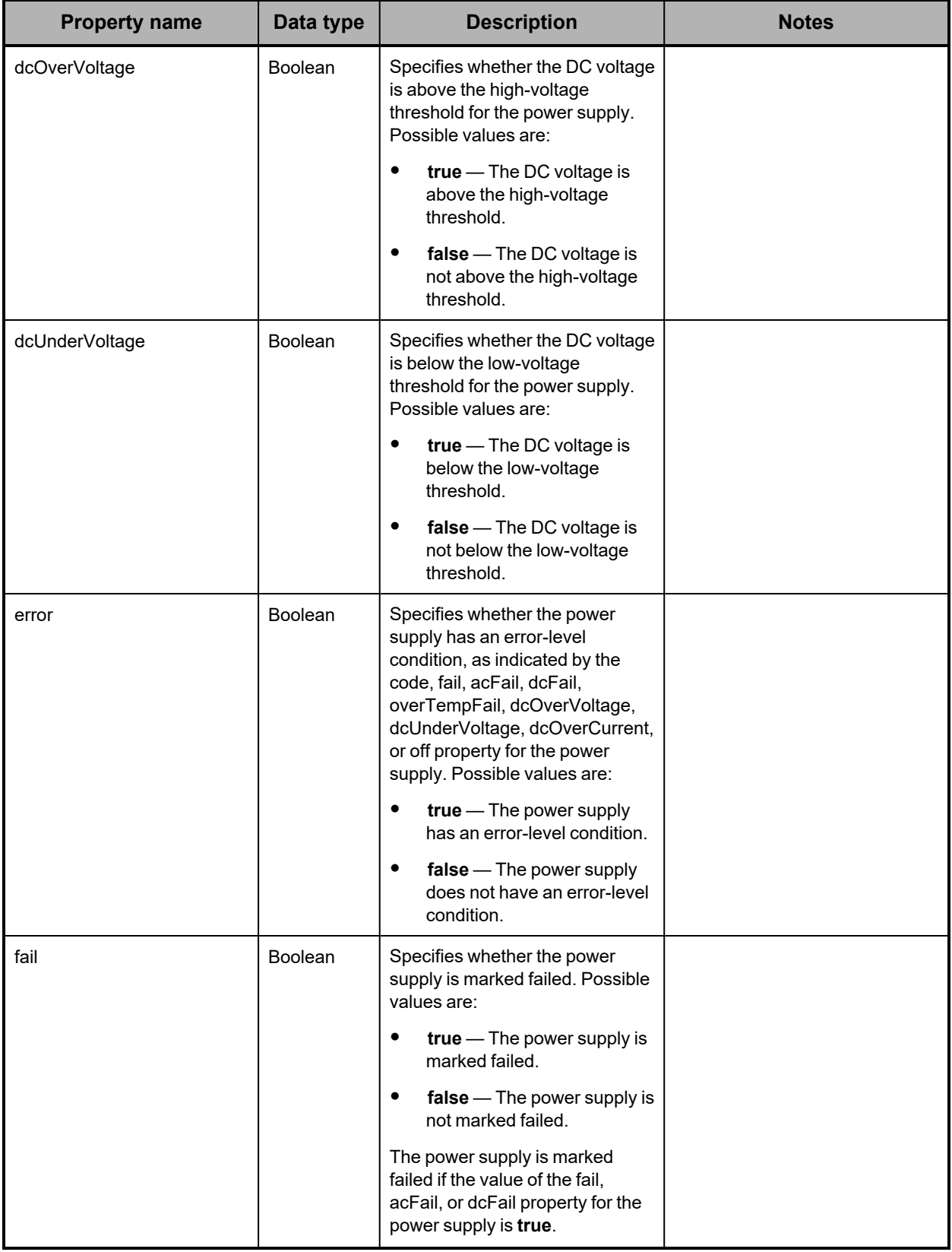

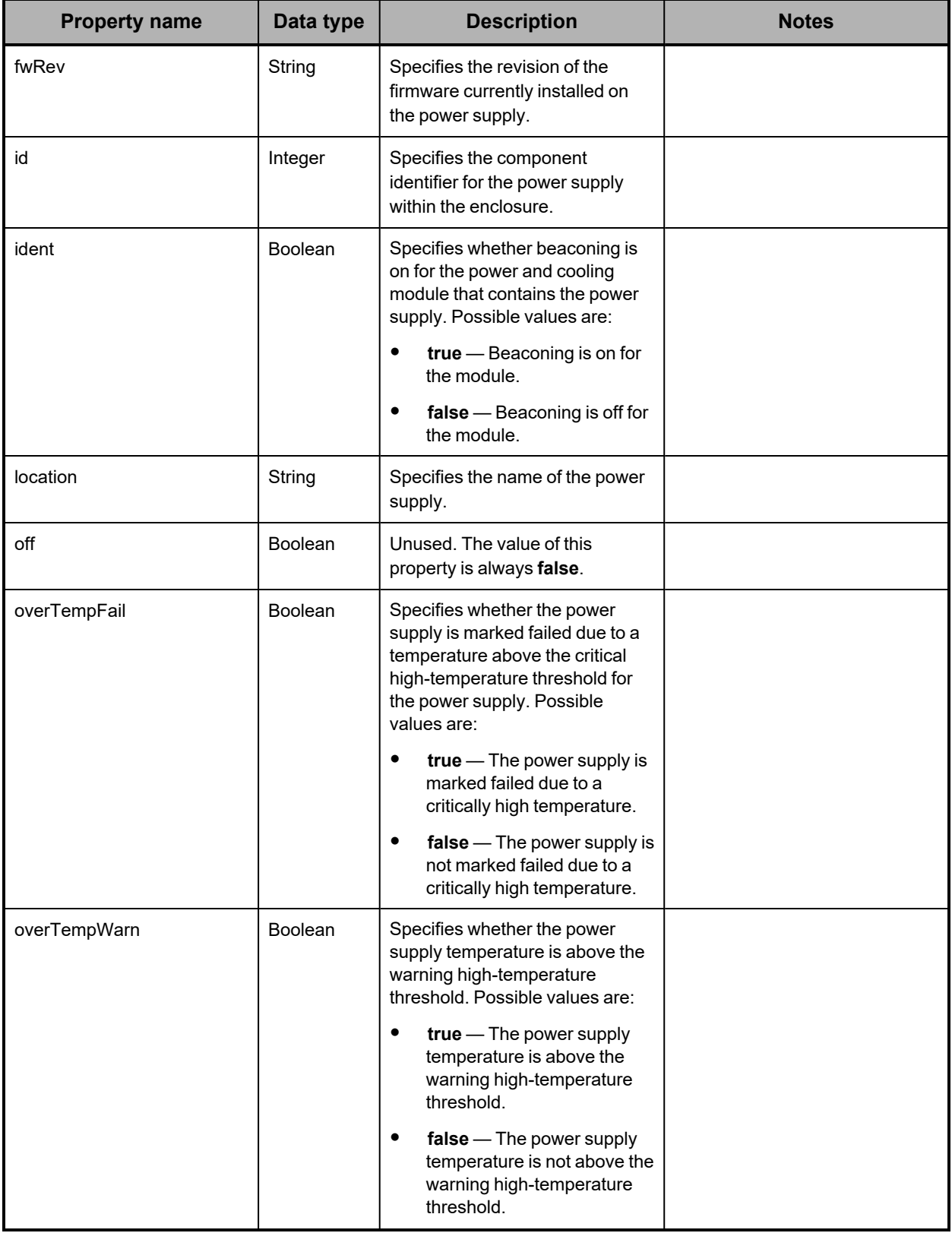

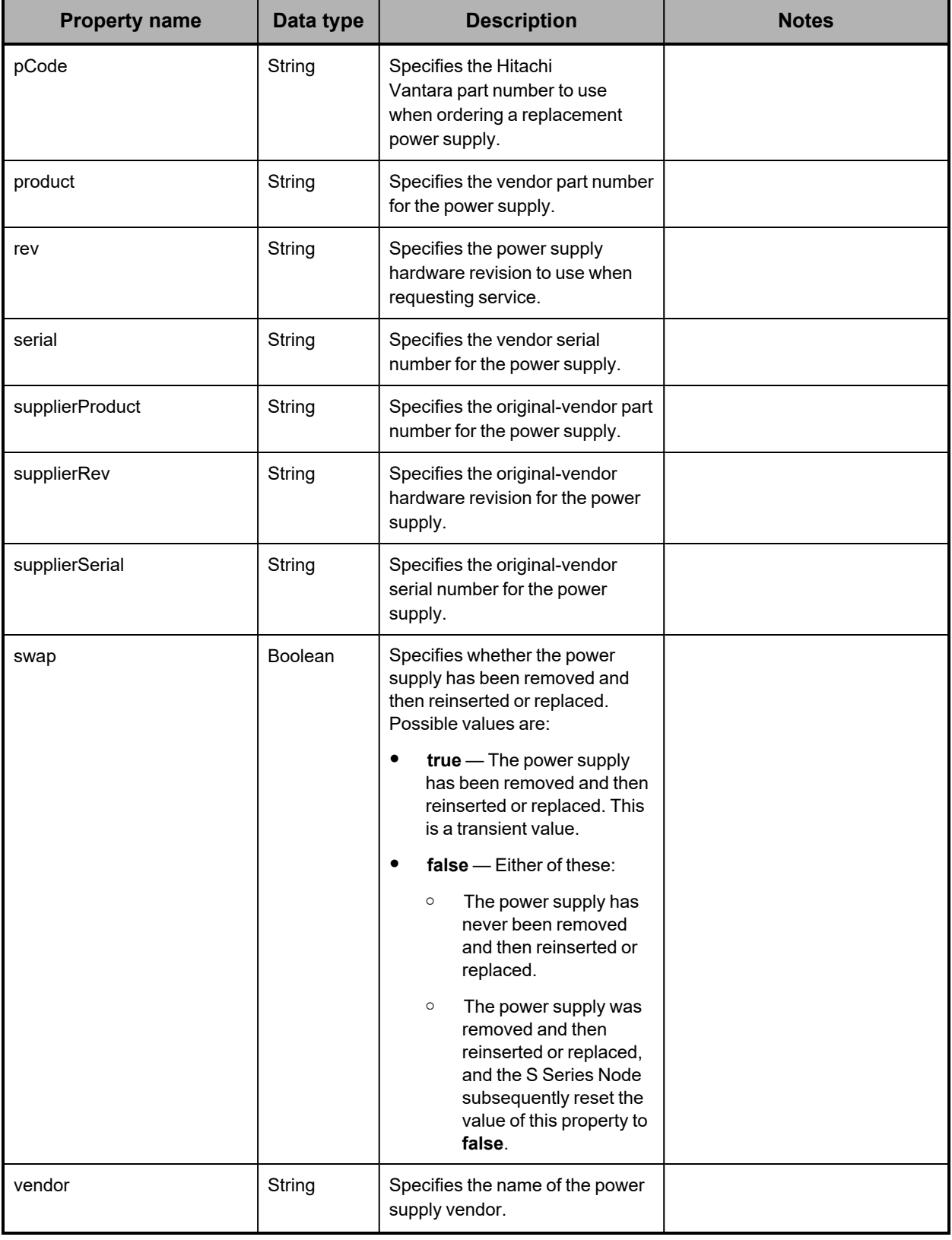
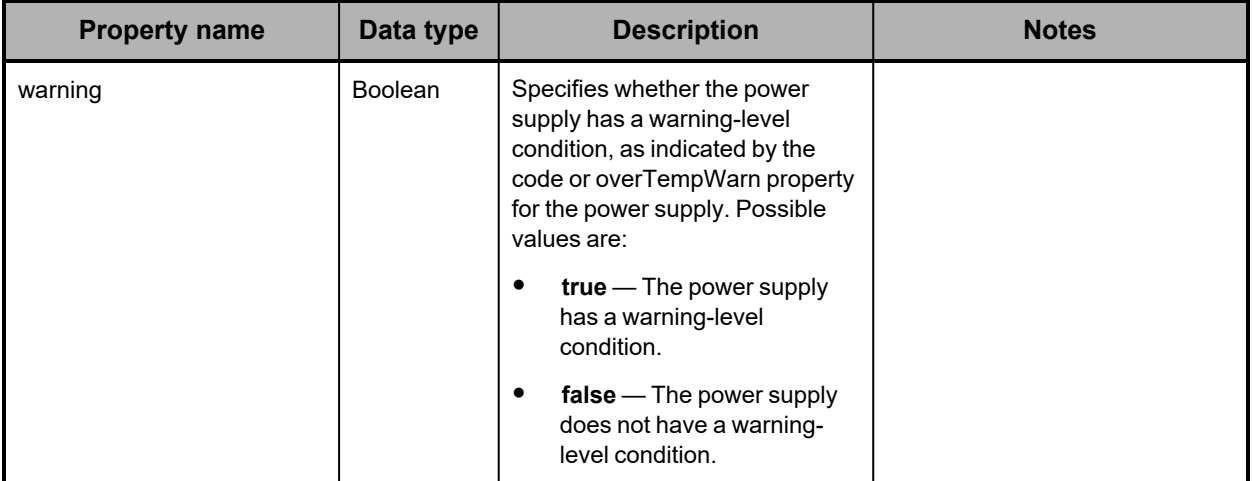

**Hardware: enclosure SAS connector properties**

The table below describes the properties used to provide information about a SAS connector in an enclosure in /hardware resource response bodies.

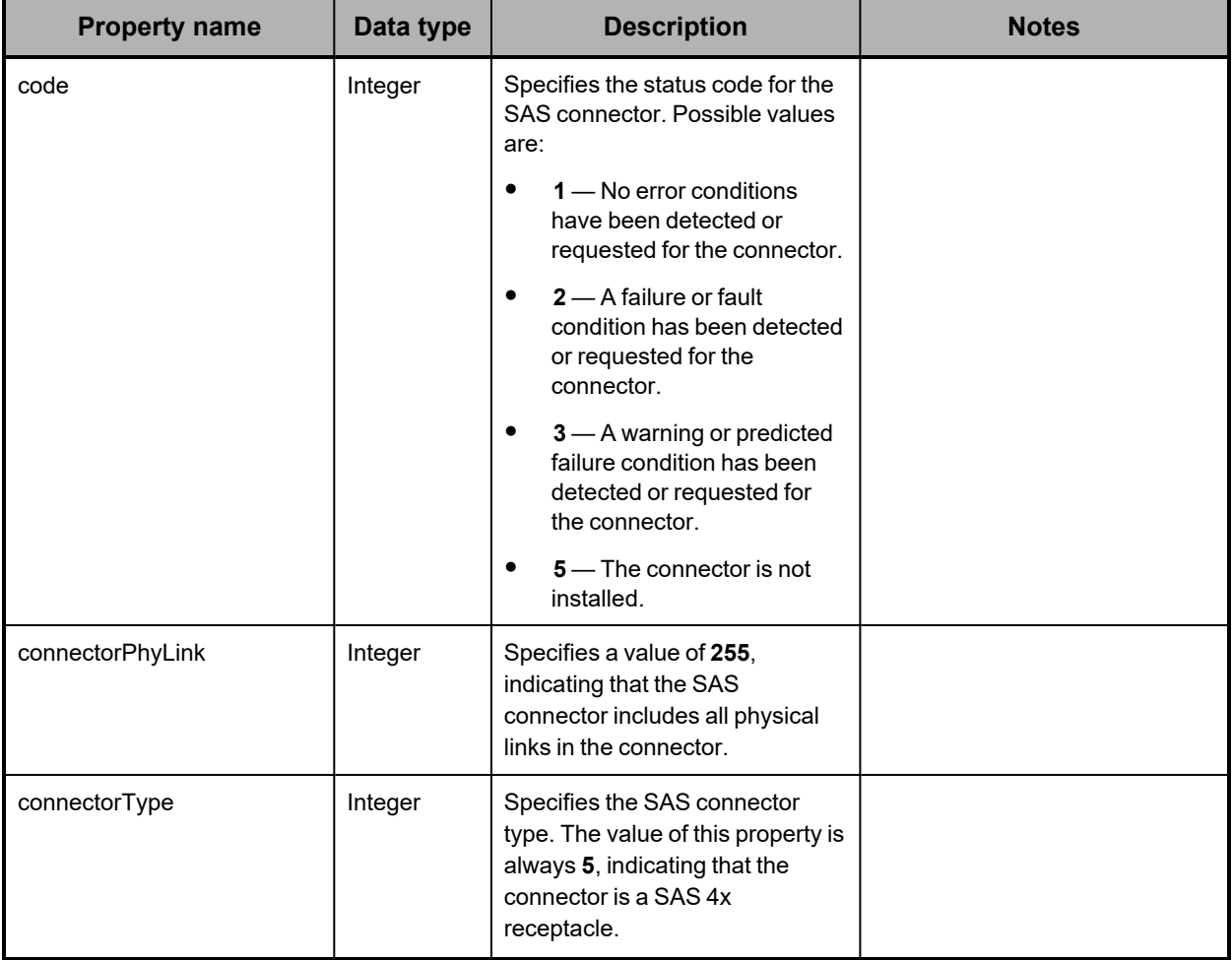

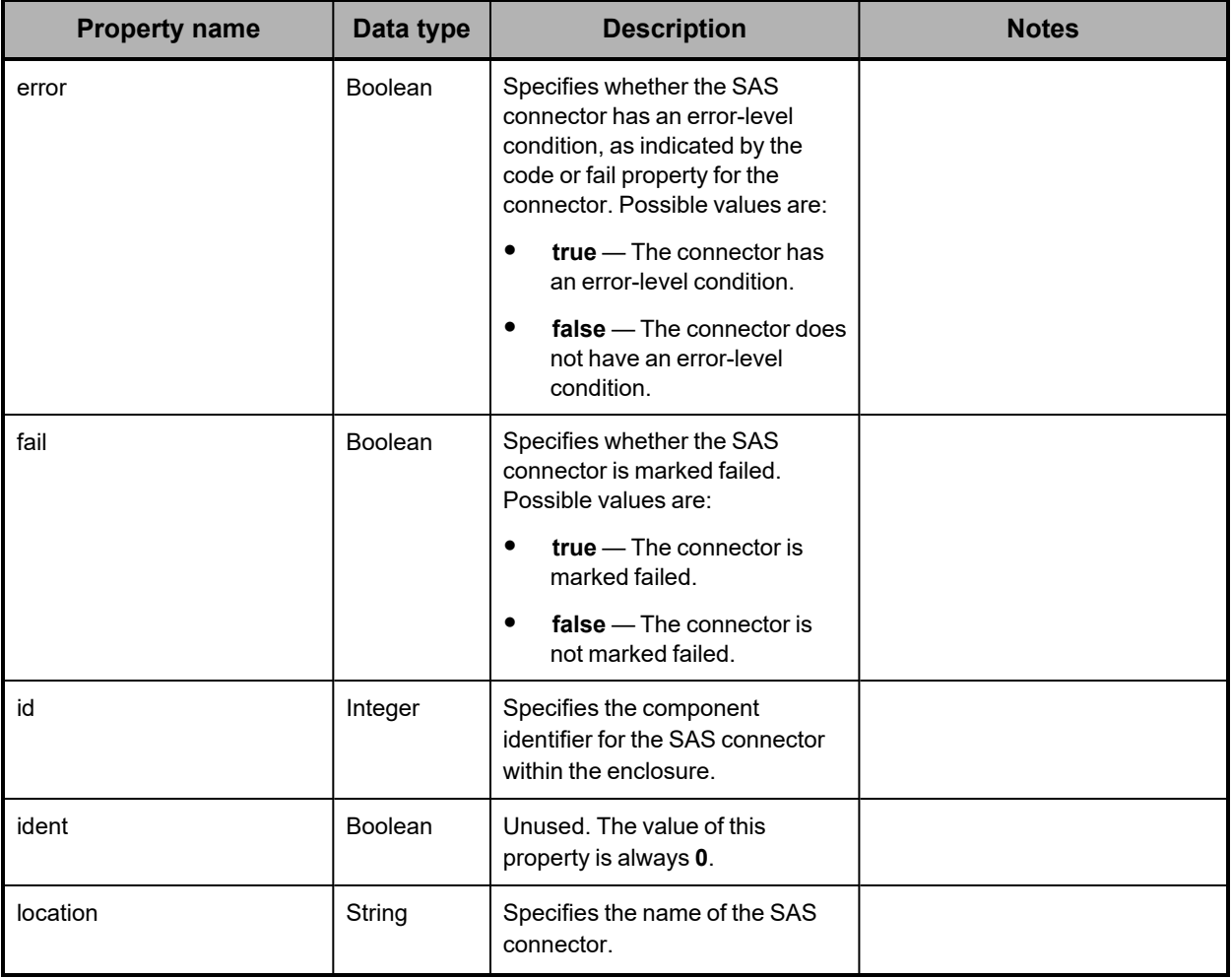

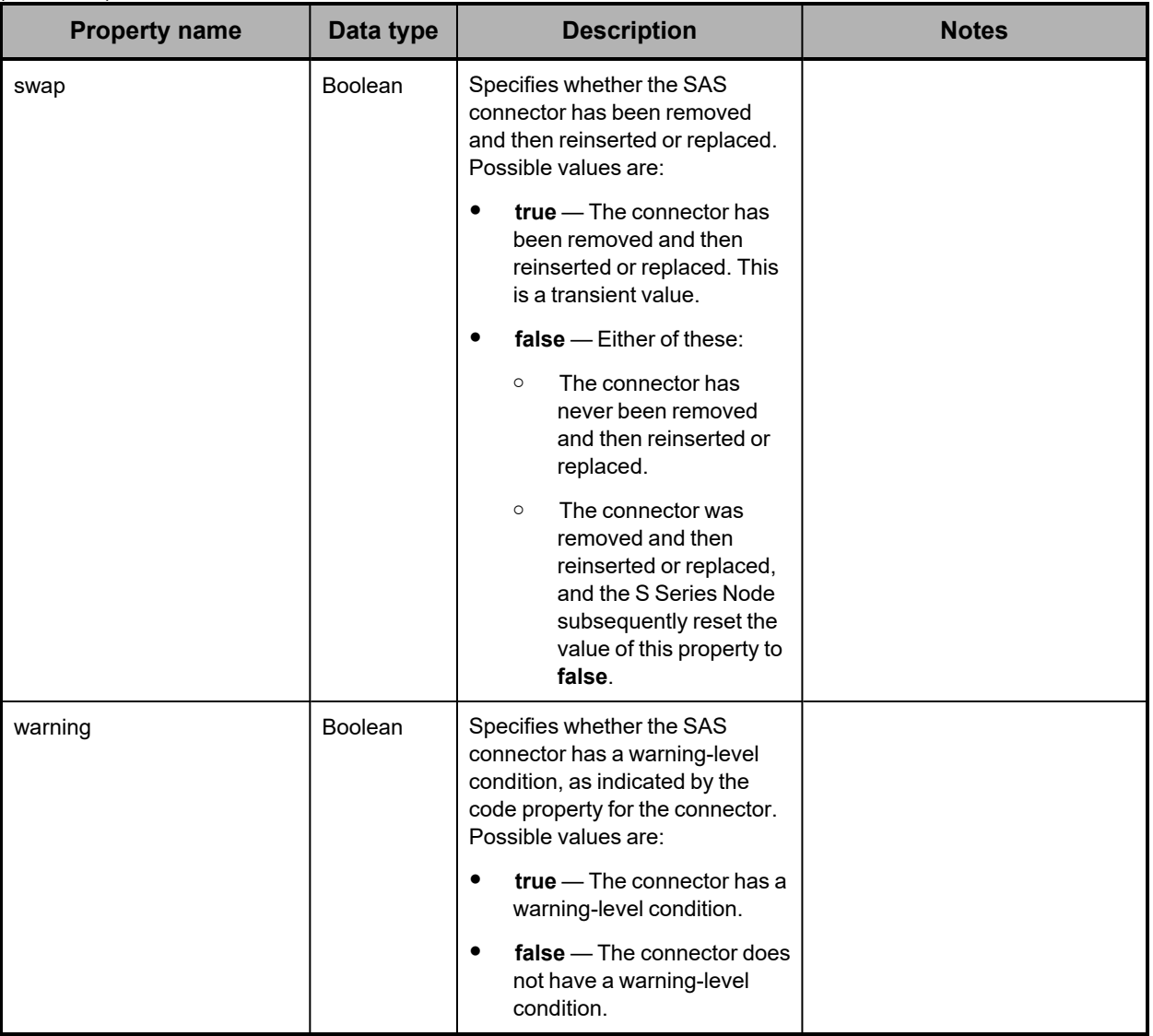

## **Hardware: enclosure SAS expander properties**

The table below describes the properties used to provide information about a SAS expander in an enclosure in /hardware resource response bodies.

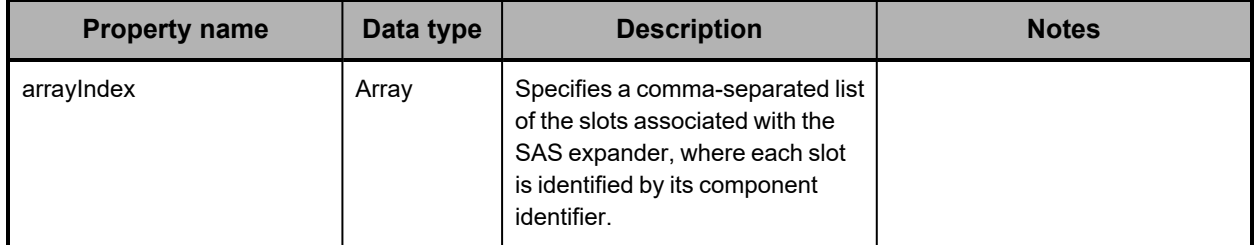

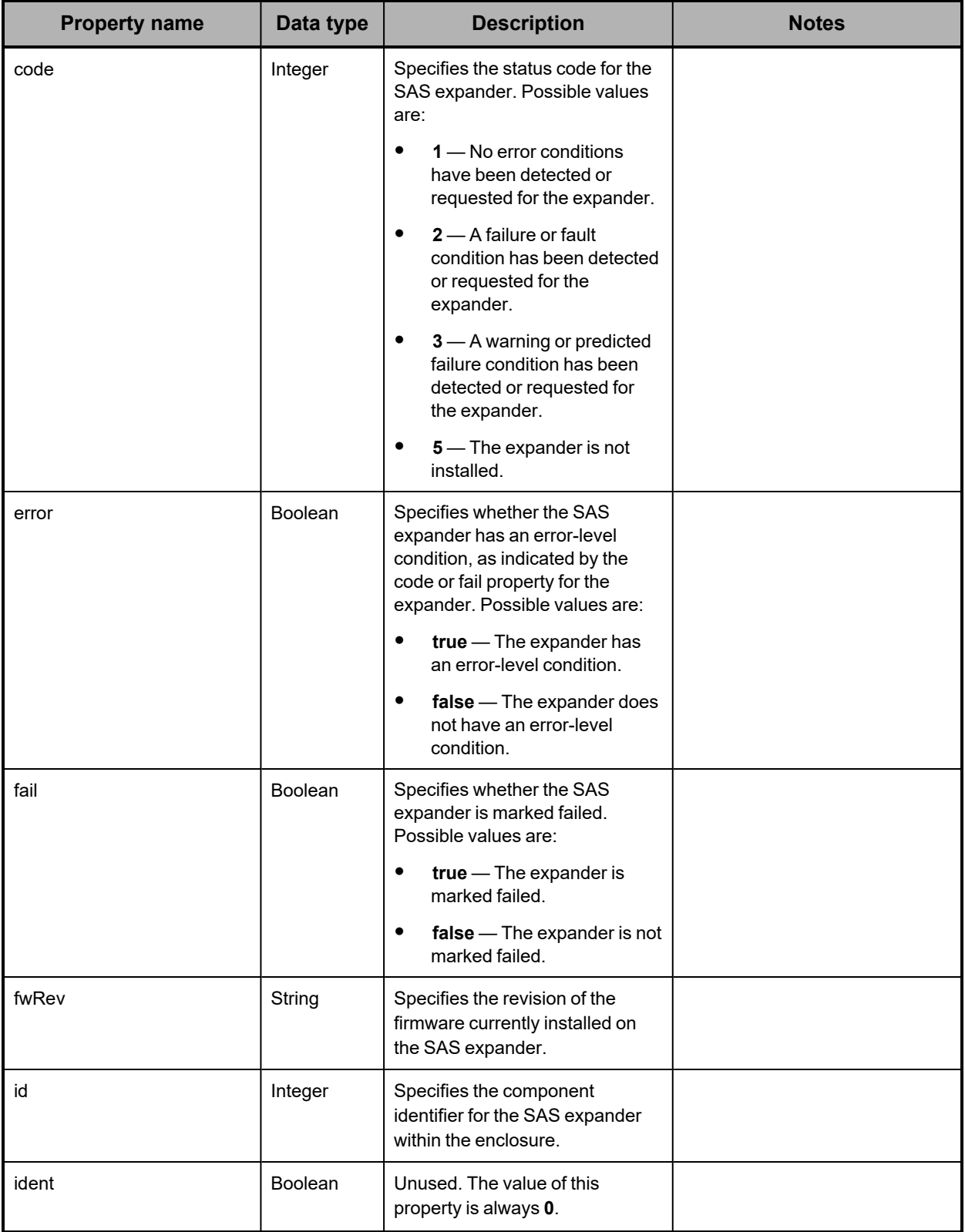

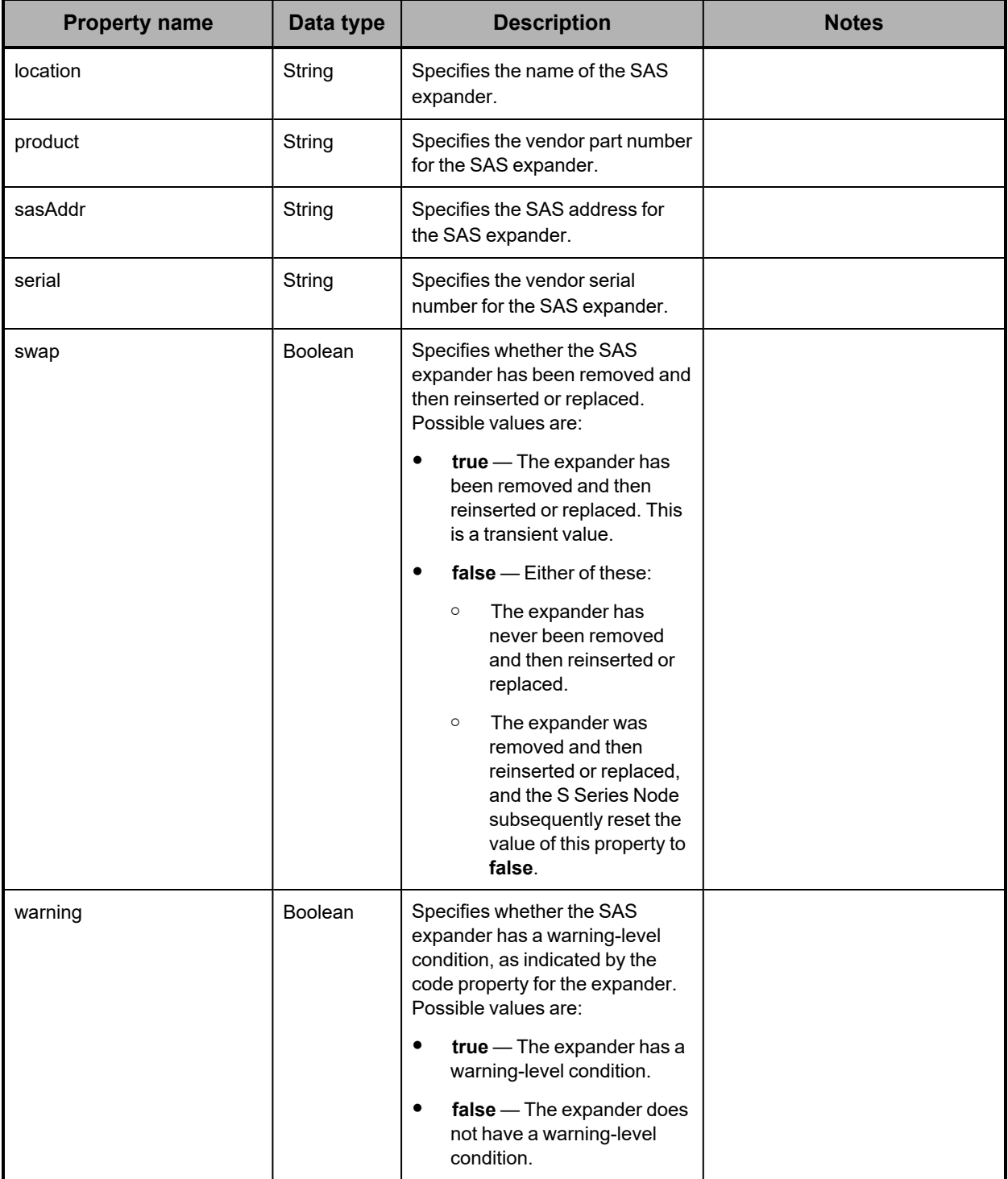

# **Hardware: enclosure service properties**

The table below describes the properties used to provide information about an enclosure service component in /hardware resource response bodies.

In a base enclosure, an enclosure service component is a server module. In an expansion enclosure, an enclosure service component is an I/O module.

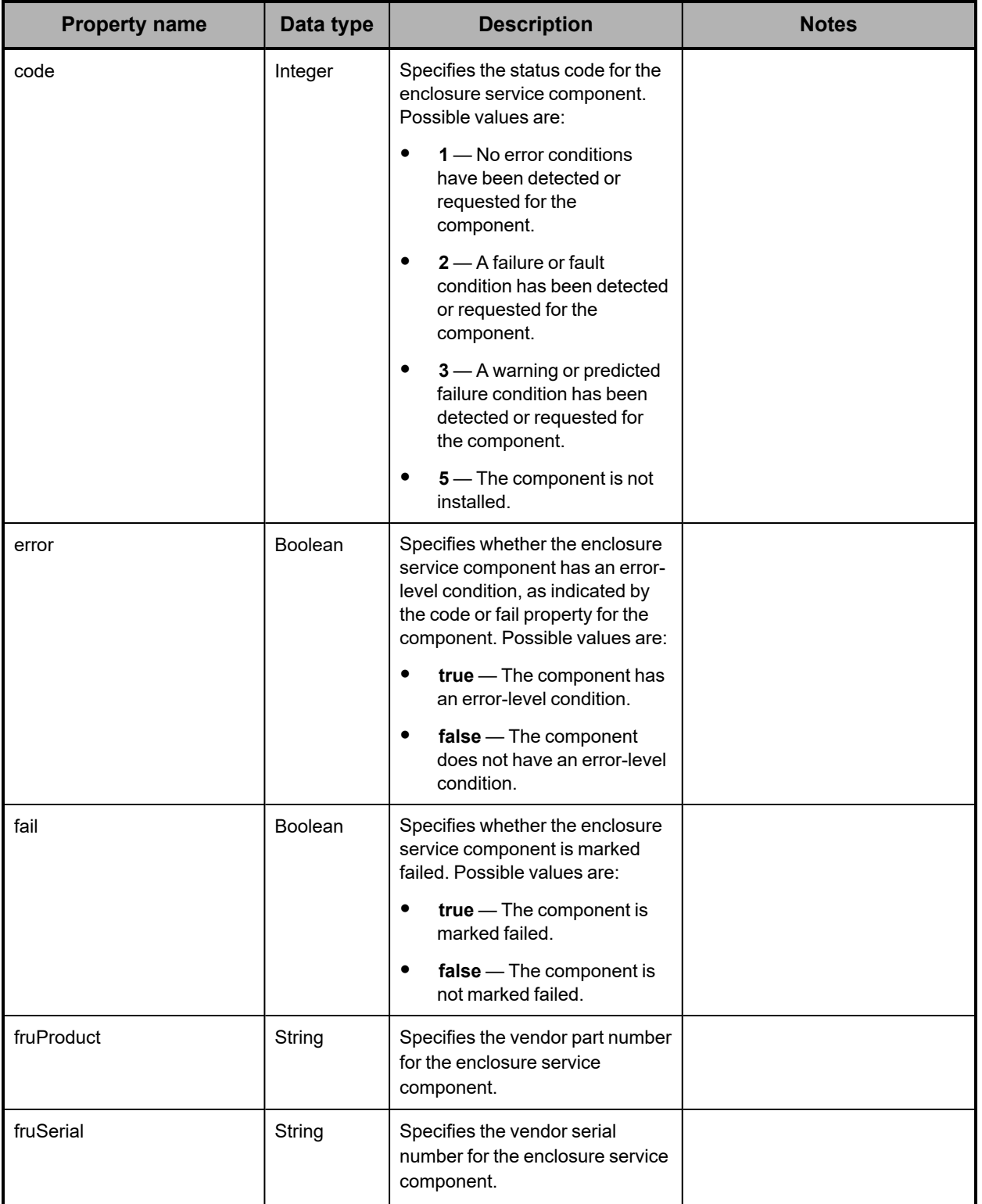

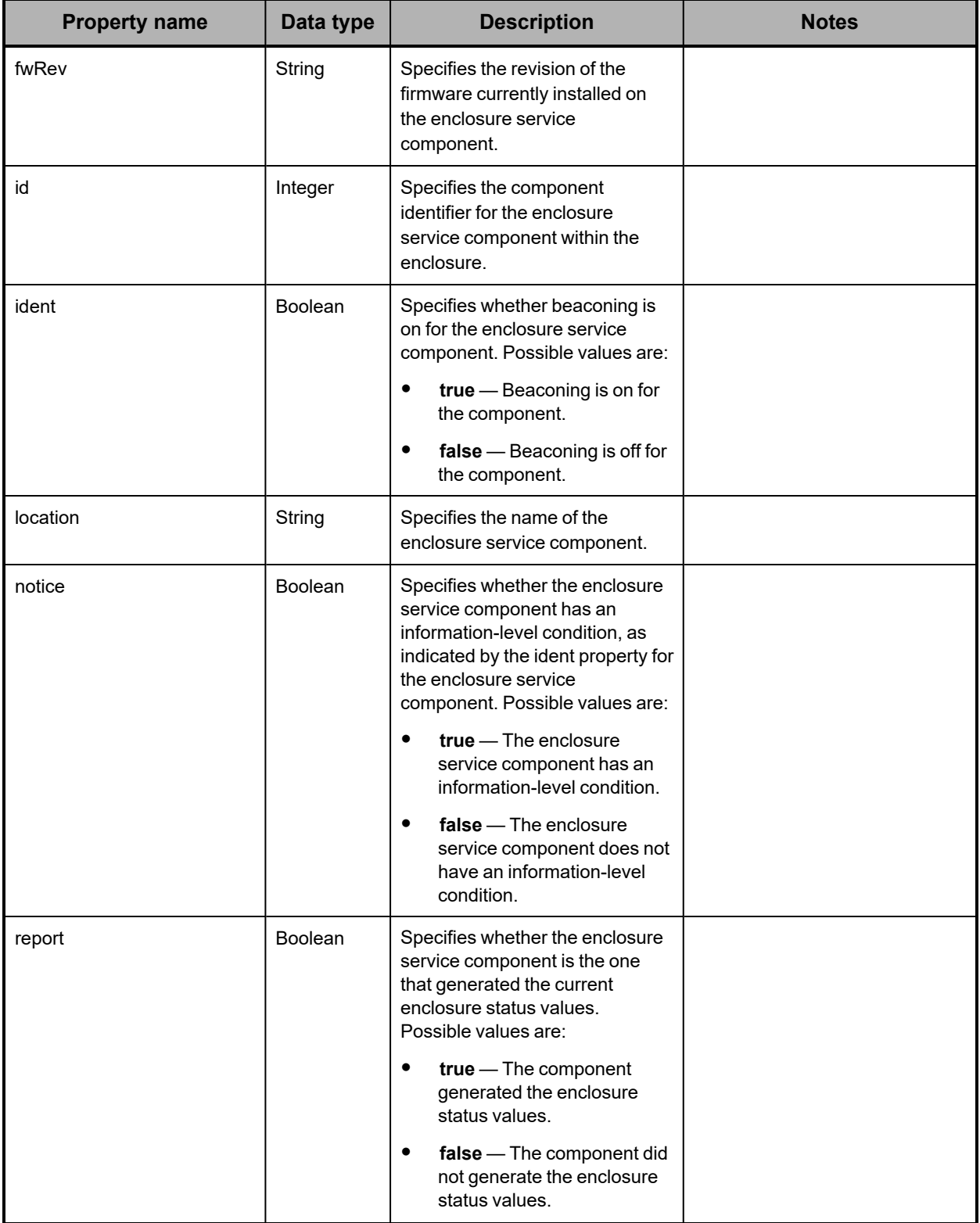

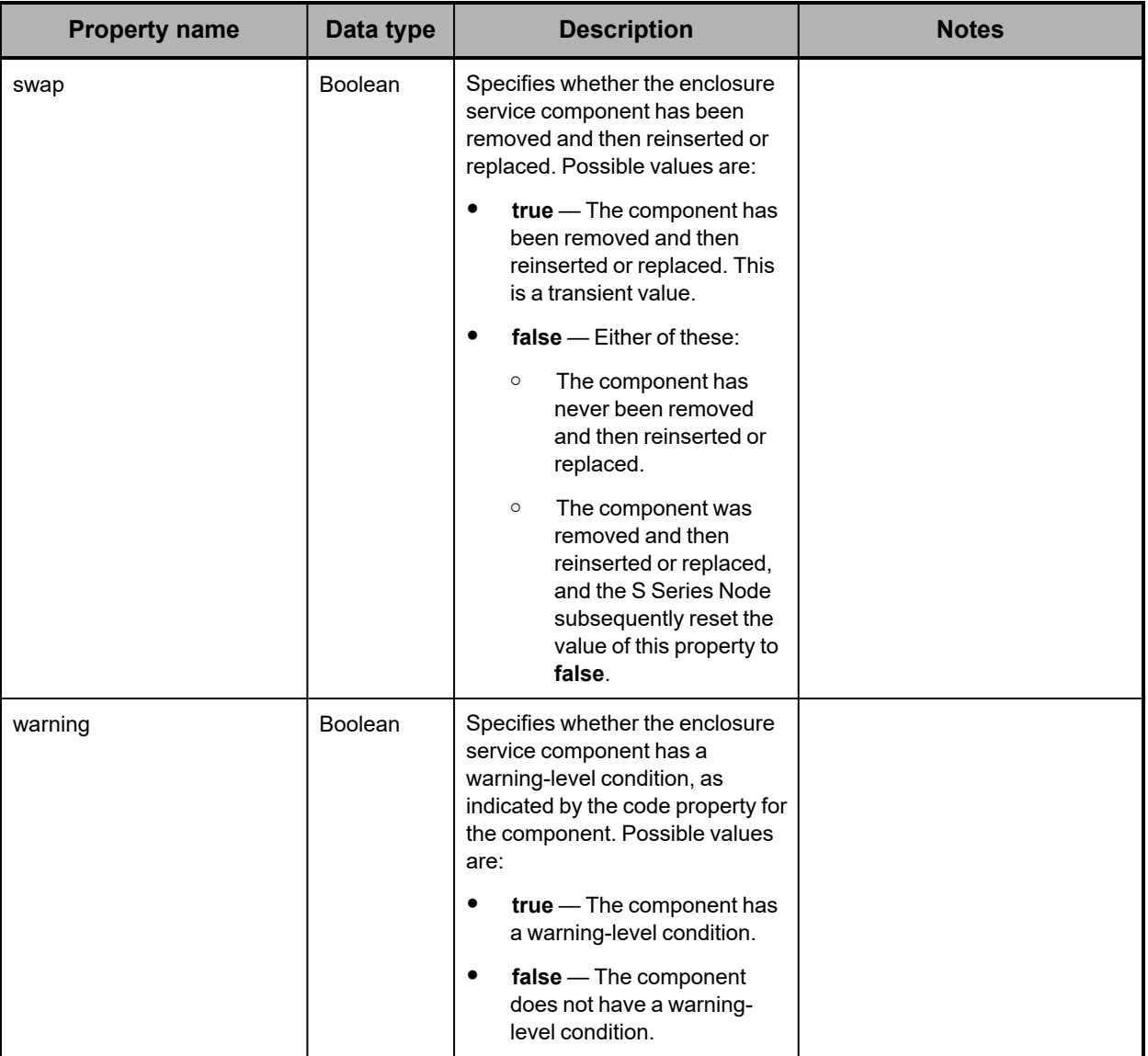

**Hardware: enclosure sideplane properties**

The table below describes the properties used to provide information about a SAS expander in an enclosure in /hardware resource response bodies.

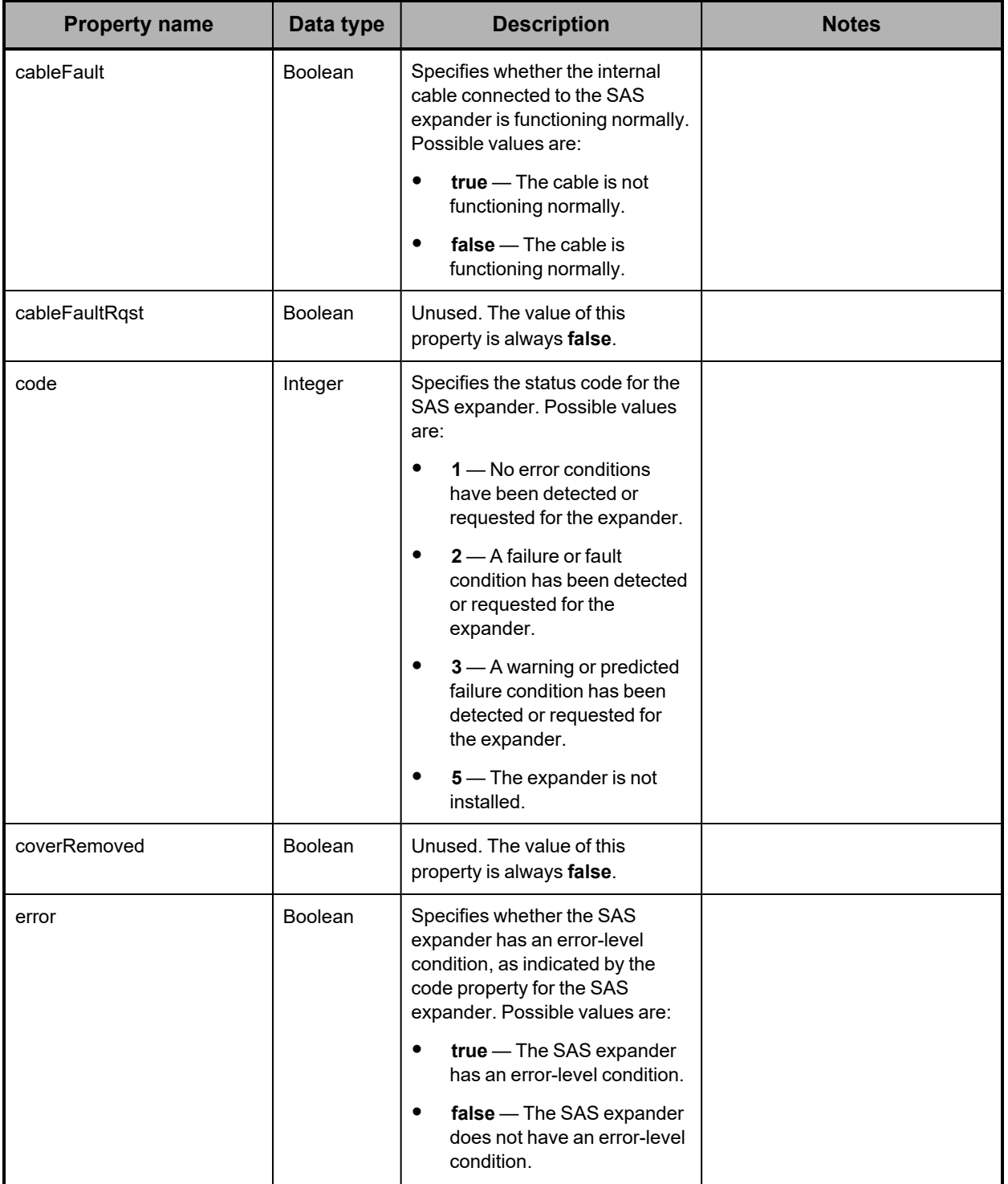

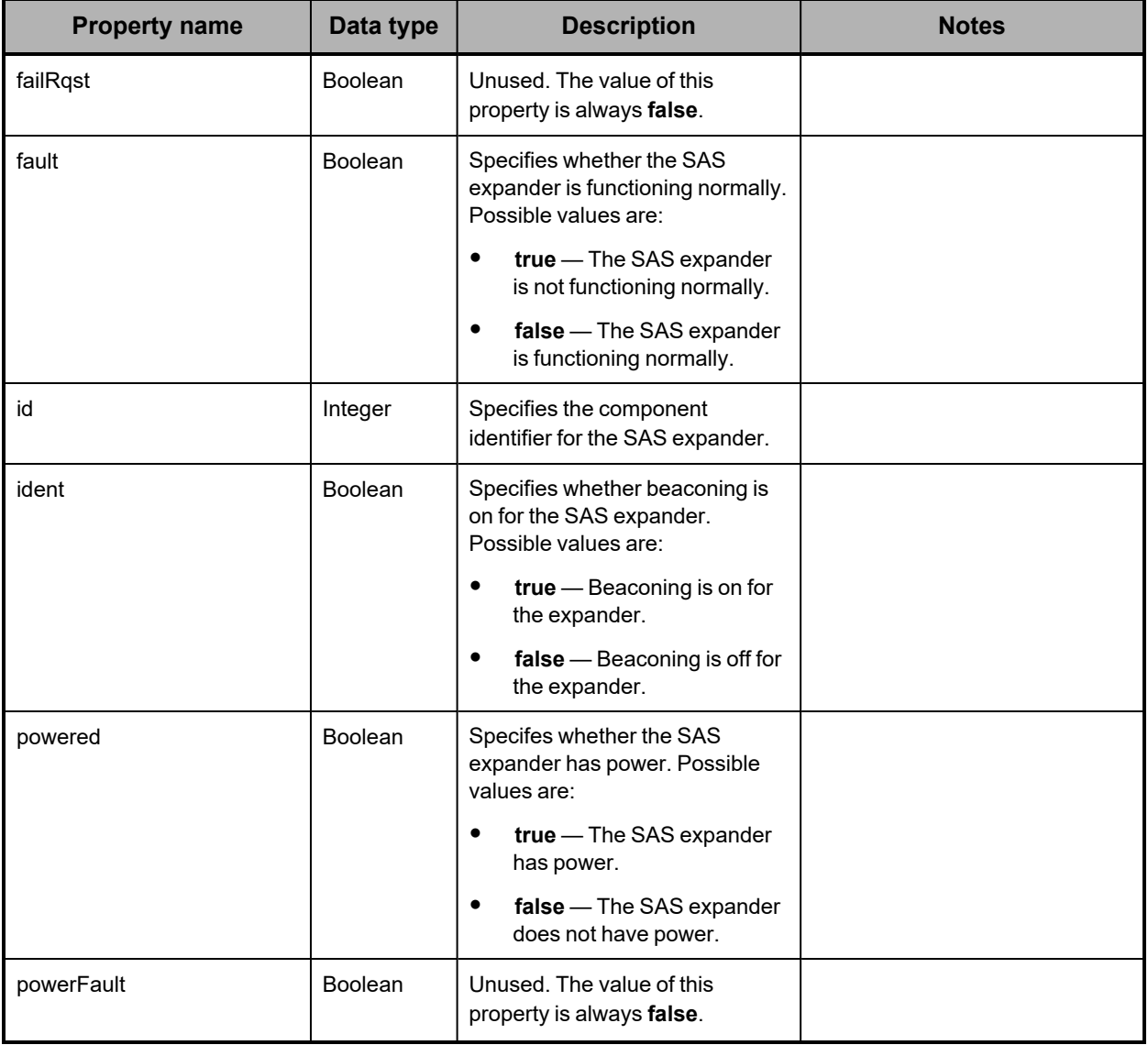

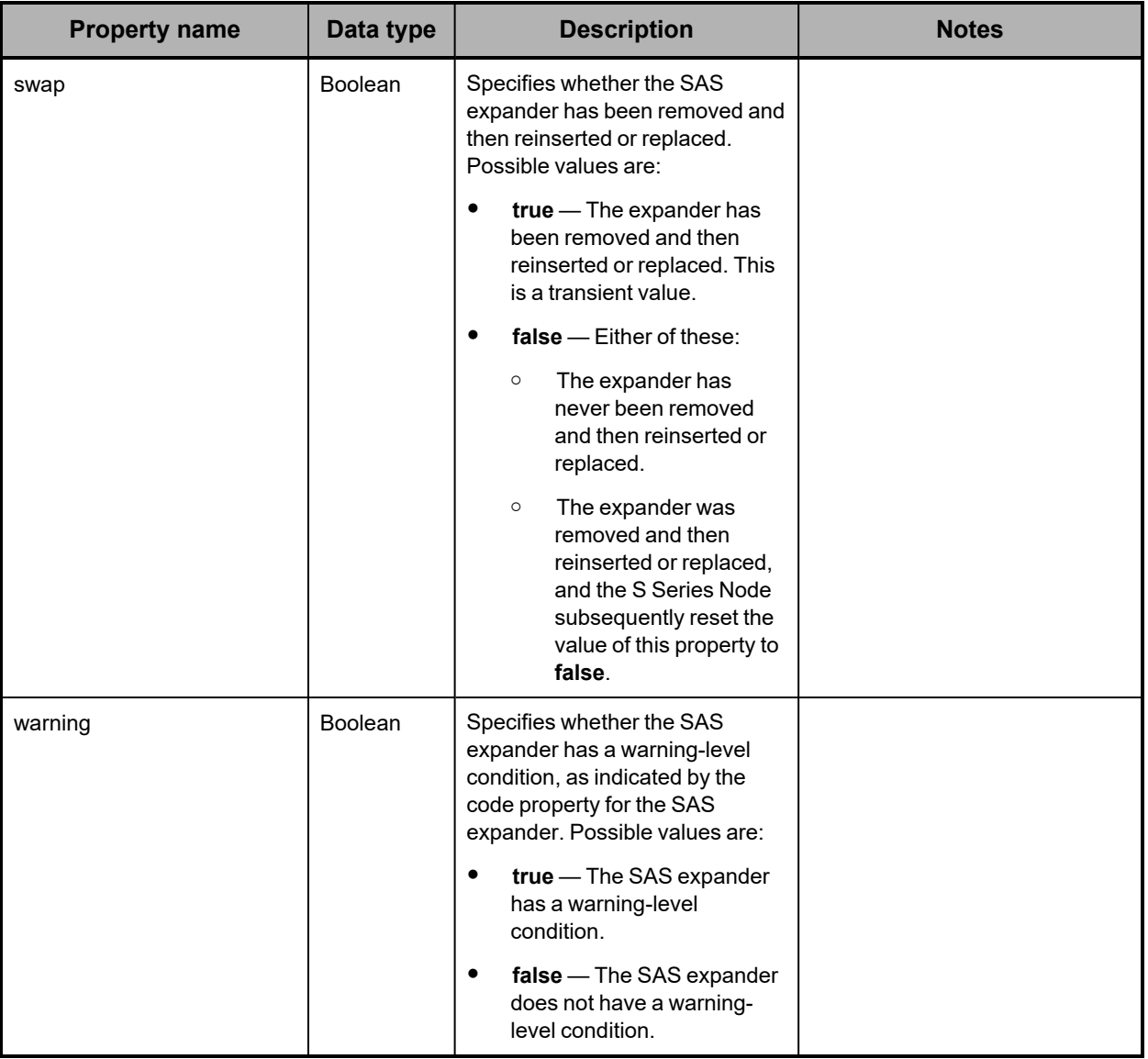

## **Hardware: enclosure slot properties**

The table below describes the properties used to provide high-level information about a slot in an enclosure in /hardware resource response bodies.

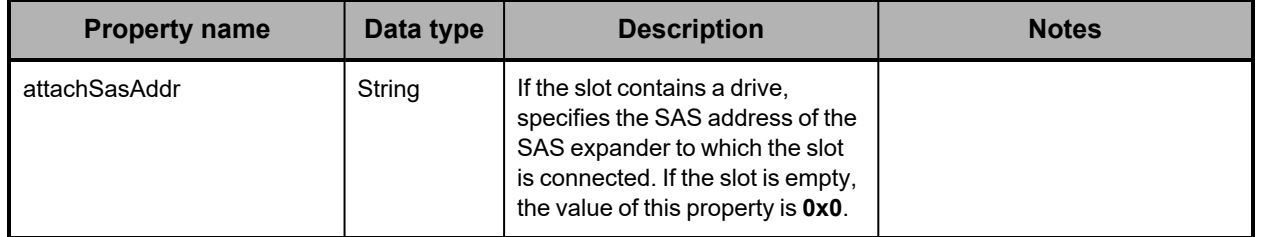

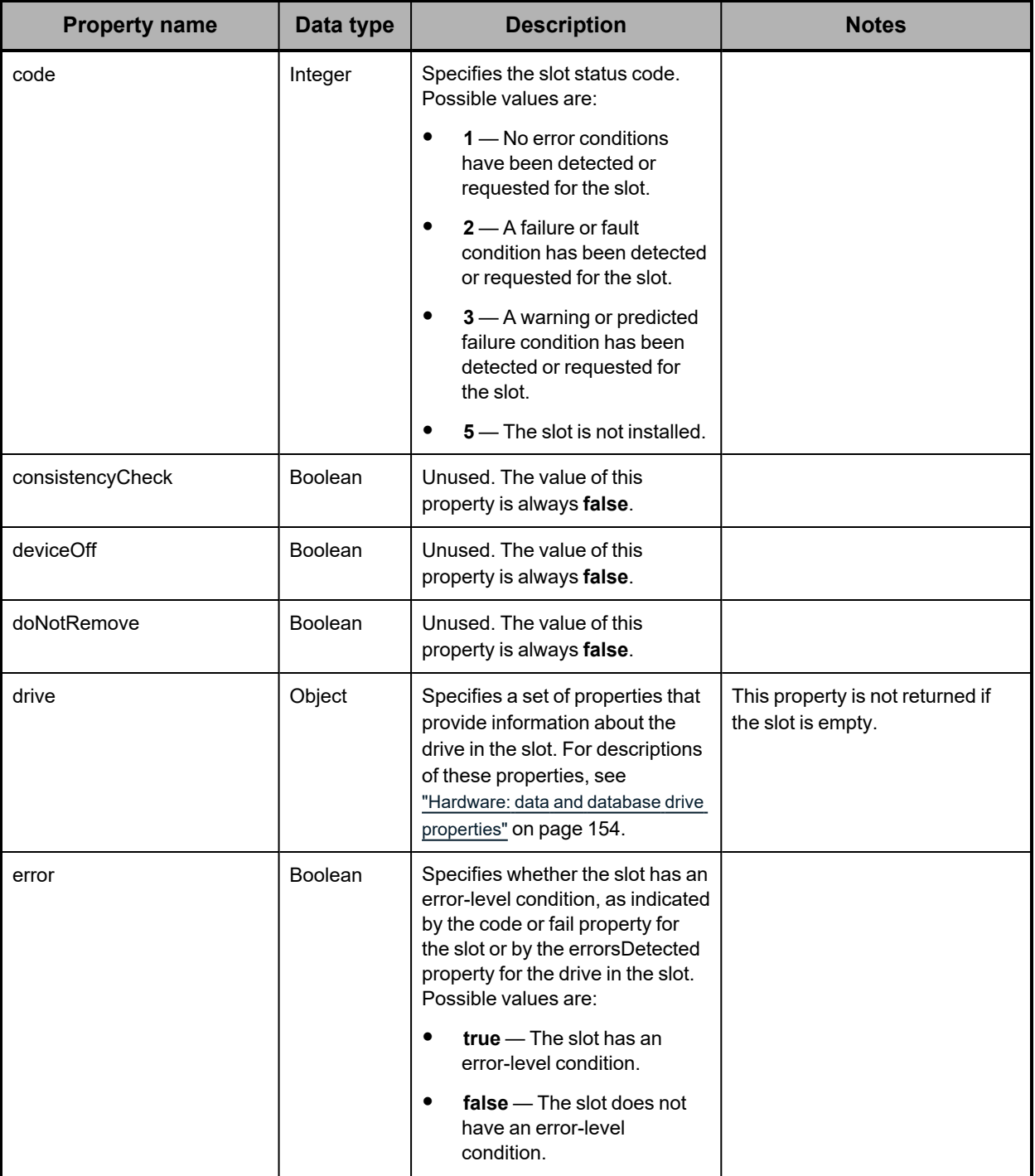

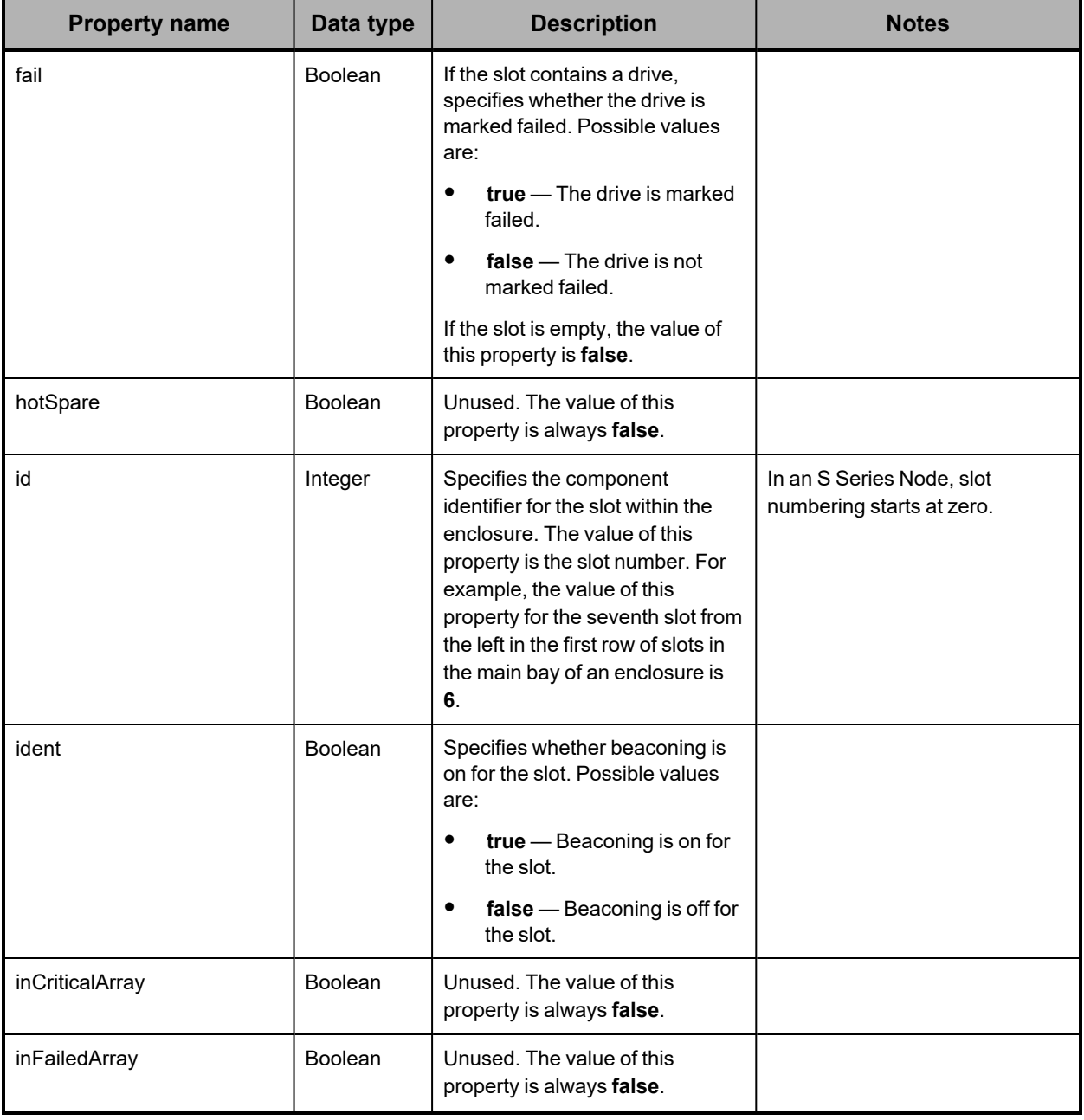

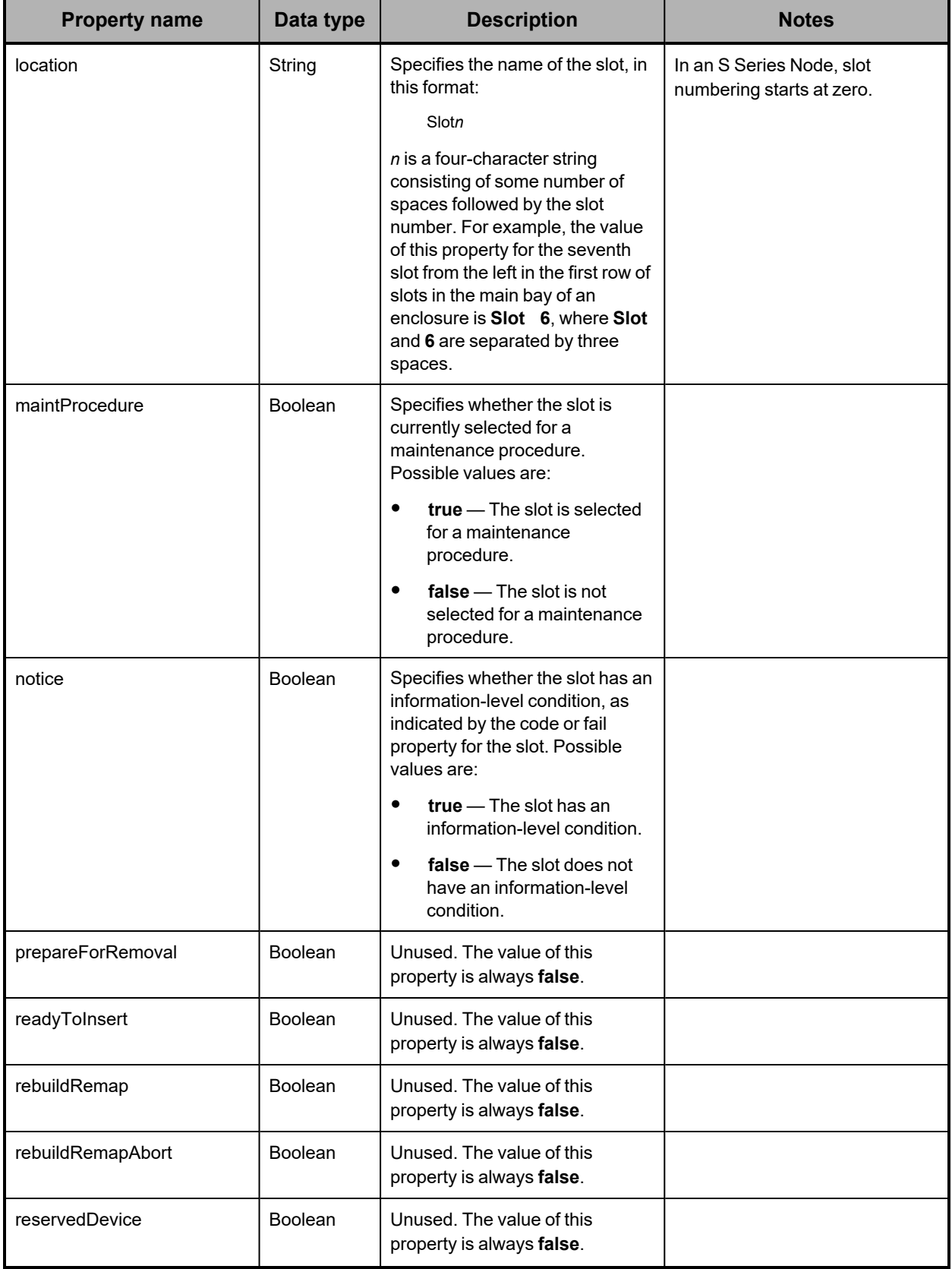

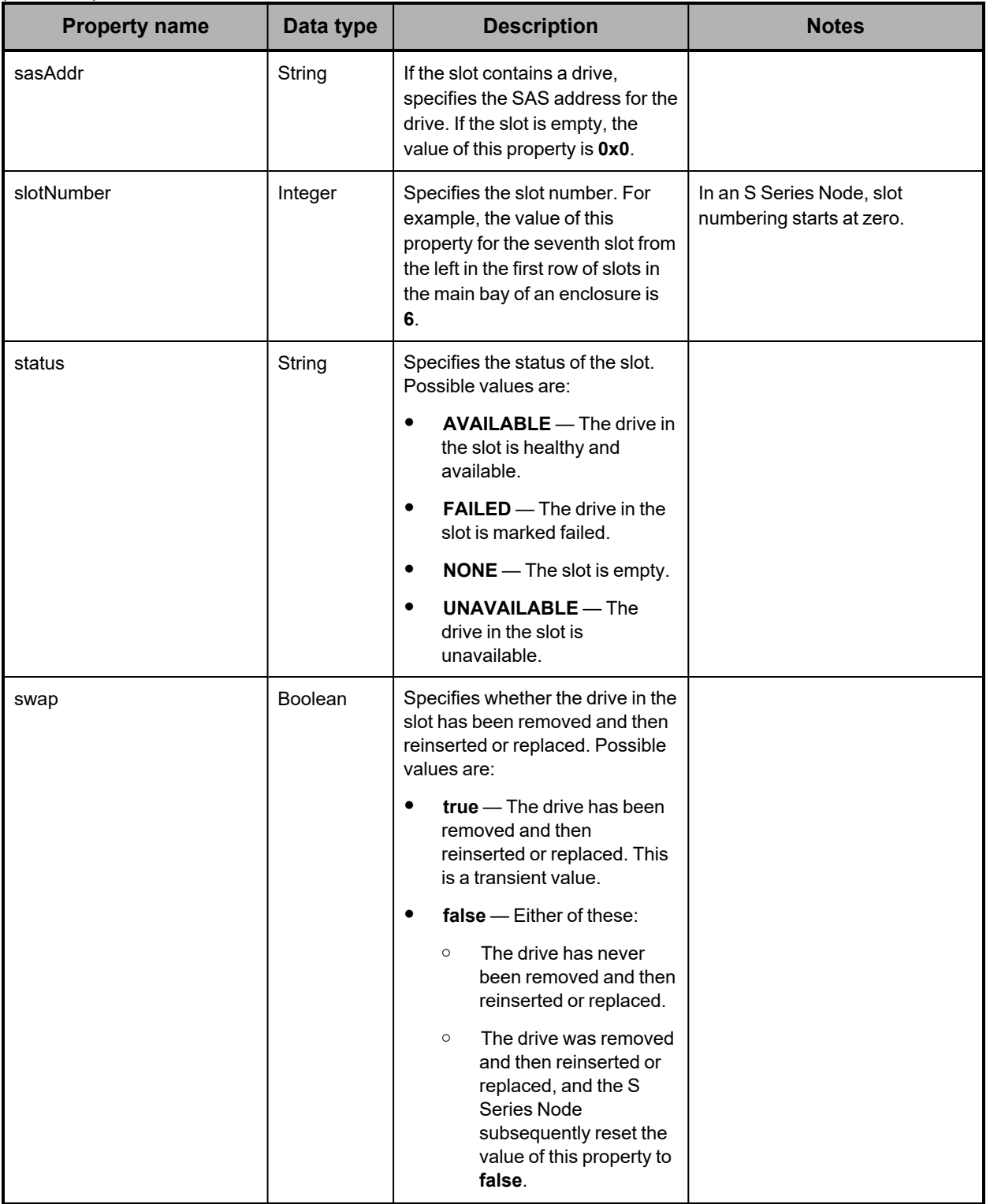

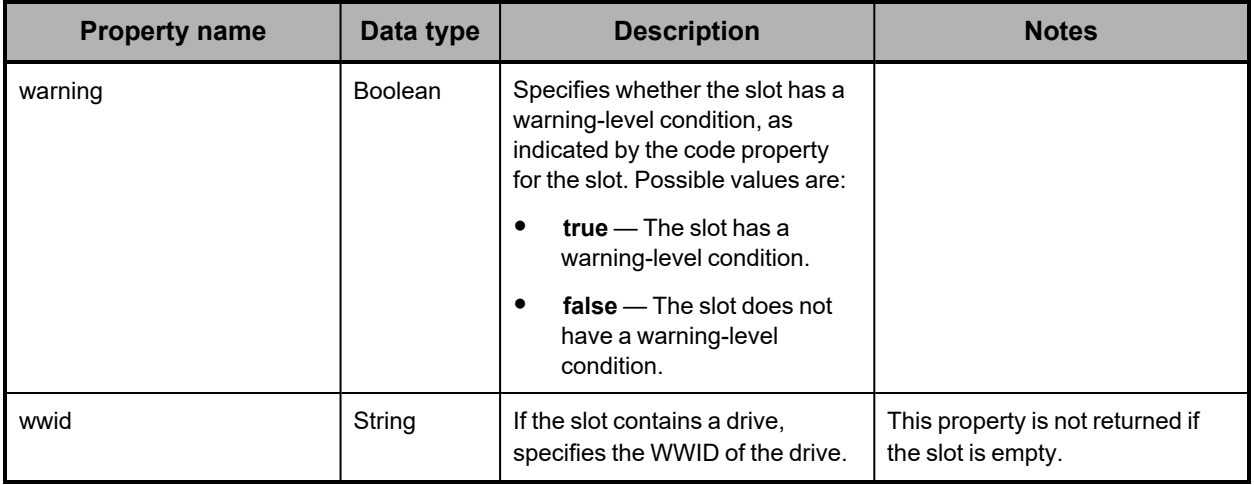

# **Hardware: enclosure temperature properties**

The table below describes the properties used to provide information about the temperature measured by a temperature sensor in an enclosure in /hardware resource response bodies.

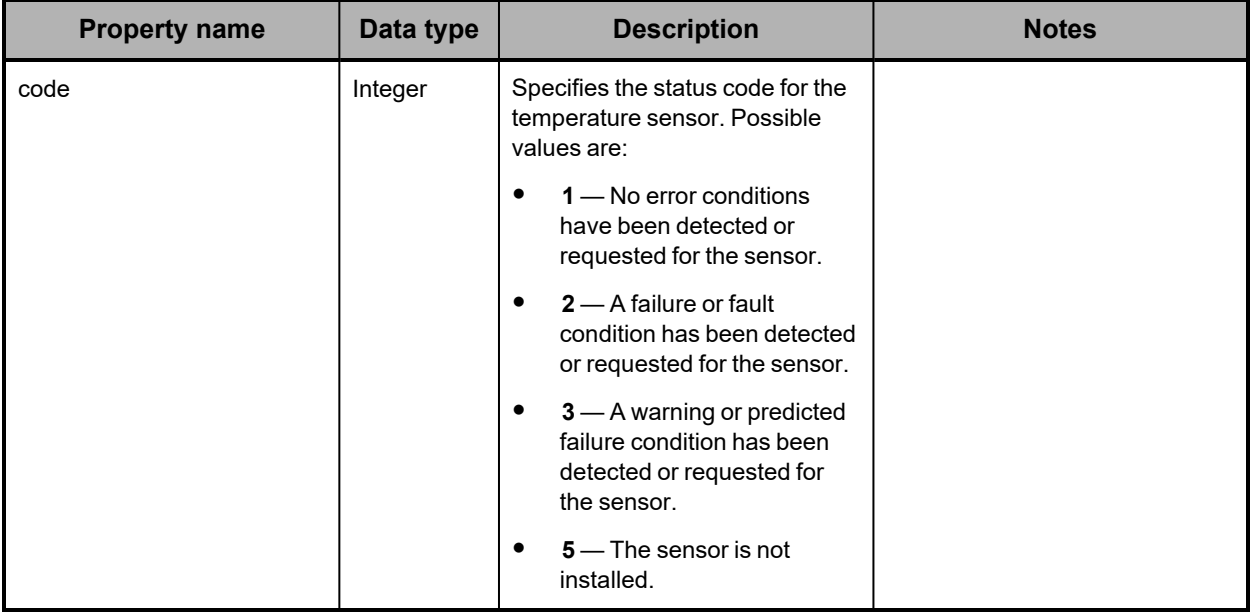

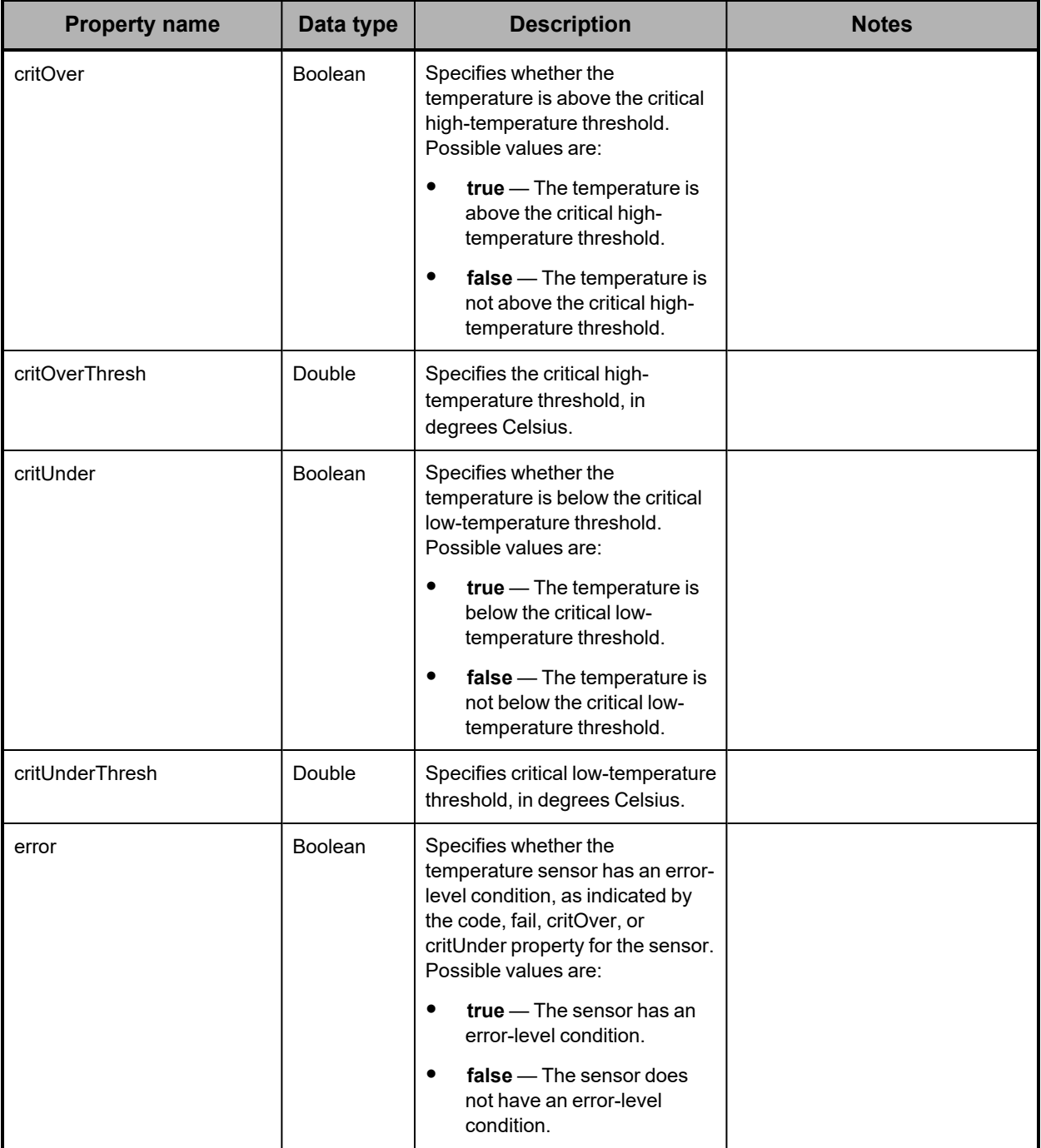

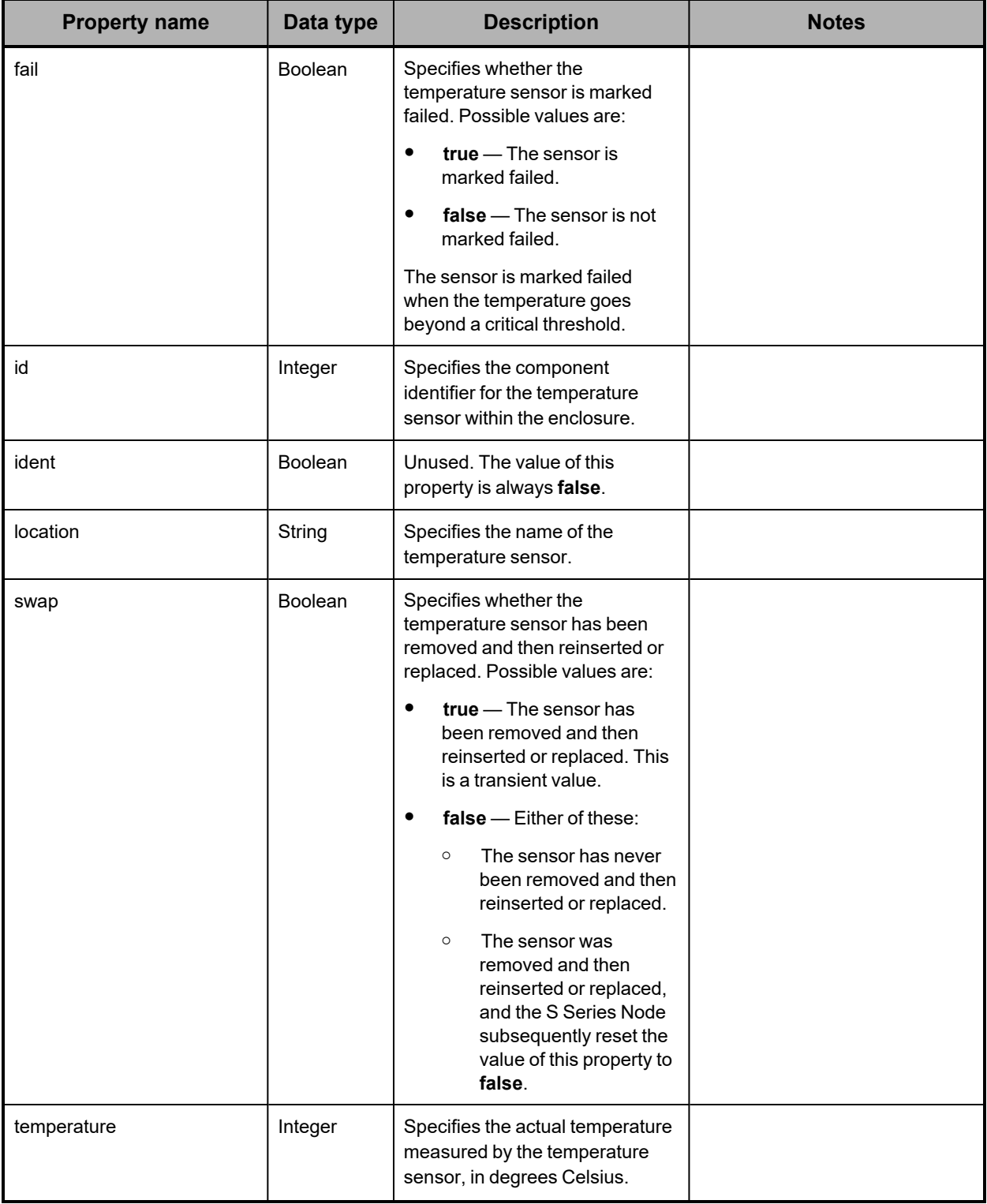

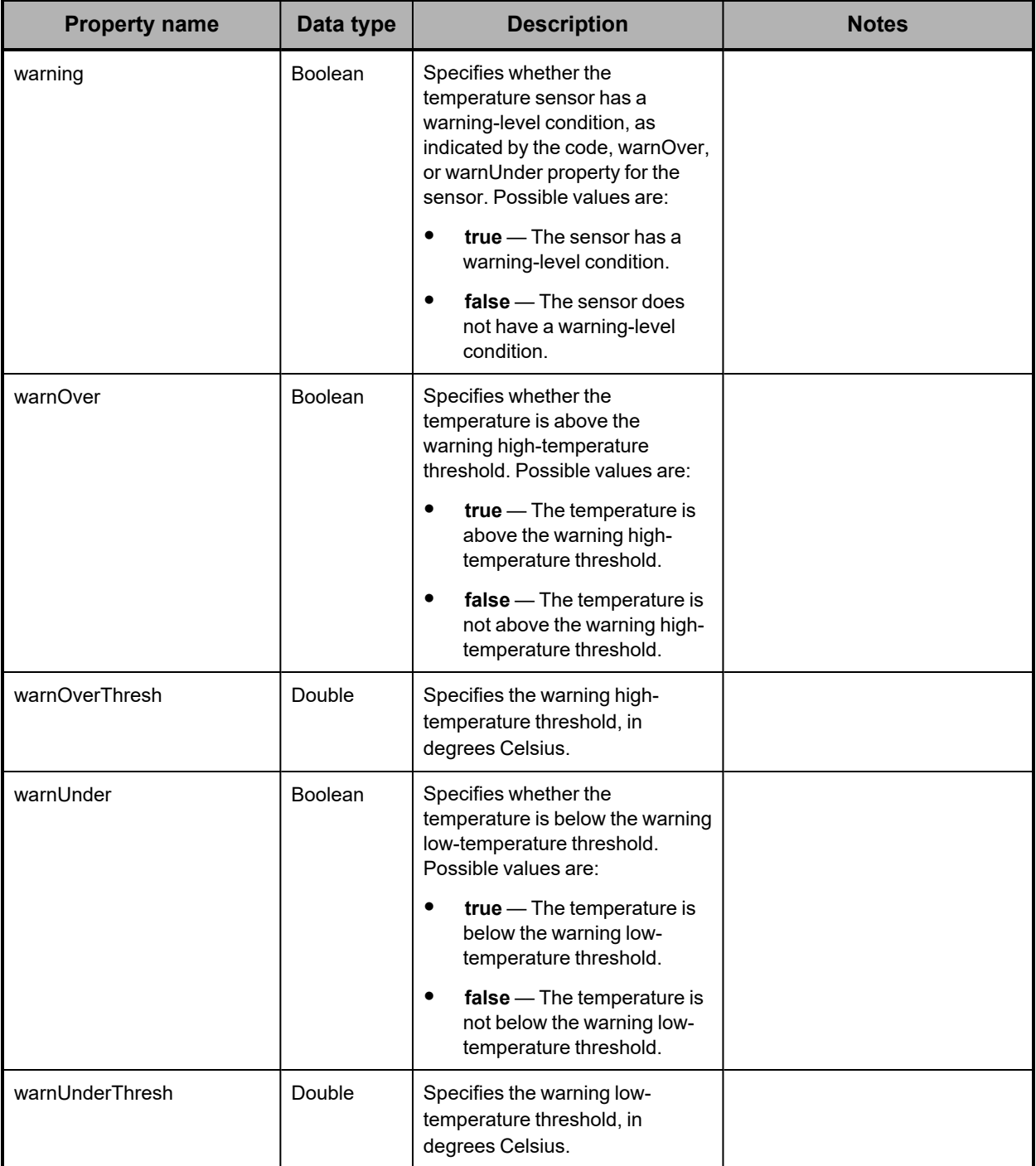

**Hardware: enclosure voltage properties**

The table below describes the properties used to provide information about the voltage measured by a voltage sensor in an enclosure in /hardware resource response bodies.

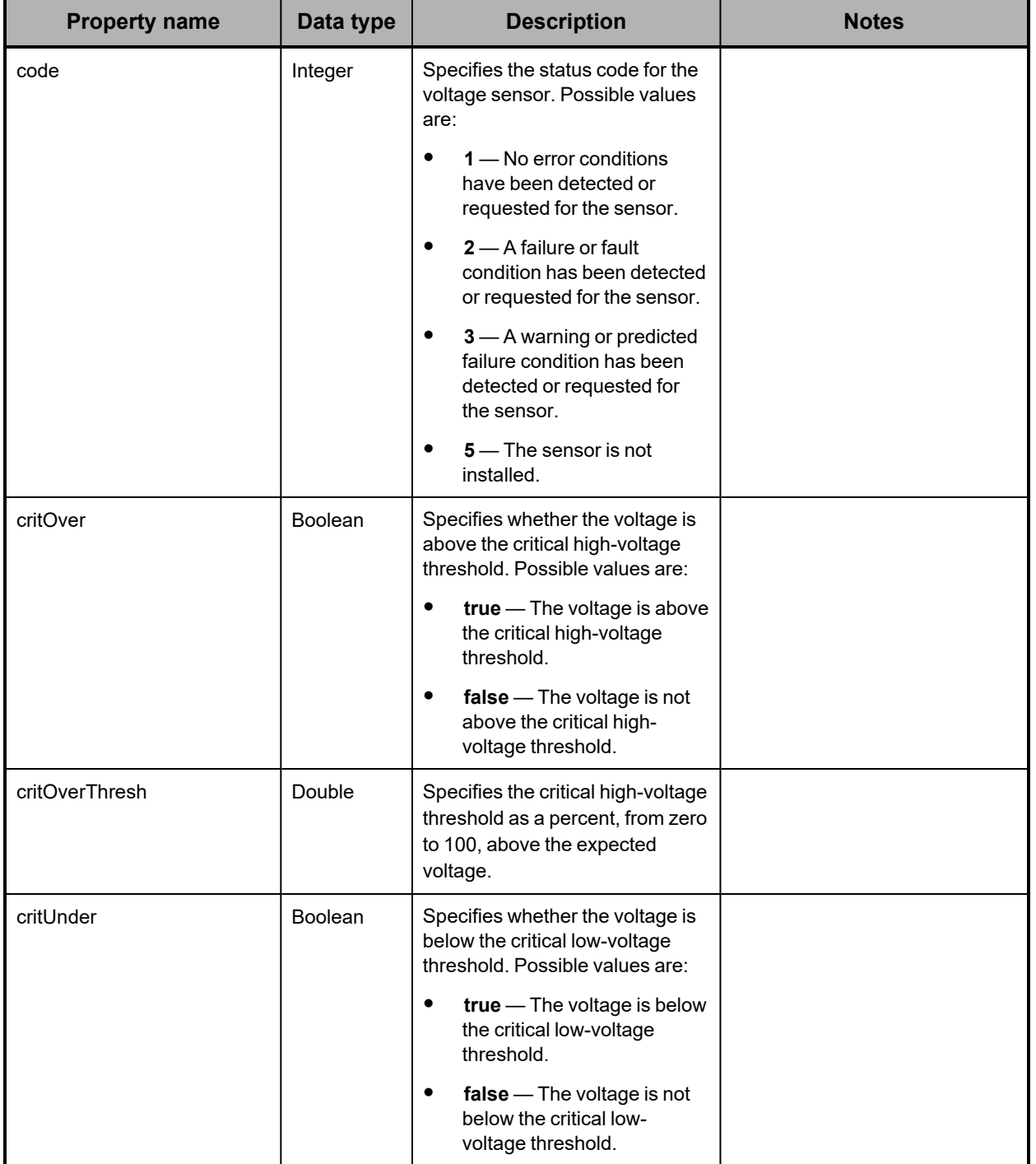

*(Continued)*

| <b>Property name</b> | Data type      | <b>Description</b>                                                                                                    | <b>Notes</b> |
|----------------------|----------------|----------------------------------------------------------------------------------------------------|--------------|
| critUnderThresh      | Double         | Specifies the critical low-voltage<br>threshold as a percent, from zero<br>to 100, below the expected<br>voltage.                                                                                                    |              |
| error                | <b>Boolean</b> | Specifies whether the voltage<br>sensor has an error-level<br>condition, as indicated by the<br>code, fail, critOver, or critUnder<br>property for the sensor. Possible<br>values are:<br>$true$ – The sensor has an<br>$\bullet$<br>error-level condition.<br>$false$ - The sensor does<br>$\bullet$<br>not have an error-level<br>condition. |              |
| fail                 | <b>Boolean</b> | Specifies whether the voltage<br>sensor is marked failed. Possible<br>values are:<br>$true$ – The sensor is<br>$\bullet$<br>marked failed.<br>false - The sensor is not<br>$\bullet$<br>marked failed.<br>The sensor is marked failed<br>when the voltage goes beyond a<br>critical threshold.                                                 |              |
| id                   | Integer        | Specifies the component<br>identifier for the voltage sensor<br>within the enclosure.                                                                                                    |              |
| ident                | <b>Boolean</b> | Unused. The value of this<br>property is always false.                                                                                                    |              |
| location             | String         | Specifies the name of the voltage<br>sensor.                                                                                                    |              |

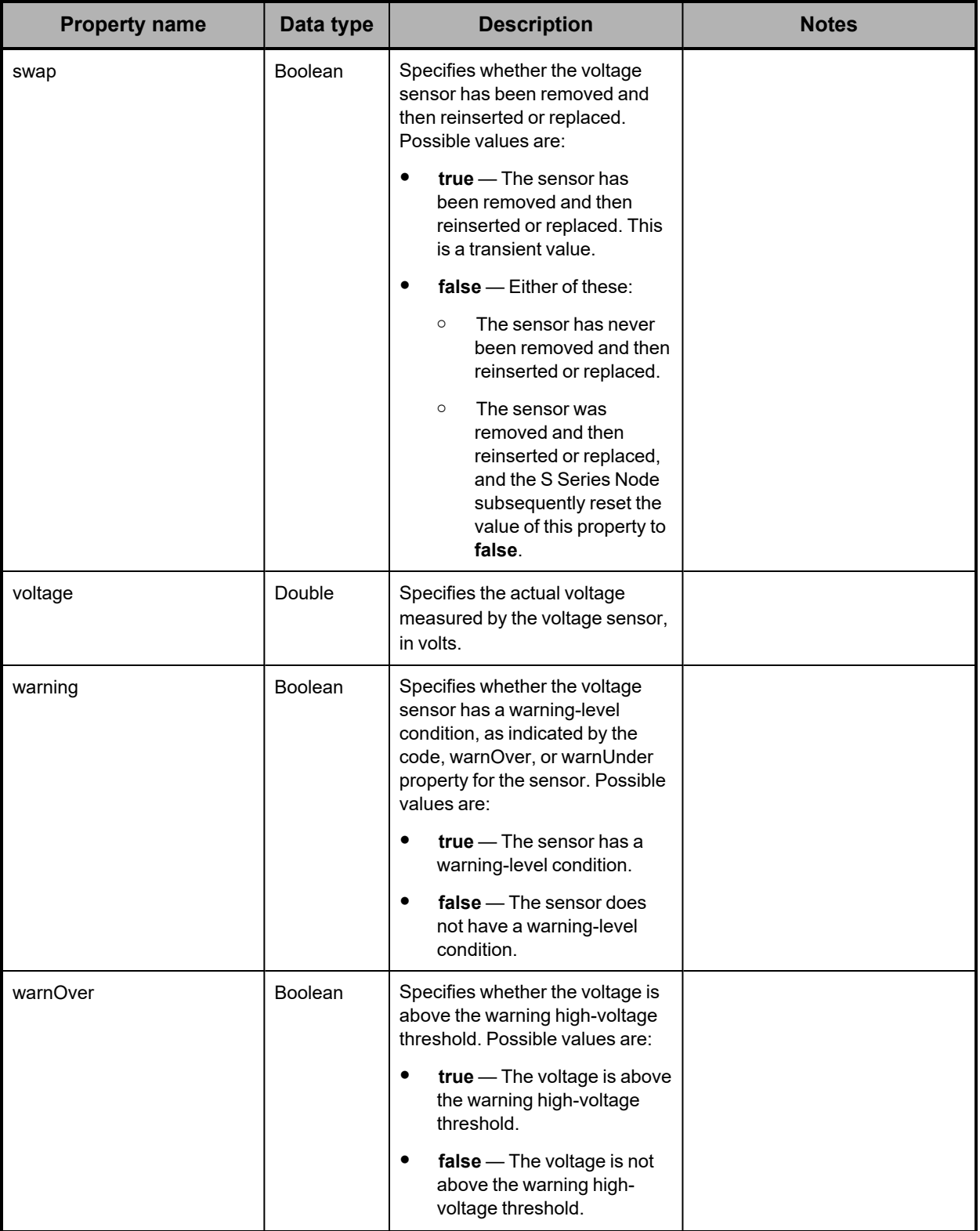

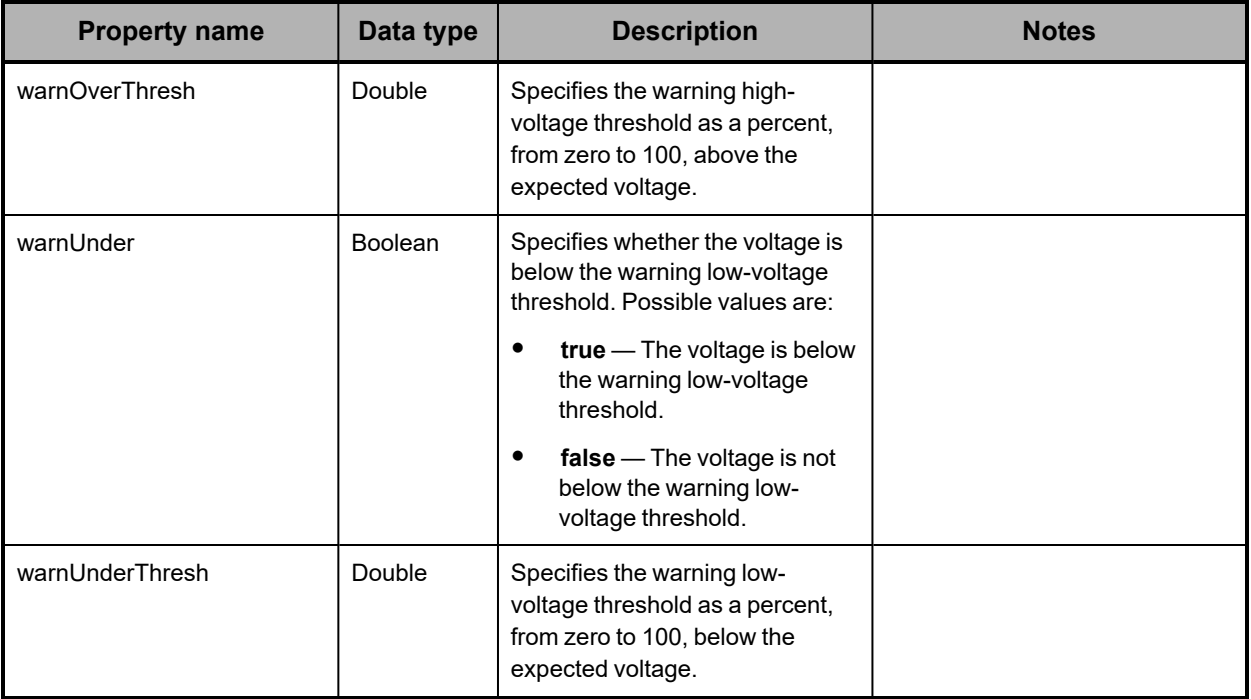

## **Hardware: server module bonded network interface properties**

The table below describes the properties used to provide information about a bonded network interface for a server module in /hardware resource response bodies.

The only network that uses a bonded interface is the access network.

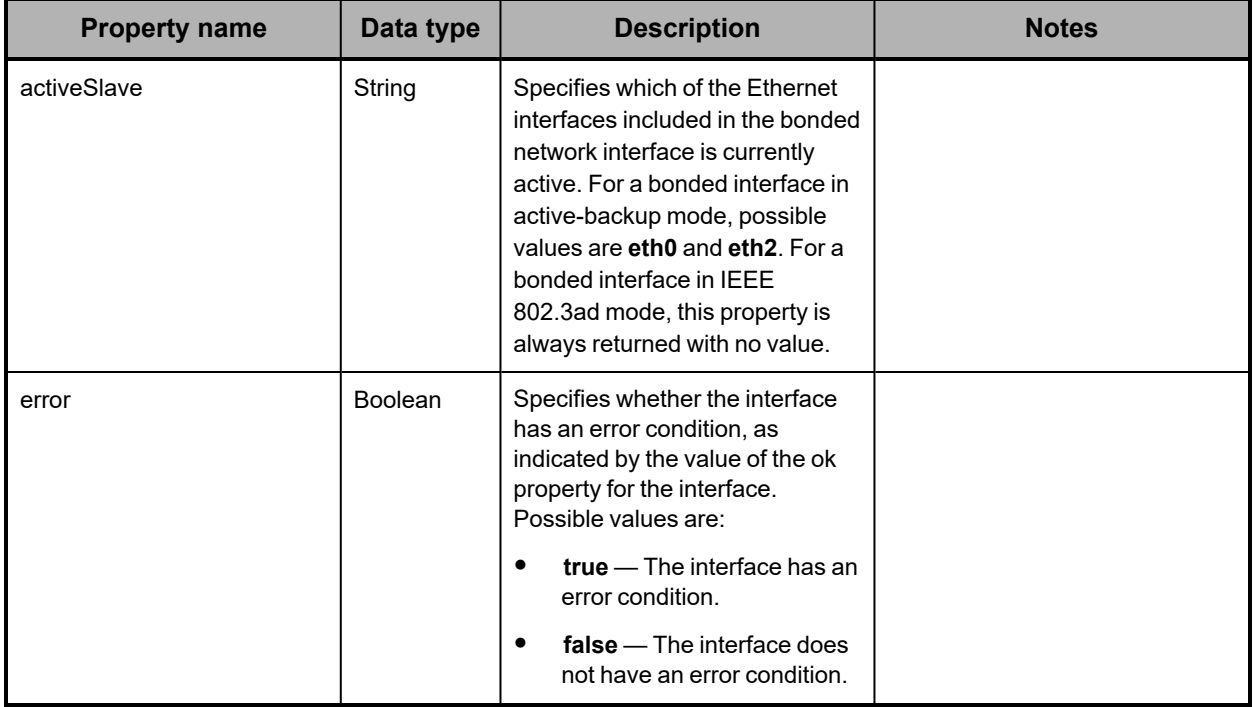

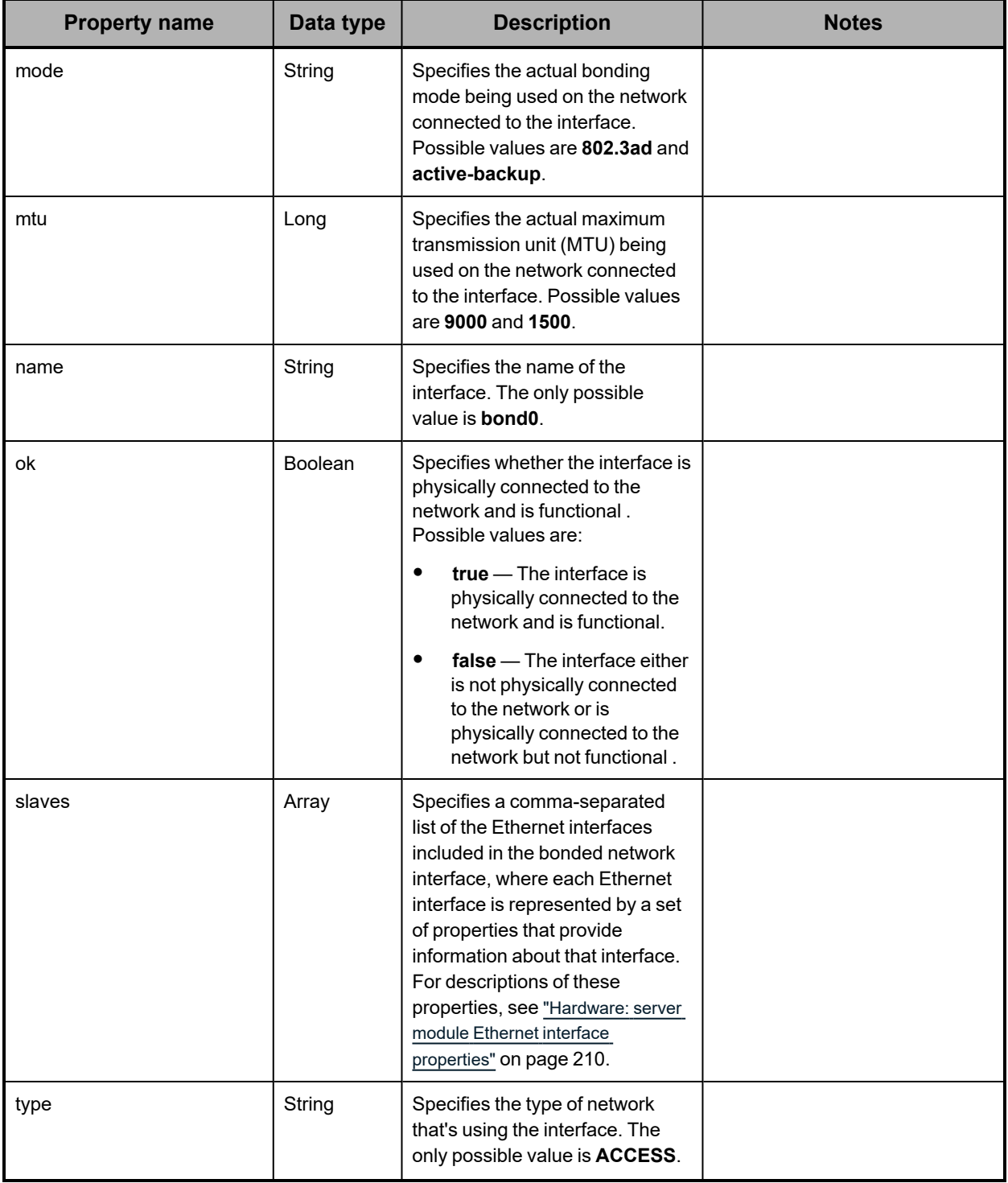

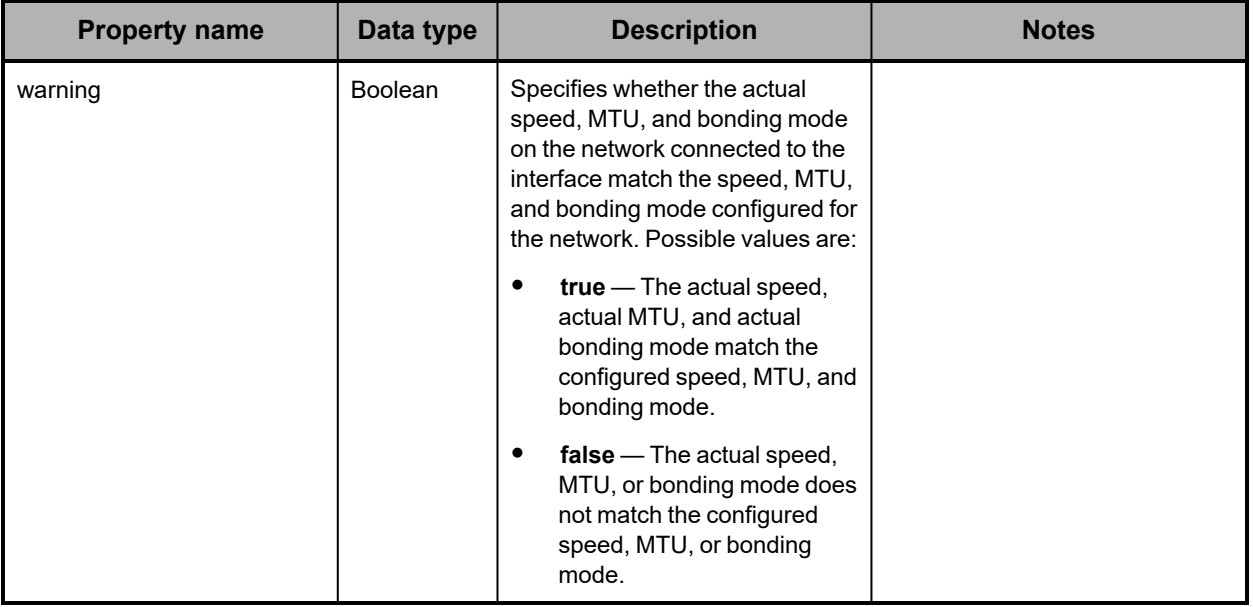

**Hardware: server module core hardware properties**

The table below describes the properties used to provide information about the core hardware in a server module in /hardware resource response bodies.

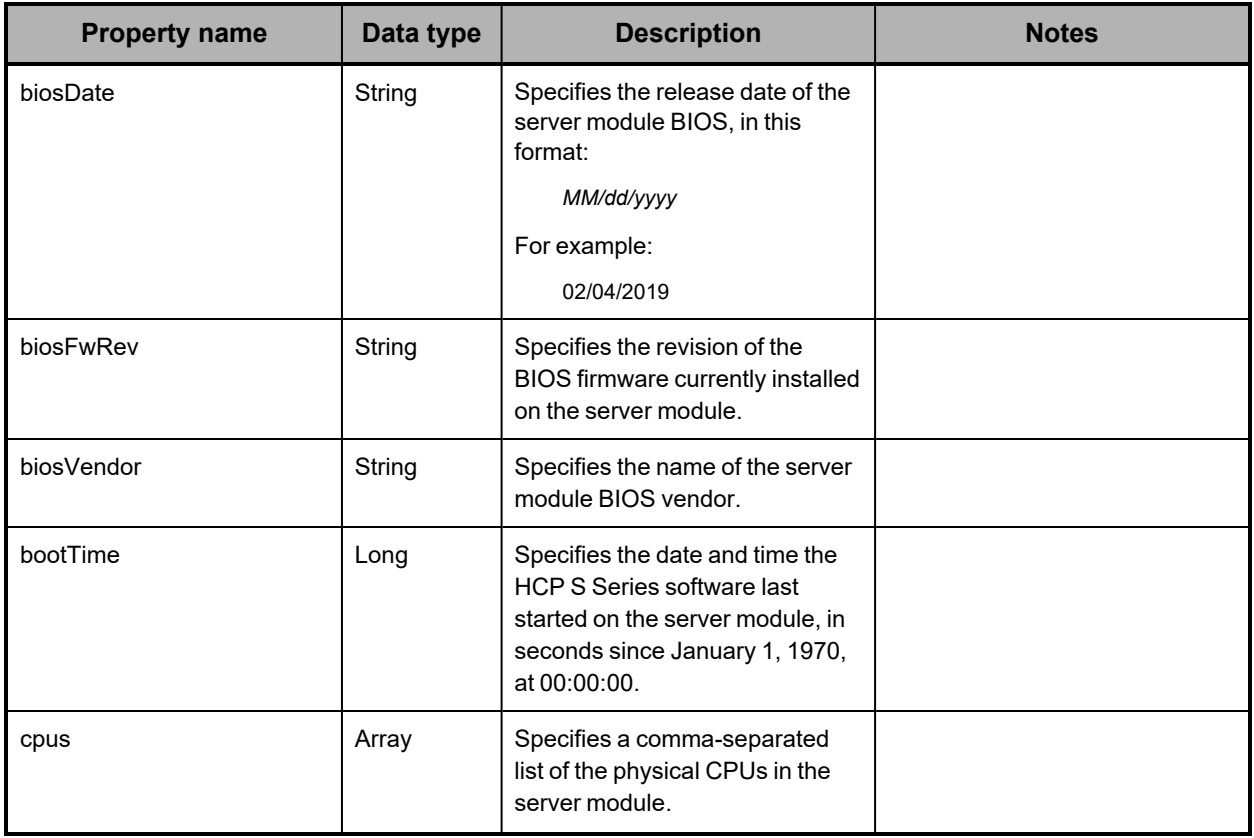

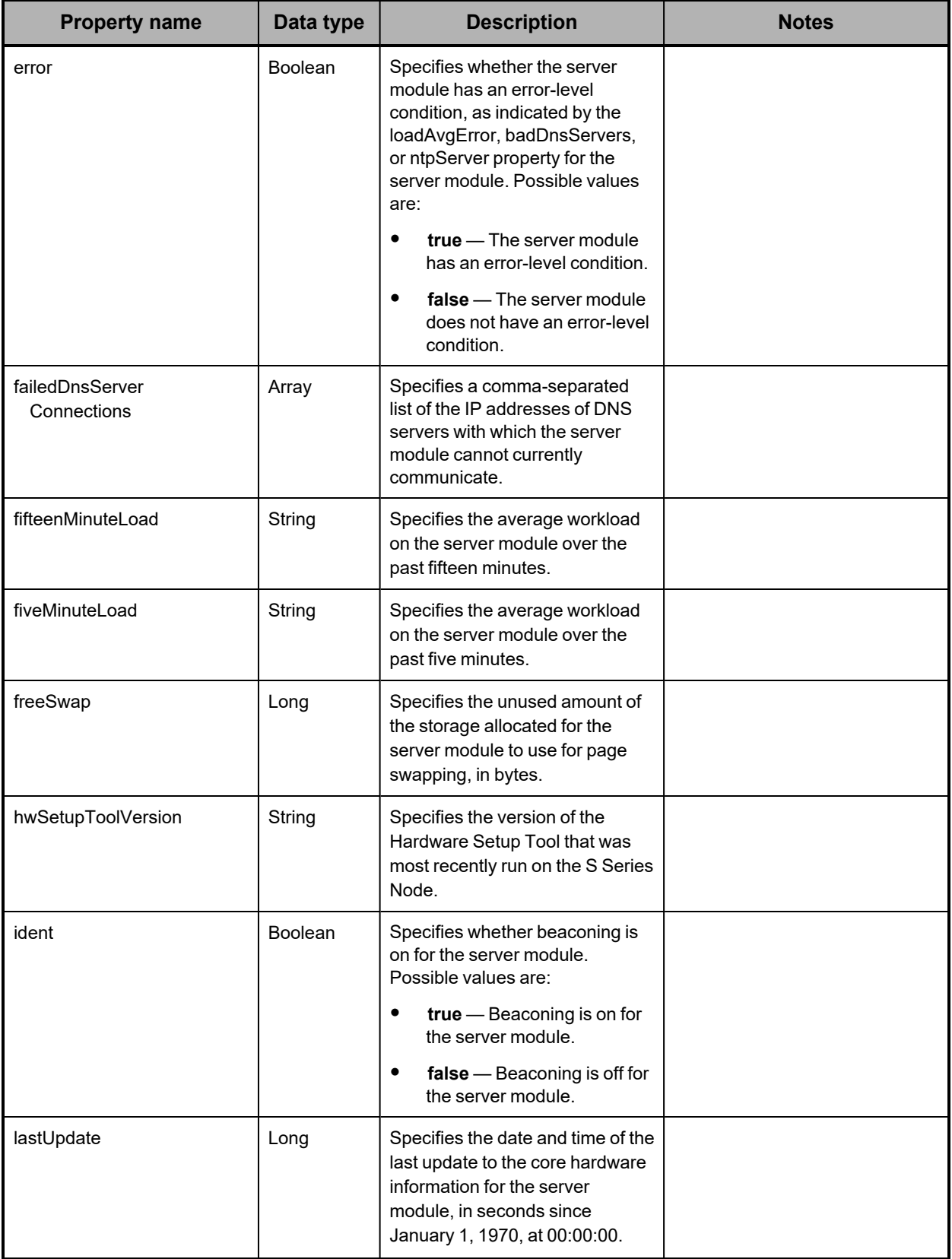

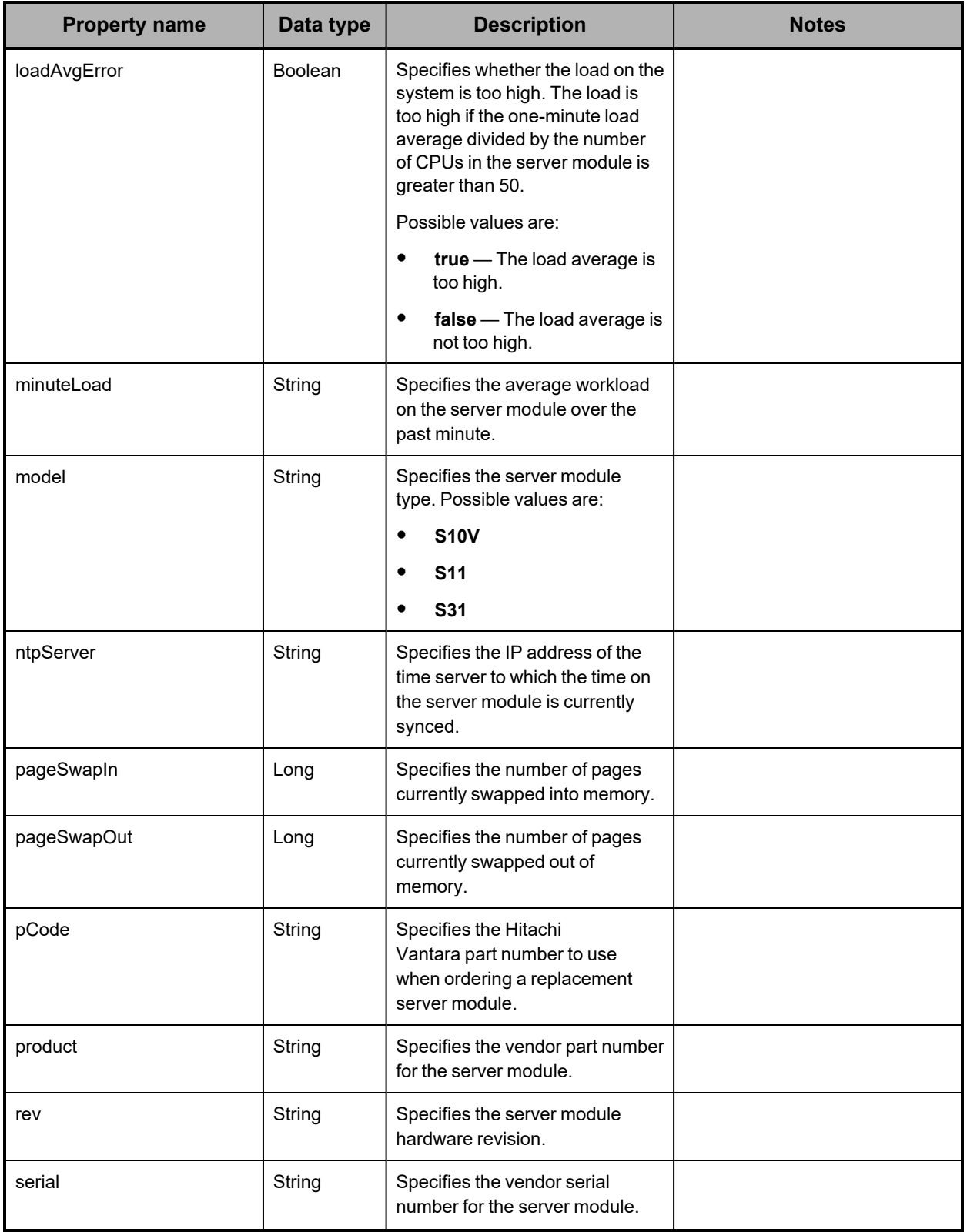

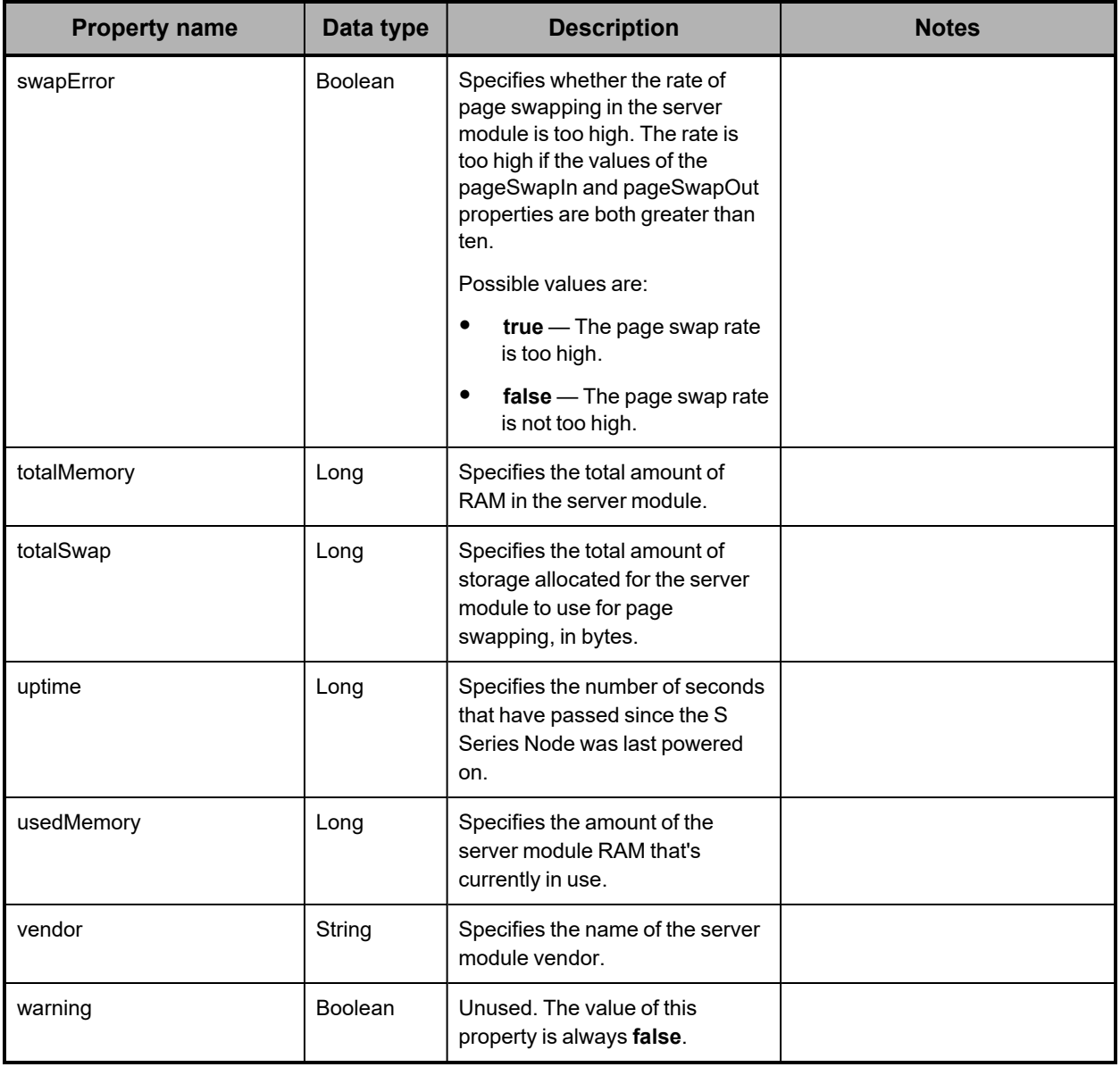

**Hardware: server module disk properties**

The table below describes the properties used to provide information about a disk in a server module in /hardware resource response bodies.

A disk is either an SSD in the server module or a USB flash drive attached to the server module.

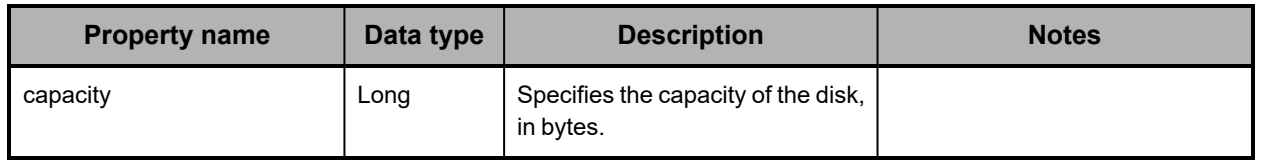

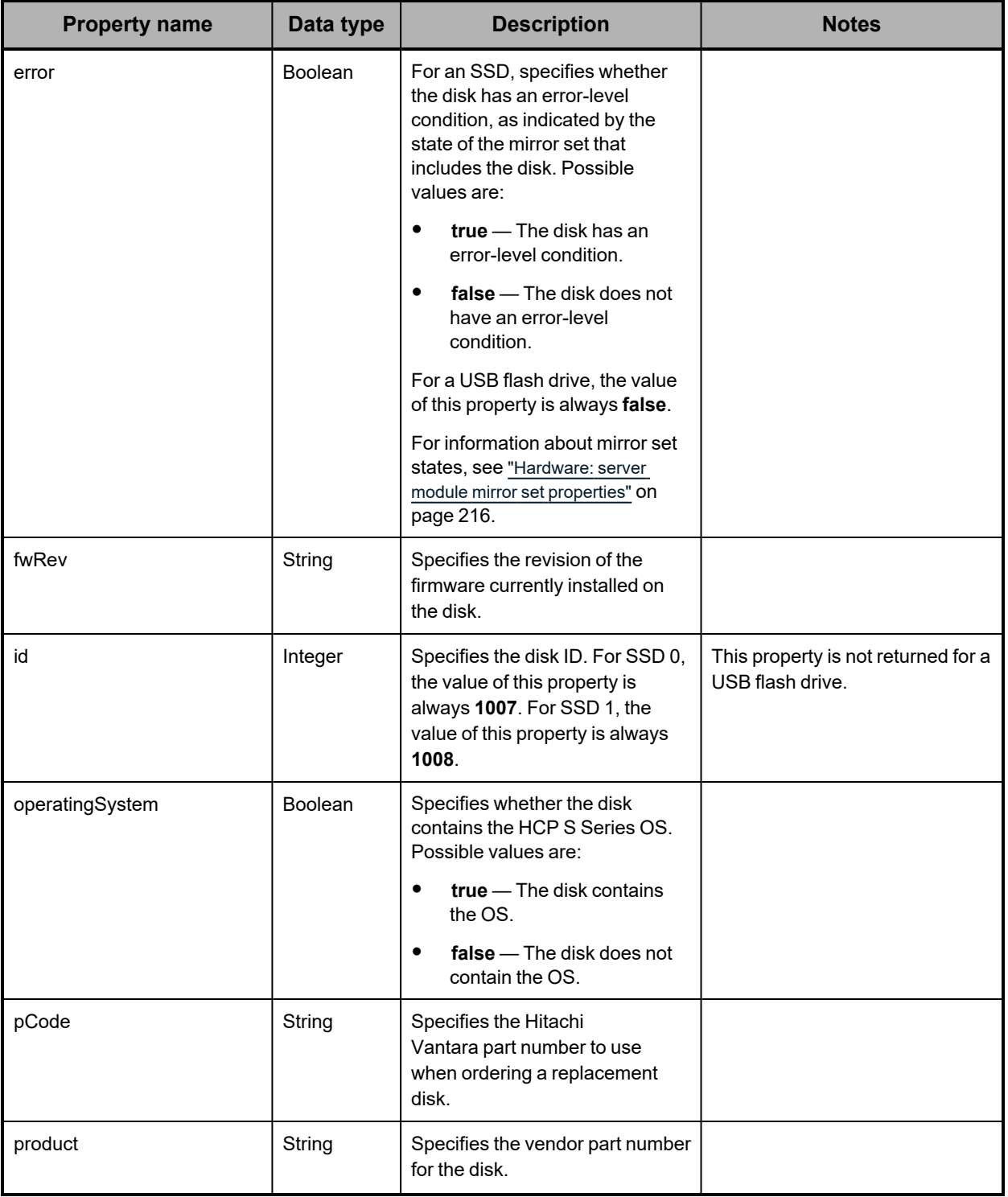

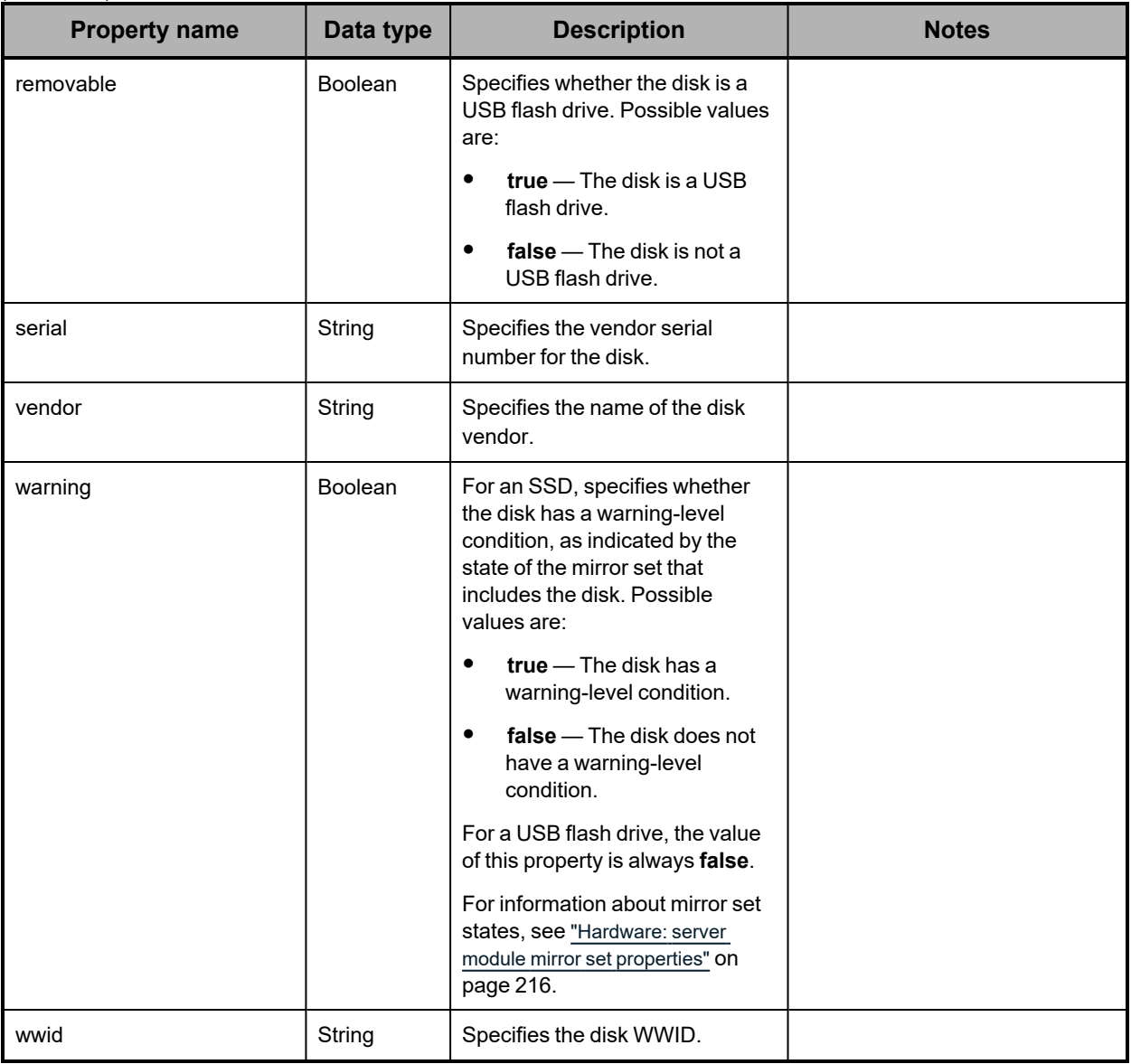

# <span id="page-209-0"></span>**Hardware: server module Ethernet interface properties**

The table below describes the properties used to provide information about an Ethernet interface for a server module in /hardware resource response bodies.

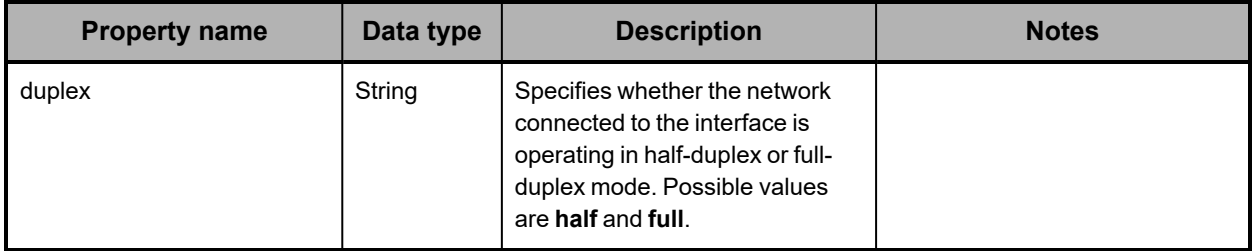

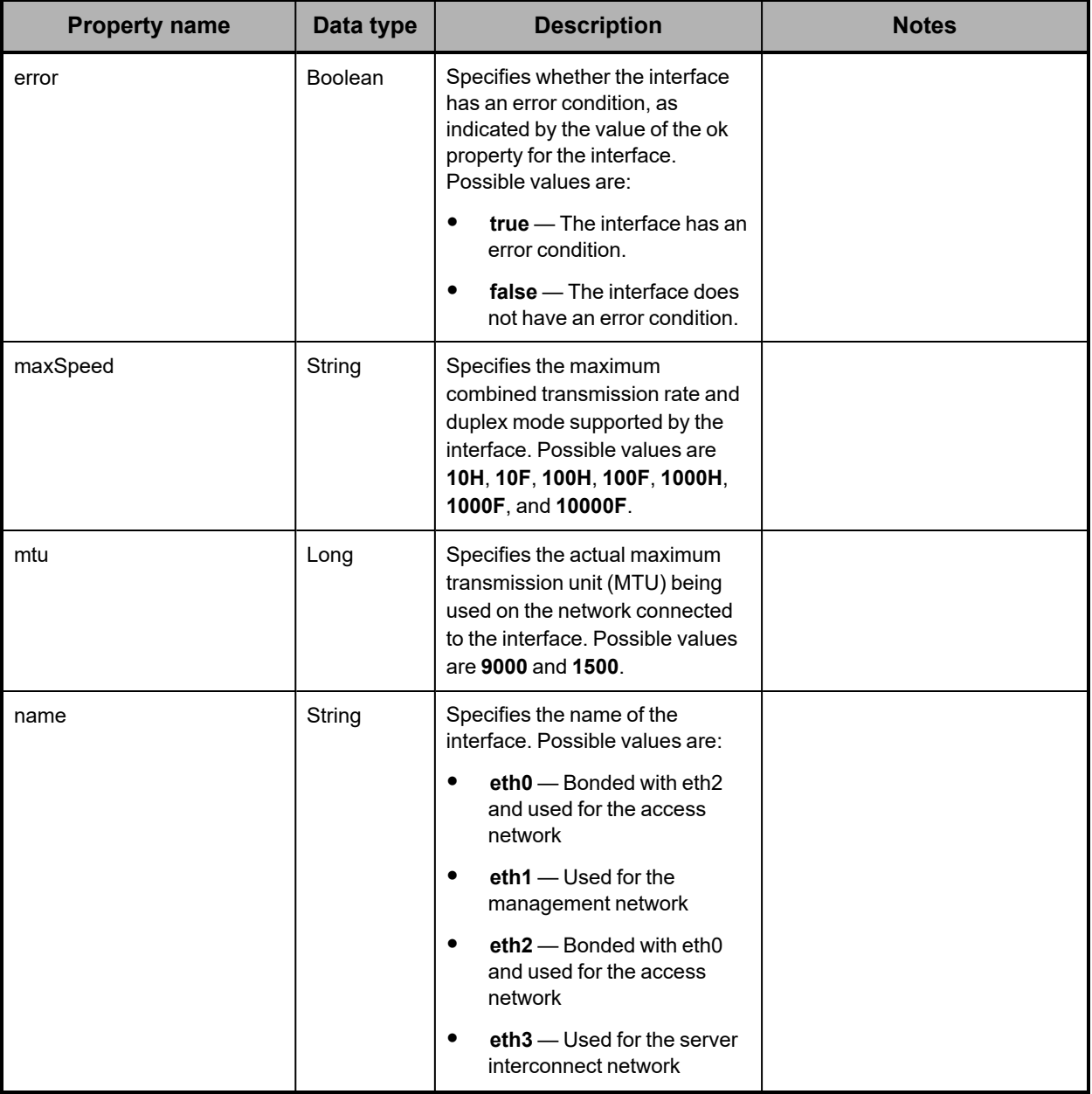

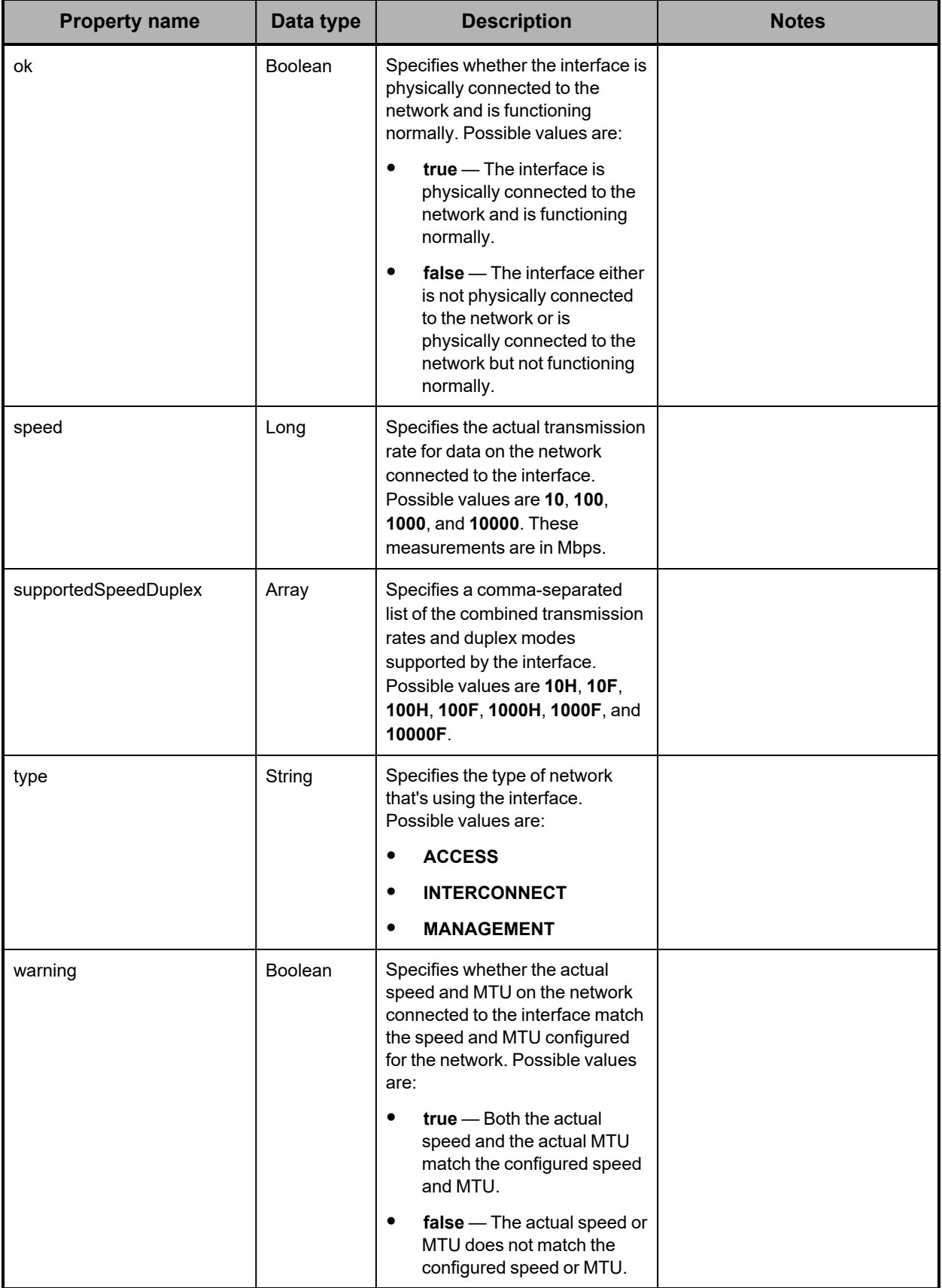

# **Hardware: server module file system properties**

The table below describes the properties used to provide information about a file system on a server module in /hardware resource response bodies.

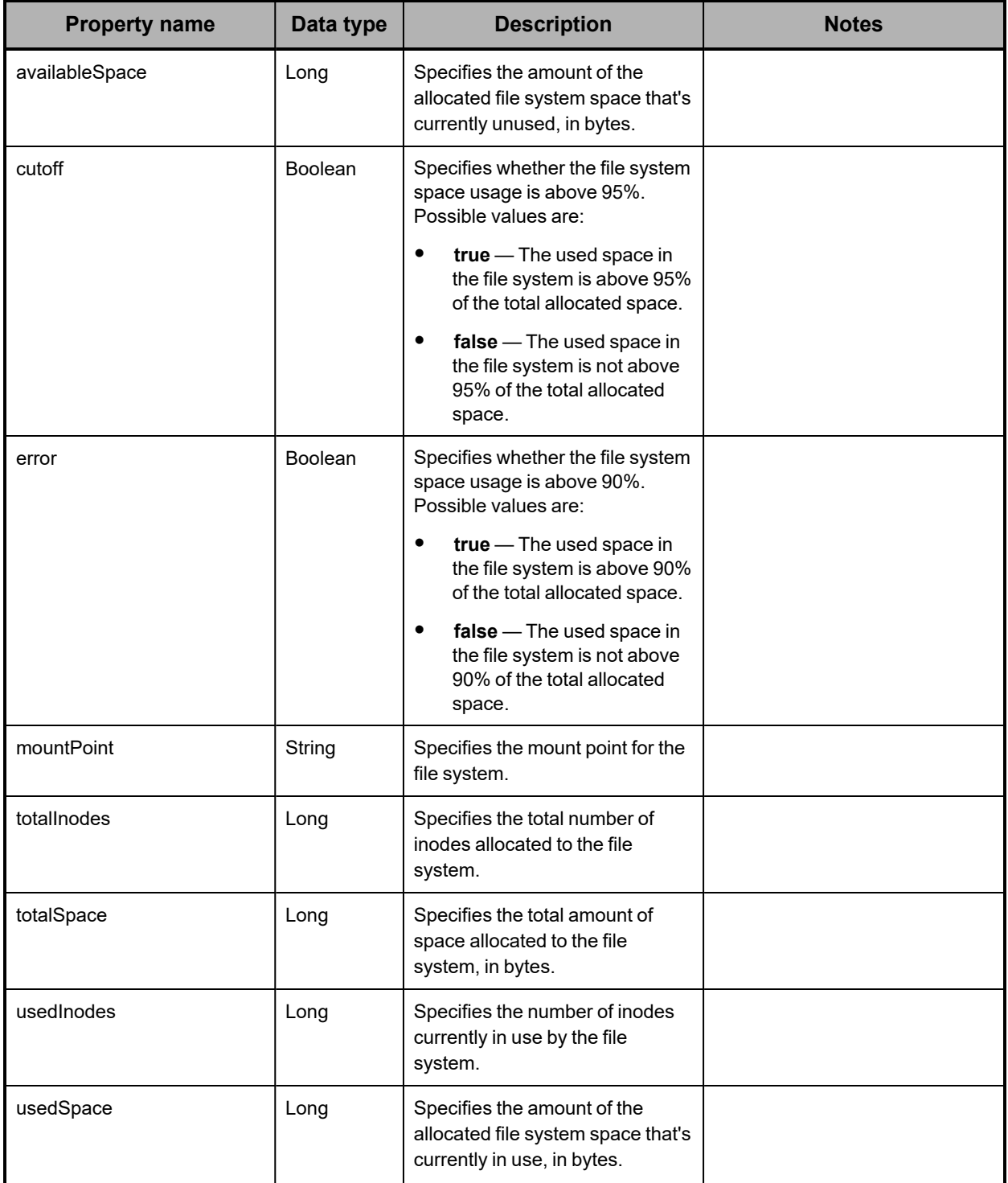

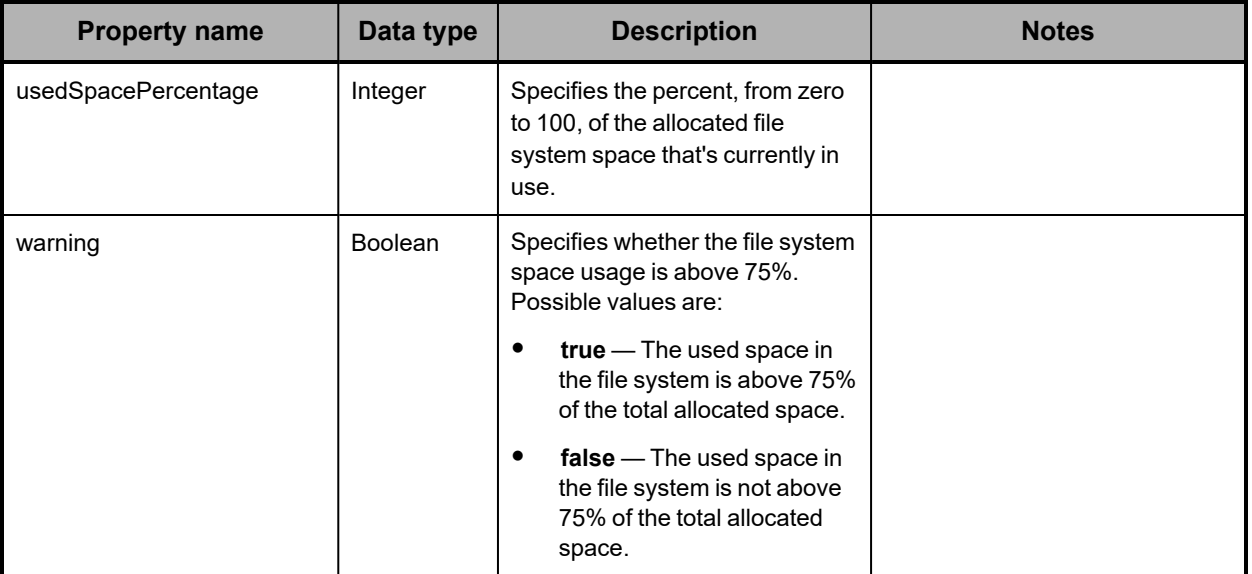

# **Hardware: server module IPMI properties**

The table below describes the properties used to provide information about a type of IPMI sensor in a server module in /hardware resource response bodies.

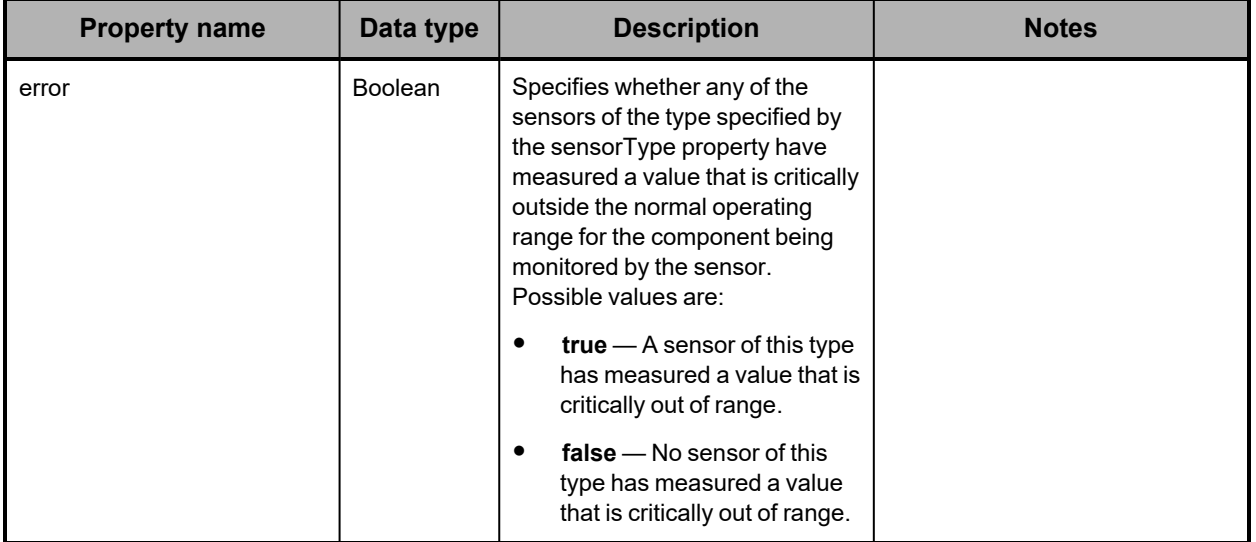

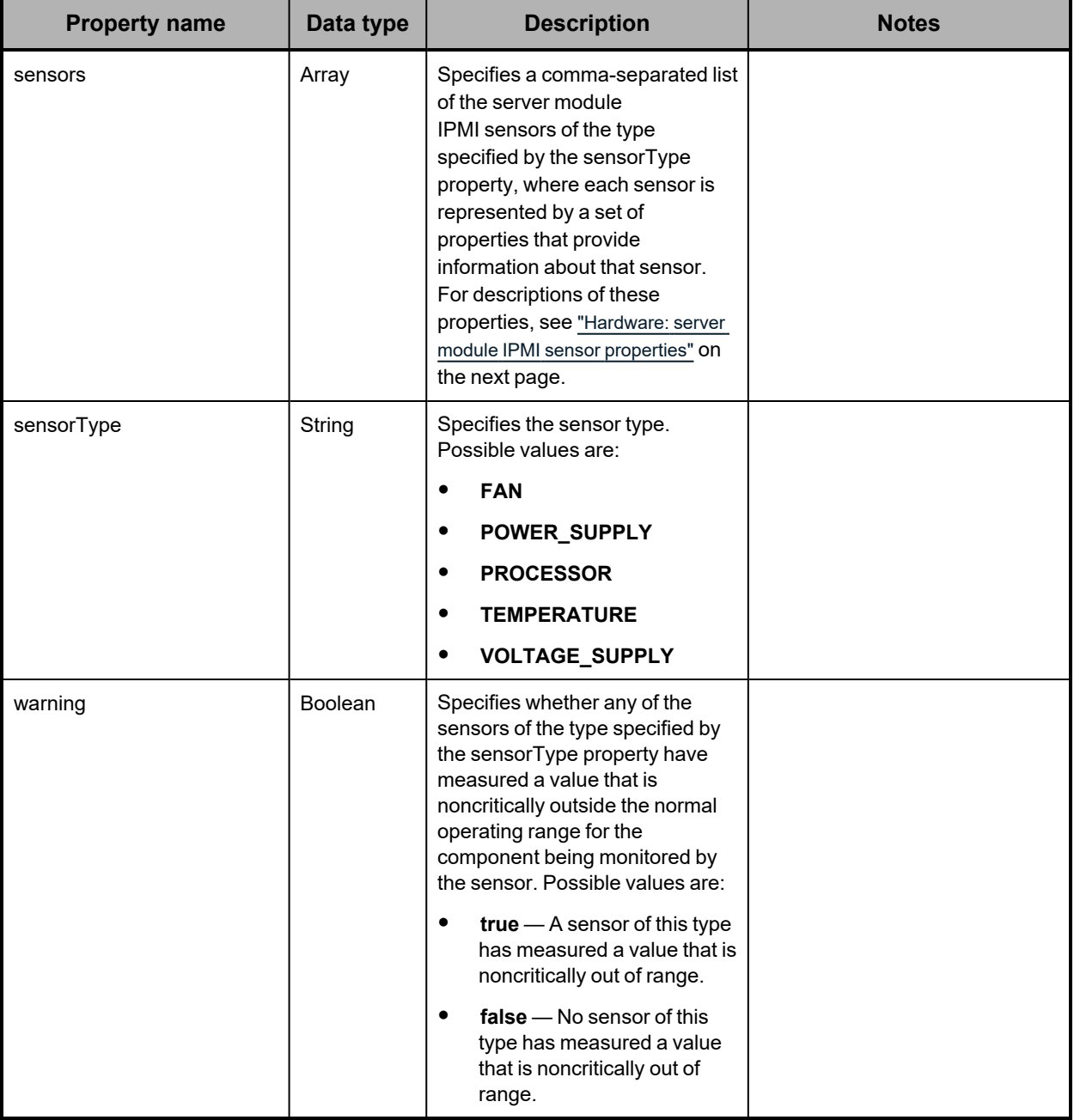

## <span id="page-215-1"></span>**Hardware: server module IPMI sensor properties**

The table below describes the properties used to provide information about an IPMI sensor in a server module in /hardware resource response bodies.

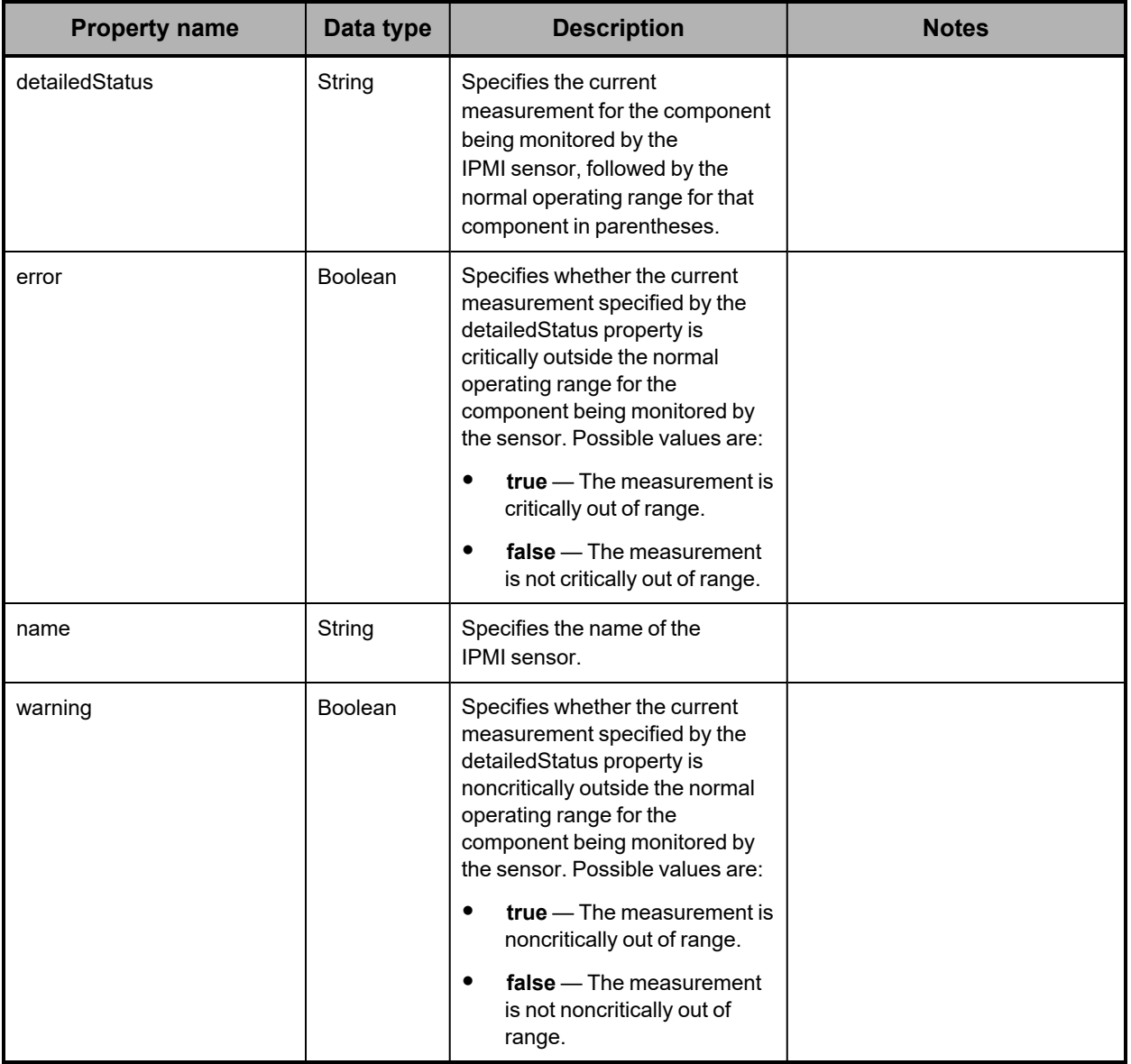

<span id="page-215-0"></span>**Hardware: server module mirror set properties**

The table below describes the properties used to provide information about the mirror sets for a server module in /hardware resource response bodies.
A server module has mirror sets for the HCP S Series OS partitions on its SSDs and for its database drives.

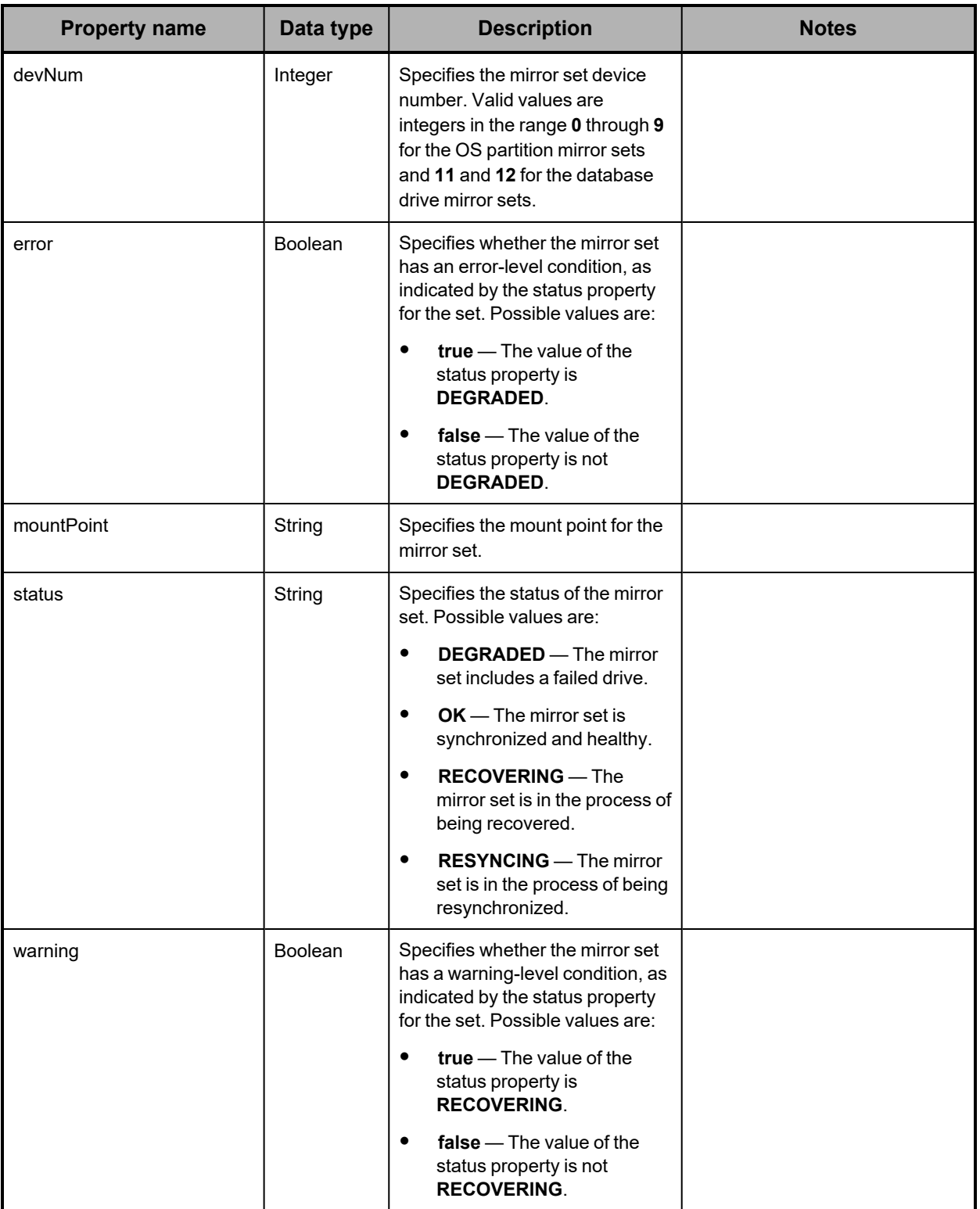

**Hardware: server module mirror state property**

The table below describes the property that lists the mirror sets for a server module in /hardware resource response bodies.

A server module has mirror sets for the OS partitions on its SSDs and for its database drives.

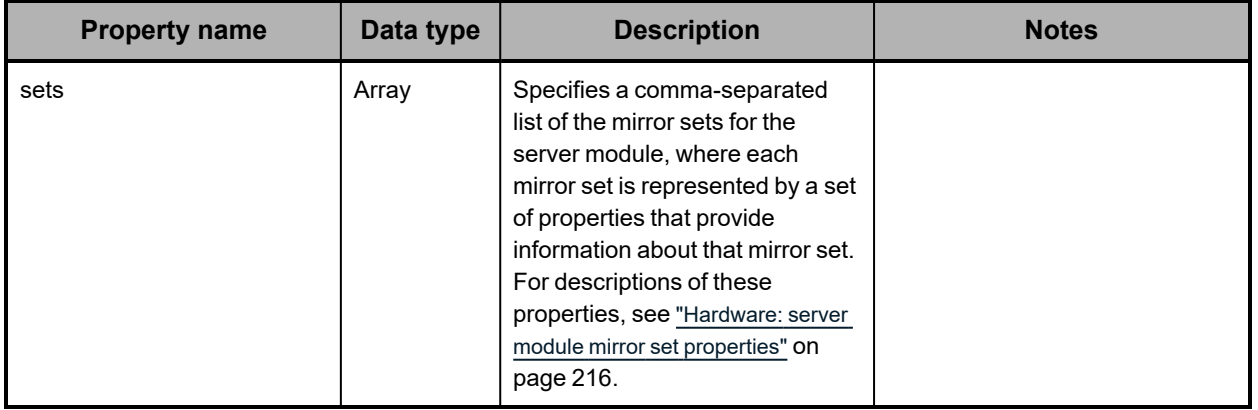

<span id="page-217-1"></span>**Hardware: server module network interface properties**

The table below describes the properties used to represent network interfaces for a server module in /hardware resource response bodies.

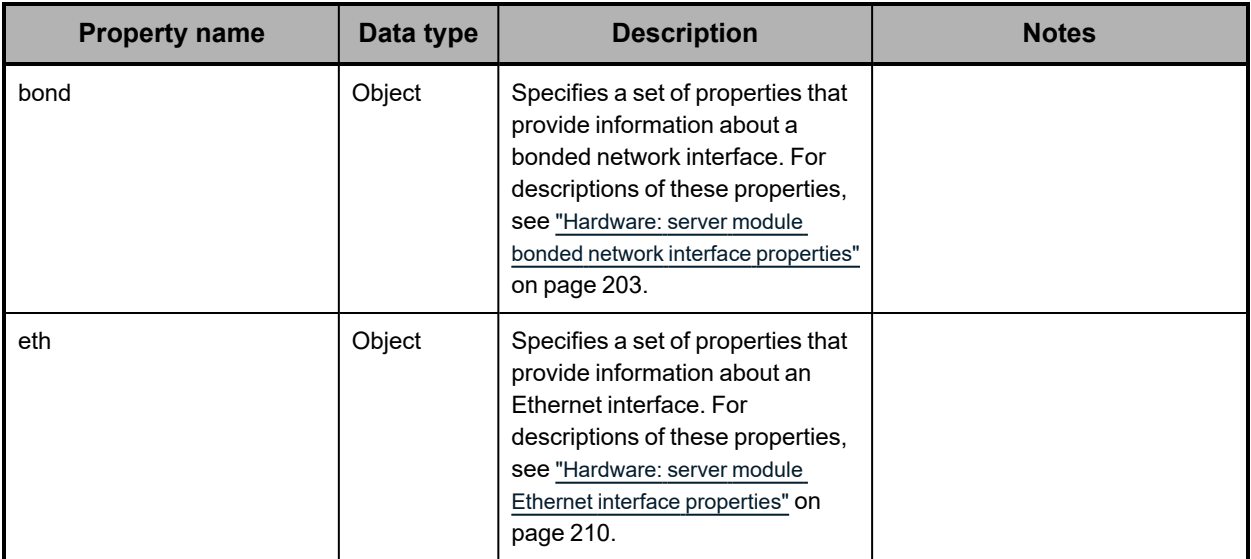

### <span id="page-217-0"></span>**Hardware: server module peer properties**

The table below describes the properties used to provide information about the peer for a server module in /hardware resource response bodies.

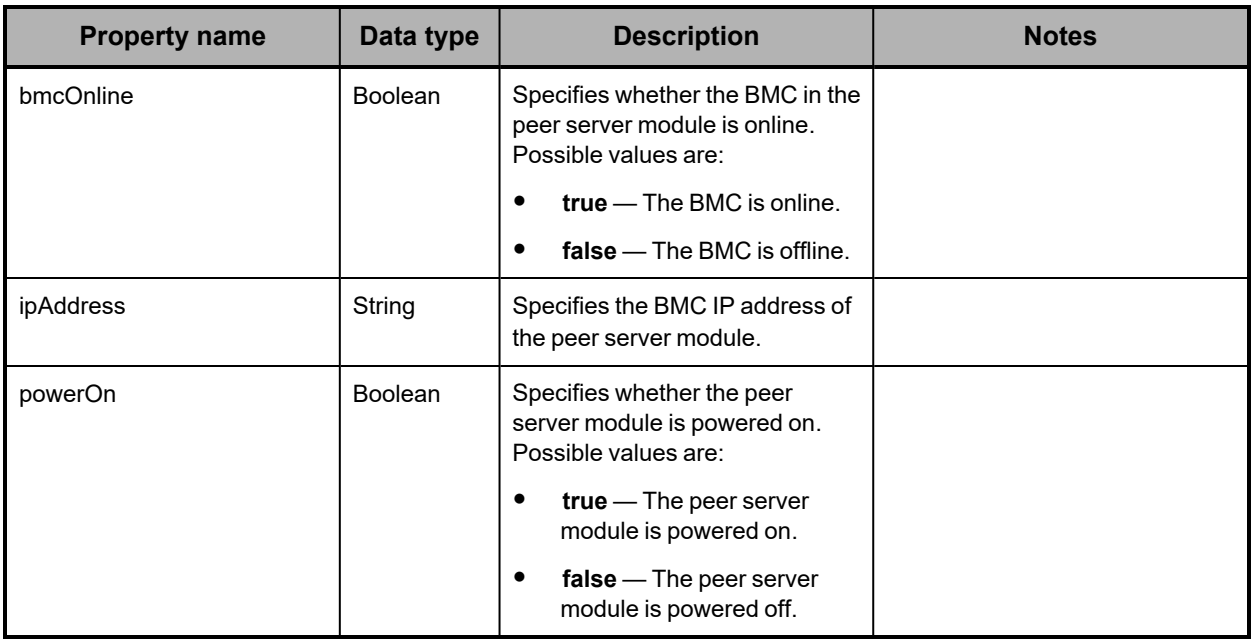

The peer for a server module is the other server module.

## <span id="page-218-0"></span>**Hardware: server module peer state property**

The table below describes the property that lists the peers for a server module in /hardware resource response bodies.

In an S Series Node, a server module has only one peer.

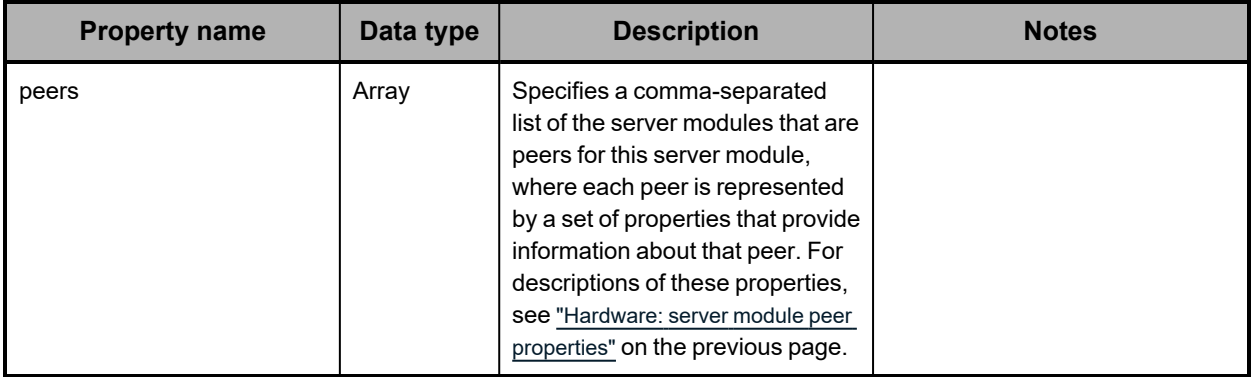

**Hardware: server module properties**

The table below describes the properties used to provide detailed information about a server module in /hardware resource response bodies.

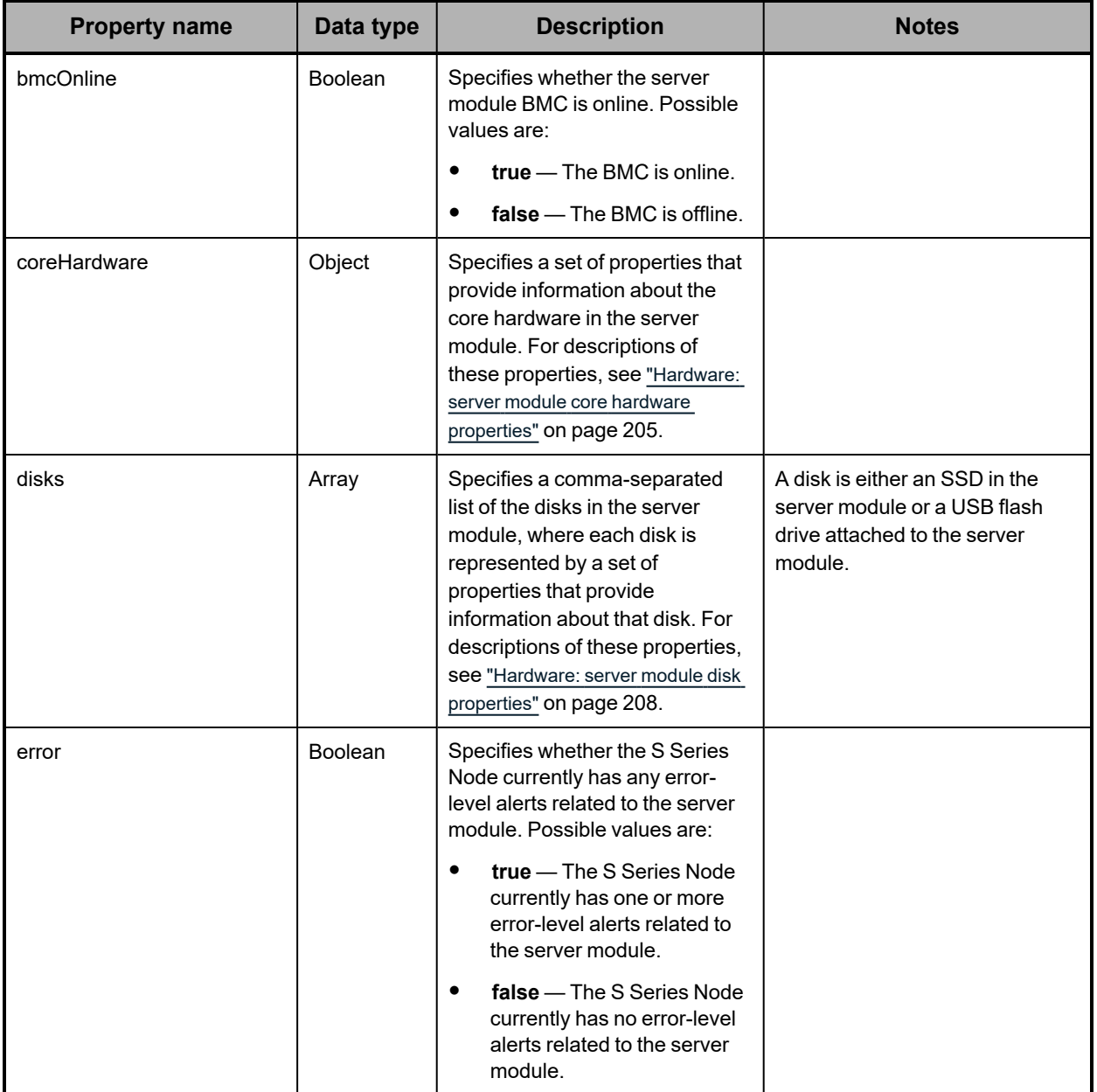

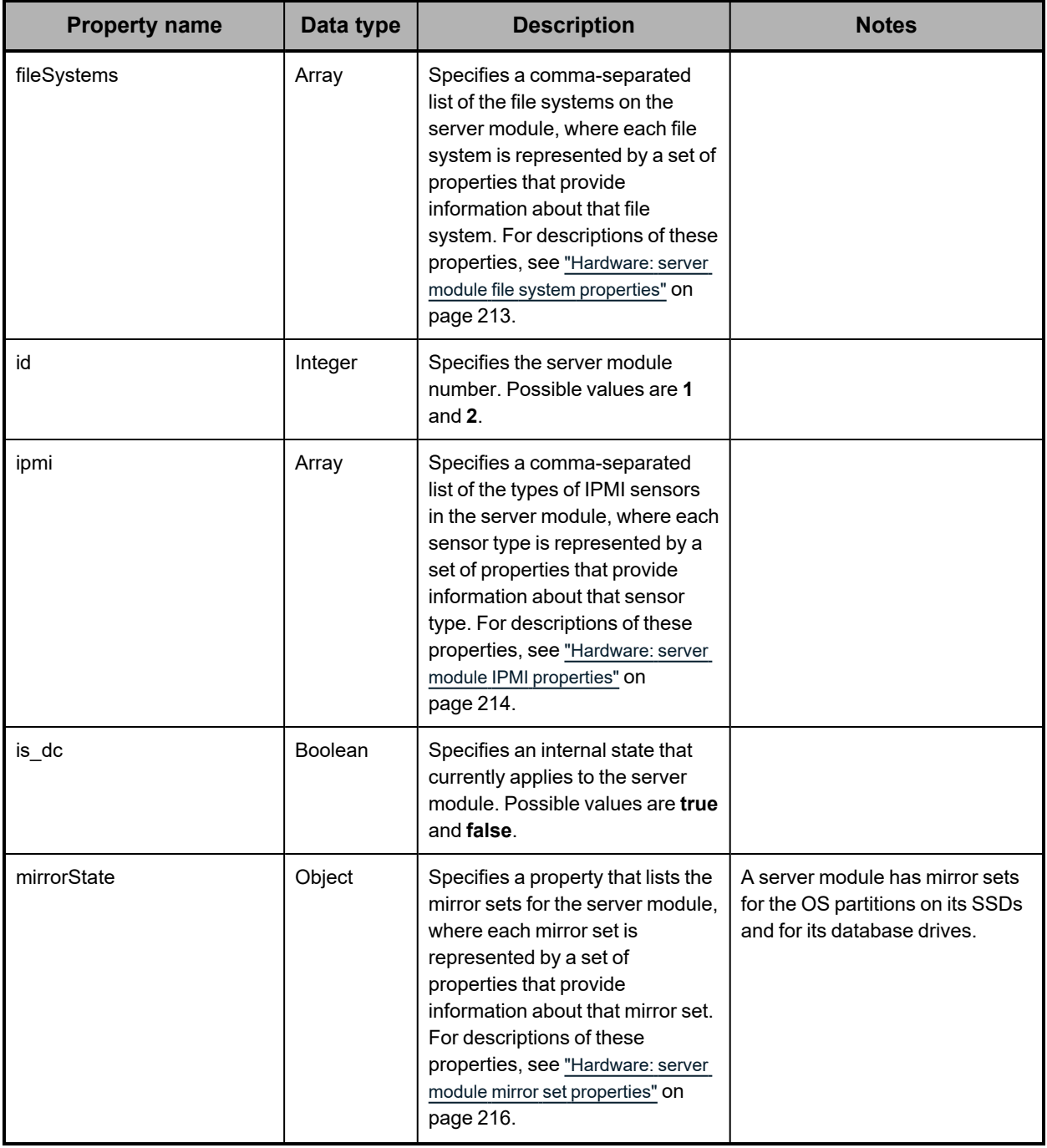

*(Continued)*

| <b>Property name</b> | Data type      | <b>Description</b>                                                                                                    | <b>Notes</b>                                                                   |
|----------------------|----------------|----------------------------------------------------------------------------------------------------|--------------------------------------------------------------------------------|
| networkInterfaces    | Array          | Specifies a comma-separated<br>list of the network interfaces for<br>the server module, where each<br>interface is represented by a<br>property that provides<br>information about that interface.<br>For descriptions of these<br>properties, see "Hardware: server<br>module network interface properties"<br>on page 218.                                                     |                                                                                |
| peerState            | Object         | Specifies a property that lists the<br>peers for the server module,<br>where each peer is represented<br>by a set of properties that provide<br>information about that peer. For<br>descriptions of these properties,<br>see "Hardware: server module peer<br>state property" on page 219.                                                                                       | A server module has only one<br>peer. That peer is the other<br>server module. |
| powerOn              | <b>Boolean</b> | Specifies whether the server<br>module is powered on. Possible<br>values are:<br>true - The server module<br>is powered on.<br>false - The server module<br>is powered off.                                                                                                    |                                                                                |
| status               | String         | Specifies whether the server<br>module is available. Possible<br>values are:<br><b>AVAILABLE</b> - The server<br>module is powered on, and<br>the HCP S Series software<br>is running on it.<br><b>UNAVAILABLE</b> - Either<br>$\bullet$<br>the server module is<br>powered off, or the server<br>module is powered on but<br>the HCP S Series software<br>is not running on it. |                                                                                |

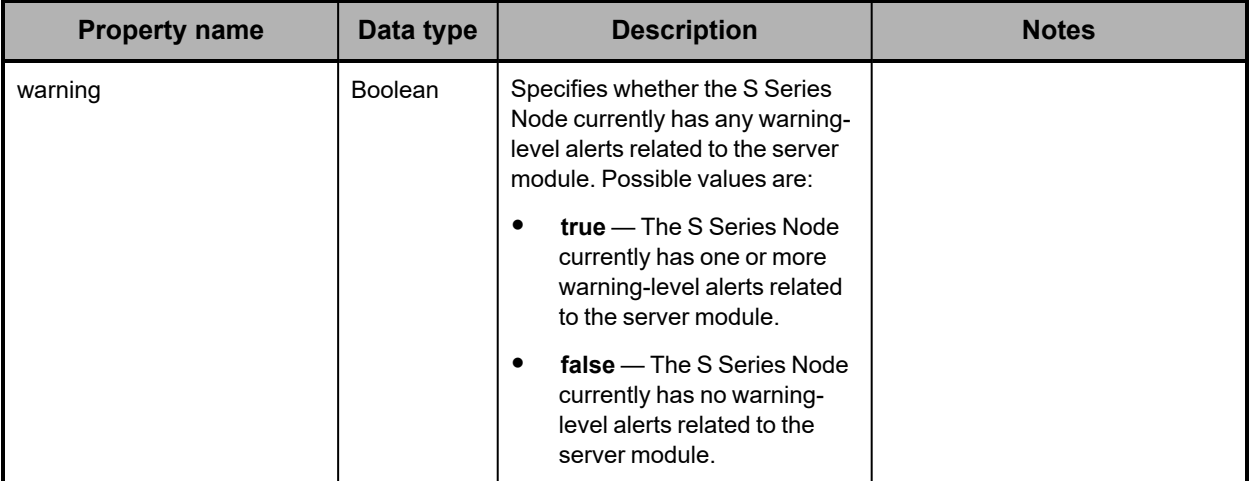

### **/hardware example**

Here's a sample **GET** request that retrieves information about the S Series Node hardware.

*Request with curl command line*

curl -k -H "X-HCPS-API-VERSION: 3.1.0" -H "Authorization: Basic YWRtaW46U3RhcnQxMjMh" "https://mapi.s-node-1.example.com:9090/mapi/hardware?prettyprint"

*Request headers*

```
GET /mapi/configuration/mapi/hardware?prettyprint HTTP/1.1
Host: mapi.s-node-1.example.com:9090
X-HCPS-API-VERSION: 3.1.0
Authorization: Basic YWRtaW46U3RhcnQxMjMh
```
#### *Response headers*

```
HTTP/1.1 200 OK
Server: HCP S Series/3.1.2.5
X-HCPS-Domain-Name: s-node-1.example.com
X-HCPS-Server-Module-Number: 1
X-HCPS-SUPPORTED-API-VERSIONS: [1.0.0, 1.0.1, 2.0.0, 2.1.0, 2.2.0, 3.0.0, 3.1.0]
X-HCPS-API-VERSION: 3.1.0
Content-Type: application/json;charset=UTF-8
Transfer-Encoding: chunked
```
*Response body*

{

```
    "enclosureInfo": [
   {
                   "enclosures": [
           {
                                  "scpAFwRev": "N/A",
                                  "scpBFwRev": "N/A",
                                  "notice": false,
                                  "scpFwRev": "N/A",
                                  "enclConfigRev": "N/A",
                                  "baseboardProduct": "6004640301",
                                  "coverOpen": false,
```

```
                    "baseboardSerial": "SGFTJ18333CE094",
                            "warning": false,
                            "error": false,
                            "fail": false,
                            "ident": false,
                            "predictedFailure": false,
                            "swap": false,
                            "id": 175,
                            "code": 1,
                            "location": ""
                   }
            "slots": [
    {
                            "warning": false,
                            "error": false,
                            "notice": false,
                            "drive": {
                                    "type": "DB",
                                    "failCode": "NONE",
                                    "errorsDetected": false,
                                    "error": false,
                                    "notice": false,
                                     "vendor": "SEAGATE",
                                     "product": "XS400LE10003",
                                    "fwRev": "0005",
                                    "fwRevs": [
                                             "0005"
                                    ],
                                     "serial": "ZD4010LS0000822150Z3",
                                    "wwid": "35000c500bb32d203",
                                     "capacity": 400088457216,
                                     "sectorSize": 512,
                                     "rotationRate": 1,
                                     "sasAddr": "0x5000c500bb32d201",
                                    "ataVersion": "",
                                     "sataVersion": "",
                                     "sataSpeed": "",
                                     "formFactor": "2.5 inch",
                                     "protocol": "SAS",
                                     "state1": "ADDED",
                                    "state2": "ADDED",
                                    "changeTime1": "2020-06-24 20:11:20.260865",
                                    "changeTime2": "2020-06-24 20:11:29.334161",
                                    "evacuate": false,
                                    "reinsert": false,
                                     "pCode": "SGH-LFSD40-AX.X"
                            },
                            "maintProcedure": false,
                            "status": "AVAILABLE",
                            "consistencyCheck": false,
                            "doNotRemove": false,
                            "hotSpare": false,
                            "inCriticalArray": false,
                            "inFailedArray": false,
                            "prepareForRemoval": false,
                            "readyToInsert": false,
                            "rebuildRemap": false,
                            "rebuildRemapAbort": false,
```
],

```
                    "reservedDevice": false,
                                        "deviceOff": false,
                                        "attachSasAddr": "0x500c0ff23c8a303f",
                                        "sasAddr": "0x500c0ff23c8a303f",
                                       "id": 0,
                                       "code": 1,
                                        "location": "Slot   0",
                                       "swap": false,
                                       "ident": false,
                                        "fail": false,
                                       "slotNumber": 0,
                                       "wwid": "35000c500bb32d203"
                               },
                .
                .
                .
                       ],
                       "error": false,
                       "warning": false,
                       "notice": false,
                       "lockdownReason": "N/A",
                       "id": 1,
                       "product": "SP-34100-E12PM",
                       "vendor": "SEAGATE",
                       "fwRev": "5250",
                       "fwRevs": [
                               "5250"
                       ],
                       "wwid": "3500c0ff03ce0943c",
                       "serial": "SGFTJ18333CE094",
                       "state1": "ADDED",
                       "state2": "ADDED",
                       "status": "AVAILABLE",
                       "alarms": [
               {
                                       "error": false,
                                       "warning": false,
                                       "muted": false,
                                       "remind": false,
                                       "urgency": [],
                                       "id": 172,
                                       "code": 1,
                                       "location": "Ops Panel Buzzer",
                                       "swap": false,
                                       "ident": false,
                                       "fail": false
                               }
                       ],
                       "powerSupplies": [
               {
                                       "error": false,
                                       "warning": false,
                                       "dcUnderVoltage": false,
                                        "vendor": "SEAGATE",
                                       "rev": "N/A",
                                        "off": false,
                                        "supplierProduct": "N/A",
                                       "dcFail": false,
                                       "fwRev": "0110-0121",
```

```
                    "supplierSerial": "N/A",
                                         "serial": "M401US001LATP",
                                         "acFail": false,
                                         "dcOverVoltage": false,
                                         "product": "727621700-02",
                                         "overTempWarn": false,
                                         "supplierRev": "N/A",
                                         "overTempFail": false,
                                         "dcOverCurrent": false,
                                         "id": 100,
                                         "code": 1,
                                         "location": "Power Supply 0A",
                                         "swap": false,
                                         "ident": false,
                                         "fail": false,
                                         "pCode": "SGH-4U100-PSU-AX.X"
                                },
                .
                .
                .
                        ],
                        "voltages": [
                {
                                         "error": false,
                                         "warning": false,
                                         "warnOver": false,
                                         "voltage": 12.38,
                                         "critUnder": false,
                                         "critOver": false,
                                         "warnUnder": false,
                                         "id": 176,
                                         "code": 1,
                                         "location": "PCM0:0",
                                         "swap": false,
                                         "ident": false,
                                         "fail": false,
                                         "critOverThresh": 0.0,
                                         "warnOverThresh": 0.0,
                                         "warnUnderThresh": 0.0,
                                         "critUnderThresh": 0.0
                                },
                .
                .
                .
                        ],
                        "currents": [
                 {
                                         "current": 12.07,
                                         "error": false,
                                         "warning": false,
                                         "warnOver": false,
                                         "critOver": false,
                                         "id": 184,
                                         "code": 1,
                                         "location": "PCM0:0",
                                         "swap": false,
                                         "ident": false,
                                         "fail": false
                                },
```

```
                .
                .
                        ],
                         "sasConnectors": [
                {
                                         "error": false,
                                         "warning": false,
                                         "connectorPhyLink": 255,
                                         "connectorType": 5,
                                         "id": 206,
                                         "code": 1,
                                         "location": "Rear SAS port 0",
                                         "swap": true,
                                         "ident": false,
                                         "fail": false
                                },
                .
                .
                .
                        ],
                        "enclosureServices": [
                {
                                         "notice": false,
                                         "error": false,
                                         "warning": false,
                                         "report": true,
                                         "fruProduct": "730057802",
                                         "fruSerial": "BAFTJ18313CC328",
                                         "fwRev": "05020068",
                                         "id": 173,
                                         "code": 1,
                                         "location": "Server Module 1",
                                         "swap": false,
                                         "ident": false,
                                         "fail": false
                                },
                .
                .
                .
                        ],
                         "fans": [
                 {
                                         "actualFanSpeed": 6990,
                                         "error": false,
                                         "warning": false,
                                         "off": false,
                                         "actualSpeedCode": "LOWEST 1",
                                         "id": 104,
                                         "code": 1,
                                         "location": "Fan 0A",
                                         "swap": false,
                                         "ident": false,
                                         "fail": false
                                },
                .
                .
                .
                        ],
```
.

```
            "sasExpanders": [
                 {
                                         "error": false,
                                         "warning": false,
                                         "sasAddr": "0x500c0ff23c89933f",
                                         "fwRev": "05020050",
                                         "arrayIndex": [
                                                0,
                                                 1,
                                                 2,
                        .
                        .
                        .
                                         ],
                                         "id": 192,
                                         "code": 1,
                                         "location": "Sideplane 0 Expander A",
                                         "swap": false,
                                         "ident": false,
                                         "fail": false
                                },
                .
                .
                .
                        ],
                        "temperatures": [
                {
                                         "error": false,
                                         "warning": false,
                                         "critOver": false,
                                         "critUnder": false,
                                         "warnUnder": false,
                                         "warnOver": false,
                                         "temperature": 33,
                                         "id": 116,
                                         "code": 1,
                                         "location": "Mp0:0",
                                         "swap": false,
                                         "ident": false,
                                         "fail": false,
                                         "critOverThresh": 58.0,
                                         "warnOverThresh": 53.0,
                                         "warnUnderThresh": 10.0,
                                         "critUnderThresh": 5.0
                                },
                .
                .
                .
                        ],
                        "ledStates": [],
                        "sbbPowerOnState": "N/A",
                        "pCode": "SGH-4U100-NCL-AX.X"
               },
        .
        .
        .
       ],
        "serverModuleInfo": [
       {
```

```
            "sasCards": [
              {
                                      "sasControllers": [],
                                      "cardNumber": 1
                              },
                .
                .
                .
                      ],
                       "warning": false,
                      "error": false,
                      "id": 2,
                      "status": "AVAILABLE",
                      "powerOn": true,
                      "bmcOnline": true,
                      "peerState": {
                              "peers": [
                  {
                                               "ipAddress": "172.16.1.3",
                                              "bmcOnline": true,
                                              "powerOn": true
                                     }
                              ]
                      },
                       "mirrorState": {
                              "sets": [
                  {
                                               "status": "OK",
                                              "warning": false,
                                              "error": false,
                                              "devNum": 12,
                                              "mountpoint": "/rhino/db_local"
                                     },
                    .
                    .
                    .
                              ]
                      },
                       "coreHardware": {
                              "ident": false,
                              "failedDnsServerConnections": [],
                              "warning": false,
                              "lastUpdate": 1593461410464,
                              "upTime": 433907000,
                              "bootTime": 1593027503464,
                              "minuteLoad": "0.61",
                              "fiveMinuteLoad": "0.87",
                              "fifteenMinuteLoad": "0.96",
                              "totalMemory": 269553479680,
                              "usedMemory": 267931136000,
                              "totalSwap": 6438248448,
                              "freeSwap": 6399975424,
                              "pageSwapIn": 2491,
                              "pageSwapOut": 9717,
                              "vendor": "Seagate",
                              "product": "SGHS31CTLB",
                              "rev": "TBD by OEM",
                              "serial": "SGFTJ18353CC2FE",
                              "ntpServer": "172.18.1.2",
```

```
                "cpus": [
                                           "Intel(R) Xeon(R) Silver 4110 CPU @ 2.10GHz",
                                           "Intel(R) Xeon(R) Silver 4110 CPU @ 2.10GHz"
                                   ],
                                   "loadAvgError": false,
                                   "swapError": true,
                                   "error": false,
                                   "pCode": "SGH-S31-CTLB-AX.X",
                                   "biosVendor": "INSYDE Corp.",
                                   "biosFwRev": "01.32",
                                   "biosDate": "02/04/2019"
                          },
                          "networkInterfaces": [
                  {
                                           "bond": {
                                                     "type": "ACCESS",
                                                     "warning": false,
                                                     "name": "bond0",
                                                     "ok": true,
                                                     "mtu": 1500,
                                                     "error": false,
                                                     "activeSlave": "eth0",
                                                     "mode": "active-backup",
                                                     "slaves": [
                                 {
                                                                       "type": "ACCESS",
                                                                      "maxSpeed": "10000F",
                                                                      "supportedSpeedDuplex": [
                                                                               "100F",
                                                                               "1000F",
                                                                               "10000F"
                                                                      ],
                                                                      "warning": false,
                                                                      "name": "eth0",
                                                                      "ok": true,
                                                                      "mtu": 1500,
                                                                      "error": false,
                                                                      "speed": 10000,
                                                                      "duplex": "full"
                                                             },
                            .
                            .
                            .
                                                    ]
                                           }
                                  },
                   {
                                           "eth": {
                                                     "type": "MANAGEMENT",
                                                     "maxSpeed": "1000F",
                                                     "supportedSpeedDuplex": [],
                                                     "warning": false,
                                                     "name": "eth4",
                                                     "ok": true,
                                                     "mtu": 1500,
                                                     "error": false,
                                                     "speed": 1000,
                                                     "duplex": "full"
                                           }
```

```
                },
                .
                .
                .
                       ],
                       "fileSystems": [
               {
                                       "mountPoint": "/boot",
                                      "availableSpace": 941723648,
                                       "usedSpace": 43675648,
                                       "totalSpace": 1039032320,
                                       "usedSpacePercentage": 4,
                                       "totalInodes": 65536,
                                       "usedInodes": 336,
                                      "cutoff": false,
                                      "error": false,
                                       "warning": false
                              },
                .
                .
                .
                       ],
                       "ipmi": [
               {
                                       "error": false,
                                       "warning": false,
                                       "sensorType": "TEMPERATURE",
                                       "sensors": [
                      {
                                                       "pCode": "SGH-S31-CTLB-AX.X",
                                                      "error": false,
                                                      "warning": false,
                                                      "name": "CPU0",
                                                      "detailedStatus": "44.0C (111.2F); (range 3.0-92.0C)"
                                              },
                        .
                        .
                        .
                    ]
                              },
                .
                .
                .
                       ],
                       "disks": [
               {
                                       "operatingSystem": true,
                                       "removable": false,
                                       "warning": false,
                                      "error": false,
                                       "id": 1007,
                                       "vendor": "ATA",
                                       "product": "DGM28-B56D81BCBQ",
                                       "fwRev": "M161225t",
                                       "serial": "20180305AA0013350407",
                                       "wwid": "1ATA     DGM28-B56D81BCBQC-SGA          20180305AA0013350407",
                                      "capacity": 256060514304,
                                      "pCode": "SGH-M2SD25-AX.X(Drive) and SGH-4U100-CPLT-AX.X(Server Blank)"
                              },
```
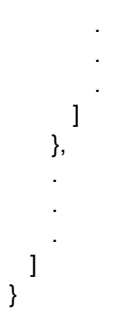

# **/hardware/beacon/enclosure/***enclosure-number*

With the /hardware/beacon/enclosure/*enclosure-number* resource, a **POST** request requires a query parameter. The request does not take a request body and does not return a response body.

For more information about the /hardware/beacon/enclosure/*enclosure-id* resource, see ["Beaconing](#page-60-0) resources" on page 61.

**/hardware/beacon/enclosure/enclosure-number query parameters**

To turn enclosure beaconing on and off, you use query parameters with a **POST** request for the /hardware/beacon/enclosure/*enclosure-number* resource. The query parameters you use are:

- **on** Turns beaconing on for the specified enclosure
- off Turns beaconing off for the specified enclosure

For more information about query parameters, see ["Management](#page-51-0) API query parameters" on [page 52.](#page-51-0)

## **/hardware/beacon/enclosure/***enclosure-number* **example**

Here's a sample **POST** request that turns beaconing on for enclosure 1.

*Request with curl command line*

curl -k -X POST -H "X-HCPS-API-VERSION: 3.1.0" -H "Authorization: Basic YWRtaW46U3RhcnQxMjMh" "https://mapi.s-node-1.example.com:9090/mapi/hardware/beacon/enclosure/1?on"

### *Request headers*

POST /mapi/hardware/beacon/enclosure/1?on HTTP/1.1 Host: mapi.s-node-1.example.com:9090 X-HCPS-API-VERSION: 3.1.0 Authorization: Basic YWRtaW46U3RhcnQxMjMh

#### *Response headers*

HTTP/1.1 200 OK Server: HCP S Series/3.1.2.5 X-HCPS-Domain-Name: s-node-1.example.com X-HCPS-Server-Module-Number: 1 X-HCPS-SUPPORTED-API-VERSIONS: [1.0.0, 1.0.1, 2.0.0, 2.1.0, 2.2.0, 3.0.0, 3.1.0] X-HCPS-API-VERSION: 3.1.0 Content-Type: application/json;charset=UTF-8 Content-Length: 0

# **/hardware/beacon/enclosure/***enclosure-number***/iom/***io-module-id*

With the /hardware/beacon/enclosure/*enclosure-number*/iom/*io-module-id* resource, a **POST** request requires a query parameter. The request does not take a request body and does not return a response body.

For more information about the /hardware/beacon/enclosure/*enclosure-number*/iom/*iomodule-id* resource, see ["Beaconing](#page-60-0) resources" on page 61.

**/hardware/beacon/enclosure/enclosure-number/iom/io-module-id query parameters**

> To turn I/O module beaconing on and off, you use query parameters with a **POST** request for the /hardware/beacon/enclosure/*enclosure-number*/iom/*io-module-id* resource. The query parameters you use are:

- **on** Turns beaconing on for the specified I/O module
- off Turns beaconing off for the specified I/O module

For more information about query parameters, see ["Management](#page-51-0) API query parameters" on [page 52.](#page-51-0)

## **/hardware/beacon/enclosure/***enclosure-number***/iom/***io-module-id* **example**

Here's a sample **POST** request that turns beaconing on for I/O module 1 (internal ID 160) in enclosure 2.

*Request with curl command line*

curl -k -X POST -H "X-HCPS-API-VERSION: 3.1.0" -H "Authorization: Basic YWRtaW46U3RhcnQxMjMh" "https://mapi.s-node-1.example.com:9090/mapi/hardware/beacon/enclosure /2/iom/160?on"

*Request headers*

POST /mapi/hardware/beacon/enclosure/2/iom/160?on HTTP/1.1 Host: mapi.s-node-1.example.com:9090 X-HCPS-API-VERSION: 3.1.0 Authorization: Basic YWRtaW46U3RhcnQxMjMh

#### *Response headers*

HTTP/1.1 200 OK Server: HCP S Series/3.1.2.5 X-HCPS-Domain-Name: s-node-1.example.com X-HCPS-Server-Module-Number: 1 X-HCPS-SUPPORTED-API-VERSIONS: [1.0.0, 1.0.1, 2.0.0, 2.1.0, 2.2.0, 3.0.0, 3.1.0] X-HCPS-API-VERSION: 3.1.0 Content-Type: application/json;charset=UTF-8 Content-Length: 0

# **/hardware/beacon/server\_module/***server-module-number*

With the /hardware/beacon/server\_module/*server-module-number* resource, a **POST** request requires a query parameter. The request does not take a request body and does not return a response body.

For more information about the /hardware/beacon/server\_module/*server-module-number* resource, see ["Beaconing](#page-60-0) resources" on page 61.

**/hardware/beacon/server\_module/***server-module-number* **query parameters**

To turn server module beaconing on and off, you use query parameters with a **POST** request for the /hardware/beacon/server\_module/*server-module-number* resource. The query parameters you use are:

- **on** Turns beaconing on for the specified server module
- off Turns beaconing off for the specified server module

For more information about query parameters, see ["Management](#page-51-0) API query parameters" on [page 52.](#page-51-0)

**/hardware/beacon/server\_module/***server-module-number* **example**

Here's a sample **POST** request that turns beaconing on for server module 1.

*Request with curl command line*

curl -k -X POST -H "X-HCPS-API-VERSION: 3.1.0" -H "Authorization: Basic YWRtaW46U3RhcnQxMjMh" "https://mapi.s-node-1.example.com:9090/mapi/hardware/beacon/server\_module/1 ?on"

*Request headers*

POST /mapi/hardware/beacon/server\_module/1?on HTTP/1.1 Host: mapi.s-node-1.example.com:9090 X-HCPS-API-VERSION: 3.1.0 Authorization: Basic YWRtaW46U3RhcnQxMjMh

*Response headers*

```
HTTP/1.1 200 OK
Server: HCP S Series/3.1.2.5
X-HCPS-Domain-Name: s-node-1.example.com
X-HCPS-Server-Module-Number: 1
X-HCPS-SUPPORTED-API-VERSIONS: [1.0.0, 1.0.1, 2.0.0, 2.1.0, 2.2.0, 3.0.0, 3.1.0]
X-HCPS-API-VERSION: 3.1.0
Content-Type: application/json;charset=UTF-8
Content-Length: 0
```
# **/hardware/maintenance**

With the /hardware/maintenance resource, a **POST** request requires a request body and returns a response body.

For more information about the /hardware/maintenance resource, see ["Maintenance](#page-66-0) [resources"](#page-66-0) on page 67. For an example of using the /hardware/maintenance resource in a maintenance procedure, see ["Replacing](#page-340-0) a data or database drive" on page 341.

**/hardware/maintenance request body property**

The table below describes the property in /hardware/maintenance resource request bodies.

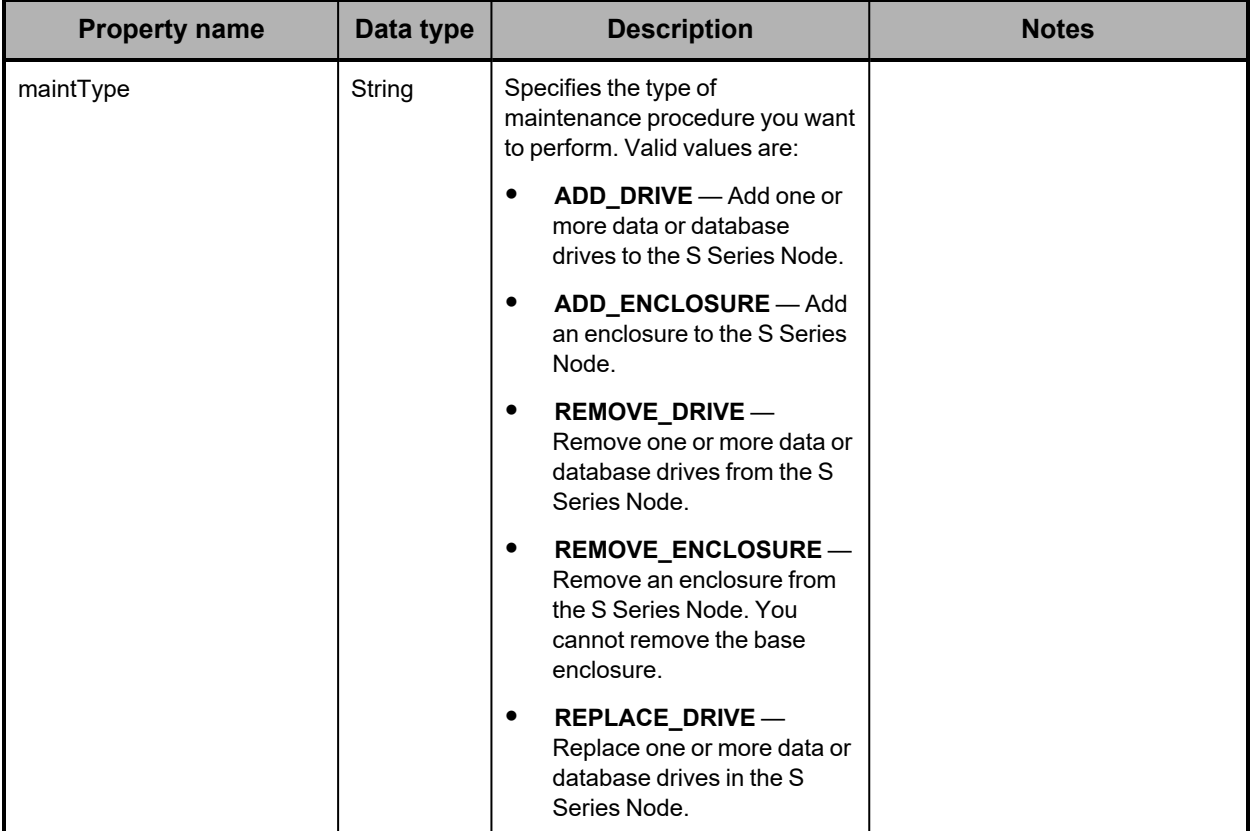

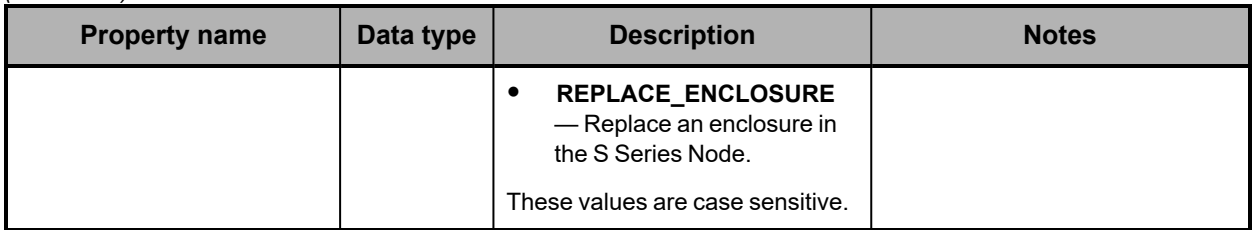

## **/hardware/maintenance response body properties**

A /hardware/maintenance resource response body contains properties that describe the requested maintenance procedure. These properties include the id property, which specifies an automatically generated ID for the procedure.

The response body properties for the /hardware/maintenance resource also occur in the response bodies for these subresources of the /hardware/maintenance resource:

- /hardware/maintenance/active
- /hardware/maintenance/history
- /hardware/maintenance/*procedure-id*
- /hardware/maintenance/*procedure-id*/cancel
- /hardware/maintenance/*procedure-id*/complete
- /hardware/maintenance/*procedure-id*/confirm
- /hardware/maintenance/*procedure-id*/perform
- /hardware/maintenance/*procedure-id*/update
- /hardware/maintenance/*procedure-id*/verify

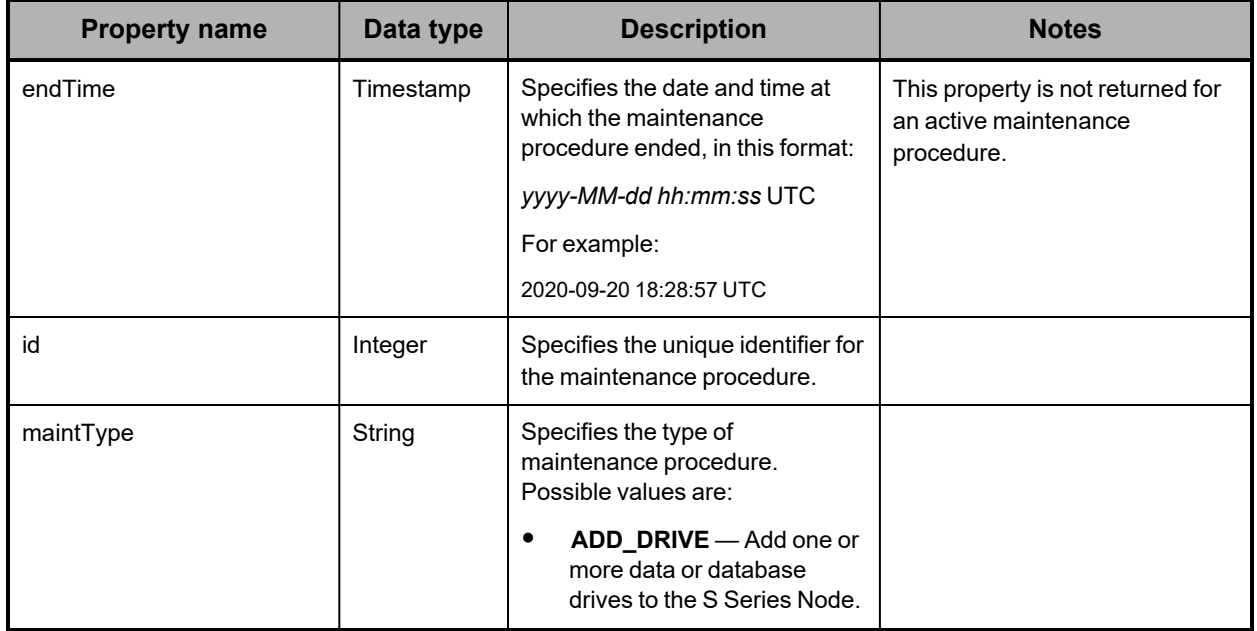

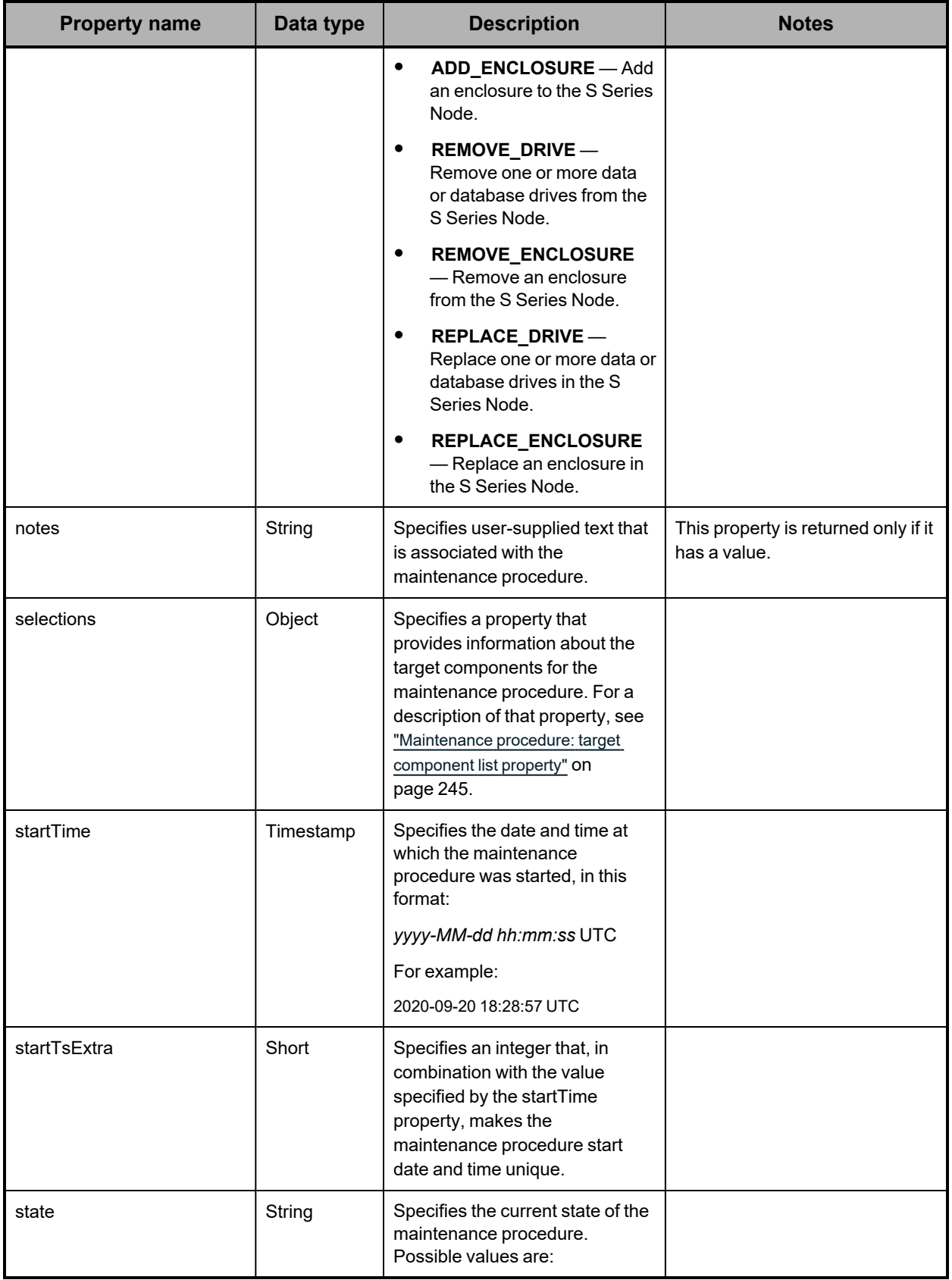

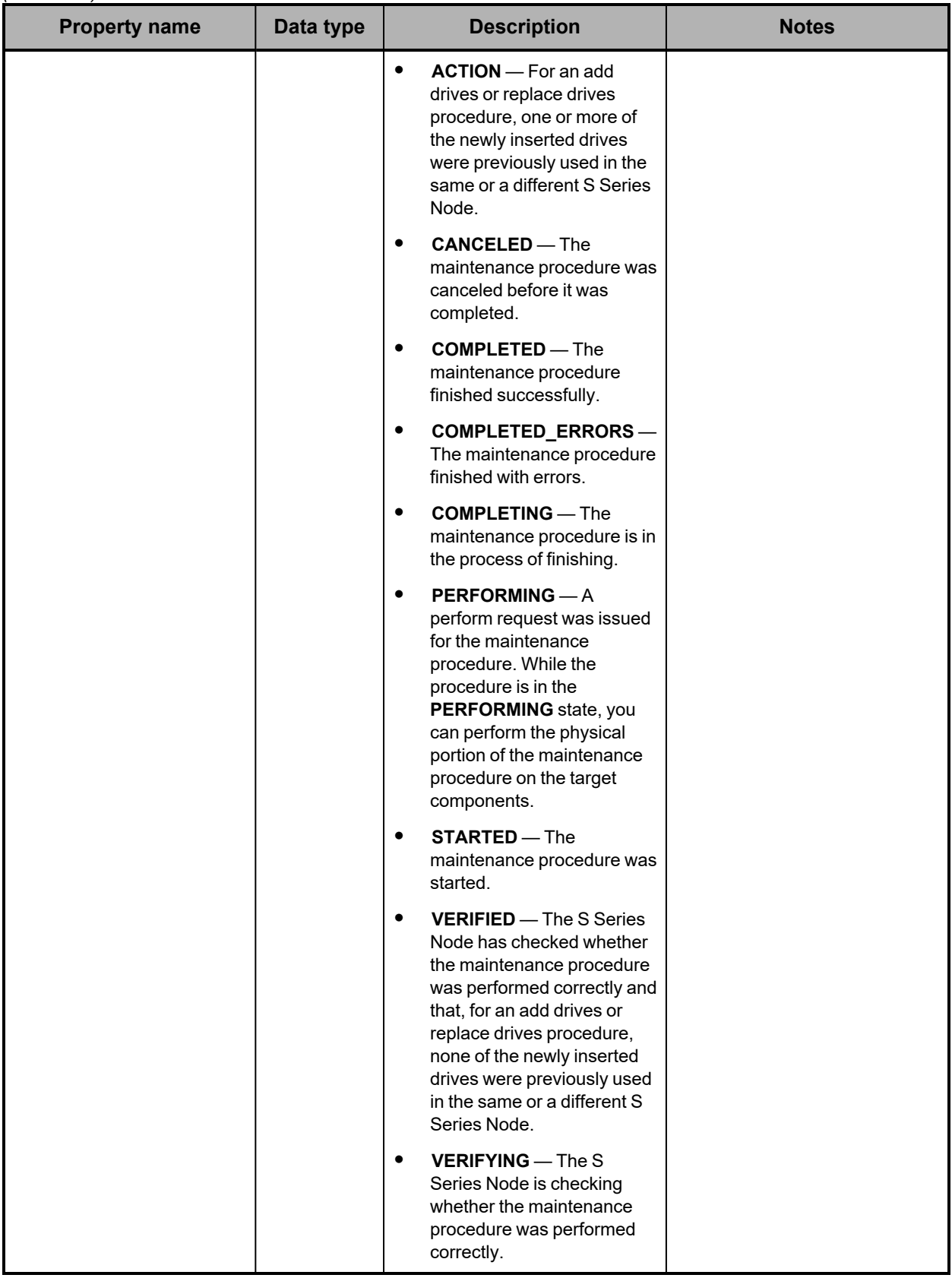

### <span id="page-238-0"></span>**Maintenance procedure: data or database drive properties**

The table below describes the properties used to provide information about the data or database drive, if any, in a target slot for an add, remove, or replace drives procedure in response bodies for these resources:

- /hardware/maintenance/active
- /hardware/maintenance/history
- /hardware/maintenance/*procedure-id*
- /hardware/maintenance/*procedure-id*/cancel
- /hardware/maintenance/*procedure-id*/candidates
- /hardware/maintenance/*procedure-id*/complete
- /hardware/maintenance/*procedure-id*/confirm
- /hardware/maintenance/*procedure-id*/perform
- /hardware/maintenance/*procedure-id*/select
- /hardware/maintenance/*procedure-id*/update
- /hardware/maintenance/*procedure-id*/verify

For a slot that does not contain a drive, the value of the target component drive property is an empty set.

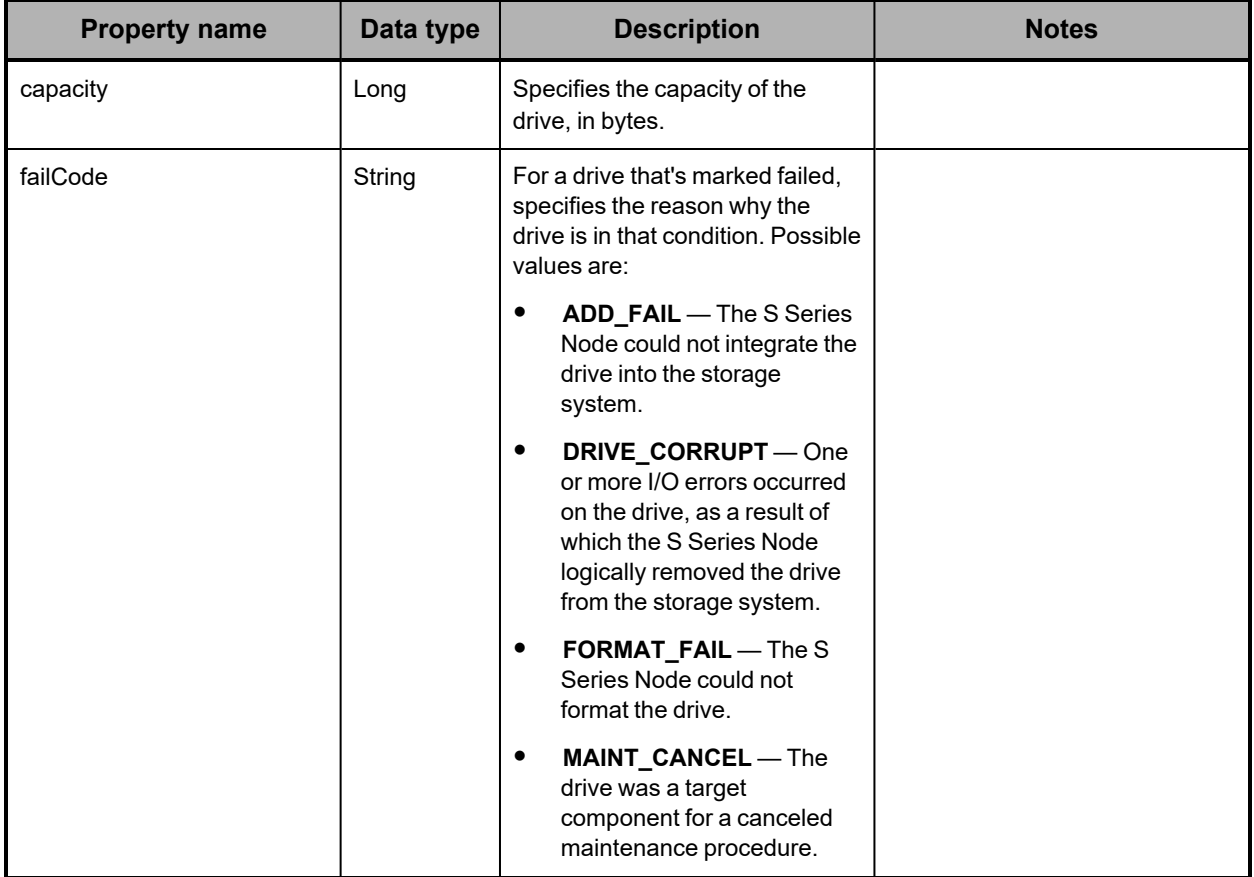

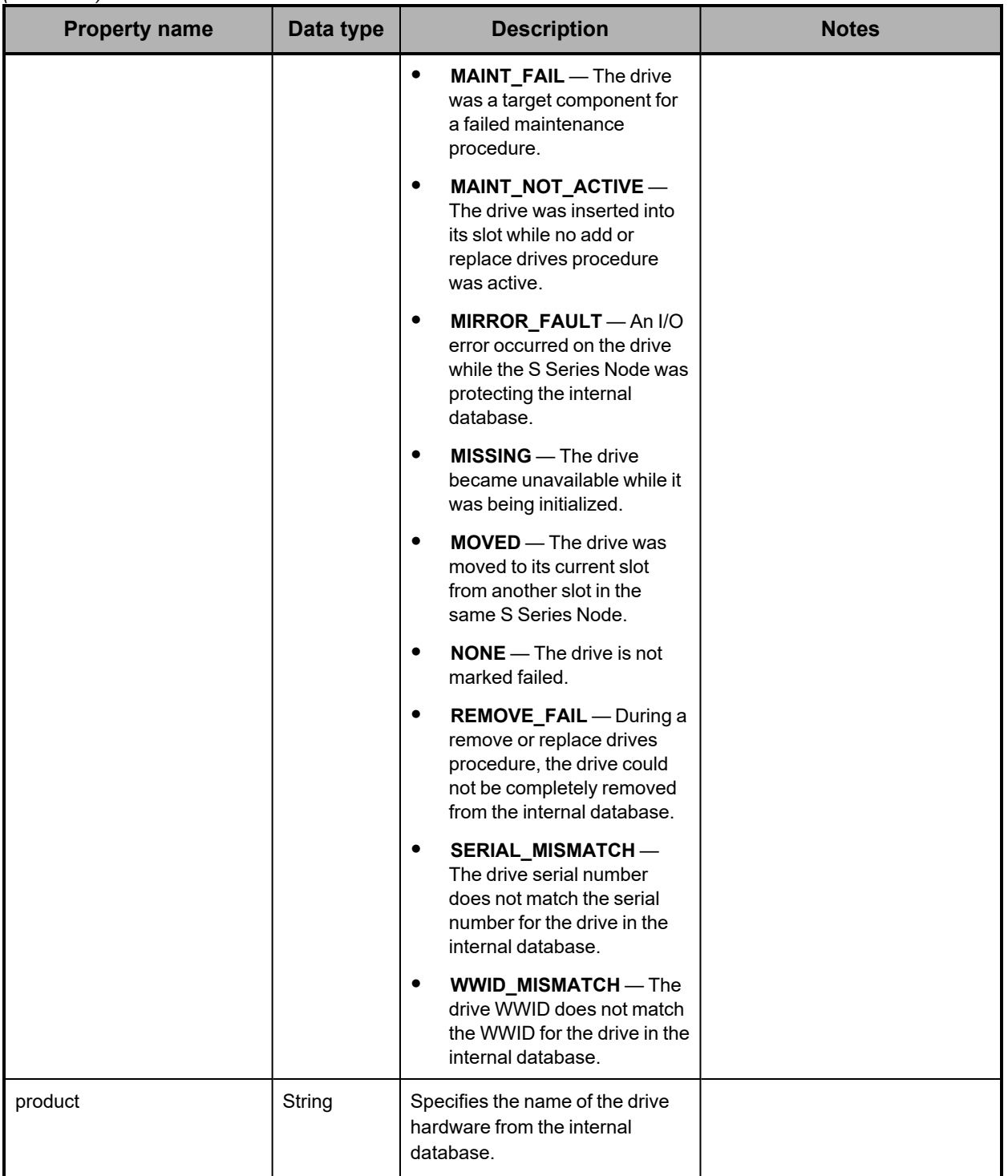

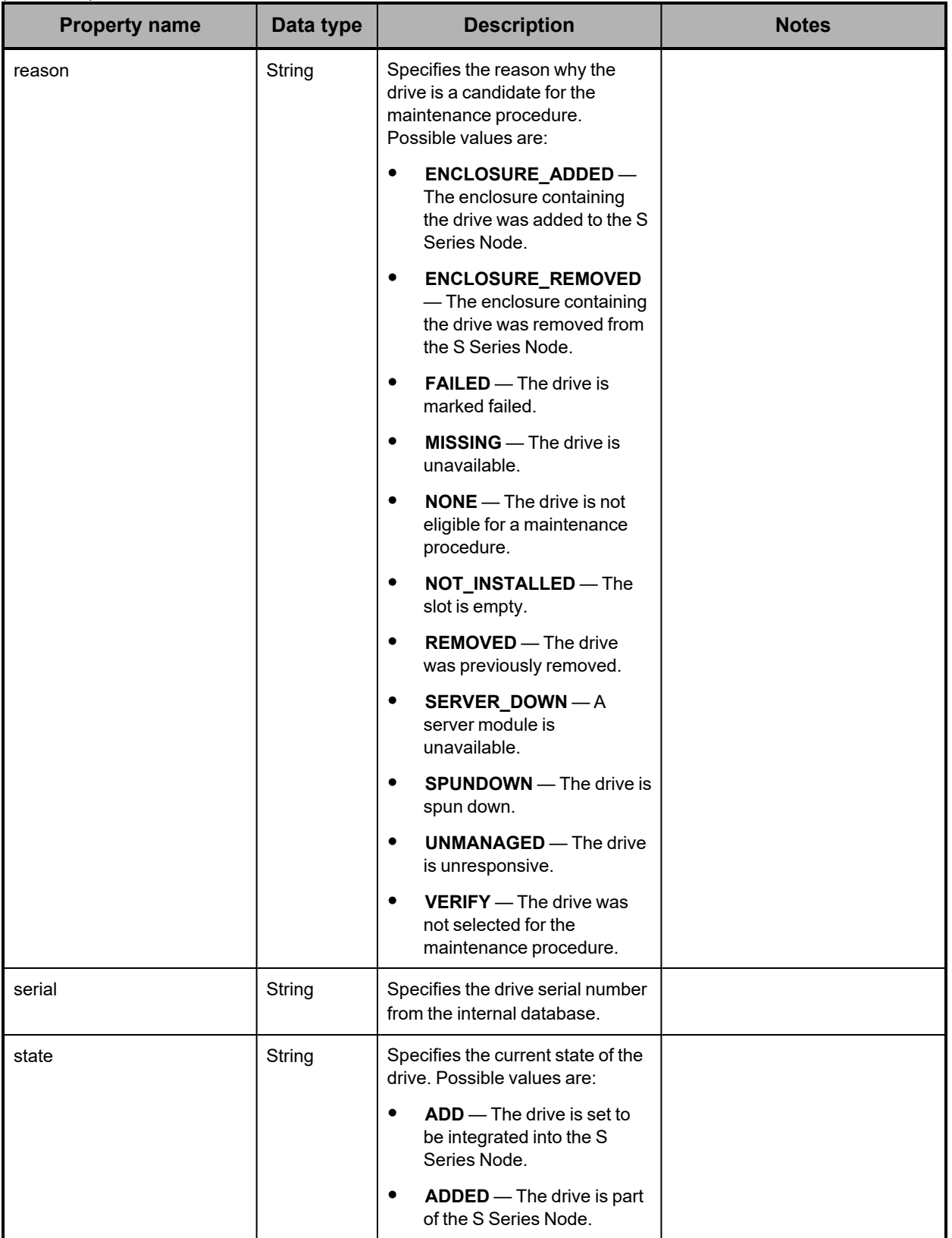

*(Continued)*

| <b>Property name</b> | Data type | <b>Description</b>                                                                                                    | <b>Notes</b> |
|----------------------|-----------|----------------------------------------------------------------------------------------------------|--------------|
|                      |           | <b>ADDING</b> — The drive is in<br>$\bullet$<br>the process of being<br>integrated into the S Series<br>Node.                                                               |              |
|                      |           | <b>DISCOVERED</b> — The drive<br>$\bullet$<br>was inserted into the<br>specified slot during a<br>maintenance procedure,<br>and the slot was selected for<br>the procedure. |              |
|                      |           | <b>FAIL</b> — The drive is set to<br>$\bullet$<br>be marked failed.                                                                                                    |              |
|                      |           | <b>FAILED</b> — The drive is<br>$\bullet$<br>marked failed.                                                                                                    |              |
|                      |           | <b>FORMAT</b> - The drive is<br>$\bullet$<br>being formatted.                                                                                                    |              |
|                      |           | <b>MIRROR</b> — The drive is a<br>$\bullet$<br>database drive that is set to<br>be integrated into the S<br>Series Node.                                                    |              |
|                      |           | <b>MIRRORED</b> - The drive is<br>٠<br>a database drive that is part<br>of the S Series Node.                                                                               |              |
|                      |           | MISSING - The drive is<br>$\bullet$<br>unavailable.                                                                                                    |              |
|                      |           | $\bullet$<br><b>NONE</b> — The drive was<br>inserted and then removed<br>from the specified slot<br>during a maintenance<br>procedure. This is a<br>transient state.        |              |
|                      |           | $REMOVE$ - The drive is set<br>to be removed from the S<br>Series Node.                                                                                                    |              |
|                      |           | <b>REMOVED</b> - The drive has<br>$\bullet$<br>been logically removed from<br>the S Series Node.                                                                            |              |
|                      |           | <b>REMOVING</b> — The drive is<br>$\bullet$<br>in the process of being<br>logically removed from the S<br>Series Node.                                                      |              |
| vendor               | String    | Specifies the name of the drive<br>vendor from the internal<br>database.                                                                                                    |              |
| wwid                 | String    | Specifies the drive WWID from<br>the internal database.                                                                                                    |              |

### <span id="page-242-0"></span>**Maintenance procedure: enclosure or slot properties**

The table below describes the properties used to provide information about the target enclosure or about the enclosure that contains the target slot for a maintenance procedure in response bodies for these resources:

- /hardware/maintenance/active
- /hardware/maintenance/history
- /hardware/maintenance/*procedure-id*
- /hardware/maintenance/*procedure-id*/cancel
- /hardware/maintenance/*procedure-id*/candidates
- /hardware/maintenance/*procedure-id*/complete
- /hardware/maintenance/*procedure-id*/confirm
- /hardware/maintenance/*procedure-id*/perform
- /hardware/maintenance/*procedure-id*/select
- /hardware/maintenance/*procedure-id*/update
- /hardware/maintenance/*procedure-id*/verify

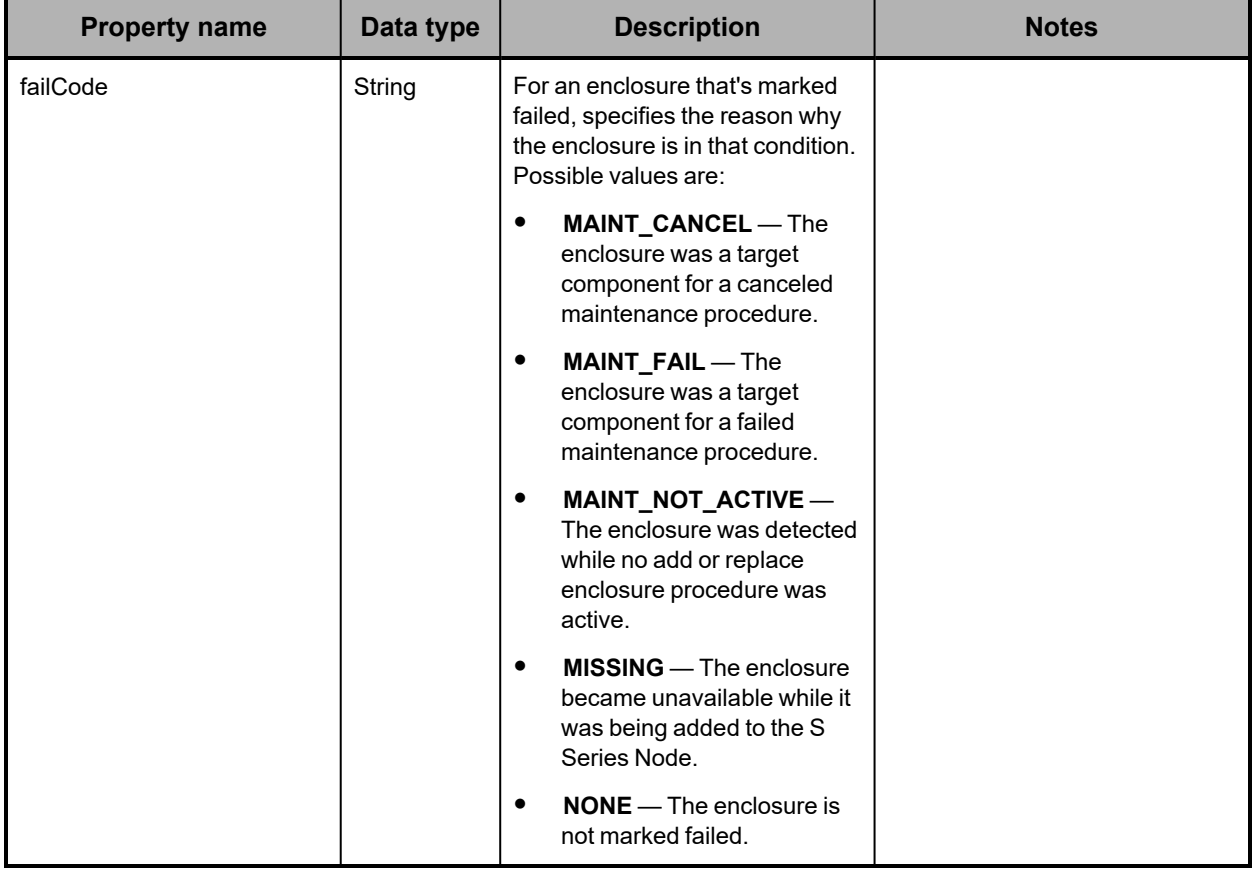

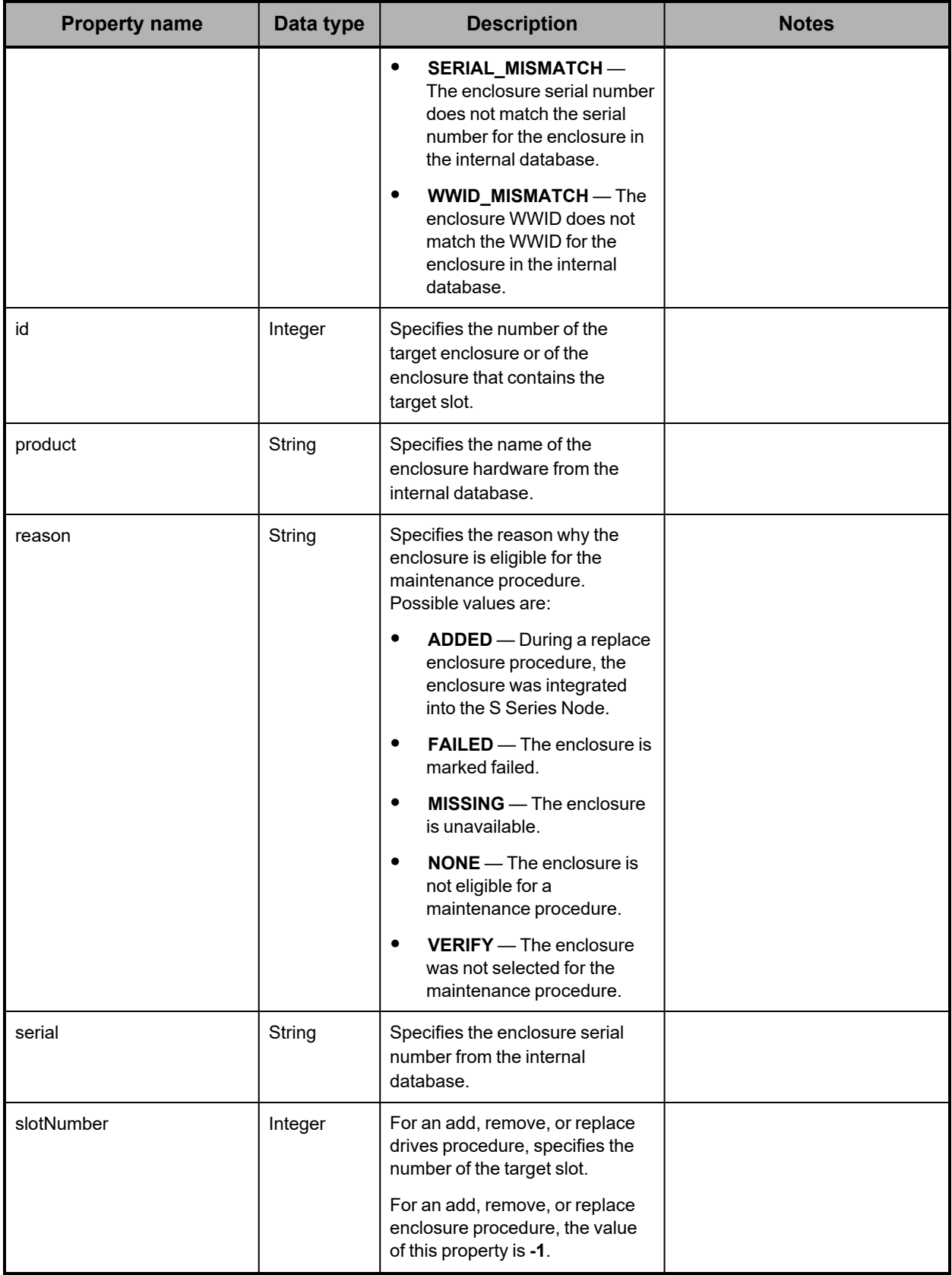

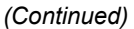

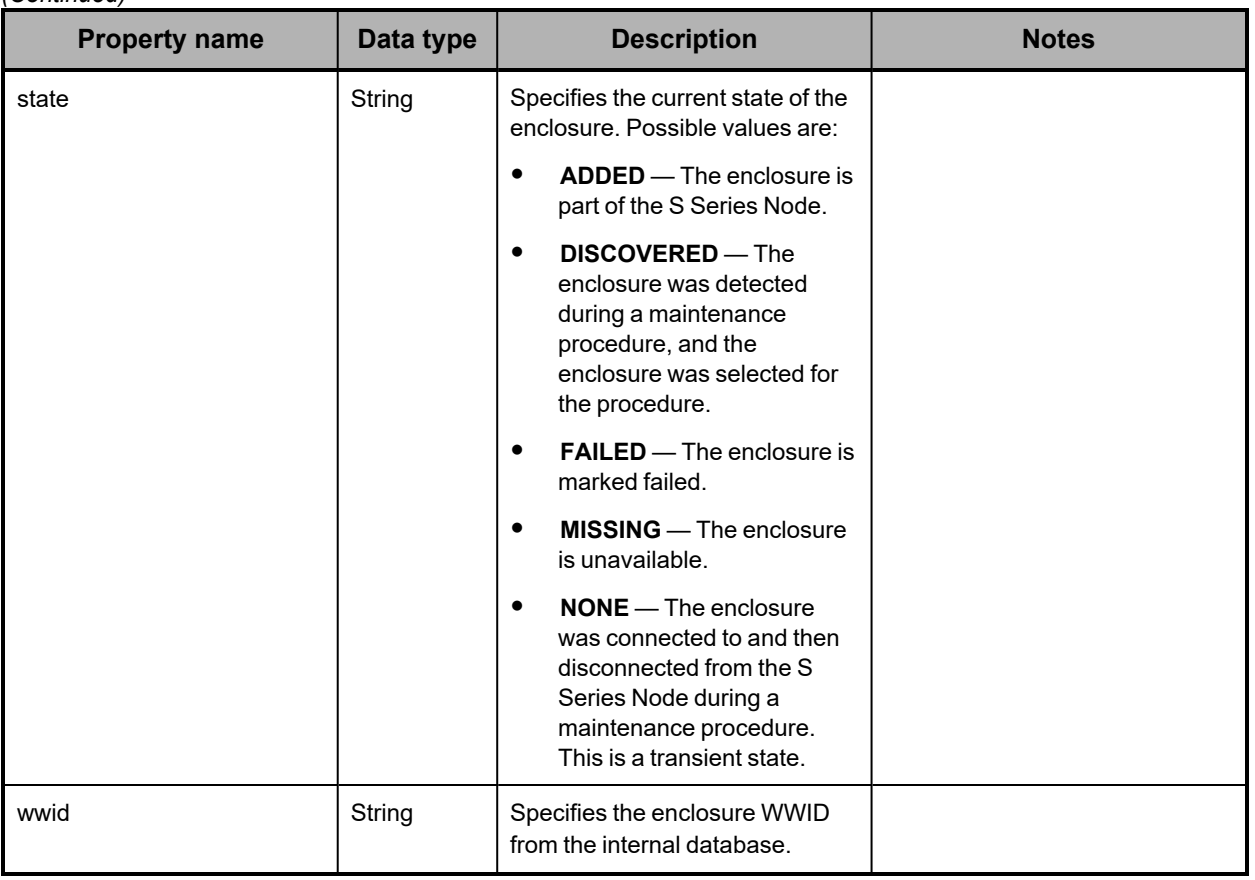

## <span id="page-244-0"></span>**Maintenance procedure: target component list property**

The table below describes the property that lists the target components for a maintenance procedure in response bodies for these resources:

- /hardware/maintenance/
- /hardware/maintenance/active
- /hardware/maintenance/history
- /hardware/maintenance/*procedure-id*
- /hardware/maintenance/*procedure-id*/cancel
- /hardware/maintenance/*procedure-id*/candidates
- /hardware/maintenance/*procedure-id*/complete
- /hardware/maintenance/*procedure-id*/confirm
- /hardware/maintenance/*procedure-id*/perform
- /hardware/maintenance/*procedure-id*/select
- /hardware/maintenance/*procedure-id*/update
- /hardware/maintenance/*procedure-id*/verify

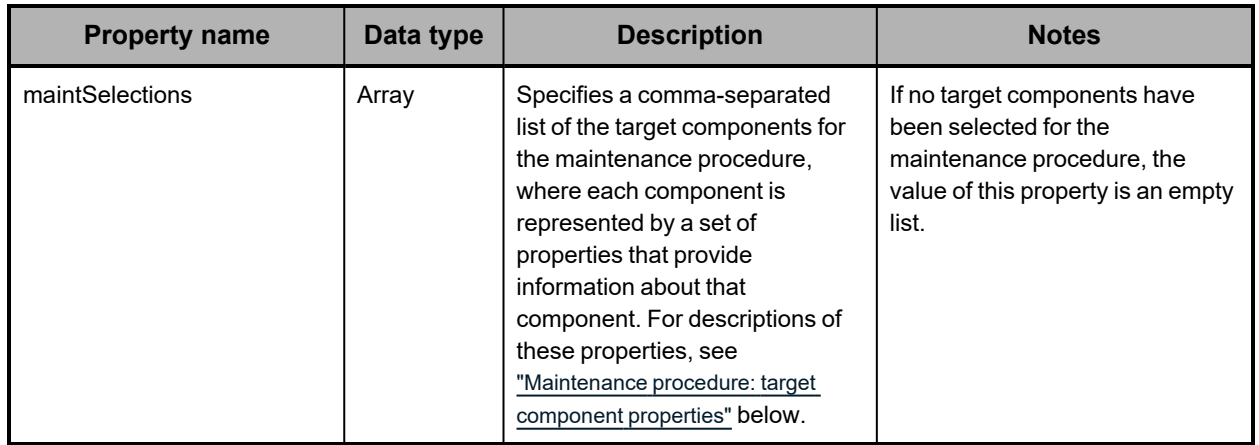

### <span id="page-245-0"></span>**Maintenance procedure: target component properties**

The table below describes the properties used to provide information about each target component of a maintenance procedure in response bodies for these resources:

- /hardware/maintenance/active (only if target components have already been selected)
- /hardware/maintenance/history (only if target components were selected)
- /hardware/maintenance/*procedure-id* (only if target components were selected)
- /hardware/maintenance/*procedure-id*/cancel (only if target components were selected)
- /hardware/maintenance/*procedure-id*/candidates
- /hardware/maintenance/*procedure-id*/complete
- /hardware/maintenance/*procedure-id*/confirm
- /hardware/maintenance/*procedure-id*/perform
- /hardware/maintenance/*procedure-id*/select
- /hardware/maintenance/*procedure-id*/update (only if target components were selected)
- /hardware/maintenance/*procedure-id*/verify

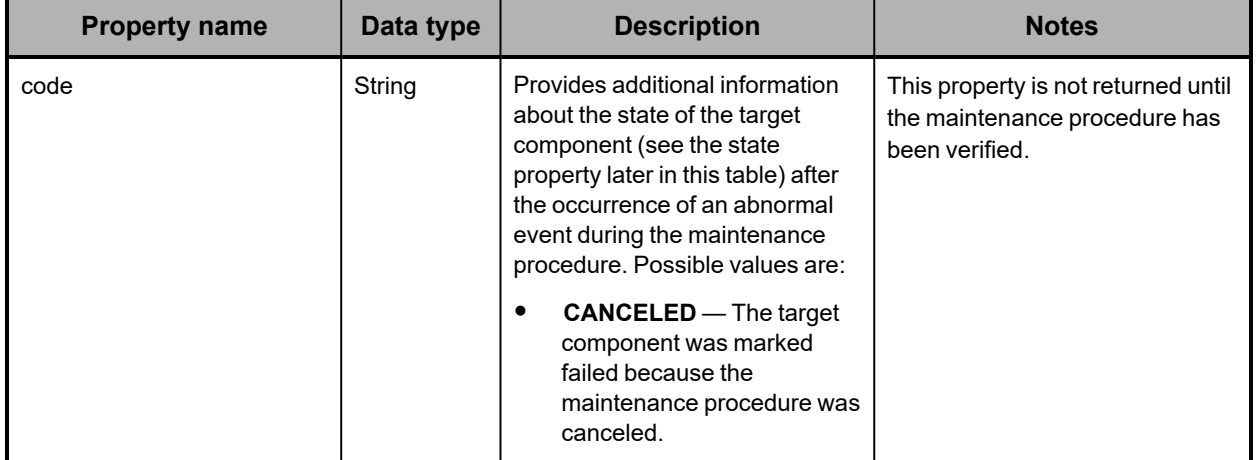

*(Continued)*

| <b>Property name</b> | Data type | <b>Description</b>                                                                                                    | <b>Notes</b> |
|----------------------|-----------|----------------------------------------------------------------------------------------------------|--------------|
|                      |           | $\bullet$<br>DRIVE_DECOMMISIONED<br>- For a drive that was<br>previously used in any S<br>Series Node, one or more<br>I/O errors have occurred on<br>the drive, as a result of<br>which the S Series Node is<br>treating the drive as<br>unusable.                                                          |              |
|                      |           | $\bullet$<br>DRIVE_FOREIGN_RHINO<br>- For a drive inserted into a<br>selected slot during an add<br>or replace drives procedure,<br>the drive was previously<br>used in a different S Series<br>Node or in the current S<br>Series Node before the HCP<br>S Series software was<br>upgraded or reinstalled. |              |
|                      |           | DRIVE_INVALID_<br>٠<br>SECTOR_SIZE - For a<br>drive inserted into a selected<br>slot during an add or replace<br>drives procedure, the drive<br>has an invalid sector size.                                                                                                    |              |
|                      |           | DRIVE_IOERROR - For a<br>$\bullet$<br>drive inserted into a selected<br>slot during an add or replace<br>drives procedure, an<br>I/O error occurred when the<br>S Series Node tried to<br>access the drive.                                                                                                 |              |
|                      |           | DRIVE_MOVED - For a<br>٠<br>drive inserted into a selected<br>slot during an add or replace<br>drives procedure, the drive<br>was previously in a different<br>slot in the same S Series<br>Node.                                                                                                    |              |
|                      |           | DRIVE_NOT_ADDED-<br>$\bullet$<br>For a drive inserted into a<br>selected slot during an add<br>or replace drives procedure,<br>the S Series Node could not<br>integrate the drive into the<br>storage system.                                                                                               |              |

*(Continued)*

| <b>Property name</b> | Data type | <b>Description</b>                                                                                                    | <b>Notes</b> |
|----------------------|-----------|----------------------------------------------------------------------------------------------------|--------------|
|                      |           | $\bullet$<br>DRIVE_NOT_<br>DISCOVERED - For a<br>drive inserted into a selected<br>slot during an add or replace<br>drives procedure, the S<br>Series Node could not<br>detect that the drive was in<br>the slot.        |              |
|                      |           | DRIVE_NOT_FOUND-<br>٠<br>During an add, remove, or<br>replace drives procedure,<br>the S Series Node could not<br>find the target drive in the<br>internal database.                                                     |              |
|                      |           | DRIVE_NOT_REMOVED<br>٠<br>- For a selected slot during<br>a remove or replace drives<br>procedure, the old drive was<br>not removed from the slot.                                                                       |              |
|                      |           | DRIVE_NOT_REMOVING<br>٠<br>- For a selected slot during<br>a remove or replace drives<br>procedure, the S Series<br>Node could not logically<br>remove the drive from the<br>storage system.                             |              |
|                      |           | $\bullet$<br>DRIVE_NOT_REPLACED<br>- For a selected slot during<br>a replace drives procedure,<br>the drive in the slot was not<br>replaced.                                                                             |              |
|                      |           | DRIVE_REPLACED - For<br>٠<br>a selected slot during a<br>remove drives procedure, a<br>new drive was inserted into<br>the slot.                                                                                          |              |
|                      |           | $\bullet$<br>DRIVE_UNEXPECTED_<br><b>DISCOVER</b> - During an<br>add, remove, or replace<br>drives procedure, a drive<br>was inserted into the<br>indicated slot, but the slot<br>was not selected for the<br>procedure. |              |

*(Continued)*

| <b>Property name</b> | Data type | <b>Description</b>                                                                                                    | <b>Notes</b> |
|----------------------|-----------|----------------------------------------------------------------------------------------------------|--------------|
|                      |           | $\bullet$<br>DRIVE_UNEXPECTED_<br>FAILED - During an add,<br>remove, or replace drives<br>procedure, a drive inserted<br>into the indicated slot was<br>marked failed, but the slot<br>was not selected for the<br>procedure.                               |              |
|                      |           | DRIVE_UNEXPECTED_<br>$\bullet$<br>MISSING - During an add,<br>remove, or replace drives<br>procedure, a drive inserted<br>into the indicated slot<br>became unavailable, but the<br>slot was not selected for the<br>procedure.                             |              |
|                      |           | $\bullet$<br>DRIVE_UNEXPECTED_<br><b>REPLACEMENT</b> - During<br>an add, remove, or replace<br>drives procedure, a drive<br>was replaced in the<br>indicated slot, but the slot<br>was not selected for the<br>procedure.                                   |              |
|                      |           | ENCLOSURE_NOT_<br>$\bullet$<br><b>ADDED</b> - During a replace<br>enclosure procedure, the S<br>Series Node could not<br>integrate the new enclosure<br>into the system. For help<br>recovering from this<br>condition, contact your<br>HCP support center. |              |
|                      |           | ENCLOSURE_NOT_<br><b>FOUND</b> - During a replace<br>enclosure procedure, the S<br>Series Node could not find<br>the target enclosure in the<br>internal database. For help<br>recovering from this<br>condition, contact your<br>HCP support center.       |              |
|                      |           | ENCLOSURE_NOT_<br>$\bullet$<br>REMOVED - During a<br>replace enclosure<br>procedure, the old enclosure<br>was not replaced. For help<br>recovering from this<br>condition, contact your<br>HCP support center.                                              |              |

*(Continued)*

| <b>Property name</b> | Data type | <b>Description</b>                                                                                                    | <b>Notes</b>                                                                           |
|----------------------|-----------|----------------------------------------------------------------------------------------------------|----------------------------------------------------------------------------------------|
|                      |           | $\bullet$<br>ENCLOSURE_NOT_<br>REMOVING - During a<br>replace enclosure<br>procedure, the S Series<br>Node could not logically<br>remove the target enclosure<br>from the system. For help<br>recovering from this<br>condition, contact your<br>HCP support center. |                                                                                        |
|                      |           | $\bullet$<br><b>INTERNAL_ERROR</b> — An<br>unidentified error occurred<br>during the maintenance<br>procedure. For help<br>recovering from this<br>condition, contact your<br>HCP support center.                                                                    |                                                                                        |
|                      |           | $\bullet$<br>NONE - The specified<br>component was selected for<br>the maintenance procedure,<br>and, so far, no issues have<br>occurred during the<br>maintenance procedure.                                                                                        |                                                                                        |
|                      |           | SLOT_NOT_EMPTY-<br>During the verify step of a<br>remove drives procedure,<br>the S Series Node detected<br>the presence of a drive in<br>the specified slot.                                                                                                    |                                                                                        |
|                      |           | SLOT_NOT_FOUND-A<br>$\bullet$<br>slot with the specified slot<br>number does not exist in the<br>specified enclosure.                                                                                                    |                                                                                        |
|                      |           | UNSUPPORTED<br><b>HARDWARE</b> - The drive in<br>the specified slot is of an<br>unsupported hardware type.                                                                                                    |                                                                                        |
| codeSetInState       | String    | Specifies the value of the state<br>property (described later in this<br>table) at the time at which the<br>current value of the code<br>property was set.                                                                                                    | This property is not returned if<br>the value of the code property is<br>NONE.         |
| codeString           | String    | Specifies a text description of the<br>state of the target component.                                                                                                    | This property is not returned until<br>the maintenance procedure has<br>been verified. |

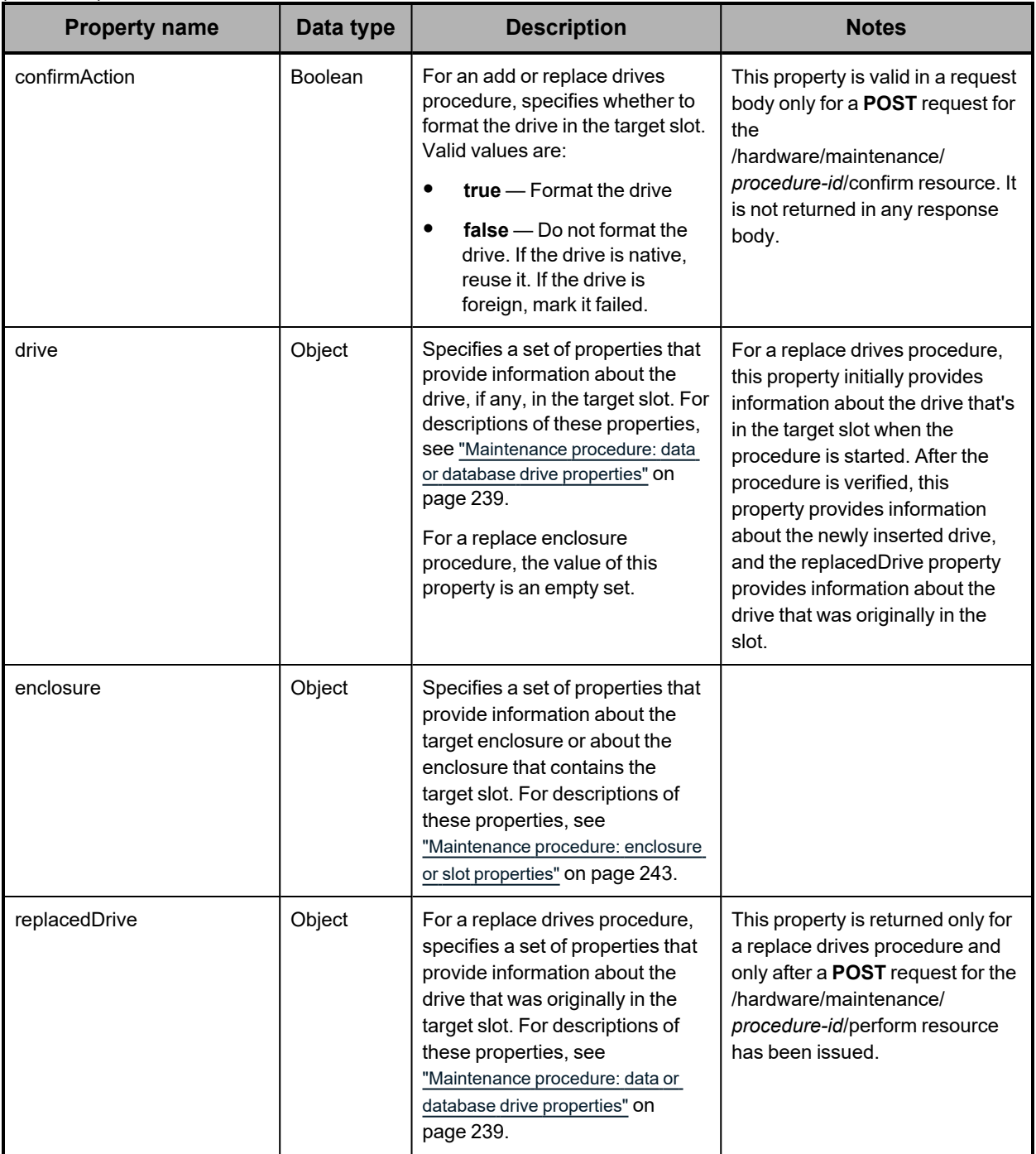

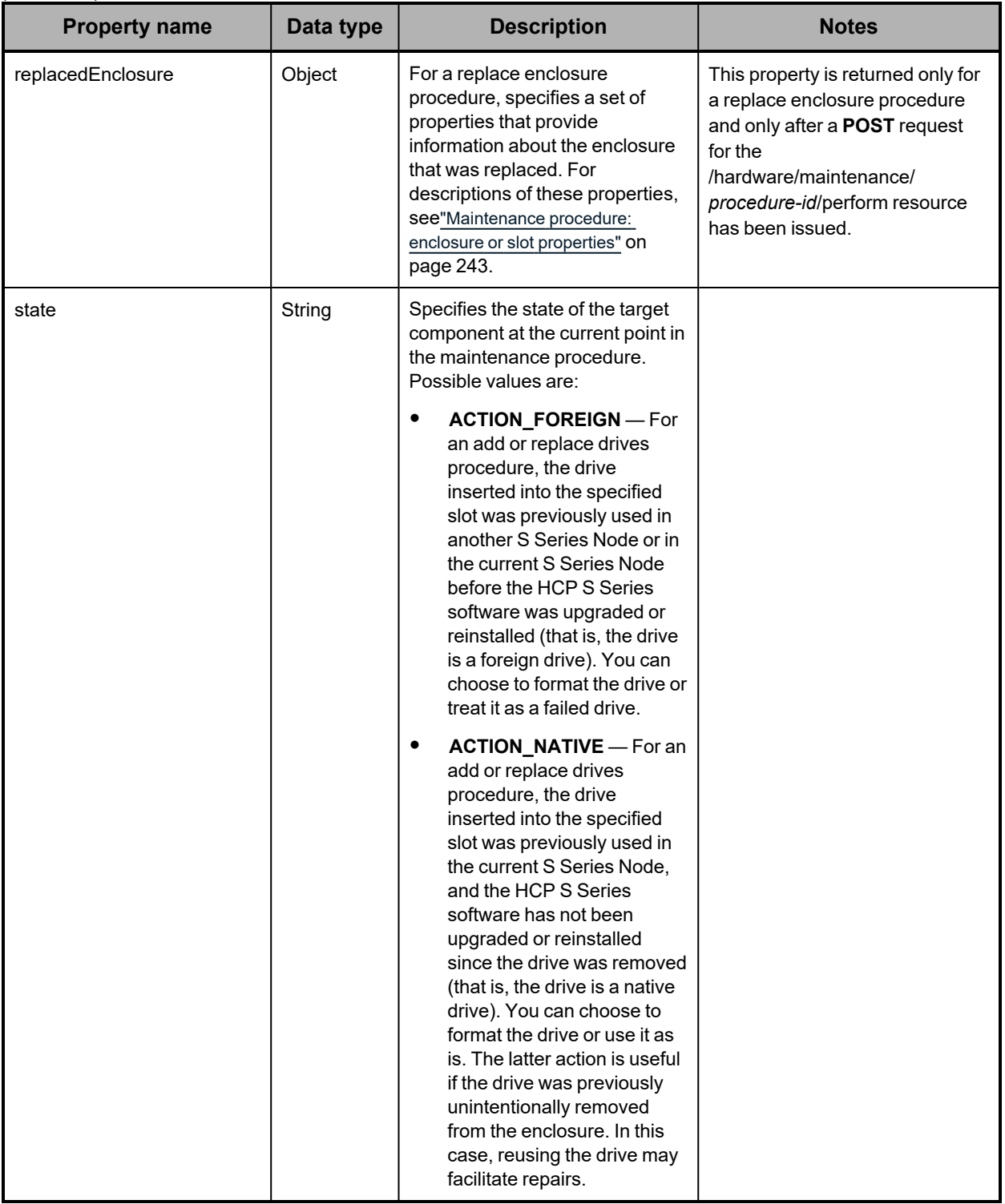
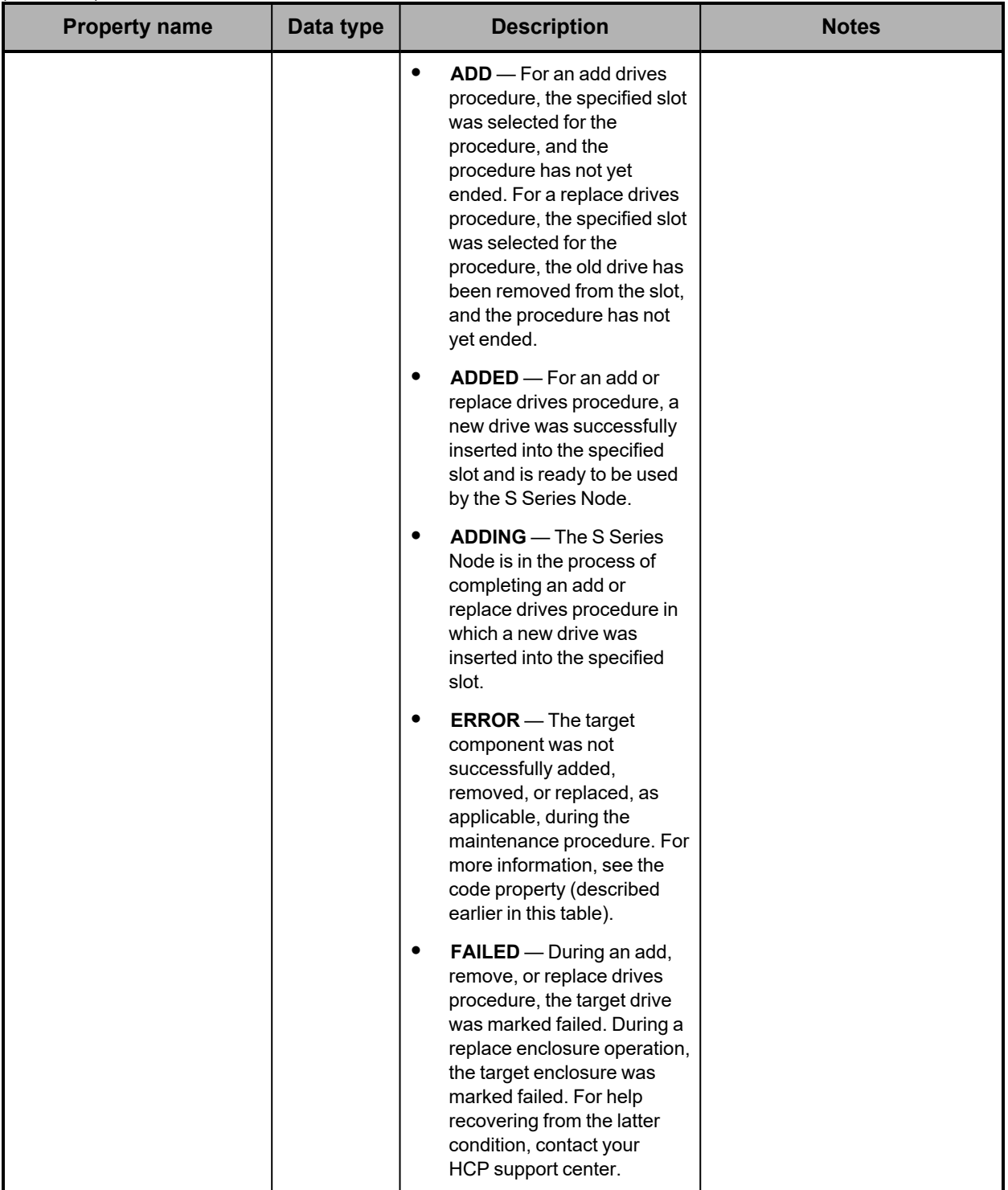

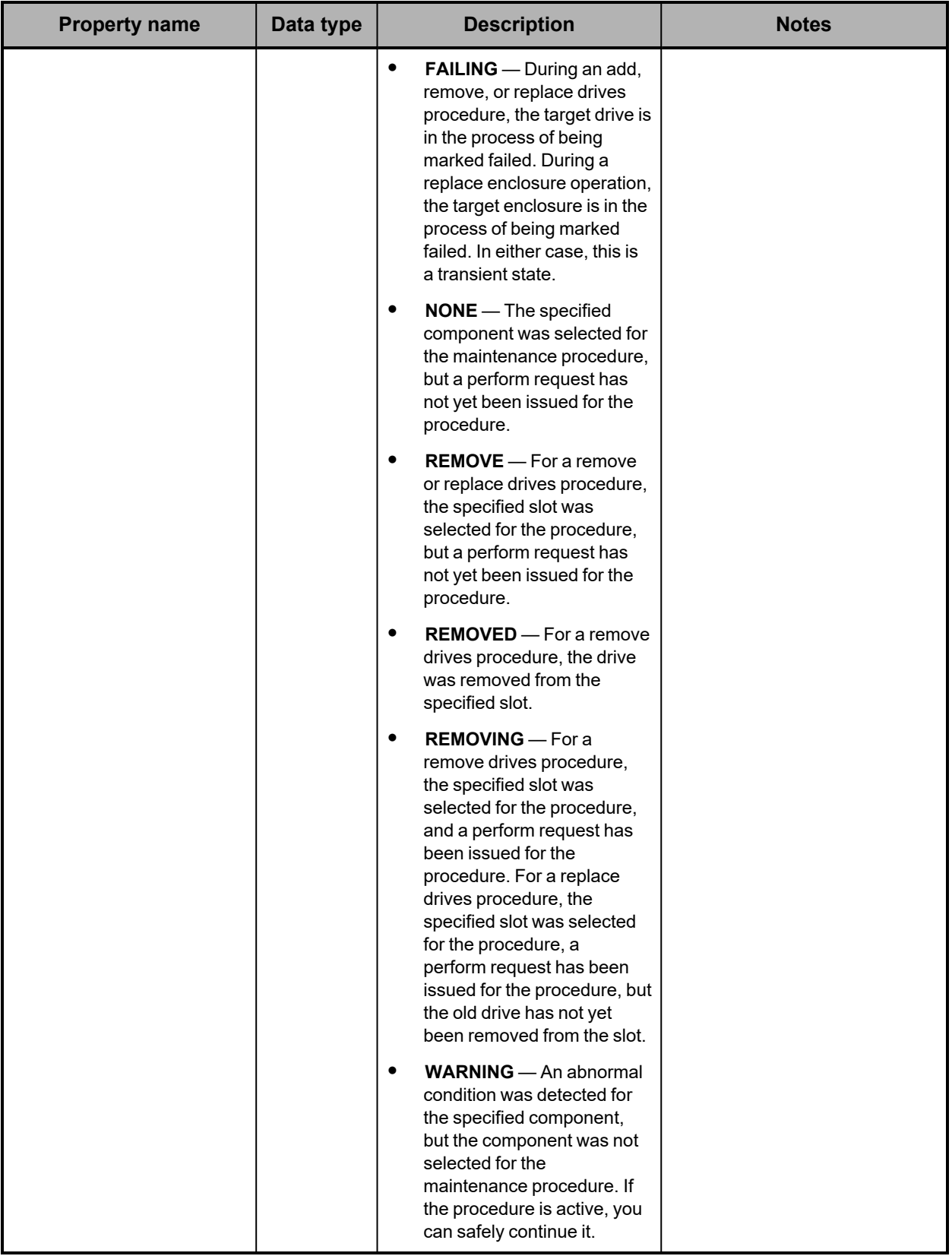

## **/hardware/maintenance example**

Here's a sample **POST** request that starts an add drives maintenance procedure.

### *Request body*

{ "maintType": "ADD\_DRIVE" }

*Request with curl command line*

curl -k -X POST -d @add\_drives\_start.json -H "X-HCPS-API-VERSION: 3.1.0" -H "Content-Type: application/json" -H "Authorization: Basic YWRtaW46U3RhcnQxMjMh" "https://mapi.s-node-1.example.com:9090/mapi/hardware/maintenance?prettyprint"

*Request headers*

POST /mapi/hardware/maintenance?prettyprint HTTP/1.1 Host: mapi.s-node-1.example.com:9090 X-HCPS-API-VERSION: 3.1.0 Authorization: Basic YWRtaW46U3RhcnQxMjMh

*Response headers*

```
HTTP/1.1 200 OK
Server: HCP S Series/3.1.2.5
X-HCPS-Domain-Name: s-node-1.example.com
X-HCPS-Server-Module-Number: 1
X-HCPS-SUPPORTED-API-VERSIONS: [1.0.0, 1.0.1, 2.0.0, 2.1.0, 2.2.0, 3.0.0, 3.1.0]
X-HCPS-API-VERSION: 3.1.0
Content-Type: application/json;charset=UTF-8
Content-Length: 177
```
*Response body*

```
{
      "id": 10,
      "maintType": "ADD_DRIVE",
      "state": "STARTED",
      "startTime": "2020-09-27 09:21:52 UTC",
      "startTsExtra": 77,
      "selections": {
            "maintSelections": []
      }
}
```
# **/hardware/maintenance/active**

With the /hardware/maintenance/active resource, a **GET** request returns a response body.

For more information about the /hardware/maintenance/active resource, see ["Maintenance](#page-66-0) [resources"](#page-66-0) on page 67.

# **/hardware/maintenance/active properties**

The table below describes the top-level properties in /hardware/maintenance/active resource response bodies.

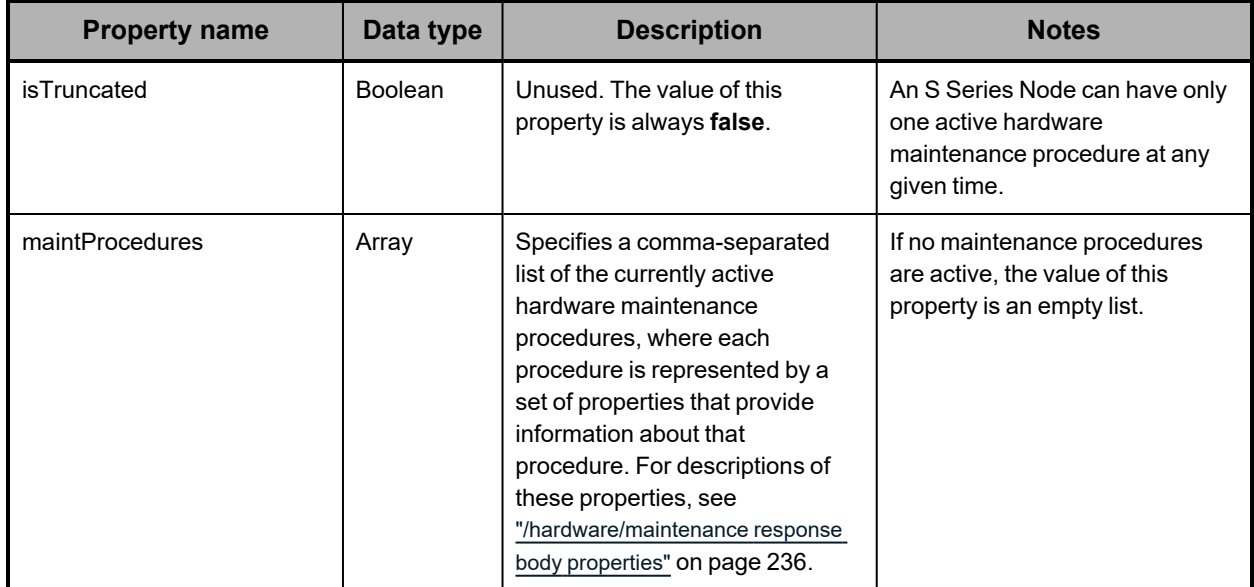

# **/hardware/maintenance/active example**

Here's a sample **GET** request that retrieves a list of the currently active hardware maintenance procedures.

*Request with curl command line*

curl -k -H "X-HCPS-API-VERSION: 3.1.0" -H "Authorization: Basic YWRtaW46U3RhcnQxMjMh" "https://mapi.s-node-1.example.com:9090/mapi/hardware/maintenance/active ?prettyprint"

### *Request headers*

GET /mapi/hardware/maintenance/active?prettyprint HTTP/1.1 Host: mapi.s-node-1.example.com:9090 X-HCPS-API-VERSION: 3.1.0 Authorization: Basic YWRtaW46U3RhcnQxMjMh

#### *Response headers*

HTTP/1.1 200 OK Server: HCP S Series/3.1.2.5 X-HCPS-Domain-Name: s-node-1.example.com X-HCPS-Server-Module-Number: 1 X-HCPS-SUPPORTED-API-VERSIONS: [1.0.0, 1.0.1, 2.0.0, 2.1.0, 2.2.0, 3.0.0, 3.1.0] X-HCPS-API-VERSION: 3.1.0 Content-Type: application/json;charset=UTF-8 Content-Length: 618

*Response body*

```
{
        "isTruncated": false,
        "maintProcedures": [
               "id": 10,
               "maintType": "ADD_DRIVE",
               "state": "STARTED",
               "startTime": "2020-09-27 09:21:52 UTC",
               "startTsExtra": 77,
               "selections": {
                       "maintSelections": [
              {
                                     "state": "ADD",
                                      "code": "NONE",
                                      "codeString": "None",
                                      "enclosure": {
                                              "wwid": "3500c0ff03c8aa83c",
                                              "id": 1,
                                              "product": "SP-34100-E12PM",
                                             "serial": "SGFTJ18263C8AA8",
                                             "slotNumber": 7
                                     },
                                      "drive": {}
                 }
             ]
         }
      ]
}
```
# **/hardware/maintenance/history**

With the /hardware/maintenance/history resource, a **GET** request returns a response body.

For information about the query parameters used to limit the maintence procedure history list returned by a **GET** request, see ["Managing](#page-79-0) resource lists" on page 80.

For more information about the /hardware/maintenance/history resource, see ["Maintenance](#page-66-0) resources" on page 67.

# **/hardware/maintenance/history properties**

The table below describes the top-level properties in /hardware/maintenance/history resource response bodies.

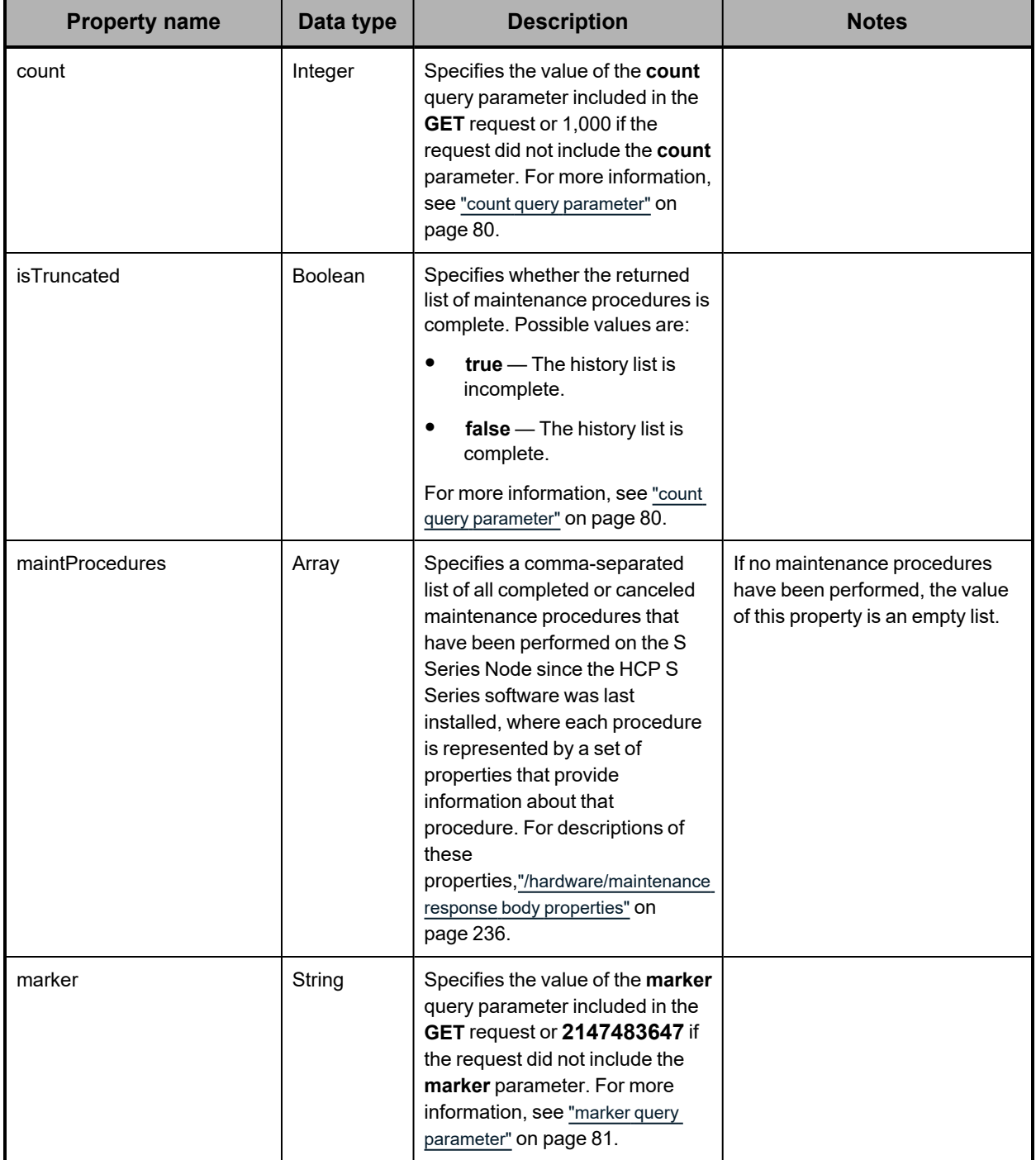

# **/hardware/maintenance/history example**

Here's a sample **GET** request that retrieves a list of the past hardware maintenance procedures.

#### *Request with curl command line*

curl -k -H "X-HCPS-API-VERSION: 3.1.0" -H "Authorization: Basic YWRtaW46U3RhcnQxMjMh" "https://mapi.s-node-1.example.com:9090/mapi/hardware/maintenance/history ?marker=11&count=2&prettyprint"

#### *Request headers*

GET /mapi/hardware/maintenance/history?marker=11&count=2&prettyprint HTTP/1.1 Host: mapi.s-node-1.example.com:9090 X-HCPS-API-VERSION: 3.1.0 Authorization: Basic YWRtaW46U3RhcnQxMjMh

### *Response headers*

HTTP/1.1 200 OK Server: HCP S Series/3.1.2.5 X-HCPS-Domain-Name: s-node-1.example.com X-HCPS-Server-Module-Number: 1 X-HCPS-SUPPORTED-API-VERSIONS: [1.0.0, 1.0.1, 2.0.0, 2.1.0, 2.2.0, 3.0.0, 3.1.0] X-HCPS-API-VERSION: 3.1.0 Content-Type: application/json;charset=UTF-8 Content-Length: 2083

```
Response body
        {
                "marker": "11"
                "count": "2"
                "isTruncated": true
                "maintProcedures": [
               {
                               "id": 10,
                               "maintType": "ADD_DRIVE",
                               "state": "COMPLETED",
                               "startTime": "2020-09-27 09:21:52 UTC",
                               "startTsExtra": 77,
                               "endTime": "2020-09-27 09:46:22 UTC",
                               "notes": "Reinserting incorrectly removed drive.",
                               "selections": {
                                     "maintSelections": [
                          {
                                                       "state": "ADDED",
                                                      "code": "NONE",
                                                      "codeString": "None",
                                                       "enclosure": {
                                                               "wwid": "3500c0ff03c8aa83c",
                                                              "id": 1,
                                                               "product": "SP-34100-E12PM",
                                                               "serial": "SGFTJ18263C8AA8",
                                                              "slotNumber": 7
                                                      },
                                                       "drive": {
                                                              "wwid": "35000c500952bb9cf",
                                                              "vendor": "SEAGATE",
                                                               "product": "ST10000NM0096",
                                                               "serial": "ZA2554A50000C8292SHR",
                                                              "capacity": 10000831348736,
                                                              "state": "ADDED",
                                                              "failCode": "NONE"
                                                      }
                                              }
                                      ]
                              }
                      },
               {
                               "id": 9,
                               "maintType": "REMOVE_DRIVE",
                               "state": "COMPLETED",
                               "startTime": "2020-09-27 09:03:41 UTC",
                               "startTsExtra": 95,
                               "endTime": "2020-09-27 09:05:23 UTC",
                               "selections": {
                                       "maintSelections": [
                          {
                                                      "state": "REMOVED",
                                                      "code": "NONE",
                                                      "codeString": "None",
                                                       "enclosure": {
                                                              "wwid": "3500c0ff03c8aa83c",
                                                              "id": 1,
                                                              "product": "SP-34100-E12PM",
                                                              "serial": "SGFTJ18263C8AA8",
```

```
                            "slotNumber": 7
                                                 },
                                                  "drive": {
                                                          "wwid": "35000c500952bb9cf",
                                                          "vendor": "SEAGATE",
                                                          "product": "ST10000NM0096",
                                                          "serial": "ZA2554A50000C8292SHR",
                                                          "capacity": 10000831348736,
                                                          "state": "REMOVED",
                                                          "failCode": "MISSING"
                                                 }
                    }
\blacksquare            }
        }
      ]
}
```
# **/hardware/maintenance/***procedure-id*

With the /hardware/maintenance/*procedure-id* resource, a **GET** request returns a response body.

For more information about the /hardware/maintenance/*procedure-id* resource, see ["Maintenance](#page-66-0) resources" on page 67.

## **/hardware/maintenance/***procedure-id* **properties**

A /hardware/maintenance/*procedure-id* resource response body contains properties that describe the maintenance procedure specified in the URL. For descriptions of these properties, see ["/hardware/maintenance](#page-235-0) response body properties" on page 236.

## **/hardware/maintenance/***procedure-id* **example**

Here's a sample **GET** request that retrieves information about the maintenance procedure with ID 9.

*Request with curl command line*

curl -k -H "X-HCPS-API-VERSION: 3.1.0" -H "Authorization: Basic YWRtaW46U3RhcnQxMjMh" "https://mapi.s-node-1.example.com:9090/mapi/hardware/maintenance/9 ?prettyprint"

*Request headers*

GET /mapi/hardware/maintenance/9?prettyprint HTTP/1.1 Host: mapi.s-node-1.example.com:9090 X-HCPS-API-VERSION: 3.1.0 Authorization: Basic YWRtaW46U3RhcnQxMjMh

*Response headers*

```
HTTP/1.1 200 OK
Server: HCP S Series/3.1.2.5
X-HCPS-Domain-Name: s-node-1.example.com
X-HCPS-Server-Module-Number: 1
X-HCPS-SUPPORTED-API-VERSIONS: [1.0.0, 1.0.1, 2.0.0, 2.1.0, 2.2.0, 3.0.0, 3.1.0]
X-HCPS-API-VERSION: 3.1.0
Content-Type: application/json;charset=UTF-8
Content-Length: 766
```
*Response body*

```
{
       "id": 9,
       "maintType": "REMOVE_DRIVE",
       "state": "PERFORMING",
       "startTime": "2020-09-27 09:03:41 UTC",
       "startTsExtra": 95,
       "selections": {
              "maintSelections": [
          {
                             "state": "REMOVING",
                             "code": "NONE",
                             "codeString": "None",
                             "enclosure": {
                                     "wwid": "3500093d00179b000",
                                     "id": 1,
                                     "product": "NDS-4600-JD",
                                     "serial": "MXE340003ATRB0BB",
                                     "slotNumber": 7
                             },
                              "drive": {
                                     "reason": "MISSING"
                                     "wwid": "35000c5006990b1d1",
                                     "vendor": "ATA",
                                     "product": "ST4000DM000-1F21",
                                     "serial": "W300DFDK",
                                     "capacity": 4000787030016,
                                     "state": "FAILED",
                                     "failCode": "MISSING"
                            }
                    }
             ]
      }
}
```
# **/hardware/maintenance/***procedure-id***/cancel**

With the /hardware/maintenance/*procedure-id*/cancel resource, a **POST** request returns a response body. The request does not take a request body.

For more information about the /hardware/maintenance/*procedure-id*/cancel resource, see ["Maintenance](#page-66-0) resources" on page 67.

## **/hardware/maintenance/***procedure-id***/cancel properties**

A /hardware/maintenance/*procedure-id*/cancel resource response body contains properties that describe the maintenance procedure being canceled. For descriptions of these properties, see ["/hardware/maintenance](#page-235-0) response body properties" on page 236.

## **/hardware/maintenance/***procedure-id***/cancel example**

Here's a sample **POST** request that cancels the hardware maintenance procedure with ID 11.

### *Request with curl command line*

```
curl  -k  -X  POST  -H  "X-HCPS-API-VERSION:  3.1.0"
      -H  "Authorization:  Basic  YWRtaW46U3RhcnQxMjMh"
      "https://mapi.s-node-1.example.com:9090/mapi/hardware/maintenance/11/cancel
      ?prettyprint"
```
#### *Request headers*

POST /mapi/hardware/maintenance/11/cancel?prettyprint HTTP/1.1 Host: mapi.s-node-1.example.com:9090 X-HCPS-API-VERSION: 3.1.0 Authorization: Basic YWRtaW46U3RhcnQxMjMh

### *Response headers*

```
HTTP/1.1 200 OK
Server: HCP S Series/3.1.2.5
X-HCPS-Domain-Name: s-node-1.example.com
X-HCPS-Server-Module-Number: 1
X-HCPS-SUPPORTED-API-VERSIONS: [1.0.0, 1.0.1, 2.0.0, 2.1.0, 2.2.0, 3.0.0, 3.1.0]
X-HCPS-API-VERSION: 3.1.0
Content-Type: application/json;charset=UTF-8
Content-Length: 897
```
### *Response body*

```
{
      "id": 11,
       "maintType": "REMOVE_DRIVE",
       "state": "CANCELED",
       "startTime": "2020-09-27 11:26:53 UTC",
       "startTsExtra": 128,
       "endTime": "2020-09-27 11:27:45 UTC",
       "selections": {
             "maintSelections": [
        {
                            "state": "FAILED",
                            "code": "CANCELED",
                            "codeString": "Marked failed due to maintenance procedure cancelation",
                            "codeSetInState": "PERFORMING",
                            "enclosure": {
                                  "wwid": "3500c0ff03c8aa83c",
                                  "id": 1,
                                  "product": "SP-34100-E12PM",
                                  "serial": "SGFTJ18263C8AA8",
                                  "slotNumber": 7
                            },
                            "drive": {
```

```
                    "reason": "MISSING"
                                    "wwid": "35000c500952bb9cf",
                                    "vendor": "SEAGATE",
                                    "product": "ST10000NM0096",
                                    "serial": "ZA2554A50000C8292SHR",
                                    "capacity": 10000831348736,
                                    "state": "FAILED",
                                    "failCode": "MISSING"
                           }
                  }
           ]
    }
```
# **/hardware/maintenance/***procedure-id***/candidates**

}

With the /hardware/maintenance/*procedure-id*/candidates resource, a **GET** request returns a response body.

For more information about the /hardware/maintenance/*procedure-id*/candidates resource, see ["Maintenance](#page-66-0) resources" on page 67. For an example of using the /hardware/maintenance/*procedure-id*/candidates resource in a maintenance procedure, see ["Replacing](#page-340-0) a data or database drive" on page 341.

**/hardware/maintenance/***procedure-id***/candidates property**

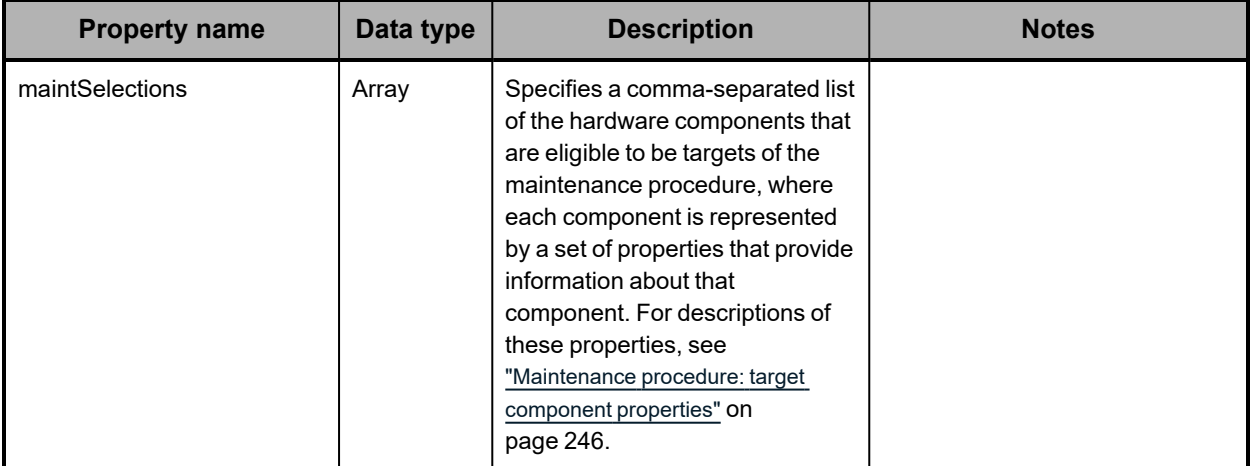

The table below describes the top-level property in /hardware/maintenance/*procedureid*/candidates resource response bodies.

# **/hardware/maintenance/***procedure-id***/candidates example**

Here's a sample **GET** request that retrieves a list of the components that are eligible to be targets of the hardware maintenance procedure with ID 10.

*Request with curl command line*

curl -k -H "X-HCPS-API-VERSION: 3.1.0" -H "Authorization: Basic YWRtaW46U3RhcnQxMjMh" "https://mapi.s-node-1.example.com:9090/mapi/hardware/maintenance/10 /candidates?prettyprint"

#### *Request headers*

GET /mapi/hardware/maintenance/10/candidates?prettyprint HTTP/1.1 Host: mapi.s-node-1.example.com:9090 X-HCPS-API-VERSION: 3.1.0 Authorization: Basic YWRtaW46U3RhcnQxMjMh

#### *Response headers*

HTTP/1.1 200 OK Server: HCP S Series/3.1.2.5 X-HCPS-Domain-Name: s-node-1.example.com X-HCPS-Server-Module-Number: 1 X-HCPS-SUPPORTED-API-VERSIONS: [1.0.0, 1.0.1, 2.0.0, 2.1.0, 2.2.0, 3.0.0, 3.1.0] X-HCPS-API-VERSION: 3.1.0 Content-Type: application/json;charset=UTF-8 Content-Length: 313

### *Response body*

```
{
       "maintSelections": [
       {
                      "state": "NONE",
                      "code": "NONE",
                      "codeString": "None",
                       "enclosure": {
                              "wwid": "3500c0ff03c8aa83c",
                              "id": 1,
                              "product": "SP-34100-E12PM",
                              "serial": "SGFTJ18263C8AA8",
                              "slotNumber": 7
                      },
                       "drive": {}
              }
      ]
}
```
# **/hardware/maintenance/***procedure-id***/complete**

With the /hardware/maintenance/*procedure-id*/complete resource, a **POST** request returns a response body. The request does not take a request body.

For more information about the /hardware/maintenance/*procedure-id*/complete resource, see ["Maintenance](#page-66-0) resources" on page 67. For an example of using the /hardware/maintenance/*procedure-id*/complete resource in a maintenance procedure, see ["Replacing](#page-340-0) a data or database drive" on page 341.

## **/hardware/maintenance***/procedure-id***/complete properties**

A /hardware/maintenance/*procedure-id*/complete resource response body contains properties that describe the maintenance procedure being completed. For descriptions of these properties, see ["/hardware/maintenance](#page-235-0) response body properties" on page 236.

## **/hardware/maintenance/***procedure-id***/complete example**

Here's a sample **POST** request that completes the hardware maintenance procedure with ID 10.

### *Request with curl command line*

```
curl  -k  -X  POST  -H  "X-HCPS-API-VERSION:  3.1.0"
      -H  "Authorization:  Basic  YWRtaW46U3RhcnQxMjMh"
      "https://mapi.s-node-1.example.com:9090/mapi/hardware/maintenance/10/complete
      ?prettyprint"
```
#### *Request headers*

POST /mapi/hardware/maintenance/10/complete?prettyprint HTTP/1.1 Host: mapi.s-node-1.example.com:9090 X-HCPS-API-VERSION: 3.1.0 Authorization: Basic YWRtaW46U3RhcnQxMjMh

### *Response headers*

```
HTTP/1.1 200 OK
Server: HCP S Series/3.1.2.5
X-HCPS-Domain-Name: s-node-1.example.com
X-HCPS-Server-Module-Number: 1
X-HCPS-SUPPORTED-API-VERSIONS: [1.0.0, 1.0.1, 2.0.0, 2.1.0, 2.2.0, 3.0.0, 3.1.0]
X-HCPS-API-VERSION: 3.1.0
Content-Type: application/json;charset=UTF-8
Content-Length: 848
```
### *Response body*

```
{
      "id": 10,
       "maintType": "ADD_DRIVE",
       "state": "COMPLETED",
       "startTime": "2020-09-27 09:21:52 UTC",
       "startTsExtra": 77,
       "endTime": "2020-09-27 09:46:22 UTC",
       "notes": "Reinserting incorrectly removed drive.",
       "selections": {
              "maintSelections": [
         {
                            "state": "ADDED",
                            "code": "NONE",
                            "codeString": "None",
                            "enclosure": {
                                   "wwid": "3500c0ff03c8aa83c",
                                   "id": 1,
                                   "product": "SP-34100-E12PM",
                                   "serial": "SGFTJ18263C8AA8",
                                   "slotNumber": 7
                            },
                            "drive": {
```

```
                    "reason": "NONE"
                                    "wwid": "35000c500952bb9cf",
                                    "vendor": "SEAGATE",
                                    "product": "ST10000NM0096",
                                    "serial": "ZA2554A50000C8292SHR",
                                    "capacity": 10000831348736,
                                    "state": "ADDED",
                                    "failCode": "NONE"
                           }
                  }
           ]
    }
```
# **/hardware/maintenance/***procedure-id***/confirm**

}

With the /hardware/maintenance/*procedure-id*/confirm resource, a **POST** request requires a request body and returns a response body.

For more information about the /hardware/maintenance/*procedure-id*/confirm resource, see ["Maintenance](#page-66-0) resources" on page 67. For an example of using the /hardware/maintenance/*procedure-id*/confirm resource in a maintenance procedure, see ["Replacing](#page-340-0) a data or database drive" on page 341.

**/hardware/maintenance/***procedure-id***/confirm request body properties**

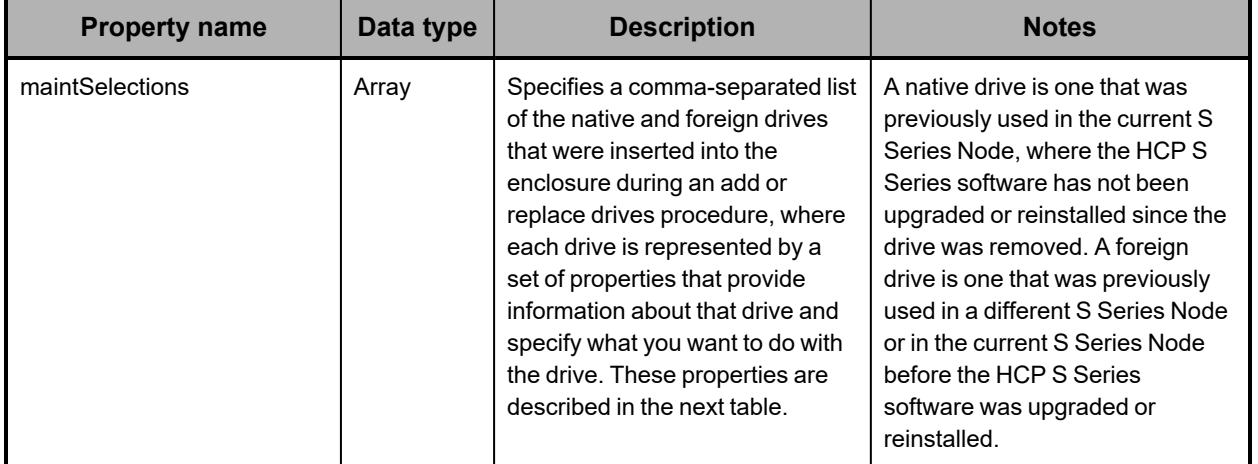

The table below describes the top-level property in /hardware/maintenance/*procedureid*/confirm resource request bodies.

The table below describes the properties used to provide information about each native or foreign drive and specify what you want to do with that drive.

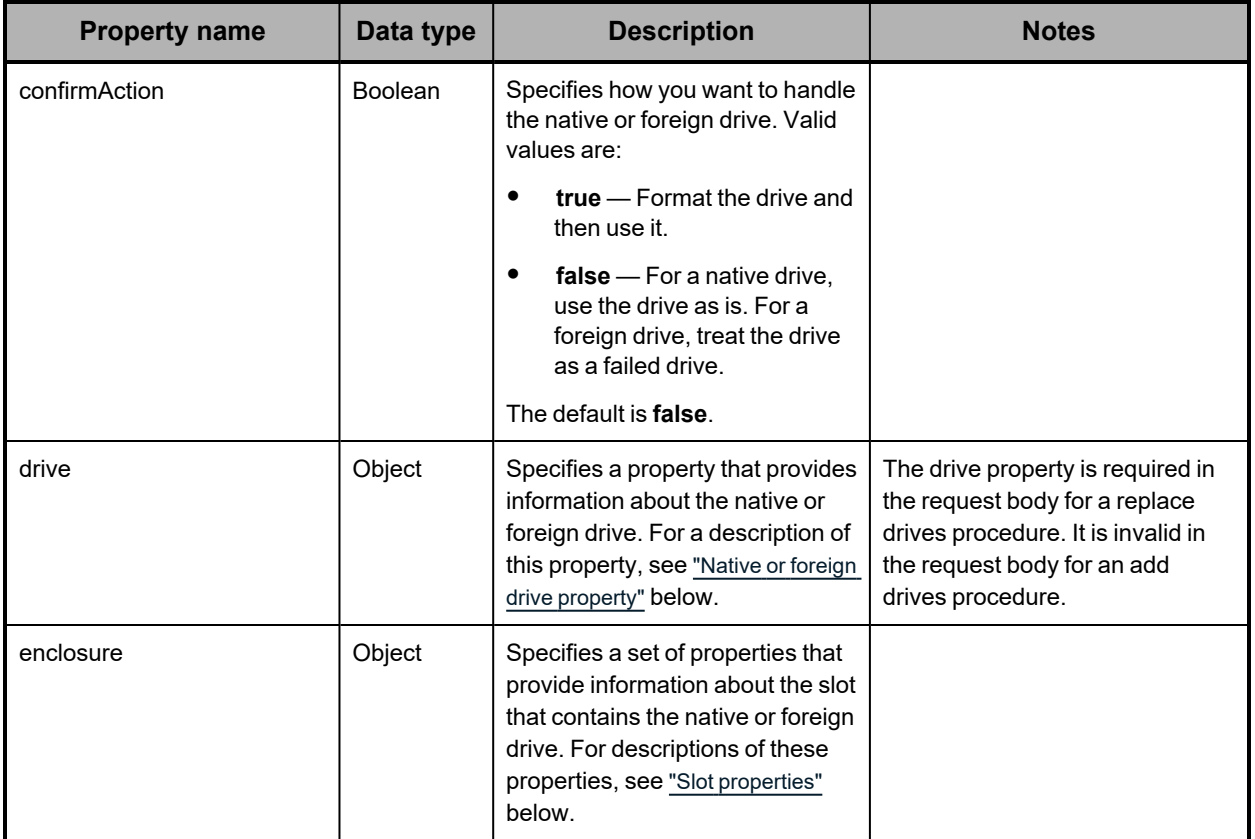

## <span id="page-267-0"></span>**Native or foreign drive property**

The table below describes the property used to provide information about a native or foreign drive.

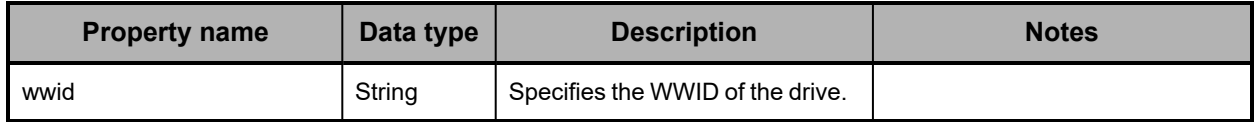

## <span id="page-267-1"></span>**Slot properties**

The table below describes the properties used to provide information about each slot that contains a native or foreign drive.

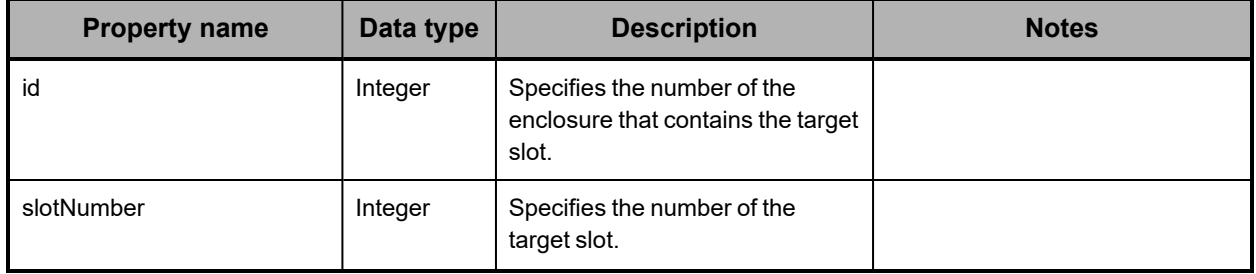

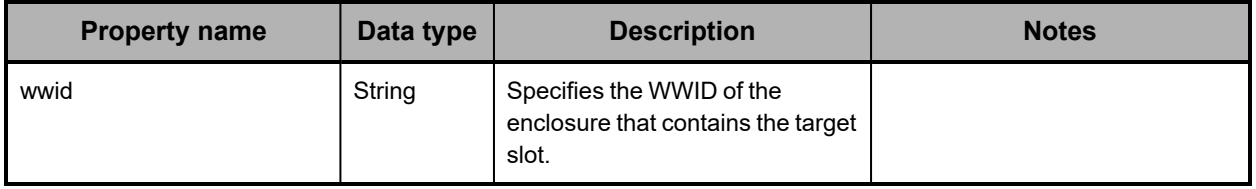

# **/hardware/maintenance/***procedure-id***/confirm response body properties**

A /hardware/maintenance/*procedure-id*/confirm resource response body contains properties that describe the maintenance procedure for which you're specifying how to handle native and foreign drives. For descriptions of these properties, see ["/hardware/maintenance](#page-235-0) response body properties" on page 236.

# **/hardware/maintenance/***procedure-id***/confirm example**

Here's a sample **POST** request that tells the S Series Node to format the drive in slot 7 in enclosure 1.

```
Request body
```

```
{
       "maintSelections": [
       {
                       "enclosure": {
                               "id": 1,
                               "slotNumber": 7,
                               "wwid": "35000c500952bb9cf"
                       },
                       "confirmAction": "true"
              }
       ]
}
```
*Request with curl command line*

curl -k -X POST -d @no\_format\_drive.json -H "X-HCPS-API-VERSION: 3.1.0" -H "Content-Type: application/json" -H "Authorization: Basic YWRtaW46U3RhcnQxMjMh" "https://mapi.s-node-1.example.com:9090/mapi/hardware/maintenance/10/confirm ?prettyprint"

*Request headers*

```
POST /mapi/hardware/maintenance/10/confirm?prettyprint HTTP/1.1
Host: mapi.s-node-1.example.com:9090
X-HCPS-API-VERSION: 3.1.0
Authorization: Basic YWRtaW46U3RhcnQxMjMh
```
*Response headers*

```
HTTP/1.1 200 OK
Server: HCP S Series/3.1.2.5
X-HCPS-Domain-Name: s-node-1.example.com
X-HCPS-Server-Module-Number: 1
X-HCPS-SUPPORTED-API-VERSIONS: [1.0.0, 1.0.1, 2.0.0, 2.1.0, 2.2.0, 3.0.0, 3.1.0]
X-HCPS-API-VERSION: 3.1.0
Content-Type: application/json;charset=UTF-8
Content-Length: 810
```
*Response body*

```
{
       "id": 10,
       "maintType": "ADD_DRIVE",
       "state": "VERIFIED",
       "startTime": "2020-09-27 09:21:52 UTC",
       "startTsExtra": 77,
       "notes": "Reinserting incorrectly removed drive.",
       "selections": {
              "maintSelections": [
          {
                             "state": "ADD",
                             "code": "NONE",
                             "codeString": "None",
                             "enclosure": {
                                    "wwid": "3500c0ff03c8aa83c",
                                     "id": 1,
                                    "product": "SP-34100-E12PM",
                                    "serial": "SGFTJ18263C8AA8",
                                    "slotNumber": 7
                             },
                              "drive": {
                                    "reason": "MISSING"
                                     "wwid": "35000c500952bb9cf",
                                     "vendor": "SEAGATE",
                                     "product": "ST10000NM0096",
                                     "serial": "ZA2554A50000C8292SHR",
                                     "capacity": 10000831348736,
                                     "state": "REMOVED",
                                     "failCode": "MISSING"
                            }
                     }
              ]
      }
}
```
# **/hardware/maintenance/***procedure-id***/perform**

With the /hardware/maintenance/*procedure-id*/perform resource, a **POST** request returns a response body. The request does not take a request body.

For more information about the /hardware/maintenance/*procedure-id*/perform resource, see ["Maintenance](#page-66-0) resources" on page 67. For an example of using the /hardware/maintenance/*procedure-id*/perform resource in a maintenance procedure, see ["Replacing](#page-340-0) a data or database drive" on page 341.

# **/hardware/maintenance/***procedure-id***/perform properties**

A /hardware/maintenance/*procedure-id*/perform resource response body contains properties that describe the maintenance procedure being performed. For descriptions of these properties, see ["/hardware/maintenance](#page-235-0) response body properties" on page 236.

## **/hardware/maintenance/***procedure-id***/perform example**

Here's a sample **POST** request that prepares the S Series Node for the physical portion of the maintenance procedure with ID 10.

#### *Request with curl command line*

curl -k -X POST -H "X-HCPS-API-VERSION: 3.1.0" -H "Authorization: Basic YWRtaW46U3RhcnQxMjMh" "https://mapi.s-node-1.example.com:9090/mapi/hardware/maintenance/10/perform ?prettyprint"

*Request headers*

POST /mapi/hardware/maintenance/10/perform?prettyprint HTTP/1.1 Host: mapi.s-node-1.example.com:9090 X-HCPS-API-VERSION: 3.1.0 Authorization: Basic YWRtaW46U3RhcnQxMjMh

### *Response headers*

```
HTTP/1.1 200 OK
Server: HCP S Series/3.1.2.5
X-HCPS-Domain-Name: s-node-1.example.com
X-HCPS-Server-Module-Number: 1
X-HCPS-SUPPORTED-API-VERSIONS: [1.0.0, 1.0.1, 2.0.0, 2.1.0, 2.2.0, 3.0.0, 3.1.0]
X-HCPS-API-VERSION: 3.1.0
Content-Type: application/json;charset=UTF-8
Content-Length: 494
```
*Response body*

```
{
       "id": 10,
       "maintType": "ADD_DRIVE",
       "state": "PERFORMING",
       "startTime": "2020-09-27 09:21:52 UTC",
       "startTsExtra": 77,
       "selections": {
              "maintSelections": [
          {
                             "state": "ADD",
                             "code": "NONE",
                             "codeString": "None",
                             "enclosure": {
                                     "wwid": "3500c0ff03c8aa83c",
                                    "id": 1,
                                    "product": "SP-34100-E12PM",
                                    "serial": "SGFTJ18263C8AA8",
                                    "slotNumber": 7
                },
                             "drive": {}
                     }
             ]
      }
}
```
# **/hardware/maintenance/***procedure-id***/select**

With the /hardware/maintenance/*procedure-id*/select resource, a **POST** request requires a request body and returns a response body.

For more information about the /hardware/maintenance/*procedure-id*/select resource, see ["Maintenance](#page-66-0) resources" on page 67. For an example of using the /hardware/maintenance/*procedure-id*/select resource in a maintenance procedure, see ["Replacing](#page-340-0) a data or database drive" on page 341.

# **/hardware/maintenance/***procedure-id***/select request body properties**

The table below describes the top-level property in /hardware/maintenance/*procedureid*/select resource request bodies.

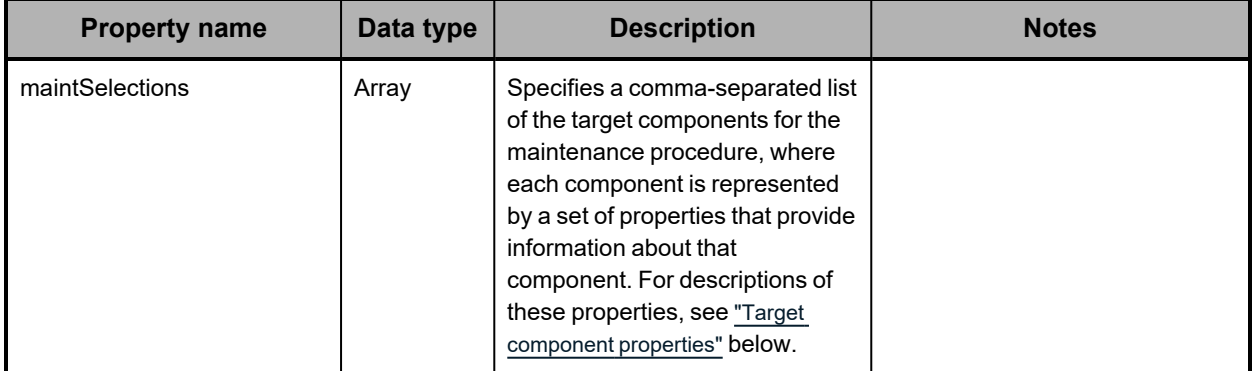

## <span id="page-271-0"></span>**Target component properties**

The table below describes the properties used to provide information about each target component for the maintenance procedure.

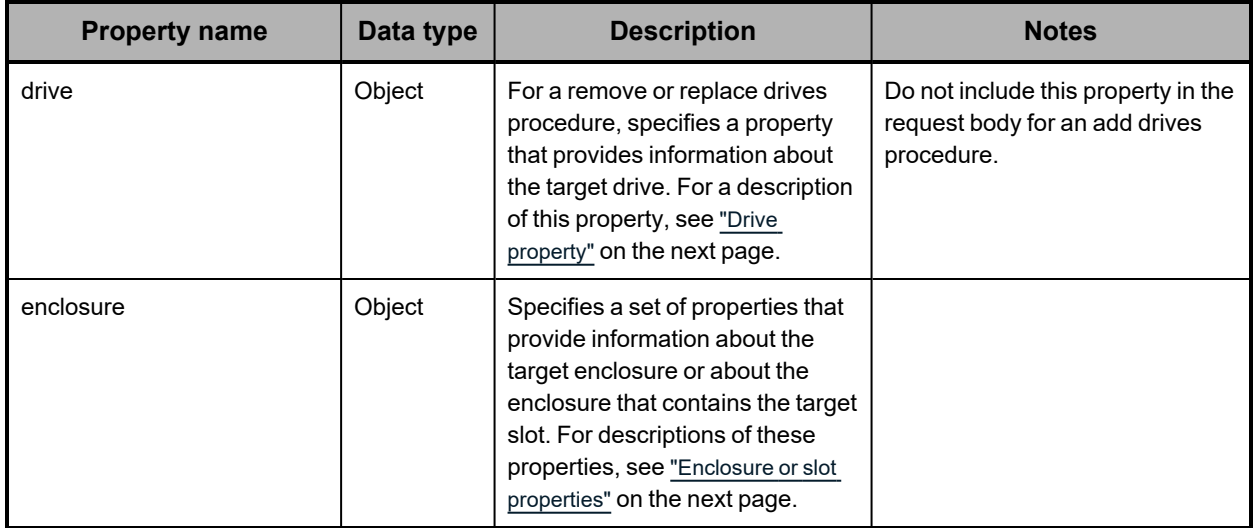

## <span id="page-272-1"></span>**Enclosure or slot properties**

The table below describes the properties used to provide information about a target enclosure or about the enclosure that contains a target slot.

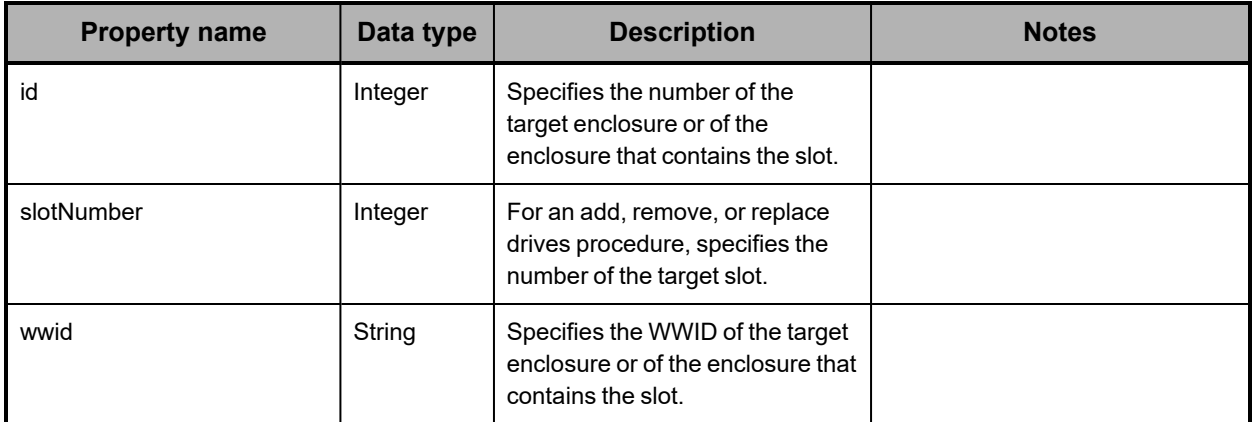

## <span id="page-272-0"></span>**Drive property**

The table below describes the property used to provide information about a target drive.

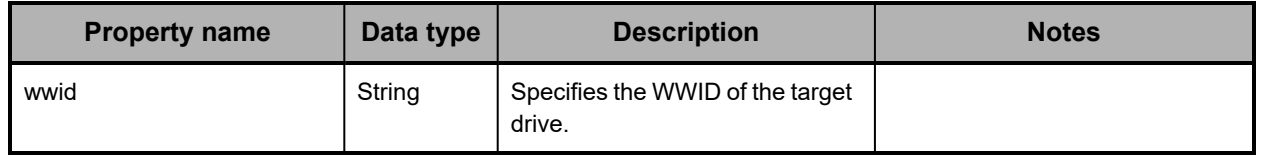

# **/hardware/maintenance/***procedure-id***/select response body properties**

A /hardware/maintenance/*procedure-id*/select resource response body contains properties that describe the maintenance procedure for which you're selecting target components. For descriptions of these properties, see ["/hardware/maintenance](#page-235-0) response body [properties"](#page-235-0) on page 236.

# **/hardware/maintenance/***procedure-id***/select example**

Here's a sample **POST** request that selects slot 7 in enclosure 1 to be the target of the maintenance procedure with ID 10.

### *Request body*

```
{
        "maintSelections": [
       {
                       "enclosure": {
                               "id": 1,
                               "slotNumber": 7,
                               "wwid": "35000c500952bb9cf"
                      }
              }
      ]
}
```
#### *Request with curl command line*

curl -k -X POST -d @slot\_selection.json -H "X-HCPS-API-VERSION: 3.1.0" -H "Content-Type: application/json" -H "Authorization: Basic YWRtaW46U3RhcnQxMjMh" "https://mapi.s-node-1.example.com:9090/mapi/hardware/maintenance/10/select ?prettyprint"

#### *Request headers*

POST /mapi/hardware/maintenance/10/select?prettyprint HTTP/1.1 Host: mapi.s-node-1.example.com:9090 X-HCPS-API-VERSION: 3.1.0 Authorization: Basic YWRtaW46U3RhcnQxMjMh

### *Response headers*

```
HTTP/1.1 200 OK
Server: HCP S Series/3.1.2.5
X-HCPS-Domain-Name: s-node-1.example.com
X-HCPS-Server-Module-Number: 1
X-HCPS-SUPPORTED-API-VERSIONS: [1.0.0, 1.0.1, 2.0.0, 2.1.0, 2.2.0, 3.0.0, 3.1.0]
X-HCPS-API-VERSION: 3.1.0
Content-Type: application/json;charset=UTF-8
Content-Length: 490
```
### *Response body*

```
{
       "id": 10,
       "maintType": "ADD_DRIVE",
       "state": "STARTED",
       "startTime": "2020-09-27 09:21:52 UTC",
       "startTsExtra": 77,
       "selections": {
              "maintSelections": [
          {
                             "state": "ADD",
                             "code": "NONE",
                             "codeString": "None",
                             "enclosure": {
                                     "wwid": "3500c0ff03c8aa83c",
                                    "id": 1,
                                     "product": "SP-34100-E12PM",
                                    "serial": "SGFTJ18263C8AA8",
                                    "slotNumber": 7
                },
                             "drive": {}
                     }
              ]
      }
}
```
# **/hardware/maintenance/***procedure-id***/update**

With the /hardware/maintenance/*procedure-id*/update resource, a **POST** request requires a request body and returns a response body.

For more information about the /hardware/maintenance/*procedure-id*/update resource, see ["Maintenance](#page-66-0) resources" on page 67. For an example of using the /hardware/maintenance/*procedure-id*/update resource in a maintenance procedure, see ["Replacing](#page-340-0) a data or database drive" on page 341.

## **/hardware/maintenance/***procedure-id***/update request body property**

The table below describes the property in /hardware/maintenance/*procedure-id*/update resource request bodies.

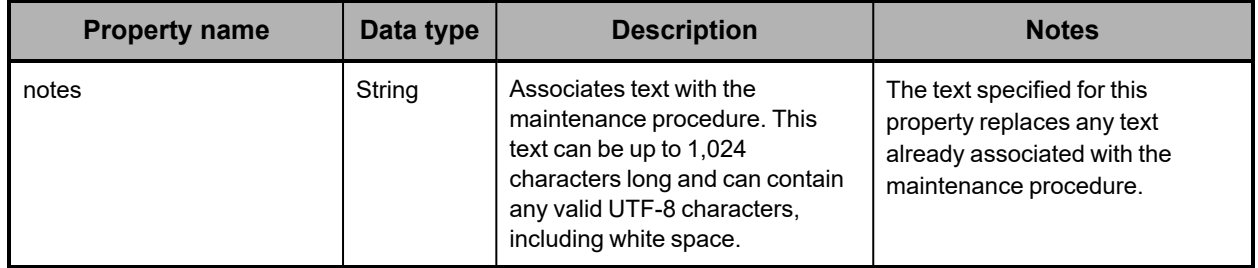

## **/hardware/maintenance/***procedure-id***/update response body properties**

A /hardware/maintenance/*procedure-id*/update resource response body contains properties that describe the maintenance procedure you're updating. For descriptions of these properties, see ["/hardware/maintenance](#page-235-0) response body properties" on page 236.

## **/hardware/maintenance/***procedure-id***/update example**

Here's a sample **POST** request that adds a note to the maintenance procedure with ID 10.

*Request body*

{ "notes": "Reinserting incorrectly removed drive." }

#### *Request with curl command line*

curl -k -X POST -d @proc\_notes.json -H "X-HCPS-API-VERSION: 3.1.0" -H "Content-Type: application/json" -H "Authorization: Basic YWRtaW46U3RhcnQxMjMh" "https://mapi.s-node-1.example.com:9090/mapi/hardware/maintenance/10/update ?prettyprint"

*Request headers*

```
POST /mapi/hardware/maintenance/10/update?prettyprint HTTP/1.1
Host: mapi.s-node-1.example.com:9090
X-HCPS-API-VERSION: 3.1.0
Authorization: Basic YWRtaW46U3RhcnQxMjMh
```
*Response headers*

```
HTTP/1.1 200 OK
Server: HCP S Series/3.1.2.5
X-HCPS-Domain-Name: s-node-1.example.com
X-HCPS-Server-Module-Number: 1
X-HCPS-SUPPORTED-API-VERSIONS: [1.0.0, 1.0.1, 2.0.0, 2.1.0, 2.2.0, 3.0.0, 3.1.0]
X-HCPS-API-VERSION: 3.1.0
Content-Type: application/json;charset=UTF-8
Content-Length: 543
```
*Response body*

```
{
       "id": 10,
       "maintType": "ADD_DRIVE",
       "state": "STARTED",
       "startTime": "2020-09-27 09:21:52 UTC",
       "startTsExtra": 77,
       "notes": "Reinserting incorrectly removed drive.",
       "selections": {
              "maintSelections": [
         {
                             "state": "ADD",
                             "code": "NONE",
                             "codeString": "None",
                             "enclosure": {
                                    "wwid": "3500c0ff03c8aa83c",
                                    "id": 1,
                                    "product": "SP-34100-E12PM",
                                    "serial": "SGFTJ18263C8AA8",
                                    "slotNumber": 7
                             },
                             "drive": {}
                     }
             ]
      }
}
```
# **/hardware/maintenance/***procedure-id***/verify**

With the /hardware/maintenance/*procedure-id*/verify resource, a **POST** request returns a response body. The request does not take a request body.

For more information about the /hardware/maintenance/*procedure-id*/verify resource, see ["Maintenance](#page-66-0) resources" on page 67. For an example of using the /hardware/maintenance/*procedure-id*/verify resource in a maintenance procedure, see ["Replacing](#page-340-0) a data or database drive" on page 341.

**/hardware/maintenance/***procedure-id***/verify properties**

A /hardware/maintenance/*procedure-id*/verify resource response body contains properties that describe the maintenance procedure being verified. For descriptions of these properties,.

## **/hardware/maintenance/***procedure-id***/verify example**

Here's a sample **POST** request that verifies the hardware maintenance procedure with ID 10.

*Request with curl command line*

curl -k -X POST -H "X-HCPS-API-VERSION: 3.1.0" -H "Authorization: Basic YWRtaW46U3RhcnQxMjMh" "https://mapi.s-node-1.example.com:9090/mapi/hardware/maintenance/10/verify ?prettyprint"

*Request headers*

POST /mapi/hardware/maintenance/10/verify?prettyprint HTTP/1.1 Host: mapi.s-node-1.example.com:9090 X-HCPS-API-VERSION: 3.1.0 Authorization: Basic YWRtaW46U3RhcnQxMjMh

*Response headers*

HTTP/1.1 200 OK Server: HCP S Series/3.1.2.5 X-HCPS-Domain-Name: s-node-1.example.com X-HCPS-Server-Module-Number: 1 X-HCPS-SUPPORTED-API-VERSIONS: [1.0.0, 1.0.1, 2.0.0, 2.1.0, 2.2.0, 3.0.0, 3.1.0] X-HCPS-API-VERSION: 3.1.0 Content-Type: application/json;charset=UTF-8 Content-Length: 817

*Response body*

```
{
       "id": 10,
       "maintType": "ADD_DRIVE",
       "state": "ACTION",
       "startTime": "2020-09-27 09:21:52 UTC",
       "startTsExtra": 77,
       "notes": "Reinserting incorrectly removed drive.",
       "selections": {
              "maintSelections": [
          {
                             "state": "ACTION_NATIVE",
                             "code": "NONE",
                             "codeString": "None",
                             "enclosure": {
                                    "wwid": "3500c0ff03c8aa83c",
                                    "id": 1,
                                    "product": "SP-34100-E12PM",
                                    "serial": "SGFTJ18263C8AA8",
                                    "slotNumber": 7
                             },
                              "drive": {
                                    "reason": "MISSING"
                                    "wwid": "35000c500952bb9cf",
                                    "vendor": "SEAGATE",
                                    "product": "ST10000NM0096",
                                    "serial": "ZA2554A50000C8292SHR",
                                    "capacity": 10000831348736,
                                    "state": "REMOVED",
                                    "failCode": "MISSING"
                            }
                     }
             ]
      }
}
```
# **/hardware/power/node**

With the /hardware/power/node resource, a **POST** request requires query parameters. The request does not take a request body and does not return a response body.

For more information about the /hardware/power/node resource, see "Power [resources"](#page-71-0) on [page 72.](#page-71-0)

## **/hardware/power/node query parameters**

To turn power off or restart both server modules in an S Series Node, you use query parameters with a **POST** request for the /hardware/power/node resource. The query parameters you use are:

- **reason** Specifies the reason why you're shutting down the server modules. The value of this parameter is a text string that must be 1 through 1,024 characters long and can contain any valid UTF-8 characters, including percent-encoded white space.
- **shutdown** Powers off both server modules.

• **reboot** — Restarts both server modules.

The **POST** request must include either the **shutdown** parameter or the **reboot** parameter, but not both. In either case, the request must also include the **reason** parameter.

For more information about query parameters, see ["Management](#page-51-0) API query parameters" on [page 52.](#page-51-0)

## **/hardware/power/node example**

Here's a sample **POST** request that restarts both server modules in an S Series Node.

#### *Request with curl command line*

curl -k -X POST -H "X-HCPS-API-VERSION: 3.1.0" -H "Authorization: Basic YWRtaW46U3RhcnQxMjMh" "https://mapi.s-node-1.example.com:9090/mapi/hardware/power/node?reboot &reason=Testing%20node%20restart"

#### *Request headers*

POST /mapi/configuration/mapi/hardware/power/node?reboot&reason=Testing%20 node%20restart HTTP/1.1 Host: mapi.s-node-1.example.com:9090 X-HCPS-API-VERSION: 3.1.0 Authorization: Basic YWRtaW46U3RhcnQxMjMh

#### *Response headers*

HTTP/1.1 200 OK Server: HCP S Series/3.1.2.5 X-HCPS-Domain-Name: s-node-1.example.com X-HCPS-Server-Module-Number: 1 X-HCPS-SUPPORTED-API-VERSIONS: [1.0.0, 1.0.1, 2.0.0, 2.1.0, 2.2.0, 3.0.0, 3.1.0] X-HCPS-API-VERSION: 3.1.0 Content-Type: application/json;charset=UTF-8 Content-Length: 0

# **/hardware/power/***server-module-number*

With the /hardware/power/*server-module-number* resource, a **POST** request requires query parameters. The request does not take a request body and does not return a response body.

For more information about the /hardware/power/*server-module-number* resource, see "Power [resources"](#page-71-0) on page 72.

## **/hardware/power/***server-module-number* **query parameters**

To turn power on or off or restart an individual server module in an S Series Node, you use query parameters with a **POST** request for the /hardware/power/*server-module-number* resource. The query parameters you use are:

• **reason** — Specifies the reason why you're shutting down the server module. The value of this parameter is a text string that must be 1 through 1,024 characters long and can contain any valid UTF-8 characters, including percent-encoded white space.

- **on** Powers on the specified server module. You can use <sup>a</sup> management API request to power on a single server module only if the other server module is available.
- **shutdown** Powers off the specified server module.
- reboot Restarts the specified server module.

The **POST** request must include exactly one of the **on**, **shutdown**, and **reboot** parameters. In any case, the request must also include the **reason** parameter.

For more information about query parameters, see ["Management](#page-51-0) API query parameters" on [page 52.](#page-51-0)

## **/hardware/power/***server-module-number* **example**

Here's a sample **POST** request that powers off server module 1.

#### *Request with curl command line*

curl -k -X POST -H "X-HCPS-API-VERSION: 3.1.0" -H "Authorization: Basic YWRtaW46U3RhcnQxMjMh" "https://mapi.s-node-1.example.com:9090/mapi/hardware/power/1?shutdown &reason=Maintenance%20required"

#### *Request headers*

POST /mapi/configuration/mapi/hardware/power/1?shutdown&reason=Maintenance %20required HTTP/1.1 Host: mapi.s-node-1.example.com:9090 X-HCPS-API-VERSION: 3.1.0 Authorization: Basic YWRtaW46U3RhcnQxMjMh

#### *Response headers*

HTTP/1.1 200 OK Server: HCP S Series/3.1.2.5 X-HCPS-Domain-Name: s-node-1.example.com X-HCPS-Server-Module-Number: 1 X-HCPS-SUPPORTED-API-VERSIONS: [1.0.0, 1.0.1, 2.0.0, 2.1.0, 2.2.0, 3.0.0, 3.1.0] X-HCPS-API-VERSION: 3.1.0 Content-Type: application/json;charset=UTF-8 Content-Length: 0

# **/metrics/buckets**

With the /metrics/buckets resource, a **GET** request returns a response body.

For information about the query parameters used to limit the list of buckets for which statistics are returned by a **GET** request, see ["Managing](#page-79-0) resource lists" on page 80.

For more information about the /metrics/buckets resource, see "Metrics [resources"](#page-69-0) on [page 70.](#page-69-0)

# **/metrics/buckets properties**

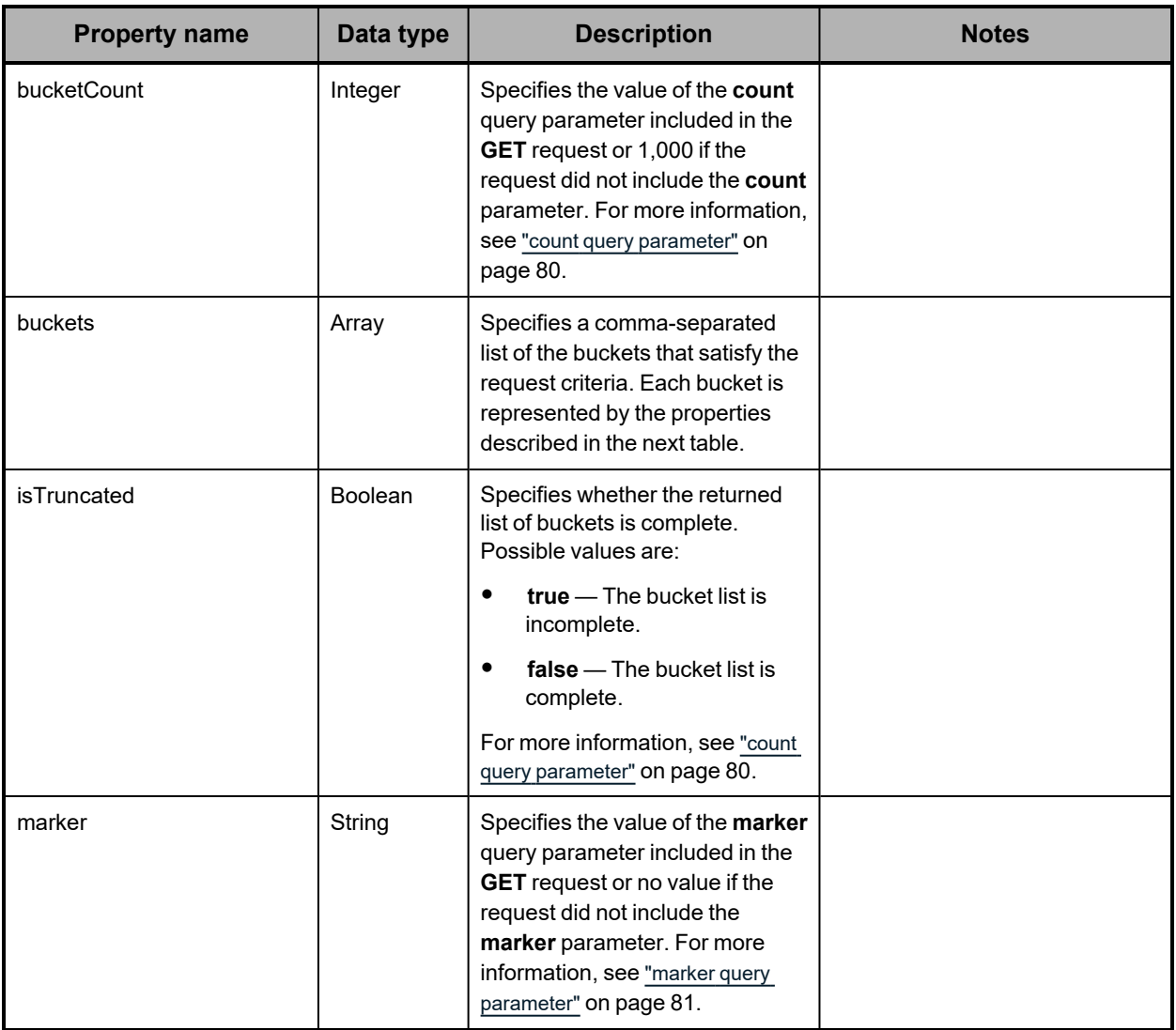

The table below describes the properties in /metrics/buckets resource response bodies.

The table below describes the properties used to represent buckets in the array of buckets returned in response to a **GET** request for the /metrics/buckets resource.

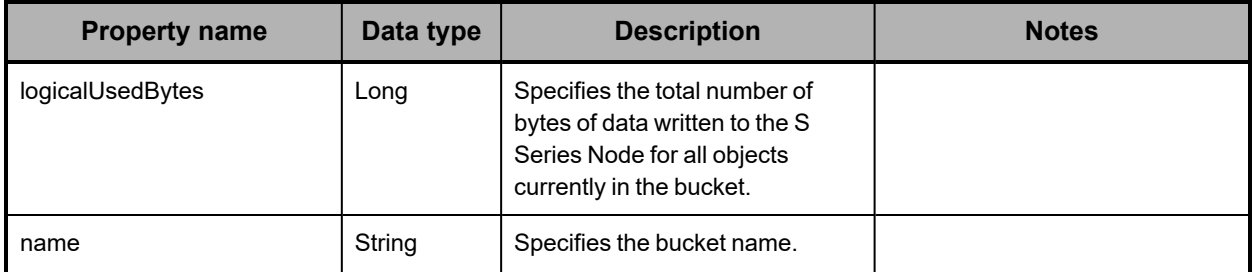

*(Continued)*

| <b>Property name</b> | Data type | <b>Description</b>                                                                                      | <b>Notes</b> |
|----------------------|-----------|----------------------------------------------------------------------------------------------------|--------------|
| objectcount          | Long      | Specifies the total number of<br>objects currently stored in the<br>bucket.                             |              |
| physicalUsedBytes    | Long      | Specifies the total number of<br>bytes currently used for storing<br>and protecting data in the bucket. |              |

# **/metrics/buckets example**

Here's a sample **GET** request that retrieves statistics about bucket usage.

### *Request with curl command line*

curl -k -H "X-HCPS-API-VERSION: 3.1.0" -H "Authorization: Basic YWRtaW46U3RhcnQxMjMh" "https://mapi.s-node-1.example.com:9090/mapi/metrics/buckets?prettyprint"

### *Request headers*

GET /mapi/configuration/mapi/metrics/buckets?prettyprint HTTP/1.1 Host: mapi.s-node-1.example.com:9090 X-HCPS-API-VERSION: 3.1.0 Authorization: Basic YWRtaW46U3RhcnQxMjMh

### *Response headers*

```
HTTP/1.1 200 OK
Server: HCP S Series/3.1.2.5
X-HCPS-Domain-Name: s-node-1.example.com
X-HCPS-Server-Module-Number: 1
X-HCPS-SUPPORTED-API-VERSIONS: [1.0.0, 1.0.1, 2.0.0, 2.1.0, 2.2.0, 3.0.0, 3.1.0]
X-HCPS-API-VERSION: 3.1.0
Content-Type: application/json;charset=UTF-8
Content-Length: 241
```
*Response body*

```
{
      "buckets": [
     {
                    "name": "hcpsrv-hcp-ma",
                    "objectcount": 1656631,
                    "logicalUsedBytes": 82831550000000,
                    "physicalUsedBytes": 107698381462773
            }
      ],
      "marker": "",
      "bucketCount": 1000,
      "isTruncated": false
}
```
# **/metrics/gateways**

With the /metrics/gateways resource, a **GET** request returns a response body.

For more information about the /metrics/gateways resource, see "Metrics [resources"](#page-69-0) on [page 70.](#page-69-0)

# **/metrics/gateways properties**

The table below describes the top-level property in /metrics/gateways resource response bodies.

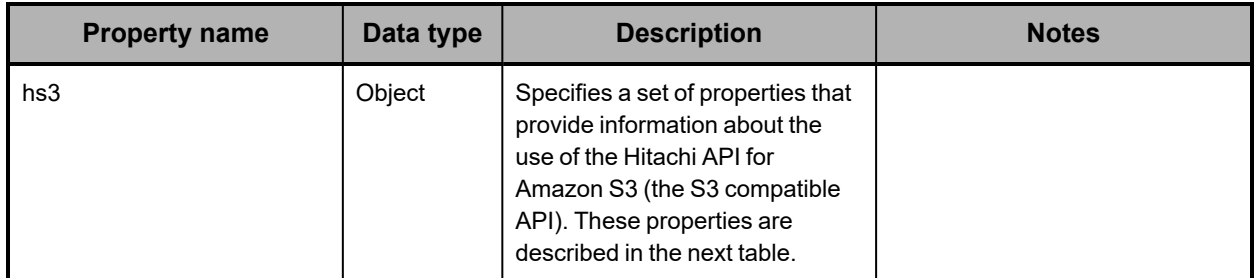

The table below describes the properties used to provide information about the use of the S3 compatible API in /metrics/gateways resource response bodies.

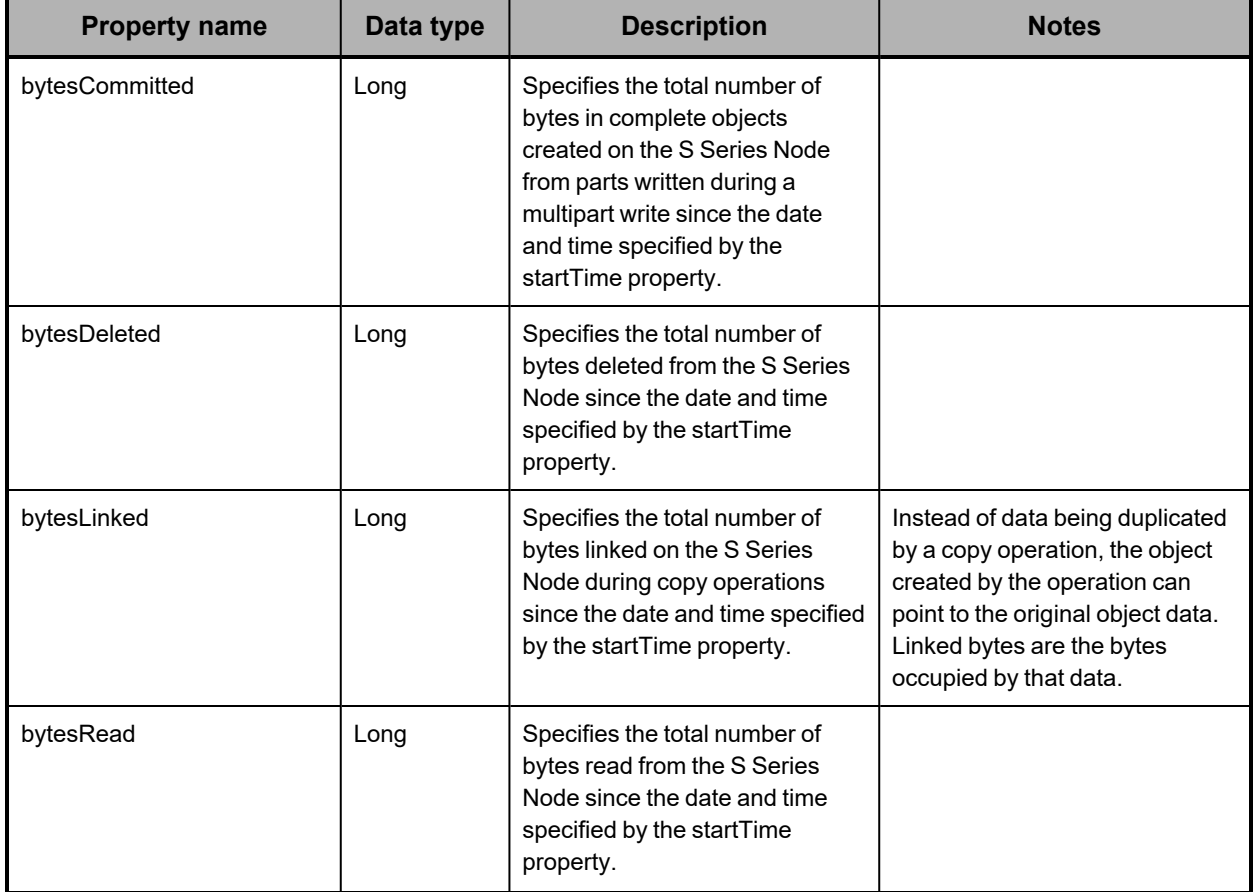

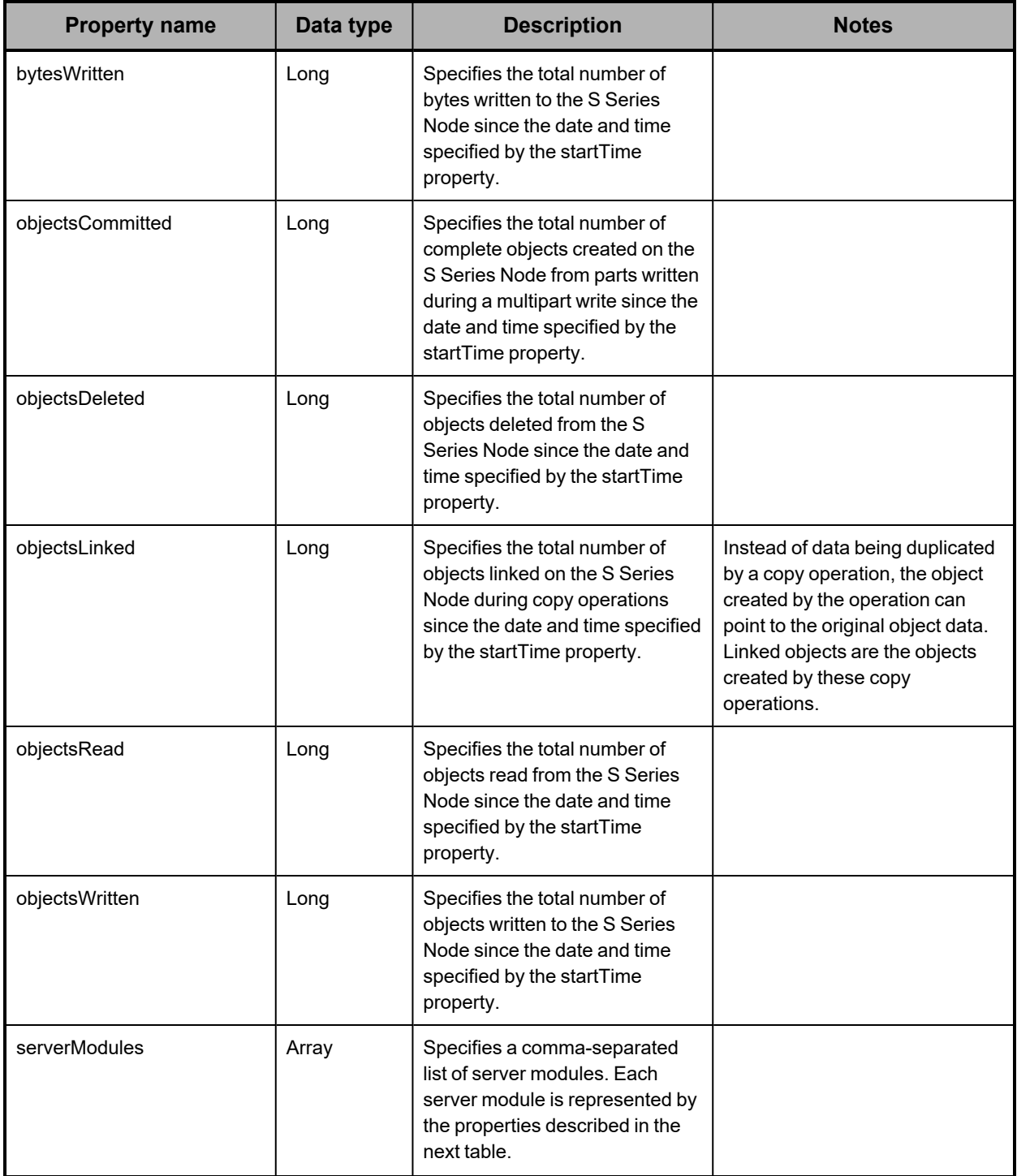

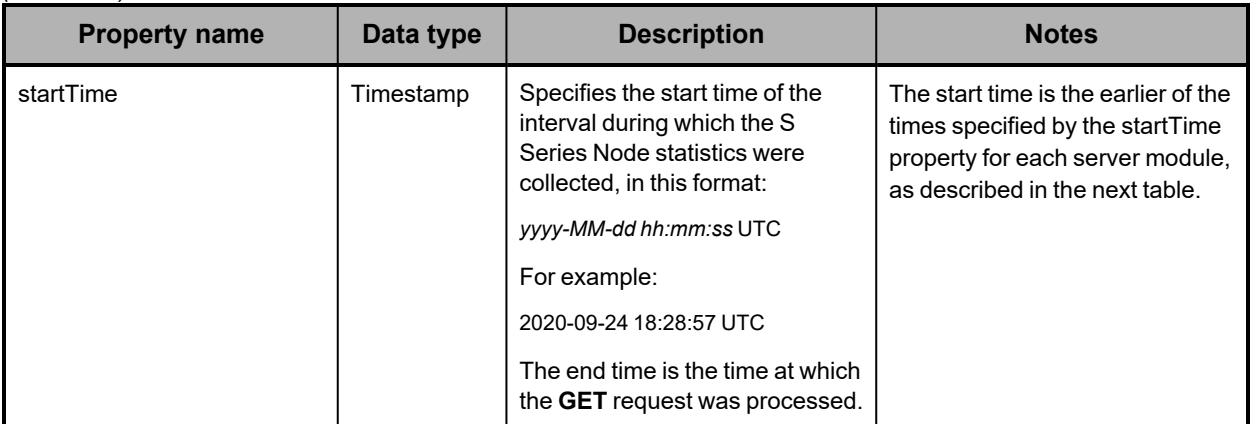

## The table below describes the properties used to represent server modules in /metrics/gateways resource response bodies.

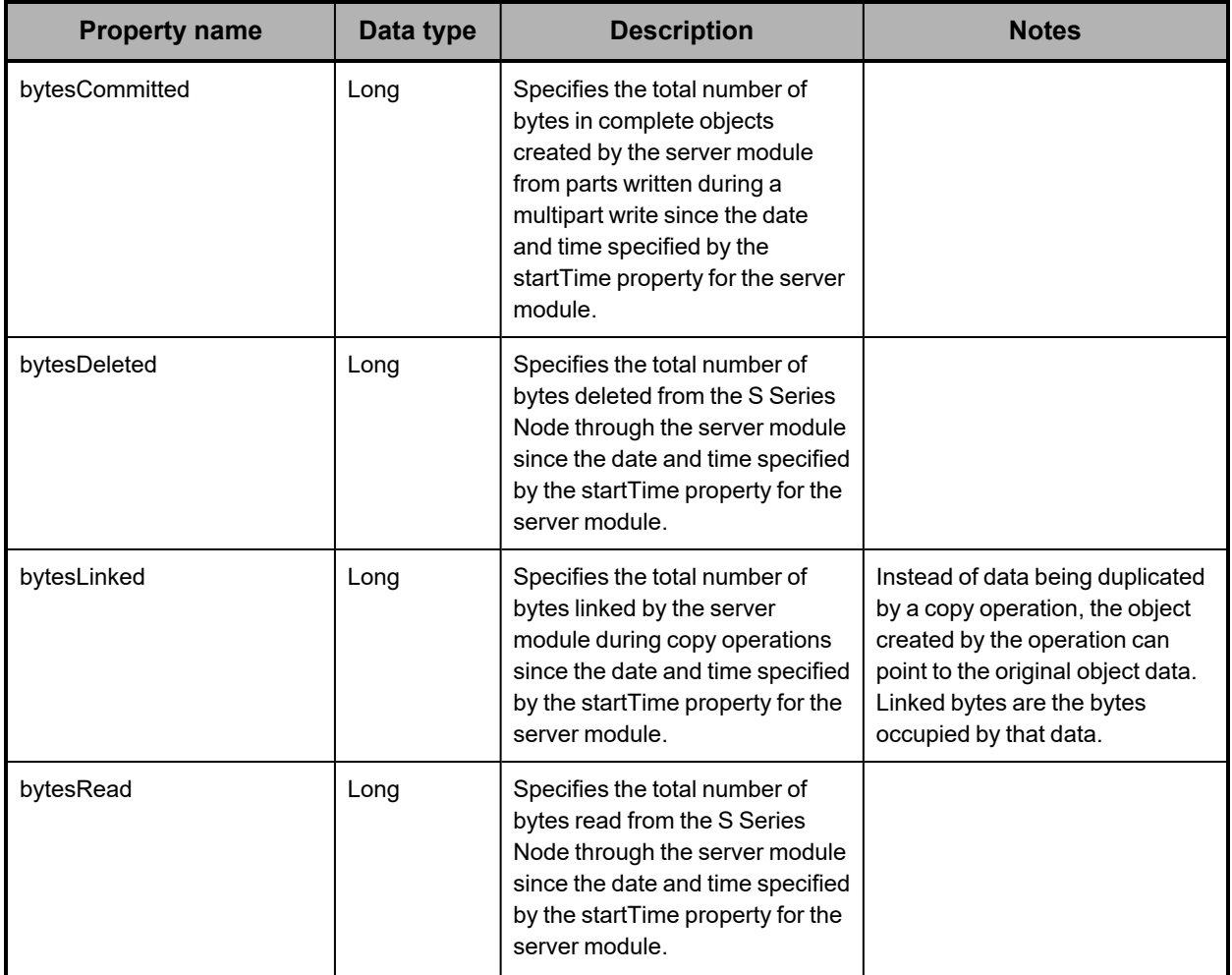

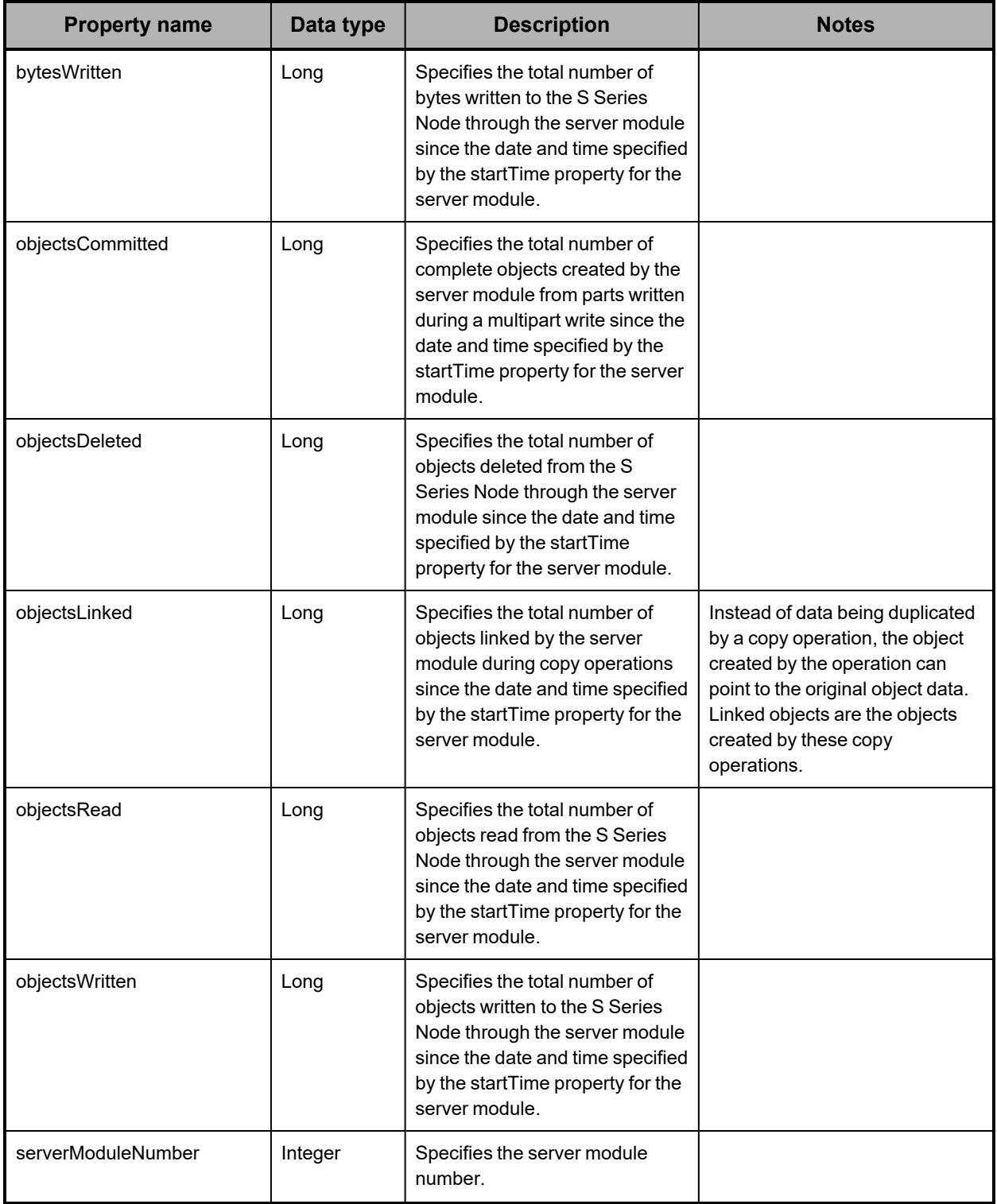

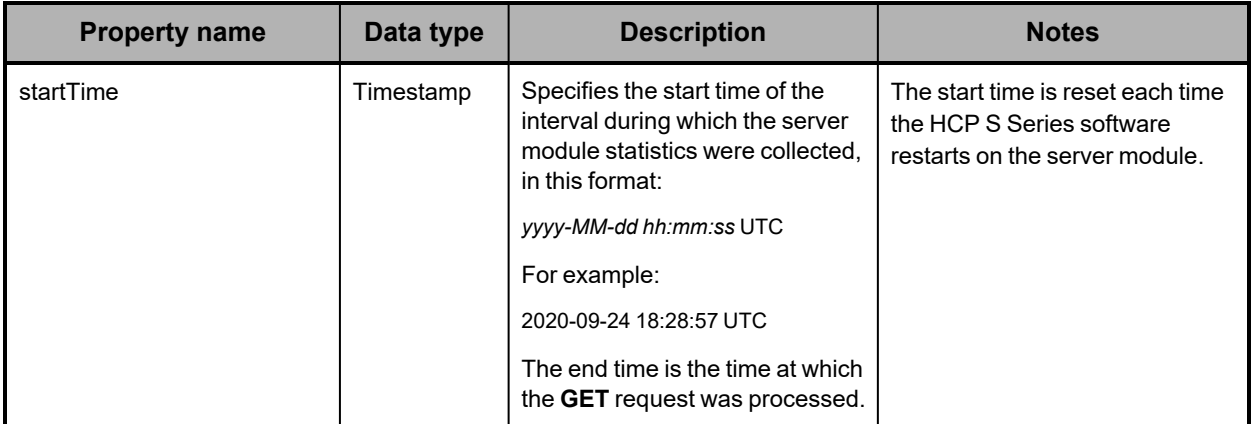

## **/metrics/gateways example**

Here's a sample **GET** request that retrieves statistics about use of the S3 compatible API.

#### *Request with curl command line*

curl -k -H "X-HCPS-API-VERSION: 3.1.0" -H "Authorization: Basic YWRtaW46U3RhcnQxMjMh" "https://mapi.s-node-1.example.com:9090/mapi/metrics/gateways?prettyprint"

#### *Request headers*

GET /mapi/configuration/mapi/metrics/gateways?prettyprint HTTP/1.1 Host: mapi.s-node-1.example.com:9090 X-HCPS-API-VERSION: 3.1.0 Authorization: Basic YWRtaW46U3RhcnQxMjMh

*Response headers*

```
HTTP/1.1 200 OK
Server: HCP S Series/3.1.2.5
X-HCPS-Domain-Name: s-node-1.example.com
X-HCPS-Server-Module-Number: 1
X-HCPS-SUPPORTED-API-VERSIONS: [1.0.0, 1.0.1, 2.0.0, 2.1.0, 2.2.0, 3.0.0, 3.1.0]
X-HCPS-API-VERSION: 3.1.0
Content-Type: application/json;charset=UTF-8
Content-Length: 1123
```
*Response body*

{

```
    "hs3": {
           "serverModules": [
      {
                          "serverModuleNumber": 2,
                          "bytesRead": 0,
                          "bytesWritten": 25769803776026,
                          "bytesLinked": 0,
                          "bytesDeleted": 0,
                          "bytesCommitted": 0,
                          "objectsRead": 0,
                          "objectsWritten": 25323,
                          "objectsLinked": 0,
                          "objectsDeleted": 0,
                          "objectsCommitted": 0,
```

```
                "startTime": "2020-09-14 13:50:37 EST"
                     },
         {
                            "serverModuleNumber": 1,
                            "bytesRead": 0,
                            "bytesWritten": 25769803805832,
                            "bytesLinked": 0,
                            "bytesDeleted": 0,
                            "bytesCommitted": 0,
                            "objectsRead": 0,
                            "objectsWritten": 22694,
                            "objectsLinked": 0,
                            "objectsDeleted": 0,
                            "objectsCommitted": 0,
                            "startTime": "2020-09-14 13:50:50:35 EST"
                     }
              ],
              "bytesRead": 0,
              "bytesWritten": 51539607581858,
              "bytesLinked": 0,
              "bytesDeleted": 0,
              "bytesCommitted": 0,
              "objectsRead": 0,
              "objectsWritten": 48017,
              "objectsLinked": 0,
              "objectsDeleted": 0,
              "objectsCommitted": 0,
              "startTime": "2020-09-14 13:50:35 EST"
      }
}
```
# **/metrics/protection**

With the /metrics/protection resource, a **GET** request returns a response body.

For more information about the /metrics/protection resource, see "Metrics [resources"](#page-69-0) on [page 70.](#page-69-0)

## **/metrics/protection property**

The table below describes the property in /metrics/protection resource response bodies.

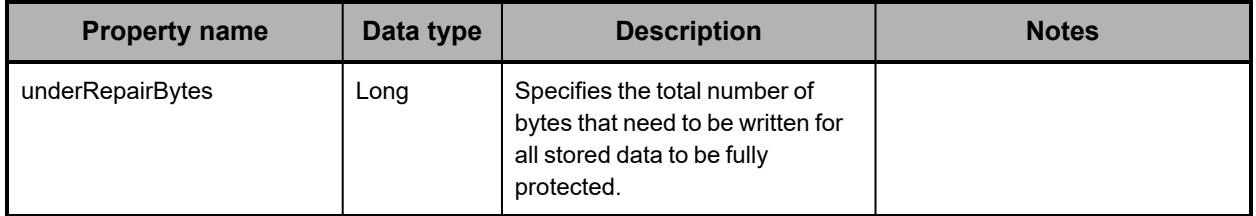
### <span id="page-288-0"></span>**/metrics/protection example**

Here's a sample **GET** request that retrieves statistics about data being repaired by the S Series Node.

*Request with curl command line*

curl -k -H "X-HCPS-API-VERSION: 3.1.0" -H "Authorization: Basic YWRtaW46U3RhcnQxMjMh" "https://mapi.s-node-1.example.com:9090/mapi/metrics/protection?prettyprint"

*Request headers*

GET /mapi/configuration/mapi/metrics/protection?prettyprint HTTP/1.1 Host: mapi.s-node-1.example.com:9090 X-HCPS-API-VERSION: 3.1.0 Authorization: Basic YWRtaW46U3RhcnQxMjMh

*Response headers*

```
HTTP/1.1 200 OK
Server: HCP S Series/3.1.2.5
X-HCPS-Domain-Name: s-node-1.example.com
X-HCPS-Server-Module-Number: 1
X-HCPS-SUPPORTED-API-VERSIONS: [1.0.0, 1.0.1, 2.0.0, 2.1.0, 2.2.0, 3.0.0, 3.1.0]
X-HCPS-API-VERSION: 3.1.0
Content-Type: application/json;charset=UTF-8
Content-Length: 27
```
*Response body*

```
{
      "underRepairBytes": 0
}
```
## **/metrics/resourceLoad**

With the /metrics/resourceLoad resource, a **GET** request returns a response body.

For more information about the /metrics/resourceLoad resource, see "Metrics [resources"](#page-69-0) on [page 70.](#page-69-0)

### **/metrics/resourceLoad properties**

The table below describes the properties in /metrics/resourceLoad resource response bodies.

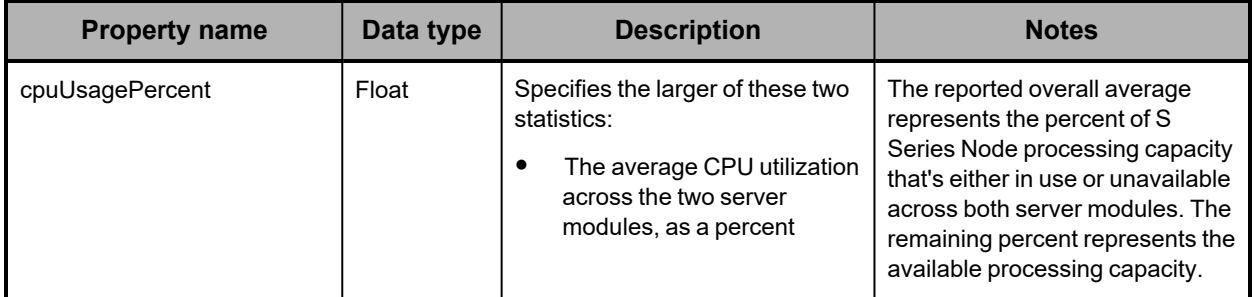

*(Continued)*

| <b>Property name</b> | Data type | <b>Description</b>                                                                                                    | <b>Notes</b>                                                                                                    |
|----------------------|-----------|----------------------------------------------------------------------------------------------------|----------------------------------------------------------------------------------------------------|
|                      |           | $\bullet$<br>The average thread pool<br>utilization across the two<br>server modules, as a<br>percent                                                                                                    |                                                                                                    |
|                      |           | The default value for an<br>unavailable server module is<br>100.                                                                                                    |                                                                                                    |
| freeCapacity         | Long      | Specifies the amount of free<br>storage on the S Series Node, in<br>bytes. This value is the amount<br>of storage that is currently<br>available to be allocated for<br>storing and protecting object<br>data and metadata. This value<br>does not include storage that is<br>reserved for repairing object data<br>and metadata.                                       | Because each server module<br>can see all the free storage on<br>the S Series Node, the reported<br>amount of free storage is always<br>the total amount of free storage,<br>regardless of whether one server<br>module is unavailable.                                                                                                    |
|                      |           | The default value for an<br>unavailable server module is 0.                                                                                                    |                                                                                                    |
| freeNetworkBandwidth | Long      | Specifies the total amount of free<br>network bandwidth available on<br>the access network ports on the<br>two server modules, in bits per<br>second (bps). Only ports that<br>have a functioning connection to<br>an active switch are included in<br>the free-bandwidth calculation.<br>The default free-bandwidth value<br>for an unavailable server module<br>is 0. | With IEEE 802.3ad bonding, the<br>free-bandwidth value for a server<br>module is the total of the free<br>bandwdith on all functioning<br>access-network connections.<br>With active-backup bonding, the<br>free-bandwidth value for a server<br>module is the free bandwidth on<br>only the connection to the active<br>port in the bond. |
| lastUpdated          | Long      | Specifies the time of the last<br>update to the resource-load<br>statistics, in milliseconds since<br>January 1, 1970, at 00:00:00.                                                                                                    |                                                                                                    |
| totalCapacity        | Long      | Specifies the total storage<br>capacity of the S Series Node, in<br>bytes. This value is the total<br>amount of storage that can be<br>used for storing, protecting, and<br>repairing object data and<br>metadata.<br>The default value for an<br>unavailable server module is 0.                                                                                       | Because each server module<br>can see all the S Series Node<br>storage, the reported total<br>storage capacity is always the<br>total storage capacity of the S<br>Series Node, regardless of<br>whether one server module is<br>unavailable.                                                                                              |

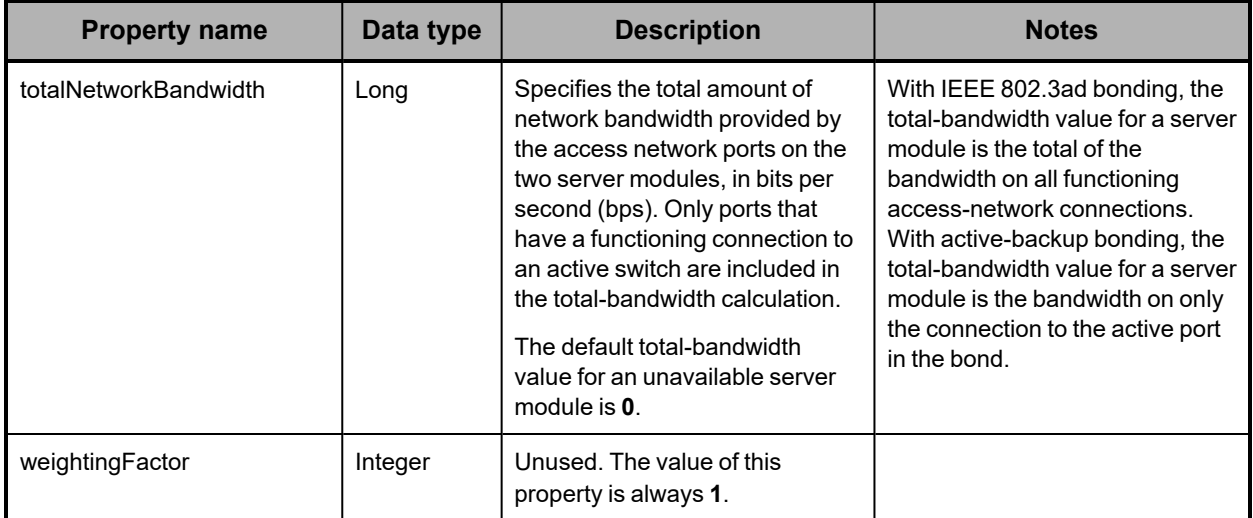

### **/metrics/resourceLoad example**

Here's a sample **GET** request that retrieves information about the current load on certain S Series Node resources.

*Request with curl command line*

```
curl  -k  -H  "X-HCPS-API-VERSION:  3.1.0"
      -H  "Authorization:  Basic  YWRtaW46U3RhcnQxMjMh"
      "https://mapi.s-node-1.example.com:9090/mapi/metrics/resourceLoad?prettyprint"
```
#### *Request headers*

GET /mapi/configuration/mapi/metrics/resourceLoad?prettyprint HTTP/1.1 Host: mapi.s-node-1.example.com:9090 X-HCPS-API-VERSION: 3.1.0 Authorization: Basic YWRtaW46U3RhcnQxMjMh

#### *Response headers*

```
HTTP/1.1 200 OK
Server: HCP S Series/3.1.2.5
X-HCPS-Domain-Name: s-node-1.example.com
X-HCPS-Server-Module-Number: 1
X-HCPS-SUPPORTED-API-VERSIONS: [1.0.0, 1.0.1, 2.0.0, 2.1.0, 2.2.0, 3.0.0, 3.1.0]
X-HCPS-API-VERSION: 3.1.0
Content-Type: application/json;charset=UTF-8
Content-Length: 236
```
#### *Response body*

```
{
      "freeCapacity": 908304561018193,
      "totalCapacity": 1993620471152640,
      "cpuUsagePercent": 6.72,
      "freeNetworkBandwidth": 79999885708,
      "totalNetworkBandwidth": 80000000000,
      "weightingFactor": 1,
      "lastUpdated": 1593636723394
}
```
# **/metrics/system**

With the /metrics/system resource, a **GET** request returns a response body.

For more information about the /metrics/system resource, see "Metrics [resources"](#page-69-0) on [page 70.](#page-69-0)

## <span id="page-291-0"></span>**/metrics/system properties**

The table below describes the properties in /metrics/system resource response bodies.

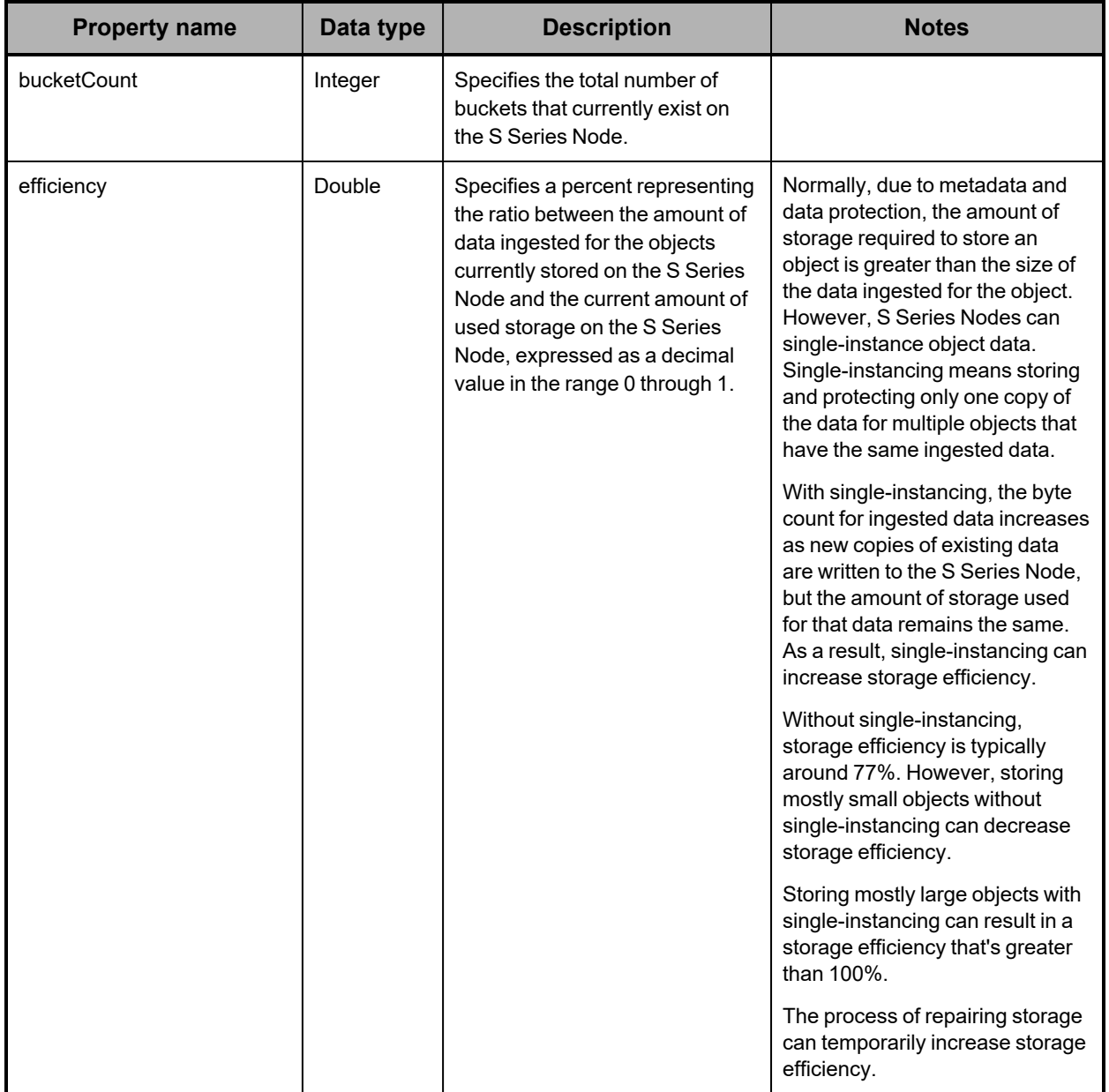

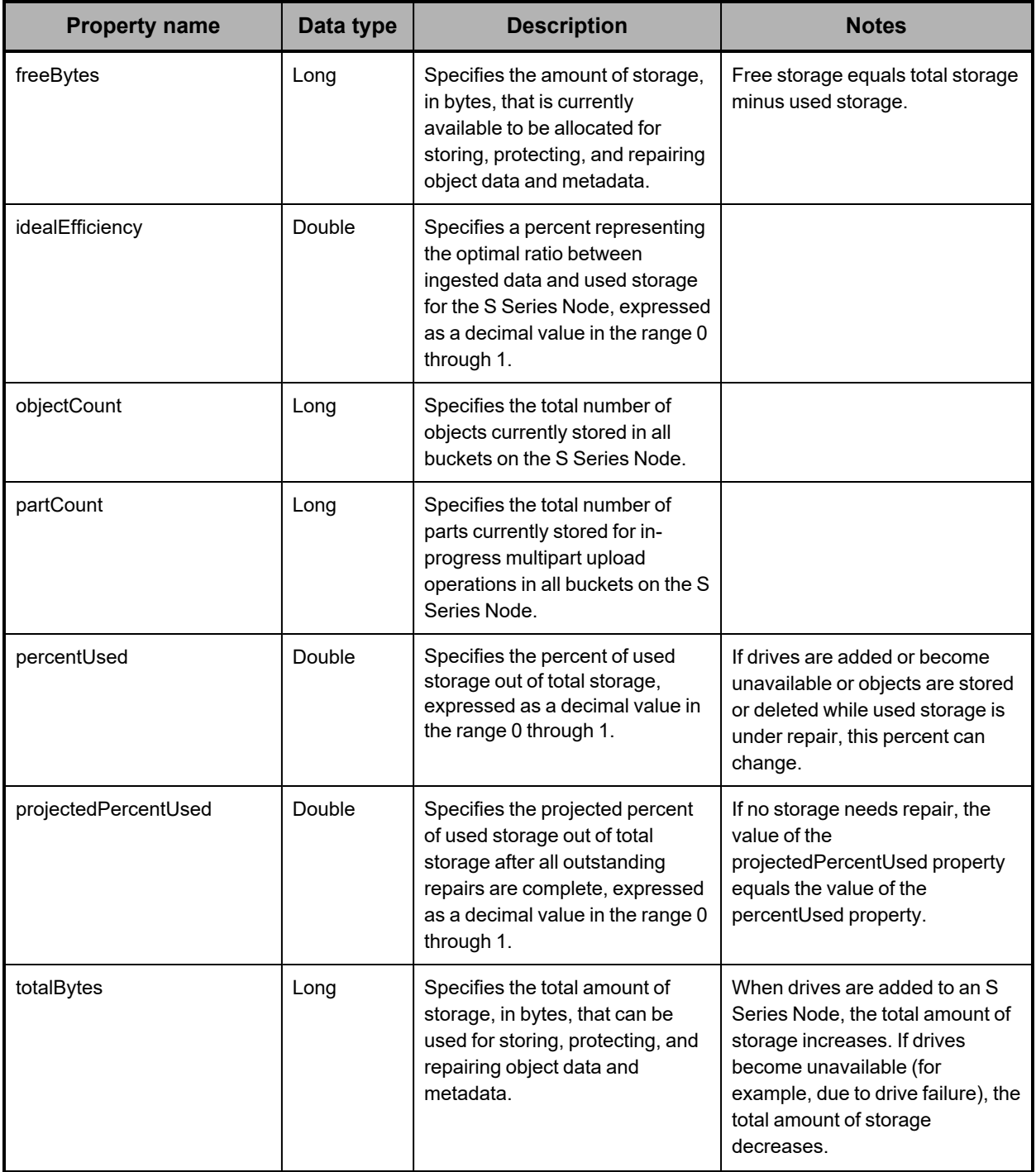

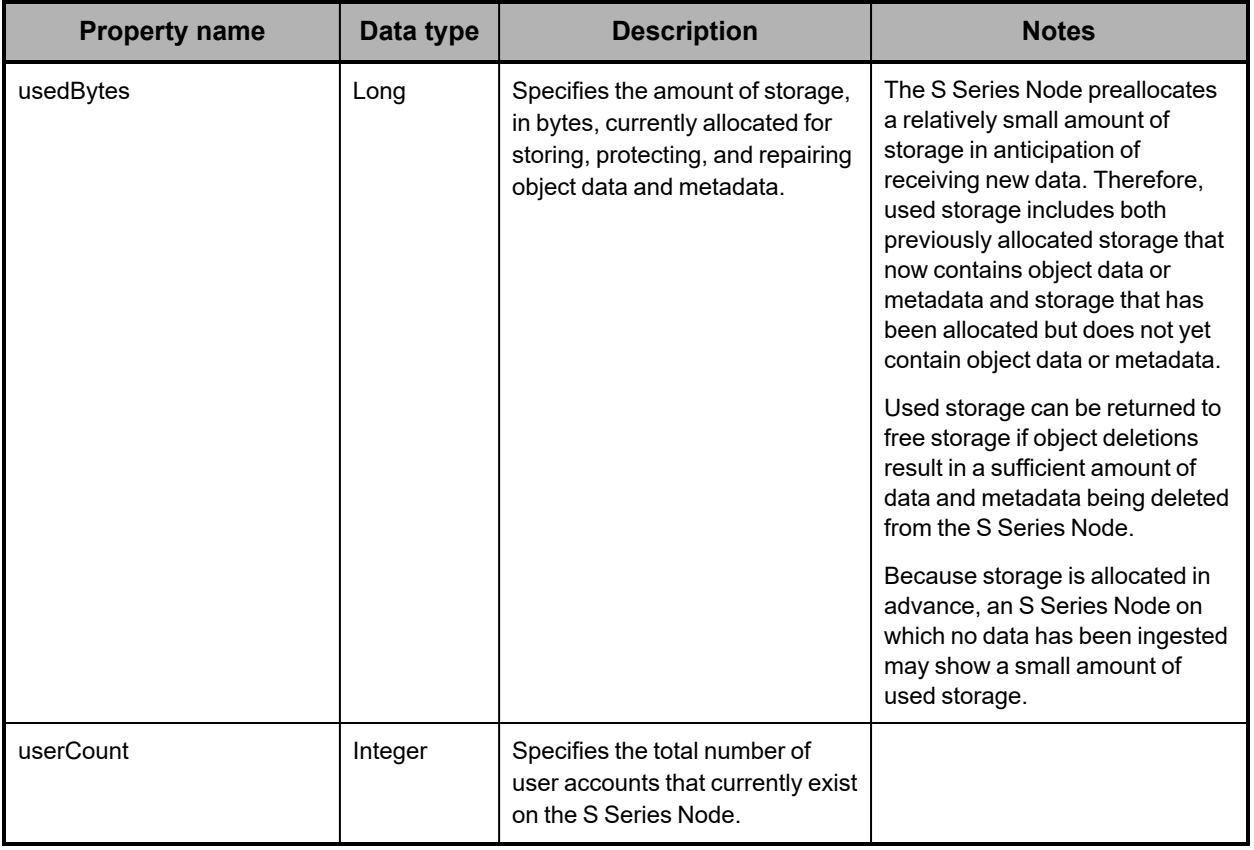

### <span id="page-293-0"></span>**/metrics/system example**

Here's a sample **GET** request that retrieves statistics about S Series Node capacity usage.

#### *Request with curl command line*

curl -k -H "X-HCPS-API-VERSION: 3.1.0" -H "Authorization: Basic YWRtaW46U3RhcnQxMjMh" "https://mapi.s-node-1.example.com:9090/mapi/metrics/system?prettyprint"

#### *Request headers*

GET /mapi/configuration/mapi/metrics/system?prettyprint HTTP/1.1 Host: mapi.s-node-1.example.com:9090 X-HCPS-API-VERSION: 3.1.0 Authorization: Basic YWRtaW46U3RhcnQxMjMh

#### *Response headers*

HTTP/1.1 200 OK Server: HCP S Series/3.1.2.5 X-HCPS-Domain-Name: s-node-1.example.com X-HCPS-Server-Module-Number: 1 X-HCPS-SUPPORTED-API-VERSIONS: [1.0.0, 1.0.1, 2.0.0, 2.1.0, 2.2.0, 3.0.0, 3.1.0] X-HCPS-API-VERSION: 3.1.0 Content-Type: application/json;charset=UTF-8 Content-Length: 347

*Response body*

```
{
      "bucketCount": 1,
      "objectCount": 7480071546,
      "partCount": 0,
      "totalBytes": 1993620471152640,
      "usedBytes": 1042748668903424,
      "freeBytes": 950871802249216,
      "percentUsed": 0.5230427175040714,
      "projectedPercentUsed": 0.5230427175040714,
      "efficiency": 0.6867432366607,
      "idealEfficiency": 0.7692307692307692,
      "userCount": 7
}
```
## **/system/irreparables**

With the /system/irreparables resource:

- <sup>A</sup> **GET** request returns <sup>a</sup> response body.
- <sup>A</sup> **HEAD** request returns <sup>a</sup> count of the irreparable objects on the <sup>S</sup> Series Node in the X-HCPS-Irreparable-Count response header.

For information about the query parameters used to limit the list of irreparable objects returned by a **GET** request, see ["Managing](#page-79-0) resource lists" on page 80.

For more information about the /system/irreparables resource, see ["Irreparables](#page-65-0) [resources"](#page-65-0) on page 66.

### **/system/irreparables properties**

The table below describes the properties in /system/irreparables resource response bodies.

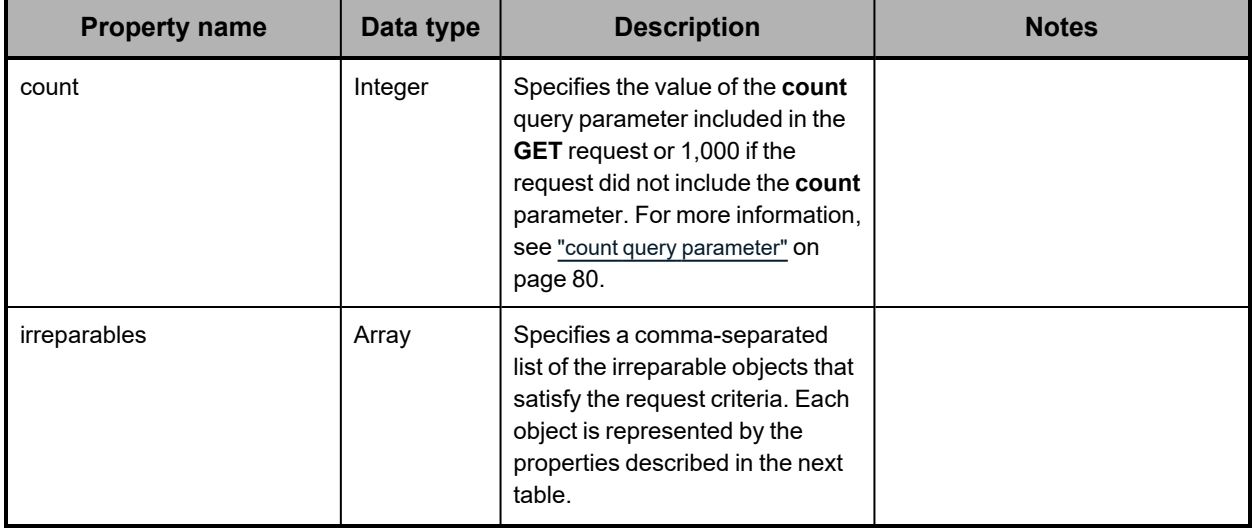

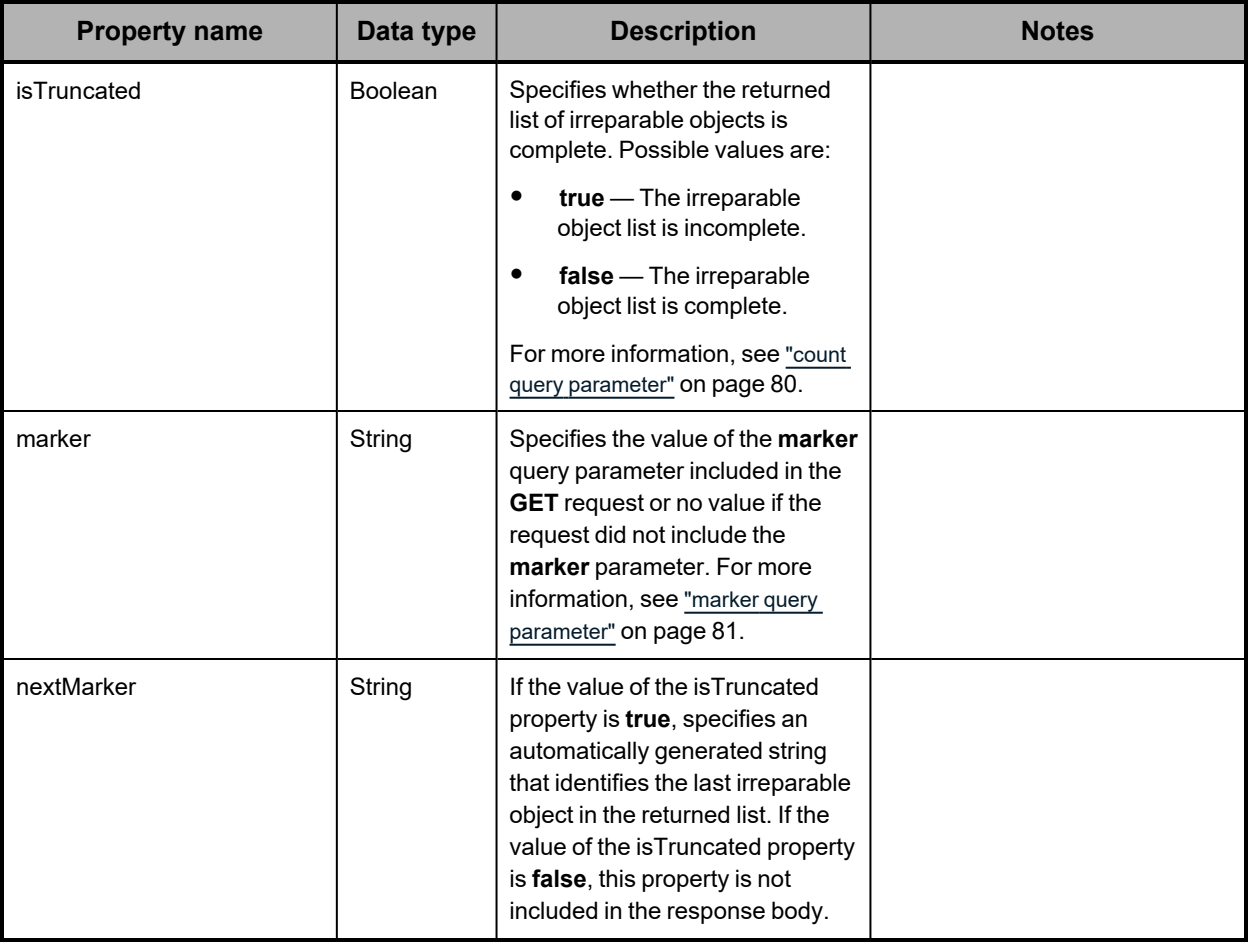

The table below describes the properties used to represent an irreparable object in the array of irreparable objects returned in response to a **GET** request for the /system/irreparables resource.

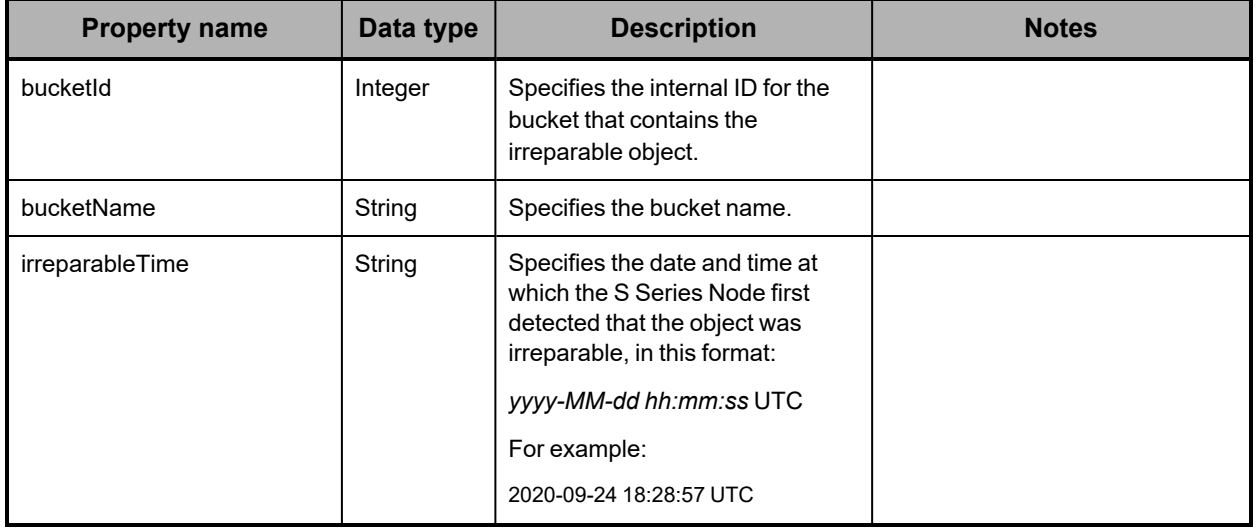

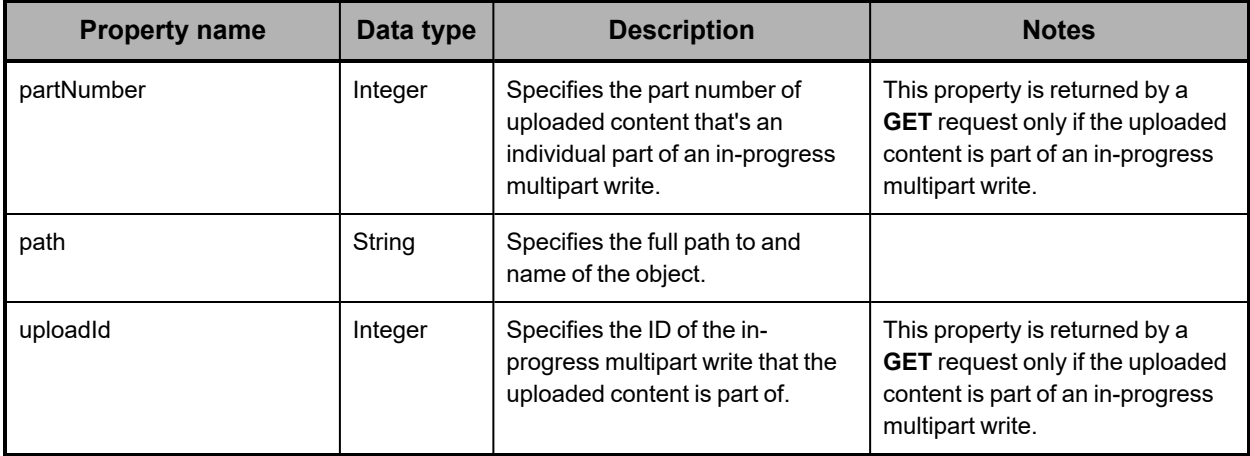

## **/system/irreparables examples**

The examples below show the use of the /system/irreparables resource with the **GET** and **HEAD** methods.

### **/system/irreparables GET example**

Here's a sample **GET** request that retrieves the first irreparable object in the list of irreparable objects stored on the S Series Node.

### *Request with curl command line*

curl -k -H "X-HCPS-API-VERSION: 3.1.0" -H "Authorization: Basic YWRtaW46U3RhcnQxMjMh" "https://mapi.s-node-1.example.com:9090/mapi/system/irreparables?count=1 &prettyprint"

### *Request headers*

GET /mapi/system/irreparables?count=1&prettyprint HTTP/1.1 Host: mapi.s-node-1.example.com:9090 X-HCPS-API-VERSION: 3.1.0 Authorization: Basic YWRtaW46U3RhcnQxMjMh

### *Response headers*

HTTP/1.1 200 OK Server: HCP S Series/3.1.2.5 X-HCPS-Domain-Name: s-node-1.example.com X-HCPS-Server-Module-Number: 1 X-HCPS-SUPPORTED-API-VERSIONS: [1.0.0, 1.0.1, 2.0.0, 2.1.0, 2.2.0, 3.0.0, 3.1.0] X-HCPS-API-VERSION: 3.1.0 Content-Type: application/json;charset=UTF-8 Content-Length: 244

*Response body*

```
{
      "marker": ""
      "nextMarker": "eyJidWNrZXRJZCI6MSwicGF0aCI6InJoaW5vX2Rpcl9oMV9MMV9kdzEv
cmhpbm9fZmlsZV9oMl9MMV9kdzFfMTAwMCIsInVwbG9hZElkIjotMSwicGFydE51bWJlciI6LT
F9"
      "count": 1,
      "isTruncated": true,
      "irreparables": [
   {"bucketId":1,"bucketName":"hcpsrv-hcp-ma",
"path":"d00/00/00d27c6245a09380c58566158681",
"irreparableTime":"2020-09-15 17:56:02 UTC"
           }
     ]
}
```
### **/system/irreparables HEAD example**

Here's a sample **HEAD** request that retrieves a count of the irreparable objects stored on the S Series Node.

*Request with curl command line*

curl -k -X HEAD -H "X-HCPS-API-VERSION: 3.1.0" -H "Authorization: Basic YWRtaW46U3RhcnQxMjMh" "https://mapi.s-node-1.example.com:9090/mapi/system/irreparables?prettyprint"

#### *Request headers*

HEAD /mapi/system/irreparables?prettyprint HTTP/1.1 Host: mapi.s-node-1.example.com:9090 X-HCPS-API-VERSION: 3.1.0 Authorization: Basic YWRtaW46U3RhcnQxMjMh

*Response headers*

```
HTTP/1.1 200 OK
Server: HCP S Series/3.1.2.5
X-HCPS-SUPPORTED-API-VERSIONS: [1.0.0, 1.0.1, 2.0.0, 2.1.0, 2.2.0, 3.0.0, 3.1.0]
X-HCPS-API-VERSION: 3.1.0
X-HCPS-Irreparable-Count: 2
Content-Type: application/json;charset=UTF-8
Content-Length: 0
```
## **/system/license**

With the /system/license resource, a **GET** request returns a response body.

For more information about the /system/license resource, see "License [resource"](#page-65-1) on [page 66.](#page-65-1)

### **/system/license properties**

The table below describes the properties in /system/license resource response bodies.

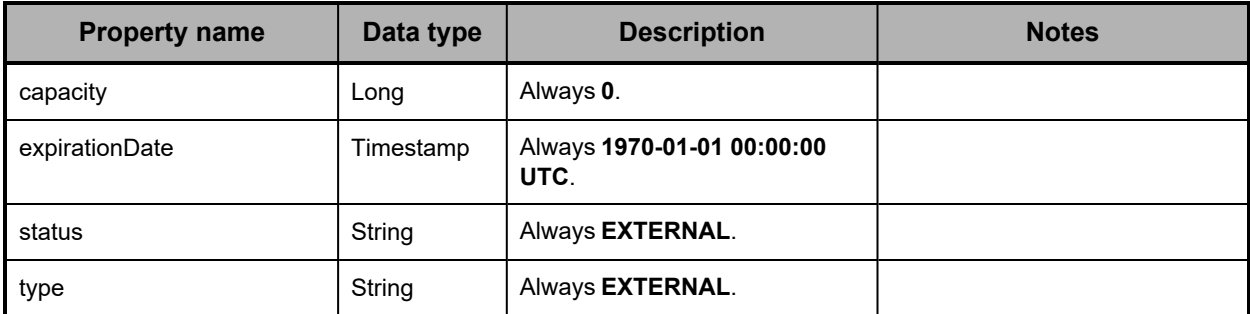

### **/system/license example**

Here's a sample **GET** request that retrieves license information for the S Series Node.

#### *Request with curl command line*

curl -k -H "X-HCPS-API-VERSION: 3.1.0" -H "Authorization: Basic YWRtaW46U3RhcnQxMjMh" "https://mapi.s-node-1.example.com:9090/mapi/system/license?prettyprint"

#### *Request headers*

GET /mapi/configuration/mapi/system/license?prettyprint HTTP/1.1 Host: mapi.s-node-1.example.com:9090 X-HCPS-API-VERSION: 3.1.0 Authorization: Basic YWRtaW46U3RhcnQxMjMh

*Response headers*

```
HTTP/1.1 200 OK
Server: HCP S Series/3.1.2.5
X-HCPS-Domain-Name: s-node-1.example.com
X-HCPS-Server-Module-Number: 1
X-HCPS-SUPPORTED-API-VERSIONS: [1.0.0, 1.0.1, 2.0.0, 2.1.0, 2.2.0, 3.0.0, 3.1.0]
X-HCPS-API-VERSION: 3.1.0
Content-Type: application/json;charset=UTF-8
Content-Length: 175
```
*Response body*

```
{
      "type": "EXTERNAL",
      "status": "EXTERNAL",
      "capacity": 0,
      "expirationDate": "1970-01-01 00:00:00 UTC"
}
```
## **/system/logs/cancel**

With the /system/logs/cancel resource, a **POST** request does not take a request body and does not return a response body.

For more information about the /system/logs/cancel resource, see:

- ["Internal](#page-43-0) logs" on page 44
- "Log [resources"](#page-66-0) on page 67

• ["Downloading](#page-335-0) the internal logs" on page 336

## **/system/logs/download**

With the /system/logs/download resource, a **GET** request streams the zipped log files to the HttpResponse object, from which you can retrieve the data and write it to a specified file.

For more information about the /system/logs/download resource, see:

- ["Internal](#page-43-0) logs" on page 44
- "Log [resources"](#page-66-0) on page 67
- ["Downloading](#page-335-0) the internal logs" on page 336

## **/system/logs/mark**

With the /system/logs/mark resource, a **POST** request requires a query parameter. The request does not take a request body and does not return a response body.

For more information about the /system/logs/mark resource, see ["Internal](#page-43-0) logs" on page 44 and "Log [resources"](#page-66-0) on page 67.

### **/system/logs/mark query parameter**

To insert a comment into the S Series Node internal logs, you use the **message** query parameter with a **POST** request for the /system/logs/mark resource. Valid values for this parameters are text strings. The text must be 1 through 1,024 characters long and can contain any valid UTF-8 characters, including percent-encoded white space.

For more information about query parameters, see ["Management](#page-51-0) API query parameters" on [page 52.](#page-51-0)

### **/system/logs/mark example**

Here's a sample **POST** request that inserts a comment into the S Series Node internal logs.

#### *Request with curl command line*

curl -k -X POST -H "X-HCPS-API-VERSION: 3.1.0" -H "Authorization: Basic YWRtaW46U3RhcnQxMjMh" "https://mapi.s-node-1.example.com:9090/mapi/system/logs/mark ?message=SM1%20issue%20noted"

#### *Request headers*

POST /mapi/configuration/mapi/system/logs/mark?message=SM1%20issue%20noted HTTP/1.1 Host: mapi.s-node-1.example.com:9090 X-HCPS-API-VERSION: 3.1.0 Authorization: Basic YWRtaW46U3RhcnQxMjMh

*Response headers*

```
HTTP/1.1 200 OK
Server: HCP S Series/3.1.2.5
X-HCPS-Domain-Name: s-node-1.example.com
X-HCPS-Server-Module-Number: 1
X-HCPS-SUPPORTED-API-VERSIONS: [1.0.0, 1.0.1, 2.0.0, 2.1.0, 2.2.0, 3.0.0, 3.1.0]
X-HCPS-API-VERSION: 3.1.0
Content-Type: application/json;charset=UTF-8
Content-Length: 0
```
## **/system/logs/prepare**

With the /system/logs/prepare resource, a **POST** request requires at least one query parameter. The request does not take a request body and does not return a response body.

For more information about the /system/logs/prepare resource, see:

- ["Internal](#page-43-0) logs" on page 44
- "Log [resources"](#page-66-0) on page 67
- ["Downloading](#page-335-0) the internal logs" on page 336

### **/system/logs/prepare query parameters**

To specify the time period for the S Series Node internal logs you want to download, you use these query parameters with a **POST** request for the /system/logs/prepare resource:

**startDate** — Specifies the date of the earliest logs you want to include in the download. Logs are included starting from 12:00 a.m.on the specified date.

This parameter is optional. If the **POST** request does not include this parameter, logs are included starting from 12:00 a.m. on the current day.

You cannot specify a start date that's later than the date specified by the **endDate** parameter or that's more than 120 days in the past.

• **endDate** — Specifies the date of the latest logs you want to include in the download. Logs are included up to 1:00 a.m., inclusive, on the day following the specified date.

This parameter is required.

Valid values for the **startDate** and **endDate** parameters are dates in this format:

*MM/dd/yyyy*

For example:

09/14/2020

For more information about query parameters, see ["Management](#page-51-0) API query parameters" on [page 52.](#page-51-0)

### **/system/logs/prepare example**

Here's a sample **POST** request that starts the process of preparing the S Series Node internal logs for download.

*Request with curl command line*

```
curl  -k  -X  POST  -H  "X-HCPS-API-VERSION:  3.1.0"
      -H  "Authorization:  Basic  YWRtaW46U3RhcnQxMjMh"
      "https://10.0.0.3:9090/mapi/system/logs/prepare?startDate=09/14/2020
      &endDate=09/15/2020"
```
*Request headers*

POST /mapi/configuration/mapi/system/logs/prepare?startDate=09/14/2020 &endDate=09/15/2020 HTTP/1.1 Host: 10.0.0.3:9090 X-HCPS-API-VERSION: 3.1.0 Authorization: Basic YWRtaW46U3RhcnQxMjMh

*Response headers*

```
HTTP/1.1 200 OK
Server: HCP S Series/3.1.2.5
X-HCPS-Domain-Name: s-node-1.example.com
X-HCPS-Server-Module-Number: 1
X-HCPS-SUPPORTED-API-VERSIONS: [1.0.0, 1.0.1, 2.0.0, 2.1.0, 2.2.0, 3.0.0, 3.1.0]
X-HCPS-API-VERSION: 3.1.0
Content-Type: application/json;charset=UTF-8
Content-Length: 0
```
## **/system/logs/status**

With the /system/logs/status resource, a **GET** request returns a response body.

For more information about the /system/logs/status resource, see:

- ["Internal](#page-43-0) logs" on page 44
- "Log [resources"](#page-66-0) on page 67
- ["Downloading](#page-335-0) the internal logs" on page 336

## **/system/logs/status properties**

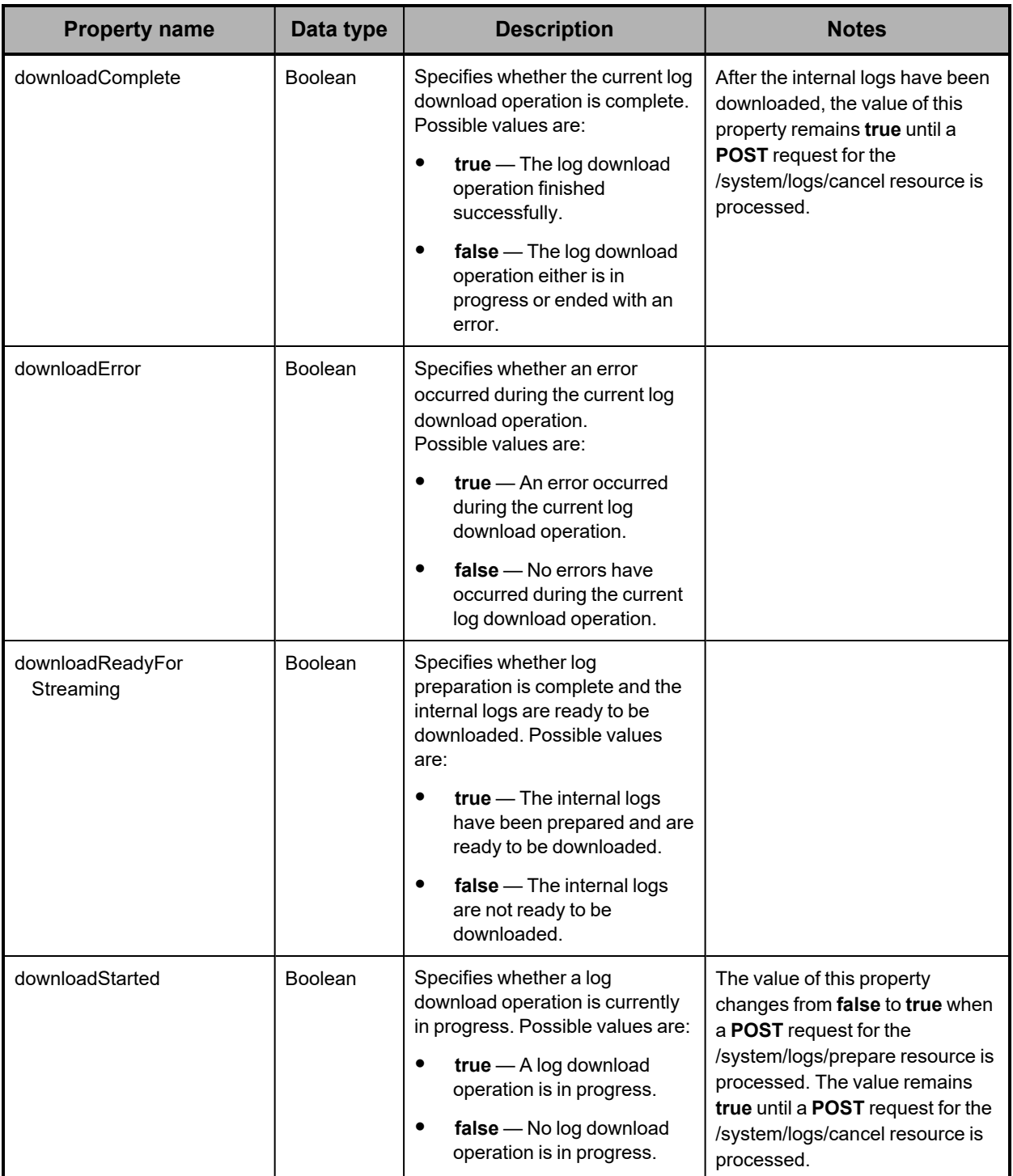

The table below describes the properties in /system/logs/status resource response bodies.

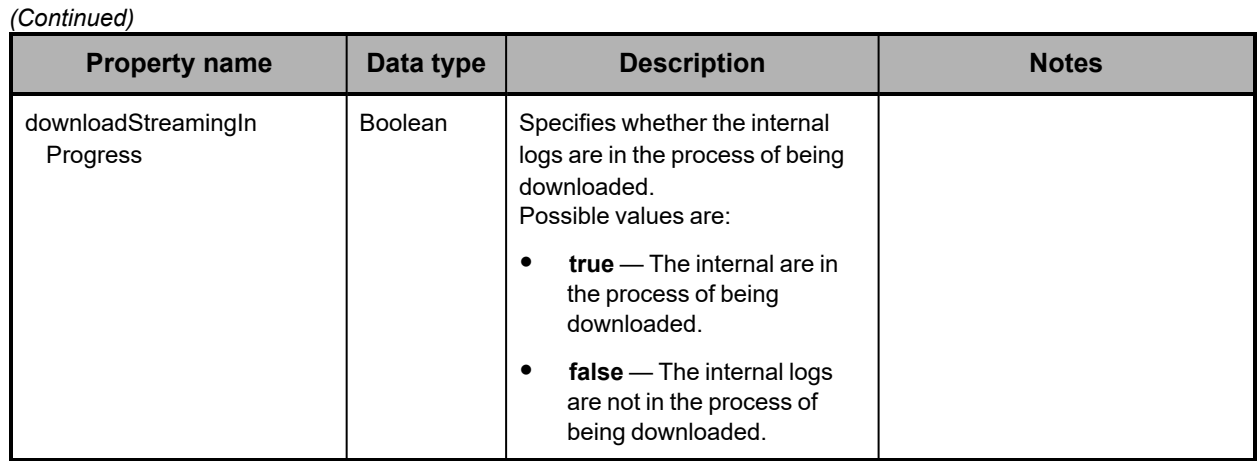

## **/system/logs/status example**

Here's a sample **GET** request that retrieves the log download operation status.

*Request with curl command line*

curl -k -H "X-HCPS-API-VERSION: 3.1.0" -H "Authorization: Basic YWRtaW46U3RhcnQxMjMh" "https://10.0.0.3:9090/mapi/system/logs/status?prettyprint"

### *Request headers*

GET /mapi/configuration/mapi/system/logs/status?prettyprint HTTP/1.1 Host: 10.0.0.3:9090 X-HCPS-API-VERSION: 3.1.0 Authorization: Basic YWRtaW46U3RhcnQxMjMh

*Response headers*

```
HTTP/1.1 200 OK
Server: HCP S Series/3.1.2.5
X-HCPS-Domain-Name: s-node-1.example.com
X-HCPS-Server-Module-Number: 1
X-HCPS-SUPPORTED-API-VERSIONS: [1.0.0, 1.0.1, 2.0.0, 2.1.0, 2.2.0, 3.0.0, 3.1.0]
X-HCPS-API-VERSION: 3.1.0
Content-Type: application/json;charset=UTF-8
Content-Length: 162
```
*Response body*

{

 "downloadReadyForStreaming": false, "downloadStreamingInProgress": false, "downloadStarted": true, "downloadError": false, "downloadComplete": false

}

# **/system/misc/settings/network/management/monitor**

With the /system/misc/setting/network/management/monitor resource:

• <sup>A</sup> **GET** request returns <sup>a</sup> response body.

• <sup>A</sup> **POST** request requires <sup>a</sup> query parameter. The request does not take <sup>a</sup> request body and does not return a response body.

For more information about the /system/misc/setting/network/management/monitor resource, see ["Miscellaneous](#page-70-0) settings resource" on page 71.

## **/system/misc/settings/network/management/monitor property**

The table below describes the property in

/system/misc/settings/network/management/monitor resource response bodies.

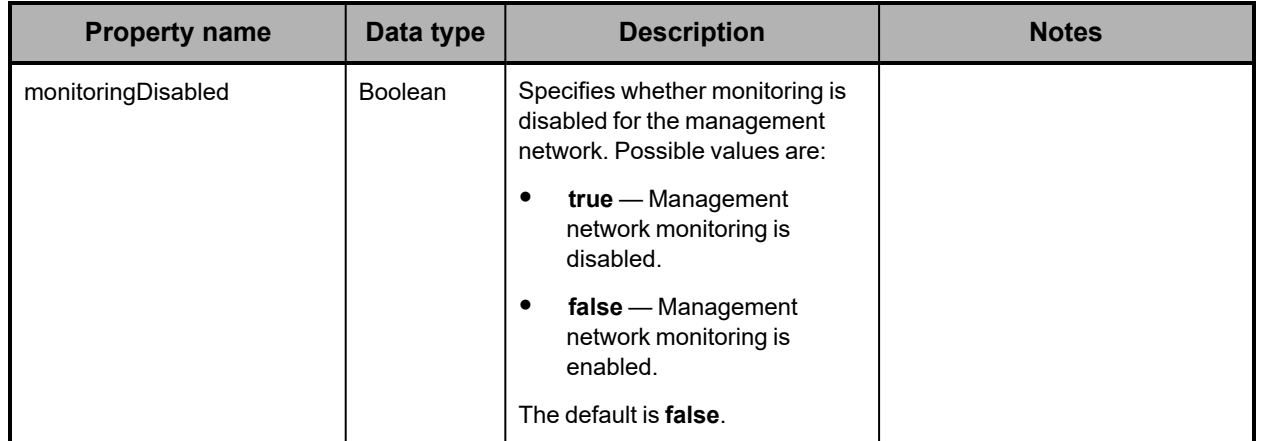

### **/system/misc/settings/network/management/monitor query parameter**

To enable or disable management network monitoring, you use the **disable** query parameter with a **POST** request for the

/system/misc/settings/network/management/monitor resource. Valid values for this parameter are:

- **true** Disables management network monitoring.
- false Enables management network monitoring.

For more information about query parameters, see ["Management](#page-51-0) API query parameters" on [page 52.](#page-51-0)

## **/system/misc/settings/network/management/monitor examples**

The examples below show the use of the /system/misc/settings/network/management/monitor resource with the **GET** and **POST** methods.

**/system/misc/settings/network/management/monitor GET example** Here's a sample **GET** request that retrieves the current setting for management network monitoring.

*Request with curl command line*

curl -k -H "X-HCPS-API-VERSION: 3.1.0" -H "Authorization: Basic YWRtaW46U3RhcnQxMjMh" "https://mapi.s-node-1.example.com:9090/mapi/system/misc/settings/network /management/monitor?prettyprint"

*Request headers*

GET /mapi/system/misc/settings/network/management/monitor?prettyprint HTTP/1.1 Host: mapi.s-node-1.example.com:9090 X-HCPS-API-VERSION: 3.1.0 Authorization: Basic YWRtaW46U3RhcnQxMjMh

*Response headers*

```
HTTP/1.1 200 OK
Server: HCP S Series/3.1.2.5
X-HCPS-Domain-Name: s-node-1.example.com
X-HCPS-Server-Module-Number: 1
X-HCPS-SUPPORTED-API-VERSIONS: [1.0.0, 1.0.1, 2.0.0, 2.1.0, 2.2.0, 3.0.0, 3.1.0]
X-HCPS-API-VERSION: 3.1.0
Content-Type: application/json;charset=UTF-8
Content-Length: 33
```
*Response body*

{ "monitoringDisabled": false }

**/system/misc/settings/network/management/monitor POST example**

Here's a sample **POST** request that disables management network monitoring.

*Request with curl command line*

```
curl  -k  -X  POST  -H  "X-HCPS-API-VERSION:  3.1.0"
      -H  "Authorization:  Basic  YWRtaW46U3RhcnQxMjMh"
      "https://mapi.s-node-1.example.com:9090/mapi/system/misc/settings/network
      /management/monitor?disable=true"
```
*Request headers*

POST /mapi/system/misc/settings/network/management/monitor?disable=true HTTP/1.1 Host: mapi.s-node-1.example.com:9090 X-HCPS-API-VERSION: 3.1.0 Authorization: Basic YWRtaW46U3RhcnQxMjMh

*Response headers*

```
HTTP/1.1 200 OK
Server: HCP S Series/3.1.2.5
X-HCPS-Domain-Name: s-node-1.example.com
X-HCPS-Server-Module-Number: 1
X-HCPS-SUPPORTED-API-VERSIONS: [1.0.0, 1.0.1, 2.0.0, 2.1.0, 2.2.0, 3.0.0, 3.1.0]
X-HCPS-API-VERSION: 3.1.0
Content-Type: application/json;charset=UTF-8
Content-Length: 0
```
## **/system/status/full**

With the /system/status/full resource, a **GET** request returns a response body.

For more information about the /system/full health resource, see "Status [resources"](#page-73-0) on [page 74.](#page-73-0)

# **/system/status/full properties**

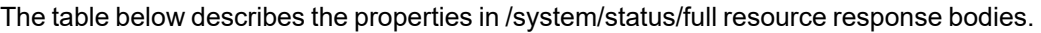

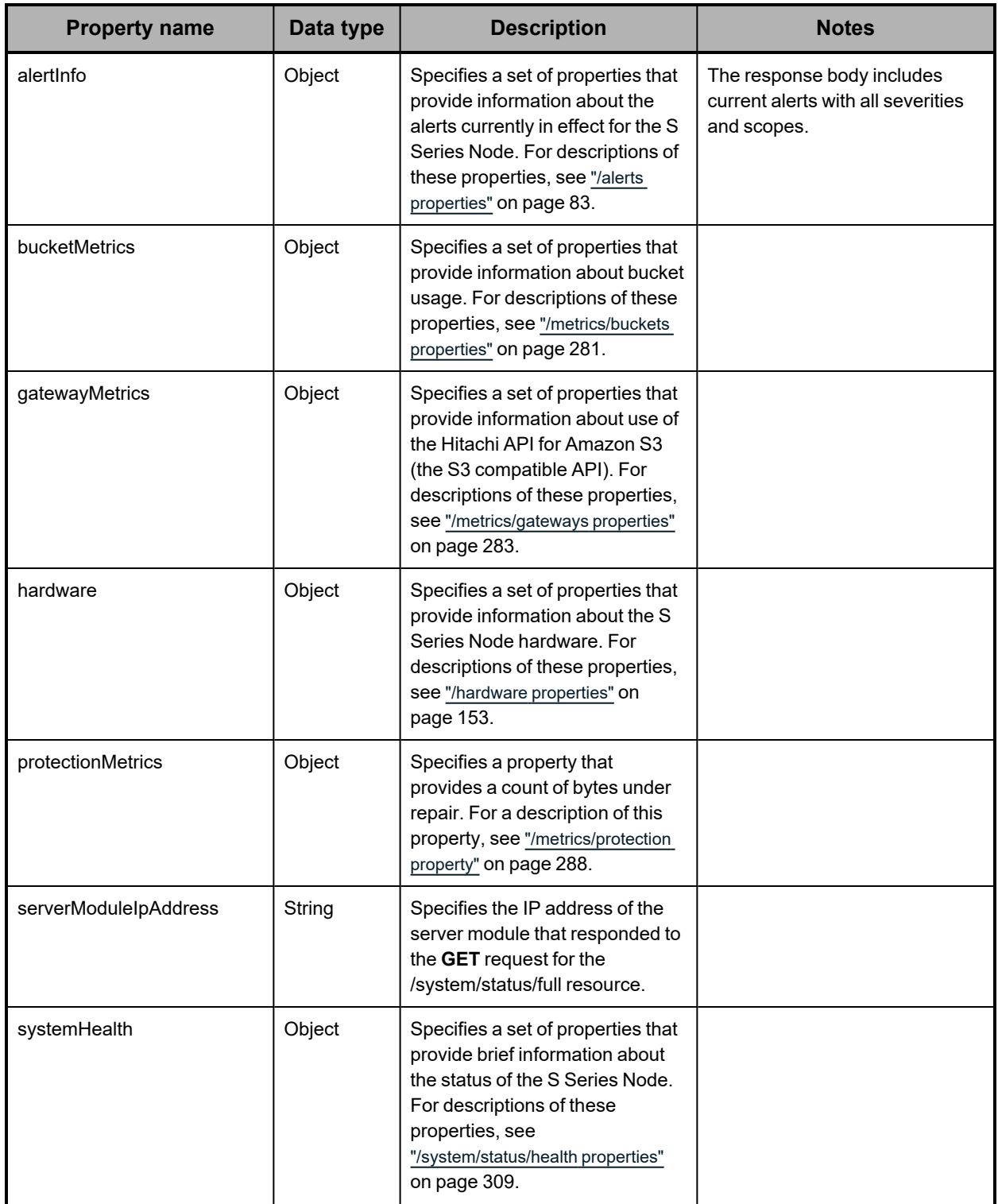

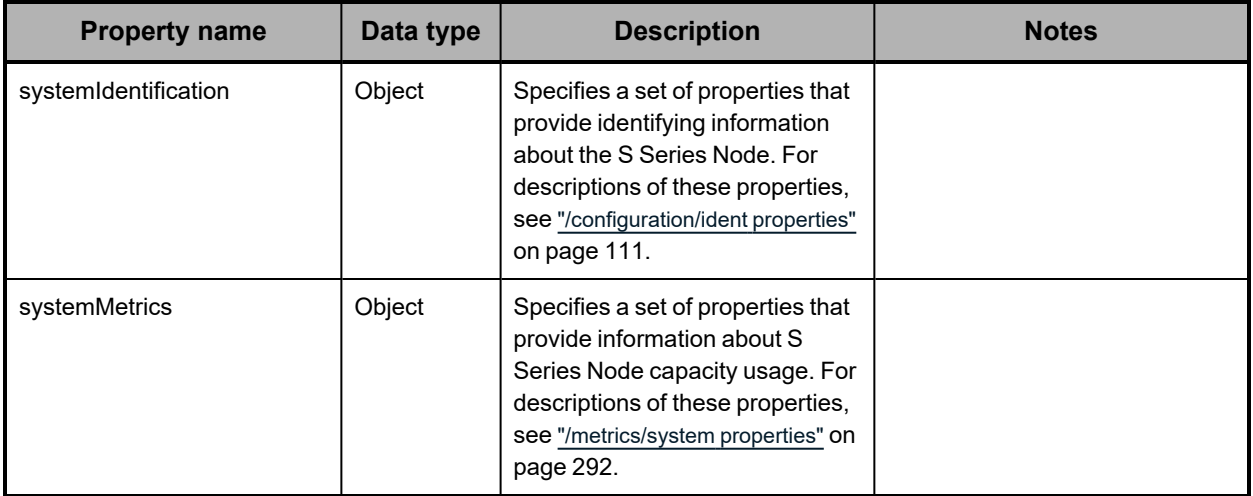

### **/system/status/full example**

Here's a sample **GET** request that retrieves complete information about the current state of the S Series Node.

*Request with curl command line*

```
curl  -k  -H  "X-HCPS-API-VERSION:  3.1.0"
      -H  "Authorization:  Basic  YWRtaW46U3RhcnQxMjMh"
      "https://mapi.s-node-1.example.com:9090/mapi/system/status/full?prettyprint"
```
*Request headers*

GET /mapi/configuration/mapi/system/status/full?prettyprint HTTP/1.1 Host: mapi.s-node-1.example.com:9090 X-HCPS-API-VERSION: 3.1.0 Authorization: Basic YWRtaW46U3RhcnQxMjMh

#### *Response headers*

HTTP/1.1 200 OK Server: HCP S Series/3.1.2.5 X-HCPS-Domain-Name: s-node-1.example.com X-HCPS-Server-Module-Number: 1 X-HCPS-SUPPORTED-API-VERSIONS: [1.0.0, 1.0.1, 2.0.0, 2.1.0, 2.2.0, 3.0.0, 3.1.0] X-HCPS-API-VERSION: 3.1.0 Content-Type: application/json;charset=UTF-8 Transfer-Encoding: chunked

*Response body*

```
{
      "systemStatus": {
            "serverModuleIpAddress": "10.0.0.4",
            "systemIdentification": {
       See the response body in "/configuration/ident example" on page 112.
            },
             "systemHealth": {
       See the response body in "/system/status/health example" on the next page.
            },
             "alertInfo": {
       See the response body in "/alerts example" on page 88.
        },
             "systemMetrics": {
       See the response body in "/metrics/system example" on page 294.
        },
             "bucketMetrics": {
       See the response body in "/metrics/buckets example" on page 282.
            },
             "gatewayMetrics": {
       See the response body in "/metrics/gateways example" on page 287.
            },
             "protectionMetrics": {
       See the response body in "/metrics/protection example" on page 289.
            },
            "hardware": {
       See the response body in "/hardware example" on page 223.
            }
     }
}
```
## **/system/status/health**

With the /system/status/health resource, a **GET** request returns a response body.

For more information about the /system/status health resource, see "Status [resources"](#page-73-0) on [page 74.](#page-73-0)

## <span id="page-308-0"></span>**/system/status/health properties**

The table below describes the properties in /system/status/health resource response bodies.

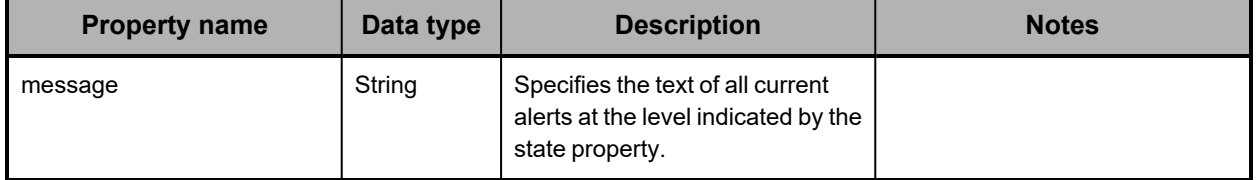

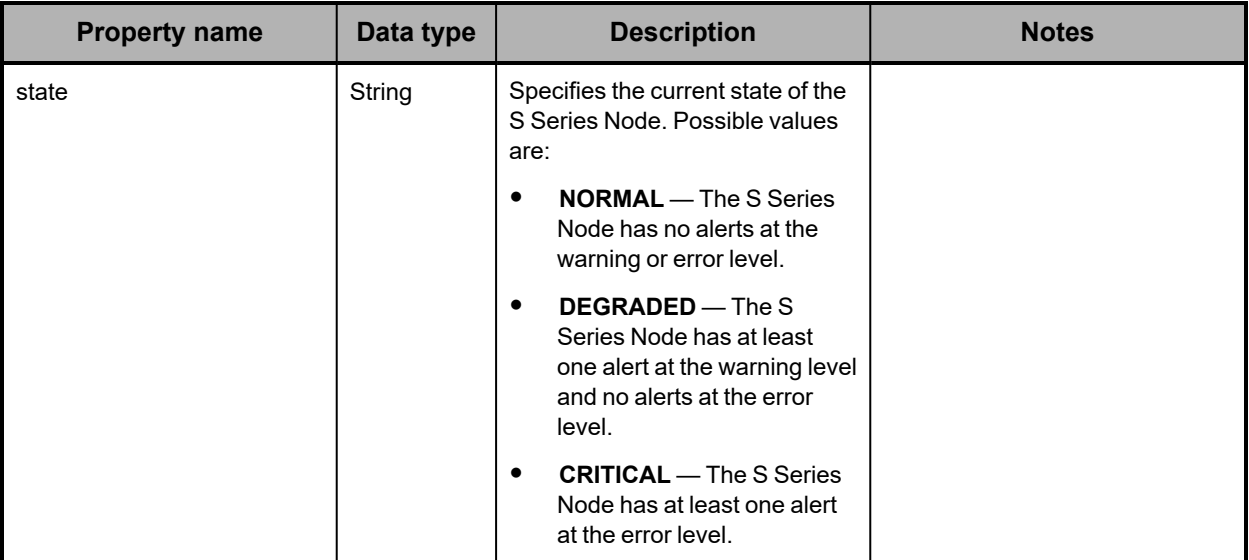

## <span id="page-309-0"></span>**/system/status/health example**

Here's a sample **GET** request that retrieves brief information about the current state of the S Series Node.

*Request with curl command line*

curl -k -H "X-HCPS-API-VERSION: 3.1.0" -H "Authorization: Basic YWRtaW46U3RhcnQxMjMh" "https://mapi.s-node-1.example.com:9090/mapi/system/status/health?prettyprint"

#### *Request headers*

GET /mapi/configuration/mapi/system/status/health?prettyprint HTTP/1.1 Host: mapi.s-node-1.example.com:9090 X-HCPS-API-VERSION: 3.1.0 Authorization: Basic YWRtaW46U3RhcnQxMjMh

*Response headers*

```
HTTP/1.1 200 OK
Server: HCP S Series/3.1.2.5
X-HCPS-Domain-Name: s-node-1.example.com
X-HCPS-Server-Module-Number: 1
X-HCPS-SUPPORTED-API-VERSIONS: [1.0.0, 1.0.1, 2.0.0, 2.1.0, 2.2.0, 3.0.0, 3.1.0]
X-HCPS-API-VERSION: 3.1.0
Content-Type: application/json;charset=UTF-8
Content-Length: 75
```
#### *Response body*

```
{
      "state": "CRITICAL",
      "message": "Server module 1 is unavailable."
}
```
# **/system/update/apply**

With the /system/update/apply resource, a **POST** request does not take a request body and does not return a response body.

For more information about the /system/update/apply resource, see:

- "HCP <sup>S</sup> Series OS and software [maintenance"](#page-44-0) on page 45
- "Update [resources"](#page-74-0) on page 75
- ["Updating](#page-337-0) the HCP <sup>S</sup> Series software" on page 338

# **/system/update/history**

With the /system/update/history resource, a **GET** request returns a response body.

For more information about the /system/update/history resource, see "Update [resources"](#page-74-0) on [page 75.](#page-74-0)

## **/system/update/history properties**

The table below describes the top-level property in /system/update/history resource response bodies.

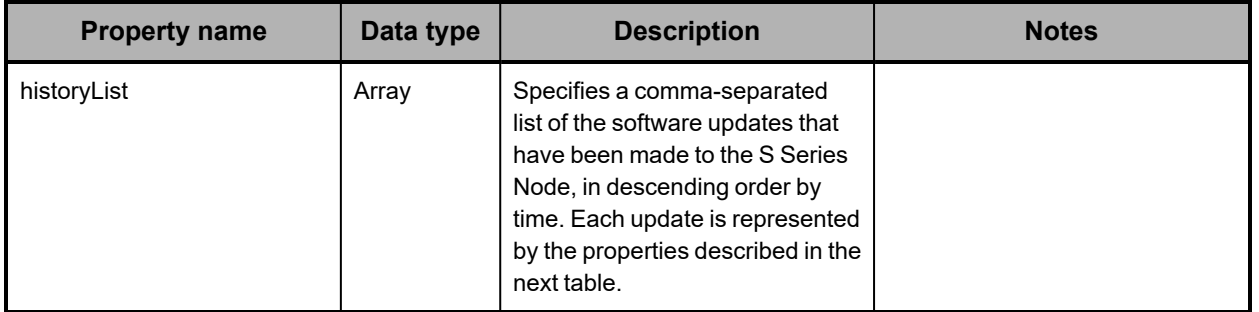

The table below describes the properties used to represent an update in the array of updates returned in the response to a **GET** request for the /system/update/history resource.

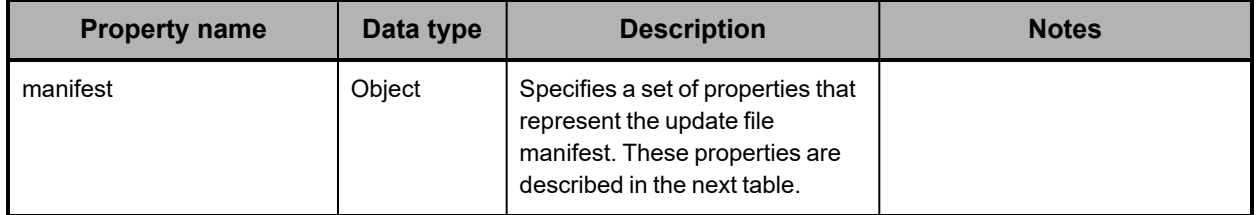

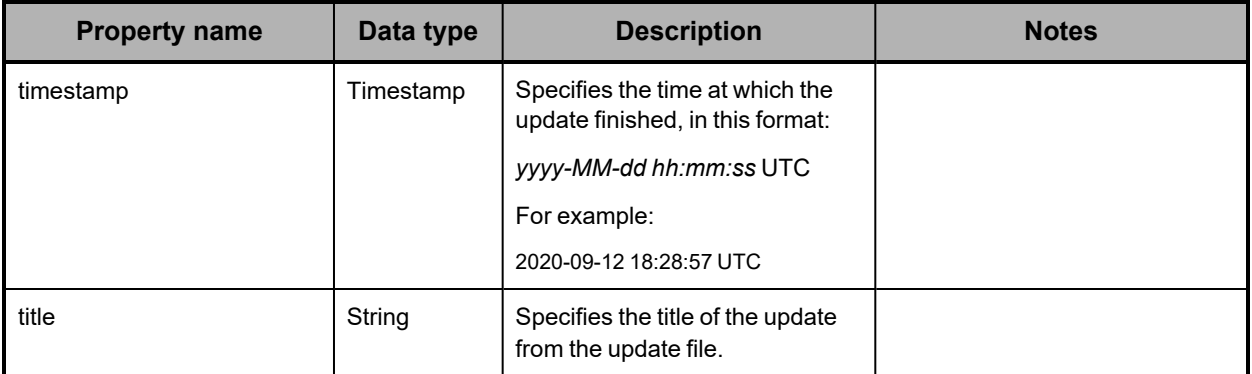

The table below describes the properties used to represent an update file manifest in the response to a **GET** request for the /system/update/history resource.

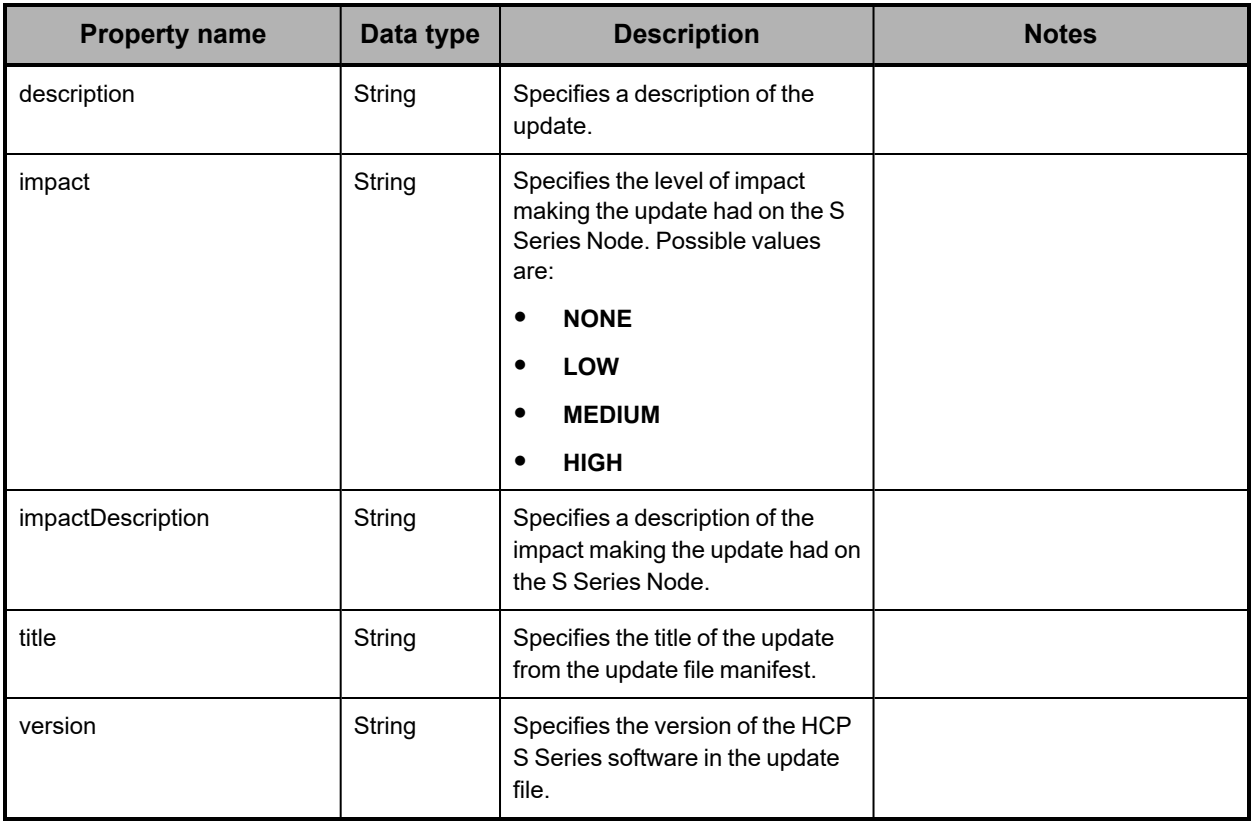

## **/system/update/history example**

Here's a sample **GET** request that retrieves the update history for the HCP S Series Node.

*Request with curl command line*

curl -k -H "X-HCPS-API-VERSION: 3.1.0"

-H "Authorization: Basic YWRtaW46U3RhcnQxMjMh"

"https://mapi.s-node-1.example.com:9090/mapi/system/update/history?prettyprint"

*Request headers*

GET /system/update/history?prettyprint HTTP/1.1 Host: mapi.s-node-1.example.com:9090 X-HCPS-API-VERSION: 3.1.0 Authorization: Basic YWRtaW46U3RhcnQxMjMh

#### *Response headers*

```
HTTP/1.1 200 OK
Server: HCP S Series/3.1.2.5
X-HCPS-Domain-Name: s-node-1.example.com
X-HCPS-Server-Module-Number: 1
X-HCPS-SUPPORTED-API-VERSIONS: [1.0.0, 1.0.1, 2.0.0, 2.1.0, 2.2.0, 3.0.0, 3.1.0]
X-HCPS-API-VERSION: 3.1.0
Content-Type: application/json;charset=UTF-8
Content-Length: 1247
```
#### *Response body*

{

 "historyList": [ { "timestamp": "2020-09-14 11:23:56 UTC", "title": "HCP S Series 3.1.1.2", "manifest": { "title": "HCP S Series 3.1.1.2",

 "description": "Release 3.1.1 of the HCP S Series Node contains updated firmware for the S11 and S31 Node hardware platforms, provides support for 18TB data drives, and offers the ability to run upgrade prechecks separately from performing an upgrade. The release also resolves several known issues.",

"impact": "MEDIUM",

 "impactDescription": "<p>Version restrictions: You can upgrade to release 3.1.1 only from releases 3.0.0, 3.0.1 and 3.1.0.</p><p>During an upgrade, the server modules are upgraded one at a time. While a module is being upgraded, it is unavailable.</p><p>You can make configuration changes during an upgrade, but some changes will not take effect until the upgrade is complete on both server modules.</p>",

```
                "version": "3.1.1.2"
                      }
              },
       {
                      "timestamp": "2019-08-01 13:50:44 UTC",
                      "title": "HCP S Series 3.1.0.11",
                      "manifest": {
                             "title": "HCP S Series 3.1.0.11",
                             "description": "System installed to version 3.1.0.11",
                             "impact": "NONE",
                             "impactDescription": "No impact.",
                             "version": "3.1.0.11"
                     }
              }
      ]
}
```
# **/system/update/manifest**

With the /system/update/manifest resource, a **GET** request returns a response body. If no update file has been uploaded to the S Series Node, the response body contains only an empty JSON object.

For more information about the /system/update/manifest resource, see "Update [resources"](#page-74-0) on [page 75.](#page-74-0)

### **/system/update/manifest properties**

The table below describes the properties in /system/update/manifest resource response bodies.

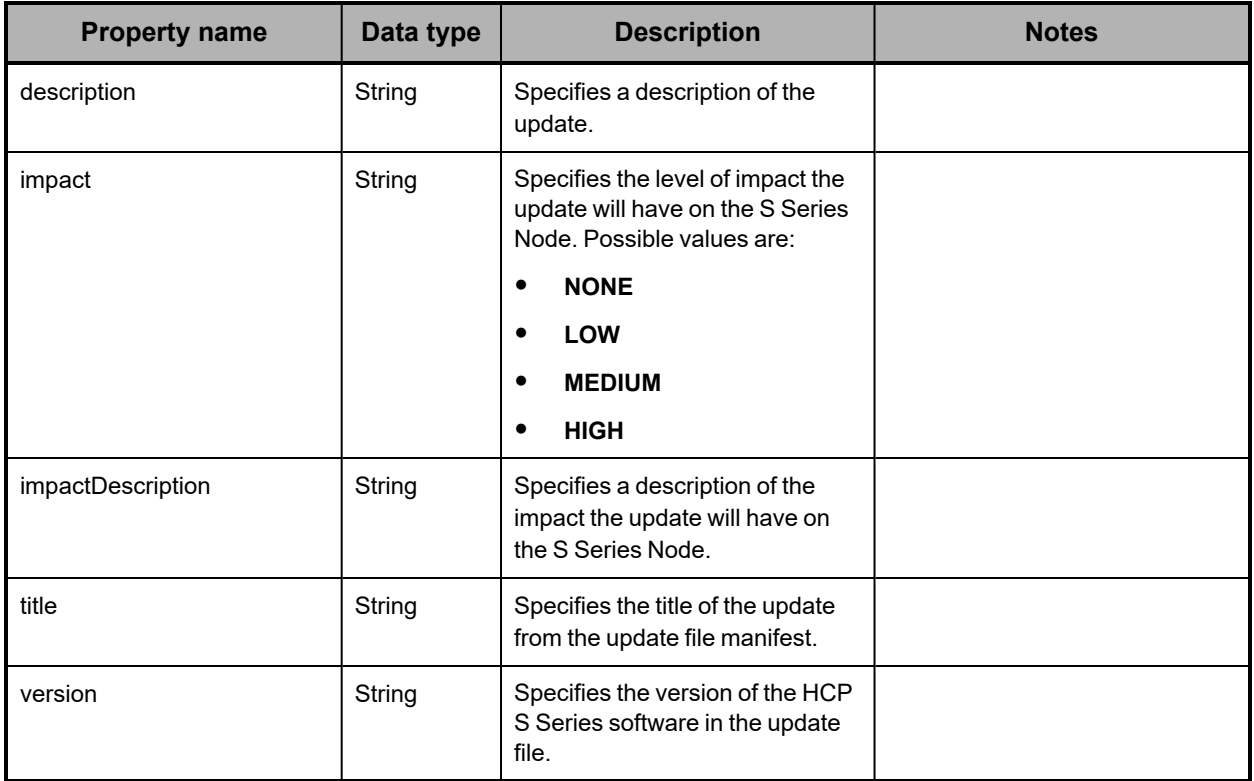

## **/system/update/manifest example**

Here's a sample **GET** request that retrieves the manifest for the currently uploaded update file.

*Request with curl command line*

```
curl  -k  -H  "X-HCPS-API-VERSION:  3.1.0"
      -H  "Authorization:  Basic  YWRtaW46U3RhcnQxMjMh"
      "https://mapi.s-node-1.example.com:9090/mapi/system/update/manifest
      ?prettyprint"
```
*Request headers*

GET /system/update/manifest?prettyprint HTTP/1.1 Host: mapi.s-node-1.example.com:9090 X-HCPS-API-VERSION: 3.1.0 Authorization: Basic YWRtaW46U3RhcnQxMjMh

*Response headers*

```
HTTP/1.1 200 OK
Server: HCP S Series/3.1.0.11
X-HCPS-Domain-Name: s-node-1.example.com
X-HCPS-Server-Module-Number: 1
X-HCPS-SUPPORTED-API-VERSIONS: [1.0.0, 1.0.1, 2.0.0, 2.1.0, 2.2.0, 3.0.0, 3.1.0]
X-HCPS-API-VERSION: 3.1.0
Content-Type: application/json;charset=UTF-8
Content-Length: 767
```
*Response body*

```
{
```

```
    "title": "HCP S Series 3.1.1.2",
```
 "description": "Release 3.1.1 of the HCP S Series Node contains updated firmware for the S11 and S31 Node hardware platforms, provides support for 18TB data drives, and offers the ability to run upgrade prechecks separately from performing an upgrade. The release also resolves several known issues.",

"impact": "MEDIUM",

 "impactDescription": "<p>Version restrictions: You can upgrade to release 3.1.1 only from releases  $3.0.0$ ,  $3.0.1$  and  $3.1.0 \times p$  >  $p$  > During an upgrade, the server modules are upgraded one at a time. While a module is being upgraded, it is unavailable.</p><p>You can make configuration changes during an upgrade, but some changes will not take effect until the upgrade is complete on both server modules.</p>",

```
    "version": "3.1.1.2"
}
```
# **/system/update/prechecks**

With the /system/update/prechecks resource, a **POST** request returns a response body. The request does not take a request body.

For more information about the /system/update/apply resource, see:

- "HCP <sup>S</sup> Series OS and software [maintenance"](#page-44-0) on page 45
- "Update [resources"](#page-74-0) on page 75
- ["Updating](#page-337-0) the HCP <sup>S</sup> Series software" on page 338

## **/system/update/prechecks properties**

The table below describes the properties in /system/update/prechecks resource response bodies.

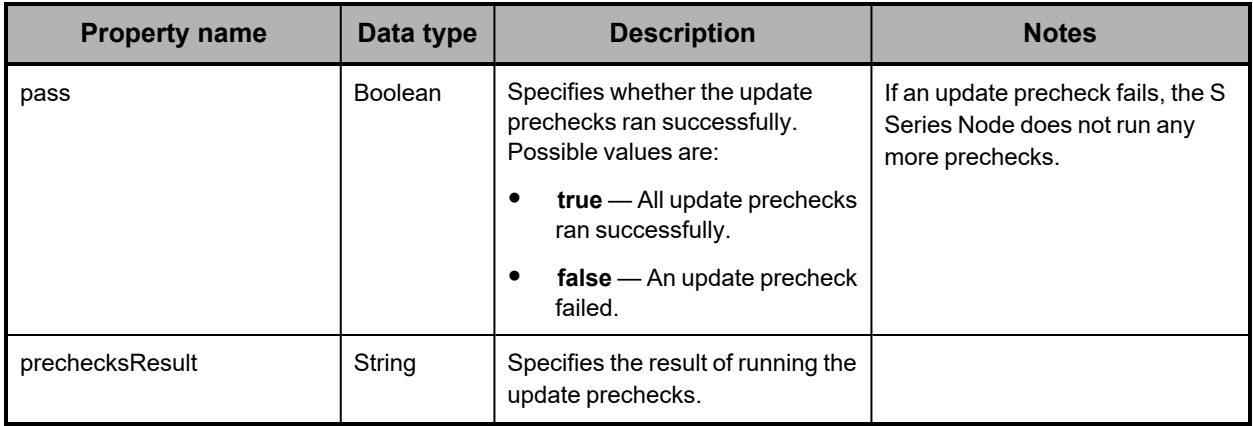

## **/system/update/prechecks examples**

The examples below show **POST** requests for the /system/update/prechecks resource. In the first example, all the update prechecks ran successfully. In the second example, an update precheck failed.

### **/system/update/prechecks example with successful prechecks**

Here's a sample **POST** request that runs update prechecks for the currently uploaded update file. In this example, all prechecks run successfully.

### *Request with curl command line*

curl -k -X POST -H "X-HCPS-API-VERSION: 3.1.0" -H "Authorization: Basic YWRtaW46U3RhcnQxMjMh" "https://mapi.s-node-1.example.com:9090/mapi/system/update/prechecks ?prettyprint"

### *Request headers*

POST /system/update/prechecks?prettyprint HTTP/1.1 Host: mapi.s-node-1.example.com:9090 X-HCPS-API-VERSION: 3.1.0 Authorization: Basic YWRtaW46U3RhcnQxMjMh

*Response headers*

HTTP/1.1 200 Server: HCP S Series/3.1.2.5 X-HCPS-Domain-Name: s-node-1.example.com X-HCPS-Server-Module-Number: 1 X-HCPS-SUPPORTED-API-VERSIONS: [1.0.0, 1.0.1, 2.0.0, 2.1.0, 2.2.0, 3.0.0, 3.1.0] X-HCPS-API-VERSION: 3.1.0 Content-Type: application/json;charset=UTF-8 Content-Length: 123

*Response body*

```
{
      "pass": true,
      "prechecksResult": "Update prechecks successsful. The HCP S Series Node is ready to be
updated."
}
```
### **/system/update/prechecks example with a failed precheck**

Here's a sample **POST** request that runs update prechecks for the currently uploaded update file. In this example, a precheck fails.

*Request with curl command line*

```
curl  -k  -X  POST  -H  "X-HCPS-API-VERSION:  3.1.0"
      -H  "Authorization:  Basic  YWRtaW46U3RhcnQxMjMh"
      "https://mapi.s-node-1.example.com:9090/mapi/system/update/prechecks
      ?prettyprint"
```
*Request headers*

```
POST /system/update/prechecks?prettyprint HTTP/1.1
Host: mapi.s-node-1.example.com:9090
X-HCPS-API-VERSION: 3.1.0
Authorization: Basic YWRtaW46U3RhcnQxMjMh
```
*Response headers*

```
HTTP/1.1 200
Server: HCP S Series/3.1.2.5
X-HCPS-Domain-Name: s-node-1.example.com
X-HCPS-Server-Module-Number: 1
X-HCPS-SUPPORTED-API-VERSIONS: [1.0.0, 1.0.1, 2.0.0, 2.1.0, 2.2.0, 3.0.0, 3.1.0]
X-HCPS-API-VERSION: 3.1.0
Content-Type: application/json;charset=UTF-8
Content-Length: 246
```
*Response body*

```
{
      "pass": false,
```
 "prechecksResult": "Precheck failed. Repair backlog is currently 119675237172 bytes. Upgrade cannot proceed while a repair backlog exists. If the backlog persists longer than one hour, contact your HCP support center."

}

## **/system/update/progress**

With the /system/update/progress resource, a **GET** request returns a response body.

For more information about the /system/update/progress resource, see:

- "HCP <sup>S</sup> Series OS and software [maintenance"](#page-44-0) on page 45
- "Update [resources"](#page-74-0) on page 75
- ["Updating](#page-337-0) the HCP <sup>S</sup> Series software" on page 338

## **/system/update/progress properties**

The table below describes the top-level property in /system/update/progress resource response bodies.

For the first few seconds after you apply an update, a **GET** request for the /system/update/progress resource returns a status code of 503 (Service Unavailable).

If the state of an update operation, as indicated by the state property of the /system/update/status resource, is not **UPGRADING** or **ERROR**, a **GET** request for the /system/update/progress resource returns a status code of 400 (Bad Request).

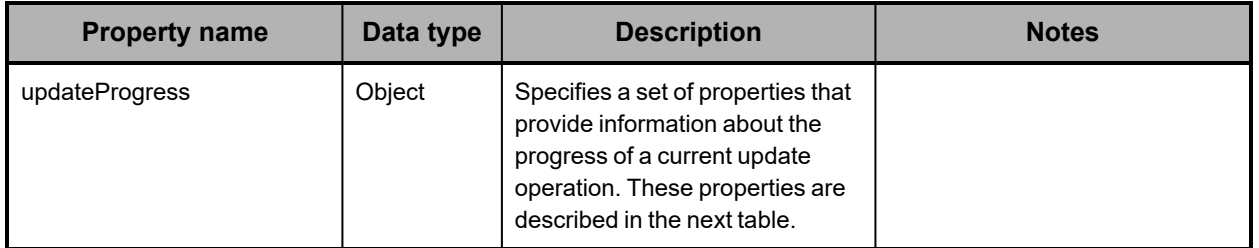

The table below describes the properties used to provide information about the progress of a current update operation in the response to a **GET** request for the /system/update/progress resource.

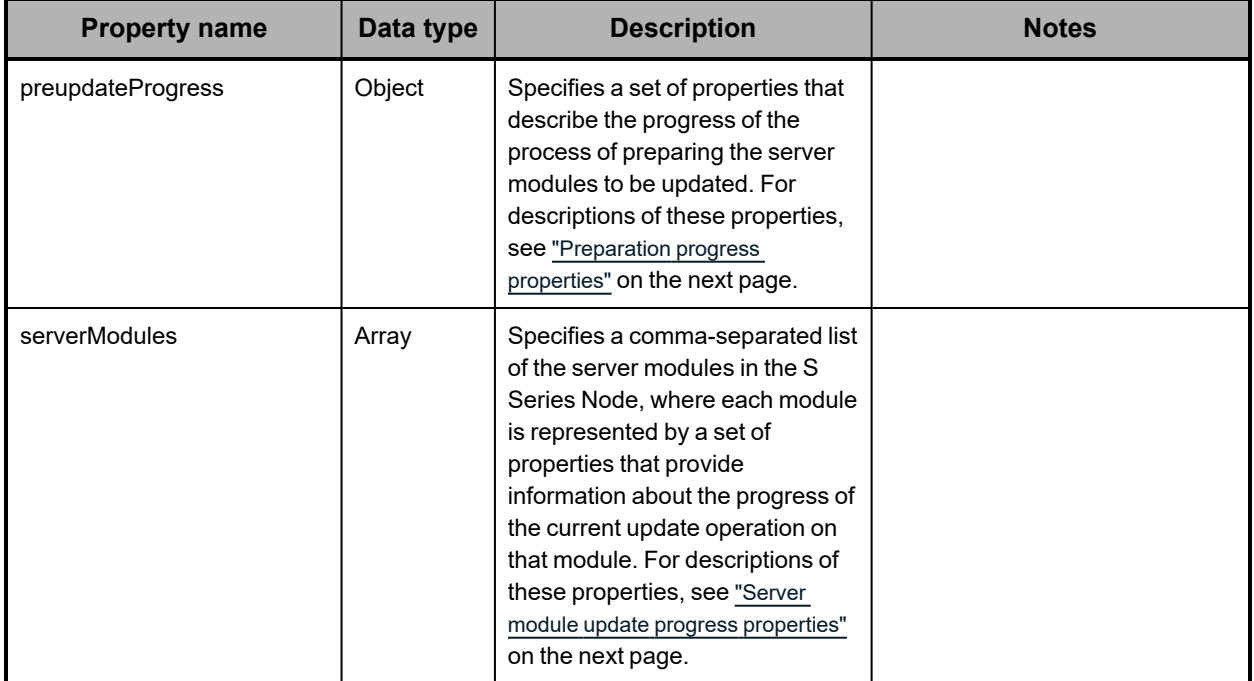

### <span id="page-318-0"></span>**Preparation progress properties**

The table below describes the properties used to represent the progress of the process of preparing the server modules to be updated in the response to a **GET** request for the /system/update/progress resource.

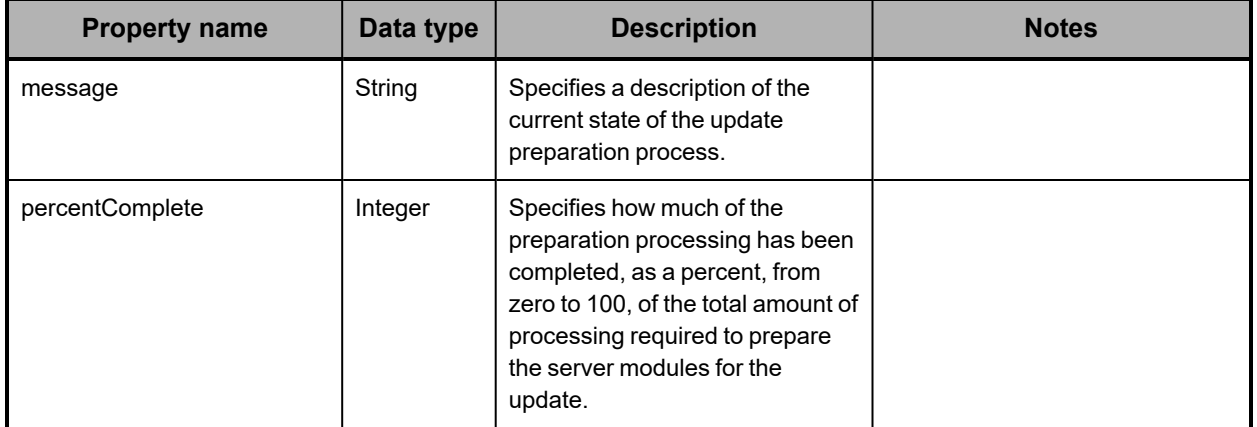

### <span id="page-318-1"></span>**Server module update progress properties**

The table below describes the properties used to represent the progress of the current update operation on a server module in the response to a **GET** request for the /system/update/progress resource.

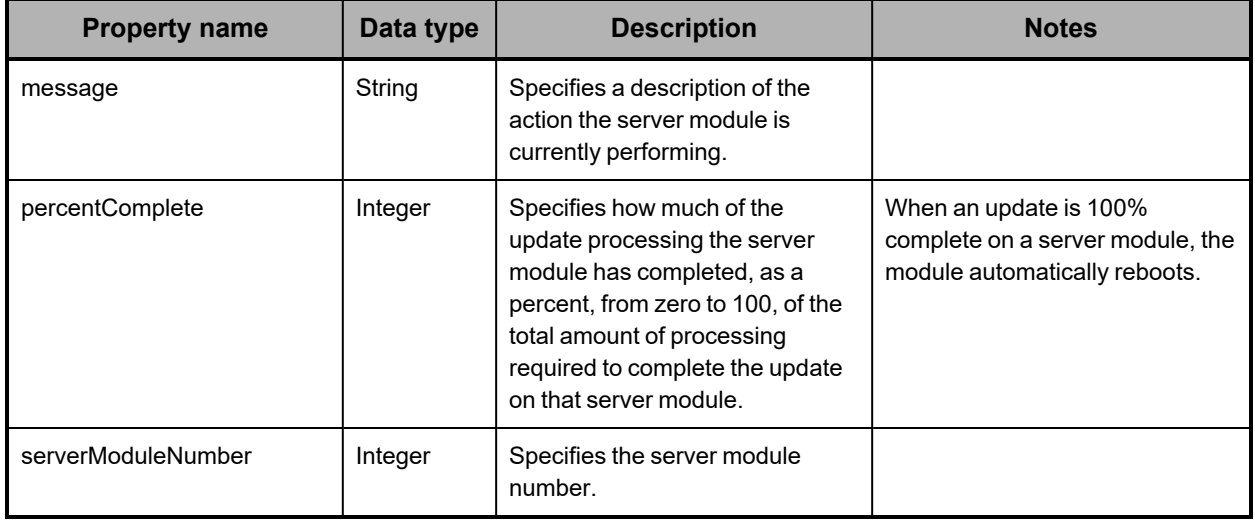

## **/system/update/progress example**

Here's a sample **GET** request that retrieves the information about the progress of the current update operation.

*Request with curl command line*

```
curl  -k  -H  "X-HCPS-API-VERSION:  3.1.0"
      -H  "Authorization:  Basic  YWRtaW46U3RhcnQxMjMh"
      "https://mapi.s-node-1.example.com:9090/mapi/system/update/progress
      ?prettyprint"
```
*Request headers*

GET /system/update/progress?prettyprint HTTP/1.1 Host: mapi.s-node-1.example.com:9090 X-HCPS-API-VERSION: 3.1.0 Authorization: Basic YWRtaW46U3RhcnQxMjMh

*Response headers*

```
HTTP/1.1 200 OK
Server: HCP S Series/3.1.2.5
X-HCPS-Domain-Name: s-node-1.example.com
X-HCPS-Server-Module-Number: 1
X-HCPS-SUPPORTED-API-VERSIONS: [1.0.0, 1.0.1, 2.0.0, 2.1.0, 2.2.0, 3.0.0, 3.1.0]
X-HCPS-API-VERSION: 3.1.0
Content-Type: application/json;charset=UTF-8
Content-Length: 459
```
*Response body*

```
{
       "updateProgress": {
              "preUpdateProgress: {
                     "message": "Complete",
                     "percentComplete": 100
              },
              "serverModules": [
         {
                            "serverModuleNumber": "2",
                            "message": "Waiting for other module.",
                            "percentComplete": 0
                    },
        {
                            "serverModuleNumber": "1",
                            "message": "Rebooting server module",
                            "percentComplete": 100
                    }
             ]
      }
}
```
## **/system/update/restart**

With the /system/update/restart resource, a **POST** request does not take a request body and does not return a response body.

For more information about the /system/update/restart resource, see:

- "HCP <sup>S</sup> Series OS and software [maintenance"](#page-44-0) on page 45
- "Update [resources"](#page-74-0) on page 75
- ["Updating](#page-337-0) the HCP S Series software" on page 338

## **/system/update/status**

With the /system/update/status resource, a **GET** request returns a response body.

For more information about the /system/update/status resource, see:

- "HCP <sup>S</sup> Series OS and software [maintenance"](#page-44-0) on page 45
- "Update [resources"](#page-74-0) on page 75
- ["Updating](#page-337-0) the HCP <sup>S</sup> Series software" on page 338

## **/system/update/status property**

The table below describes the property in /system/update/status resource response bodies.

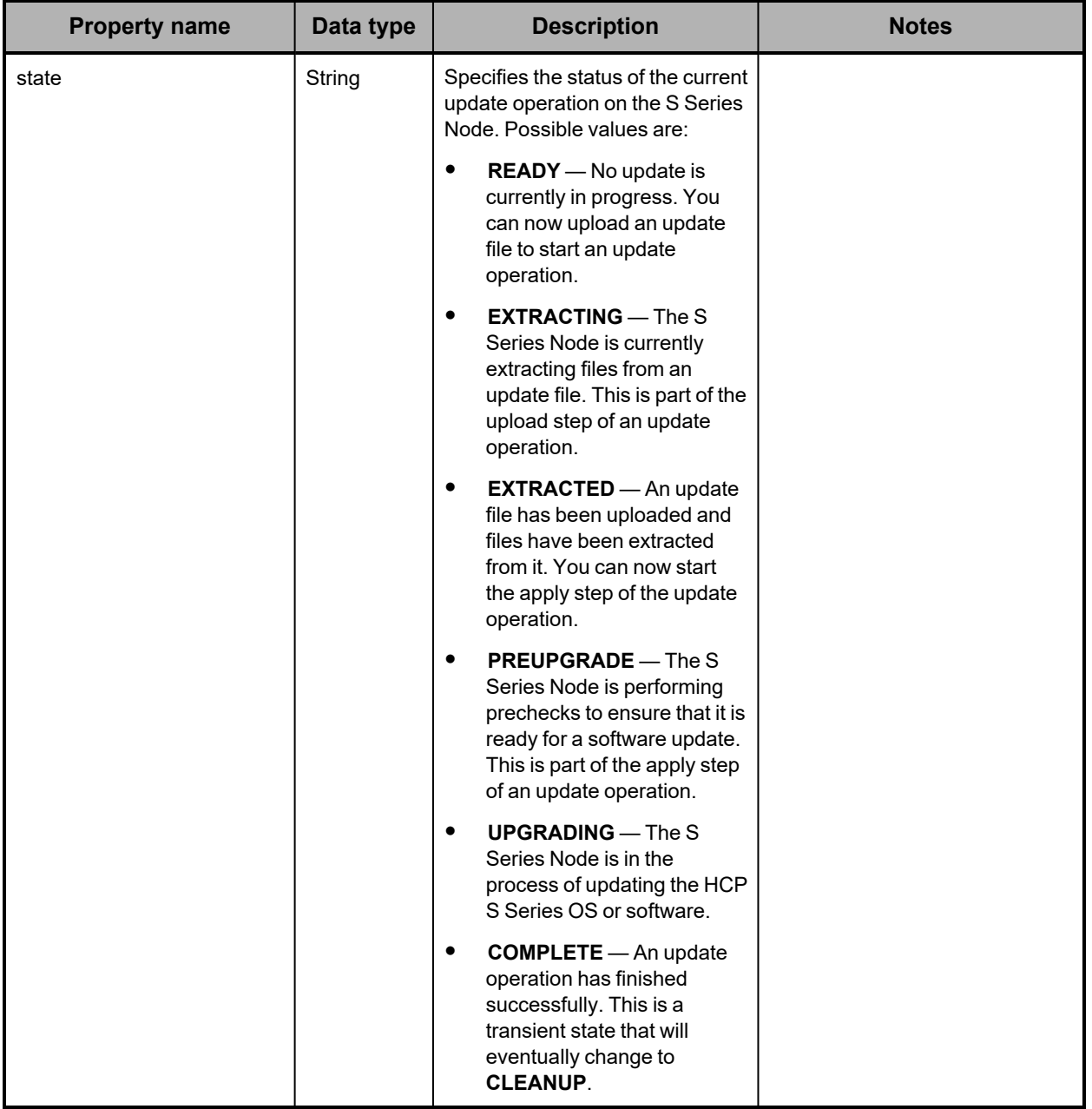

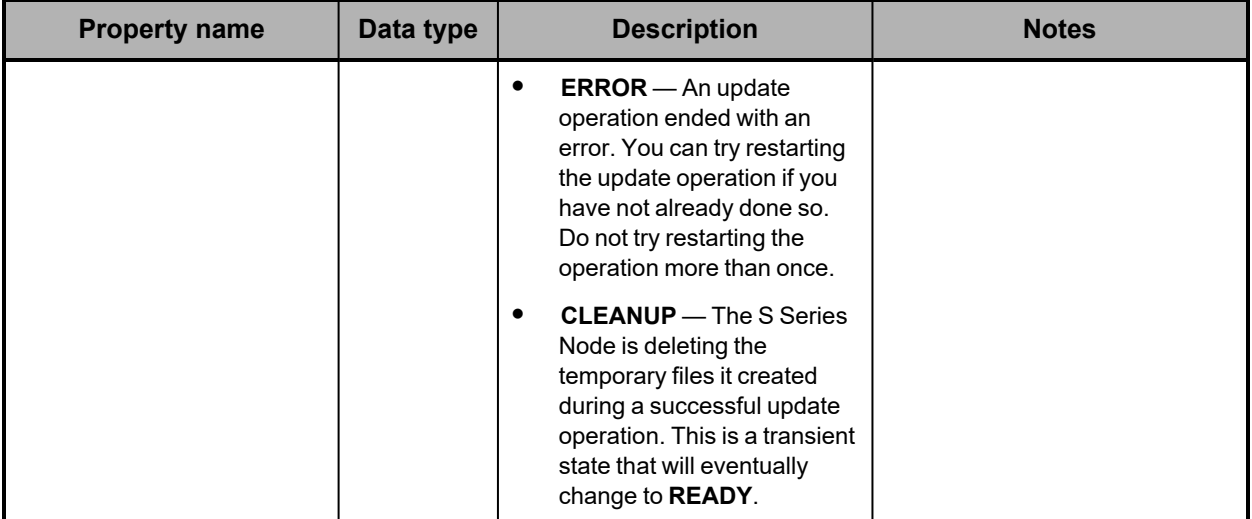

### **/system/update/status example**

Here's a sample **GET** request that retrieves the status of the current update operation.

*Request with curl command line*

curl -k -H "X-HCPS-API-VERSION: 3.1.0" -H "Authorization: Basic YWRtaW46U3RhcnQxMjMh" "https://mapi.s-node-1.example.com:9090/mapi/system/update/status?prettyprint"

*Request headers*

GET /system/update/status?prettyprint HTTP/1.1 Host: mapi.s-node-1.example.com:9090 X-HCPS-API-VERSION: 3.1.0 Authorization: Basic YWRtaW46U3RhcnQxMjMh

### *Response headers*

HTTP/1.1 200 OK Server: HCP S Series/3.1.2.5 X-HCPS-Domain-Name: s-node-1.example.com X-HCPS-Server-Module-Number: 1 X-HCPS-SUPPORTED-API-VERSIONS: [1.0.0, 1.0.1, 2.0.0, 2.1.0, 2.2.0, 3.0.0, 3.1.0] X-HCPS-API-VERSION: 3.1.0 Content-Type: application/json;charset=UTF-8 Content-Length: 27

*Response body*

```
{
      "state": "EXTRACTED"
}
```
## **/system/update/upload/software**

With the /system/update/upload/software resource, a **PUT** request requires an software upgrade file or hotfix file as input and returns a response body.

For more information about the /system/update/upload/software resource, see:

- "HCP <sup>S</sup> Series OS and software [maintenance"](#page-44-0) on page 45
- "Update [resources"](#page-74-0) on page 75
- ["Updating](#page-337-0) the HCP <sup>S</sup> Series software" on page 338

## **/system/update/upload/software properties**

The table below describes the properties in /system/update/upload/software resource response bodies.

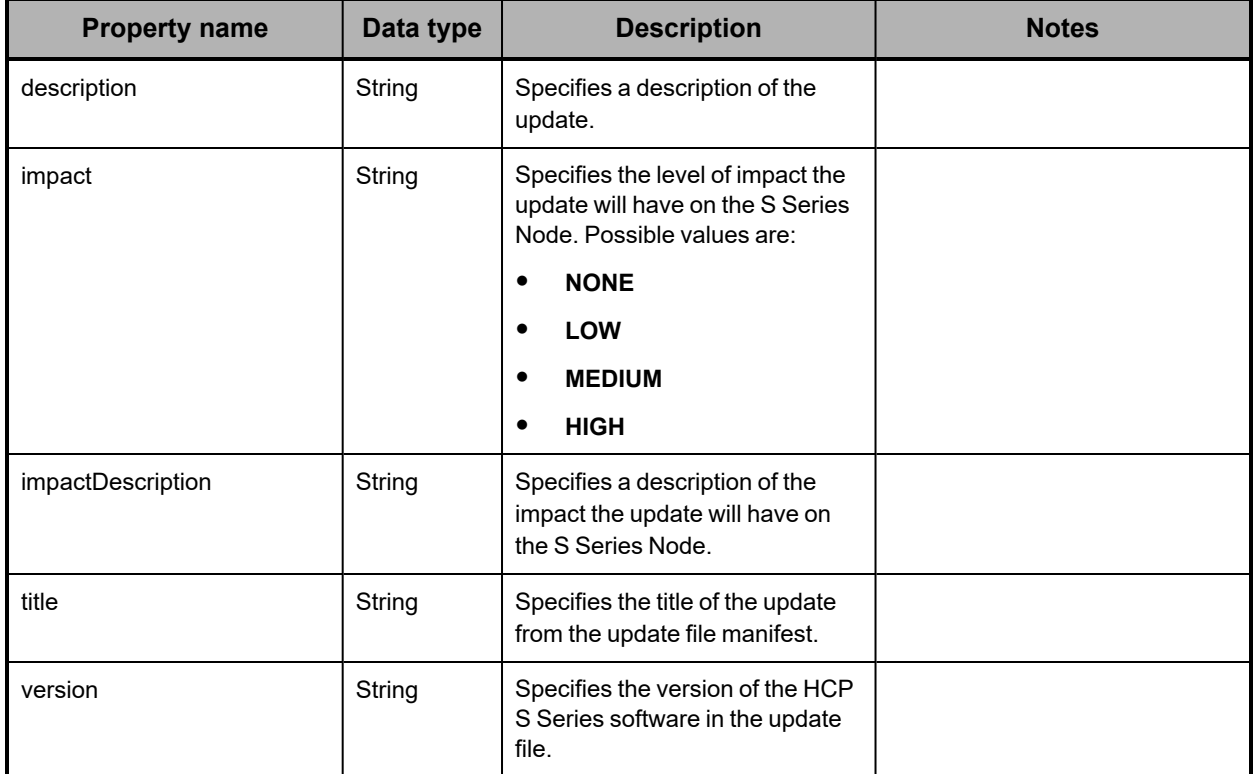

## **/system/update/upload/software example**

Here's a sample **PUT** request that uploads a hotfix file.

*Request with curl command line*

curl -k -T HCPS\_Upgrade\_3.1.1.2.bin -H "X-HCPS-API-VERSION: 3.1.0" -H "Authorization: Basic YWRtaW46U3RhcnQxMjMh" "https://mapi.s-node-1.example.com:9090/mapi/system/update/upload/software ?prettyprint"

### *Request headers*

PUT /system/update/upload/software?prettyprint HTTP/1.1 Host: mapi.s-node-1.example.com:9090 X-HCPS-API-VERSION: 3.1.0 Authorization: Basic YWRtaW46U3RhcnQxMjMh Content-Length: 501155840

*Response headers*

```
HTTP/1.1 201 Created
Server: HCP S Series/3.1.0.11
X-HCPS-Domain-Name: s-node-1.example.com
X-HCPS-Server-Module-Number: 1
X-HCPS-SUPPORTED-API-VERSIONS: [1.0.0, 1.0.1, 2.0.0, 2.1.0, 2.2.0, 3.0.0, 3.1.0]
X-HCPS-API-VERSION: 3.1.0
Content-Type: application/json;charset=UTF-8
Content-Length: 767
```
*Response body*

{

"title": "HCP S Series 3.1.1.2",

 "description": "Release 3.1.1 of the HCP S Series Node contains updated firmware for the S11 and S31 Node hardware platforms, provides support for 18TB data drives, and offers the ability to run upgrade prechecks separately from performing an upgrade. The release also resolves several known issues.",

"impact": "MEDIUM",

 "impactDescription": "\u003cp\u003eVersion restrictions: You can upgrade to release 3.1.1 only from releases 3.0.0, 3.0.1, and 3.10.\u003c/p\u003e\n\u003cp\u003eDuring an upgrade, the server modules are upgraded one at a time. While a module is being upgraded, it is unavailable.\u003c/p\u003e\n\u003cp\u003eYou can make configuration changes during an upgrade, but some changes will not take effect until the upgrade is complete on both server modules.\u003c/p\u003e\n", "version": "3.1.1.2"

```
}
```
## **/user\_accounts**

With the /user\_accounts resource:

- <sup>A</sup> **PUT** request requires <sup>a</sup> request body.
- <sup>A</sup> **GET** request returns <sup>a</sup> response body.

For information about the query parameters used to limit the user account list returned by a **GET** request, see ["Managing](#page-79-0) resource lists" on page 80.

For more information about the /user\_accounts resource, see "User account [resources"](#page-76-0) on [page 77.](#page-76-0)
# **/user\_accounts properties**

The table below describes the properties in /user\_accounts resource response bodies. For the properties for /user\_accounts resource request bodies used with **PUT** requests, see ["/user\\_accounts/username](#page-327-0) properties" on page 328.

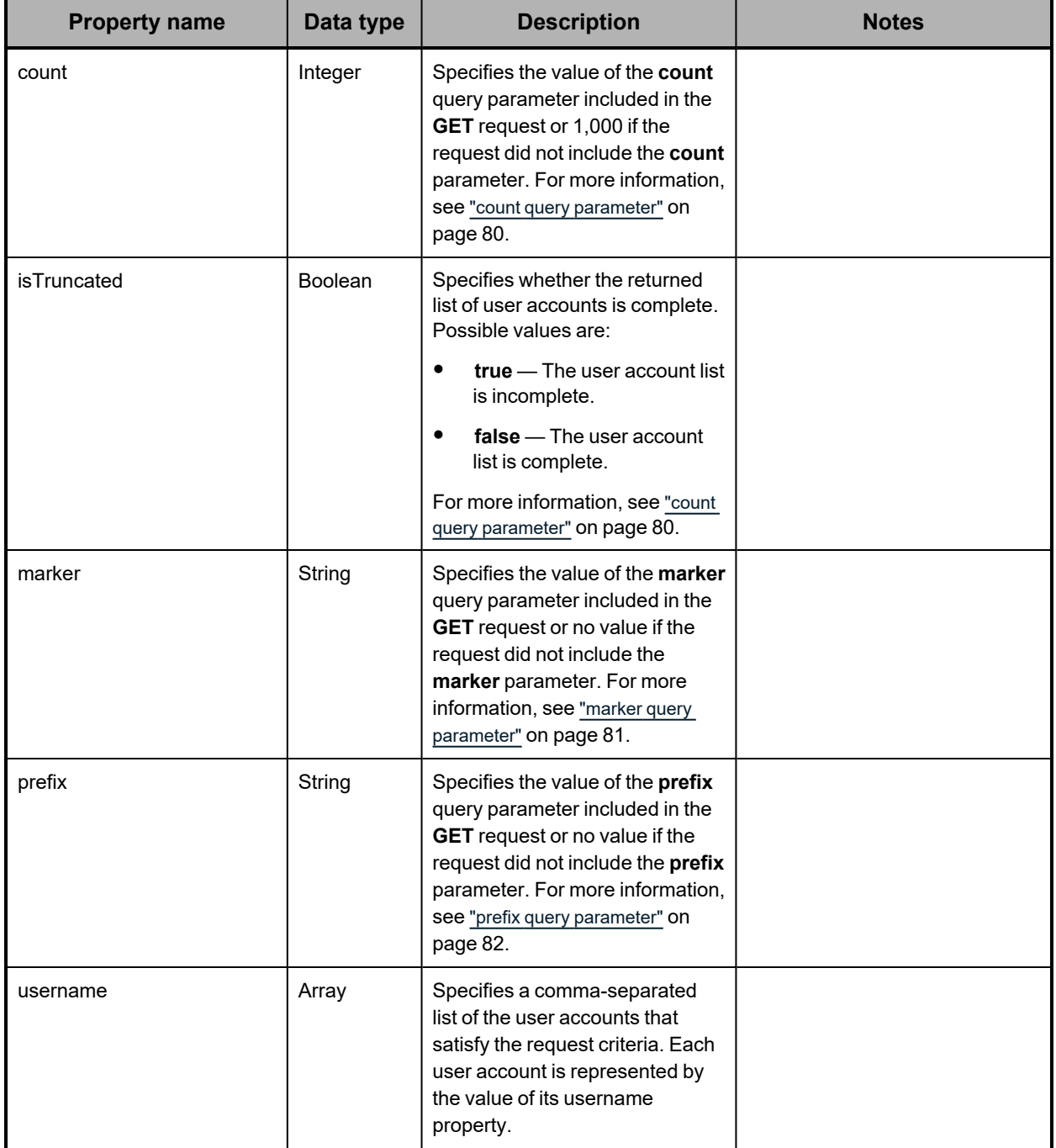

### **/user\_accounts examples**

The examples below show the use of the /user\_accounts resource with the **PUT** and **GET** methods.

#### **/user\_accounts PUT example**

Here's a sample **PUT** request that creates a user account.

*Request body*

```
{
      "username": "lgreen",
      "password": "Welcome1!",
      "fullName": "Lee Green",
      "description": "Storage management group manager with security
privileges",
      "roles": [
            "admin",
            "security"
      ],
      "forcePasswordChange": true,
      "enabled": true
}
```
*Request with curl command line*

```
curl  -k  -T  user_create.json  -H  "X-HCPS-API-VERSION:  3.1.0"
      -H  "Content-Type:  application/json"
      -H  "Authorization:  Basic  YWRtaW46U3RhcnQxMjMh"
      "https://mapi.s-node-1.example.com:9090/mapi/user_accounts?prettyprint"
```
*Request headers*

PUT /mapi/user\_accounts?prettyprint HTTP/1.1 Host: mapi.s-node-1.example.com:9090 Content-Type: application/json X-HCPS-API-VERSION: 3.1.0 Authorization: Basic YWRtaW46U3RhcnQxMjMh Content-Length: 255

*Response headers*

HTTP/1.1 201 Created Server: HCP S Series/3.1.2.5 X-HCPS-Domain-Name: s-node-1.example.com X-HCPS-Server-Module-Number: 1 X-HCPS-SUPPORTED-API-VERSIONS: [1.0.0, 1.0.1, 2.0.0, 2.1.0, 2.2.0, 3.0.0, 3.1.0] X-HCPS-API-VERSION: 3.1.0 Content-Type: application/json;charset=UTF-8 Content-Length: 0

#### **/user\_accounts GET example**

Here's a sample **GET** request that retrieves a list of existing user accounts.

#### *Request with curl command line*

curl -k -H "X-HCPS-API-VERSION: 3.1.0" -H "Authorization: Basic YWRtaW46U3RhcnQxMjMh" "https://mapi.s-node-1.example.com:9090/mapi/user\_accounts?prettyprint"

*Request headers*

GET /mapi/user\_accounts?prettyprint HTTP/1.1 Host: mapi.s-node-1.example.com:9090 X-HCPS-API-VERSION: 3.1.0 Authorization: Basic YWRtaW46U3RhcnQxMjMh

*Response headers*

```
HTTP/1.1 200 OK
Server: HCP S Series/3.1.2.5
X-HCPS-Domain-Name: s-node-1.example.com
X-HCPS-Server-Module-Number: 1
X-HCPS-SUPPORTED-API-VERSIONS: [1.0.0, 1.0.1, 2.0.0, 2.1.0, 2.2.0, 3.0.0, 3.1.0]
X-HCPS-API-VERSION: 3.1.0
Content-Type: application/json;charset=UTF-8
Content-Length: 203
```
*Response body*

{

```
    "marker": "",
    "prefix": "",
    "count": 1000,
    "isTruncated": false,
    "username": [
           "admin",
           "hcpsrv-hcp-ma",
           "it-rbrown",
           "lgreen",
           "mwhite",
           "pblack",
            "pdgrey"
    ]
```
# **/user\_accounts/***username*

}

With the /user\_accounts/*username* resource:

- <sup>A</sup> **GET** request returns <sup>a</sup> response body.
- <sup>A</sup> **POST** request requires <sup>a</sup> request body.
- **HEAD** and **DELETE** requests do not take <sup>a</sup> request body and do not return <sup>a</sup> response body.

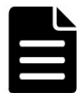

**Note:** If you do not have the security role, the only method you can use with this resource identifier is **POST**, the only user account you can modify is the one identified by the credentials specified in the request, and the only valid property for the request body is password.

For more information about the /user\_accounts/*username* resource, see "User [account](#page-76-0) [resources"](#page-76-0) on page 77.

# <span id="page-327-0"></span>**/user\_accounts/***username* **properties**

The table below describes the properties in /user\_accounts/*username* resource request and response bodies. These properties apply to an individual user account. They are also used in the request body for **PUT** requests with the /user\_accounts resource.

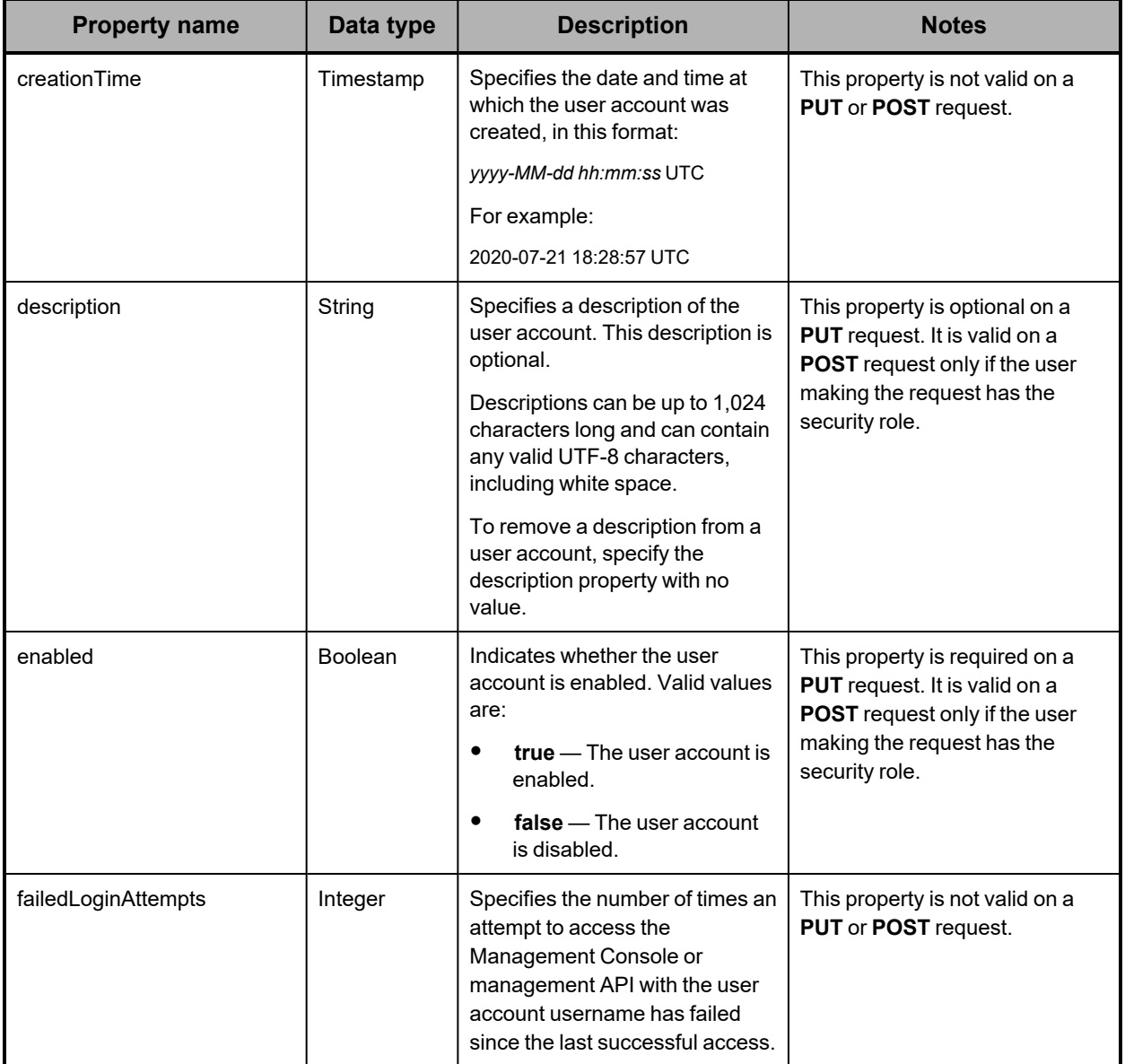

#### *(Continued)*

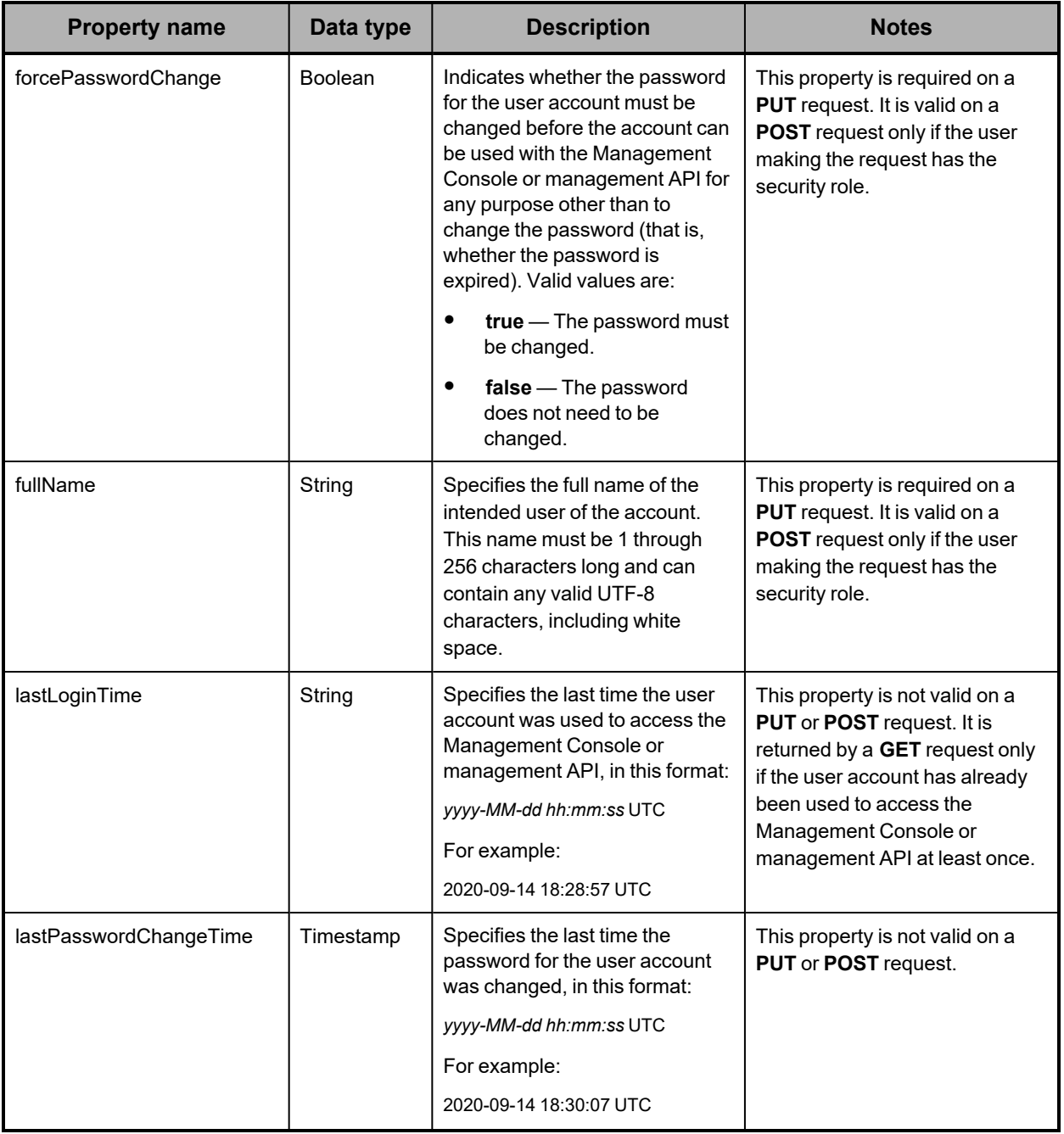

## *(Continued)*

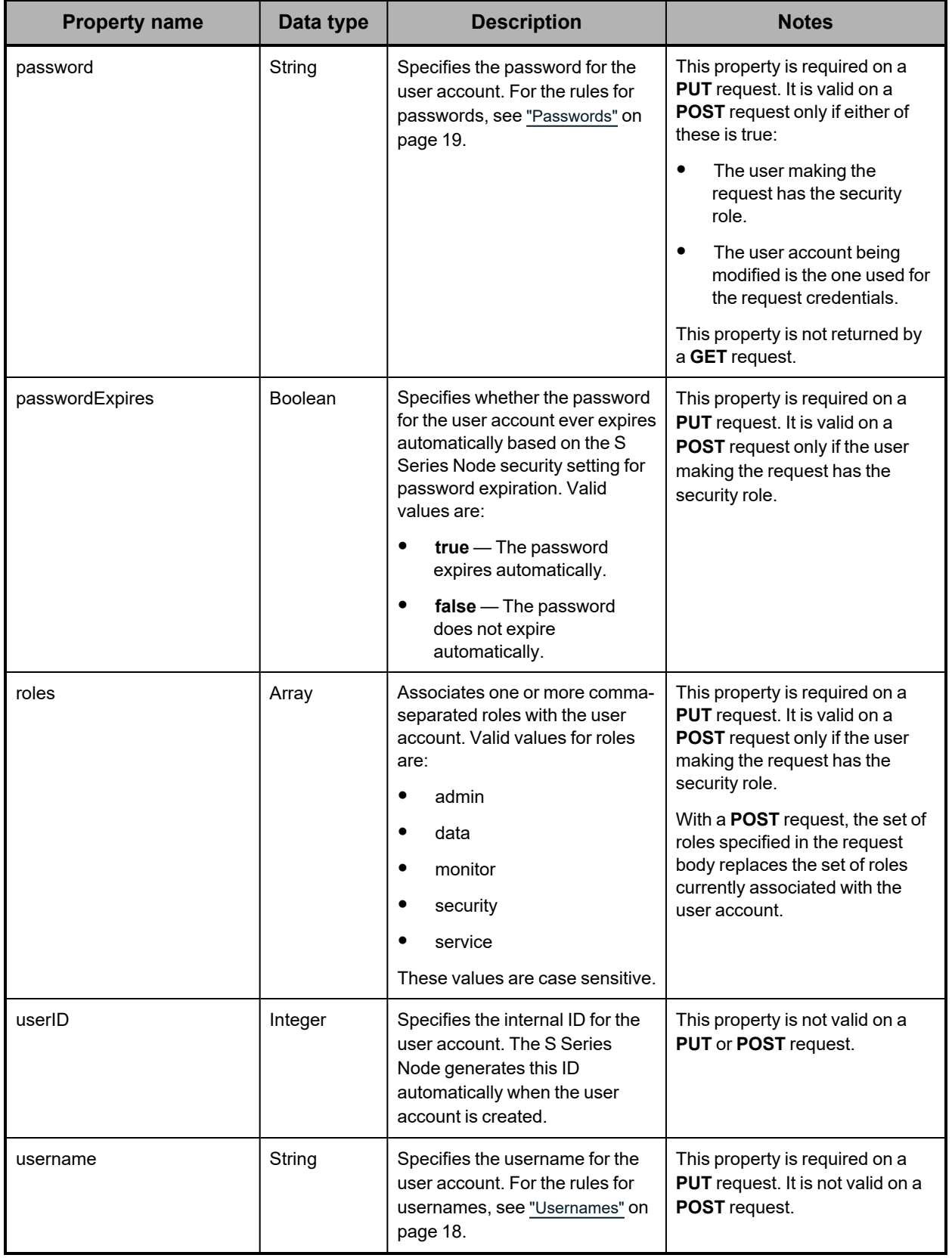

### **/user\_accounts/***username* **example**

Here's a sample **GET** request that retrieves information about the user account with username *lgreen*.

#### *Request with curl command line*

curl -k -H "X-HCPS-API-VERSION: 3.1.0" -H "Authorization: Basic YWRtaW46U3RhcnQxMjMh" "https://mapi.s-node-1.example.com:9090/mapi/user\_accounts/lgreen?prettyprint"

*Request headers*

```
GET /mapi/user_accounts/lgreen?prettyprint HTTP/1.1
Host: mapi.s-node-1.example.com:9090
X-HCPS-API-VERSION: 3.1.0
Authorization: Basic YWRtaW46U3RhcnQxMjMh
```
#### *Response headers*

```
HTTP/1.1 200 OK
Server: HCP S Series/3.1.2.5
X-HCPS-Domain-Name: s-node-1.example.com
X-HCPS-Server-Module-Number: 1
X-HCPS-SUPPORTED-API-VERSIONS: [1.0.0, 1.0.1, 2.0.0, 2.1.0, 2.2.0, 3.0.0, 3.1.0]
X-HCPS-API-VERSION: 3.1.0
Content-Type: application/json;charset=UTF-8
Content-Length: 445
```
*Response body*

```
{
      "passwordExpires": true,
      "lastPasswordChangeTime": "2020-08-17 15:02:35 UTC",
      "username": "lgreen",
      "userID": 3,
      "description": "Storage management group manager with security privileges",
      "roles": [
            "security",
            "admin"
    ],
      "fullName": "Lee Green",
      "forcePasswordChange": false,
      "enabled": true,
      "creationTime": "2020-08-17 16:48:28 UTC",
      "failedLoginAttempts": 0,
      "lastLoginTime": "2020-09-14 16:52:03 UTC"
}
```
# **/user\_accounts/***username***/access\_key/generate**

With the /user\_accounts/*username*/access\_key/generate resource, a **POST** request returns a response body. The request does not take a request body.

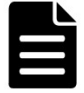

**Note:** The username specified in the /user\_accounts/*username*/access\_key/generate resource identifier must match the username for the credentials used in the **POST** request.

For more information about the /user\_accounts/*username*/access\_key/generate resource, see "User account [resources"](#page-76-0) on page 77.

### **/user\_accounts/***username***/access\_key/generate properties**

The table below describes the properties in /user\_accounts/*username*/access\_ key/generate resource response bodies.

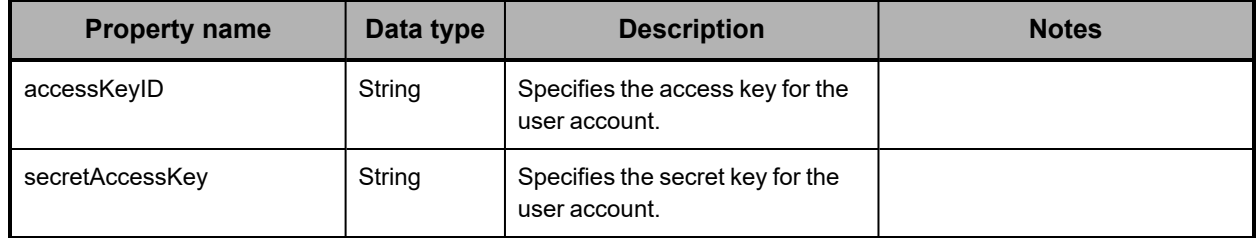

## **/user\_accounts/***username***/access\_key/generate example**

Here's a sample **POST** request that generates new access and secret keys for the user account with username *mwhite*.

*Request with curl command line*

```
curl  -k  -X  POST  -H  "X-HCPS-API-VERSION:  3.1.0"
      -H  "Authorization:  Basic  bXdoaXRlOk13aGl0ZTEh"
      "https://mapi.s-node-1.example.com:9090/mapi/user_accounts/mwhite/access_key
      /generate?prettyprint"
```
*Request headers*

POST /mapi/user\_accounts/mwhite/access\_key/generate?prettyprint HTTP/1.1 Host: mapi.s-node-1.example.com:9090 X-HCPS-API-VERSION: 3.1.0 Authorization: Basic YWRtaW46U3RhcnQxMjMh

#### *Response headers*

```
HTTP/1.1 200 OK
Server: HCP S Series/3.1.2.5
X-HCPS-Domain-Name: s-node-1.example.com
X-HCPS-Server-Module-Number: 1
X-HCPS-SUPPORTED-API-VERSIONS: [1.0.0, 1.0.1, 2.0.0, 2.1.0, 2.2.0, 3.0.0, 3.1.0]
X-HCPS-API-VERSION: 3.1.0
Content-Type: application/json;charset=UTF-8
Content-Length: 108
```
#### *Response body*

```
{
     "accessKeyID": "fwRbupbFRY46VhAWPkUz",
     "secretAccessKey": "awZfRok8EjJEdd1pOAlQmSnrshgLG4U6MVAvCzPM"
}
```
# **/versions**

With the /versions resource:

- <sup>A</sup> **GET** request returns <sup>a</sup> response body.
- <sup>A</sup> **POST** request requires <sup>a</sup> query parameter and returns <sup>a</sup> response body. The request does not take a request body.

The response bodies returned by **GET** and **POST** requests differ from each other.

For more information about the /versions resource, see "Versions [resource"](#page-77-0) on page 78.

# **/versions GET properties**

The table below describes the properties in /versions resource response bodies that are returned in response to **GET** requests.

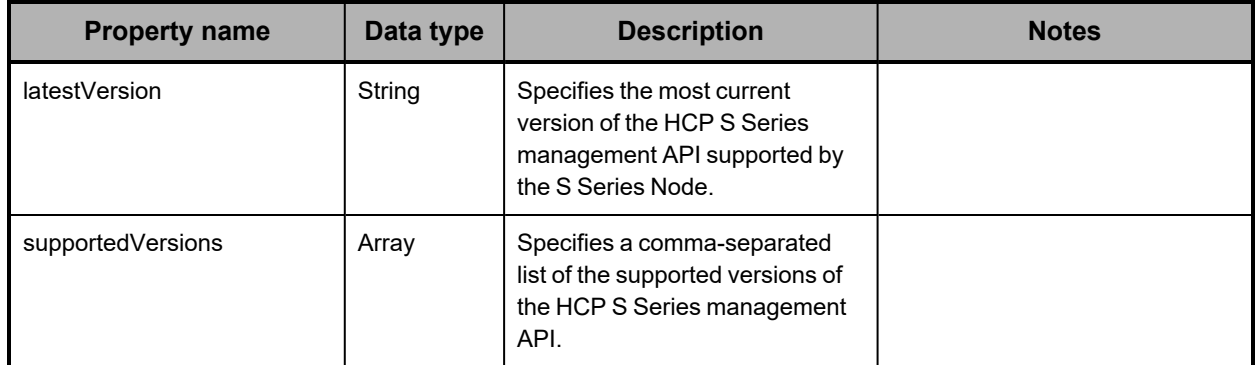

# **/versions POST query parameter and properties**

To check whether a specific version of the HCP S Series management API is supported by the current release of the S Series Node, you use the **version** query parameter with a **POST** request for the /versions resource. The value of this query parameter is the version you're checking.

If the request is valid, the S Series Node returns a 200 (OK) status code, regardless of whether the version you're checking is supported.

The table below describes the properties in the response body for a **POST** request with the **version** query parameter.

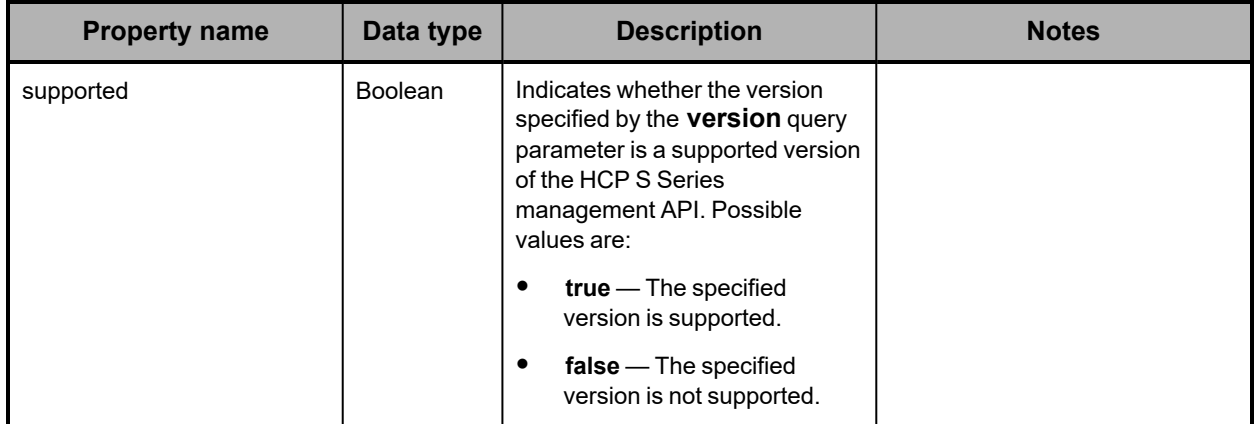

*(Continued)*

| <b>Property name</b> | Data type | <b>Description</b>                                                                                                   | <b>Notes</b> |
|----------------------|-----------|----------------------------------------------------------------------------------------------------|--------------|
| version              | String    | Specifies the version being<br>checked (that is, the version<br>specified by the <b>version</b> query<br>parameter). |              |

For more information about query parameters, see ["Management](#page-51-0) API query parameters" on [page 52.](#page-51-0)

### **/versions examples**

The examples below show the use of the /versions resource with the **GET** and **POST** methods.

#### **/versions GET example**

Here's a sample **GET** request that retrieves information about the supported versions of the HCP S Series management API.

#### *Request with curl command line*

curl -k -H "X-HCPS-API-VERSION: 3.1.0" -H "Authorization: Basic YWRtaW46U3RhcnQxMjMh" "https://mapi.s-node-1.example.com:9090/mapi/versions?prettyprint"

#### *Request headers*

GET /mapi/versions?prettyprint HTTP/1.1 Host: mapi.s-node-1.example.com:9090 X-HCPS-API-VERSION: 3.1.0 Authorization: Basic YWRtaW46U3RhcnQxMjMh

*Response headers*

```
HTTP/1.1 200 OK
Server: HCP S Series/3.1.2.5
X-HCPS-Domain-Name: s-node-1.example.com
X-HCPS-Server-Module-Number: 1
X-HCPS-SUPPORTED-API-VERSIONS: [1.0.0, 1.0.1, 2.0.0, 2.1.0, 2.2.0, 3.0.0, 3.1.0]
X-HCPS-API-VERSION: 3.1.0
Content-Type: application/json;charset=UTF-8
Content-Length: 150
```
*Response body*

```
{
       "supportedVersions": [
               "1.0.0",
              "1.0.1",
               "2.0.0",
               "2.1.0",
               "2.2.0",
               "3.0.0",
               "3.1.0"
       ],
       "latestVersion": "3.1.0"
}
```
#### **/versions POST example**

Here's a sample **POST** request that checks whether version 3.0.0 of the HCP S Series management API is supported by the S Series Node.

#### *Request with curl command line*

curl -k -X POST -H "X-HCPS-API-VERSION: 3.1.0" -H "Authorization: Basic YWRtaW46U3RhcnQxMjMh" "https://mapi.s-node-1.example.com:9090/mapi/versions?version=3.0.0&prettyprint"

*Request headers*

POST /mapi/versions?version=3.0.0&prettyprint HTTP/1.1 Host: mapi.s-node-1.example.com:9090 X-HCPS-API-VERSION: 3.1.0 Authorization: Basic YWRtaW46U3RhcnQxMjMh

#### *Response headers*

HTTP/1.1 200 OK Server: HCP S Series/3.1.2.5 X-HCPS-Domain-Name: s-node-1.example.com X-HCPS-Server-Module-Number: 1 X-HCPS-SUPPORTED-API-VERSIONS: [1.0.0, 1.0.1, 2.0.0, 2.1.0, 2.2.0, 3.0.0, 3.1.0] X-HCPS-API-VERSION: 3.1.0 Content-Type: application/json;charset=UTF-8 Content-Length: 46

#### *Response body*

```
{
       "version": "3.0.0",
       "supported": true
}
```
# **Chapter 6: Management API procedures**

Most management API resources are used to perform a standalone action, such as retrieving hardware information, creating a user account, reconfiguring a network, or turning on beaconing for a server module. A few resources, however, are used for performing procedures that entail multiple steps. The procedures you can perform with these resources are:

- Downloading the <sup>S</sup> Series Node internal logs
- Upgrading the HCP <sup>S</sup> Series software or applying <sup>a</sup> hotfix
- Managing these hardware maintenance procedures:
	- Adding, removing, or replacing data and database drives
	- Adding, removing, or replacing enclosures

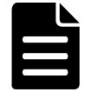

**Note:** To perform the procedures listed above, other than downloading the internal logs, you must be an authorized service provider. Customers are not allowed to perform these procedures by themselves.

# **Downloading the internal logs**

A log download operation starts with a request to prepare the S Series Node internal logs for download. The operation ends with a request to reset the S Series Node to be ready for a new log download operation.

For more information about the S Series Node internal logs, see ["Internal](#page-43-0) logs" on page 44.

#### **Considerations for downloading the internal logs**

When using the management API to perform a log download operation:

- In the resource URL in each request you issue as part of <sup>a</sup> log download procedure, use the physical IP address for a server module instead of the S Series Node domain name or a virtual IP address.
- Use the same IP address in all the requests that make up <sup>a</sup> single log download operation.
- Do *not* try to cancel <sup>a</sup> log download operation while the logs are being prepared for download or while the download is in progress. You can, however, cancel the operation at the point when the log preparation is complete and you have not yet started the actual download.
- When using cURL, do not include the **-i** or **-v** parameter in the **GET** request for the /system/logs/download resource.

#### **Performing a log download operation**

To use the management API to download the S Series Node internal logs:

**1.** Use a **GET** request for the /system/logs/status resource to verify that the S Series Node is in a state in which you can start a log download operation:

curl -k -H "X-HCPS-API-VERSION: 3.1.0" -H "Authorization: Basic YWRtaW46U3RhcnQxMjMh" "https://10.0.0.3:9090/mapi/system/logs/status?prettyprint"

You can start a log download operation if the value of each property in the response body is **false**:

```
{
      "downloadReadyForStreaming": false,
      "downloadStreamingInProgress": false,
      "downloadStarted": false,
      "downloadError": false,
      "downloadComplete": false
}
```
**2.** Use a **POST** request for the /system/logs/prepare resource to start the process of preparing the logs for download:

```
curl  -k  -X  POST  -H  "X-HCPS-API-VERSION:  3.1.0"
      -H  "Authorization:  Basic  YWRtaW46U3RhcnQxMjMh"
      "https://10.0.0.3:9090/mapi/system/logs/prepare?startDate=08/09/2020
      &endDate=08/10/2020"
```
**3.** Use a **GET** request for the /system/logs/status resource to monitor the log preparation. When the value of the downloadReadyForStreaming property is **true**, you can proceed to the next step.

If the value of the downloadError property is **true**, the preparation process resulted in an error. The only option at this point is to issue a **POST** request for the /system/logs/cancel resource.

**4.** Use a **GET** request for the /system/logs/download resource to start the process of downloading the prepared logs and writing them to a specified .zip file:

```
curl  -k  -H  "X-HCPS-API-VERSION:  3.1.0"
      -H  "Authorization:  Basic  YWRtaW46U3RhcnQxMjMh"
      "https://10.0.0.3:9090/mapi/system/logs/download" > logs-08-10-2020.zip
```
**5.** Use a **GET** request for the /system/logs/status resource to monitor the log download. When the value of either the downloadComplete property or the downloadError property is **true**, you can proceed to the next step.

If the value of the downloadError property is **true**, the download process resulted in an error.

**6.** Use a **POST** request for the /system/logs/cancel resource to reset the S Series Node to be ready for a new log download operation:

```
curl  -k  -X   POST  -H  "X-HCPS-API-VERSION:  3.1.0"
      -H  "Authorization:  Basic  YWRtaW46U3RhcnQxMjMh"
      "https://10.0.0.3:9090/mapi/system/logs/cancel"
```
For more information about the resources used during a log download operation, see ["Log](#page-66-0) [resources"](#page-66-0) on page 67.

# **Updating the HCP S Series software**

An update operation can be a software upgrade or a hotfix application. In all cases, the operation entails an upload step and an apply step, as explained in "HCP S [Series](#page-44-0) OS and software [maintenance"](#page-44-0) on page 45.

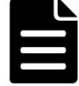

**Note:** Upgrading the HCP S Series software to a new release entails one additional step that cannot be performed with the management API — before uploading the update file, you need to verify the firmware on the S11 or S31 Node hardware components. To perform this step, you must be an authorized service provider.

#### **Considerations for software updates**

When using the management API to perform an update operation:

- You can issue <sup>a</sup> **PUT** request for the /system/update/upload/software resource only while the state of the current update operation is READY, as reported in the response body returned by a **GET** request for the /system/update/status request.
- You can issue <sup>a</sup> **POST** request for the /system/update/apply resource only while the state of the current update operation is EXTRACTED, as reported in the response body returned by a **GET** request for the /system/update/status request.
- You can issue <sup>a</sup> **POST** request for the /system/update/restart resource only while the state of the current update operation is ERROR, as reported in the response body returned by a **GET** request for the /system/update/status request.

For additional considerations for performing update operations, see ["Considerations](#page-45-0) for software [updates"](#page-45-0) on page 46.

#### **Performing a software update**

To use the management API to perform an update operation on an S Series Node:

**1.** Use a **GET** request for the /system/update/status resource to verify that the S Series Node is in a state in which you can start an update operation:

```
curl  -k  -H  "X-HCPS-API-VERSION:  3.1.0"
      -H  "Authorization:  Basic  YWRtaW46U3RhcnQxMjMh"
      "https://mapi.s-node-1.example.com:9090/mapi/system/update/status
      ?prettyprint"
```
You can start an update operation while the value of the state property in the response body is **READY**:

```
{
      "state": "READY"
}
```
**2.** Use a **PUT** request for the /system/update/upload/software resource to upload the update file:

```
curl -k -T HCPS_Upgrade_3.1.2.5.bin
     -H  "X-HCPS-API-VERSION:  3.1.0"
      -H  "Authorization:  Basic  YWRtaW46U3RhcnQxMjMh"
      "https://mapi.s-node-1.example.com:9090/mapi/system/update/upload/software
      ?prettyprint"
```
The response body returned by the **PUT** request contains the manifest for the uploaded update file.

**3.** Review the manifest in the response body to ensure that you uploaded the correct file.

If the uploaded file is not correct, repeat the **PUT** request with the correct file.

**4.** Use a **GET** request for the /system/update/status resource to determine whether the uploaded update file is in a state in which you can perform the apply step of the update operation.

You can perform the apply step while the value of the state property in the response body is **EXTRACTED**:

```
{
      "state": "EXTRACTED"
}
```
- **5.** Optionally, use a **POST** request for the /system/update/prechecks resource to verify that the S Series Node is ready to be updated.
- **6.** Use a **POST** request for the /system/update/apply resource to start applying the update:

```
curl  -k  -X  POST  -H  "X-HCPS-API-VERSION:  3.1.0"
      -H  "Authorization:  Basic  YWRtaW46U3RhcnQxMjMh"
      "https://mapi.s-node-1.example.com:9090/mapi/system/update/apply"
```
**7.** Optionally, use repeated **GET** requests for the /system/update/progress resource to view the progress of the update operation:

```
curl  -k  -H  "X-HCPS-API-VERSION:  3.1.0"
      -H  "Authorization:  Basic  YWRtaW46U3RhcnQxMjMh"
      "https://mapi.s-node-1.example.com:9090/mapi/system/update/progress
      ?prettyprint"
```
While the update operation is in progress, the response body returned by the **GET** request looks something like this:

```
{
       "updateProgress": {
              "preUpdateProgress: {
                     "message": "Complete",
                     "percentComplete": 100
              },
              "serverModules": [
         {
                            "serverModuleNumber": "2",
                             "message": "Waiting for other module.",
                             "percentComplete": 0
                     },
         {
                             "serverModuleNumber": "1",
                            "message": "Rebooting server module",
                             "percentComplete": 0
                     }
             ]
      }
}
```
After the update operation finishes, either successfully or unsuccessfully, the response body returned by the **GET** request looks like this:

{}

- **8.** Use a **GET** request for the /system/update/status resource to determine the outcome of the update operation:
	- ¡ If the value of the state property in the response body is **COMPLETE** or **READY**, the update operation finished successfully.
	- ¡ If the value of the state property in the response body is **ERROR**, the update operation ended with an error. In this case, use a **POST** request with the /system/update/restart resource to try to restart the update operation from the last good checkpoint:

curl -k -X POST -H "X-HCPS-API-VERSION: 3.1.0" -H "Authorization: Basic YWRtaW46U3RhcnQxMjMh" "https://mapi.s-node-1.example.com:9090/mapi/system/update/restart"

If the update operation ends with an error again, do not try to restart the operation a second time. Instead, contact your HCP support center for help.

If the value of the state property is anything else, the update operation is still in progress. In this case, repeat the **GET** request until the value of the state property is **COMPLETE**, **READY**, or **ERROR**.

For more information about the resources used during a software update operation, see "Update [resources"](#page-74-0) on page 75.

# **Performing a hardware maintenance procedure**

A hardware maintenance procedure starts when you issue a **POST** request for the /hardware/maintenance resource specifying the type of procedure you want to perform. It ends when you issue a request to cancel or complete the procedure. At any time while the procedure is active, you can associate notes with it.

To perform a hardware maintenance procedure, you must be an authorized service provider. Customers are not allowed to perform these activities by themselves.

For more information about hardware maintenance procedures, see "HCP S [Series](#page-46-0) Node hardware [maintenance"](#page-46-0) on page 47.

### **Maintenance procedure steps**

The basic steps for performing a hardware maintenance procedure are:

- **1.** Start the procedure (/hardware/maintenance).
- **2.** Retrieve a list of hardware components that are eligible to be targets for the procedure (/hardware/maintenance/*procedure-id*/candidates).
- **3.** Select the target components for the procedure (/hardware/maintenance/*procedureid*/select).
- **4.** Prepare the S Series Node for the physical portion of the procedure (/hardware/maintenance/*procedure-id*/perform).
- **5.** Physically add, remove, or replace the target components. For instructions on performing these physical tasks, see the applicable HCP S Series Node service documentation.

- **6.** Verify that no errors have occurred during the procedure (/hardware/maintenance/*procedure-id*/verify).
- **7.** For an add drives, replace drives, or add enclosures procedure, if you used any native or foreign drives, specify how you want the S Series Node to handle each one (/hardware/maintenance/*procedure-id*/confirm). A native drive is one that was previously used in the current S Series Node, where the HCP S Series software has not been reinstalled since the drive was removed. A foreign drive is one that was previously used in a different S Series Node or in the current S Series Node before the HCP S Series software was reinstalled.
- **8.** Complete the procedure (/hardware/maintenance/*procedure-id*/complete). You need to perform this step even if errors occurred during the procedure.

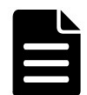

**Note:** When adding or replacing drives or enclosures, the maintenance procedure entails one additional step that cannot be performed with the management API: after verifying the drive or enclosure addition or replacement, you need to verify the firmware on the new drives or enclosure.

## **Replacing a data or database drive**

To use the management API to perform a replace drives procedure:

**1.** Use a **POST** request for the /hardware/maintenance resource to start the replace drives procedure:

```
curl  -k  -X  POST  -d  @replace_drives_start.json  -H  "X-HCPS-API-VERSION:  3.1.0"
      -H  "Content-Type: application/json"
      -H  "Authorization:  Basic  YWRtaW46U3RhcnQxMjMh"
      "https://mapi.s-node-1.example.com:9090/mapi/hardware/maintenance
      ?prettyprint"
```
The replace drives start.json file contains the request body:

```
{
      "maintType": "REPLACE_DRIVE"
}
```
Here's the response body returned by the request:

```
{
      "id": 12,
      "maintType": "REPLACE_DRIVE",
      "state": "STARTED",
      "startTime": "2020-08-02 14:13:13 UTC",
      "startTsExtra": 189,
      "selections": {
             "maintSelections": []
      }
}
```
- **2.** Make a note of the value of the id property in the response body. This is the maintenance procedure ID.
- **3.** Optionally, use a **POST** request for the /hardware/maintenance/*procedure-id*/update resource to add a note to the procedure:

curl -k -X POST -d @proc\_notes.json -H "X-HCPS-API-VERSION: 3.1.0" -H "Content-Type: application/json" -H "Authorization: Basic YWRtaW46U3RhcnQxMjMh" "https://mapi.s-node-1.example.com:9090/mapi/hardware/maintenance/12 /update?prettyprint"

The proc\_notes.json file contains the request body:

```
{
      "notes": "Replacing corrupt drive."
}
```
**4.** Use a **GET** request for the /hardware/maintenance/*procedure-id*/candidates resource to retrieve a list of slots that are eligible for the replace drives procedure:

```
curl  -k  -H  "X-HCPS-API-VERSION:  3.1.0"
      -H  "Authorization:  Basic  YWRtaW46U3RhcnQxMjMh"
      "https://mapi.s-node-1.example.com:9090/mapi/hardware/maintenance/12
     /candidates?prettyprint"
```
Here's the response body returned by the request:

```
{
       "maintSelections": [
      {
              "state": "NONE",
             "code": "NONE",
              "codeString": "None",
              "enclosure": {
                     "wwid": "3500c0ff03c8aa83c",
                     "id": 1,
                     "product": "SP-34100-E12PM",
                     "serial": "SGFTJ18263C8AA8",
                    "slotNumber": 2
             },
              "drive": {
                    "reason": "FAILED"
                     "wwid": "35000c500952117eb",
                     "vendor": "SEAGATE",
                     "product": "ST10000NM0096",
                     "serial": "ZA250Z2A0000C825AUZM",
                    "capacity": 10000831348736,
                    "state": "FAILED",
                     "failCode": "DRIVE_CORRUPT"
                    }
             }
      ]
}
```
**5.** Use a **POST** request for the /hardware/maintenance/*procedure-id*/select resource to select the target components for the procedure (in this case, only slot 2):

```
curl  -k  -X  POST  -d  @slot_selection.json  -H  "X-HCPS-API-VERSION:  3.1.0"
      -H  "Content-Type: application/json"
      -H  "Authorization:  Basic  YWRtaW46U3RhcnQxMjMh"
      "https://mapi.s-node-1.example.com:9090/mapi/hardware/maintenance/12
     /select?prettyprint"
```
The slot selection.json file contains the request body:

```
{
        "maintSelections": [
       {
                        "enclosure": {
                                "id": 1,
                                "slotNumber": 2,
                                "wwid": "3500c0ff03c8aa83c"
                       },
                        "drive": {
                                "wwid": "35000c500952117eb"
                       }
               }
      ]
}
```
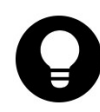

**Tip:** The easiest way to create the request body for the /hardware/maintenance/*procedure-id*/select resource is to edit the response body returned by the **GET** request for the /hardware/maintenance/*procedure-id*/candidates resource.

**6.** Use a **POST** request for the /hardware/maintenance/*procedure-id*/perform resource to prepare the S Series Node for the physical portion of the procedure:

```
curl  -k  -X  POST  -H  "X-HCPS-API-VERSION:  3.1.0"
      -H  "Authorization:  Basic  YWRtaW46U3RhcnQxMjMh"
      "https://mapi.s-node-1.example.com:9090/mapi/hardware/maintenance/12
     /perform?prettyprint"
```
Here's the response body returned by the request:

```
{
       "id": 12,
       "maintType": "REPLACE_DRIVE",
       "state": "PERFORMING",
       "startTime": "2020-08-02 14:13:26 UTC",
       "startTsExtra": 189,
       "notes": "Replacing corrupt drive.",
       "selections": {
              "maintSelections": [
         {
                            "state": "ADD",
                            "code": "NONE",
                            "codeString": "None",
                            "enclosure": {
                                   "wwid": "3500c0ff03c8aa83c",
                                   "id": 1,
                                   "product": "SP-34100-E12PM",
                                   "serial": "SGFTJ18263C8AA8",
                                   "slotNumber": 2
```

```
                },
                               "drive": {},
                               "replacedDrive": {
                                      "reason": "FAILED"
                                       "wwid": "35000c500952117eb",
                                       "vendor": "SEAGATE",
                                       "product": "ST10000NM0096",
                                       "serial": "ZA250Z2A0000C825AUZM",
                                       "capacity": 10000831348736,
                                       "state": "FAILED",
                                      "failCode": "DRIVE_CORRUPT"
                              }
                      }
              ]
      }
}
```
You can perform the next step of the replace drives procedure if the value of the state property for the procedure (the first occurrence of a state property in the response body) is **PERFORMING**.

- **7.** Physically replace the old drive in the selected slot with a new drive. For instructions on replacing a drive, see the applicable HCP S Series Node service documentation.
- **8.** Use a **POST** request for the /hardware/maintenance/*procedure-id*/verify resource to check whether the replace drives procedure was performed correctly and whether the newly inserted drive was previously used in the same or a different S Series Node:

```
curl  -k  -X  POST  -H  "X-HCPS-API-VERSION:  3.1.0"
      -H  "Authorization:  Basic  YWRtaW46U3RhcnQxMjMh"
      "https://mapi.s-node-1.example.com:9090/mapi/hardware/maintenance/12
     /verify?prettyprint"
```
Here's the response body returned by the request:

```
{
       "id": 12,
       "maintType": "REPLACE_DRIVE",
       "state": "ACTION",
       "startTime": "2020-08-02 14:13:13 UTC",
       "startTsExtra": 189,
       "notes": "Replacing corrupt drive.",
       "selections": {
               "maintSelections": [
          {
                             "state": "ACTION_FOREIGN",
                              "code": "NONE",
                              "codeString": "None",
                              "enclosure": {
                                     "wwid": "3500c0ff03c8aa83c",
                                    "id": 1,
                                    "product": "SP-34100-E12PM",
                                    "serial": "SGFTJ18263C8AA8",
                                    "slotNumber": 2
                             },
                              "drive": {
                                    "reason": "NONE"
                                     "wwid": "35000c50095210acb",
                                     "vendor": "SEAGATE",
                                     "product": "ST10000NM0096",
                                      "serial": "ZA250Z9Q0000C8261VP7",
                                       "capacity": 10000831348736,
                                       "state": "DISCOVERED",
                                       "failCode": "NONE"
                             },
                              "replacedDrive": {
                                    "reason": "FAILED"
                                     "wwid": "35000c500952117eb",
                                     "vendor": "SEAGATE",
                                     "product": "ST10000NM0096",
                                     "serial": "ZA250Z2A0000C825AUZM",
                                     "capacity": 10000831348736,
                                    "state": "FAILED",
                                     "failCode": "DRIVE_CORRUPT"
                             }
                     }
              ]
      }
}
```
Notice that the value of the state property for the procedure is **ACTION** and the value of the state property for the target slot is **ACTION\_FOREIGN**. This means that the new drive was previously used in a different S Series Node. You need to tell the current S Series Node whether to format this drive or mark it failed.

**9.** Use a **POST** request for the /hardware/maintenance/*procedure-id*/confirm resource to tell the S Series Node to format the new drive:

curl -k -X POST -d @format\_drive.json -H "X-HCPS-API-VERSION: 3.1.0"

-H "Content-Type: application/json"

-H "Authorization: Basic YWRtaW46U3RhcnQxMjMh"

 "https://mapi.s-node-1.example.com:9090/mapi/hardware/maintenance/12 /confirm?prettyprint"

The format drive.json file contains the request body:

```
{
       "maintSelections": [
       {
                       "enclosure": {
                               "id": 1,
                               "slotNumber": 2,
                               "wwid": "3500c0ff03c8aa83c"
                       },
                       "drive": {
                               "wwid": "35000c50095210acb"
                       },
                       "confirmAction": "true"
               }
      ]
}
```
**10.** Use a **POST** request for the /hardware/maintenance/*procedure-id*/complete resource to end the replace drives procedure:

```
curl  -k  -X  POST  -H  "X-HCPS-API-VERSION:  3.1.0"
     -H  "Authorization:  Basic  YWRtaW46U3RhcnQxMjMh"
      "https://mapi.s-node-1.example.com:9090/mapi/hardware/maintenance/12
     /complete?prettyprint"
```
For more information about the resources used during a hardware maintenance operation, see ["Maintenance](#page-66-1) resources" on page 67.

# **Chapter 7: Management API HTTP status codes**

The table below describes the possible HTTP status codes returned in response to HCP S Series management API requests.

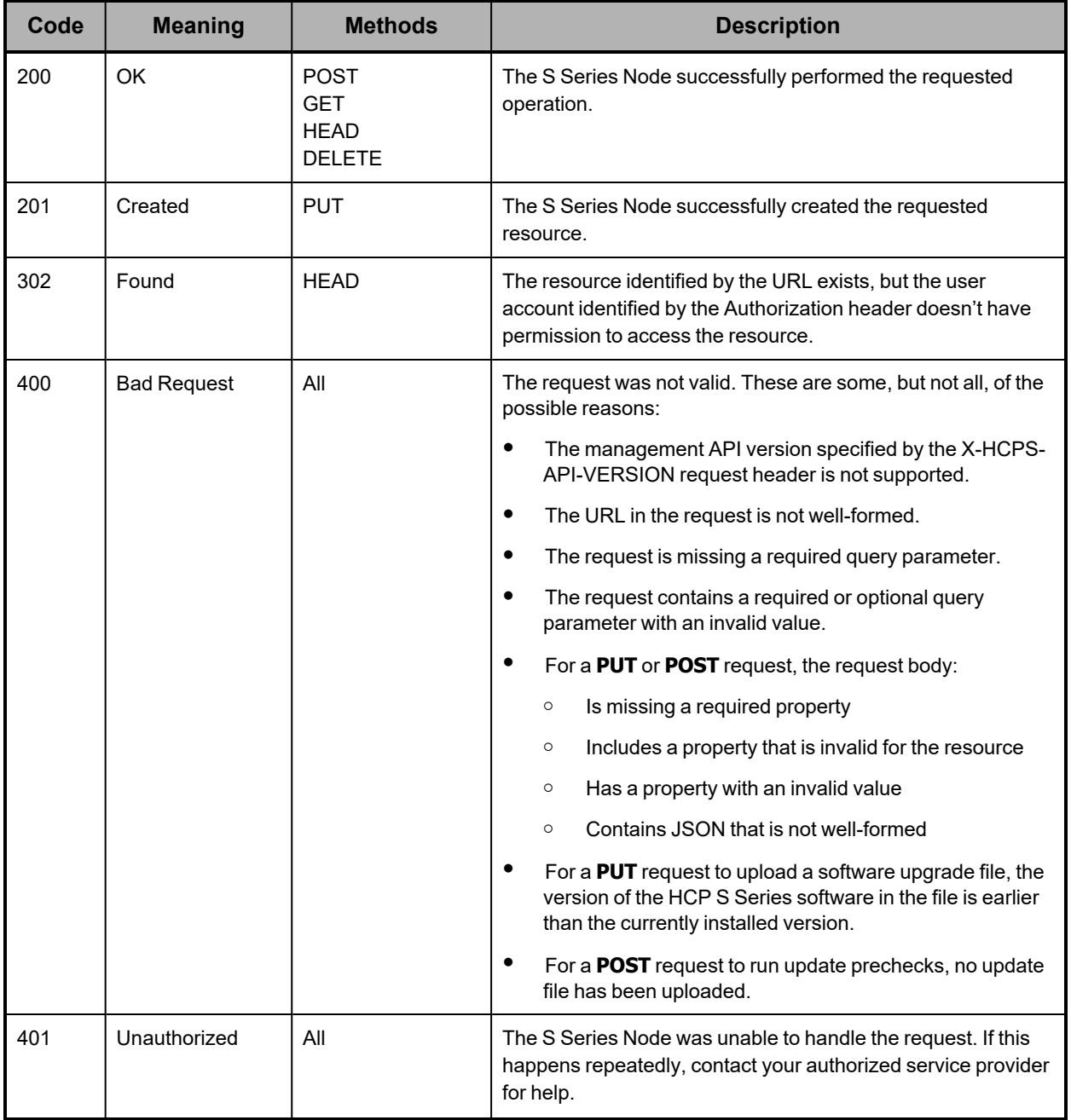

Chapter 7: Management API HTTP status codes

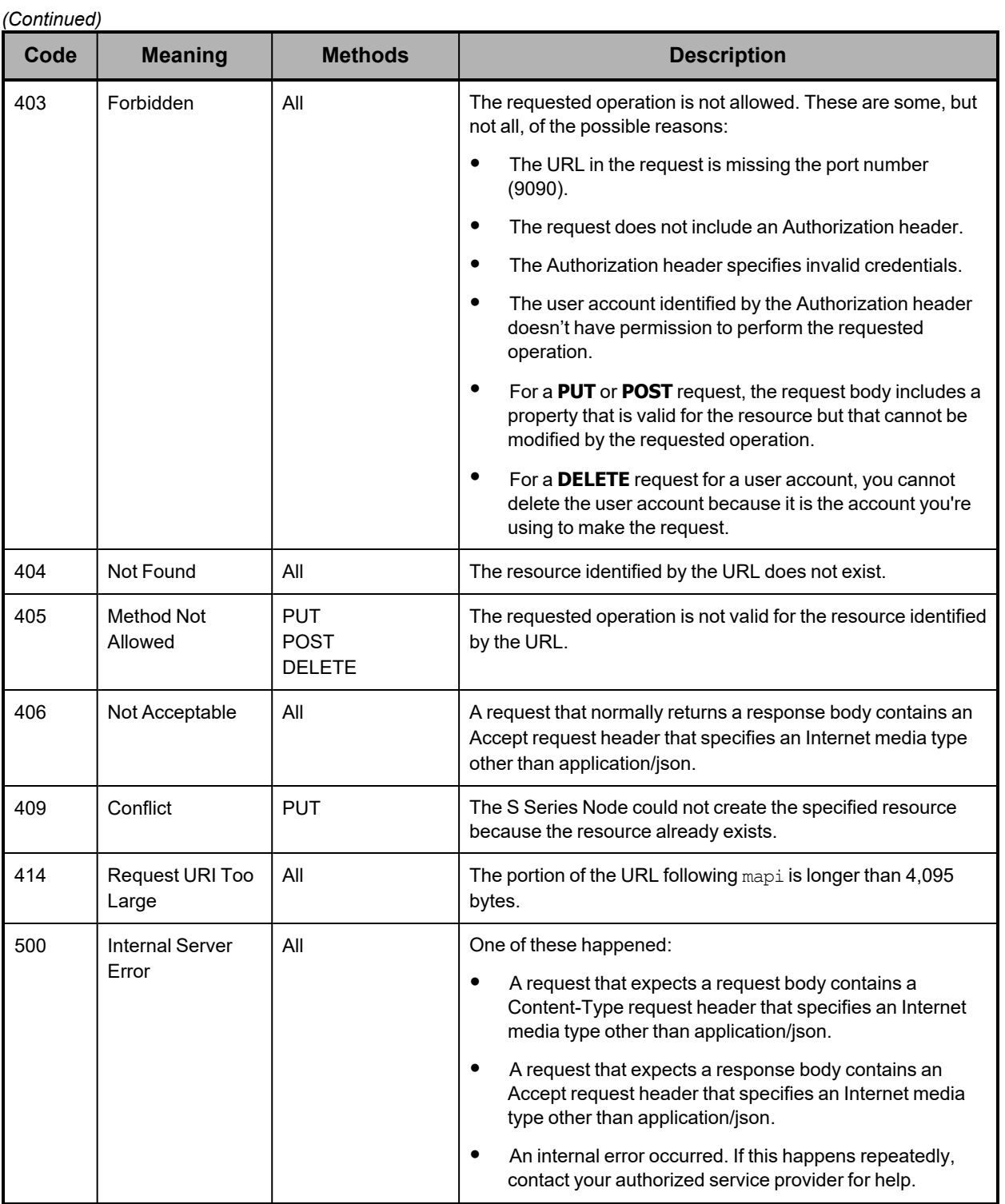

Chapter 7: Management API HTTP status codes

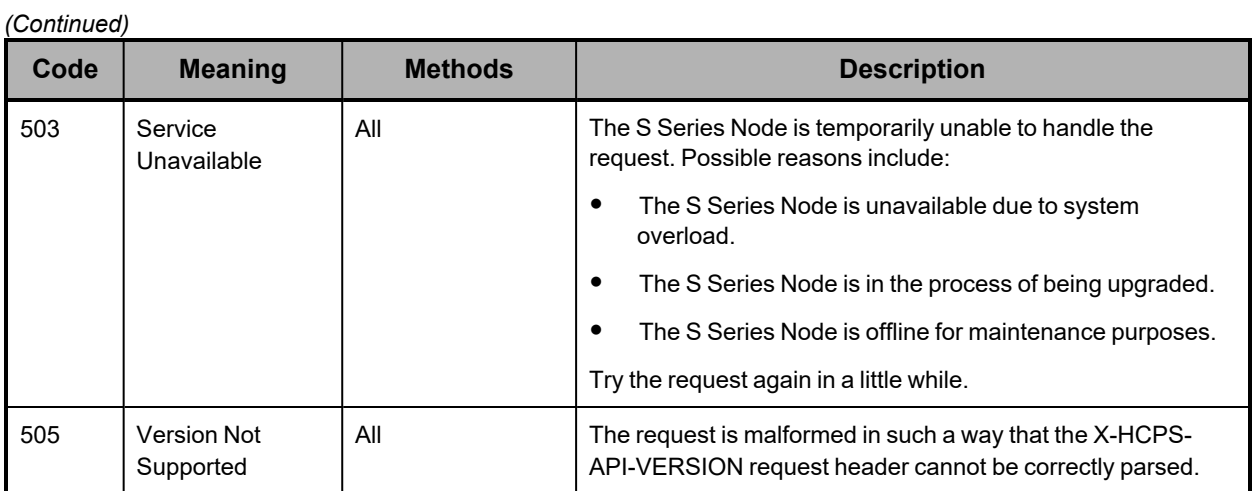

Chapter 7: Management API HTTP status codes

# **Hitachi Vantara**

Corporate Headquarters 2535 Augustine Drive Santa Clara, CA 95054 USA [HitachiVantara.com](https://www.hitachivantara.com/) | [community.HitachiVantara.com](https://community.hitachivantara.com/)

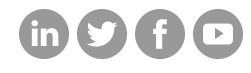

Contact Information USA: 1-800-446-0744 Global: 1-858-547-4526 [HitachiVantara.com/contact](https://www.hitachivantara.com/en-us/company/contact.html)